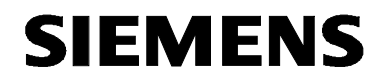

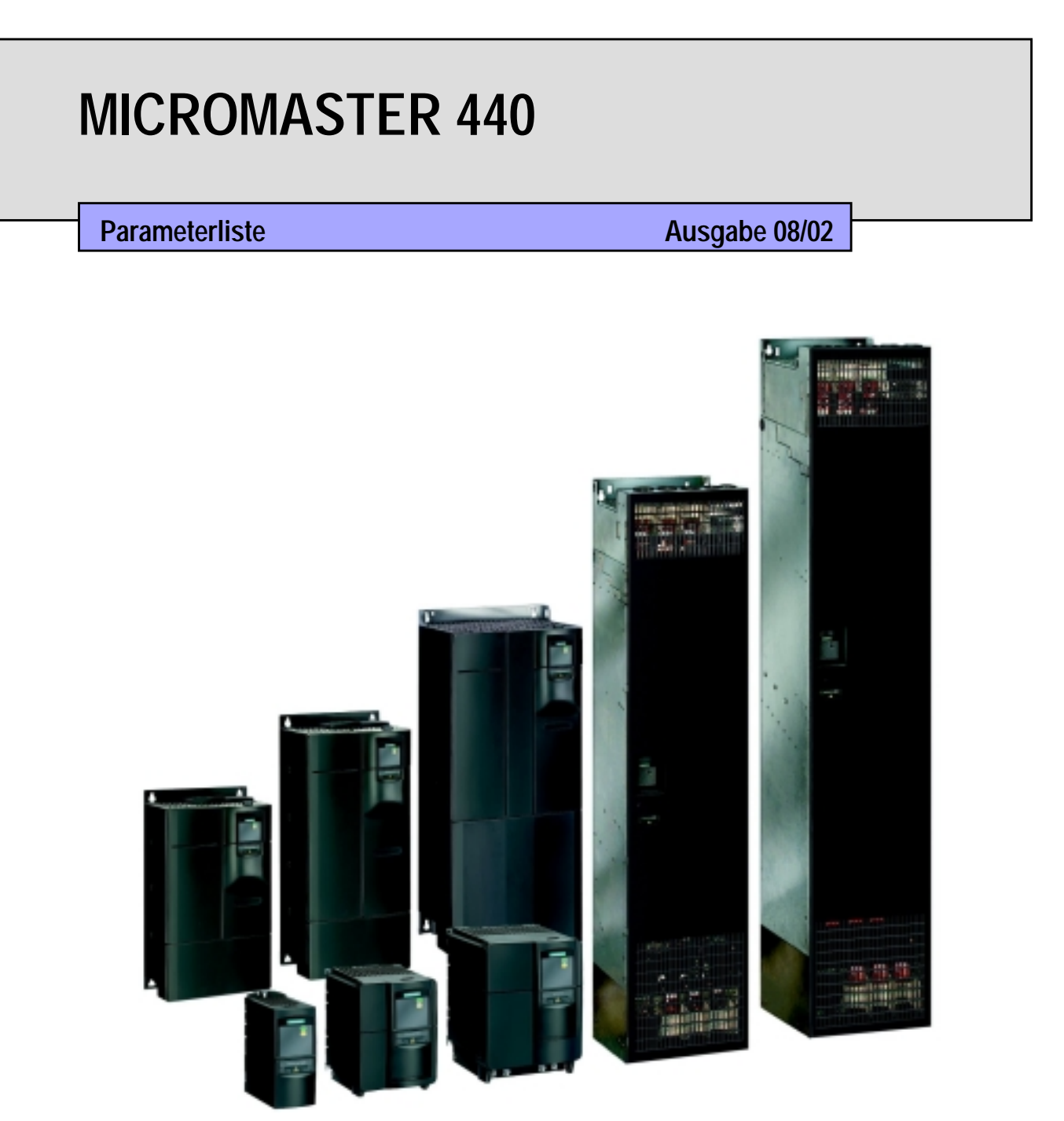

### **Dokumentation zum MICROMASTER 440**

#### **Kurzanleitung**

Ist für die schnelle Inbetriebnahme mit SDP und BOP.

#### **Betriebsanleitung**

Liefert Informationen über Merkmale des MM440, wie Installation, Inbetriebnahme, Regelungsarten, Systemparameterstruktur, Störungsbehebung, Technischen Daten sowie die verfügbaren Optionen des MM440.

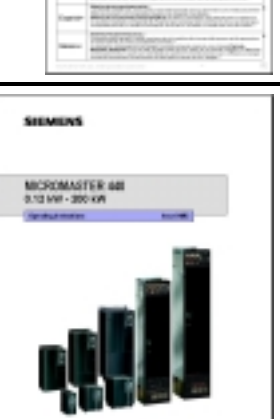

**SIEMENS INCROMASTS** 

#### **Parameterliste**

Die Parameterliste enthält die Beschreibung aller Parameter in funktionaler Reihenfolge und strukturiert sowie mit ausführlicher Beschreibung. Die Parameterliste enthält auch eine Reihe von Funktionsplänen.

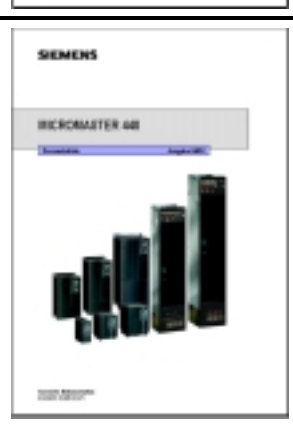

to transity

#### **Kataloge**

Im Katalog finden Sie alles, was benötigt wird, um einen bestimmten Umrichter auszuwählen, sowie Filter, Drosseln, Bedienfelder oder Kommunikationsoptionen.

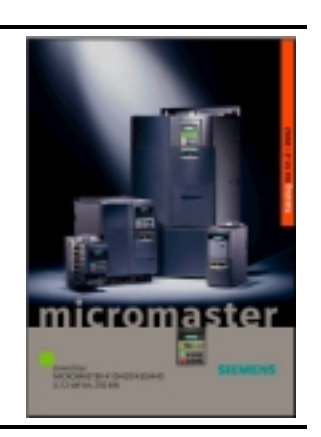

# **SIEMENS**

**Parameterliste**

**Funktionspläne**

**Fehler und Alarme**

### MICROMASTER 440

**Parameterliste** Anwender-Dokumentation

Gültig für **Gültig für** Ausgabe 08/02

*Umrichtertyp* MICROMASTER 440 Softwarestand 2.0

**Ausgabe 08/02**

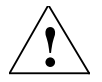

#### **Warnung**

Bitte lesen Sie alle Definitionen und Warnungen, die in der Bedienungsanleitung enthalten sind. Die Bedienungsanleitung finden Sie auf der Doku-CD, die zusammen mit Ihrem Wechselrichter geliefert wird. Wenn Ihnen keine CD zur Verfügung steht, können sie diese über Ihre Siemens-Niederlassung vor Ort unter der Bestellnummer: 6SE6400-5AD00-1AP0 bestellen.

Weitere Informationen finden Sie im Internet unter: http://www.siemens.de/micromaster

Geprüfte Siemens-Qualität für Software und Training nach DIN ISO 9001, Reg. Nr. 2160-01

Weitergabe sowie Vervielfältigung dieser Unterlage, Verwertung und Mitteilung ihres Inhalts ist nicht gestattet, soweit nicht ausdrücklich zugestanden. Zuwiderhandlungen verpflichten zu Schadenersatz. Alle Rechte vorbehalten, insbesondere für den Fall der Patenterteilung oder GM-Eintragung.

© Siemens AG 2001, 2002. All rights reserved.

MICROMASTER® ist eine eingetragene Marke der Siemens AG.

Es können weitere, in dieser Dokumentation nicht beschriebene Funktionen zur Verfügung stehen. Es besteht jedoch kein Anspruch auf diese Funktionen bei Neulieferung bzw. im Servicefall.

Wir haben den Inhalt der Druckschrift auf Übereinstimmung mit der beschriebenen Hard- und Software geprüft. Dennoch können Abweichungen nicht ausgeschlossen werden, so dass wir für die vollständige Übereinstimmung keine Gewähr übernehmen. Die Angaben in dieser Druckschrift werden jedoch regelmäßig überprüft, und notwendige Korrekturen sind in den nachfolgenden Auflagen enthalten. Für Verbesserungsvorschläge sind wir dankbar.

Der Inhalt dieser Dokumentation wurde auf umweltfreundlichem, chlorfrei gebleichtem Papier gedruckt, das aus verwalteten, nachgeforsteten Waldbeständen stammt. Für den Druck- oder Bindevorgang wurden keine Lösungsmittel verwendet. Technische Änderungen vorbehalten.

Siemens-Aktiengesellschaft.

## **MICROMASTER 440 Parameter**

Diese Parameterliste ist nur in Verbindung mit der Bedienungsanleitung oder dem Referenzhandbuch des MICROMASTER 440 zu verwenden. Insbesondere sind alle Warnungen und Sicherheitshinweise in diesen Handbüchern zu beachten.

### **Inhaltsverzeichnis**

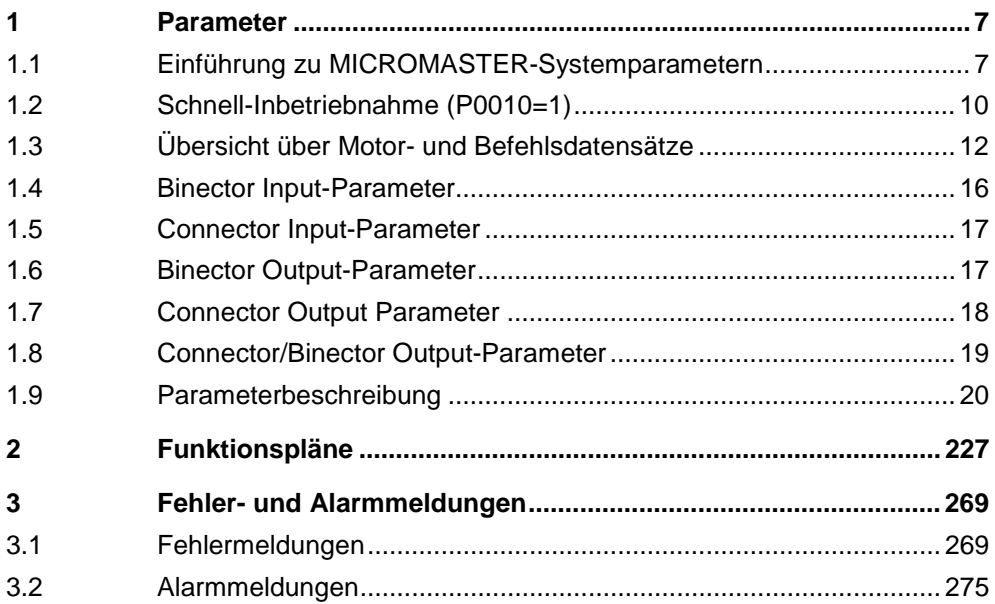

## **1 Parameter**

### **1.1 Einführung zu MICROMASTER-Systemparametern**

Die Parameterbeschreibung hat folgendes Layout:

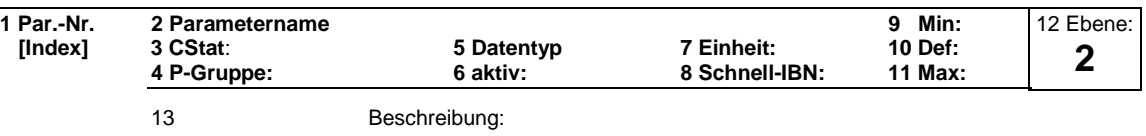

#### 1. **Parameternummer**

Gibt die jeweilige Parameternummer an. Die verwendeten Zahlen bestehen aus vier Ziffern im Bereich von 0000 bis 9999. Zahlen mit einem vorangestellten "r" zeigen an, dass der Parameter "schreibgeschützt" ist und einen bestimmten Wert anzeigt, jedoch nicht direkt durch Angabe eines anderen Wertes über diese Parameternummer geändert werden kann (in solchen Fällen werden bei "Einheit", "Min", "Def" und "Max" in der Kopfzeile der Parameterbeschreibung Gedankenstriche "-" eingegeben).

Alle anderen Parameter beginnen mit einem "P". Die Werte dieser Parameter können in dem Bereich, der durch die Einstellungen "Min" und "Max" in der Kopfzeile angegeben wird, direkt geändert werden.

[**Index]** gibt an, dass der Parameter indiziert ist, und wieviele Indizes zur Verfügung stehen.

#### 2. **Parametername**

Gibt den Namen des jeweiligen Parameters an

Bestimmte Parameternamen enthalten folgende abgekürzte Präfixe: BI, BO, CI und CO gefolgt von einem Doppelpunkt.

Diese Abkürzungen haben folgende Bedeutungen:

- BI  $=$   $\frac{P^{9999 \cdot C}}{P}$  Binektor-Eingang, d.h. der Parameter wählt die Quelle eines binären Signals (0) P9999.C
- $BO = \frac{1}{10999}$  Binektor-Ausgang, d.h. der Parameter verbindet sich als ein binäres Signal r9999
- $CI = \frac{P^{9999, D}}{1000, 000}$  Steckereingang, d.h. der Parameter wählt die Quelle eines analogen Signals (999:9) P9999.D
- $CO = \sqrt{19999999}$  Steckerausgang, d.h. der Parameter verbindet sich als ein analoges Signal r9999 [99]

 $CO/BO = \sqrt{19999}$  Stecker-/Binektor-Ausgang, d.h. der Parameter verbindet sich als analoges Signal und/oder als ein binäres Signal r9999 r9999

Um BiCo verwenden zu können, benötigen Sie Zugriff auf die gesamte Parameterliste. Auf dieser Ebene sind viele neue Parametereinstellungen möglich, einschließlich der BiCo-Funktionalität. BiCo-Funktionalität ist eine andere, flexiblere Art, Eingangs- und Ausgangsfunktionen einzustellen und zu kombinieren. Sie kann in den meisten Fällen in Verbindung mit den einfachen Ebene-2-Einstellungen verwendet werden.

Das BiCo-System ermöglicht es, komplexe Funktionen zu programmieren. Boolesche und mathematische Beziehungen können zwischen Eingängen (digitalen, analogen, seriellen etc.) und Ausgängen (Umrichterstrom, Frequenz, Analogausgang, Relais, etc.) eingerichtet werden.

#### 3. **CStat**

Inbetriebnahmestatus des Parameters. Drei Zustände sind möglich: Inbetriebnahme C

Betrieb U

Betriebsbereit T

Dies gibt an, wann der Parameter geändert werden kann. Ein, zwei oder alle Zustände können angegeben werden. Wenn alle drei Zustände angegeben sind, bedeutet dies, dass es möglich ist, diese Parametereinstellung in allen drei Umrichterzuständen zu ändern

#### 4. **P-Gruppe**

Gibt die funktionale Gruppe des jeweiligen Parameters an.

#### **Anmerkung**

Parameter P0004 (Parameterfilter) dient beim Zugriff auf Parameter, gemäß der ausgewählten funktionalen Gruppe als Filter.

#### 5. **Datentyp**

Die verfügbaren Datentypen sind in der Tabelle unten aufgelistet.

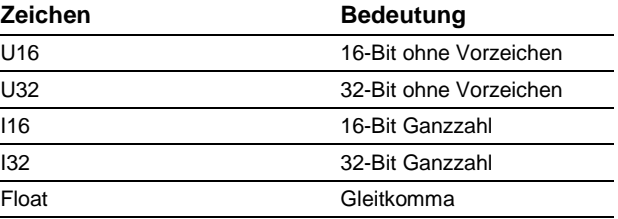

#### 6. **Aktiv**

Gibt an, ob

- ♦ Sofort Änderungen an Parameterwerten unmittelbar nach ihrer Eingabe wirksam werden, oder
- ♦ nach Best. die Schaltfläche "P" auf dem Bedienfeld (BOP oder AOP) gedrückt werden muss, damit die Änderungen wirksam werden.

#### 7. **Einheit**

Gibt die Maßeinheit an, die auf die Parameterwerte anzuwenden ist

#### 8. **Schnell-IBN**

Gibt an, ob (Ja oder Nein) ein Parameter nur während einer Schnell-Inbetriebnahme geändert werden kann, d.h. wenn P0010 (Parametergruppen für die Inbetriebnahme) auf 1 eingestellt ist (Schnell-Inbetriebnahme).

#### 9. **Min**

Gibt den niedrigsten Wert an, auf den der Parameter eingestellt werden kann. 10. **Def**

Gibt den Vorgabewert an, d.h. den Wert, der gültig ist, wenn der Benutzer keinen bestimmten Wert für den Parameter festlegt.

#### 11. **Max**

Gibt den höchsten Wert an, auf den der Parameter eingestellt werden kann. 12. **Ebene**

Gibt die Ebene des Benutzerzugriffs an. Es gibt vier Zugangsebenen: Standard, Extended, Expert und Service. Die Anzahl der Parameter, die in der funktionalen Gruppe angezeigt werden, hängt von der in P0003 eingestellten Zugangsebene ab (Benutzer-Zugangsebene).

#### 13. **Beschreibung**

Die Parameterbeschreibung besteht aus den unten aufgelisteten Abschnitten und Inhalten. Einige dieser Abschnitte und Inhalte sind optional und werden, falls nicht anwendbar, von Fall zu Fall weggelassen.

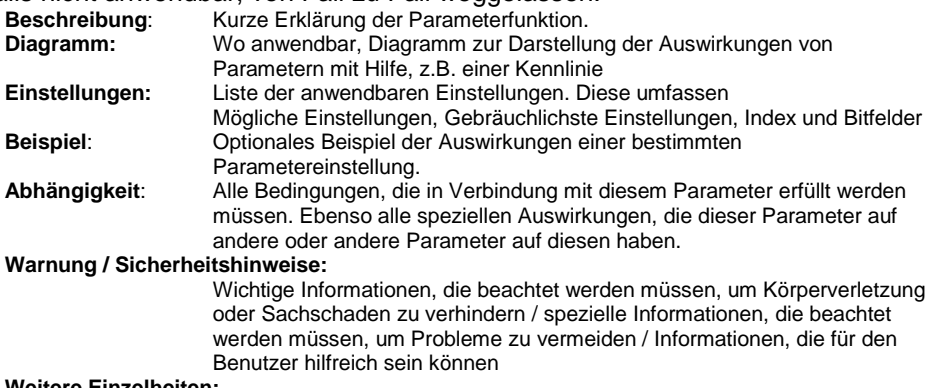

**Weitere Einzelheiten:**

Alle Quellen mit detaillierten, den jeweiligen Parameter betreffenden Informationen.

### **1.2 Schnell-Inbetriebnahme (P0010=1)**

Die nachfolgenden Parameter werden für die Schnell-Inbetriebnahme (P0010=1) benötigt:

#### **Schnell-Inbetriebnahme (P0010=1)**

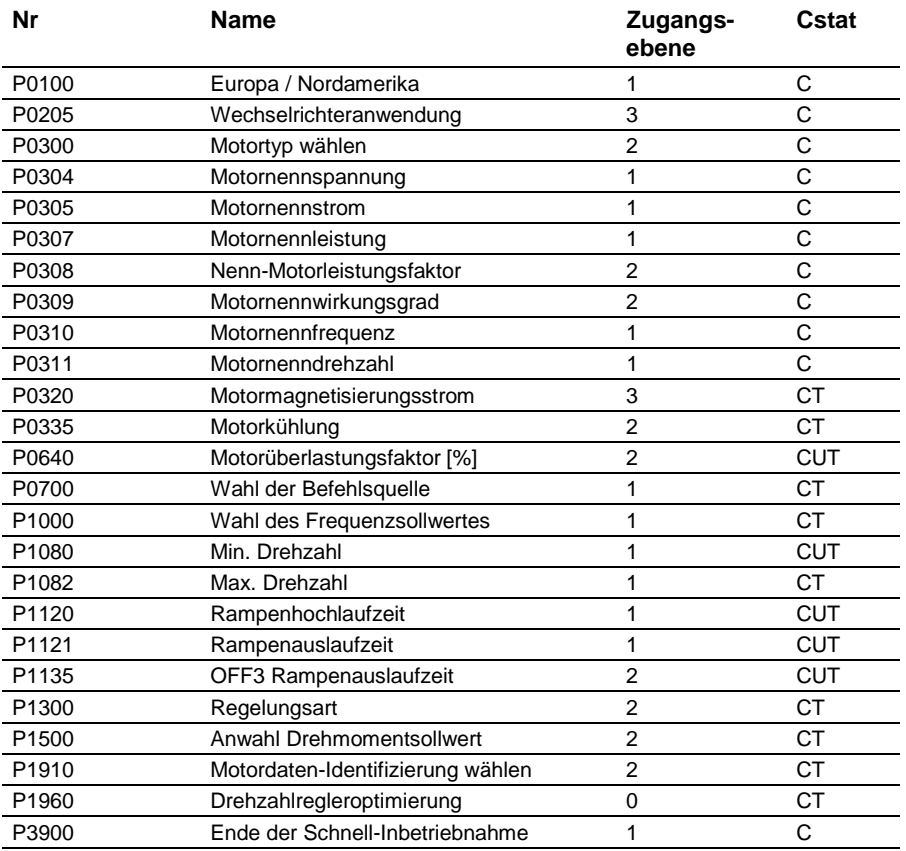

Wenn P0010=1 gewählt wird, kann P0003 (Benutzer-Zugangssebene) verwendet werden, um die Parameter auszuwählen, auf die zugegriffen werden soll. Dieser Parameter ermöglicht auch die Auswahl einer benutzerdefinierten Parameterliste für die Schnell-Inbetriebnahme.

Am Ende der Schnell-Inbetriebnahme setzen Sie P3900 = 1, um die erforderlichen Motorberechnungen durchzuführen, und setzen Sie alle anderen Parameter (nicht in P0010=1 enthaltene) auf ihre Voreinstellungen zurück.

#### **Anmerkung**

Dies gilt nur für die Schnell-Inbetriebnahme.

#### **Auf Werkseinstellungen zurücksetzen**

Um alle Parameter auf Werksvoreinstellungen zurückzusetzen, sollten folgende Parameter wie folgt gesetzt werden:

P0010=30. P0970=1.

### **Anmerkung**

Das Rücksetzen der Parameter dauert ca. 10 Sekunden. Rücksetzen auf werksseitige Voreinstellungen.

#### **Sieben-Segment-Anzeige**

Diese Sieben-Segment-Anzeige ist folgendermaßen strukturiert:

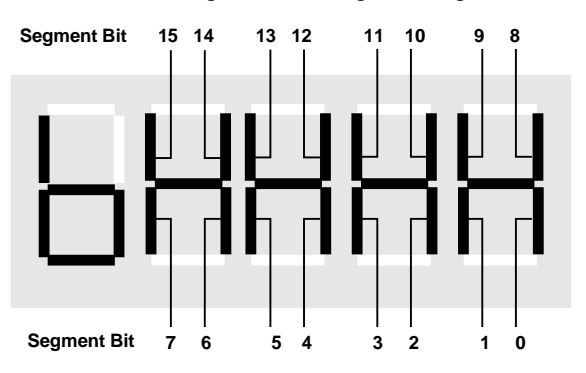

Die Bedeutung der relevanten Bits in der Anzeige wird in den Status- und Steuerwortparametern beschrieben.

## **1.3 Übersicht über Motor- und Befehlsdatensätze**

### **Befehlsdatensätze**

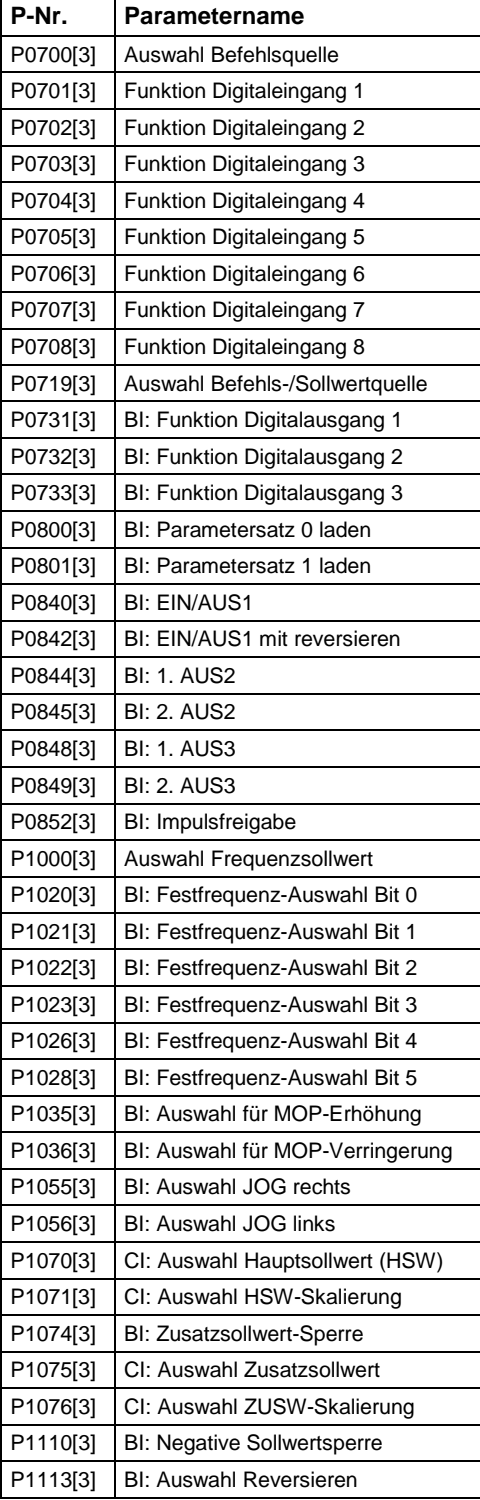

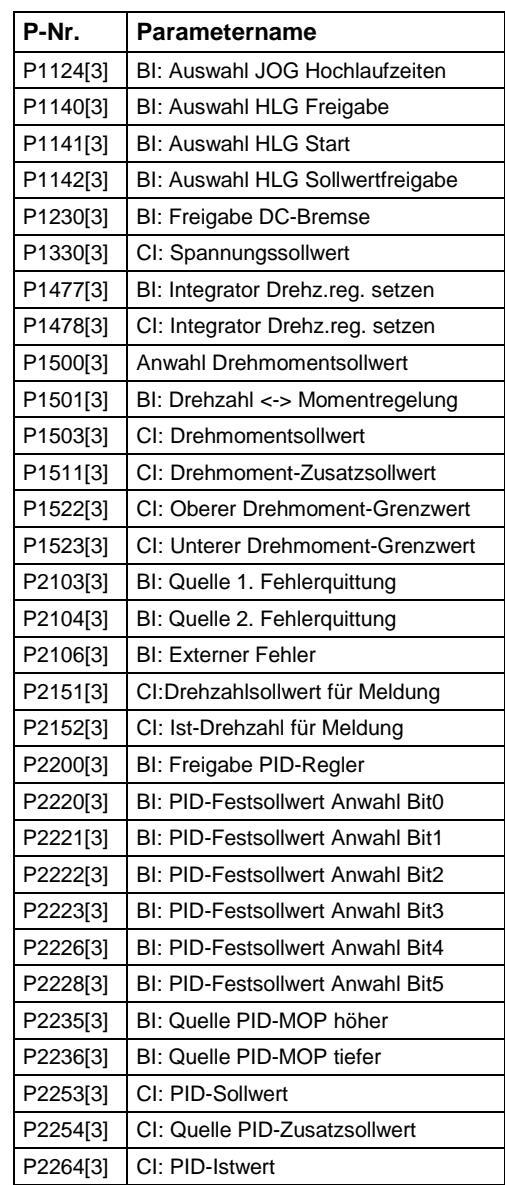

### **Motordatensätze**

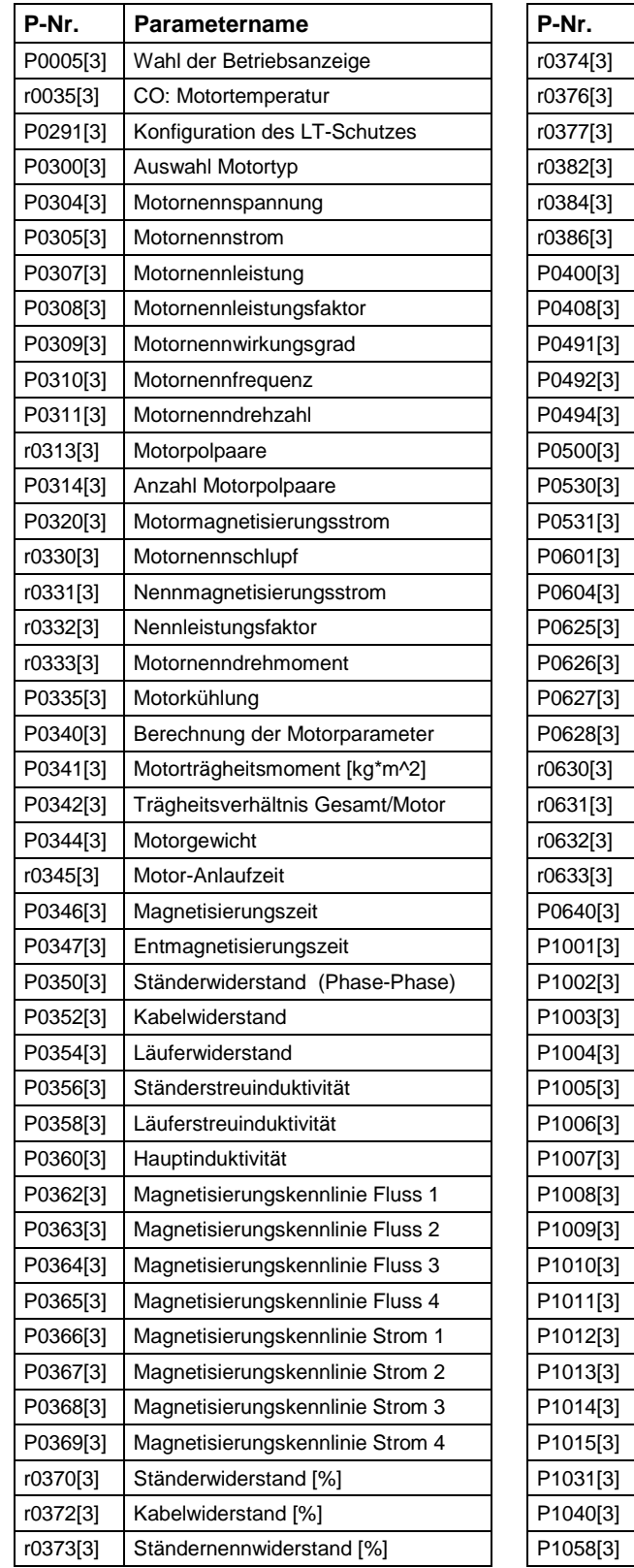

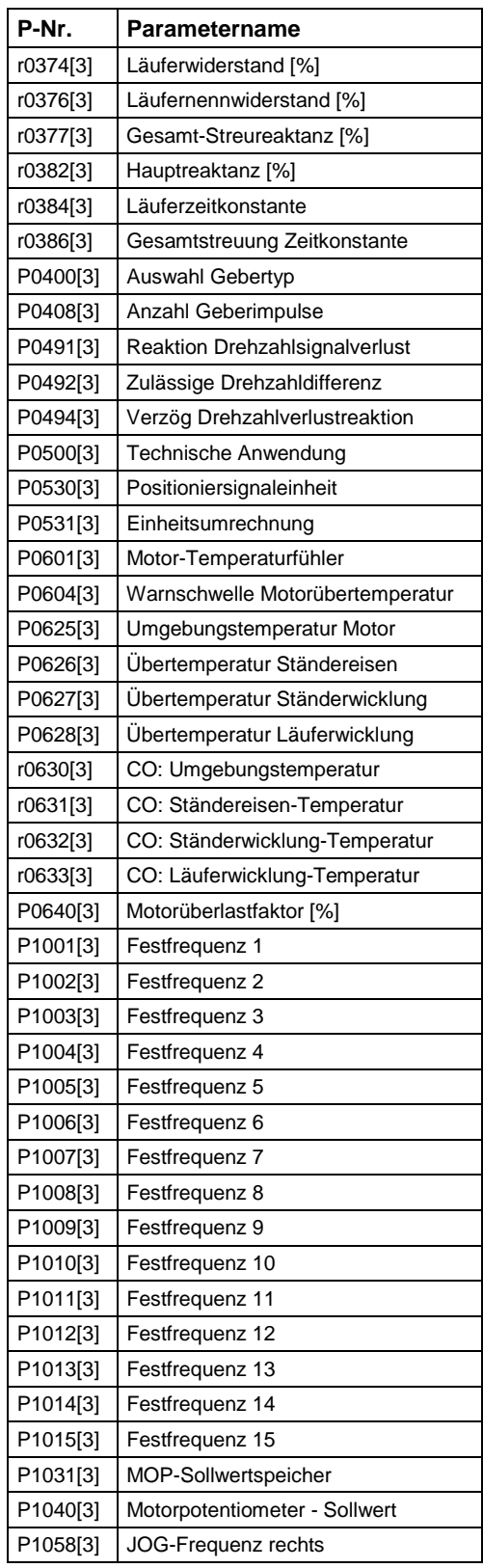

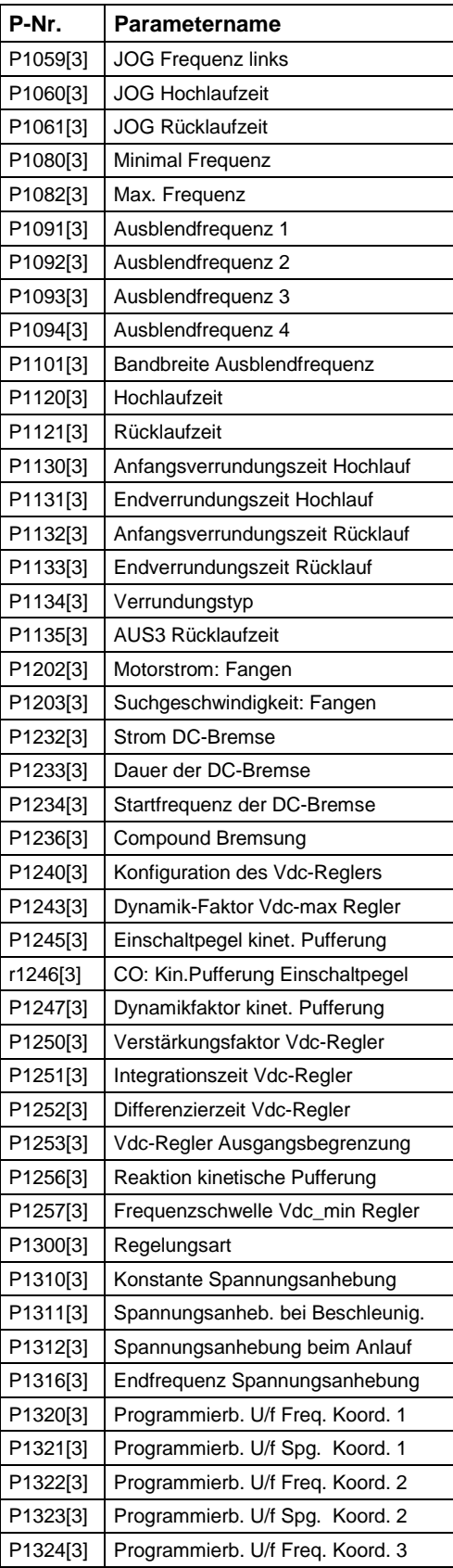

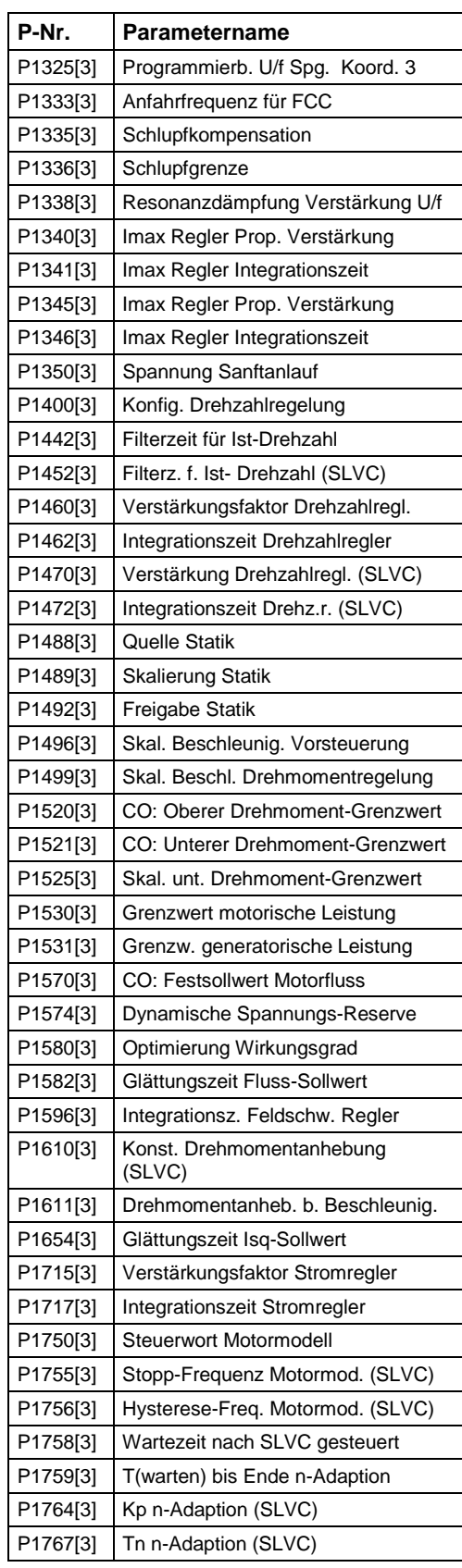

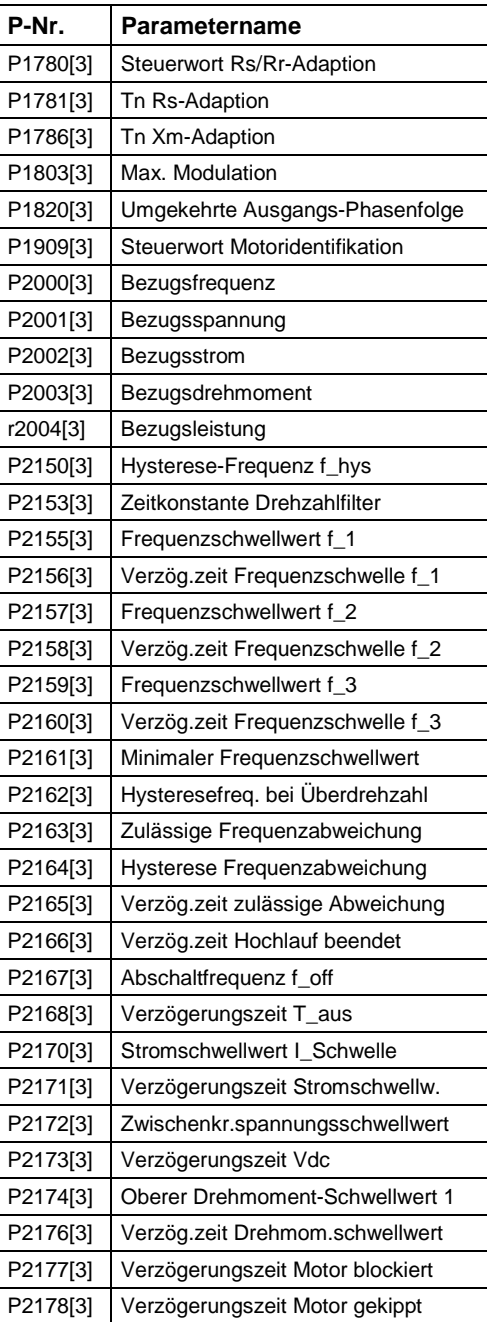

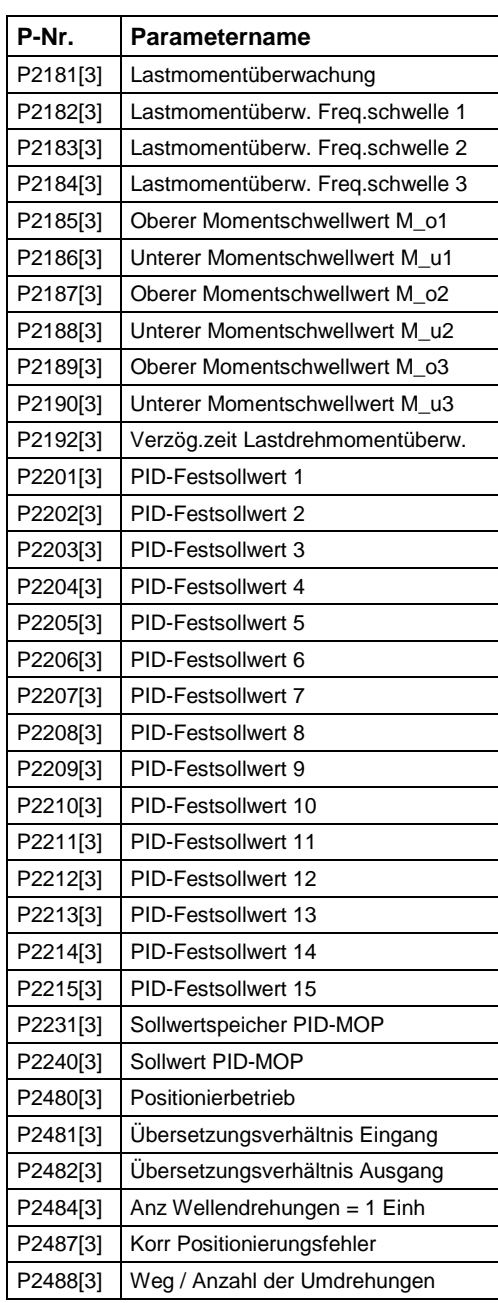

### **1.4 Binector Input-Parameter**

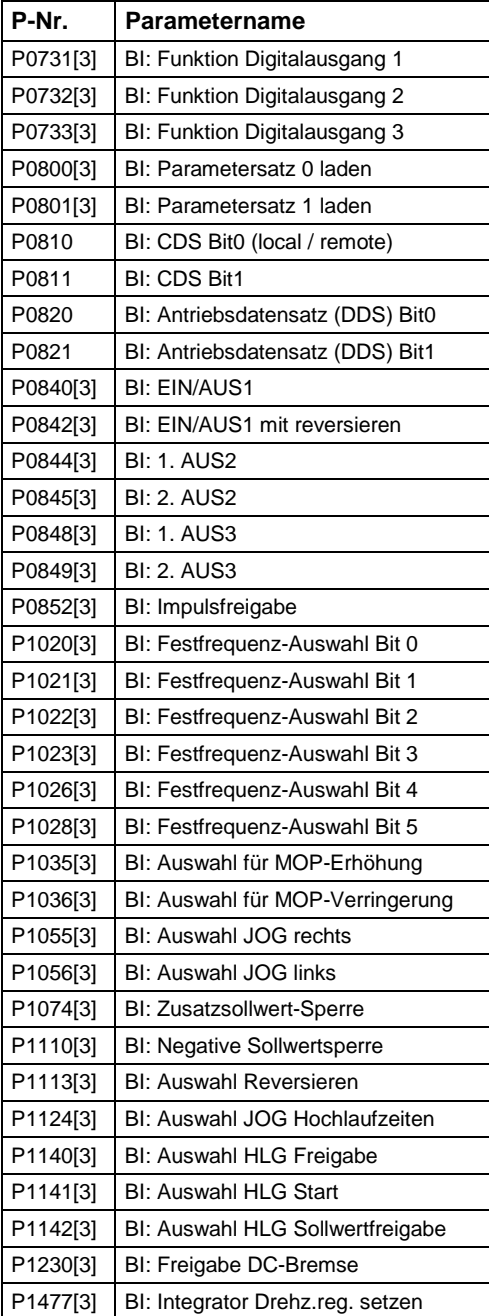

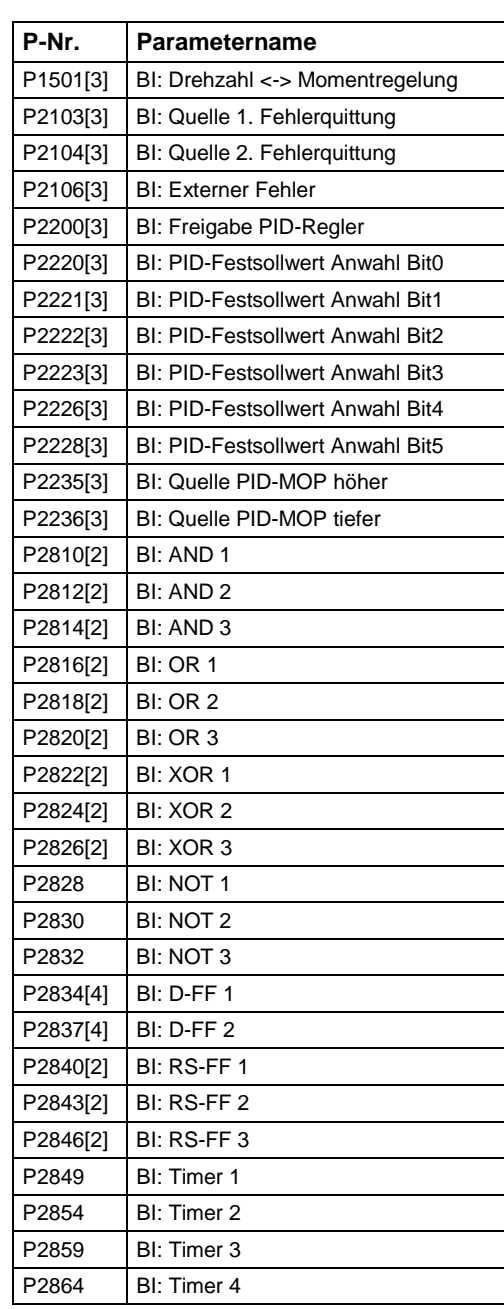

### **1.5 Connector Input-Parameter**

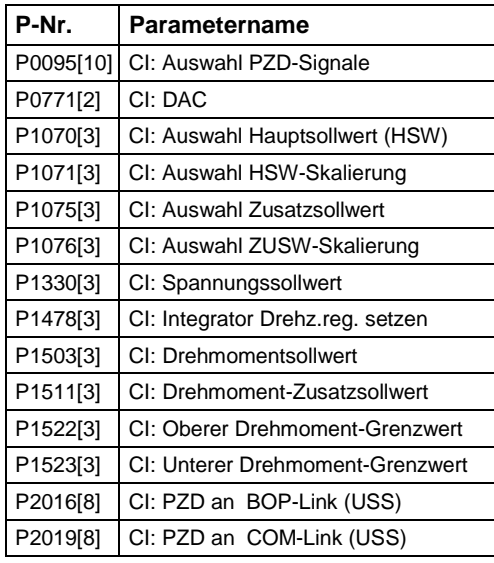

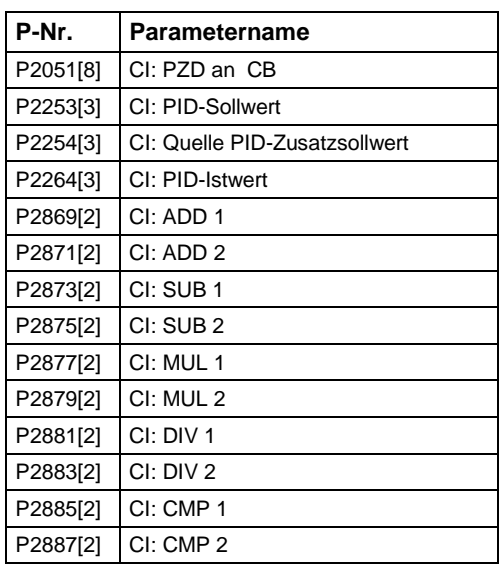

### **1.6 Binector Output-Parameter**

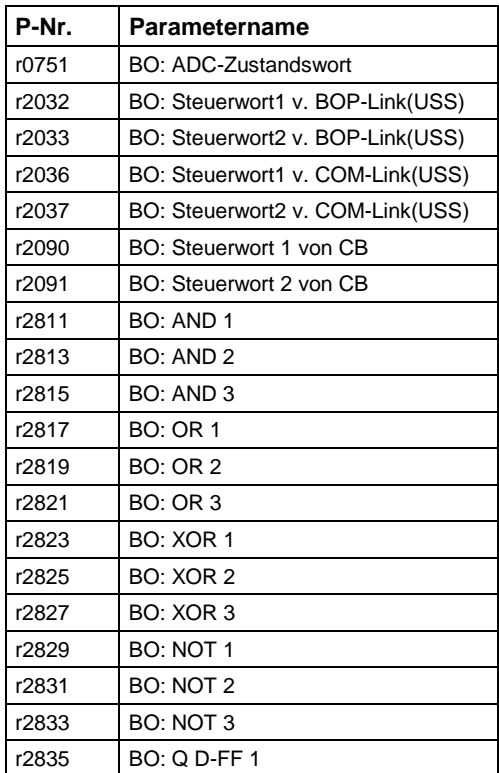

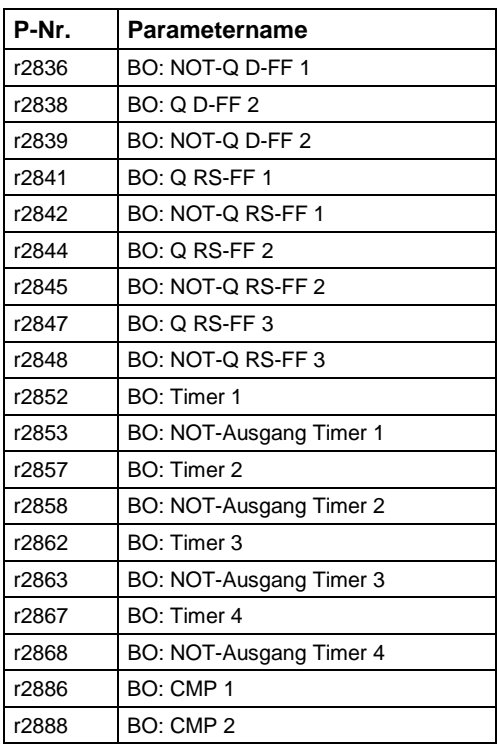

### **1.7 Connector Output Parameter**

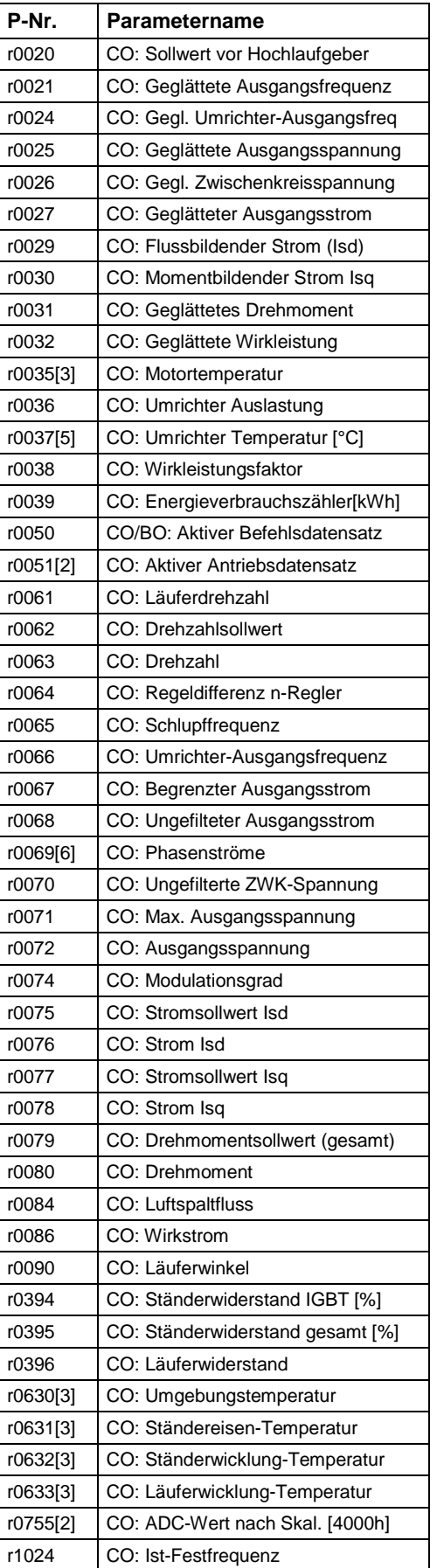

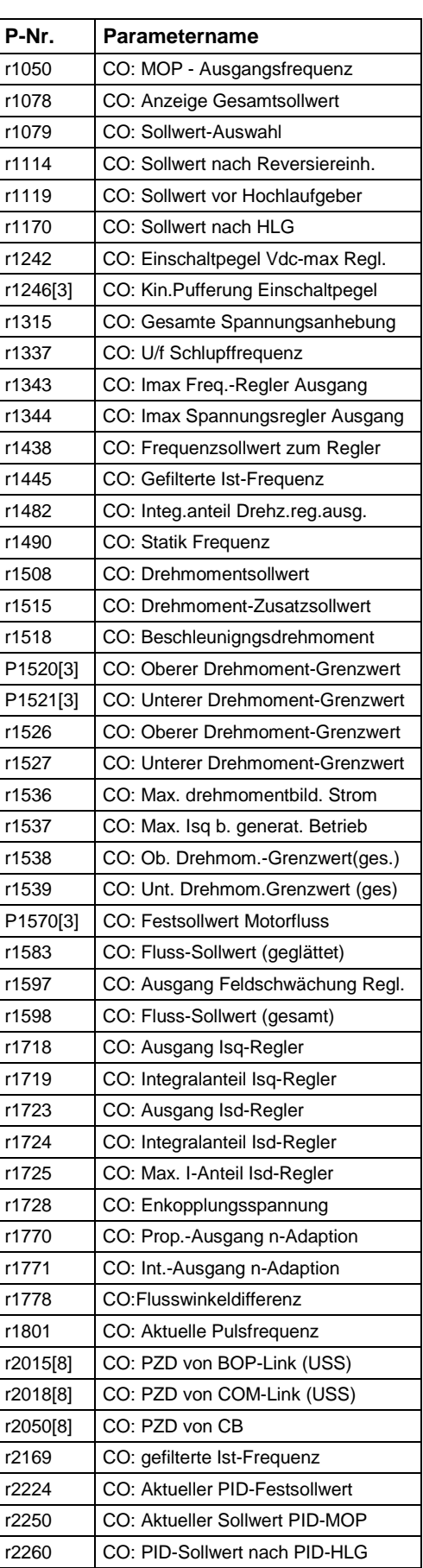

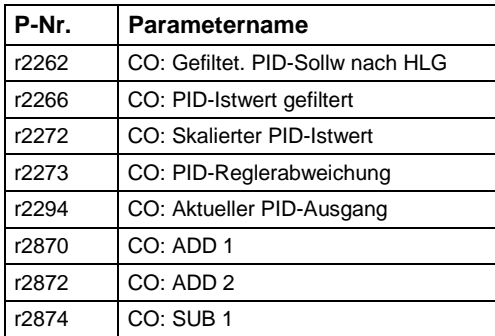

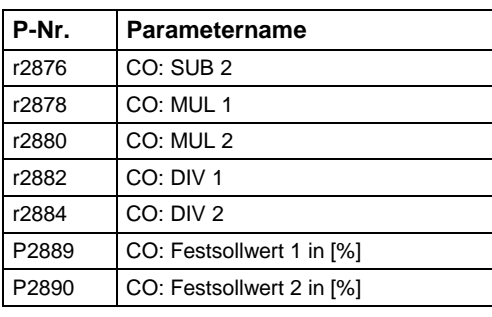

### **1.8 Connector/Binector Output-Parameter**

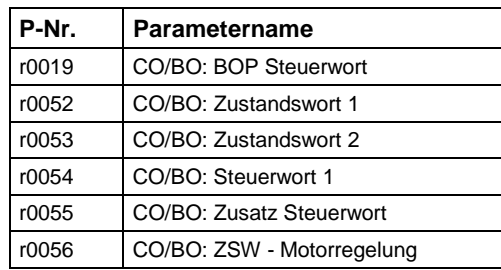

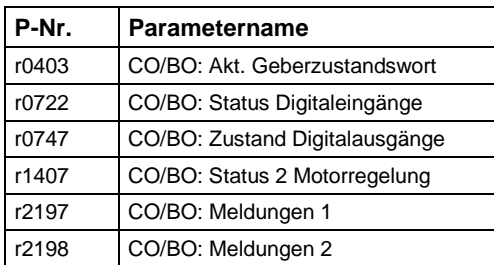

### **1.9 Parameterbeschreibung**

#### **Hinweis:**

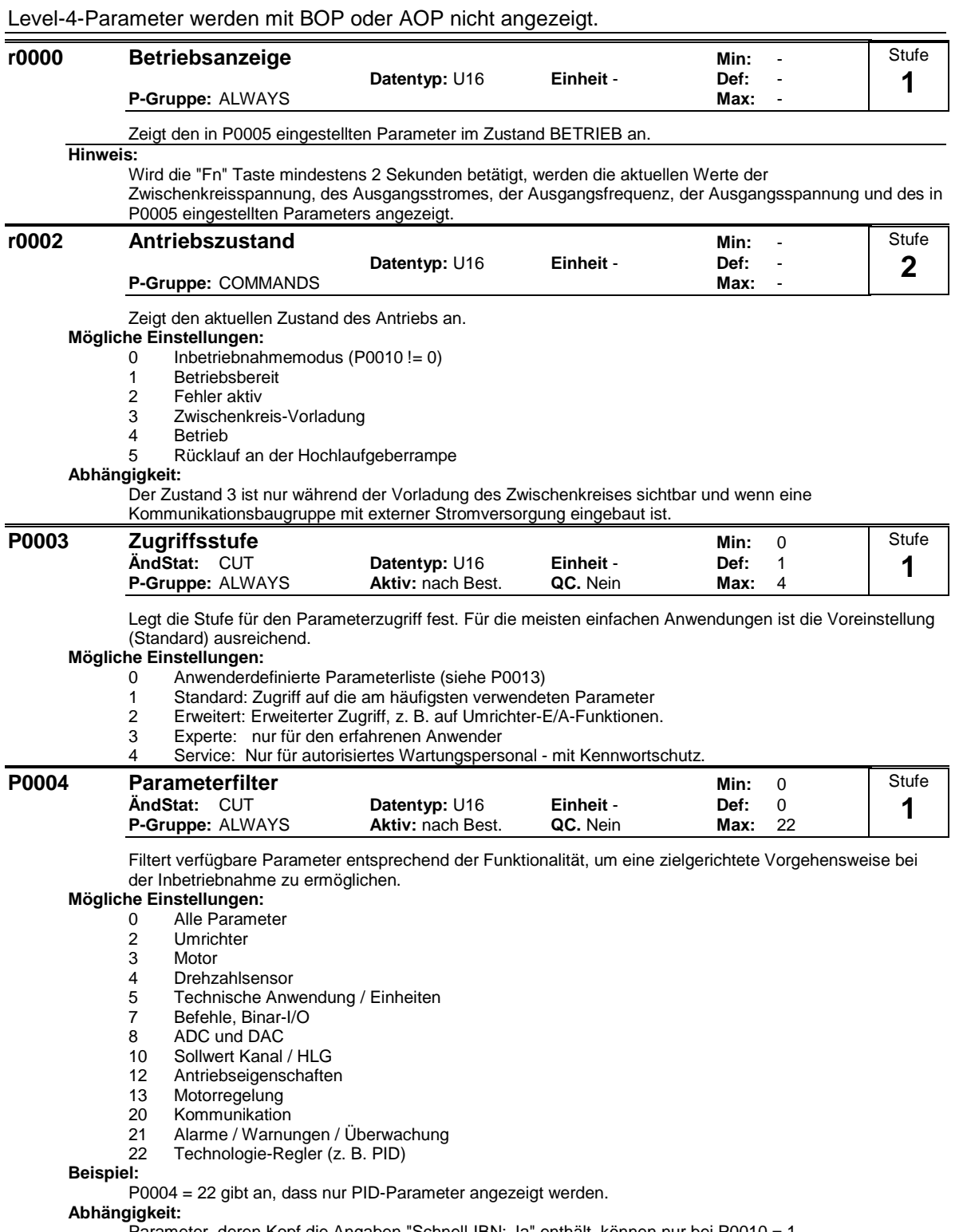

Parameter, deren Kopf die Angaben "Schnell-IBN: Ja" enthält, können nur bei P0010 = 1 (Schnellinbetriebnahme) verändert werden.

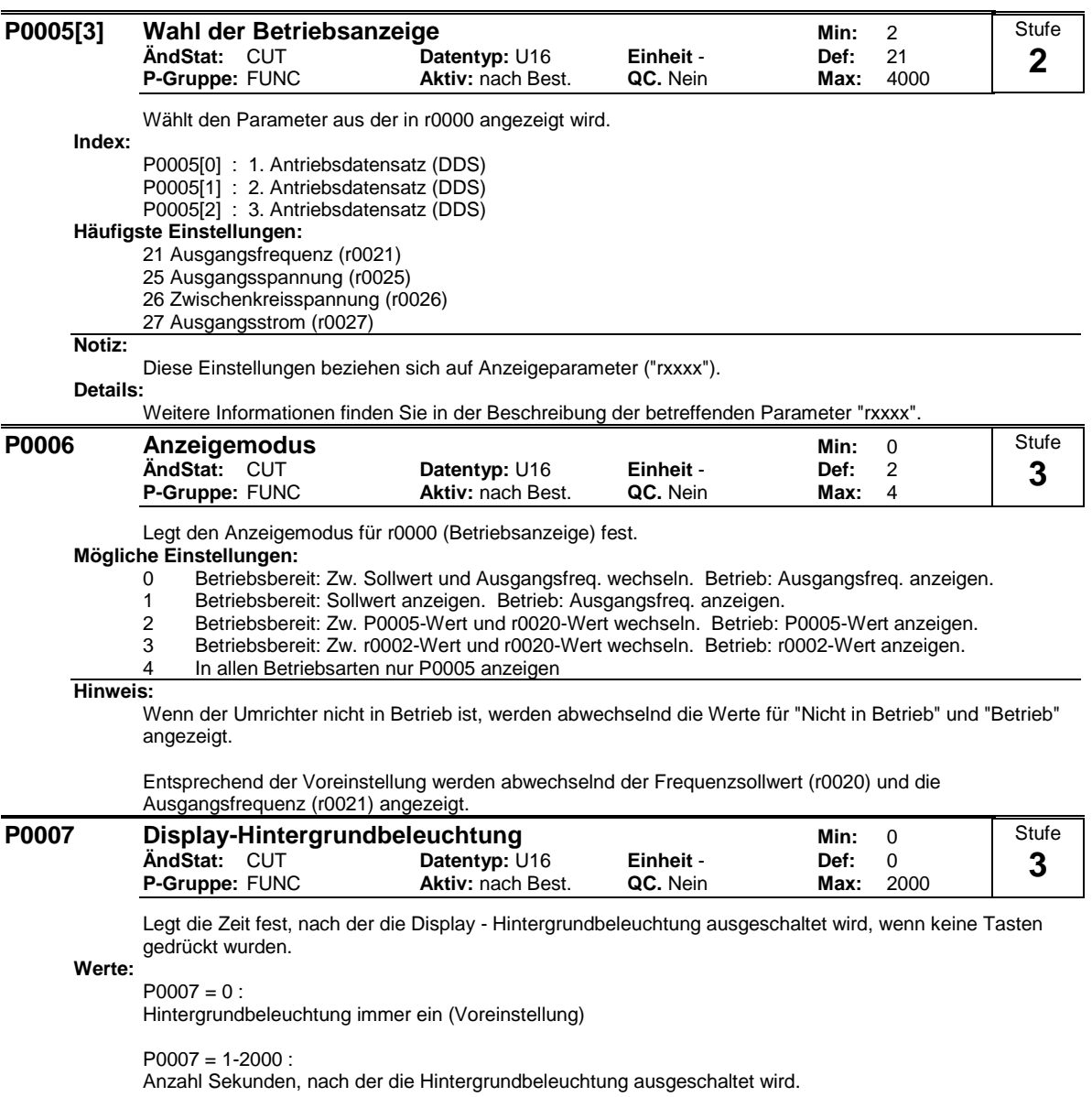

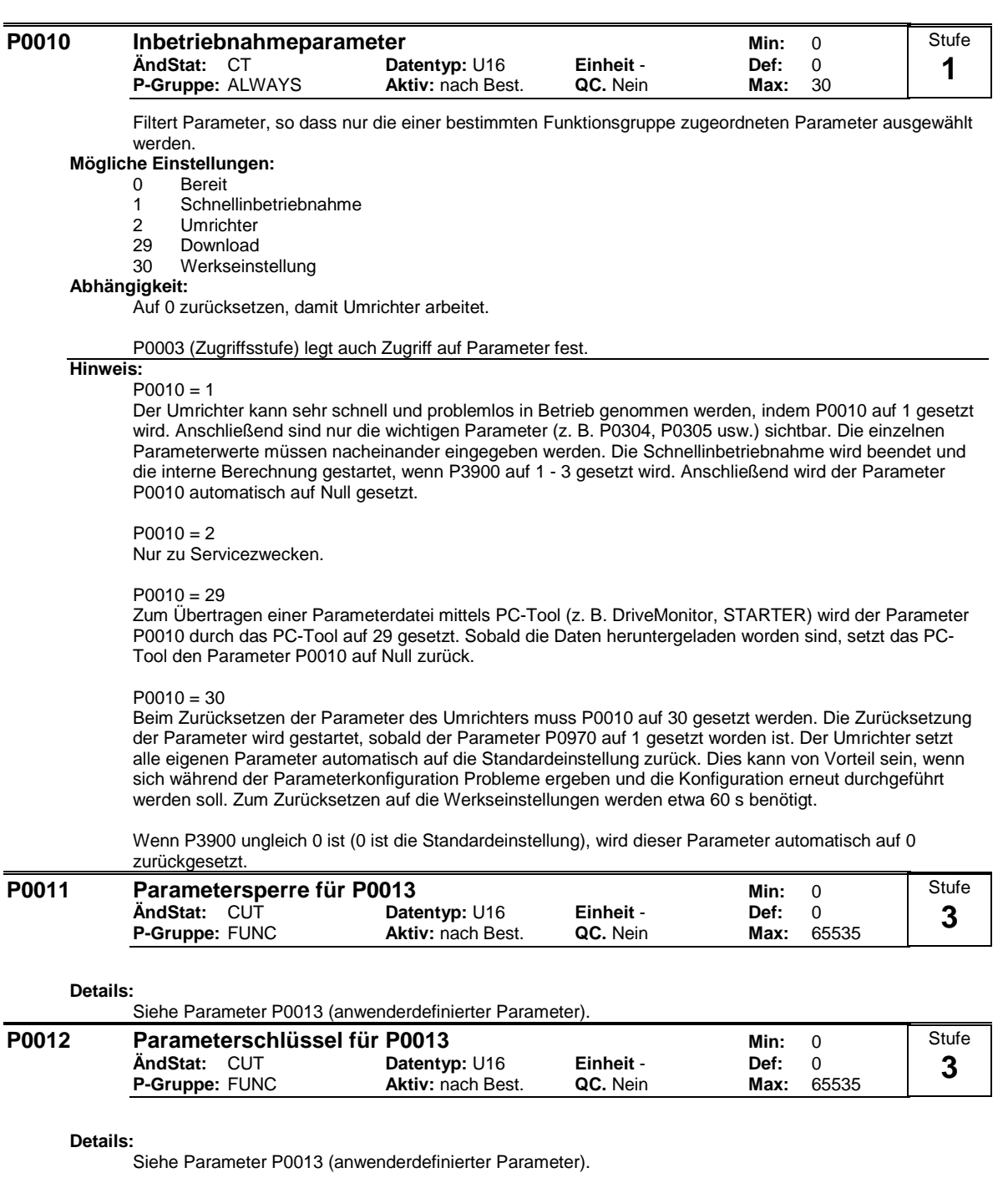

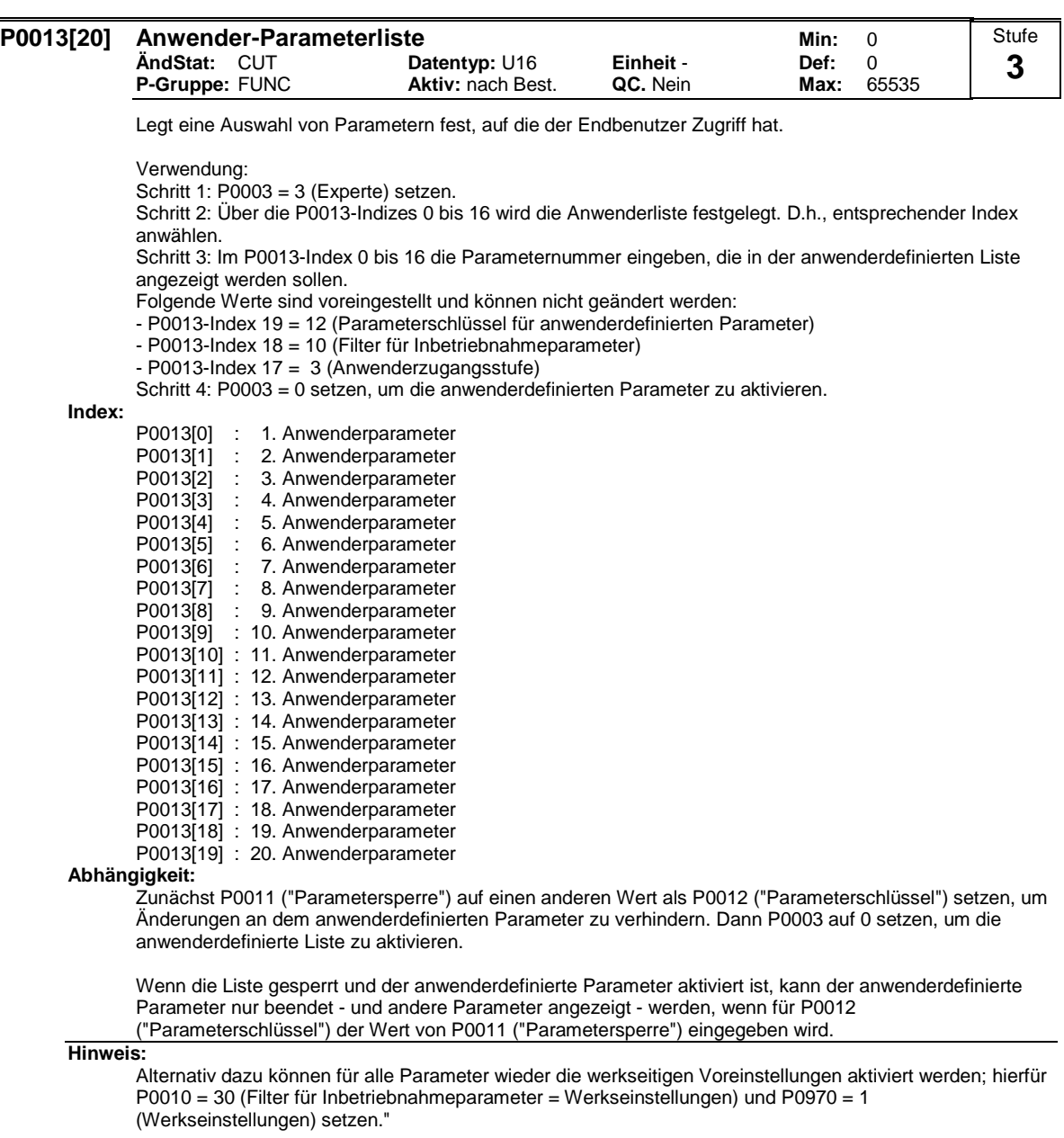

Die Voreinstellungen von P0011 ("Parametersperre") und P0012 ("Parameterschlüssel") sind identisch."

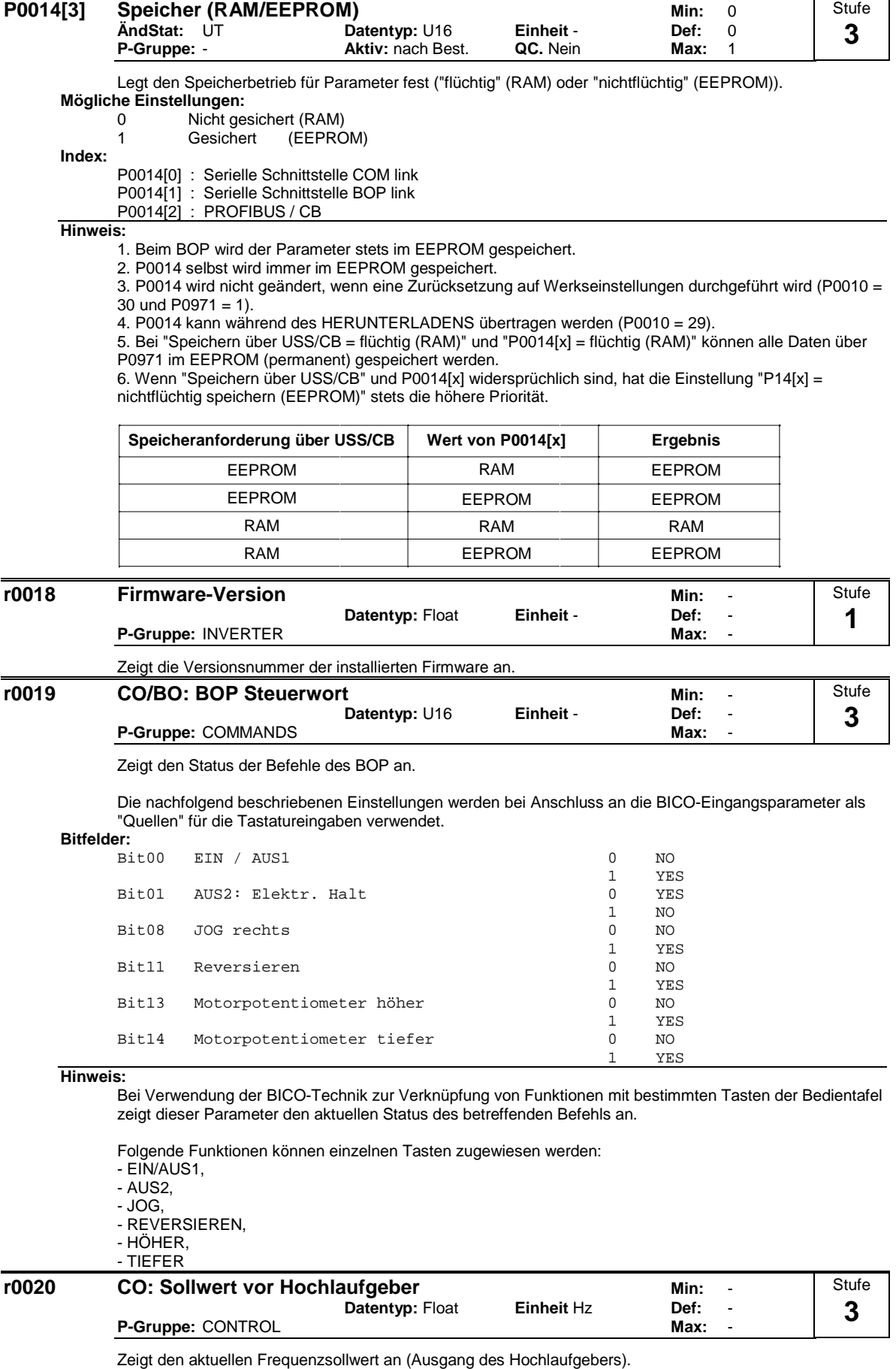

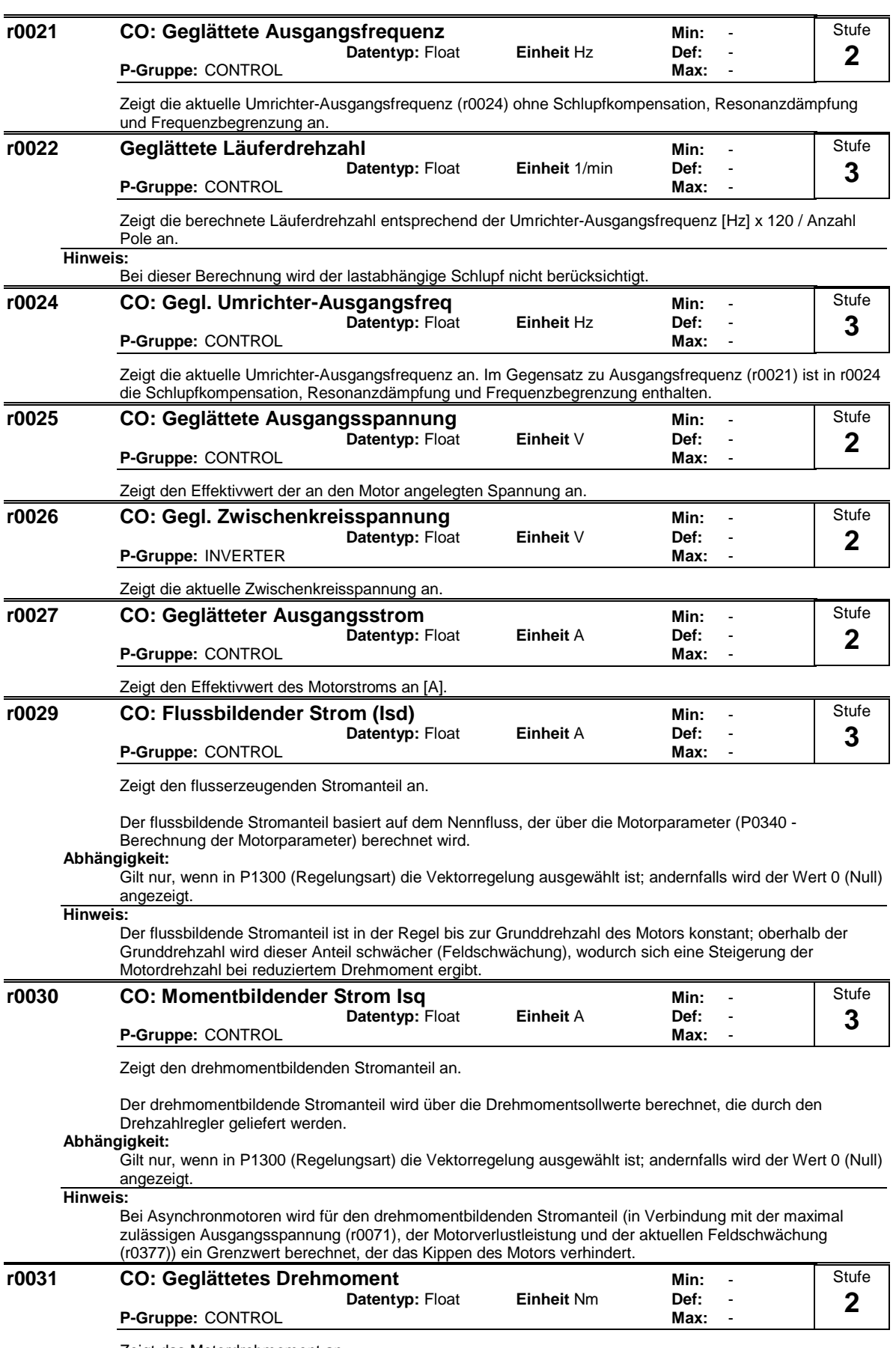

Zeigt das Motordrehmoment an.

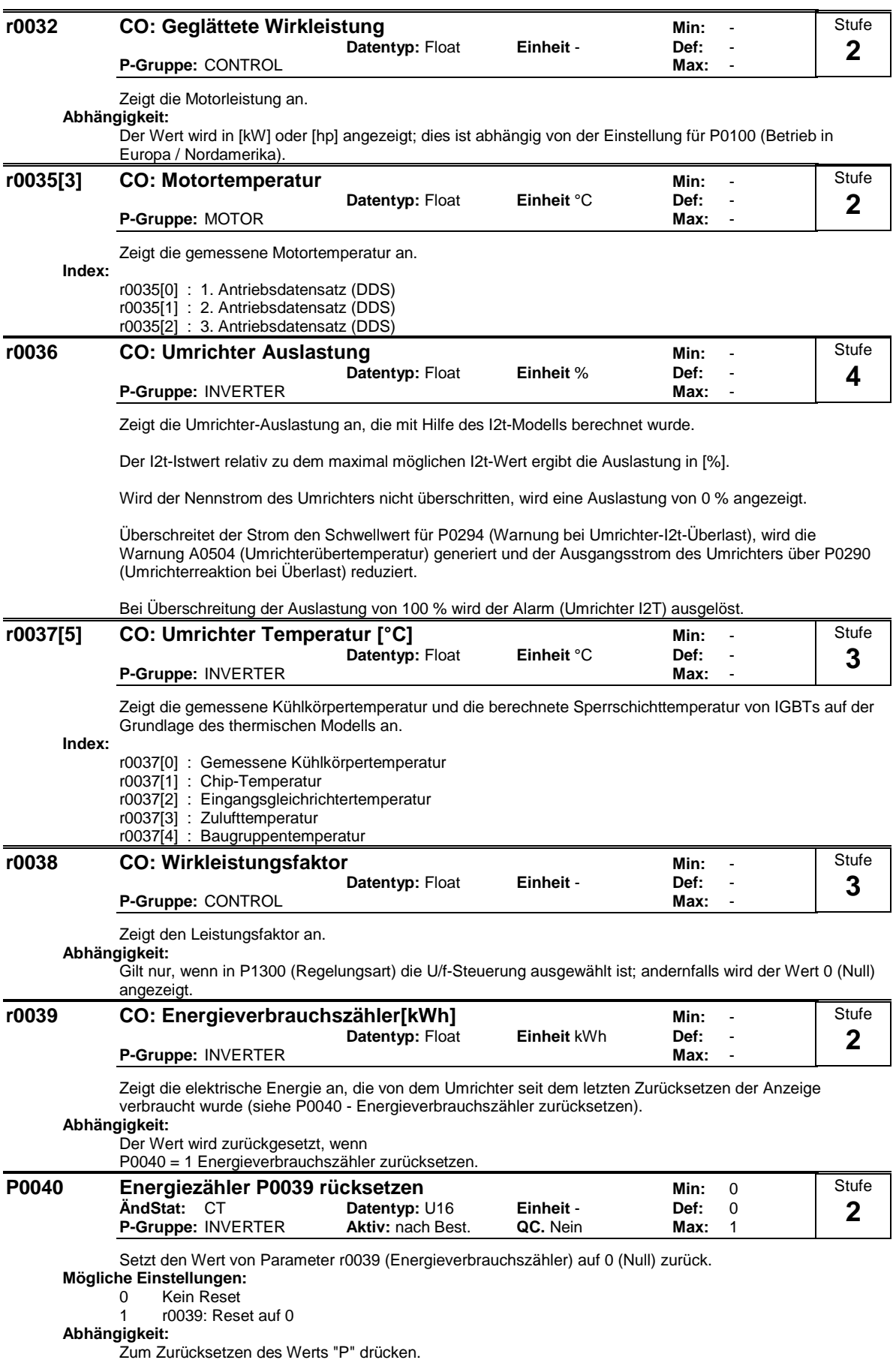

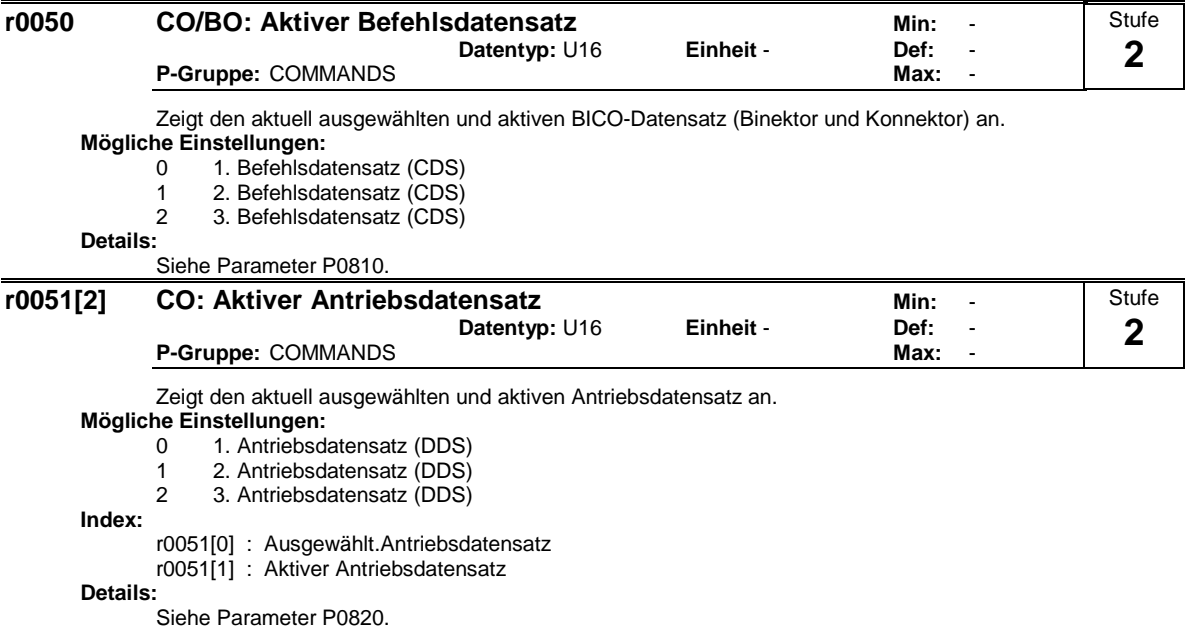

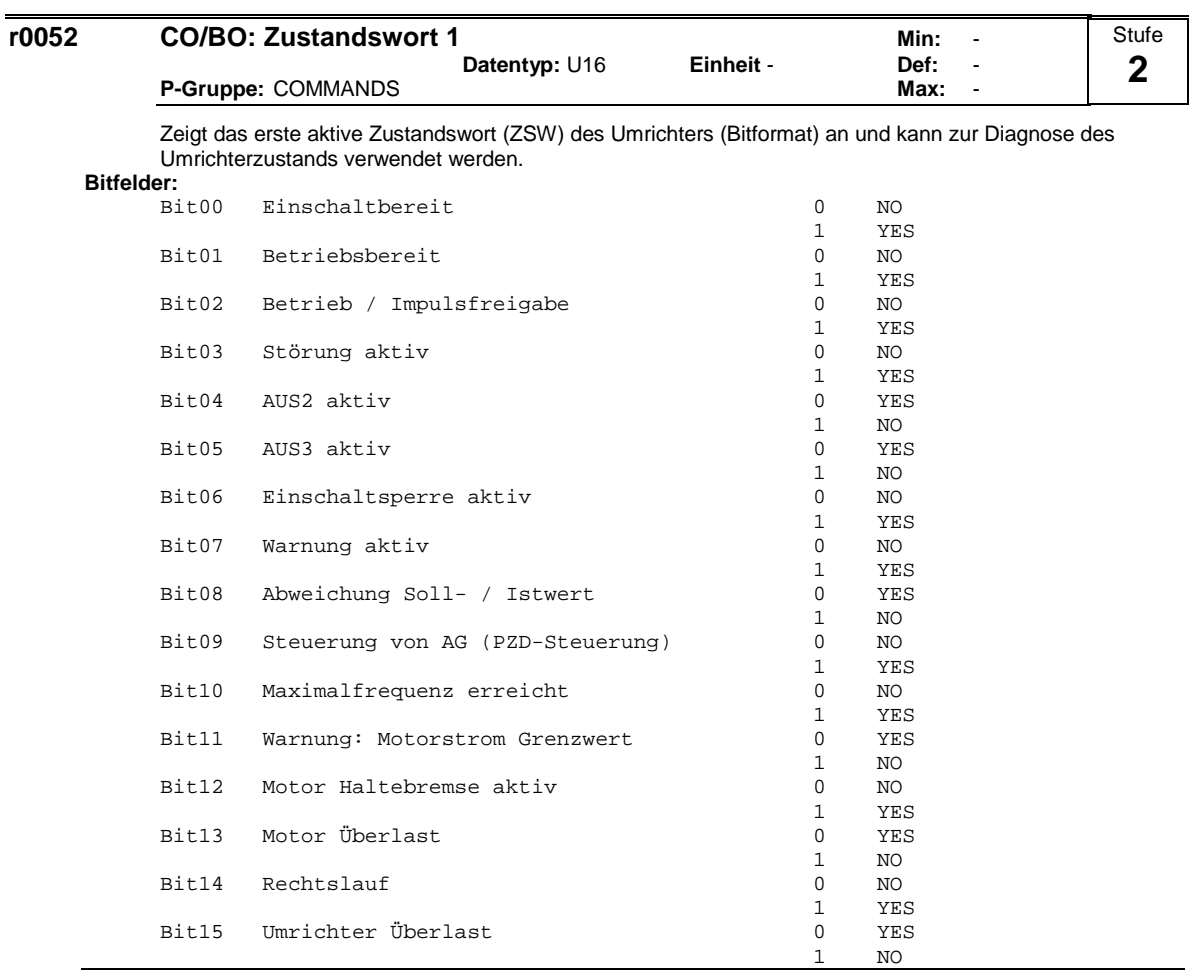

#### **Hinweis:**

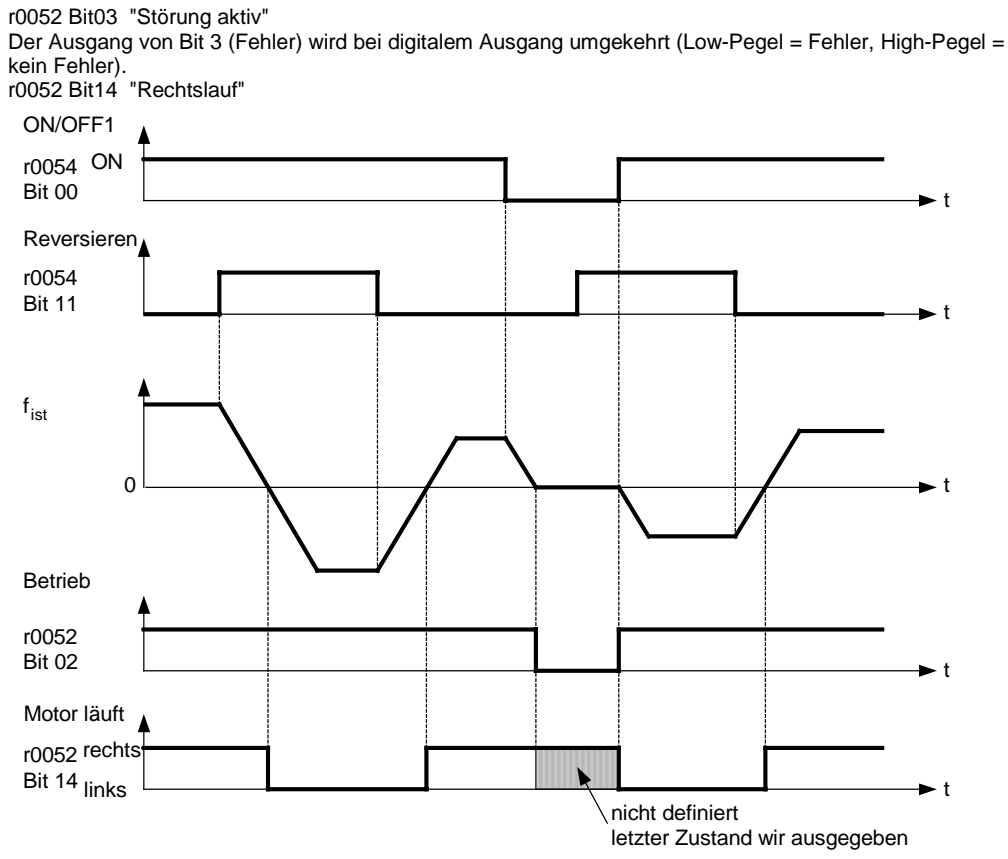

Die 7-Segmentanzeige für das Zustandswort ist unter "Einführung zu den MICROMASTER 4xx-Systemparametern" dargestellt.

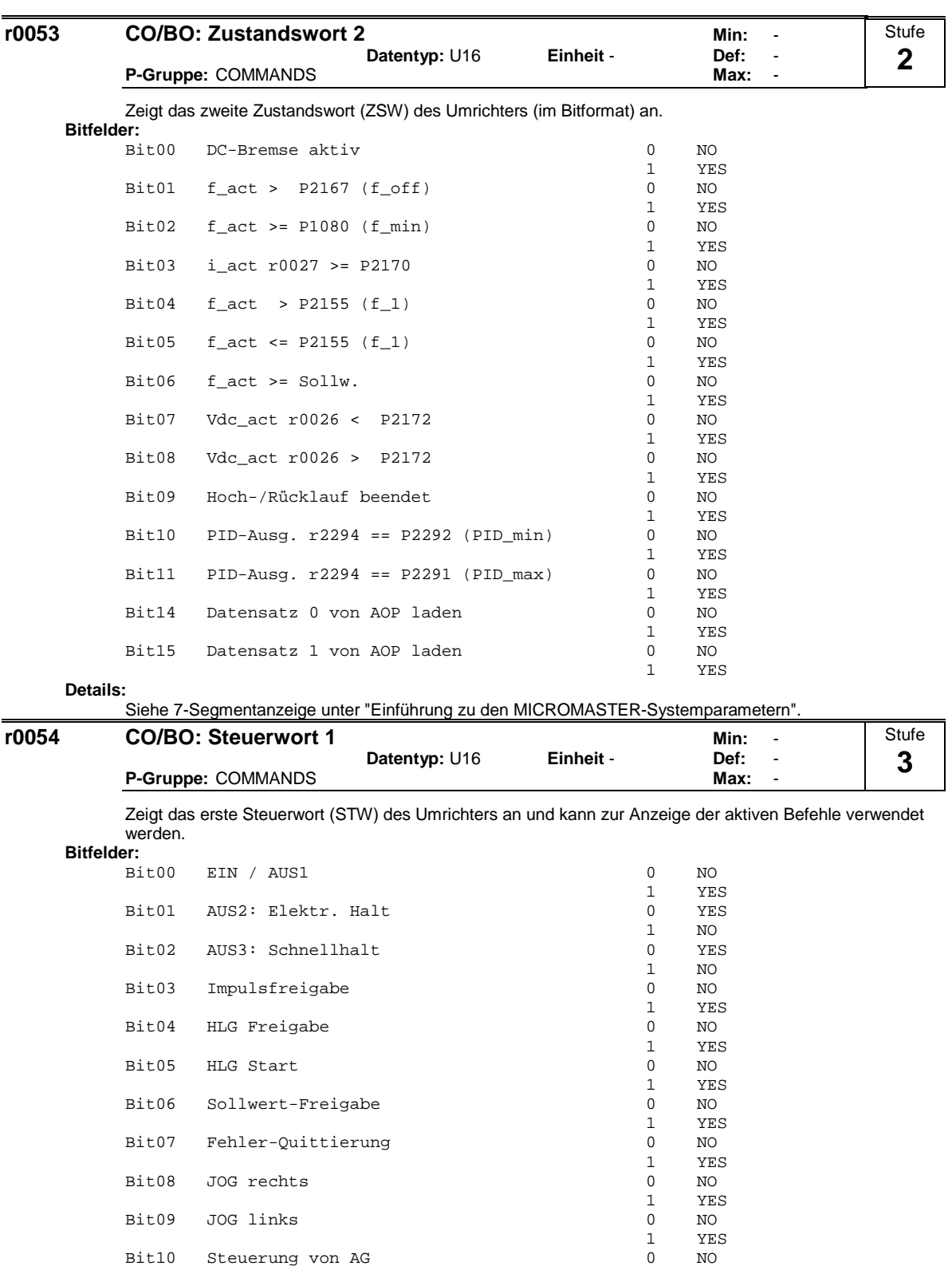

Bit13 Motorpotentiometer höher

Bit11 Reversieren

Bit10 Steuerung von AG 0 NO

Bit15 CDS Bit 0 (Local/Remote) 0 0 1

Bit14 Motorpotentiometer tiefer 0 NO<br>1 YES

Siehe 7-Segmentanzeige unter "Einführung zu den MICROMASTER 4xx-Systemparametern".

 $\begin{array}{ccc} 1 & & \text{YES} \\ 0 & & \text{NO} \end{array}$ 

 $\begin{tabular}{cc} 1 & & \tt YES \\ 0 & & \tt NO \end{tabular}$ 

 $\begin{tabular}{cc} 1 & & \tt YES \\ 0 & & \tt NO \end{tabular}$ 

 $\begin{tabular}{cc} 1 & & \tt YES \\ 0 & & \tt NO \end{tabular}$ 

1 YES

**Details:**

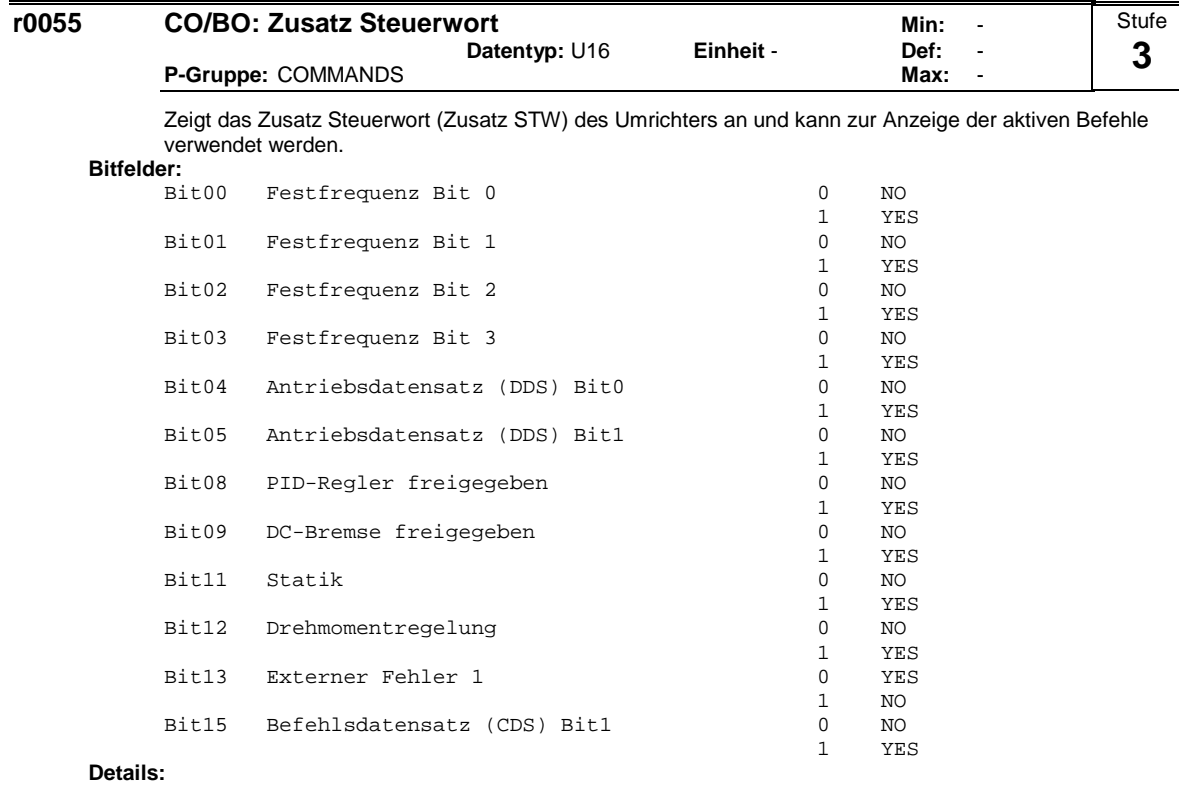

Siehe 7-Segmentanzeige unter "Einführung zu den MICROMASTER 4xx-Systemparametern".

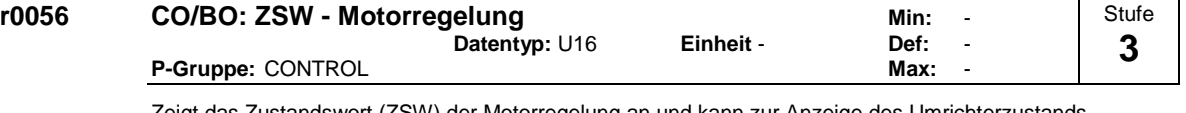

Zeigt das Zustandswort (ZSW) der Motorregelung an und kann zur Anzeige des Umrichterzustands verwendet werden.

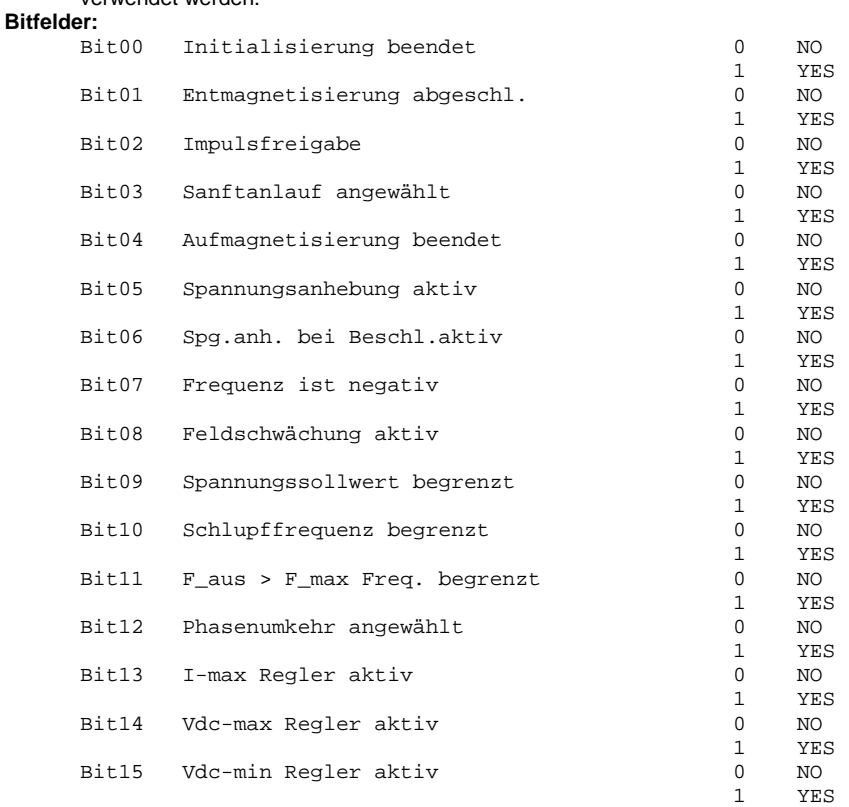

#### **Details:**

Siehe 7-Segmentanzeige unter "Einführung zu den MICROMASTER 4xx-Systemparametern".

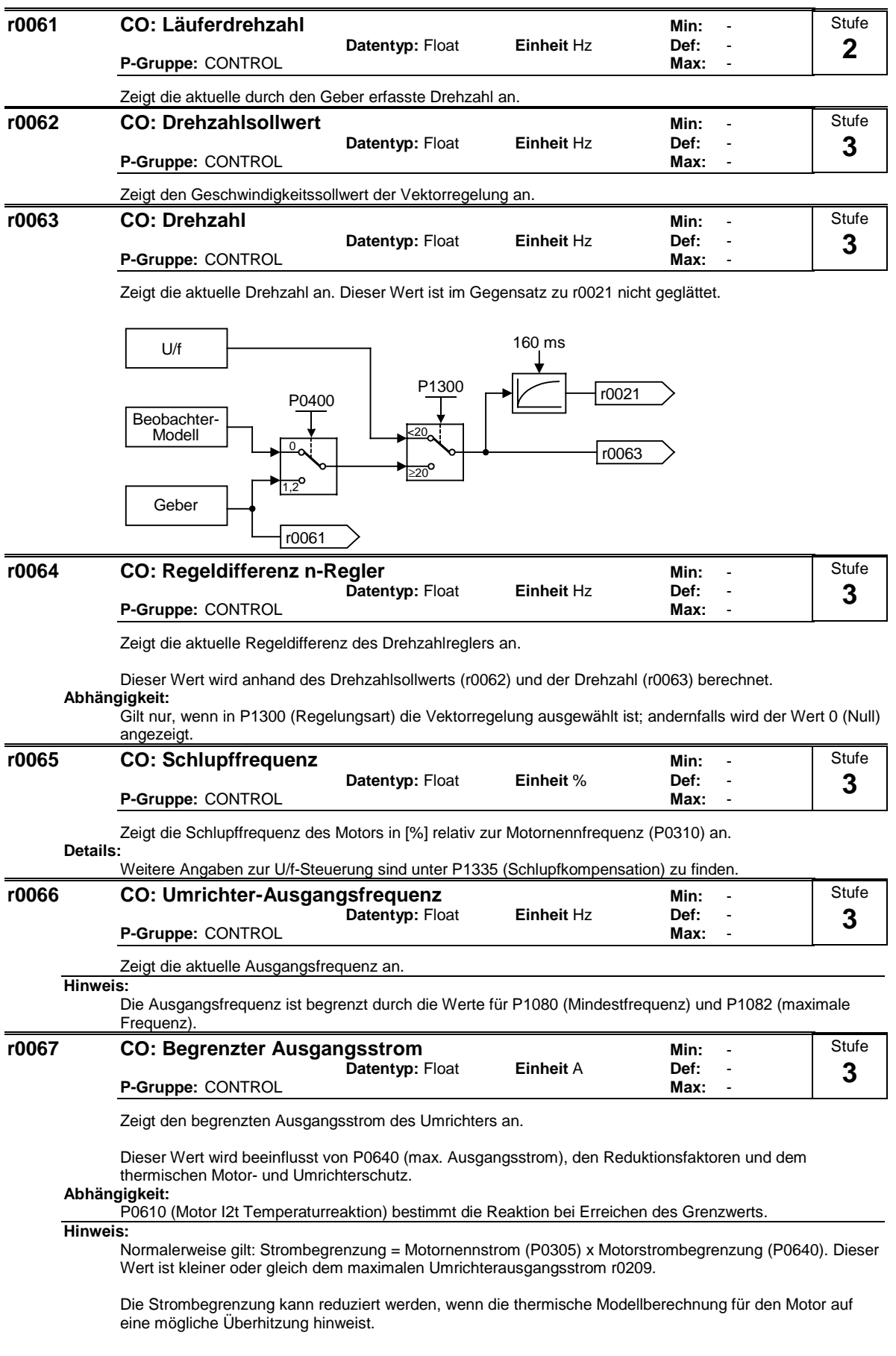

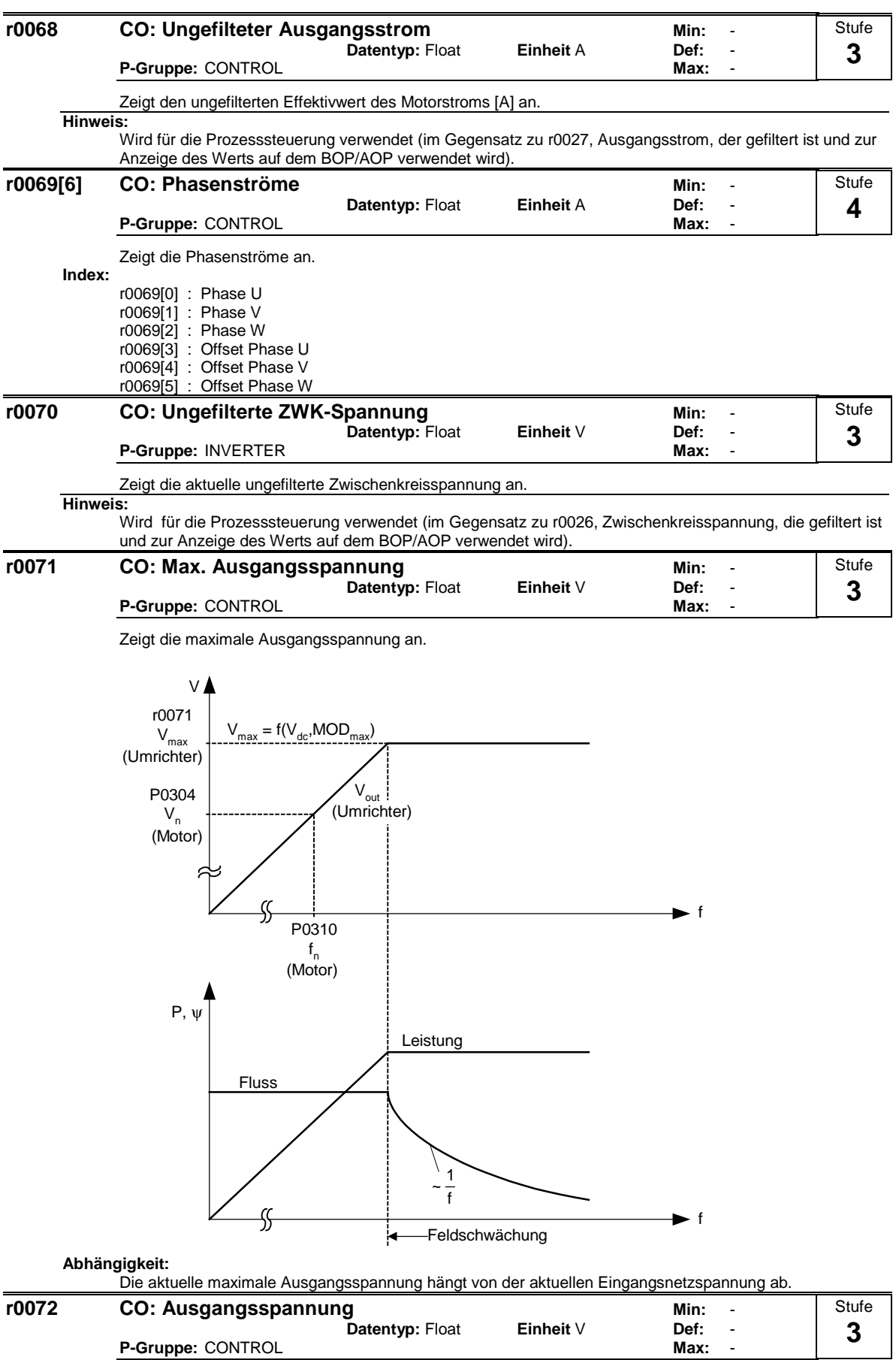

Zeigt die aktuelle Ausgangsspannung an.

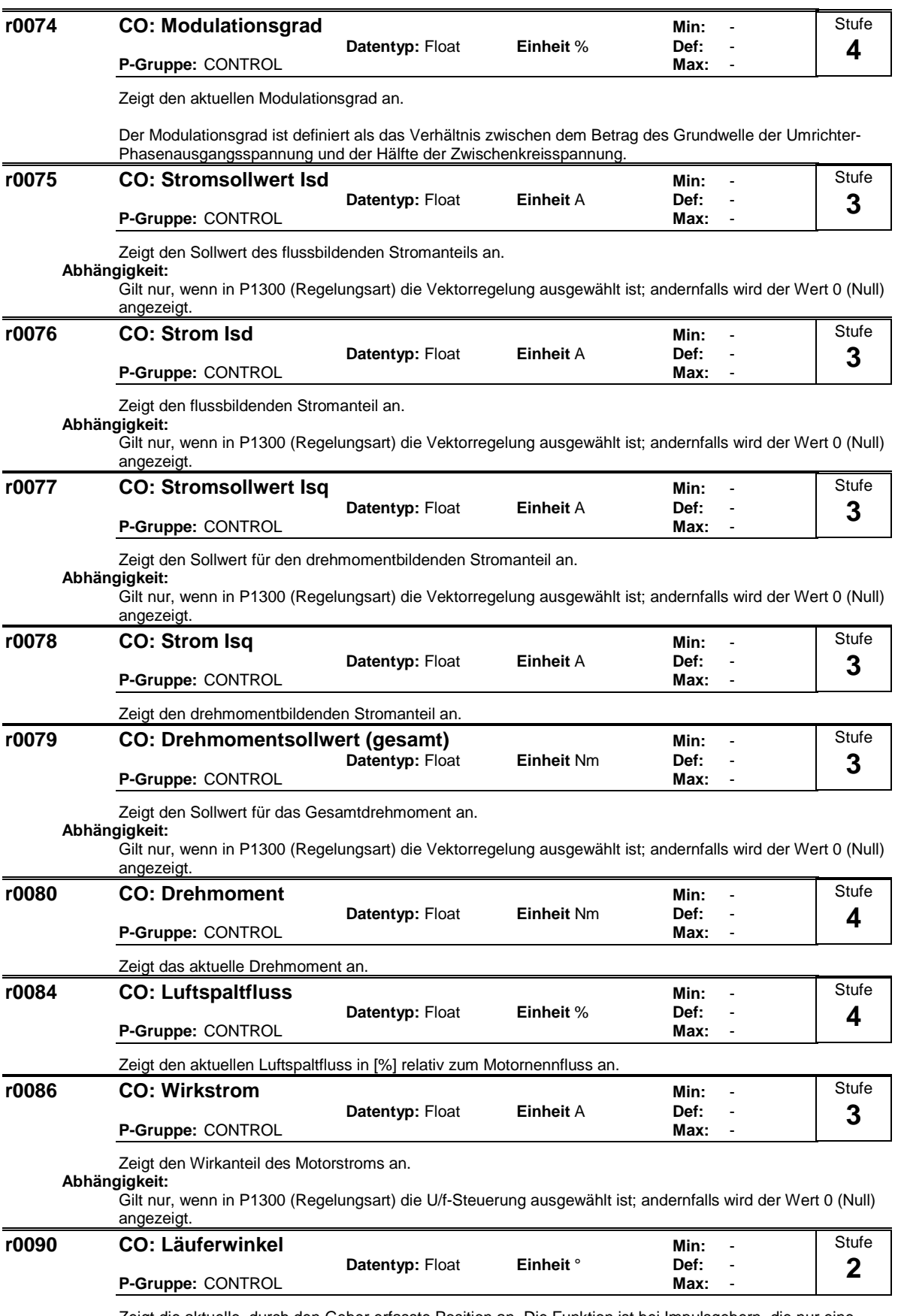

Zeigt die aktuelle, durch den Geber erfasste Position an. Die Funktion ist bei Impulsgebern, die nur eine Spur besitzen, nicht verfügbar.

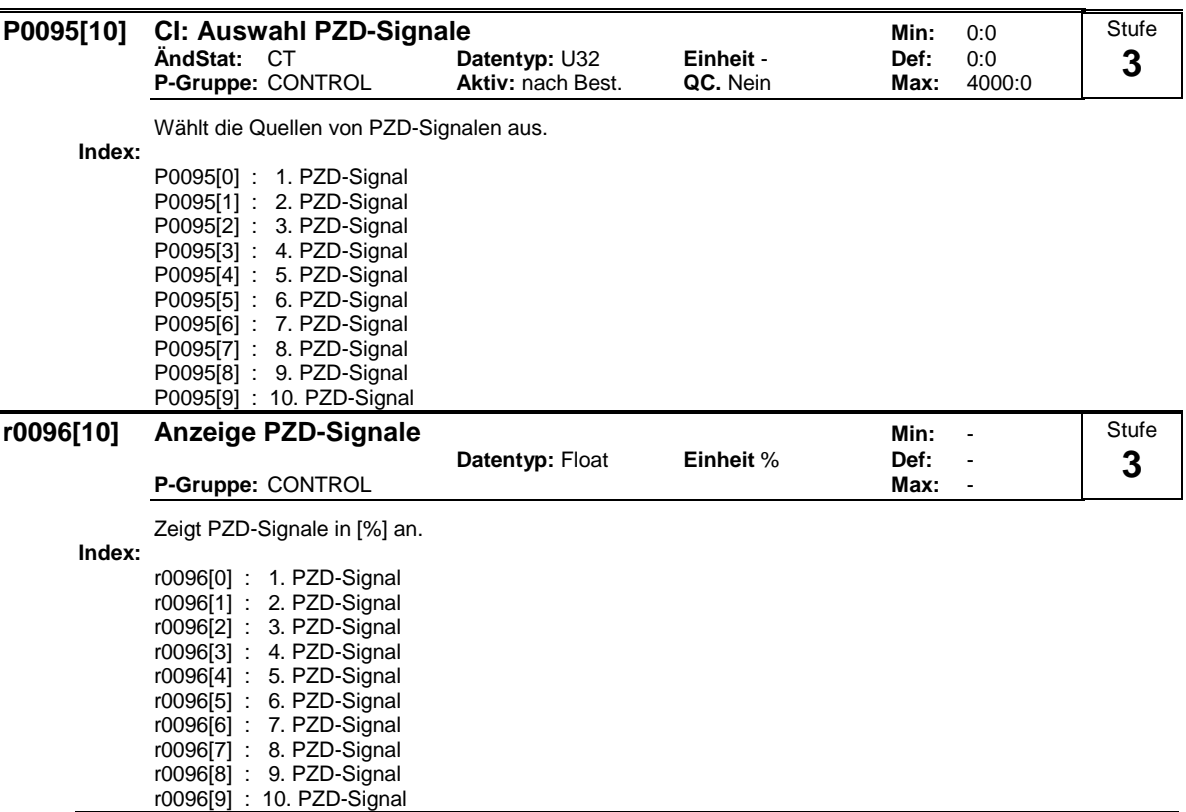

**Hinweis:**

 $100 \% = 4000$  hex

MICROMASTER 440 Parameterliste 34 6SE6400-5BB00-0AP0

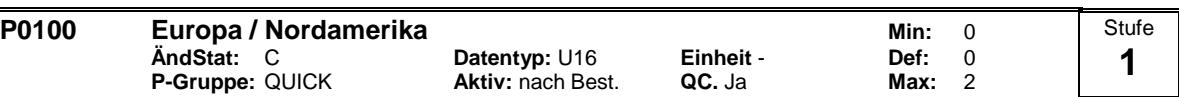

Bestimmt, ob die Leistungseinstellungen (z. B. Typenschild-Nennleistung - P0307) in [kW] oder [hp] ausgedrückt werden.

Die Voreinstellungen für die Typenschild-Nennfrequenz (P0310) und maximale Motorfrequenz (P1082) werden ebenfalls an dieser Stelle automatisch eingestellt, zusätzlich zur Bezugsfrequenz (P2000).

### **Mögliche Einstellungen:**

Europa [kW] , Standardfrequenz 50 Hz 1 Nordamerika [hp], Standardfrequenz 60 Hz

2 Nordamerika [kW], Standardfrequenz 60 Hz

#### **Abhängigkeit:**

Die Stellung des DIP-Schalters 2 unter der E/A-Baugruppe bestimmt den Wert des Parameters P0100 entsprechend dem nachfolgenden Diagramm.

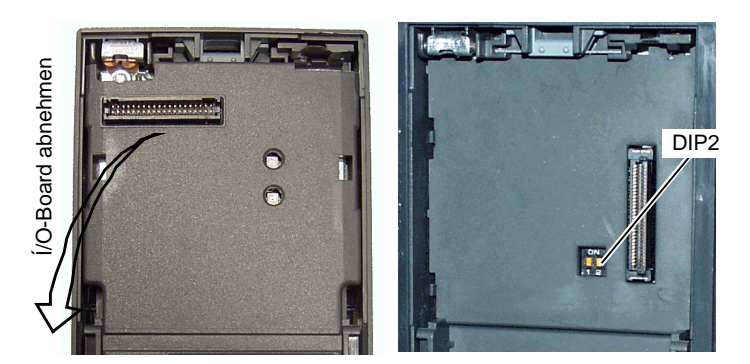

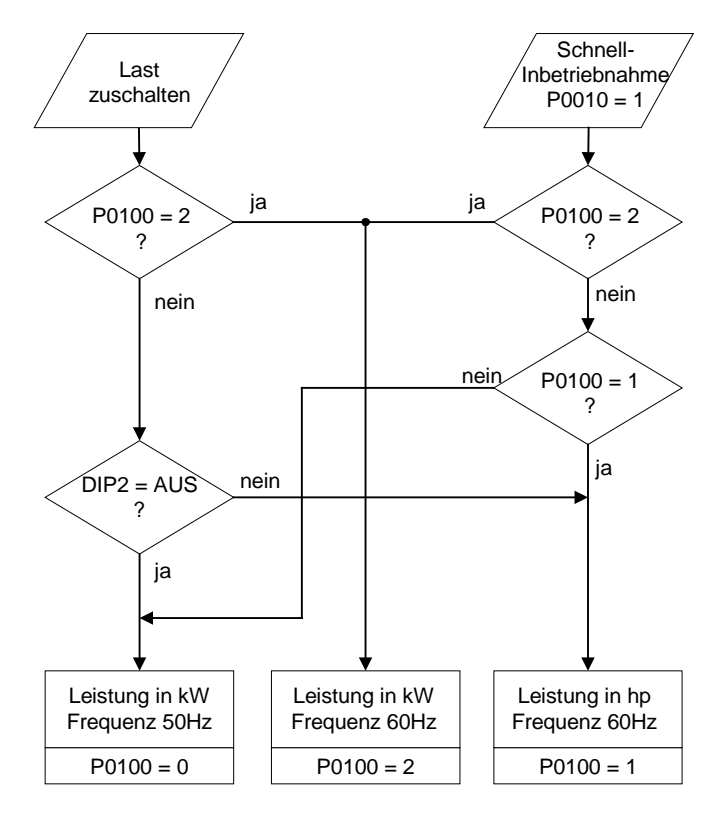

Vor Änderung dieses Parameters zunächst den Antrieb anhalten (d. h. Impulse sperren).

Parameter P0100 kann nur mittels P0010 = 1 (Inbetriebnahmemodus) über die entsprechende Parameterschnittstelle (z.B. BOP) geändert werden.

Bei Änderung von P0100 werden alle Motornennparameter sowie alle anderen Parameter, die von den Motornennparametern abhängen, zurückgesetzt (siehe P0340 - Berechnung der Motorparameter).

**Notiz:**

Einstellung P0100 = 2 (==> [kW], Standardfrequenz 60 [Hz]) wird nicht durch den DIP-Schalters 2 überschrieben (siehe Diagramm oben).

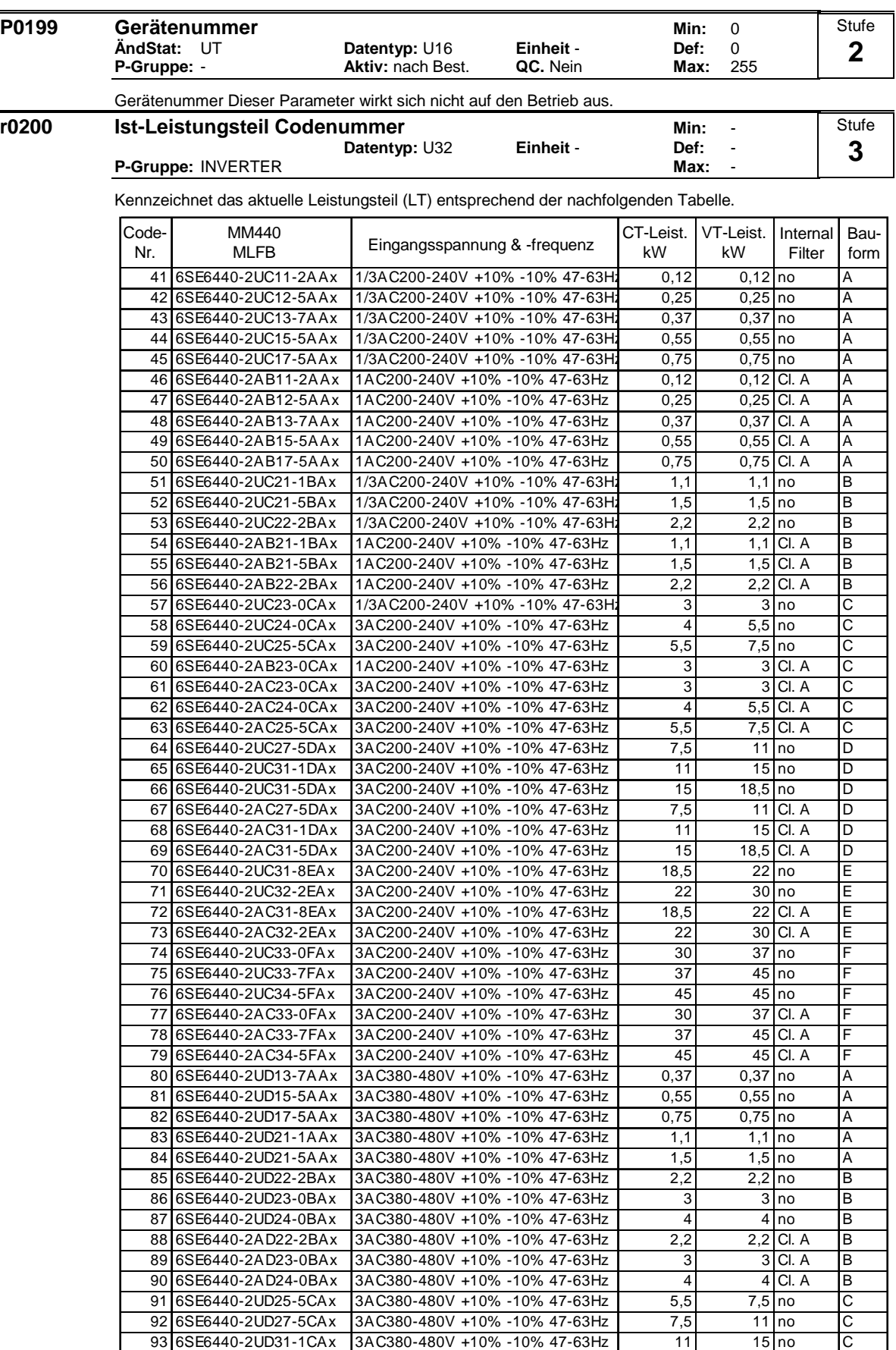
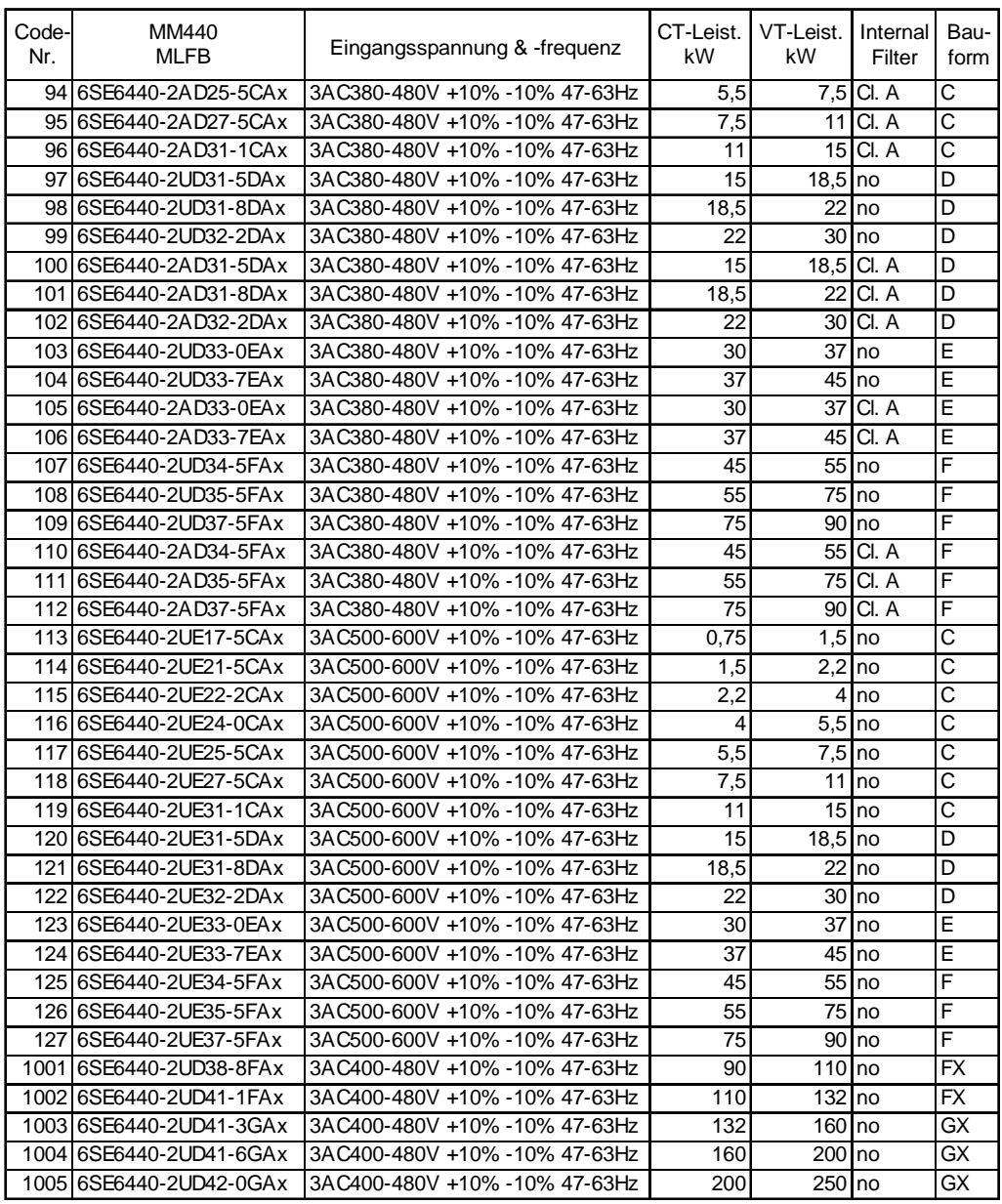

## **Notiz:**

Parameter r0200 = 0 zeigt an, dass kein Power-Stack gefunden wurde.

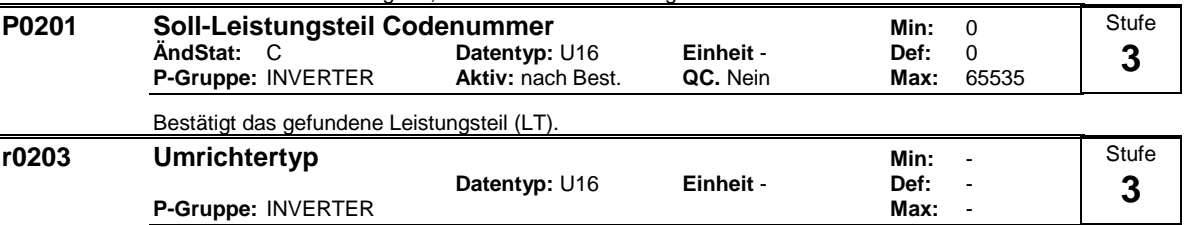

Zeigt den MICROMASTER - Typ (siehe Tabelle) an.

### **Mögliche Einstellungen:**

- 1 MICROMASTER 420
- 2 MICROMASTER 440
- 3 MICRO- / COMBIMASTER 411
- 4 MICROMASTER 410
- 5 reserviert<br>6 MICROMA<br>7 MICROMA
- 6 MICROMASTER 440 PX
- MICROMASTER 430

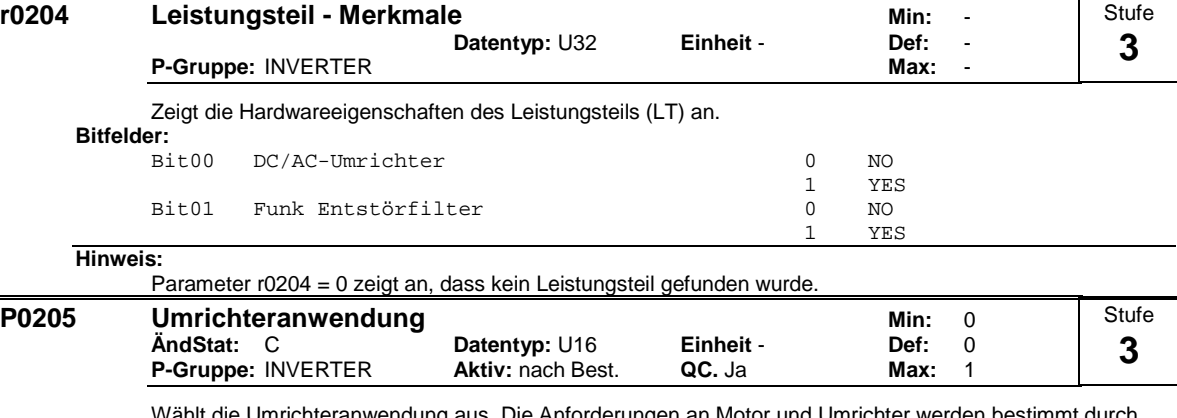

Wählt die Umrichteranwendung aus. Die Anforderungen an Motor und Umrichter werden bestimmt durch den Drehzahlbereich und die Anforderungen an das Drehmoment durch die Last. Das Verhältnis ziwschen Drehzahl und Drehmoment für unterschiedliche Last (Konstantmoment, variables Drehmoment). Konstantmoment (KM):

KM wird verwendet, wenn für die Anwendung über den gesamten Frequenzbereich ein konstantes Drehmoment erforderlich ist. Für die meisten Anwednungsfälle darf Konstantmoment vorausgesetzt werden. Typische Fälle sind Förderbänder, Kompressoren und "positive Verdrängungspumpen".

Variables Drehmoment (VM): VM wird verwendet, wenn die Anwendung eine parabelförmige Frequenz-Drehmoment-Kurve aufweist (z. B. bei zahlreichen Lüftern und Pumpen).

Ein variables Drehmoment bietet bei demselben Umrichter folgende Vorteile:

\* höherer Umrichternennstrom r0207

\* höhere Umrichternennleistung r0206

\* höherer Schwellwert für I2t-Absicherung

Wird P0205 bei der Schnellinbetriebnahme geändert, werden verschiedene Motorparameter unverzüglich berechnet:

1. P0305 Motornennstrom

2. P0307 Motornennleistung

3. P0640 Motorüberlastfaktor

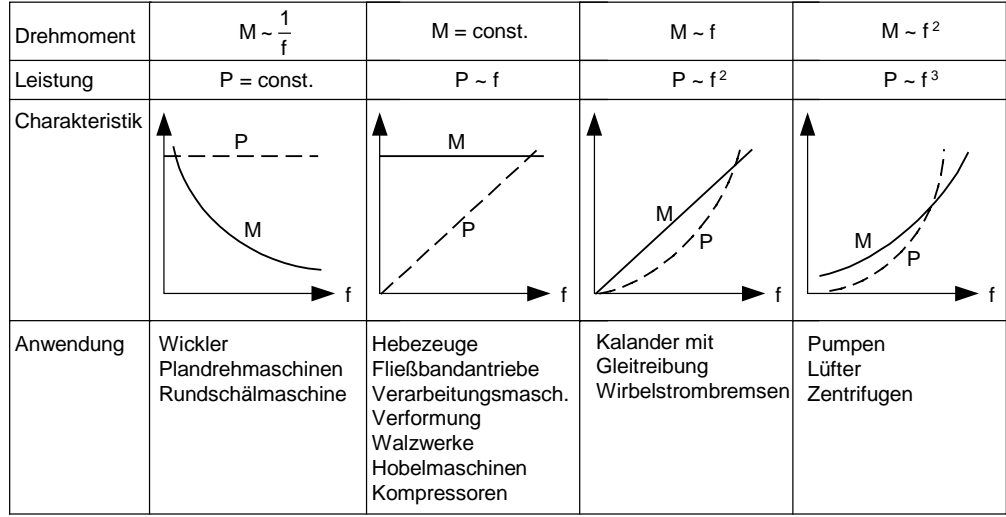

Es wird empfohlen, zunächst P0205 zu ändern. Danach kann der Motorparameter geändert werden. Der Motorparameter wird bei Änderung in dieser Reihenfolge überschrieben.

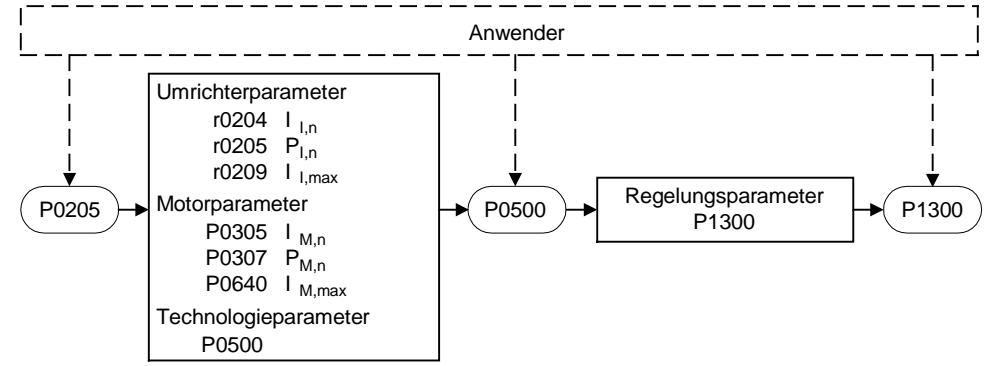

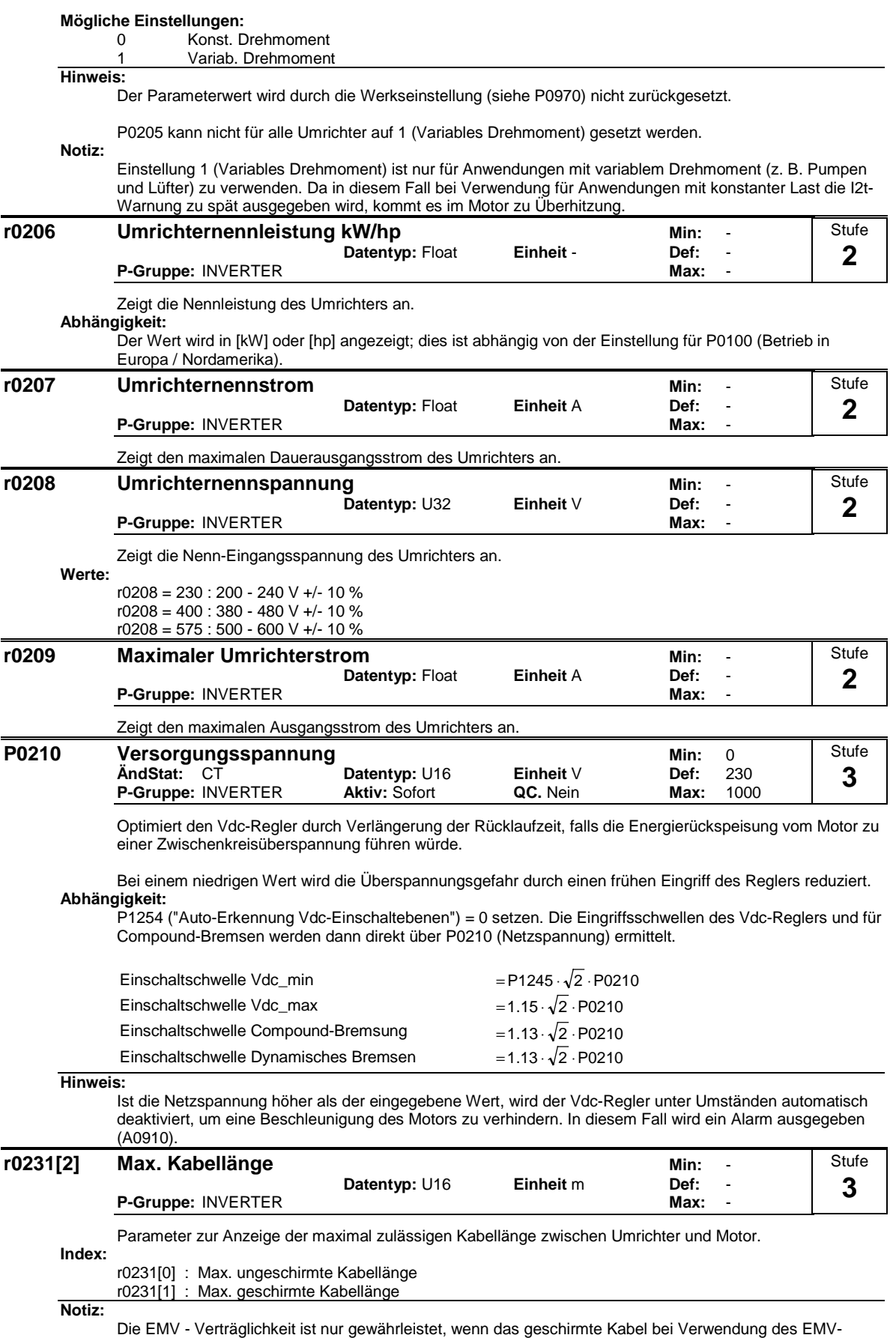

Filters eine maximale Länge von 25 m nicht überschreitet.

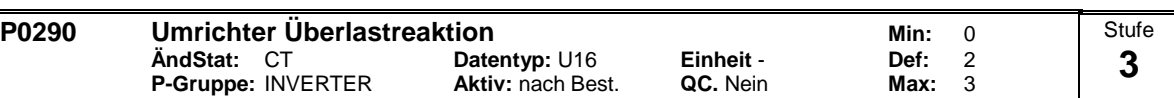

Wählt die Reaktion des Umrichters auf eine interne Übertemperatur aus.

Folgende physikalischen Grössen beeinflussen die Umrichterüberlastüberwachung (siehe Diagramm):

- Kühlkörpertemperatur
- Sperrschichttemperatur der IGBT
- Umrichter I²t

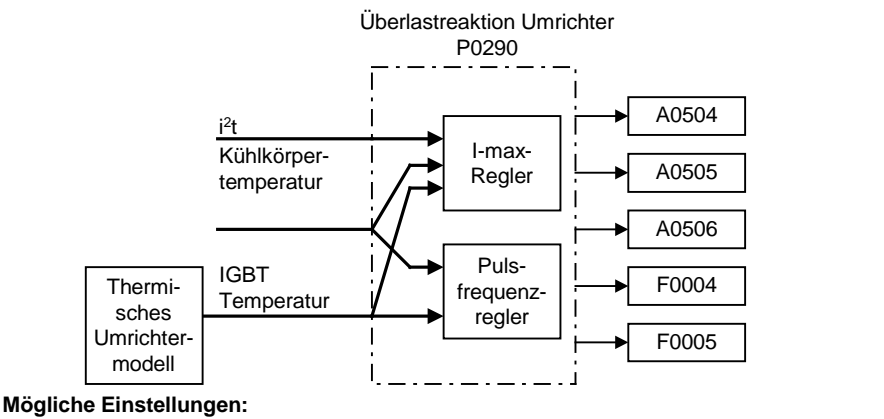

- 0 Ausgangsfrequenz reduzieren
- 
- 1 Abschalten (F0004)<br>2 Pulsfrequenz und A 2 Pulsfrequenz und Ausgangsfrequenz reduzieren
- 3 Pulsfrequenz reduzieren, dann Abschalten (F0004)

#### **Notiz:**  $P0290 = 0$ :

Eine Reduktion der Ausgangsfrequenz ist normalerweise nur dann wirksam, wenn die Last dadurch reduziert wird. Dies ist z.B. bei variablen Momentenanwendungen gültig, die eine quadratische Momentenkennlinie wie Pumpen oder Lüfter besitzen.

Letzten Endes erfolgt immer dann eine Abschaltung, wenn die interne Temperatur durch die ergriffene Maßnahme nicht ausreichend reduziert wird.

Die Pulsfrequenz P1800 wird normalerweise nur reduziert, wenn sie mehr als 2 kHz beträgt. In Parmeter r1801 wird die aktuelle Istpulsfrequenz angezeigt.

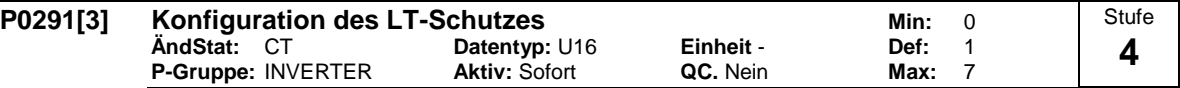

Das Steuerbit 0 dient zur Freigabe/Deaktivierung der automatischen Pulsfrequenzverringerung bei Ausgangsfrequenzen unter 2 Hz.

Das Steuerbit 2 aktiviert bei 3 phasigen Umrichter die Phasenausfallserkennung (Eingangsphasen). Für die Voreinstellung gilt:

- Phasenausfallserkennung ist deaktiviert bei den Umrichter FSA - FSC

- Phasenausfallserkennung ist aktiviert bei Umrichter die größer oder gleich FSD sind.

#### **Bitfelder:**

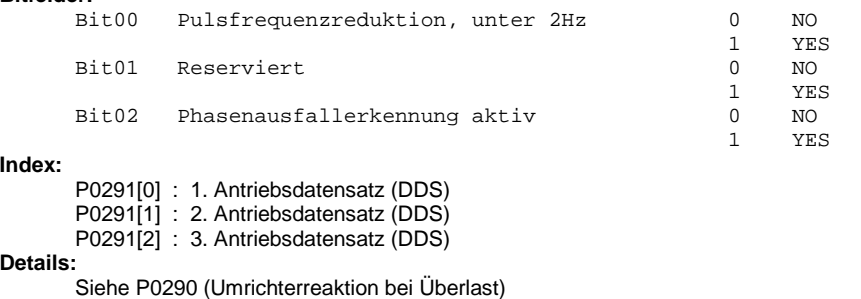

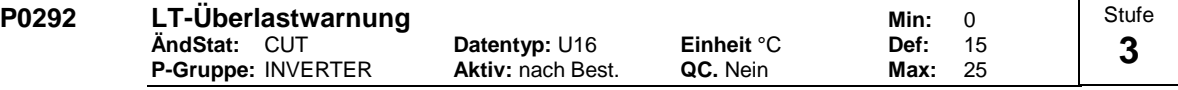

Legt die Temperaturdifferenz (in [°C]) zwischen der Umrichter-Übertemperaturabschaltung und den Warnschwellen fest.

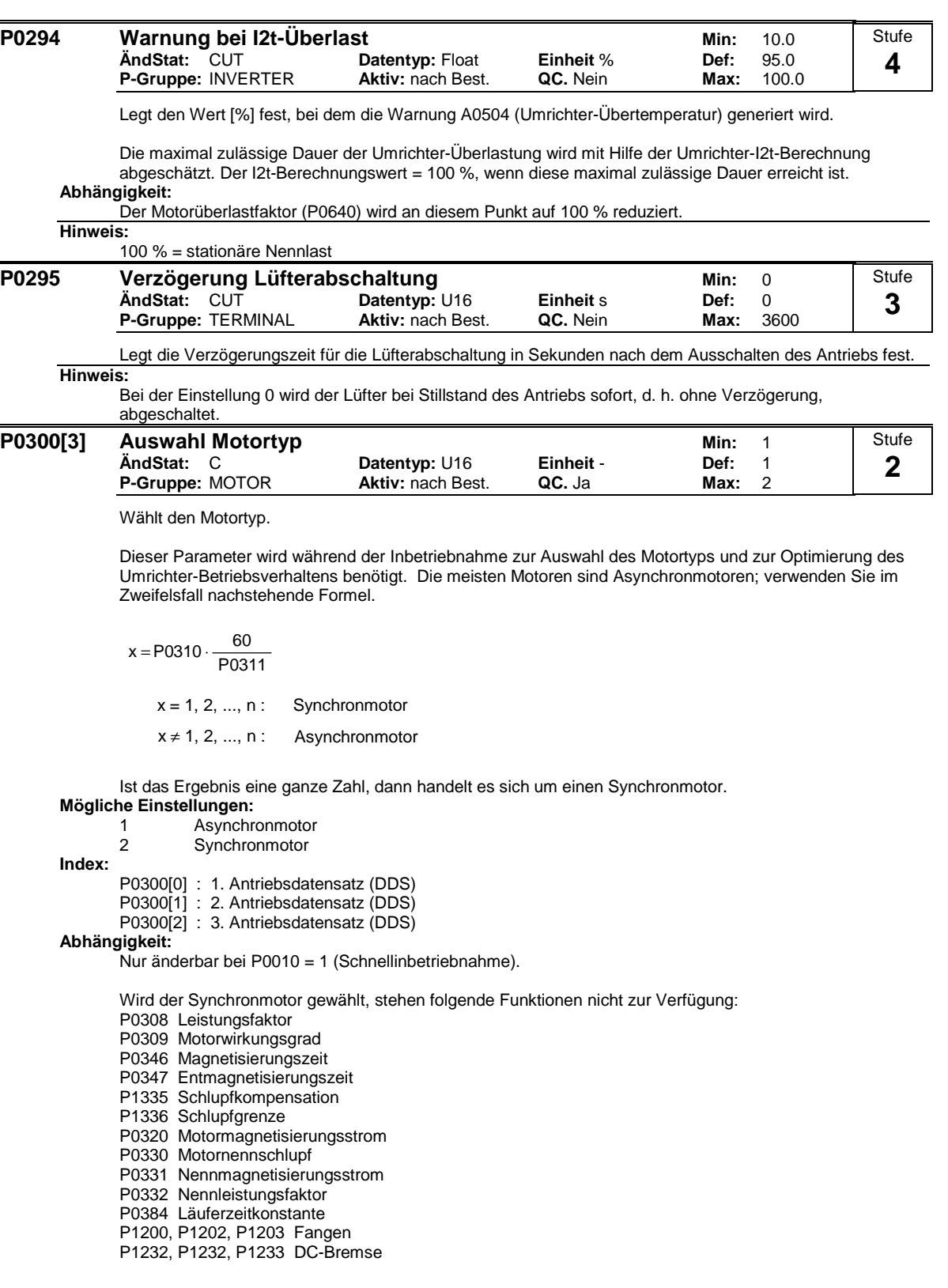

#### **P0304[3] Motornennspannung Min:** 10 **ÄndStat:** C **Datentyp:** U16 **Einheit** V **Def:** 230 **P-Gruppe: MOTOR** Stufe **1**

Motornennspannung [V] von Typenschild. Die nachfolgende Abbildung zeigt ein typisches Typenschild mit der Position der relevanten Motordaten.

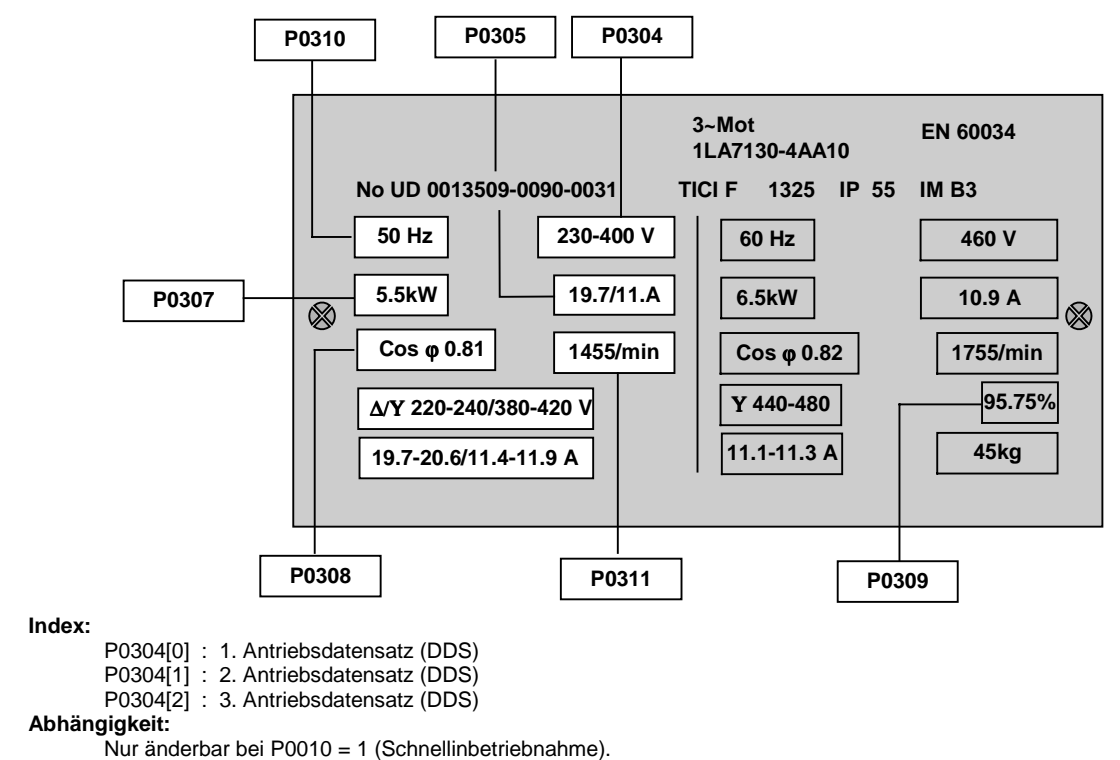

**Vorsicht:**

Die Eingabe der Typenschilddaten muß mit der Verschaltung des Motors (Stern/Dreieck) korrespondieren. D.h., bei einer Dreieckschaltung des Motors sind die Dreieck-Typenschilddaten einzutragen.

#### **Dreiphasiger Anschluss für Motoren**

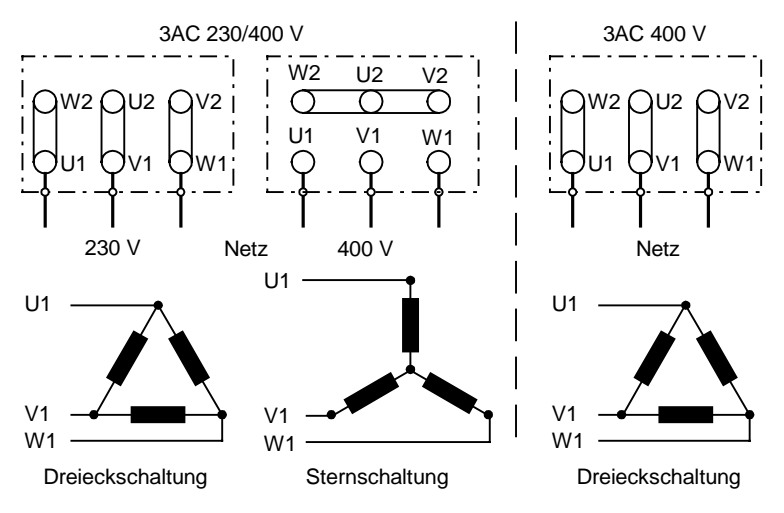

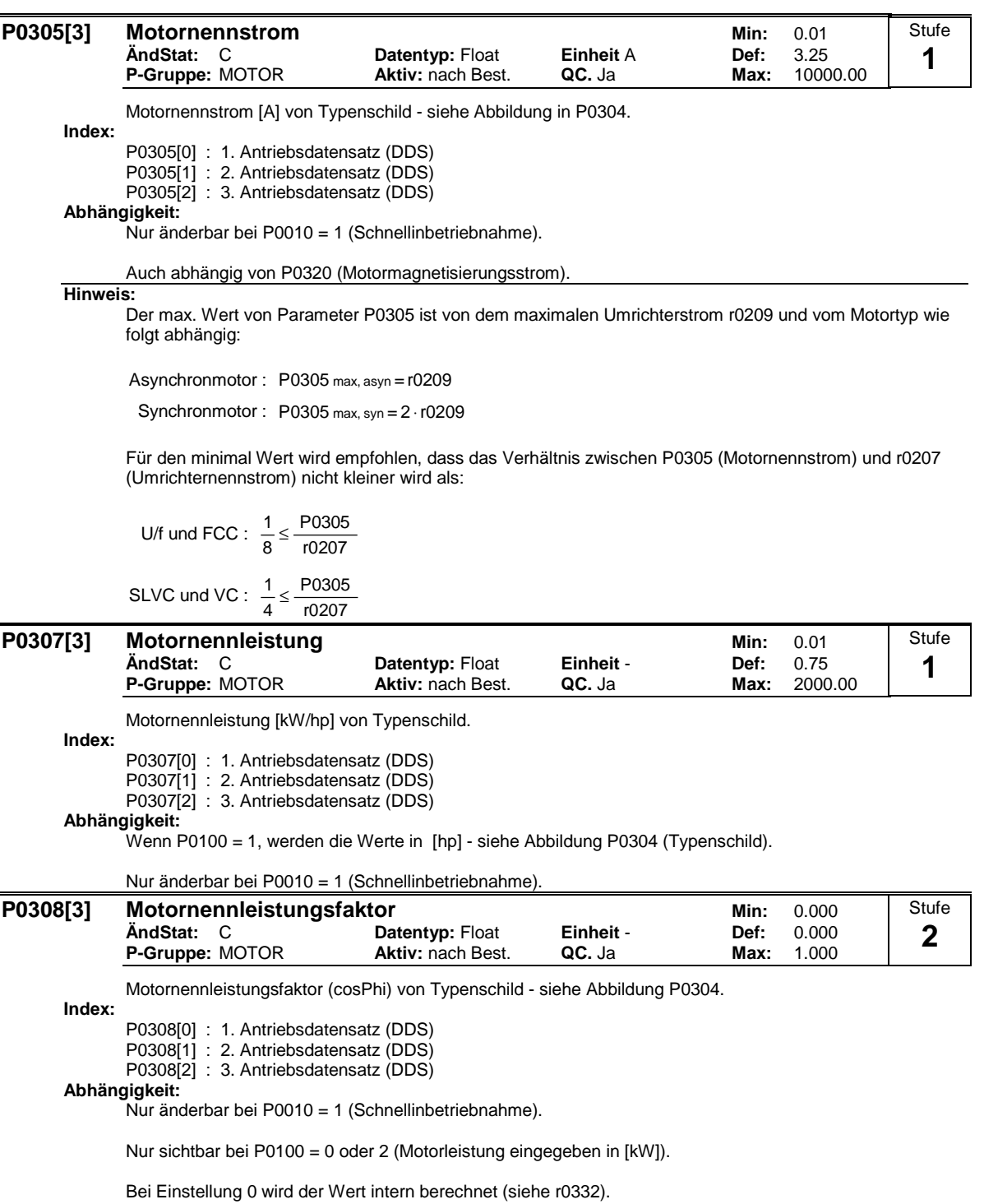

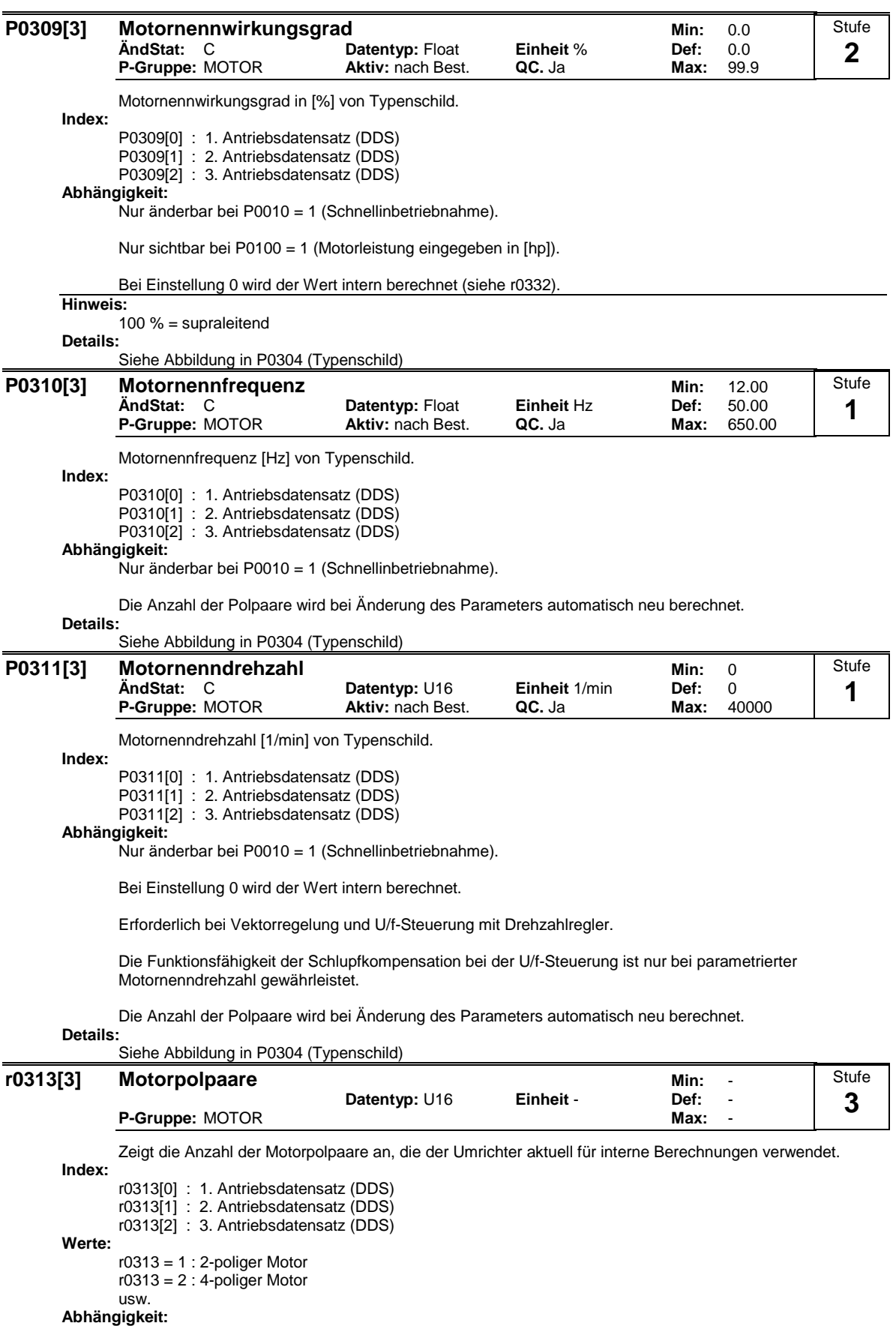

Wird bei Änderung von P0310 (Motornennfrequenz) oder P0311 (Motornenndrehzahl) automatisch neu berechnet.

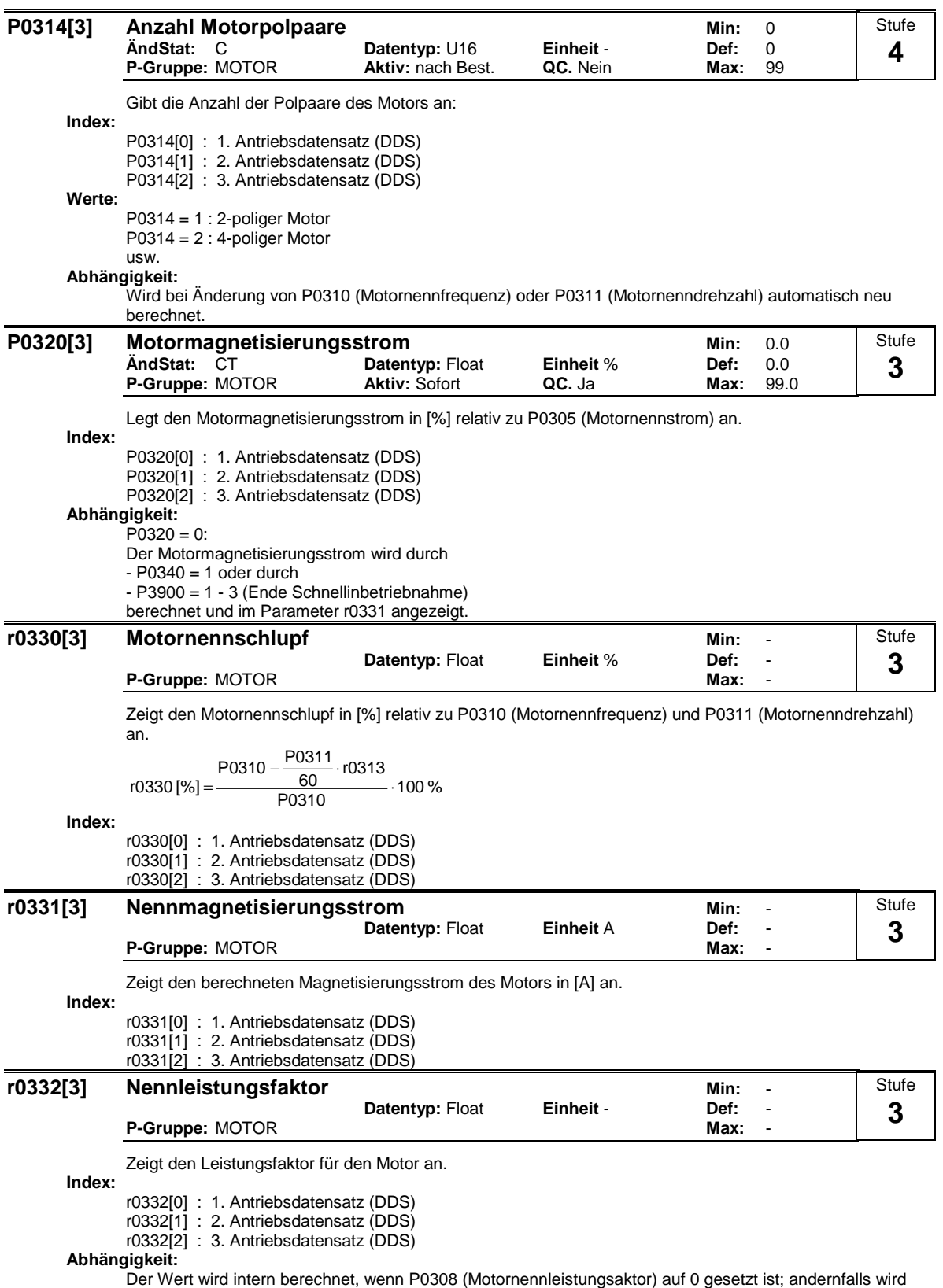

der in P0308 eingegebene Wert angezeigt.

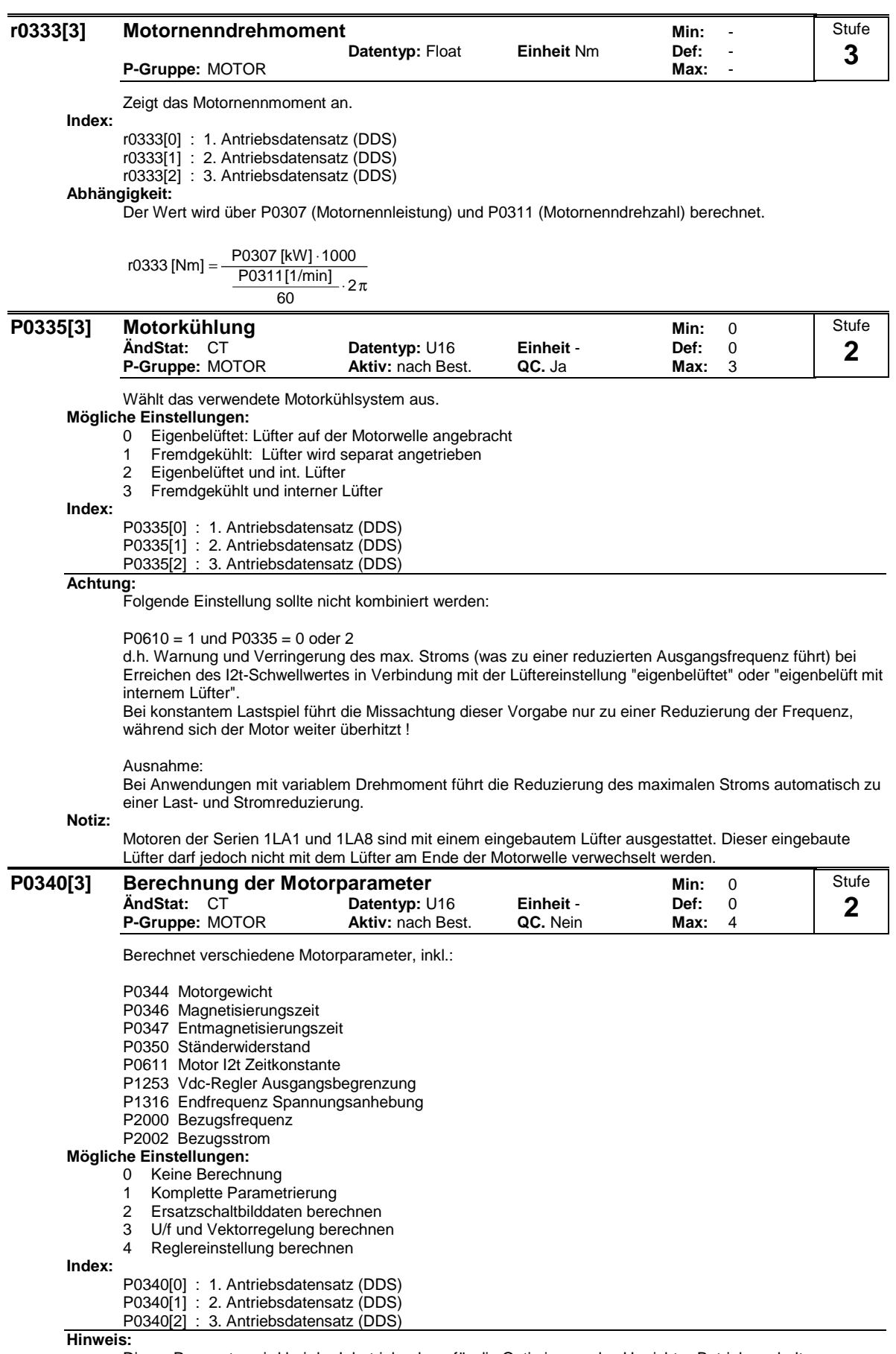

Dieser Parameter wird bei der Inbetriebnahme für die Optimierung des Umrichter-Betriebsverhaltens benötigt.

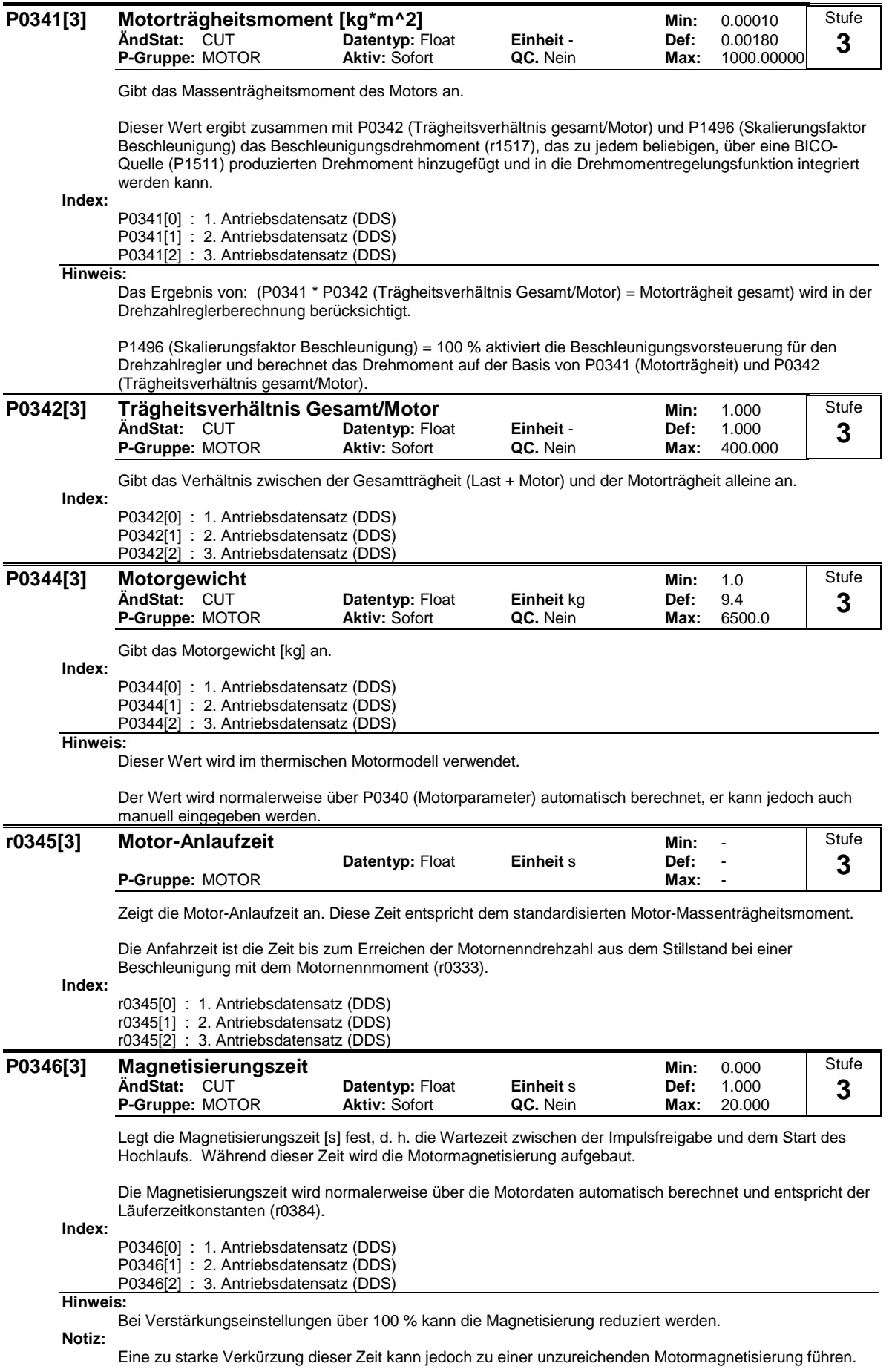

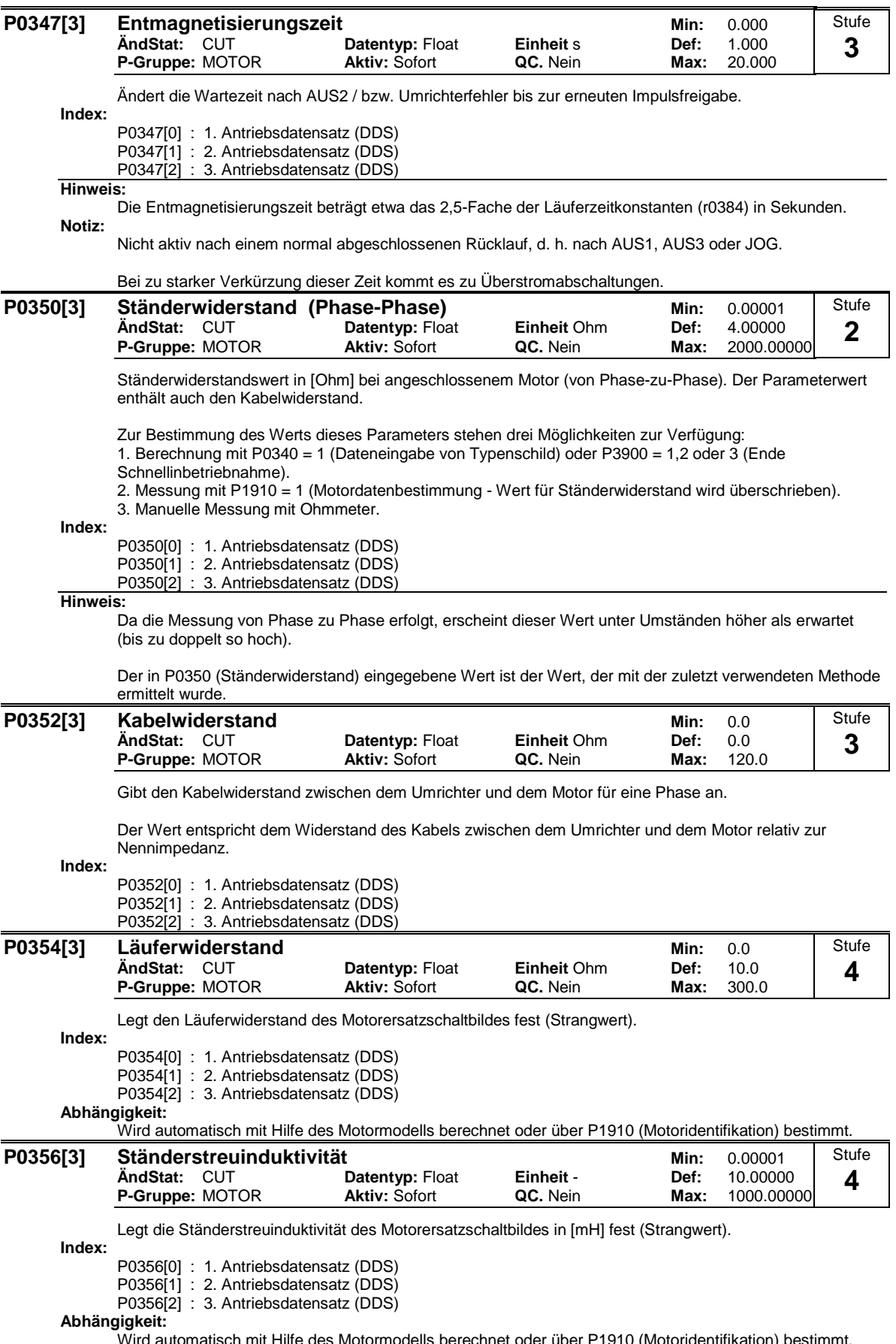

d automatisch mit Hilfe des Motormodells berechnet oder über P1910 (Motoridentifikation) bes

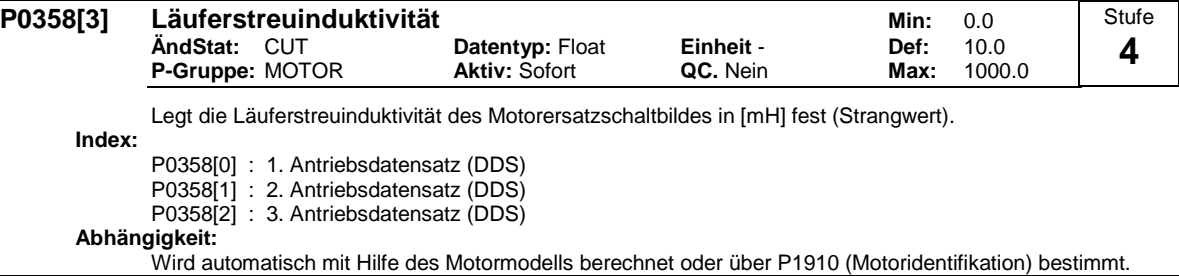

# $P0360[3]$

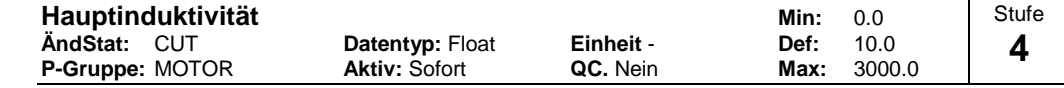

Legt die Hauptinduktivität des Motorersatzschaltbildes in [mH] fest (Strangwert). Siehe folgendes Diagramm.

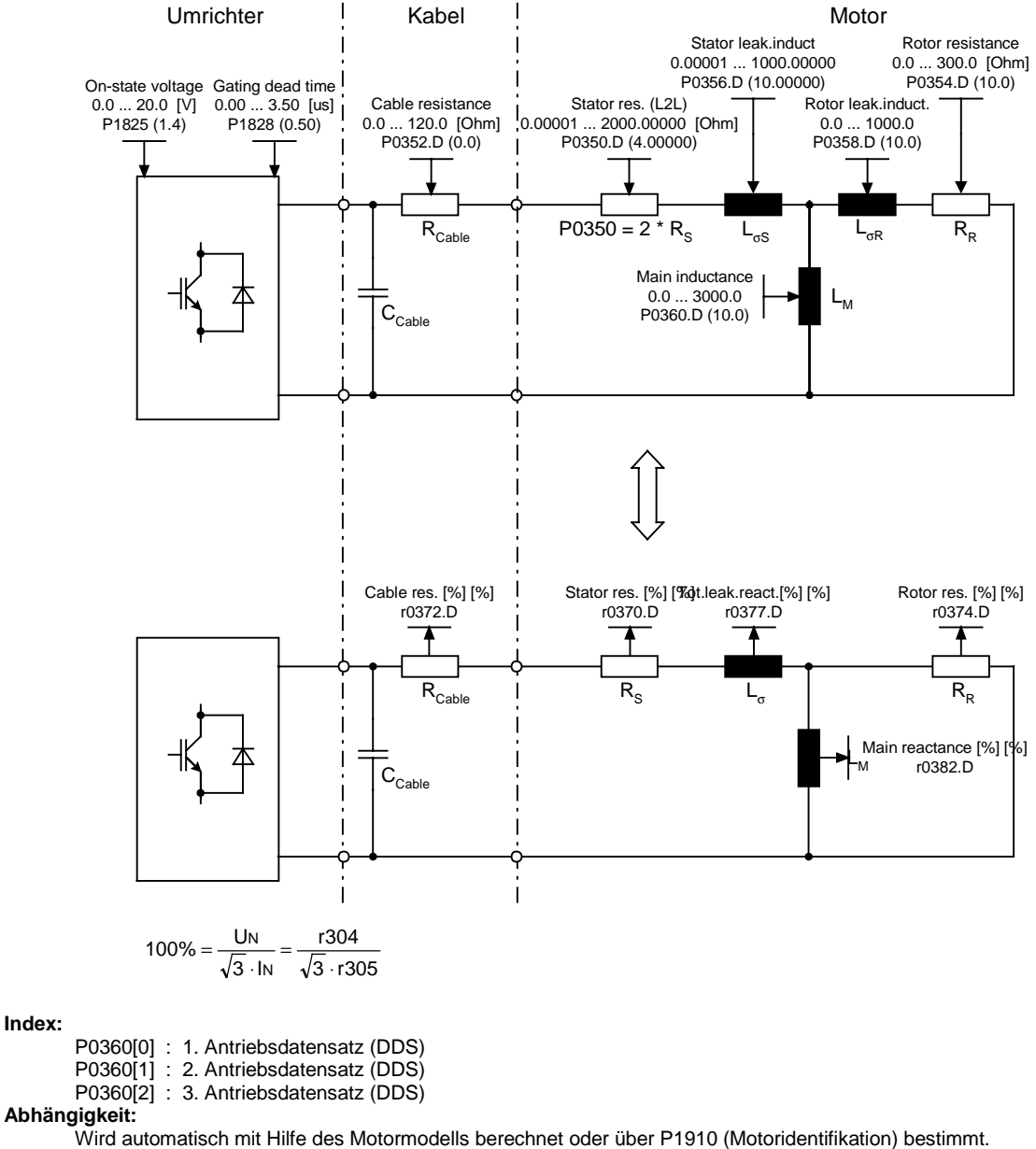

**Vorsicht:**

Die Ersatzschaltbilddaten beziehen sich immer auf das Stern-Ersatzschaltbild. Liegen Daten für das Dreieck-Ersatzschaltbild vor, so sind diese vor der Eingabe in das Stern-Ersatzschaltbild umzurechnen.

#### **P0362[3] Magnetisierungskennlinie Fluss 1 Min: 0.0 ÄndStat:** CUT **Datentyp:** Float **Einheit** % **Def:** 60.0 **P-Gruppe:** MOTOR **Aktiv:** Sofort **QC.** Nein **Max:** Stufe **4**

Gibt den ersten Flusswert der Sättigungskurve in [%] relativ zur Motornennspannung (P0304) an.

Die Parametereinstellungen (P0362 - P0365 bzw. P0366 - P0369) für die Magnetisierungskennlinie sind in der nachfolgenden Abbildung dargestellt.

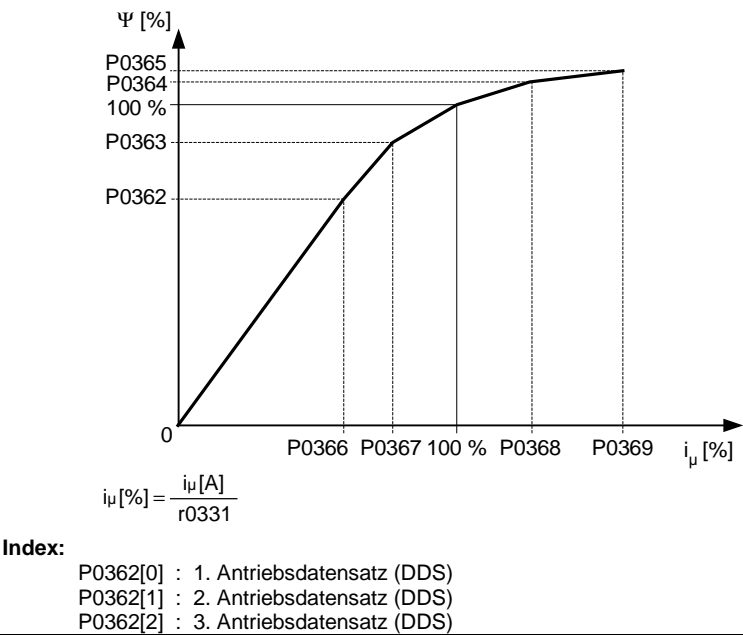

# **Hinweis:**

P0362 = 100 % entspricht Motornennfluss

Nennfluss = Nenn-EMK

**Notiz:**

Dieser Wert bildet mit Magnetisierungskennlinie Strom 1 (P0366) ein Wertepaar. P0362 muss kleiner oder gleich dem Magnetisierungskennlinie Fluss 2 (P0363) sein.

Wenn die Bedingungen (siehe unten) für die Magnetisierungswerte (P0362 - P0365 bzw. P0366 - P0369) nicht erfüllt sind, wird intern eine lineare Kennlinie angewandt.

P0365 ≥ P0364 ≥ P0363 ≥ P0362 P0369 ≥ P0368 ≥ P0367 ≥ P0366

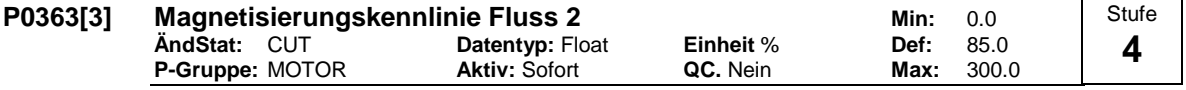

Gibt den zweiten Flusswert der Sättigungskurve in [%] relativ zur Motornennspannung (P0304) an.

**Index:**

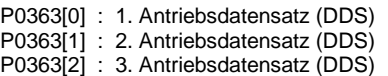

#### **Hinweis:**

P0363 = 100 % entspricht Motornennfluss

Nennfluss = Nenn-EMK

#### **Notiz:**

Dieser Wert bildet mit Magnetisierungskennlinie Strom 2 (P0367)ein Wertepaar. P0363 muss kleiner oder gleich dem Magnetisierungskennlinie Fluss 3 (P0364) und größer oder gleich dem Magnetisierungskennlinie Fluss 1 (P0362) sein.

#### **Details:**

Siehe P0362 (Magnetisierungskennlinie Fluss 1).

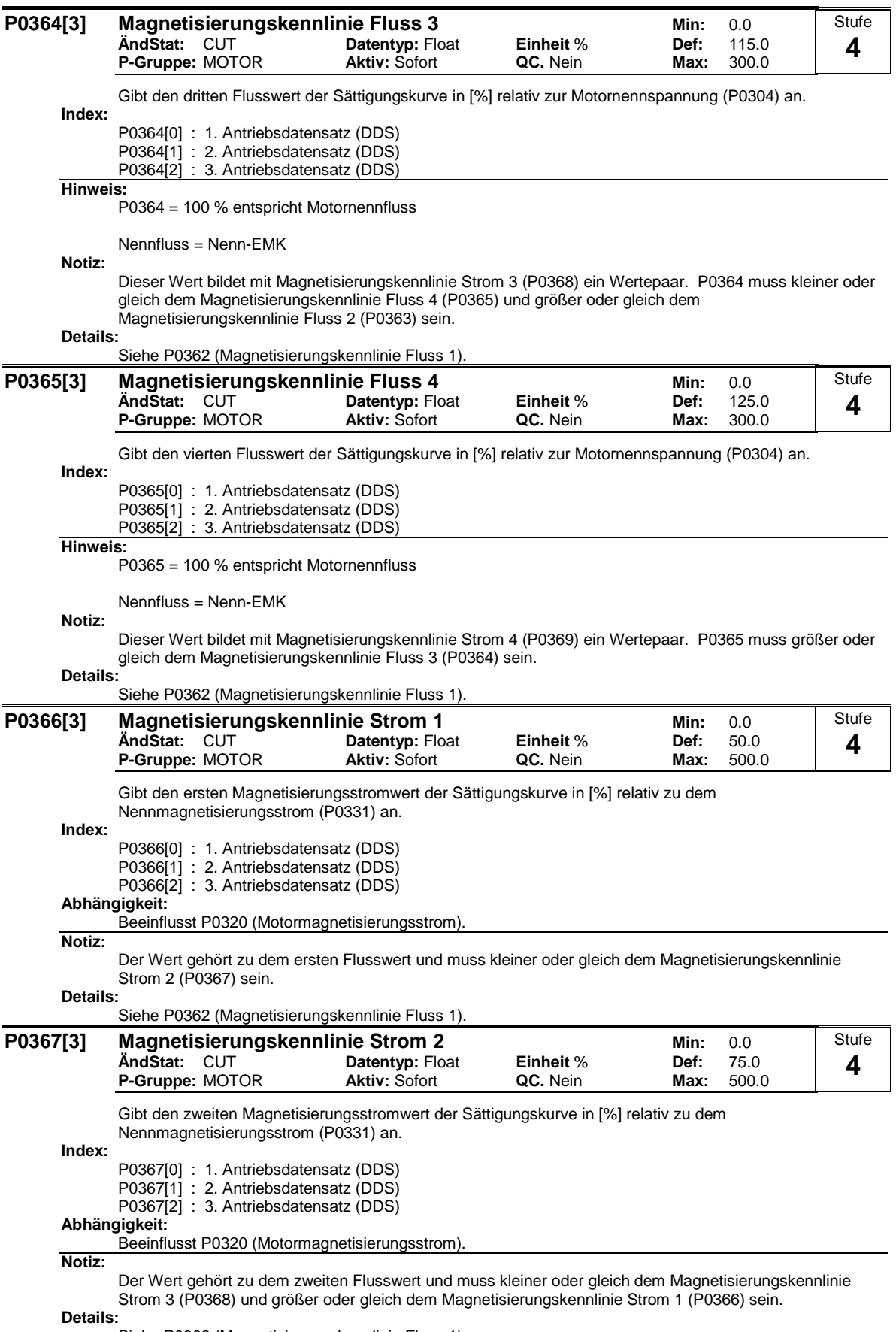

Siehe P0362 (Magnetisierungskennlinie Fluss 1).

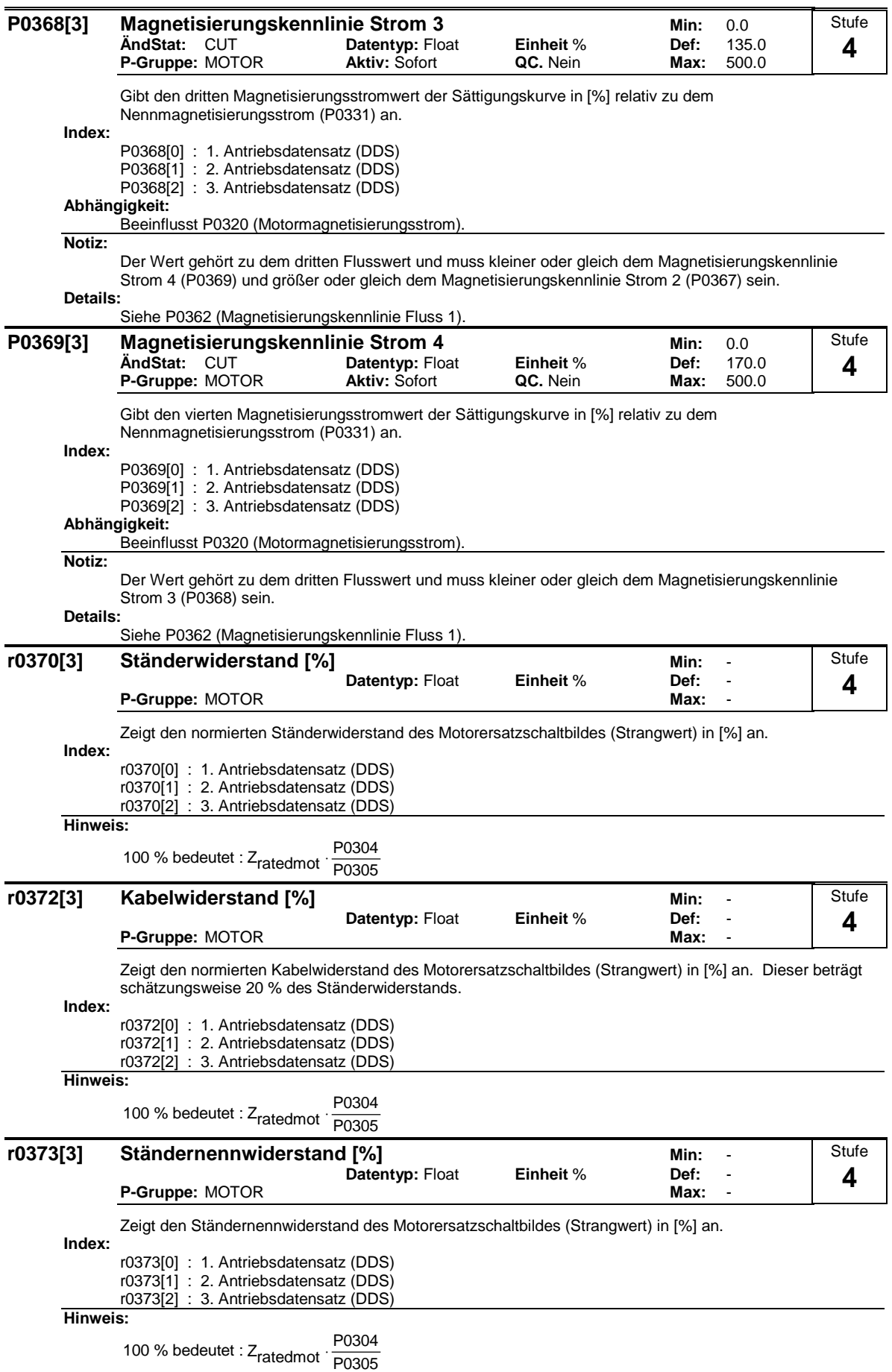

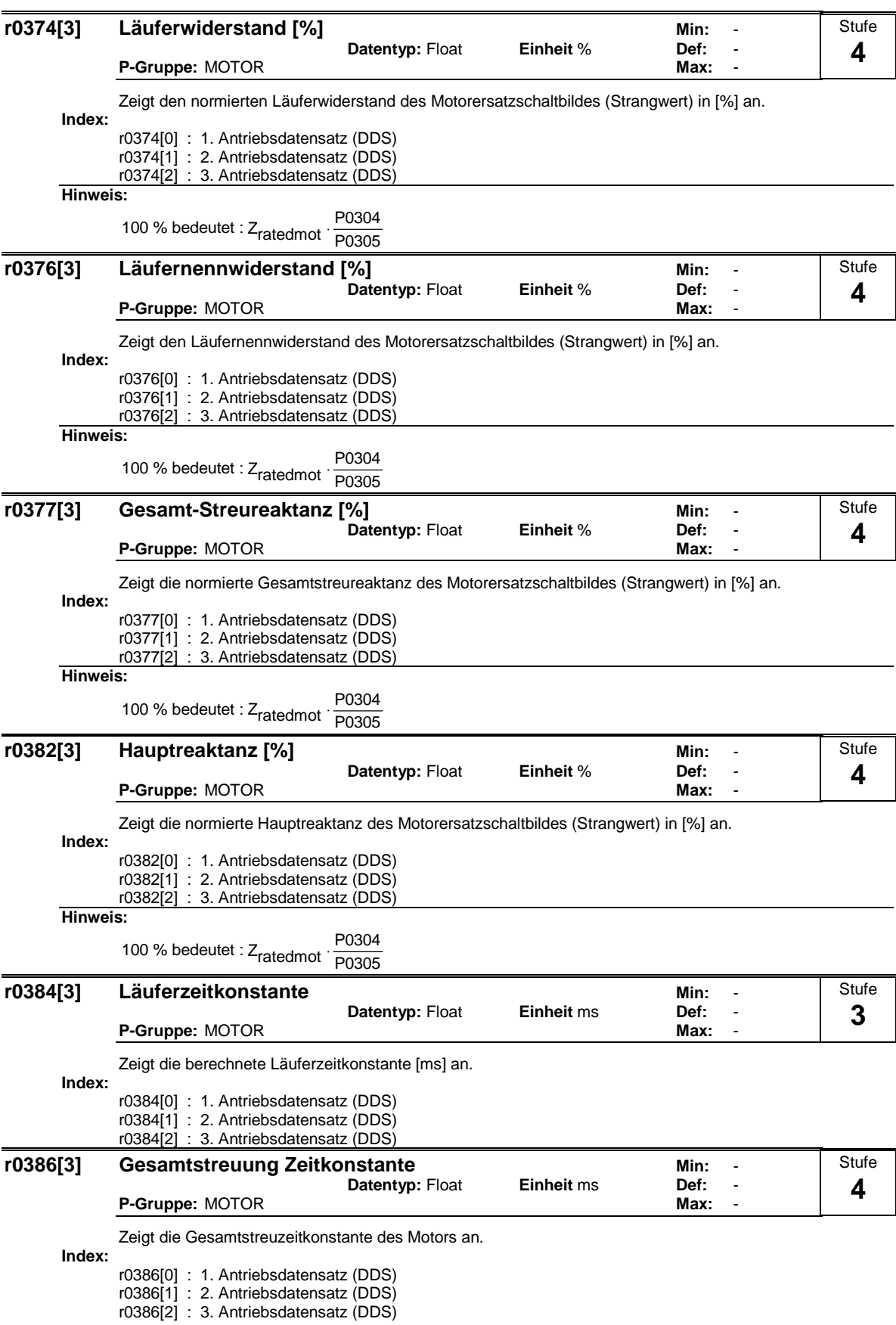

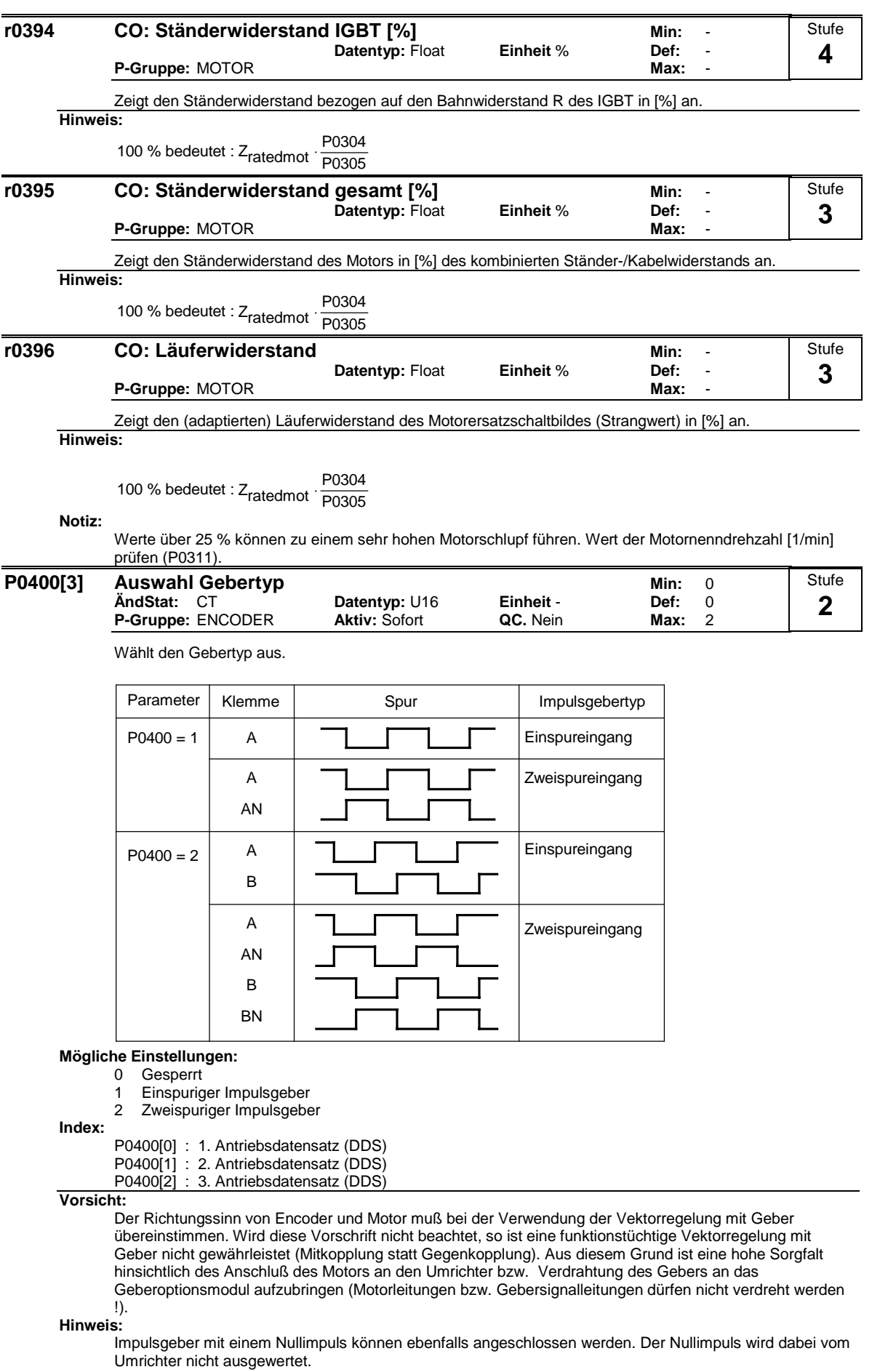

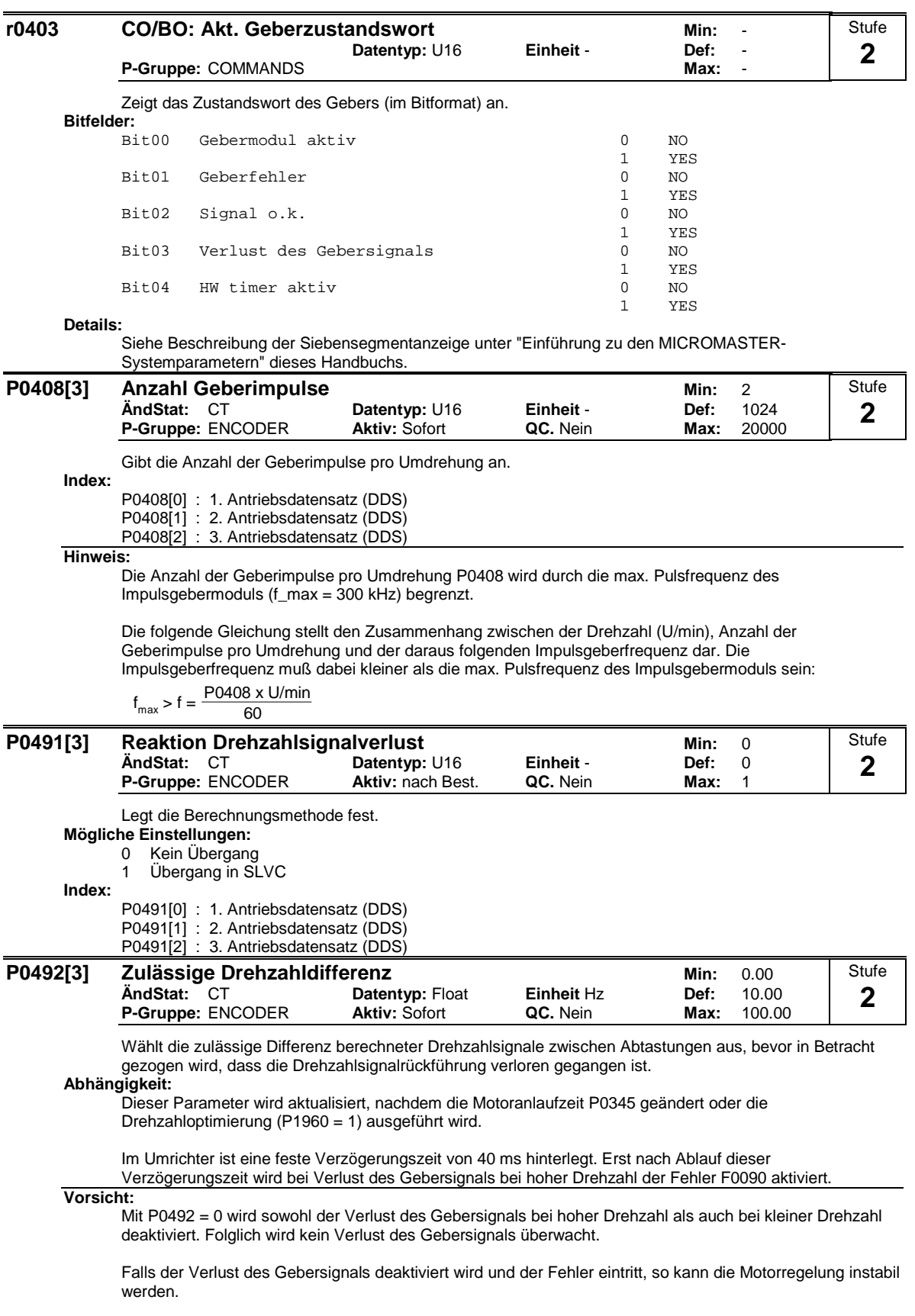

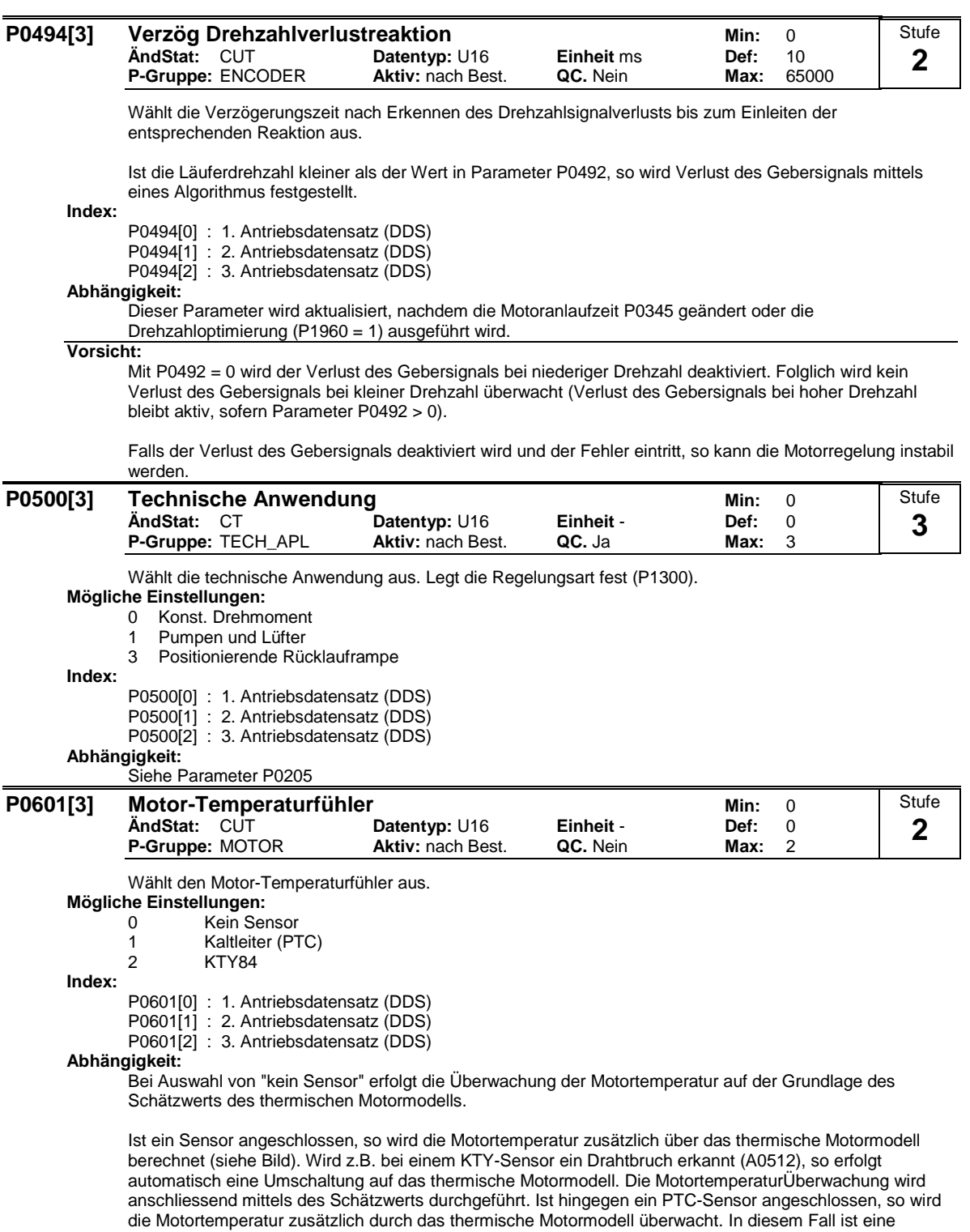

Redundanz der Motortemperaturüberwachung gegeben.

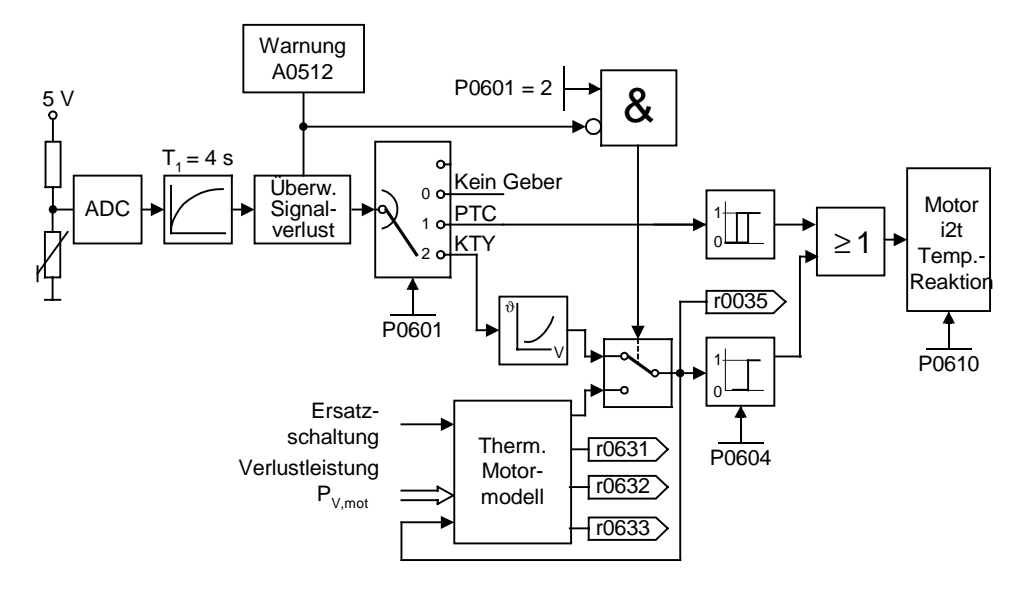

#### PTC-Sensor:

Ein PTC-Temperaturfühler (Positive-Temperature-Characteristic) ist ein Widerstand mit positiver Temperaturkennlinie, der bei normalen Temperaturen einen niedrigen Widerstandswert ( 50-100 Ohm) hat. Im Normalfall sind im Motor drei PTC-Temperaturfühler in Serie geschaltet (Abhängig vom Motorhersteller) und somit ergibt sich ein "kalter Widerstandswert" von 150 bis 300 Ohm. Der PTC-Temperaturfühler wird oftmals auch als Kaltleiter bezeichnet.

Bei einer bestimmten Schwellentemperatur steigt der Widerstand jedoch rasch an. Die Schwellentemperatur wird vom Motorhersteller so gewählt, dass Sie dem Temperaturnennwert der Motorisolierung entspricht. Damit kann die Änderung des Widerstandswertes zum Schutz des Motors eingesetzt werden, da die PTC´s in die Motorwicklungen eingebettet sind. Für die Temperaturmessung sind PTC-Temperaturfühler nicht geeignet.

Wenn der PTC an den Steuerklemmen 14 und 15 des MM4 angeschlossen ist. Die Auswahl Motor Temperaturfühler durch Einstellung P0601 = 1 (PTC Sensor) aktiviert wurde, dann schützt der PTC-Temperaturfühler mittels dem Auslösegerät im MM4 den Motor.

Wird der Widerstandswert von 2000 Ohm überschritten, zeigt der Umrichter den Fehler F0001 (Motorübertemperatur) an.

Ist der Widerstandswert unter 100 Ohm so wird der Fehler F0015 (Kein Motor-Temperatursignal) ausgegeben.

Somit wird der Motor gegen Übertemperatur und auch gegen Drahtbruch des Sensors geschützt.

Es wird zusätzlich der Motor durch das thermische Motormodell im Umrichter überwacht und somit ist eine Redundanz der Motorüberwachung gegeben.

#### KTY84 Sensor:

Der KTY84 Sensor ist im Grunde ein Halbleiter-Thermosensor (Diode), dessen Widerstandswert von etwa 500 Ohm bei 0°C bis 2600 Ohm bei 300°C variiert. Er besitzt einen positiven Temperaturkoeffizienten und weißt im Gegensatz zu den PTC´s eine annähernd lineare Temperaturcharakteristik auf. Das Widerstandsverhalten ist vergleichbar dem eines Messwiderstandes mit sehr großem Temperaturkoeffizienten.

Zu beachten ist beim Anschließen die Polarität. Der Sensor ist so anzuschließen, dass die Diode in Durchlassrichtung gepolt ist. Das bedeutet, die Anode ist an Klemme 14 = PTC A (+) und die Kathode an Klemme 15 = PTC B (-) anzuschließen.

Ist die Temperaturüberwachungsfunktion mit Einstellung P0601 = 2 aktiviert, wird die Temperatur des Sensors (also die der Motorwicklungen) auf Parameter r0035 geschrieben.

Die Warnschwelle Motorübertemperatur ist mit Parameter P0604 zu parametrieren (Werkseinstellung ist 130°C). Diese Warnschwelle ist abhängig von der Isolierstoffklasse des Motors (siehe Tabelle).

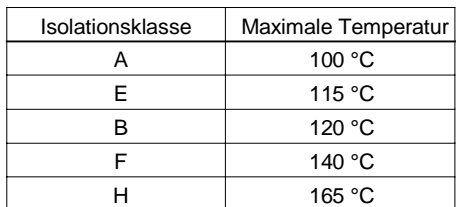

Die Störschwelle Motorübertemperatur wird um 10% höher als die eingegebene Temperatur im Parameter P0604 vom Umrichter selbsttätig gesetzt.

Ist der KTY84 Sensor aktiviert, so wird zusätzlich die Motortemperatur über das thermische Motormodell berechnet. Wird bei dem KTY84 Sensor ein Drahtbruch erkannt so wird ein Alarm A5012 (Verlust des Motortemperatursignals) generiert und automatisch auf das thermische Motormodell umgeschaltet.

Kurzschluß oder Unterbruch:

Ist der Stromkreis zumPTC oder KTY84 Sensor offen oder kommt es zu einem Kurzschluss, so wird der Fehler F0015 (Kein Motortemperatursignal), angezeigt.

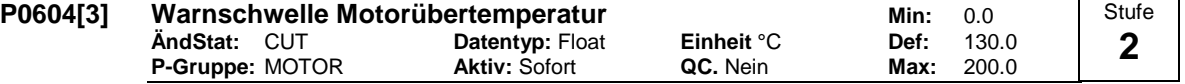

Legt die Warnschwelle für den Motorübertemperaturschutz fest. Die Schwelle, bei der entweder eine Abschaltung oder Imax-Reduktion ausgelöst wird (siehe P0610), liegt immer um 10 % über der Warnschwelle.

**Index:**

P0604[0] : 1. Antriebsdatensatz (DDS) P0604[1] : 2. Antriebsdatensatz (DDS) P0604[2] : 3. Antriebsdatensatz (DDS)

#### **Abhängigkeit:**

Die Warnschwelle sollte mindestens 40°C größer als die Umgebungstemperatur P0625.

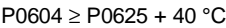

#### **Hinweis:**

Standardwert hängt von P0300 (Auswahl Motortyp) ab.

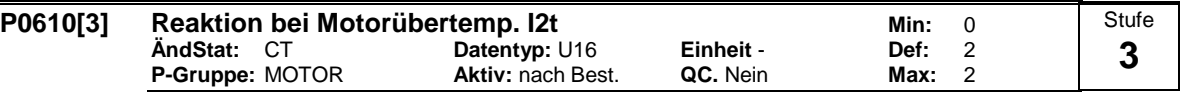

Legt die Reaktion bei Erreichen der Warnschwelle für die Motortemperatur fest.

#### **Mögliche Einstellungen:**

- 0 Keine Reaktion, nur Warnung
- 1 Warnung und Reduktion von Imax (führt zu einer verringerten Ausgangsfrequenz)
- 2 Warnung and Störung (F0011) **Index:**

P0610[0] : 1. Antriebsdatensatz (DDS)

P0610[1] : 2. Antriebsdatensatz (DDS)

P0610[2] : 3. Antriebsdatensatz (DDS)

# **Abhängigkeit:**

Abschaltschwelle = P0604 (Motortemperatur-Warnschwelle) \* 105 %

**Hinweis:**

Die I²t-Überwachung des Motors dient dazu, die Motortemperatur zu berechnen oder zu messen und den Umrichter zu schützen, wenn eine Überhitzung des Motors zu befürchten ist.

Die Motortemperatur hängt von zahlreichen Faktoren ab, darunter die Größe des Motors, die Umgebungstemperatur, die vorausgehende Motorlast und natürlich der Laststrom. (Das Quadrat der Stromstärke bestimmt die Erwärmung des Motors und die Temperatur steigt im Laufe der Zeit an, daher I²t).

Da die meisten Motoren von Lüftern, die bei Motorgeschwindigkeit laufen, gekühlt werden, spielt auch die Motordrehzahl eine wichtige Rolle. Natürlich wird sich ein Motor, der mit hoher Stromstärke (evtl. verstärkt) und niedriger Drehzahl läuft, schneller erwärmen als ein Motor, der bei 50 oder 60 Hz und Volllast läuft. Bei MM4 finden diese Faktoren Berücksichtigung.

Die Umrichter schließen auch Umrichter-I²t-Schutz ein (d.h. Überhitzungsschutz, siehe P0290), um die Geräte selbst zu schützen. Diese Funktion ist unabhängig vom I²t des Motors und wird hier nicht beschrieben.

# I²t Wirkungsweise:

Die gemessene Motorstromstärke wird in r0027 angezeigt. Die Motortemperatur wird aber weiterhin in r0035 in °C angezeigt. Diese Temperatur wird entweder von einem im Motor installierten Temperatursensor KTY84 erfasst oder es wird ein berechneter Wert verwendet. Der Wert vom KTY84 wird nur verwendet, wenn P0601 = 2; in allen anderen Fällen (einschließlich Signalverlust vom KTY84) wird der berechnete Wert angezeigt. Der MM440/MM430 nutzt ein wesentlich ausgereifteres Modell zur Berechnung der Motortemperatur als der MM410/MM411/MM420. Aus diesem Grund werden zahlreiche weitere Parameter hinzugezogen, zum Beispiel auch P0625, die Umgebungstemperatur. Parameter P0604 kann hier auf die Einstellung der Schwellentemperatur im Vergleich zu r0035 verändert werden.

P0610 ändert die Reaktion wie oben beschrieben.

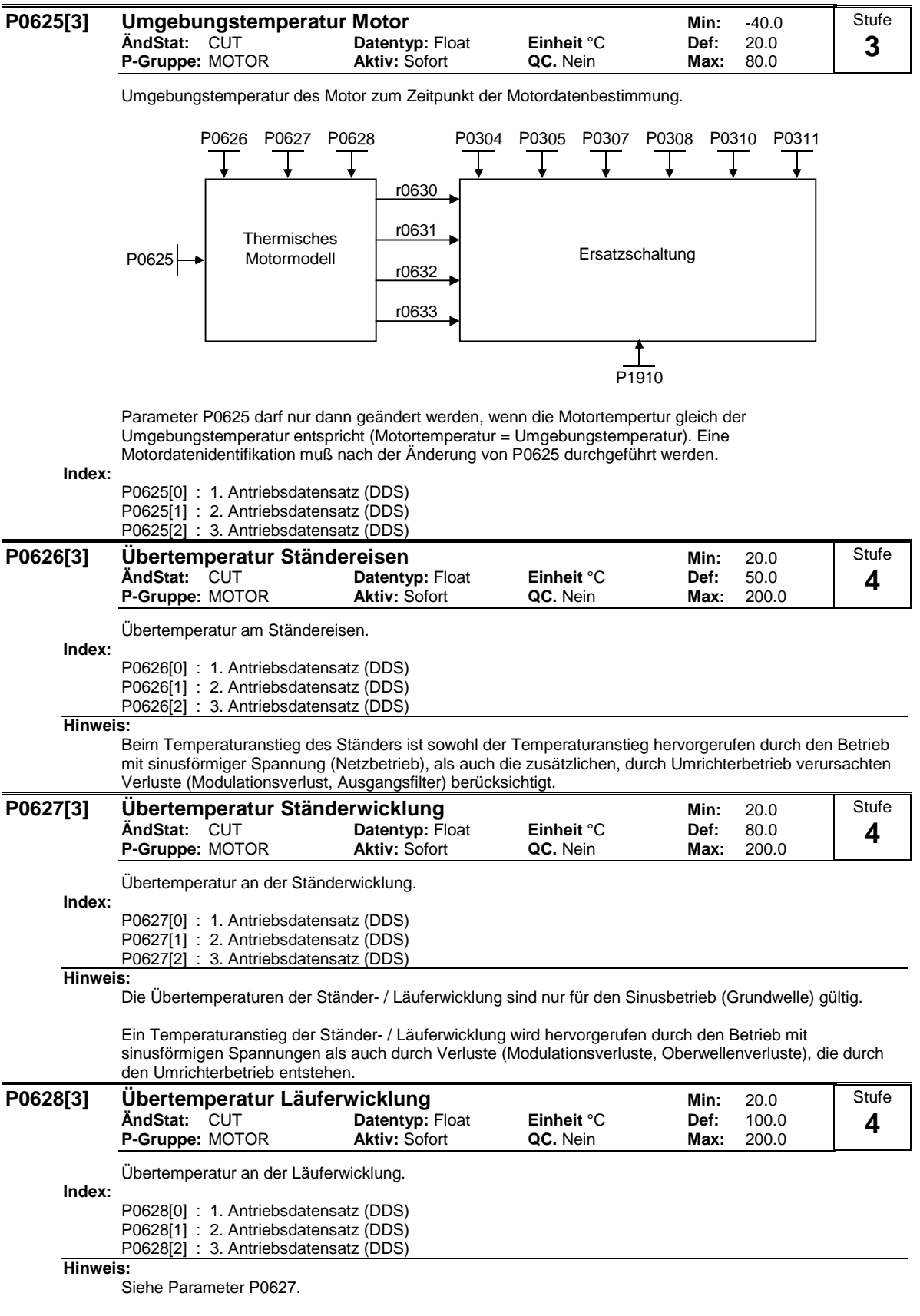

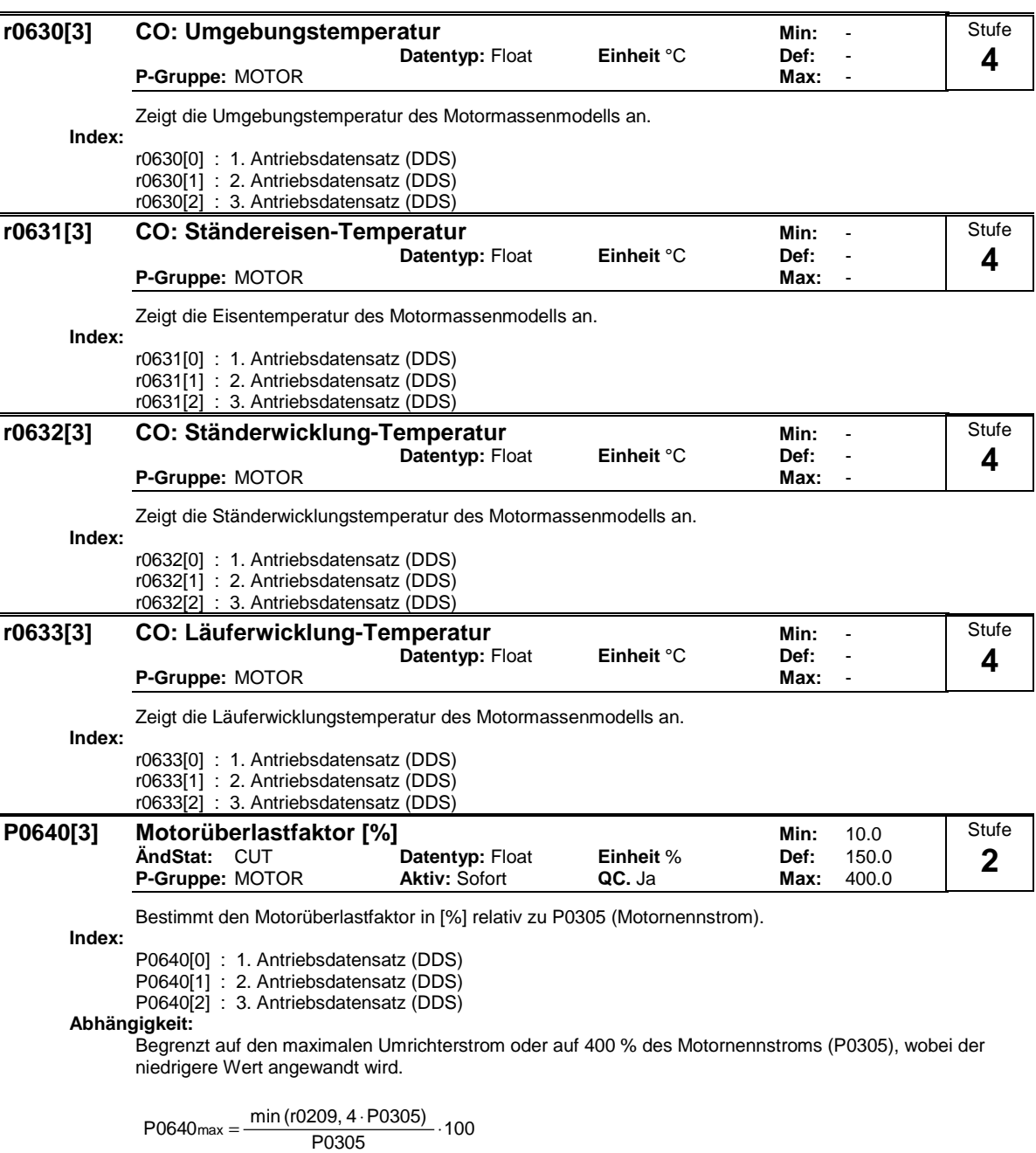

**Details:**

Siehe Funktionsplan für Strombegrenzung.

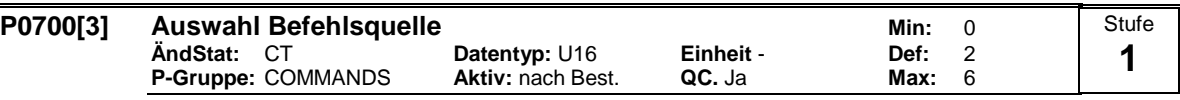

Wählt die digitale Befehlsquelle aus.

#### **Mögliche Einstellungen:**

- 0 Werksseitige Voreinstellung
- 1 BOP (Tastatur)<br>2 Klemmenleiste
- Klemmenleiste
- 4 USS an BOP-Link
- 
- 5 USS an COM-Link<br>6 CB an COM-Link CB an COM-Link
- **Index:**
	- P0700[0] : 1. Befehlsdatensatz (CDS) P0700[1] : 2. Befehlsdatensatz (CDS)
	- P0700[2] : 3. Befehlsdatensatz (CDS)

# **Beispiel:**

Bei Änderung von 1 auf 2 werden alle Digitaleingänge auf die Standardeinstellungen gesetzt.

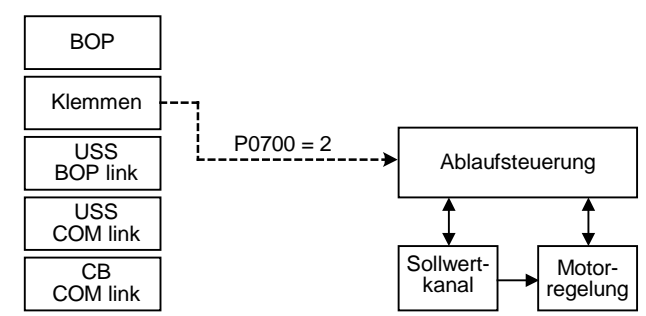

**Vorsicht:**

Soll der Umrichter über das AOP gesteuert werden, so ist als Befehlsquelle USS mit der entsprechenden Schnittstelle auszuwählen. Ist das AOP an der BOP-Link-Schnittstelle angeschlossen, so muß in den Parameter P0700 der Wert 4 (P0700 = 4) eingetragen werden.

**Hinweis:**

Wird Parameter P0700 geändert, so werden die in der folgende Tabelle aufgelisteten BiCo-Parameter wie folgt modifiziert.

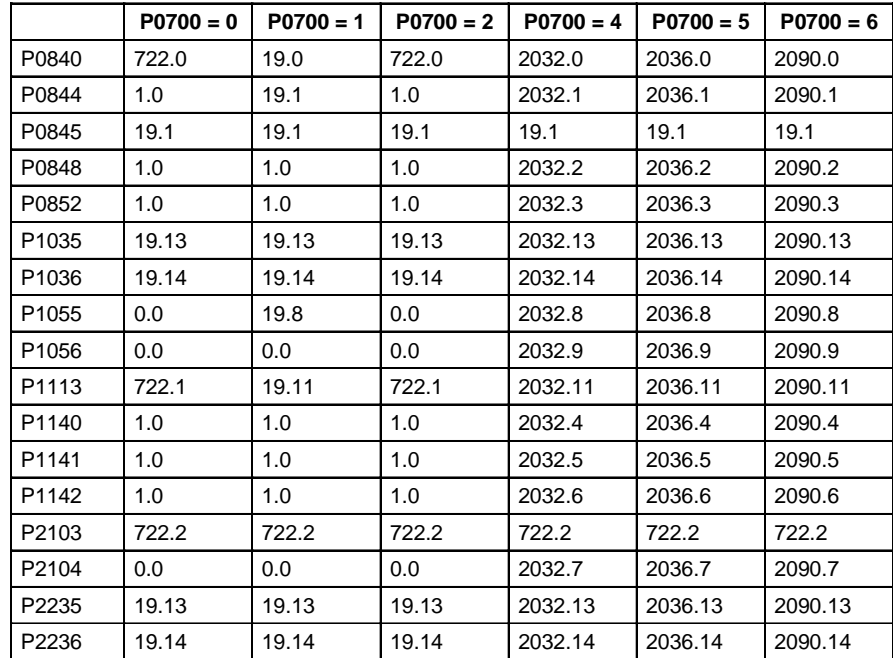

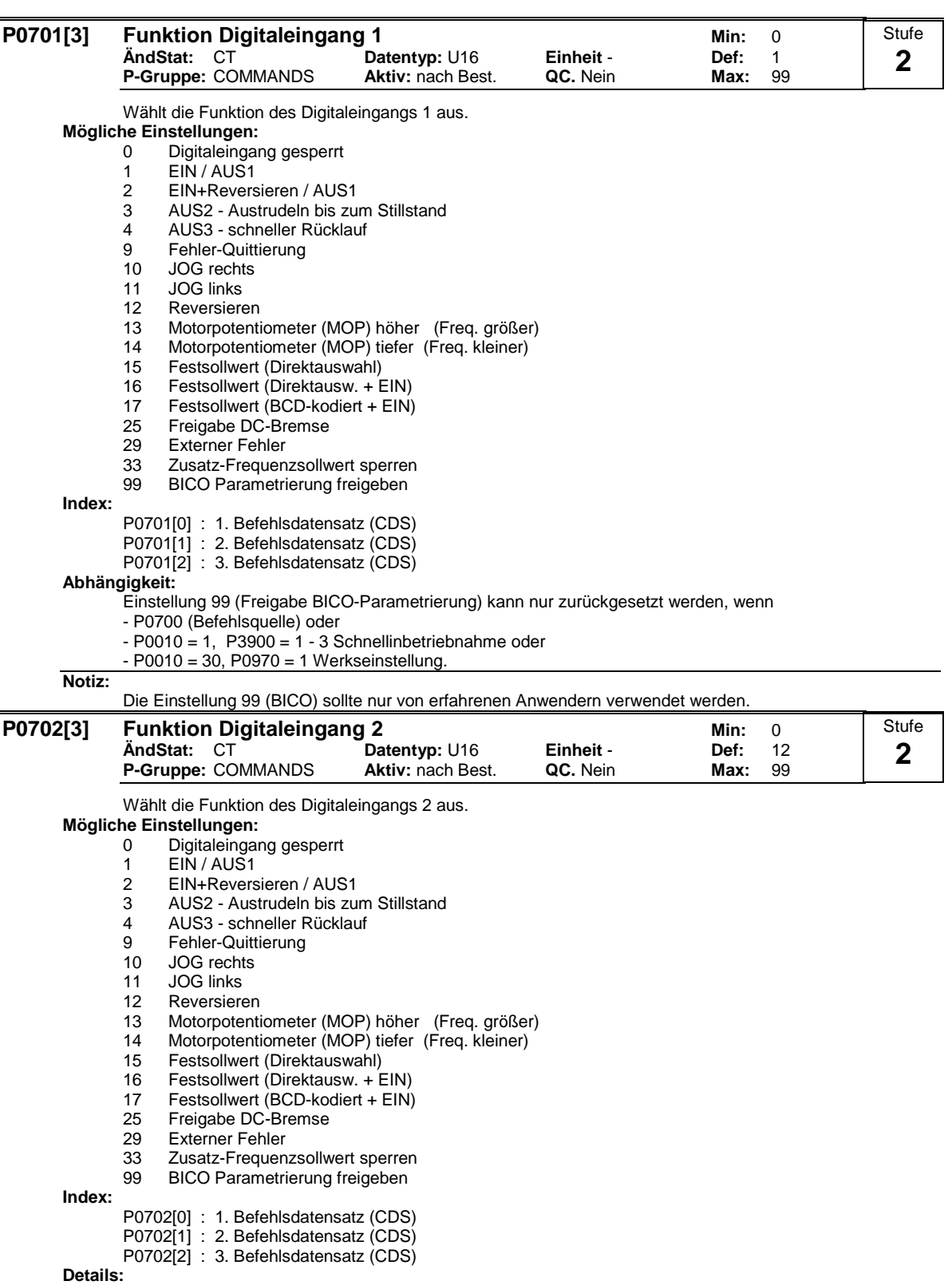

Siehe P0701 (Funktion von Digitaleingang 1).

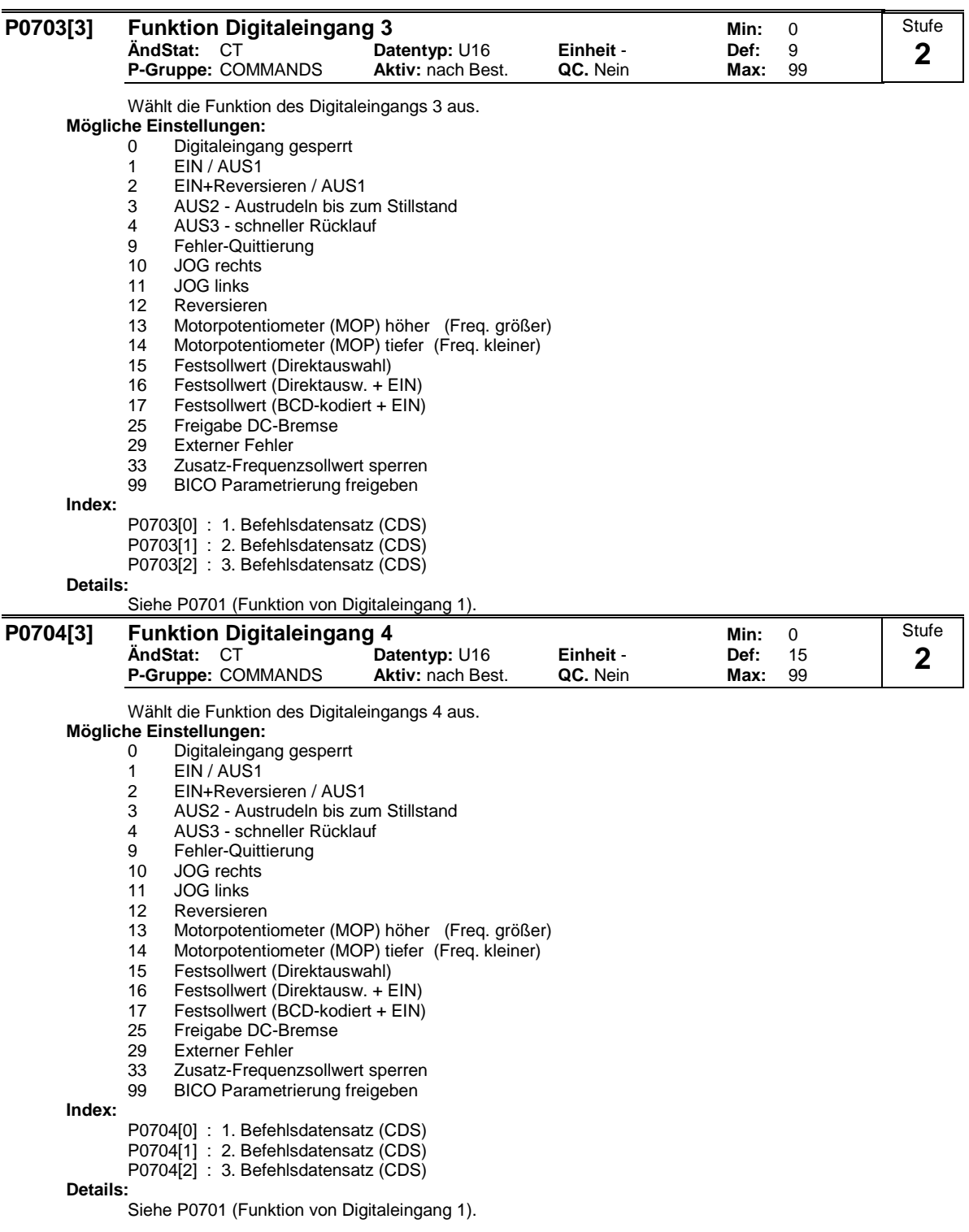

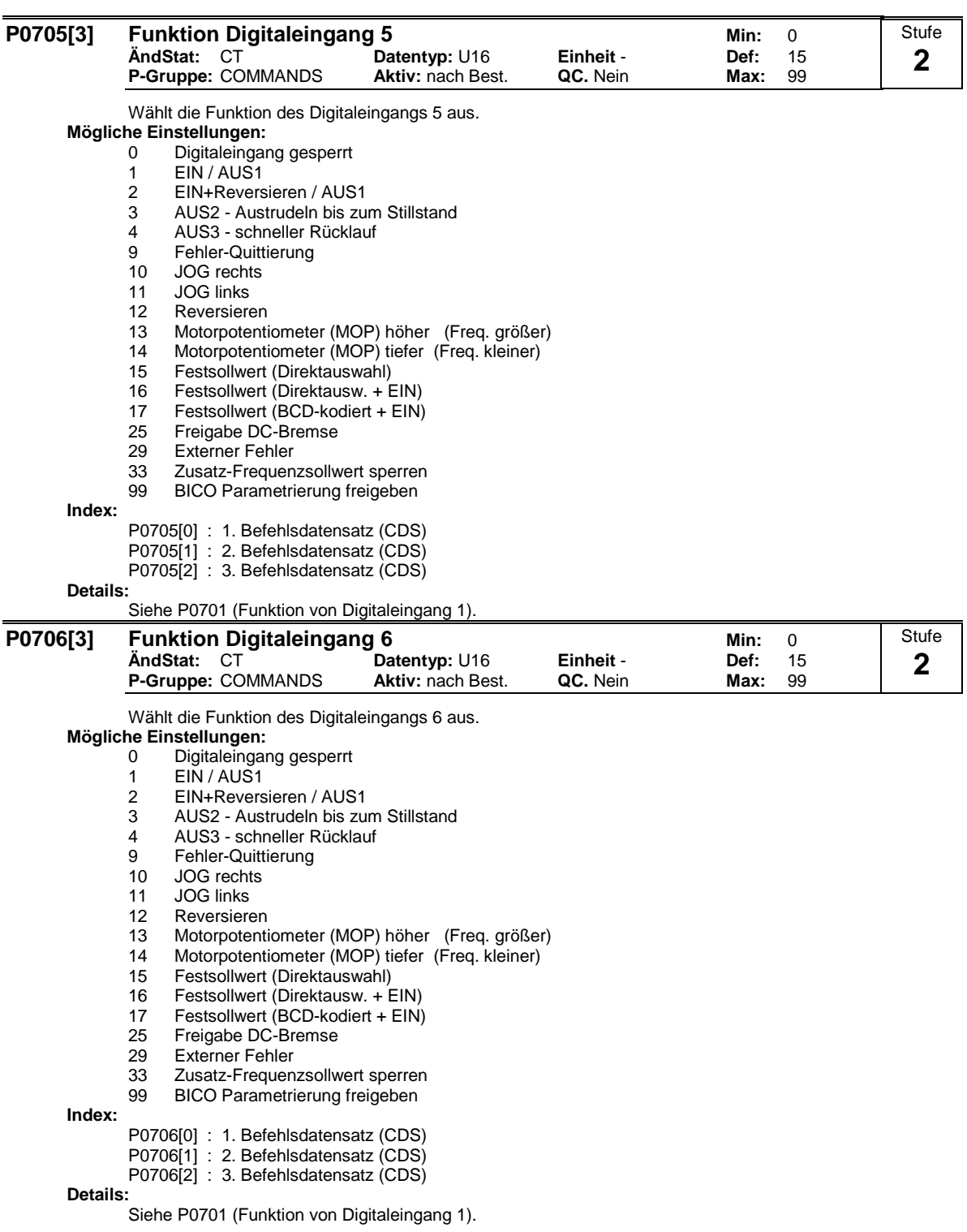

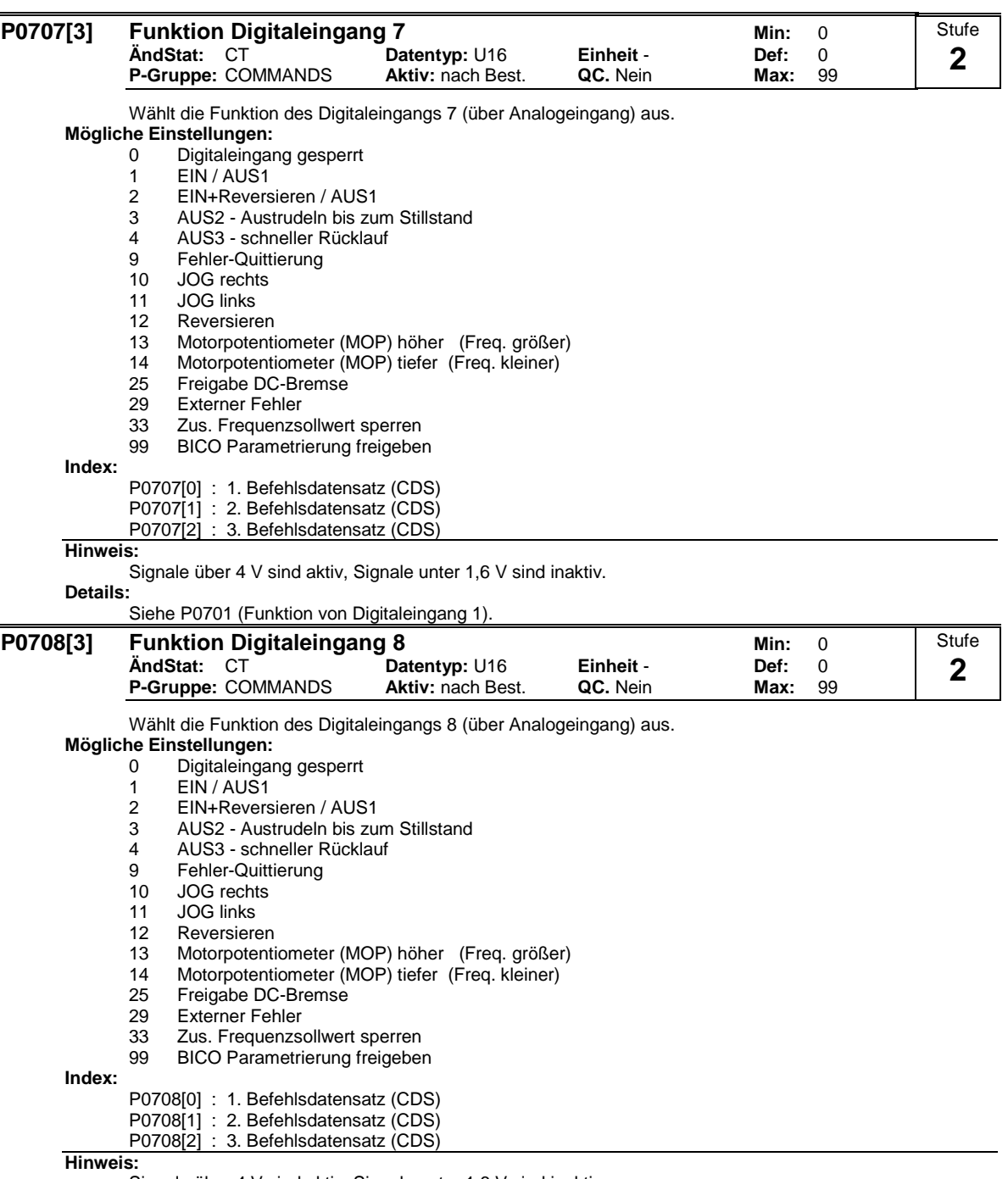

Signale über 4 V sind aktiv, Signale unter 1,6 V sind inaktiv.

**Details:**

Siehe P0701 (Funktion von Digitaleingang 1).

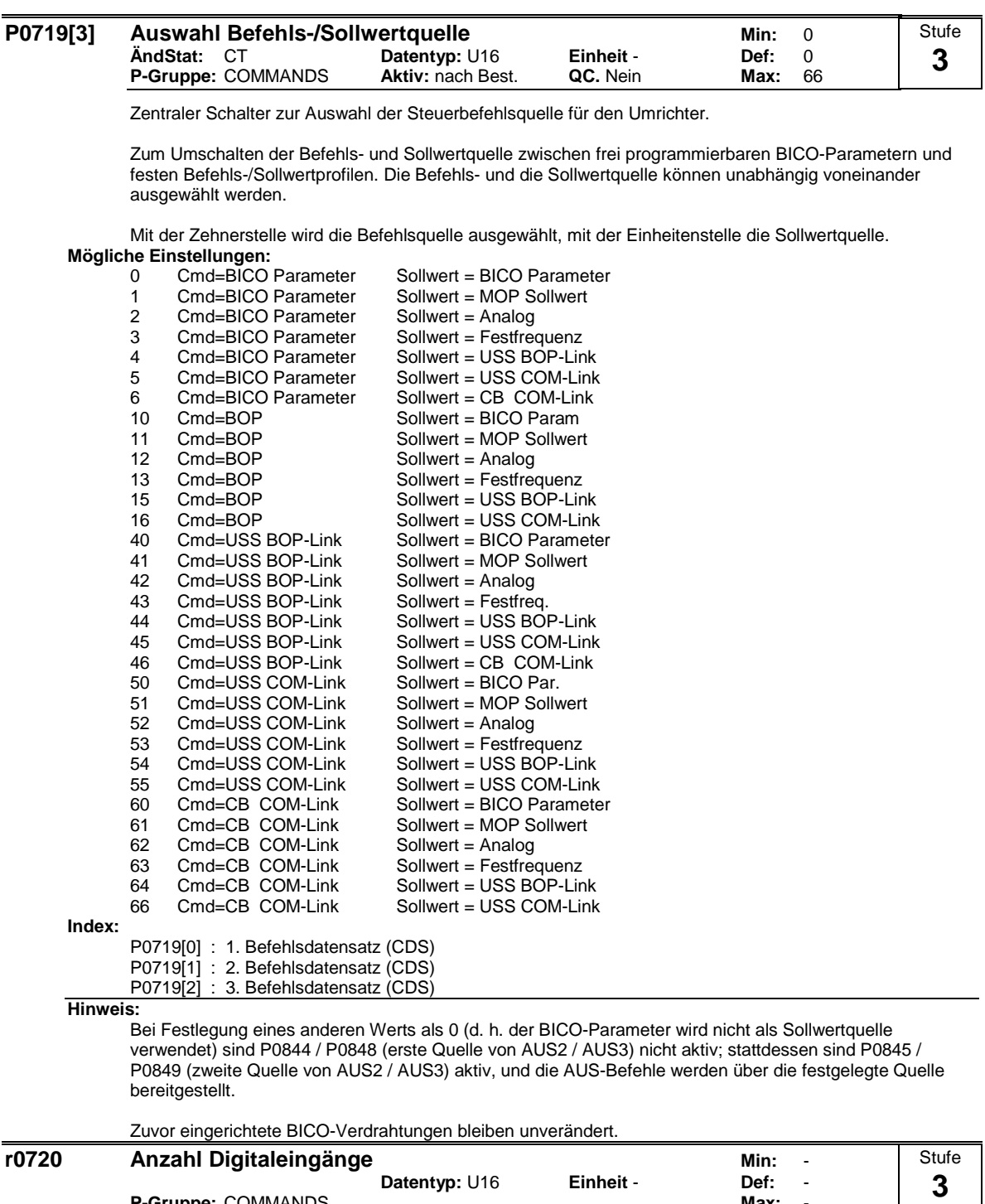

**Datentyp: U16 <b>Einheit - Def:** - **Def:** -**P-Gruppe:** COMMANDS

Zeigt die Anzahl der Digitaleingänge an.

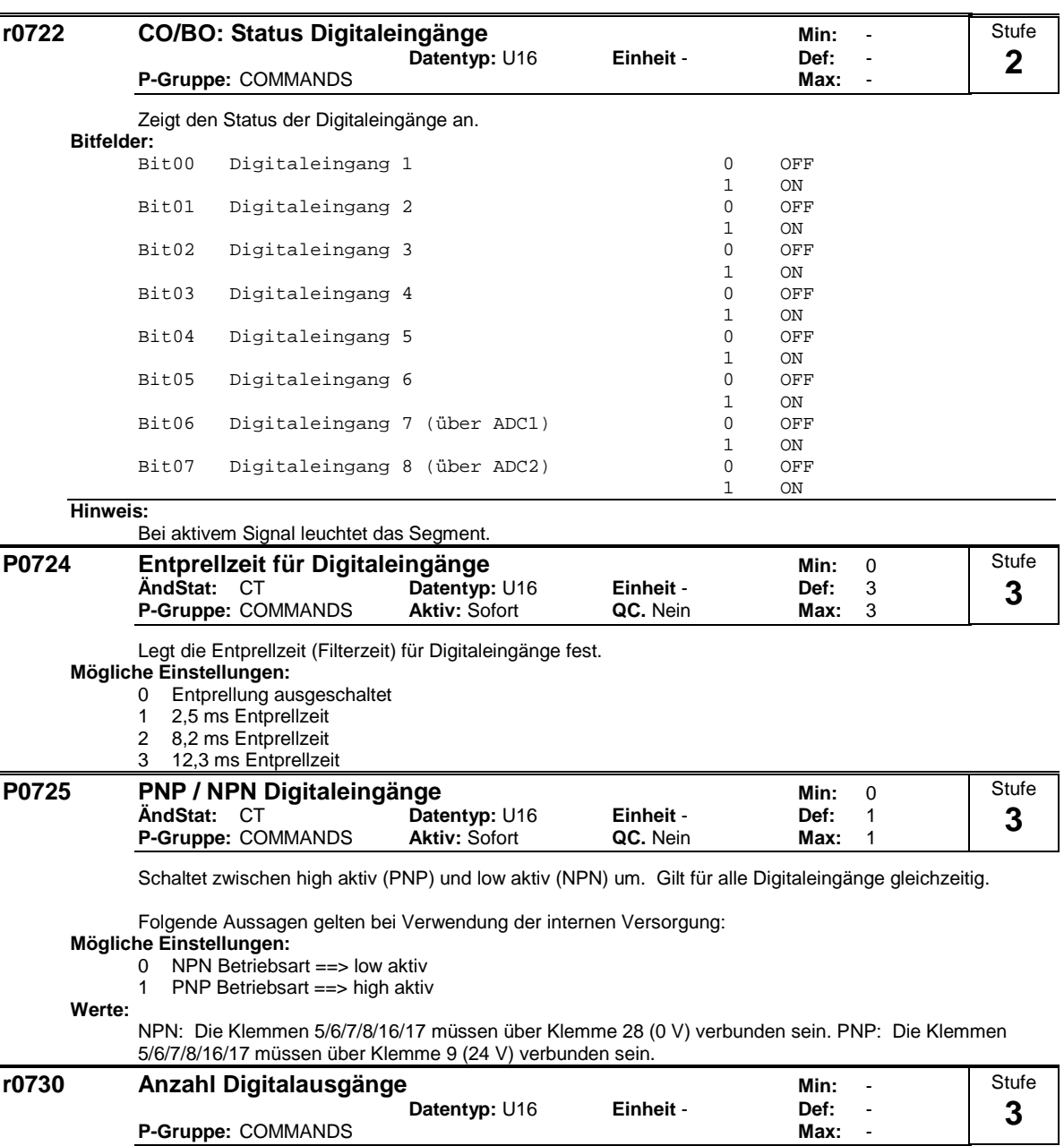

Zeigt die Anzahl der Digitalausgänge (Relais) an.

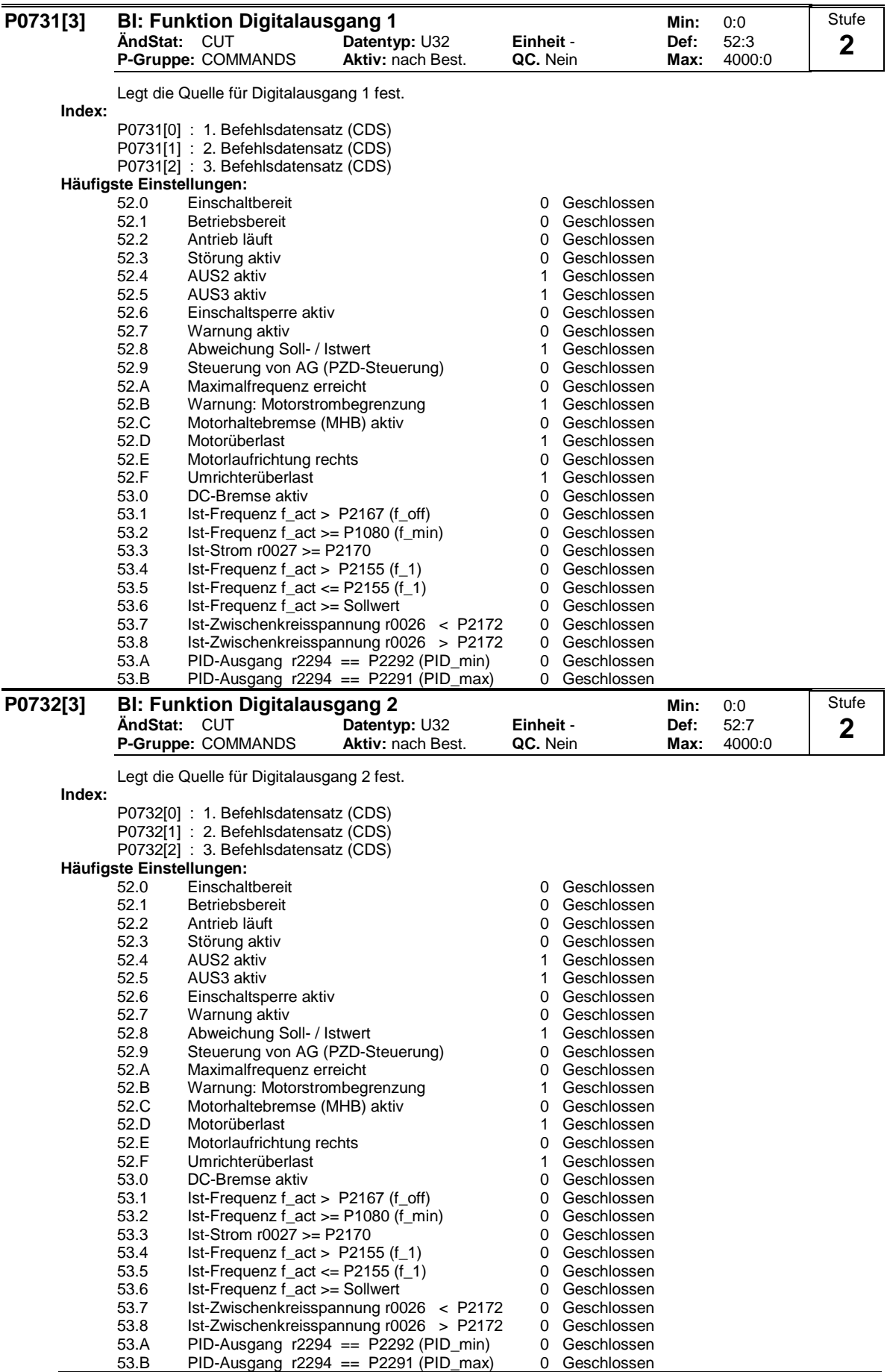

**Hinweis:**

--<br>Andere Einstellungen sind in der Betriebsart "Experte" möglich (siehe P0003 - Anwenderzugriffsstufe).

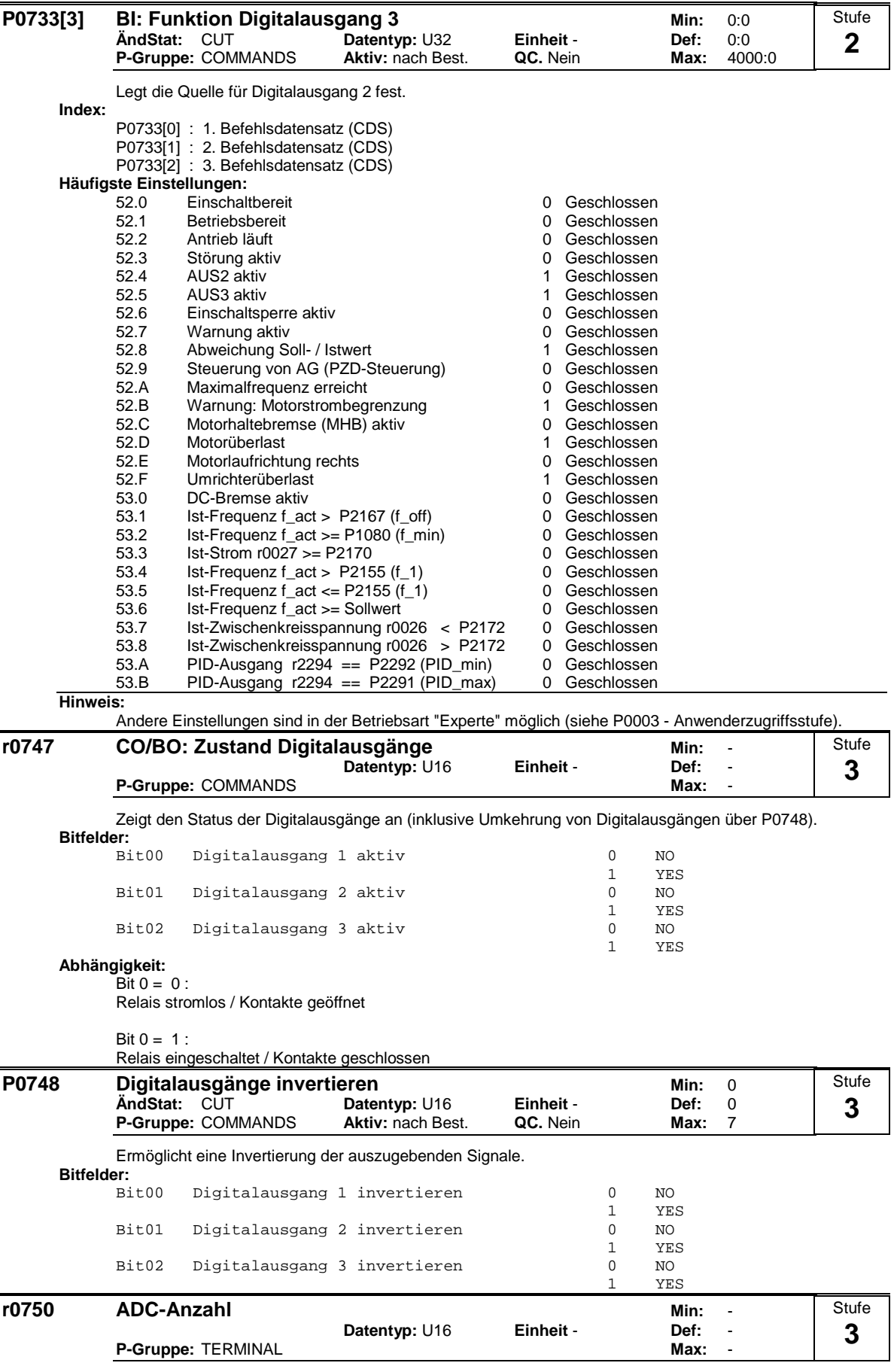

Zeigt die Anzahl der verfügbaren Analogeingänge an.

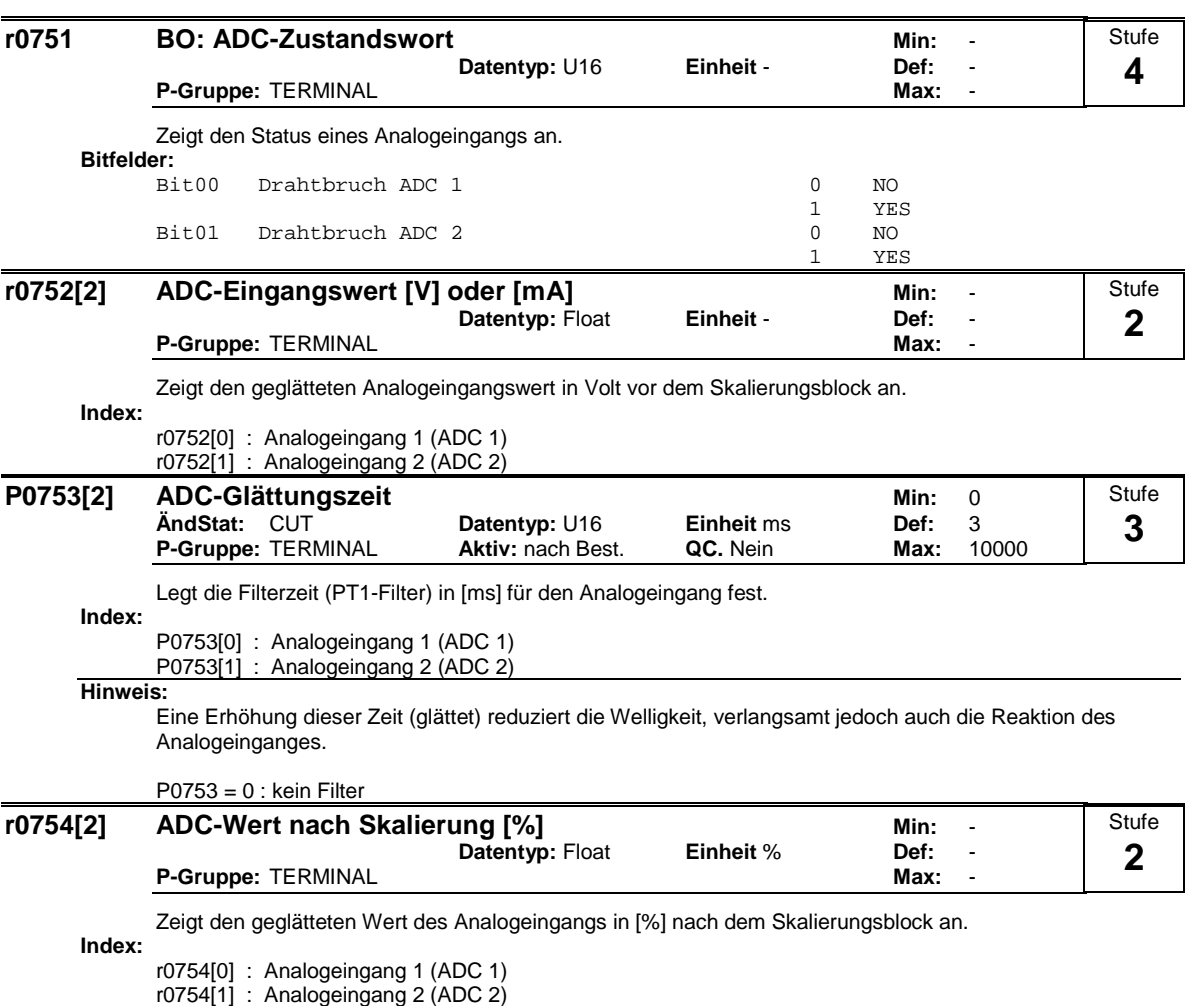

**Abhängigkeit:**

P0757 bis P0760 legen den Bereich fest (ADC-Skalierung).

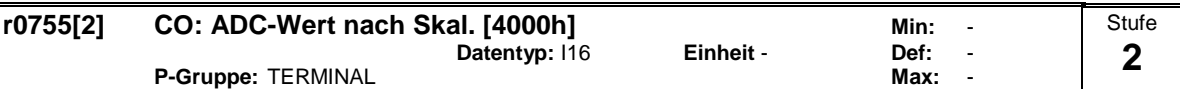

Zeigt den Analogeingang an, der mit Hilfe von P0757 - P0760 skaliert wurde.

Der Analogsollwert (ASP) des Analogskalierungsblocks kann zwischen dem minimalen Analogsollwert (ASPmin) bis zu dem maximalen Analogsollwert (ASPmax) variieren.

Der größte Betrag (Wert ohne Vorzeichen) von ASPmin und ASPmax legt die Skalierung von 16384 fest.

Wird der Parameter r0755 mit einer internen Größe (z.B. Frequenzsollwert) verschaltet, so erfolgt innerhalb von MM4 eine Skalierung. Der Frequenzwert ergibt sich dabei aus folgender Gleichung:

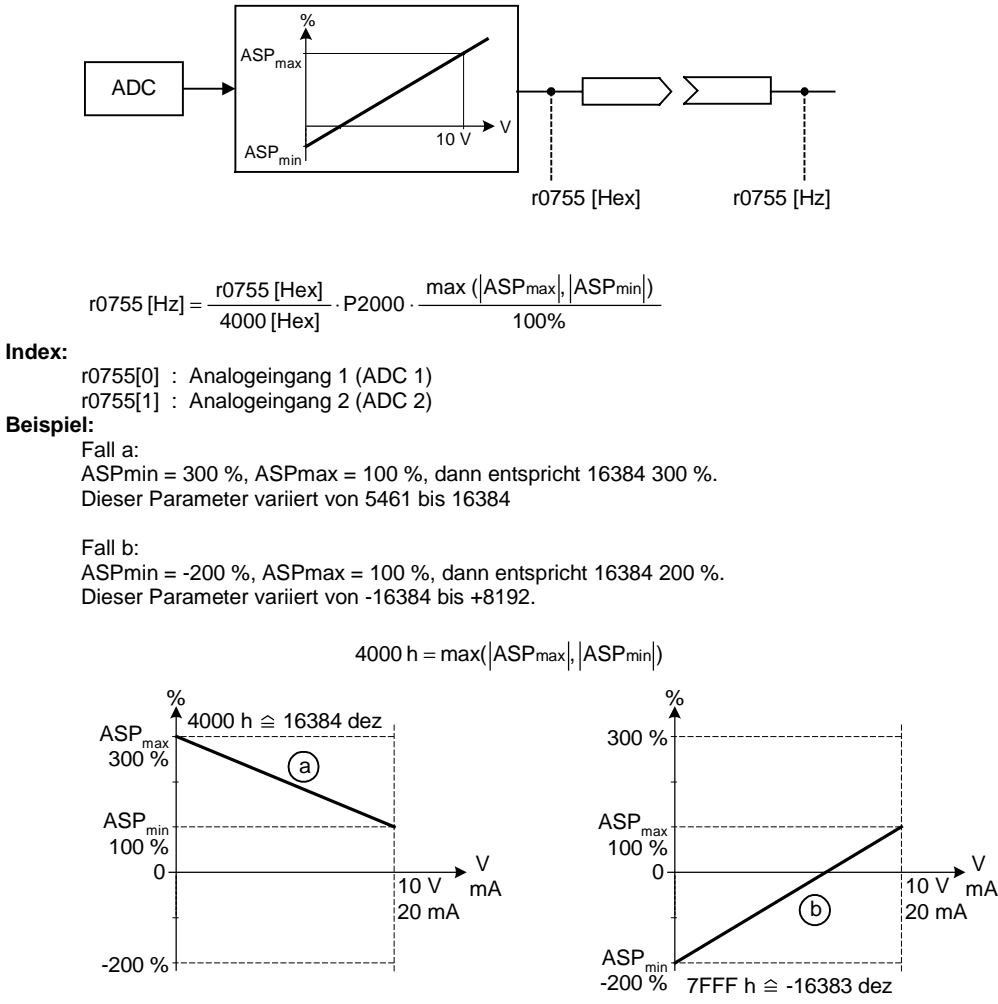

**Hinweis:**

Dieser Wert wird als Eingang für Analog-BICO-Konnektoren verwendet.

ASPmax stellt den höchsten Analogsollwert dar (kann bei 10 V liegen).

ASPmin stellt den niedrigsten Analogsollwert dar (kann bei 0 V liegen).

**Details:**

Siehe Parameter P0757 bis P0760 (ADC-Skalierung)

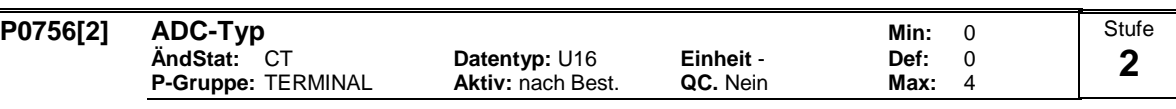

Legt den Typ des Analogeingangs fest und aktiviert die Analogeingangsüberwachung.

Zum Umschalten von einem Spannungs- zu einem Stromanalogeingang ist die Änderung des Parameters P0756 nicht ausreichend. Vielmehr müssen auch die DIP-Schalter auf der Klemmenplatte in die richtige Stellung gebracht werden. Dabei gelten folgende DIP-Einstellungen: - AUS = Spannungseingang (10 V)

- EIN = Stromeingang (20 mA)

Zuordnung der DIP-Schalter zu den Analogeingängen:

- Linker DIP (DIP 1) = Analogeingang 1
- Rechter DIP (DIP 2) = Analogeingang 2

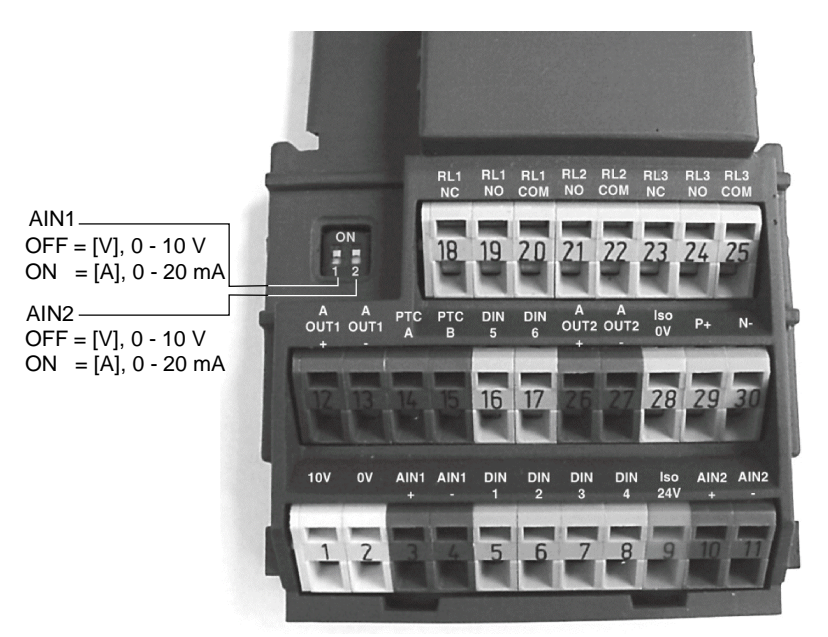

#### **Mögliche Einstellungen:**

- 0 Unipolarer Spannungseingang ( 0 bis +10 V )<br>1 Unipolarer Spannungseingang mit Überwach
- 1 Unipolarer Spannungseingang mit Überwachung (0 bis 10V )
- 2 Unipolarer Stromeingang (0 bis 20 mA)
- 3 Unipolarer Stromeingang mit Überwachung (0 bis 20 mA)
- 4 Bipolarer Spannungseingang (-10 bis +10  $\vee$ )

#### **Index:**

- P0756[0] : Analogeingang 1 (ADC 1)
- P0756[1] : Analogeingang 2 (ADC 2)

#### **Abhängigkeit:**

Diese Funktion ist deaktiviert, wenn der Analogskalierungsblock auf negative Ausgangssollwerte programmiert ist (siehe P0757 bis P0760).

#### **Notiz:**

Ist die Überwachung aktiviert und eine Totzone festgelegt (P0761), dann wird ein Fehlerzustand generiert (F0080), wenn die analoge Eingangsspannung unter 50 % der Totzonenspannung absinkt.

Aufgrund von Hardwarebeschränkungen kann die bipolare Spannung (siehe Enum-Deklarierung) für den Analogeingang 2 (P0756[1] = 4) nicht ausgewählt werden.

#### **Details:**

Siehe Parameter P0757 bis P0760 (ADC-Skalierung)
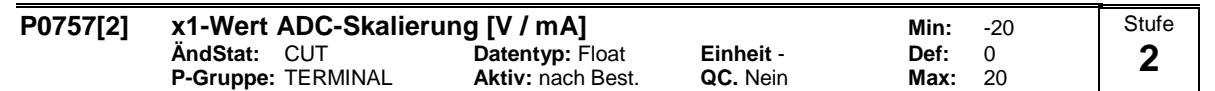

Über die Parameter P0757 - P0760 wird die Eingangsskalierung wie in der Abbildung konfiguriert:

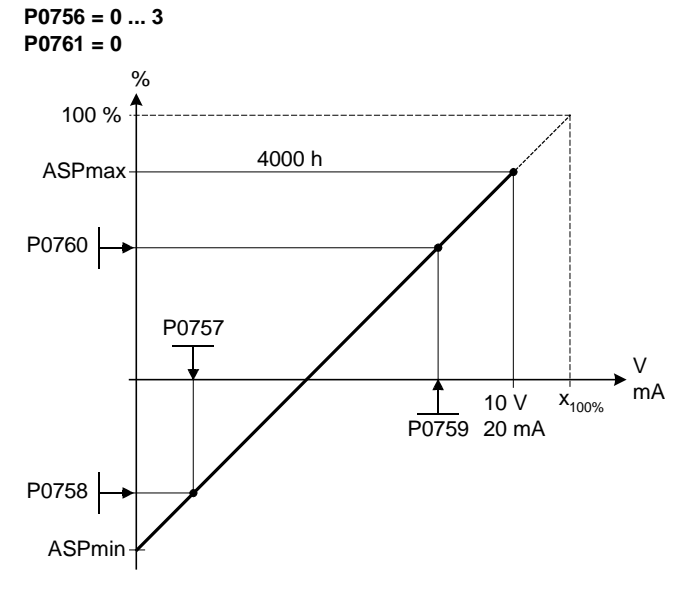

Dabei gilt folgendes:

Analogsollwerte stellen einen Prozentanteil [%] der normierten Frequenz in P2000 dar. Analogsollwerte können größer sein als 100 %.

ASPmax stellt den höchsten Analogsollwert dar (kann bei 10 V oder 20 mA liegen). ASPmin stellt den niedrigsten Analogsollwert dar (kann bei 0 V oder 20 mA liegen).

Voreinstellungswerte ergeben eine Skalierung von 0 V oder 0 mA = 0 %, und 10 V oder 20 mA = 100 %.

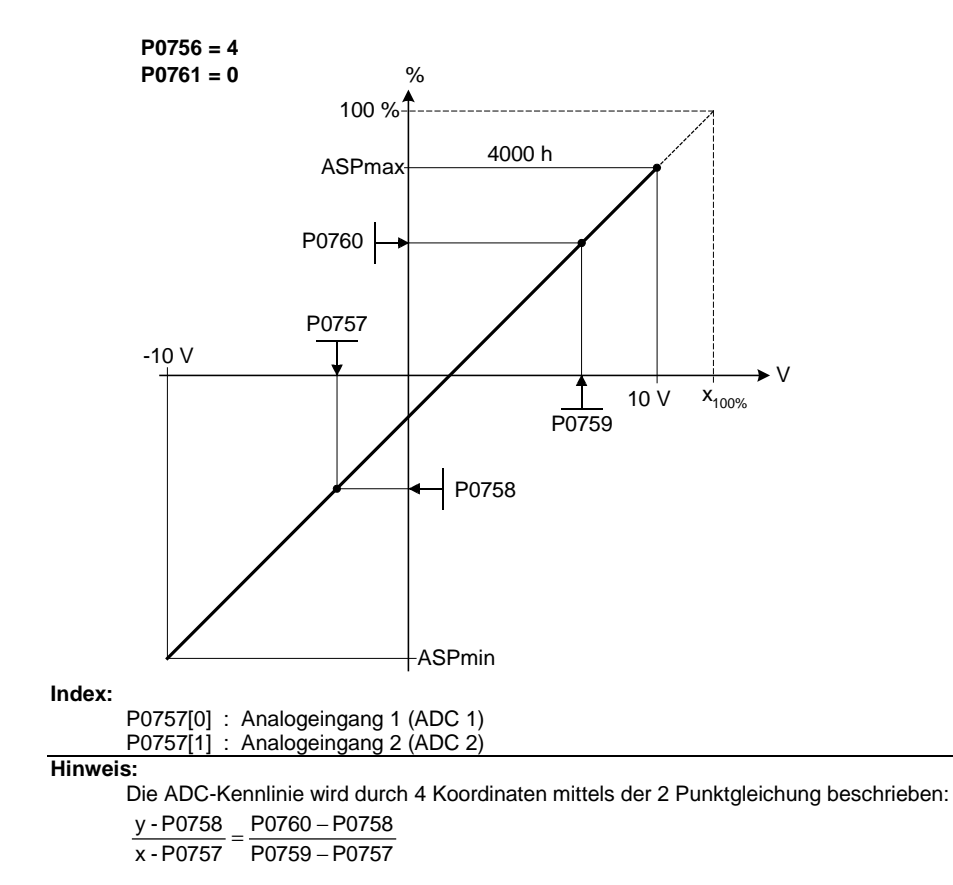

Für die Berechnung von Werten ist die Geradengleichung bestehend aus Steigung und Offset vorteilhafter:  $y = m \cdot x + y0$ 

Die Transformation zwischen diesen beiden Formen ist durch folgende Gleichungen gegeben:

$$
m = \frac{P0760 - P0758}{P0759 - P0757}
$$
  

$$
y0 = \frac{P0758 \cdot P0759 - P0757 \cdot P0760}{P0759 - P0757}
$$

Die Eckpunkte der Kennlinie y\_max und x\_min können mit folgenden Gleichungen bestimmt werden:

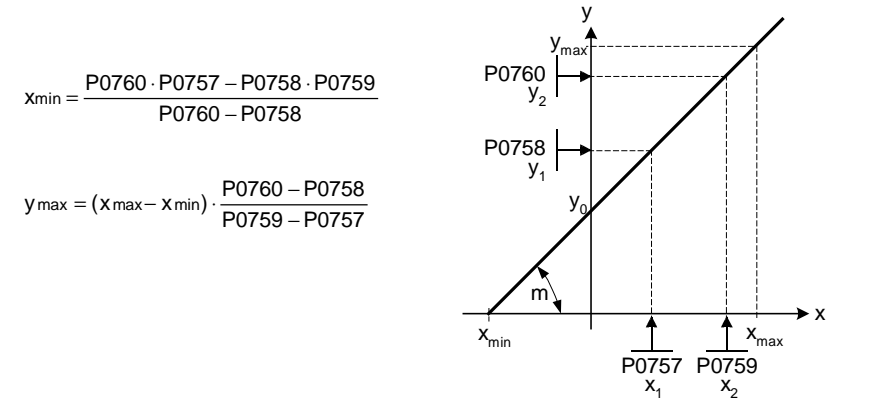

```
Notiz:
```
Der x2-Wert der ADC-Skalierung P0759 muß größer sein als der x1-Wert der ADC-Skalierung P0757.

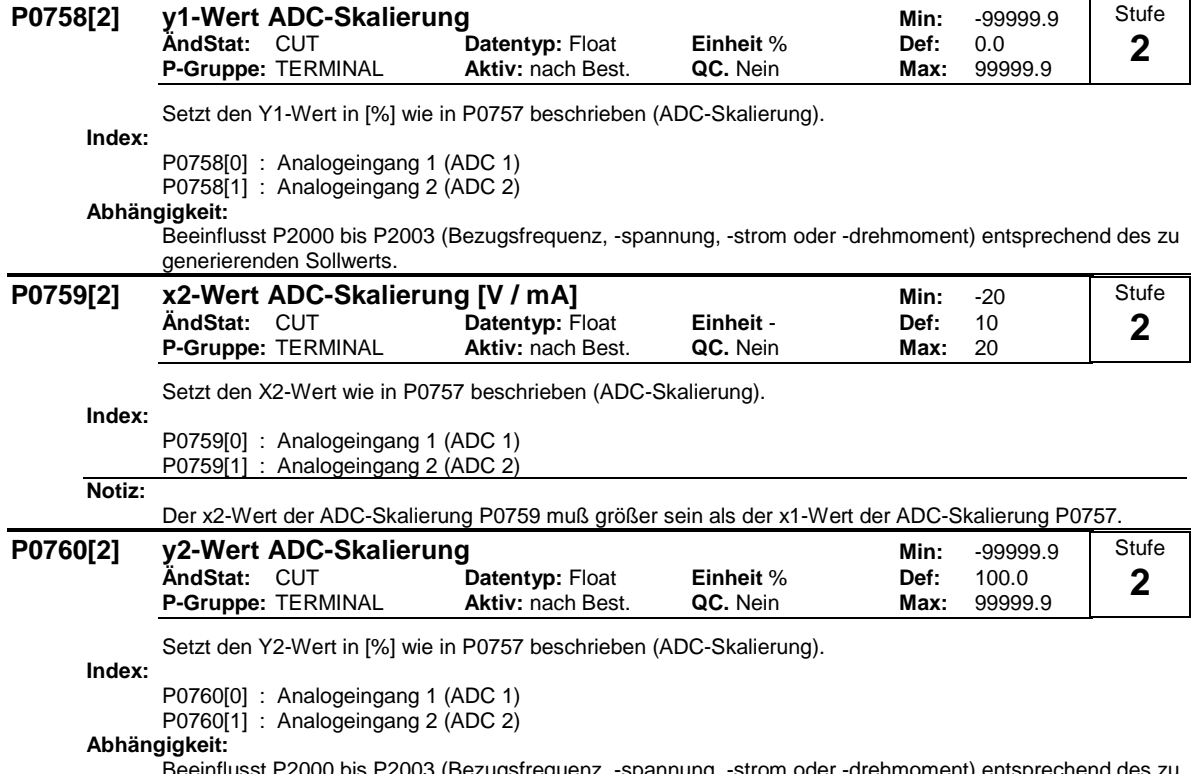

03 (Bezugsfrequenz, -spannung, -strom oder -drehmoment) entsprechend des zu generierenden Sollwerts.

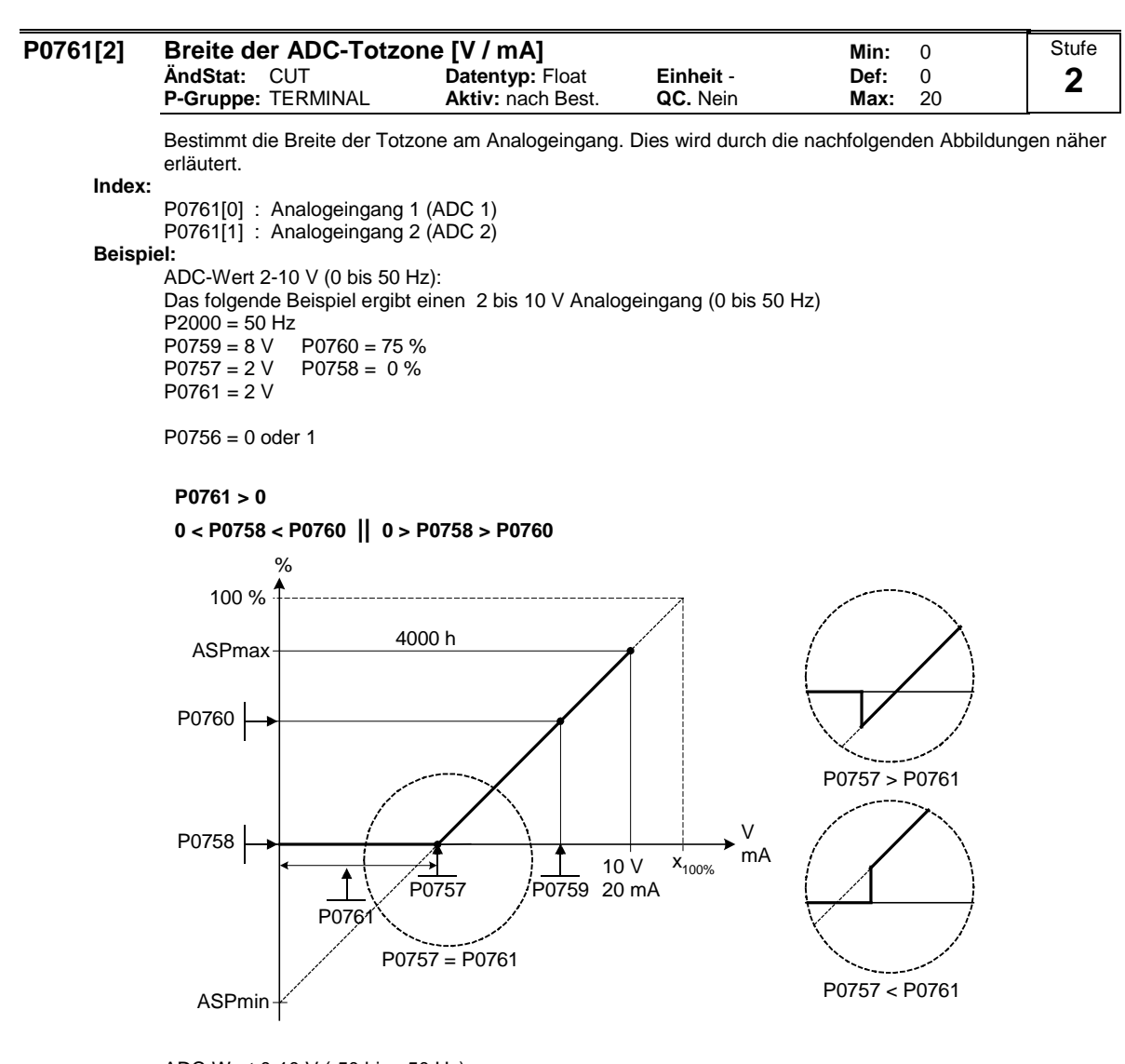

ADC-Wert 0-10 V (-50 bis +50 Hz): Das folgende Beispiel ergibt einen 0 bis 10 V Analogeingang (-50 to +50 Hz) mit Mittelnullpunkt und einem 0,2 V breiten "Haltepunkt".  $P2000 = 50$  Hz<br> $P0759 = 8$  V  $P0760 = 75 \%$  $P0757 = 2 V$   $P0758 = -75 %$  $P0761 = 0.1 V$ 

P0756 = 0 oder 1

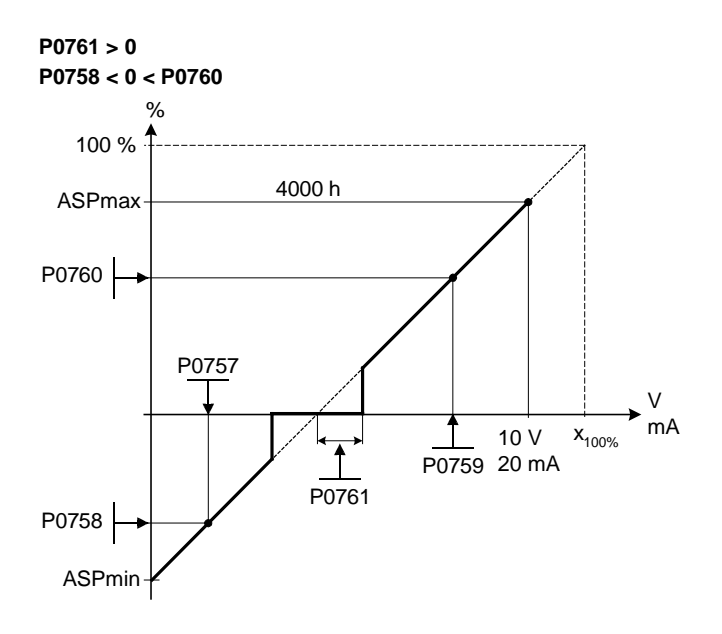

ADC-Wert -10 bis +10 V (-50 to +50 Hz): Das folgende Beispiel ergibt einen -10 to +10 V Analogeingang (- 50 bis +50 Hz) mit Mittelnullpunkt und einem 0,2 V breiten "Haltepunkt" (je 0,1 rechts und links vom Haltepunkt).

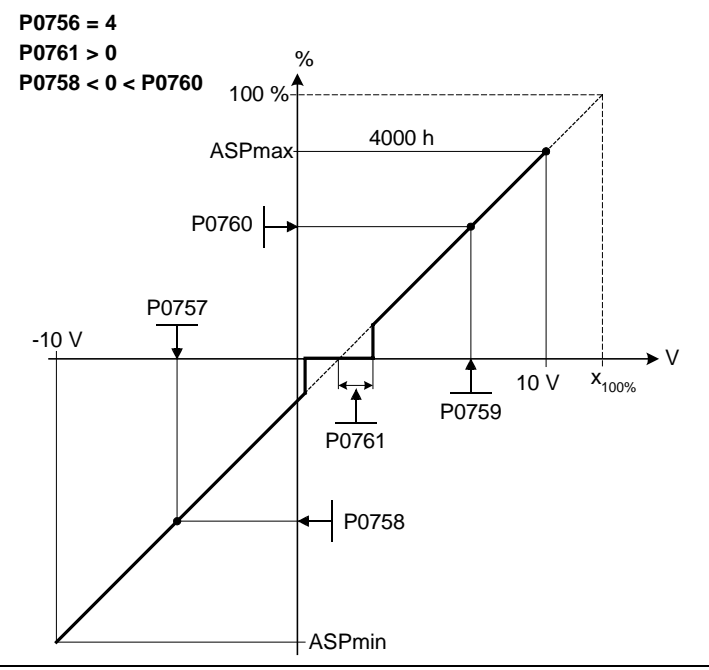

# **Hinweis:**

 $P0761[x] = 0$ : keine Totzone aktiv.

**Notiz:**

Die Totzone verläuft von 0 V bis zum Wert von P0761, wenn die Werte von P0758 und P0760 (y-Koordinaten der ADC-Skalierung) das gleiche Vorzeichen aufweisen. Die Totzone ist in beiden Richtungen ab dem Schnittpunkt (x-Achse mit ADC-Skalierungskurve) aktiv, wenn P0758 und P0760 unterschiedliche Vorzeichen aufweisen.

Bei Verwendung der Konfiguration mit Nullpunkt in der Mitte sollte die min. Frequenz P1080 = 0 sein. Am Ende der Totzone tritt keine Hysterese auf.

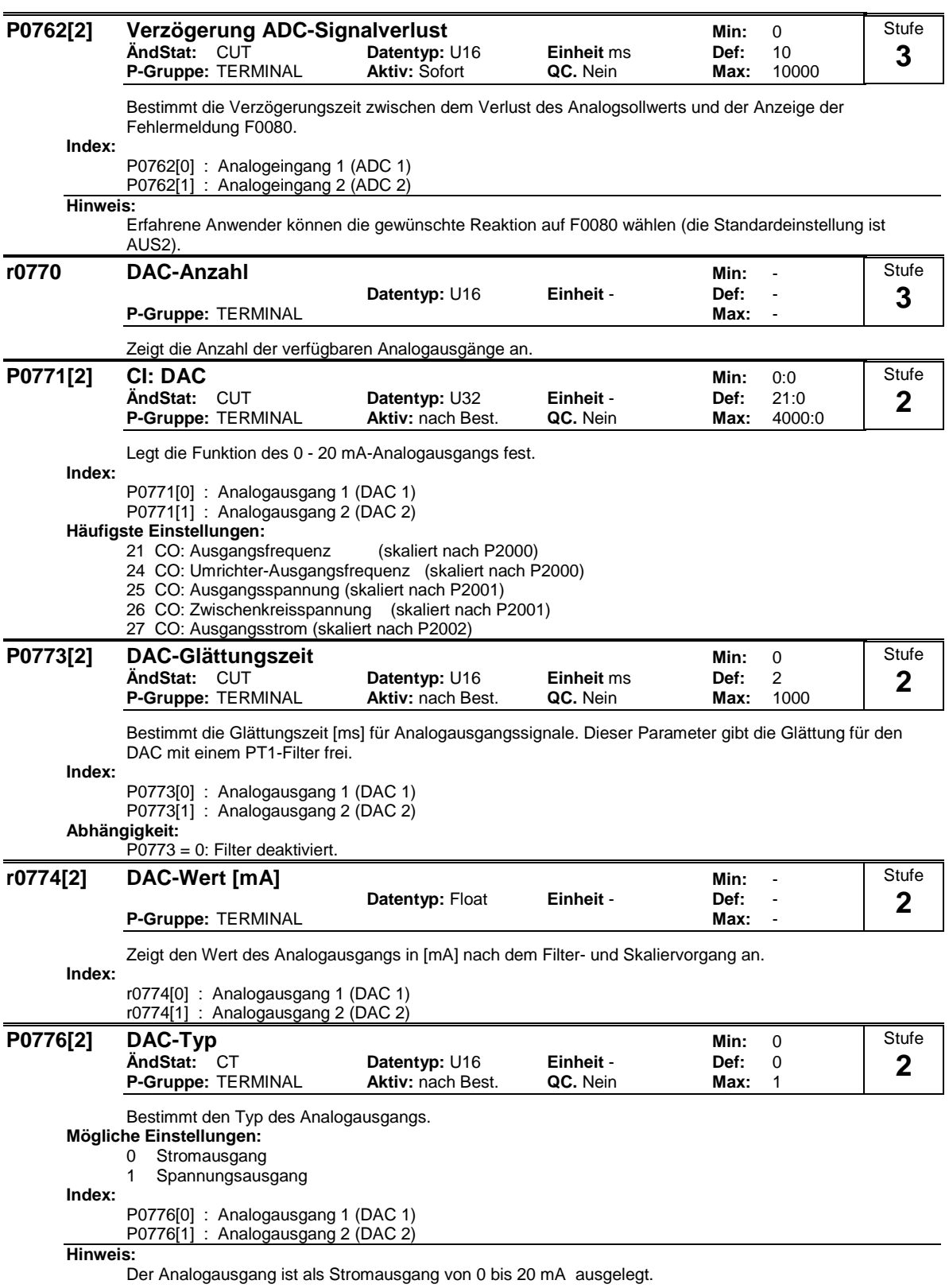

Bei einem Spannungsausgang mit einem Bereich von 0...10 V muss ein externer Widerstand von 500 Ohm an die Klemmen (12/13 oder 26/27) angeschlossen werden.

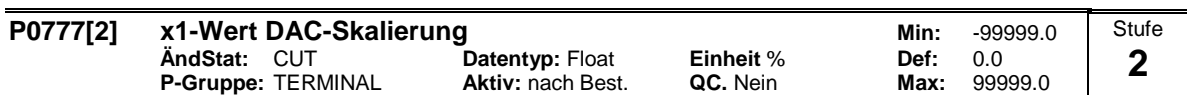

Bestimmt den Ausgangskennwert x1 in [%]. Der Skalierungsblock ist verantwortlich für die Anpassung des in P0771 (DAC-Konnektoreingang) definierten Ausgangswerts.

Die Parameter des DAC-Skalierungsblocks (P0777 ... P0781) werden wie folgt eingesetzt:

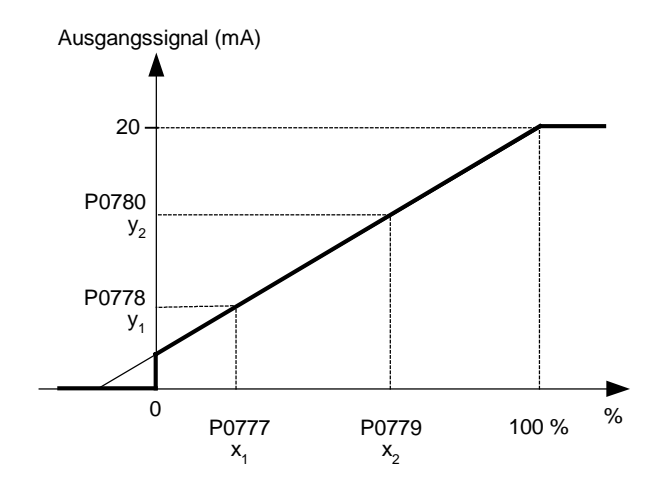

Dabei gilt folgendes:

Die Punkte P1 (x1, y1) und P2 (x2, y2) sind frei wählbar.

**Index:**

P0777[0] : Analogausgang 1 (DAC 1)

P0777[1] : Analogausgang 2 (DAC 2)

**Beispiel:**

Die Standardwerte des Skalierungsblocks führen zu einer Skalierung von

P1:  $0,0% = 0$  mA

P2: 100,0 % = 20 mA

**Abhängigkeit:**

Beeinflusst P2000 bis P2003 (Bezugsfrequenz, -spannung, -strom oder -drehmoment) entsprechend des zu generierenden Sollwerts.

#### **Hinweis:**

Die DAC-Kennlinie wird durch 4 Koordinaten mittels der 2 Punktgleichung beschrieben:

P0779 P0777 x -P0777 −  $=\frac{P0780 - P0778}{P0770}$ y -P0778

Für die Berechnung von Werten ist die Geradengleichung bestehend aus Steigung und Offset vorteilhafter:

 $y = m \cdot x + y0$ 

Die Transformation zwischen diesen beiden Formen ist durch folgende Gleichungen gegeben:

$$
m = \frac{P0780 - P0778}{P0779 - P0777} \qquad \qquad y_0 = \frac{P0778 \cdot P0779 - P0777 \cdot P0780}{P0779 - P0777}
$$

Die Eckpunkte der Kennlinie y\_max und x\_min können mit folgenden Gleichungen bestimmt werden:

 $y_0$ 

m

 $y_1$ 

P0778

 $\overline{y}_2$ P0780 y<br><sub>max</sub> y

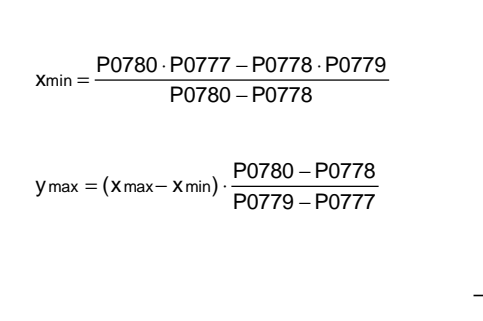

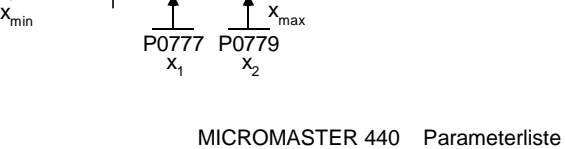

x

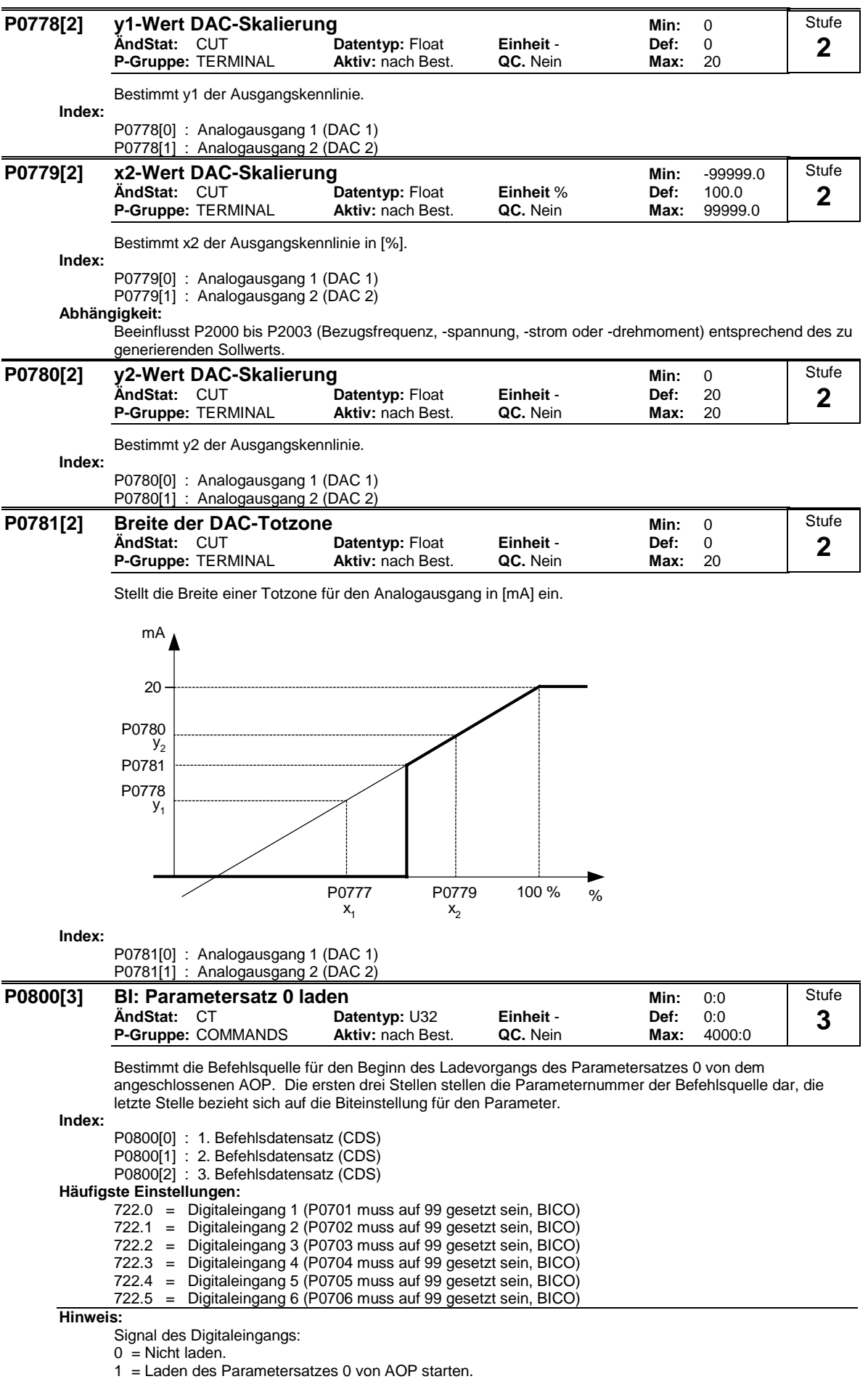

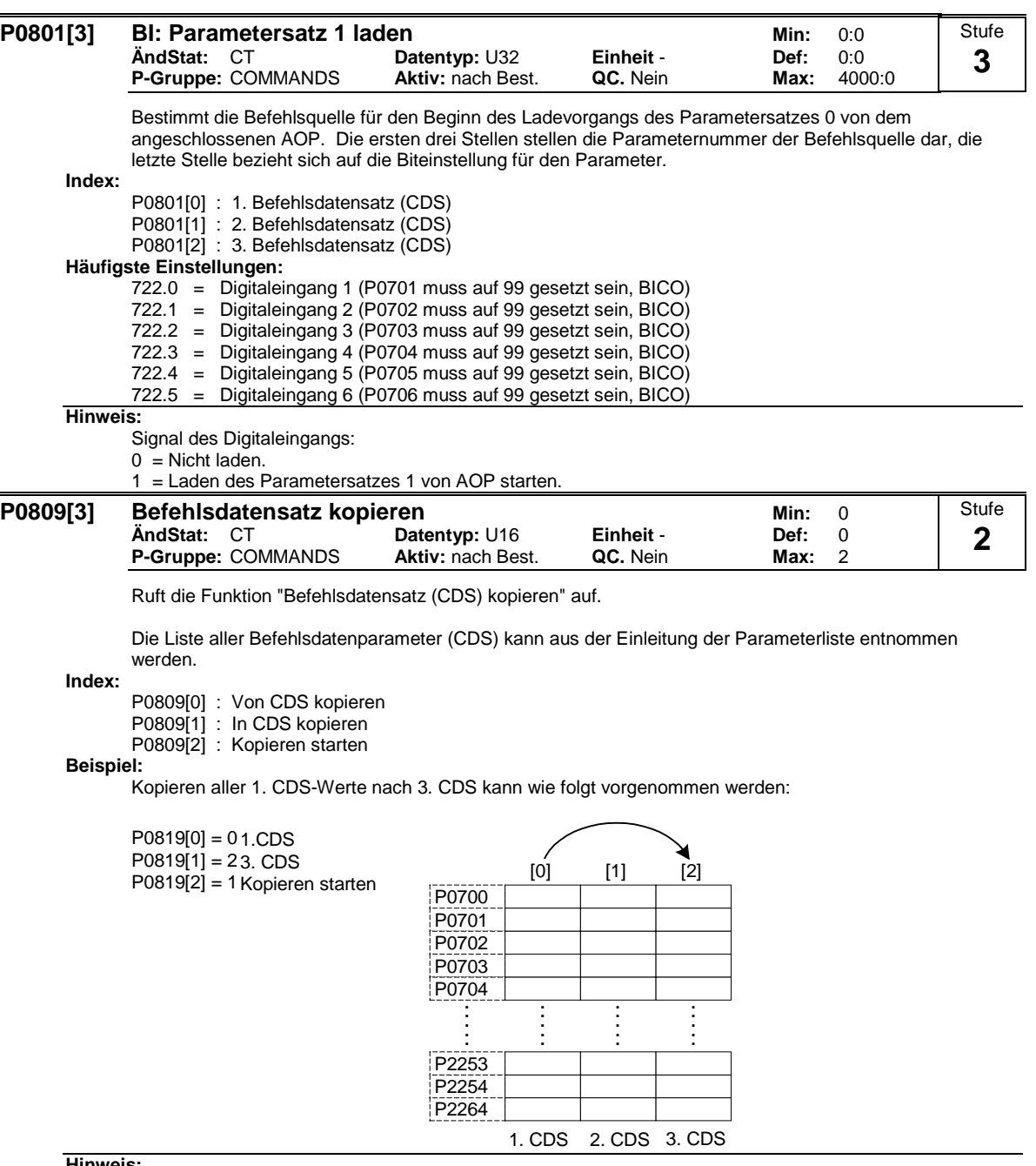

**Hinweis:**

Der Startwert in Index 2 wird nach Ausführung der Funktion automatisch auf 0 zurückgesetzt.

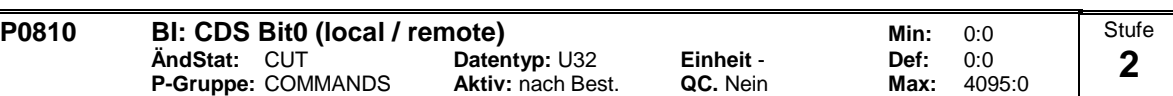

Wählt die Befehlsquelle aus, in der Bit 0 für die Auswahl eines Befehlsdatensatz (CDS) ausgelesen werden soll.

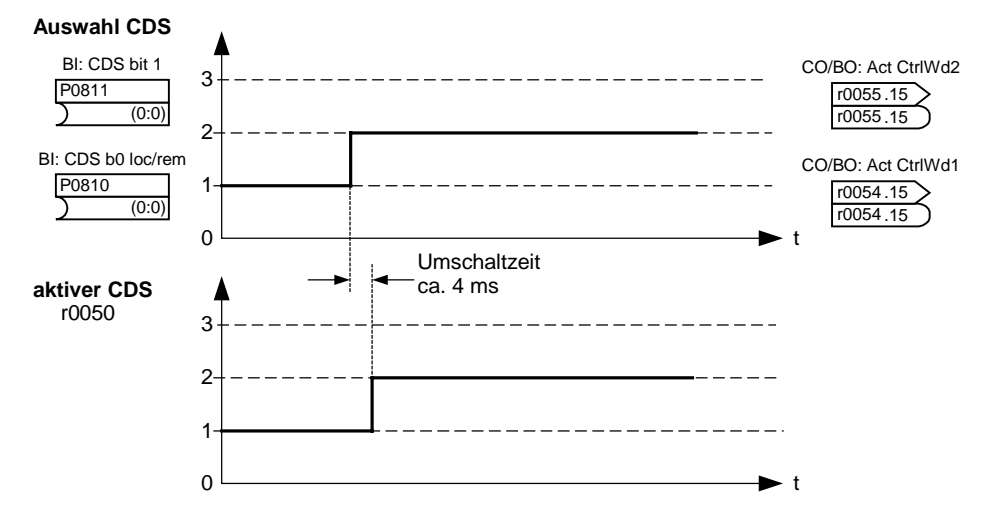

Der aktuelle aktive Befehlsdatensatz (CDS) wird über den Parameter r0050 angezeigt:

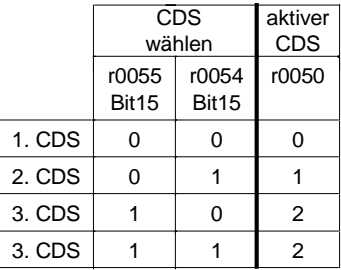

**Häufigste Einstellungen:**

722.0 = Digitaleingang 1 (P0701 muss auf 99 gesetzt sein, BICO)

Digitaleingang 2 (P0702 muss auf 99 gesetzt sein, BICO)

- 722.2 = Digitaleingang 3 (P0703 muss auf 99 gesetzt sein, BICO)
- 722.3 = Digitaleingang 4 (P0704 muss auf 99 gesetzt sein, BICO)
- 722.4 = Digitaleingang 5 (P0705 muss auf 99 gesetzt sein, BICO)
- Digitaleingang 6 (P0706 muss auf 99 gesetzt sein, BICO)
- 
- 722.6 = Digitaleingang 7 (über Analogeingang 1, P0707 muss auf 99 gesetzt sein) Digitaleingang 8 (über Analogeingang 2, P0708 muss auf 99 gesetzt sein)

**Beispiel:**

Prinzipielle Vorgehensweise der CDS-Umschaltung an Hand des folgenden Beispiels:

- CDS1: Befehlsquelle über Klemmen und Sollwertquelle über Analogeingang (ADC)

- CDS2: Befehlsquelle über BOP und Sollwertquelle über MOP
- CDS-Umschaltung erfolgt über Digitaleingang 4 (DIN 4)

Schritte:

- 1. IBN auf CDS1 durchführen (P0700[0] = 2 und P1000[0] = 2)
- 2. P0810 (P0811 wenn erforderlich) mit CDS-Umschaltquelle verdrahten (P0704[0] = 99, P0810 = 722.3)
- 3. Kopieren von CDS1 nach CDS2 (P0809[0] = 0, P0809[1] = 1, P0809[2] = 2)

4. CDS2-Parameter anpassen (P0700[1] = 1 und P1000[1] = 1)

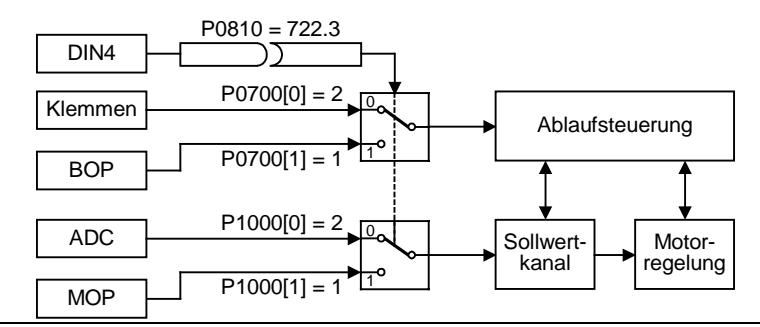

# **Hinweis:**

P0811 ist für die Auswahl des Befehlsdatensatz (CDS) ebenfalls relevant.

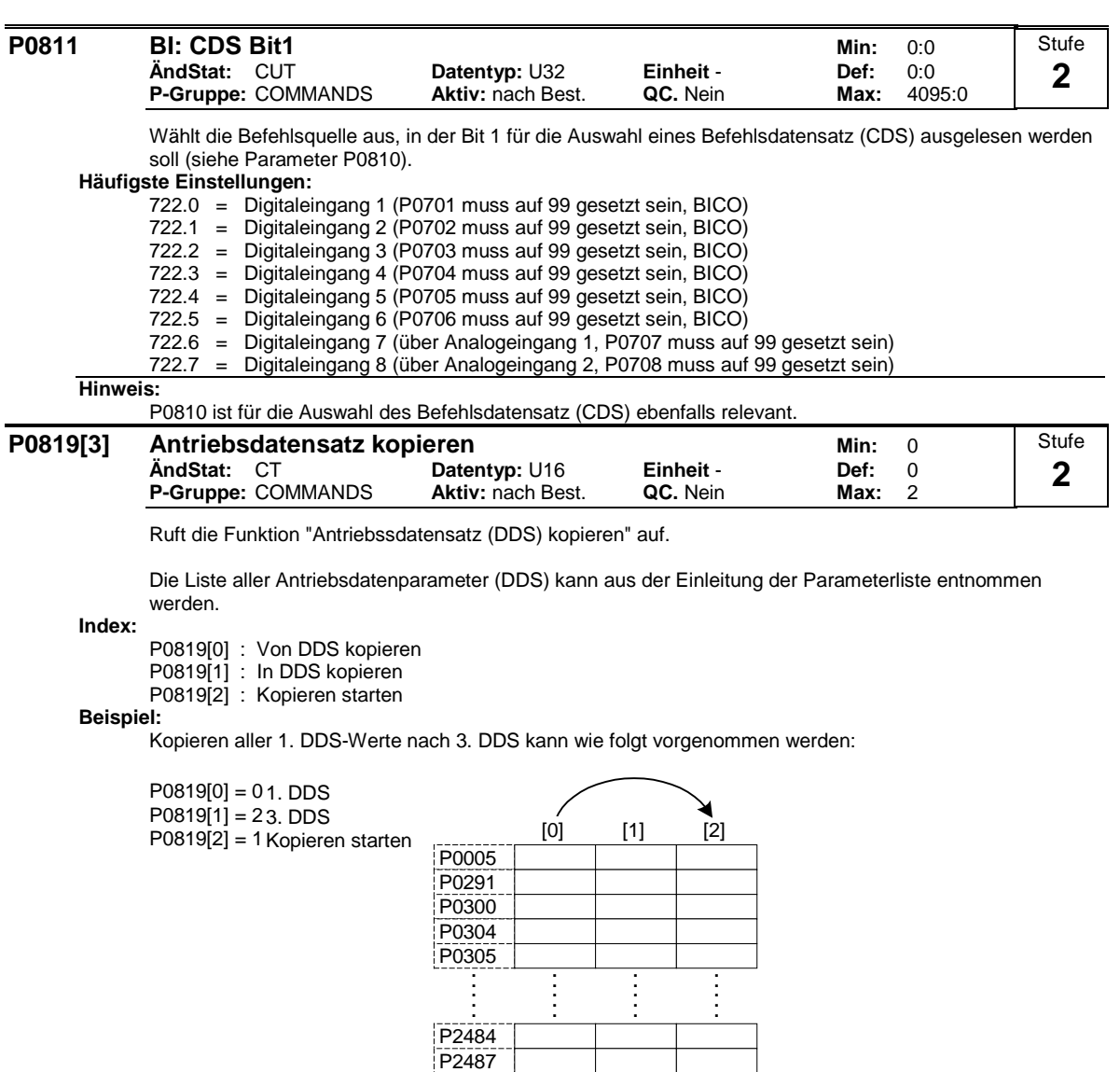

**Hinweis:**

Der Startwert in Index 2 wird nach Ausführung der Funktion automatisch auf 0 zurückgesetzt.

P2488

2. DDS 3. DDS 1. DDS

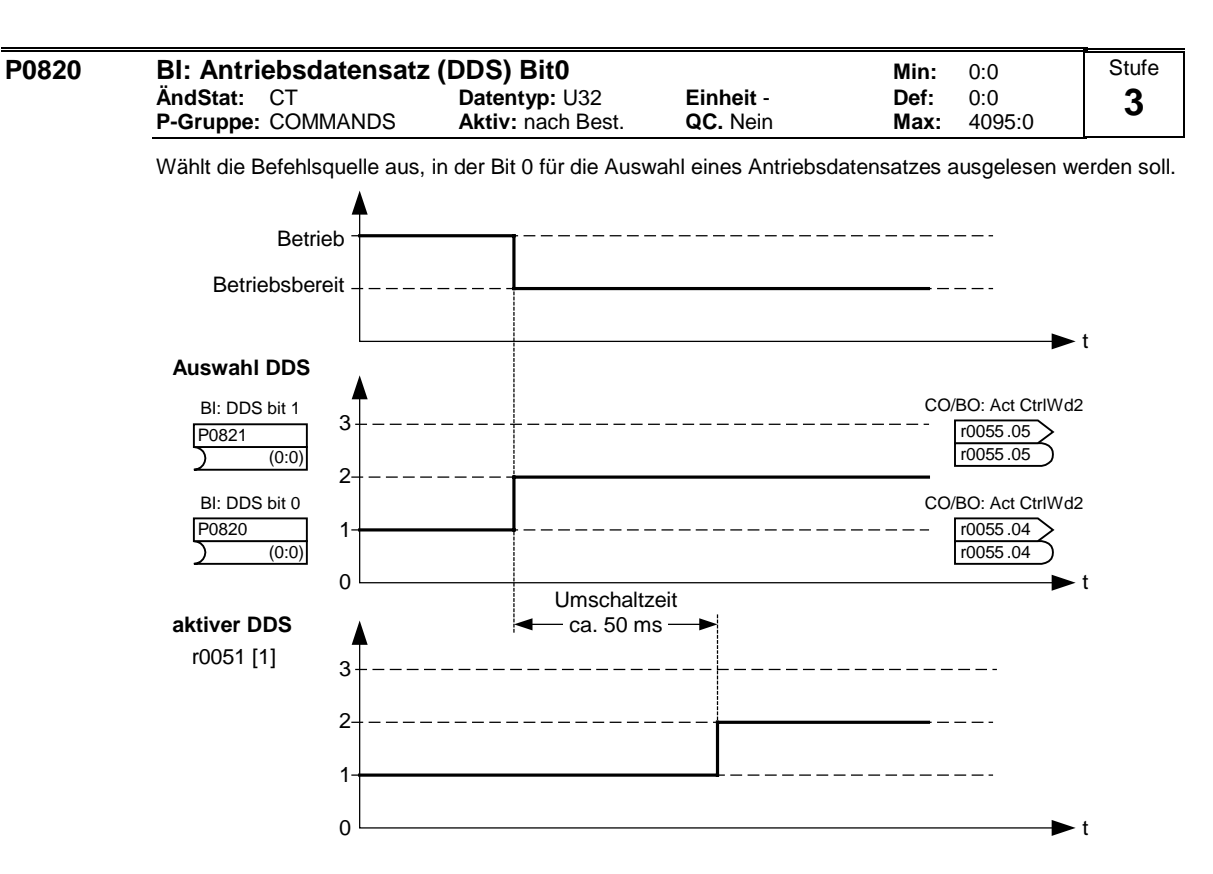

Der aktuell aktive Antriebsdatensatz (DDS) wird über die Parameter r0051[1] angezeigt:

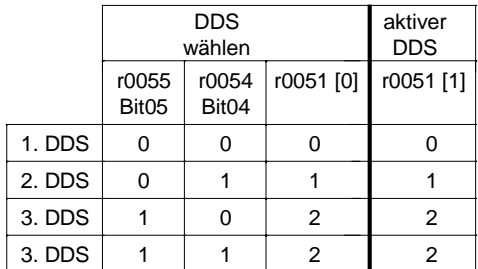

## **Häufigste Einstellungen:**

722.0 = Digitaleingang 1 (P0701 muss auf 99 gesetzt sein, BICO)

722.1 = Digitaleingang 2 (P0702 muss auf 99 gesetzt sein, BICO) 722.2 = Digitaleingang 3 (P0703 muss auf 99 gesetzt sein, BICO)

722.3 = Digitaleingang 4 (P0704 muss auf 99 gesetzt sein, BICO)

722.4 = Digitaleingang 5 (P0705 muss auf 99 gesetzt sein, BICO)

722.5 = Digitaleingang 6 (P0706 muss auf 99 gesetzt sein, BICO)

722.6 = Digitaleingang 7 (über Analogeingang 1, P0707 muss auf 99 gesetzt sein) Digitaleingang 8 (über Analogeingang 2, P0708 muss auf 99 gesetzt sein)

### **Beispiel:**

a) IBN-Schritte mit einem Motor:

1. IBN auf DDS1 durchführen

2. P0820 (P0821 wenn erforderlich) mit DDS-Umschaltquelle verdrahten (z.B. über DIN 4: P0704[0] = 99,  $P0820 = 722.3$ 

3. Kopieren von DDS1 nach DDS2 (P0819[0] = 0, P0819[1] = 1, P0819[2] = 2)

4. DDS2-Parameter anpassen (z.B. Hoch- / Rücklaufzeiten P1120[1] und P1121[1])

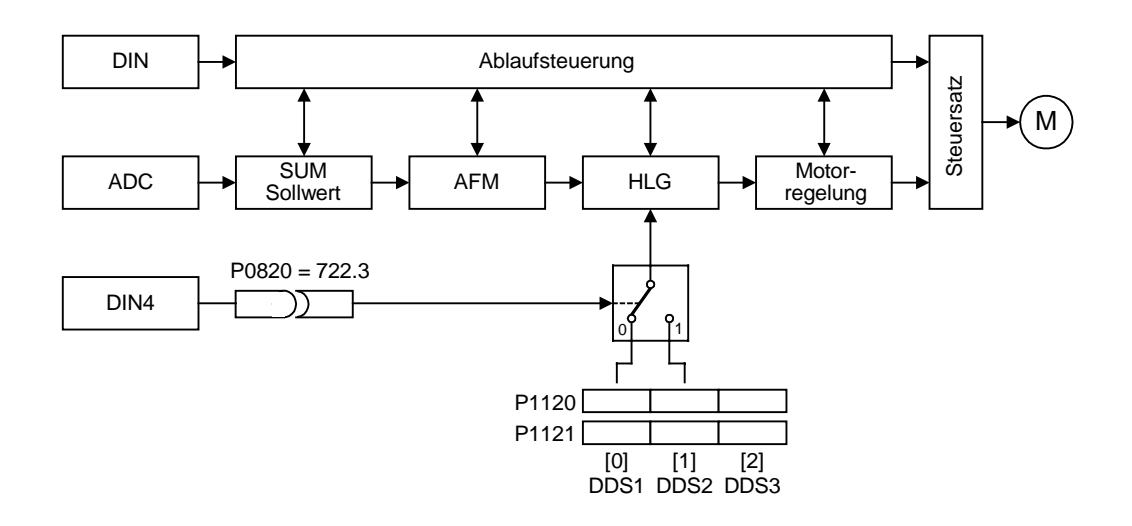

b) IBN-Schritte mit 2 Motore (Motor 1, Motor 2):

1. IBN mit Motor 1 durchführen; die überige DDS1-Parameter anpassen

2. P0820 (P0821 wenn erforderlich) mit DDS-Umschaltquelle verdrahten (z.B. über DIN 4: P0704[0] = 99,

 $P0820 = 722.3$ 

3. Umschalten auf DDS2 (Überprüfung mittels r0051)

4. IBN mit Motor 2 durchführen; die überige DDS2-Parameter anpassen

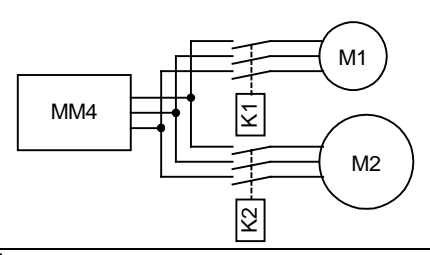

**Hinweis:**

P0821 ist für die Auswahl des Antriebsdatensatz (DDS) ebenfalls relevant.

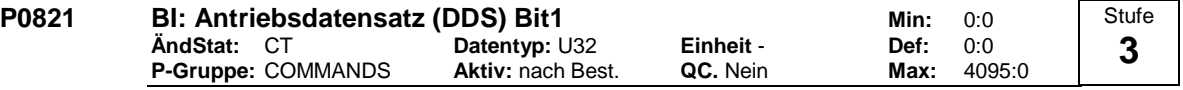

Wählt die Befehlsquelle aus, in der Bit 1 für die Auswahl eines Antriebsdatensatzes ausgelesen werden soll (siehe Parameter P0820).

## **Häufigste Einstellungen:**

722.0 = Digitaleingang 1 (P0701 muss auf 99 gesetzt sein, BICO)

722.1 = Digitaleingang 2 (P0702 muss auf 99 gesetzt sein, BICO)

722.2 = Digitaleingang 3 (P0703 muss auf 99 gesetzt sein, BICO)

Digitaleingang 4 (P0704 muss auf 99 gesetzt sein, BICO)

722.4 = Digitaleingang 5 (P0705 muss auf 99 gesetzt sein, BICO)

- 722.5 = Digitaleingang 6 (P0706 muss auf 99 gesetzt sein, BICO)
- 722.6 = Digitaleingang 7 (über Analogeingang 1, P0707 muss auf 99 gesetzt sein)

722.7 = Digitaleingang 8 (über Analogeingang 2, P0708 muss auf 99 gesetzt sein)

**Hinweis:**

P0820 ist für die Auswahl des Antriebsdatensatz (DDS) ebenfalls relevant.

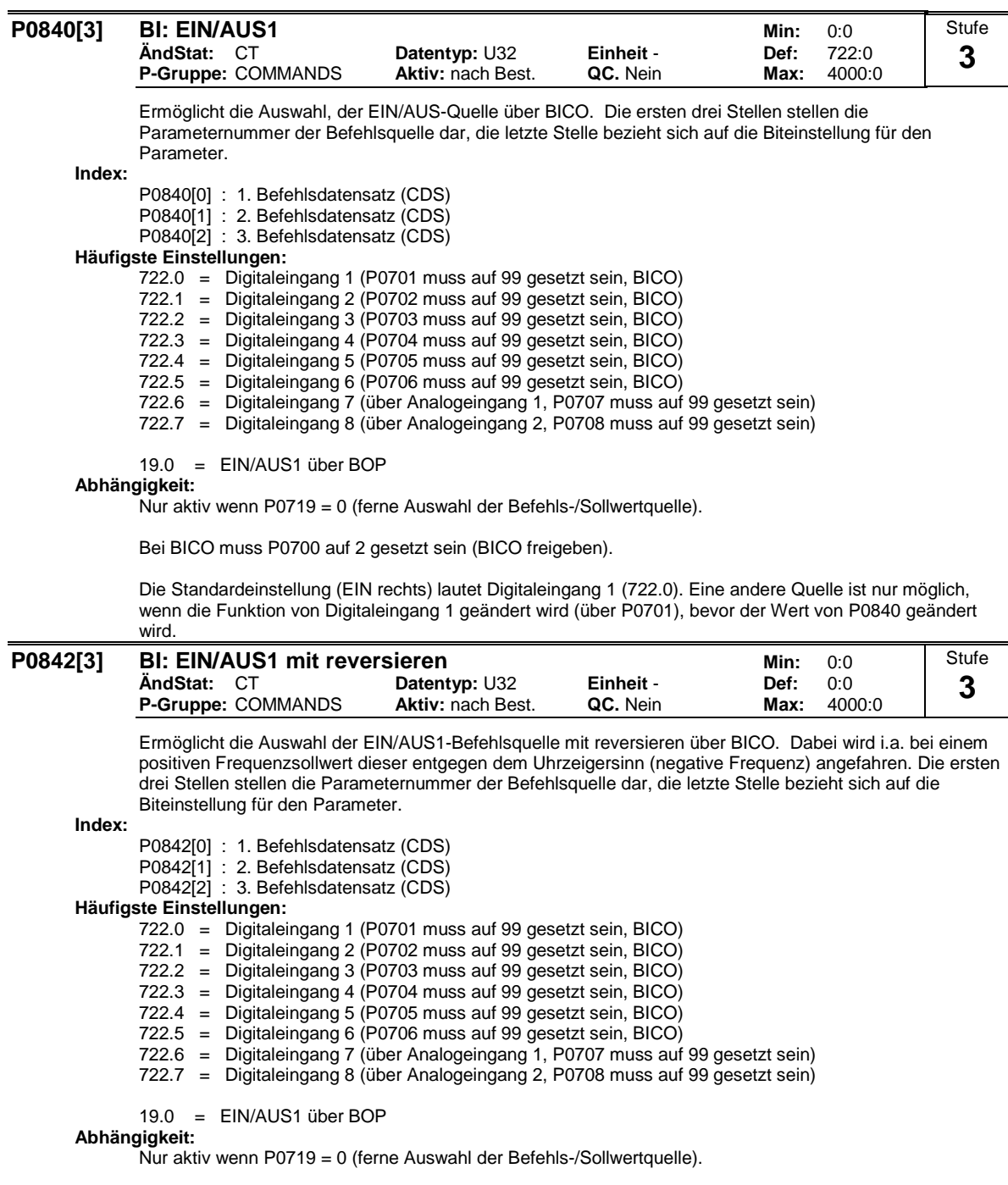

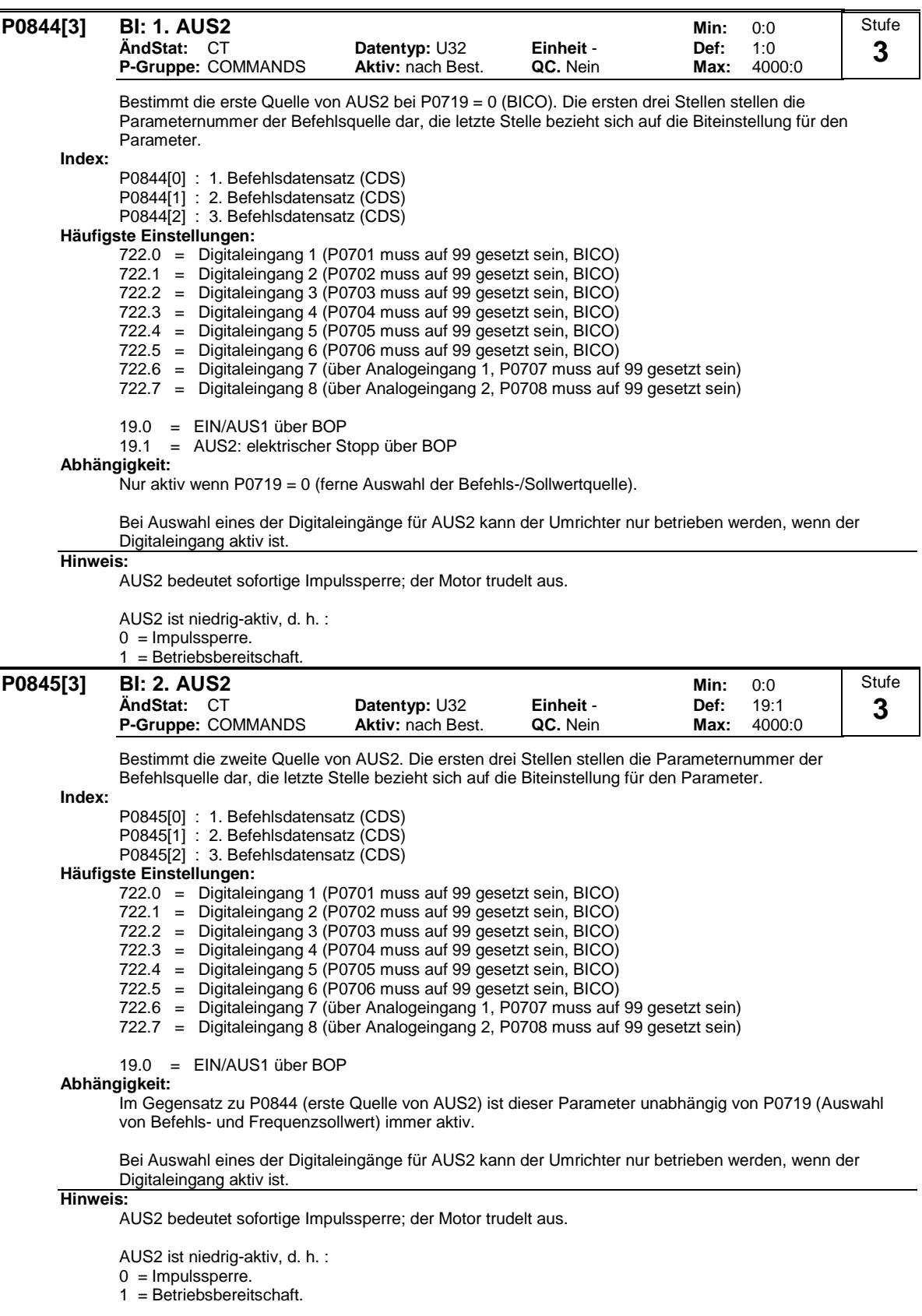

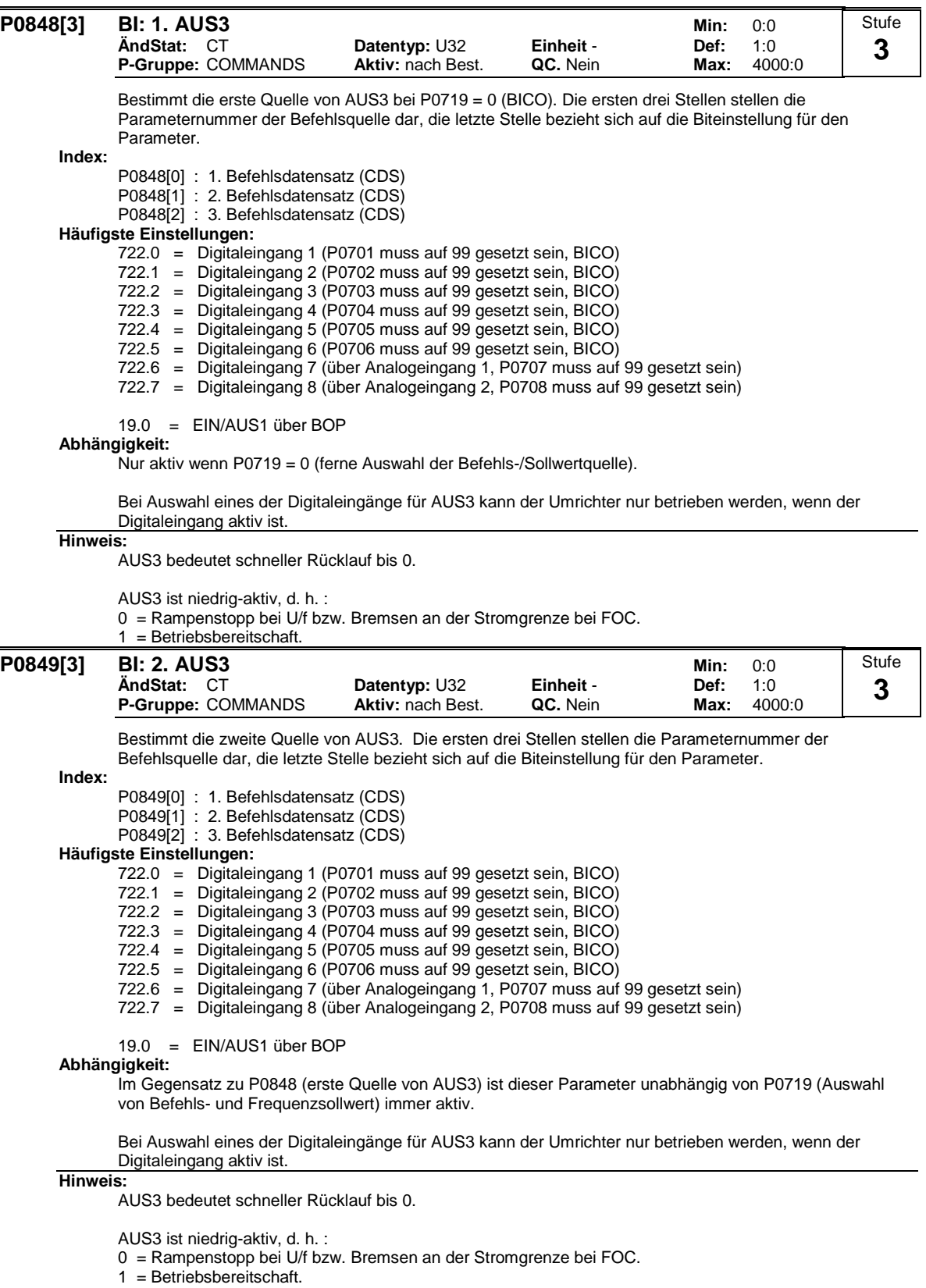

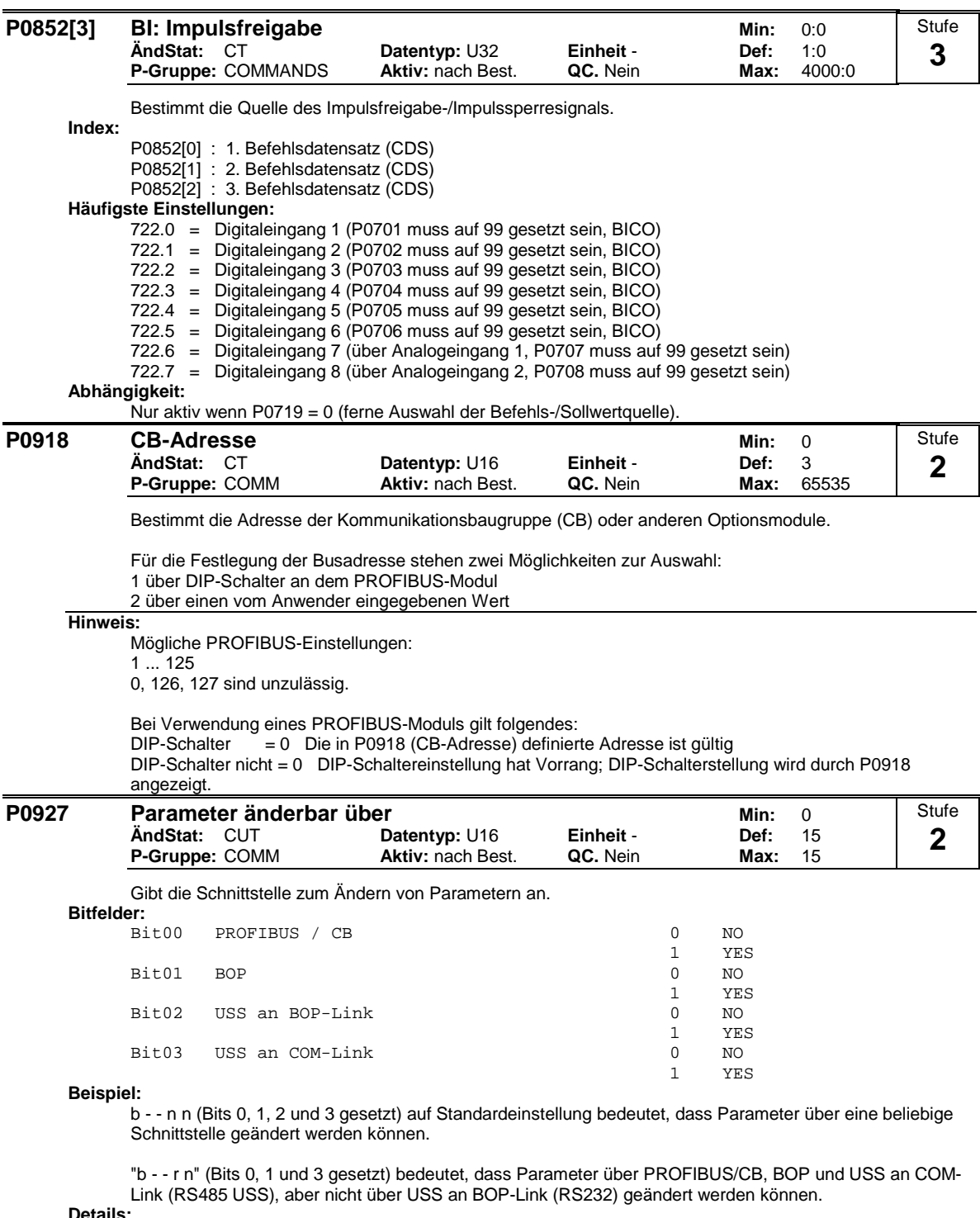

**Detail** 

Die Beschreibung des binären Anzeigeformates wird unter "Einführung zu den MICROMASTER-Systemparametern" erläutert.

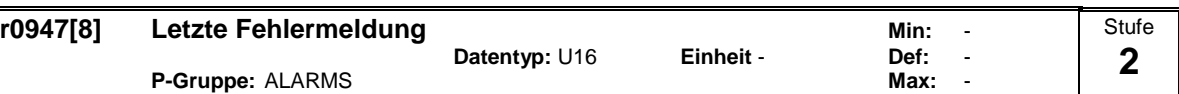

Zeigt die Fehlerhistorie entsprechend des nachfolgenden Abbildung an.

Dabei gilt folgendes:

"F1" ist der erste aktive Fehler (noch nicht quittiert).

"F2" ist der zweite aktive Fehler (noch nicht quittiert).

"F1e" ist die Durchführung der Fehlerquittierungen für F1 & F2.

Die Indizes 0 & 1 enthalten die aktiven Fehler. Wird ein Fehler quittiert, so werden die beiden Wert in das nächste Indexpaar verschoben und dort gespeichert. Mit der Quittierung der Fehler werden die Indizes 0 & 1 auf 0 zurückgesetzt.

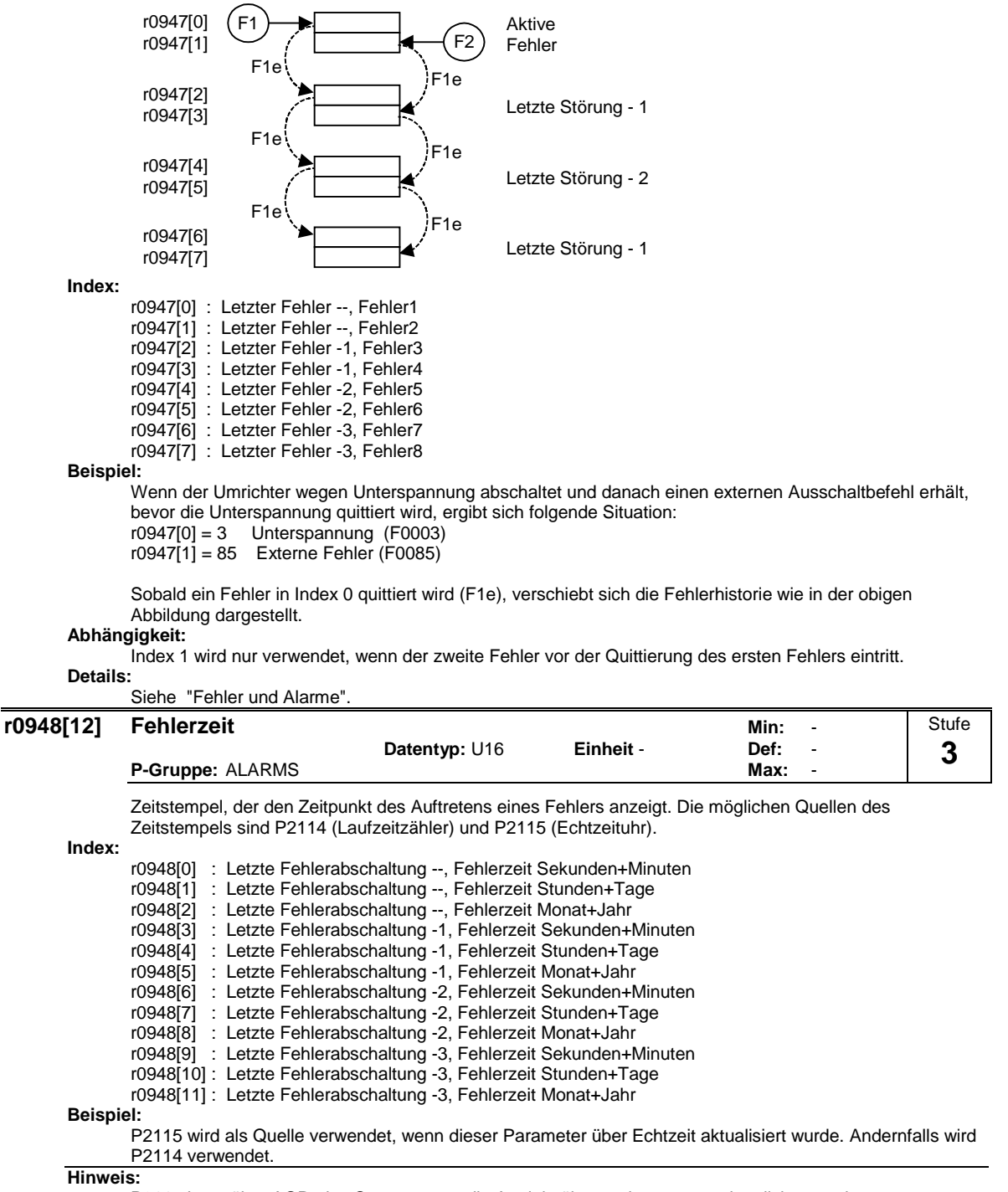

P2115 kann über AOP, den Startvorgang, die Antriebsüberwachung, usw. aktualisiert werden.

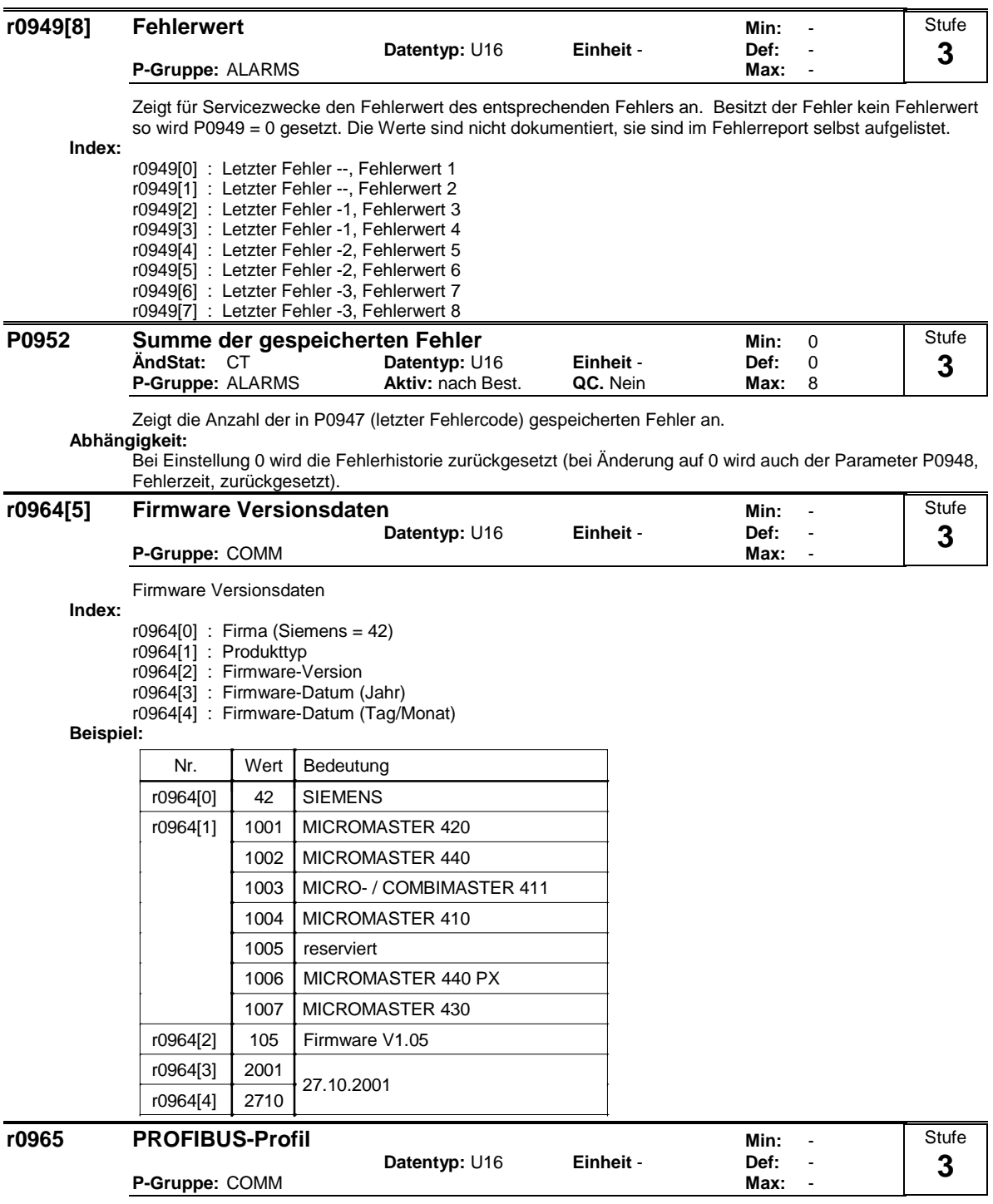

Kennzeichnung der Profilnummer/-version für PROFIDrive.

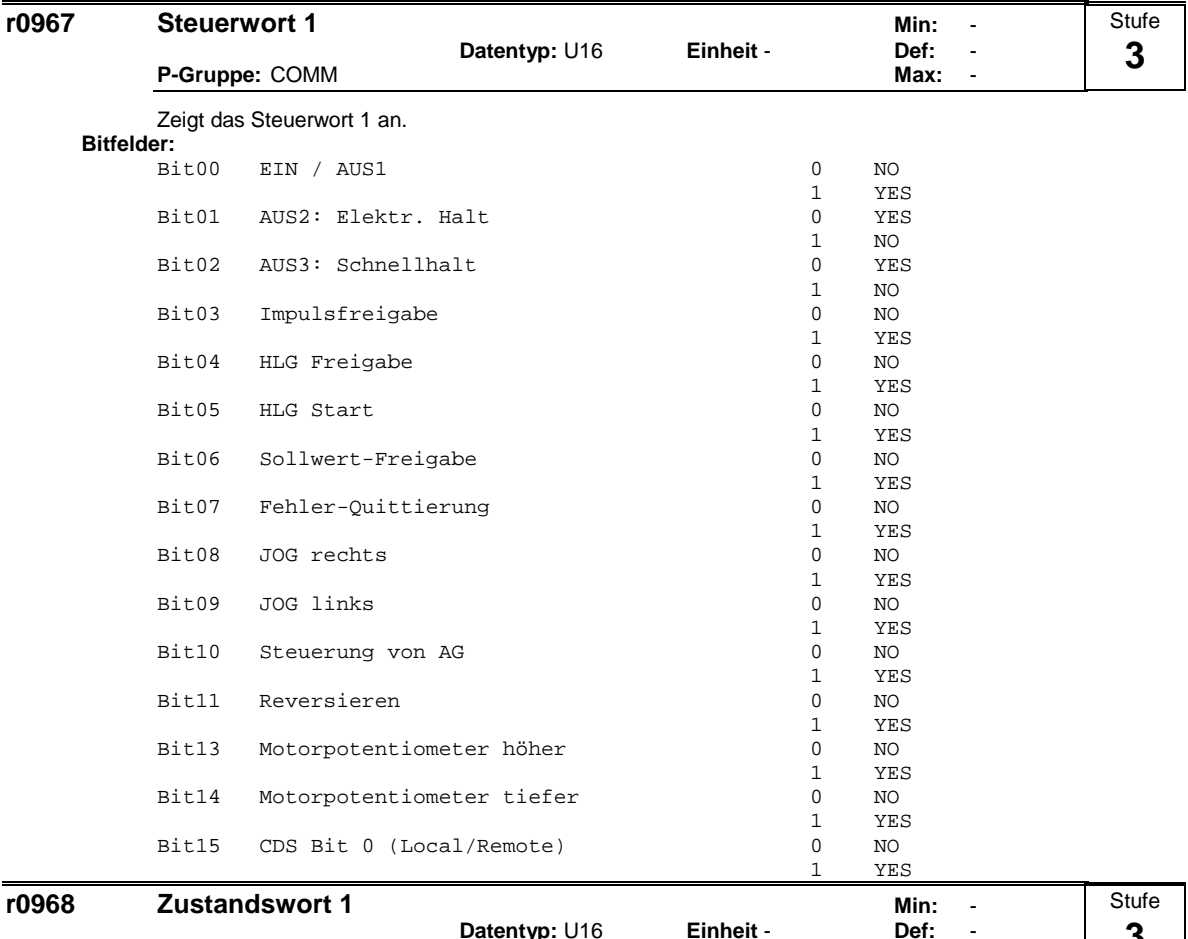

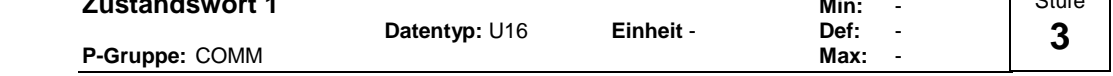

Zeigt das aktive Zustandswort des Umrichters (im Binärformat) an und kann zur Anzeige der aktiven Befehle verwendet werden.

**Bitfelder:**

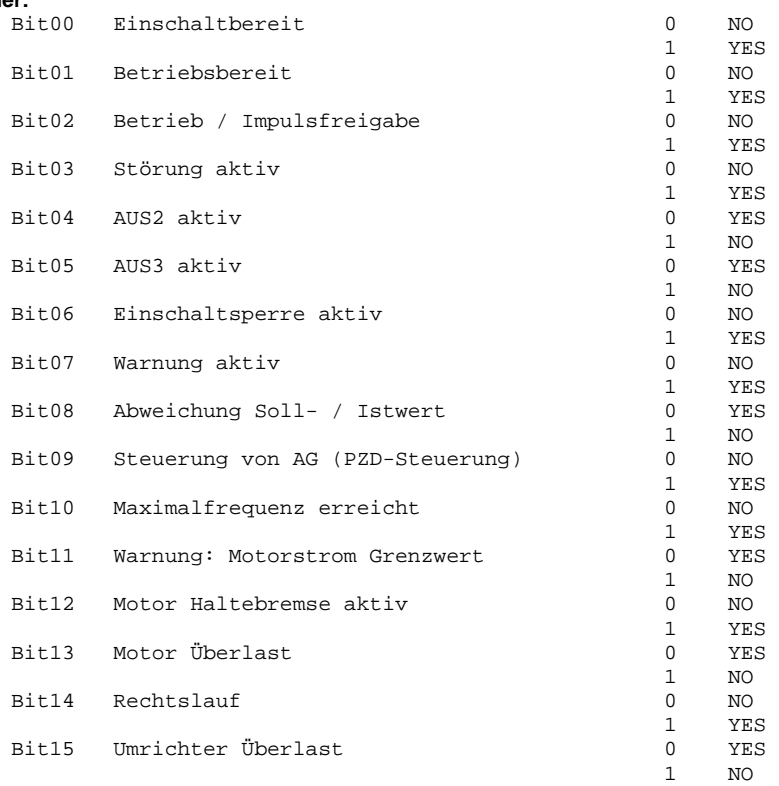

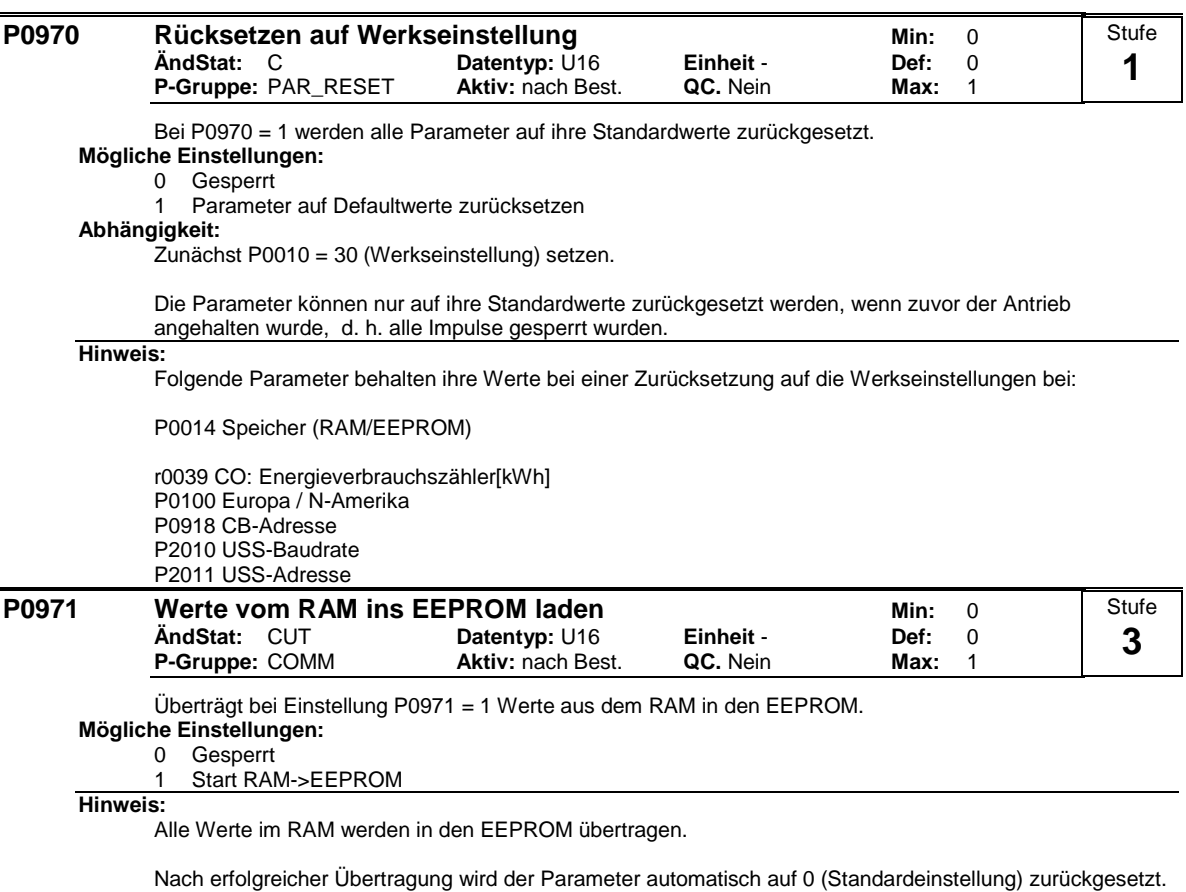

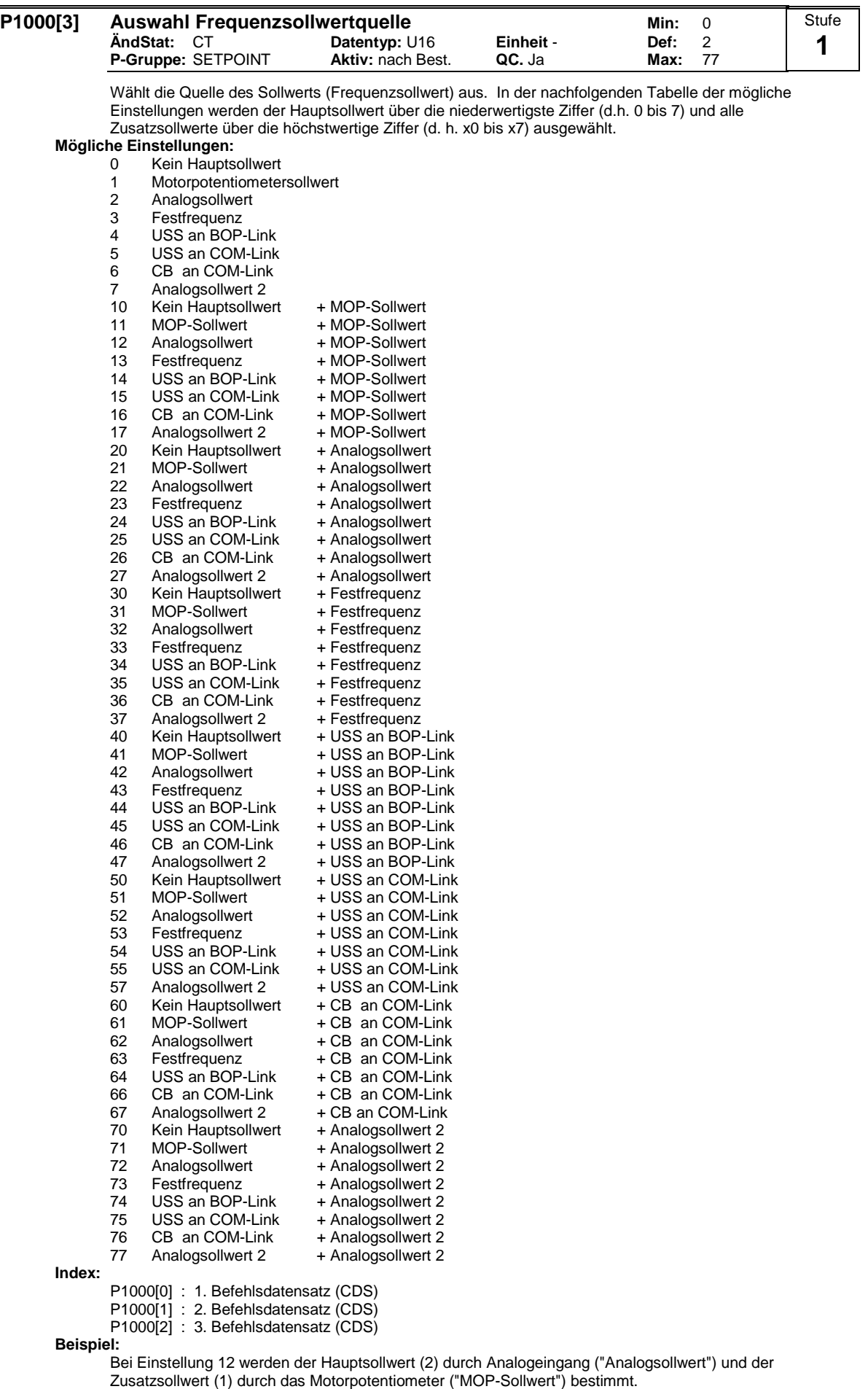

# **Beispiel P1000 = 12 :**

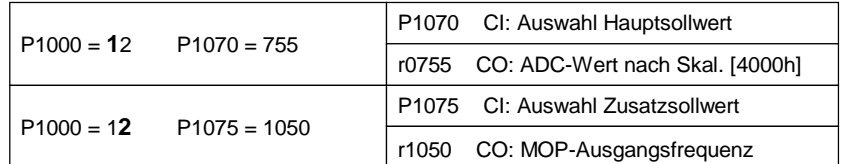

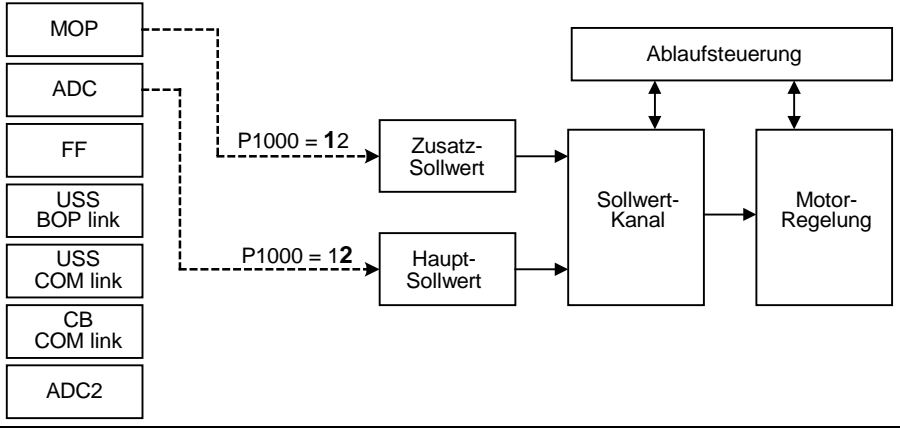

# **Hinweis:**

Einzelne Ziffern stehen für Hauptsollwerte ohne Zusatzsollwerte.

Wird Parameter P1000 geändert, so werden die in der folgende Tabelle aufgelisteten BiCo-Parameter wie folgt modifiziert.

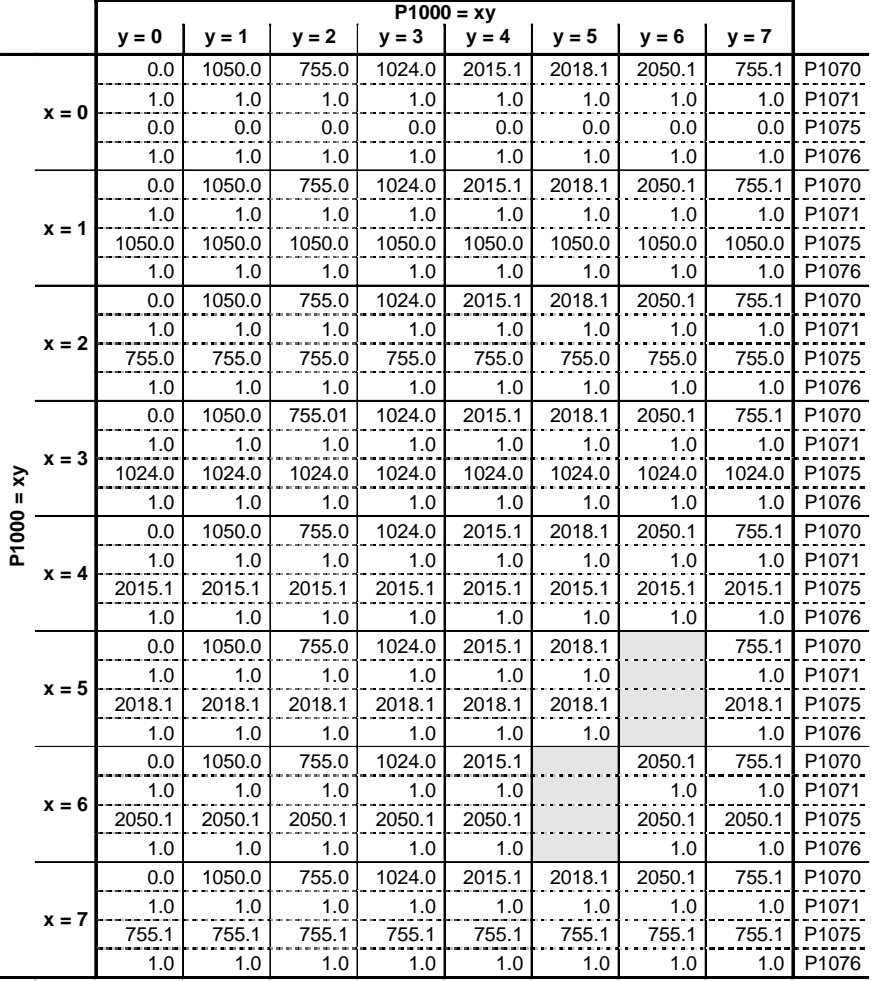

**Beispiel:**

 $P1000 = 21 \rightarrow P1070 = 1050.0$  $P1071 = 1.0$  $P1075 = 755.0$  $P1076 = 1.0$ 

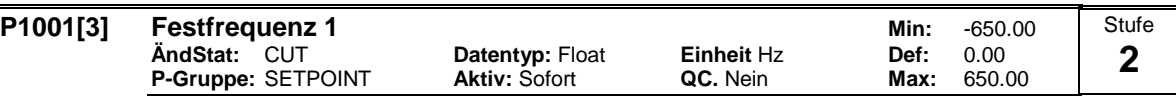

Bestimmt den Sollwert für die Festfrequenz 1 (FF1).

- Es gibt drei Arten von Festfrequenzen.
- 1. Direktauswahl
- 2. Direktauswahl + EIN-Befehl
- 3. Binärcodierte Auswahl + EIN-Befehl

1. Direktauswahl (P0701 - P0706 = 15):

In dieser Betriebsart wählt ein Digitaleingang eine Festfrequenz.

Sind mehrere Eingänge gleichzeitig aktiv, dann werden die gewählten Frequenzen addiert. Z. B.: FF1 + FF2 + FF3 + FF4 + FF5 + FF6.

2. Direktauswahl + EIN-Befehl (P0701 - P0706 = 16):

Bei dieser Festfrequenzwahl werden die Festfrequenzen mit einem EIN-Befehl kombiniert. In dieser Betriebsart wählt ein Digitaleingang eine Festfrequenz.

Sind mehrere Eingänge gleichzeitig aktiv, dann werden die gewählten Frequenzen addiert. Z. B.: FF1 + FF2 + FF3 + FF4 + FF5 + FF6.

3. Binärcodierte Auswahl + EIN-Befehl (P0701 - P0706 = 17):

Mit Hilfe dieses Verfahrens können bis zu 16 Festfrequenzen gewählt werden.

Die Festfrequenzen werden entsprechend nachstehender Tabelle gewählt:

**Index:**

P1001[0] : 1. Antriebsdatensatz (DDS)

P1001[1] : 2. Antriebsdatensatz (DDS)

P1001[2] : 3. Antriebsdatensatz (DDS)

## **Beispiel:**

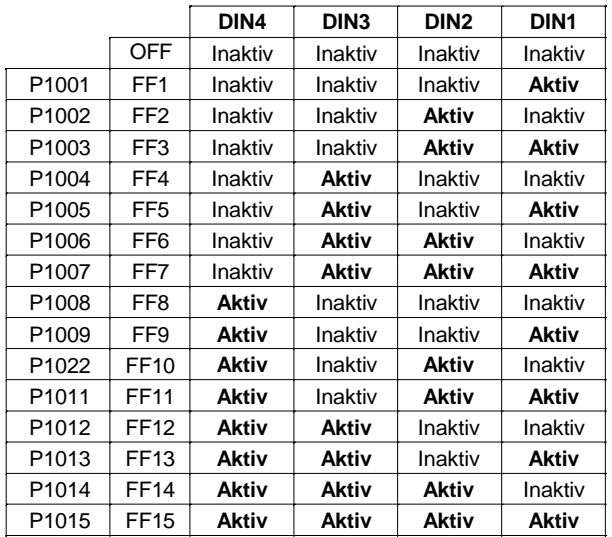

Direktauswahl von FF P1001 über DIN 1:

 $P0701 = 15$ oder  $P0701 = 99$ ,  $P1020 = 722.0$ ,  $P1016 = 1$ 

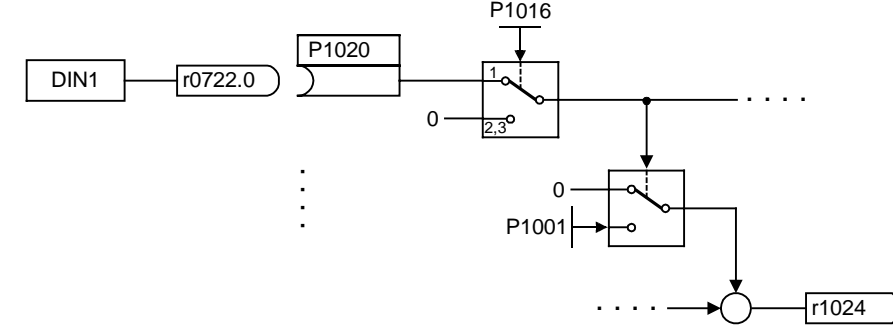

## **Abhängigkeit:**

Wählt den Festfrequenzbetrieb (mit Hilfe von P1000) aus.

Bei Direktauswahl ist ein EIN-Befehl erforderlich, um den Umrichter zu starten (P0701 - P0706 = 15). **Hinweis:**

Festfrequenzen können mit Hilfe der Digitaleingänge gewählt und mit einem EIN-Befehl kombiniert werden.

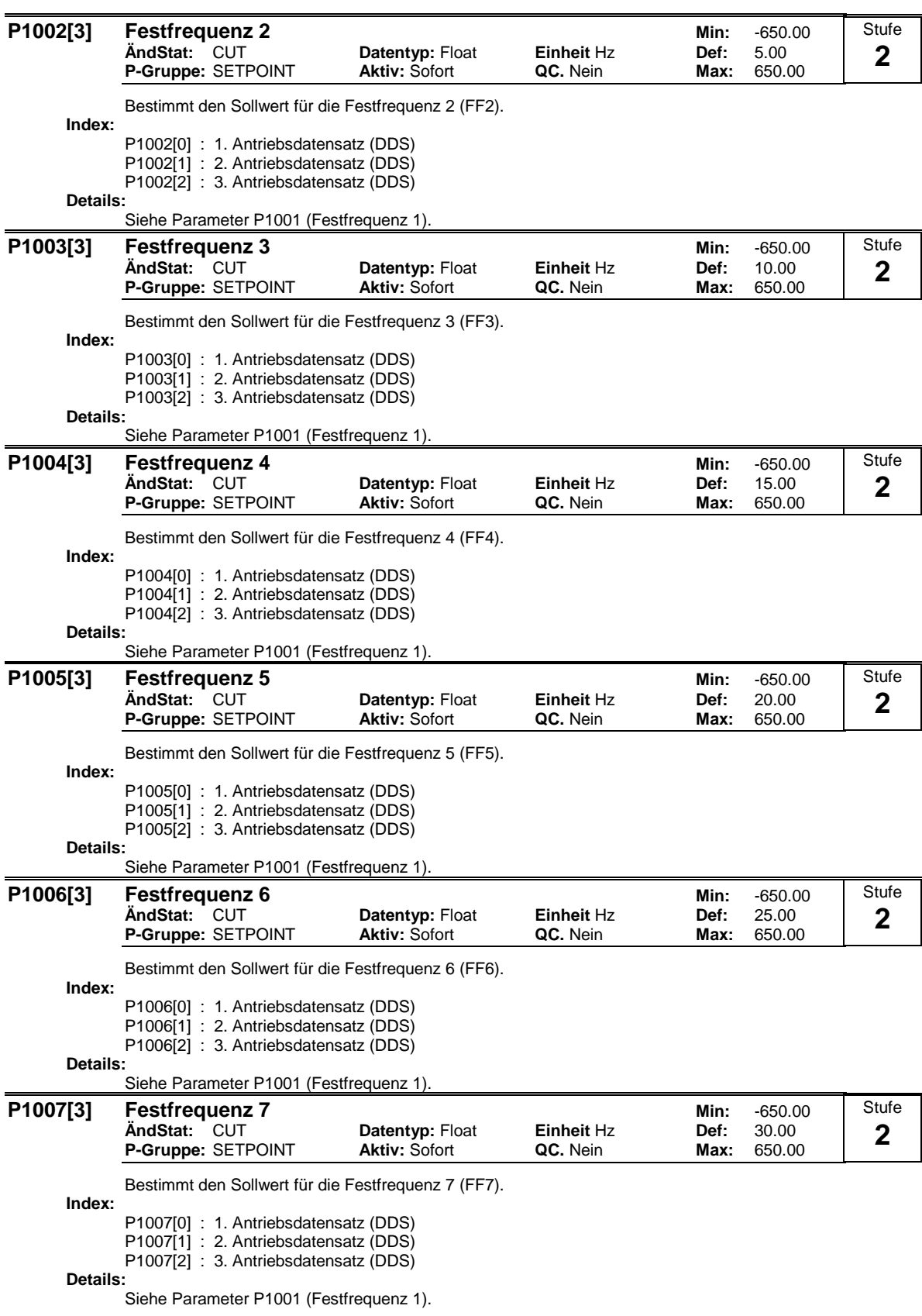

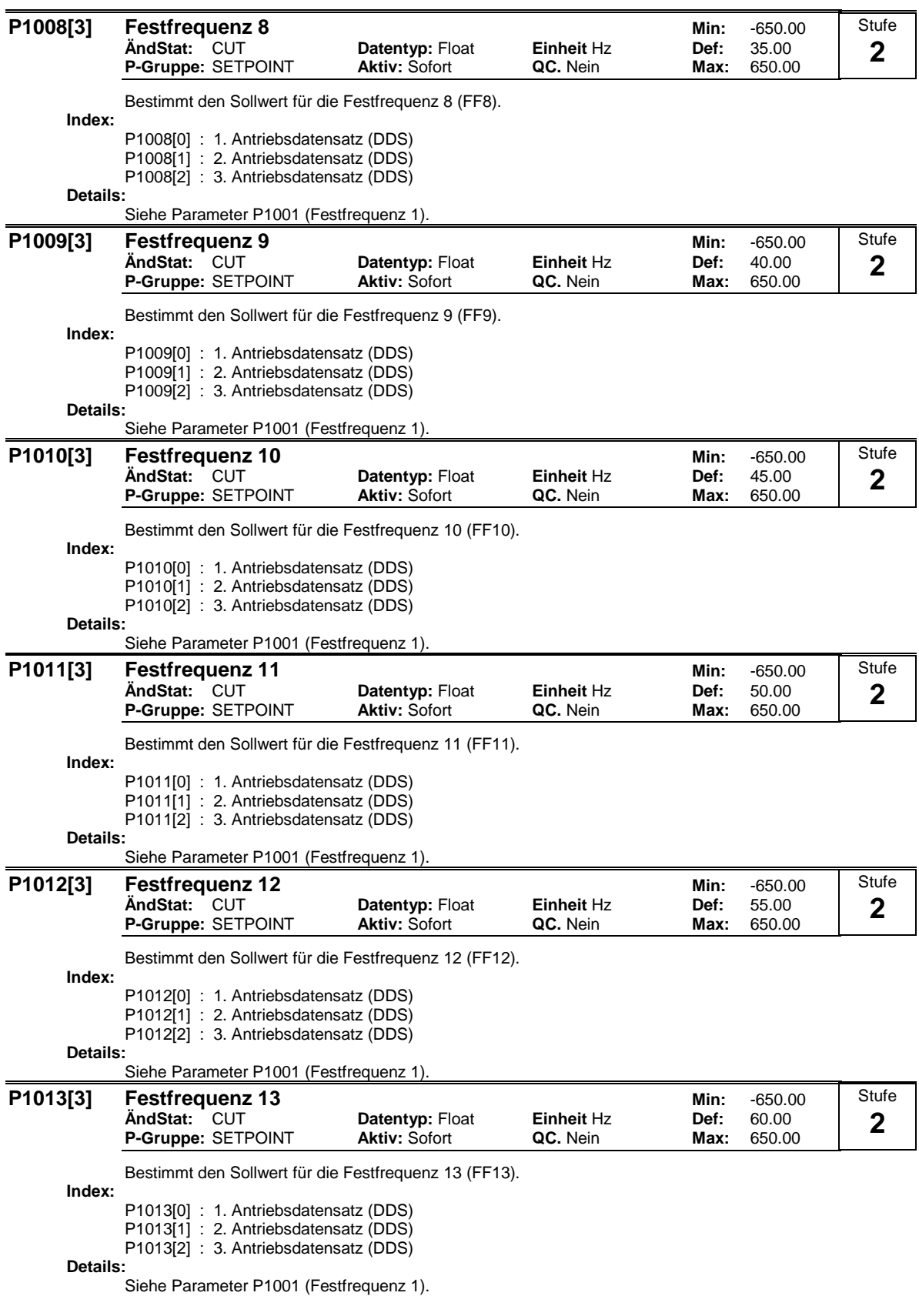

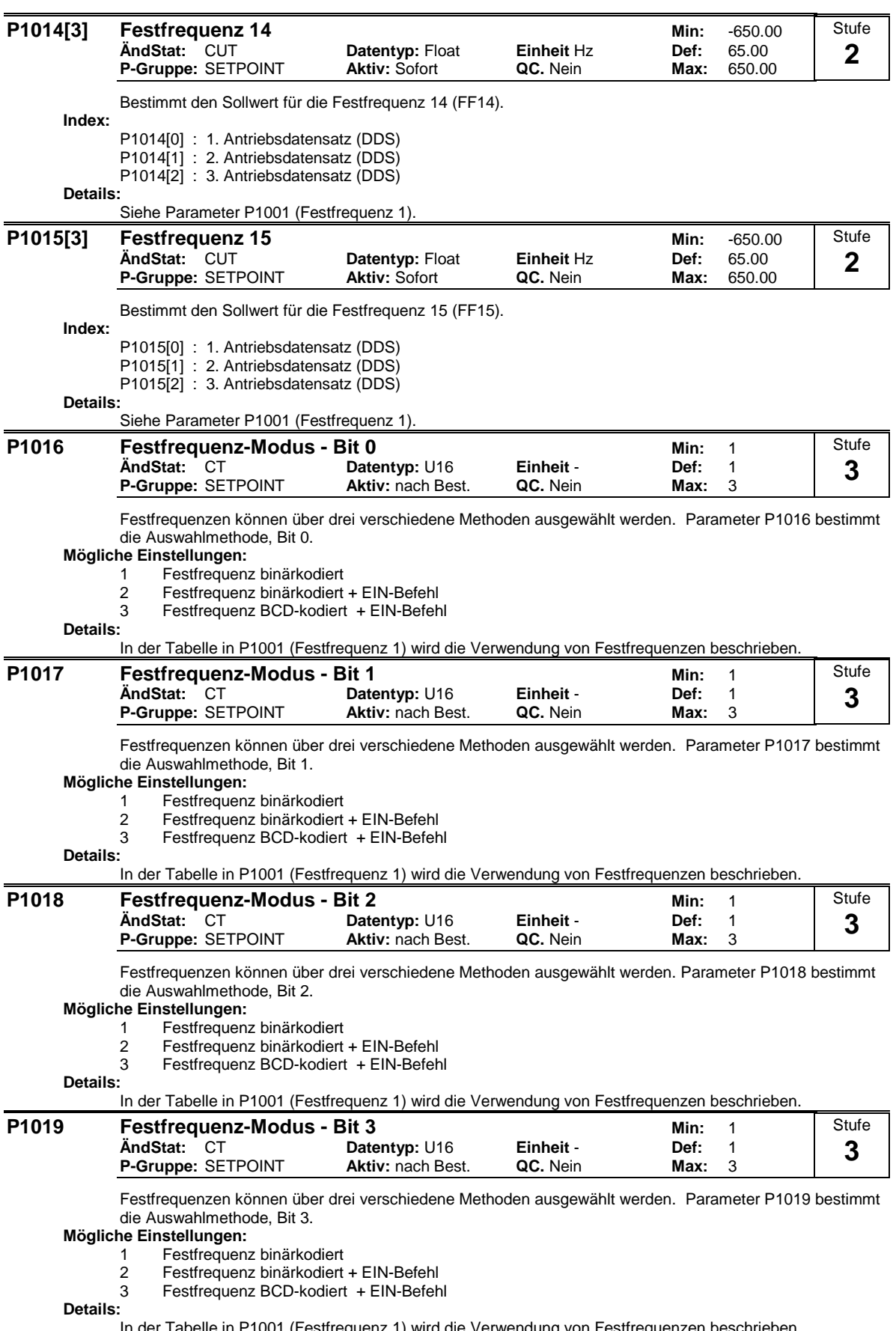

In der Tabelle in P1001 (Festfrequenz 1) wird die Verwendung von Festfrequenzen beschrieben.

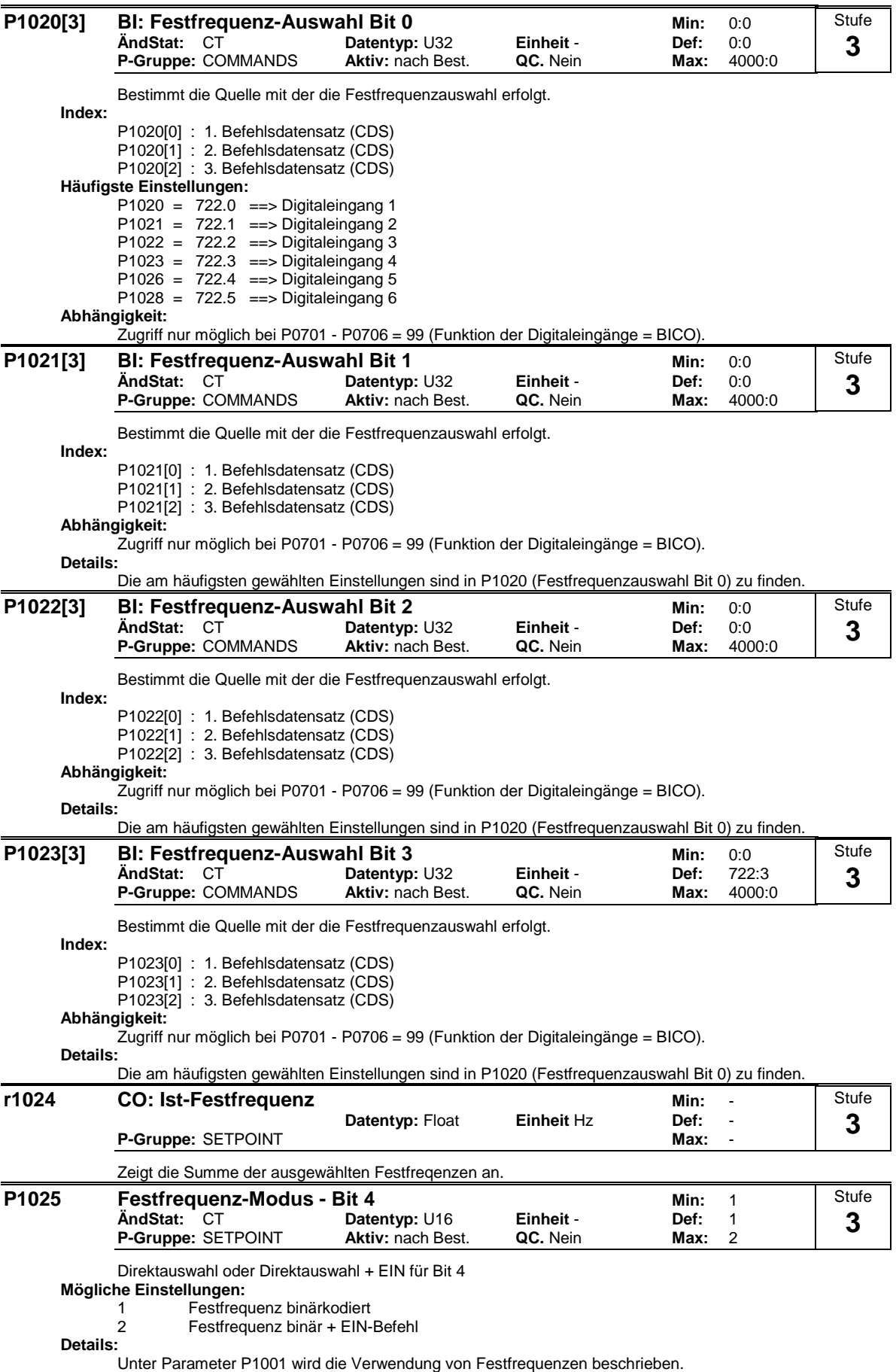

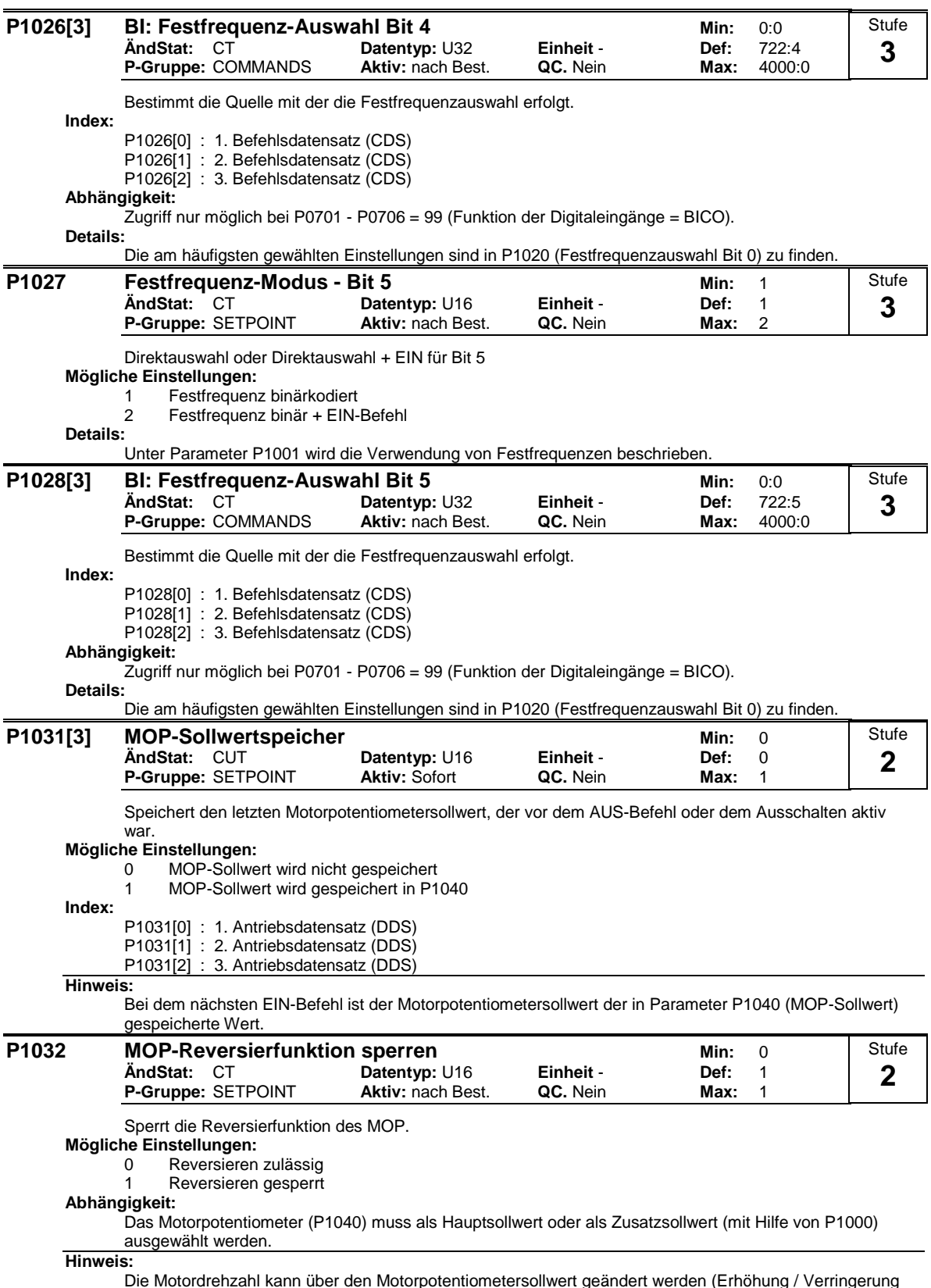

Die Motordrehzahl kann über den Motorpotentiometersollwert geändert werden (Erhöhung / Verringerung der Frequenz über Digitaleingänge oder über Höher- / Tiefer-Taste auf BOP-Tastatur).

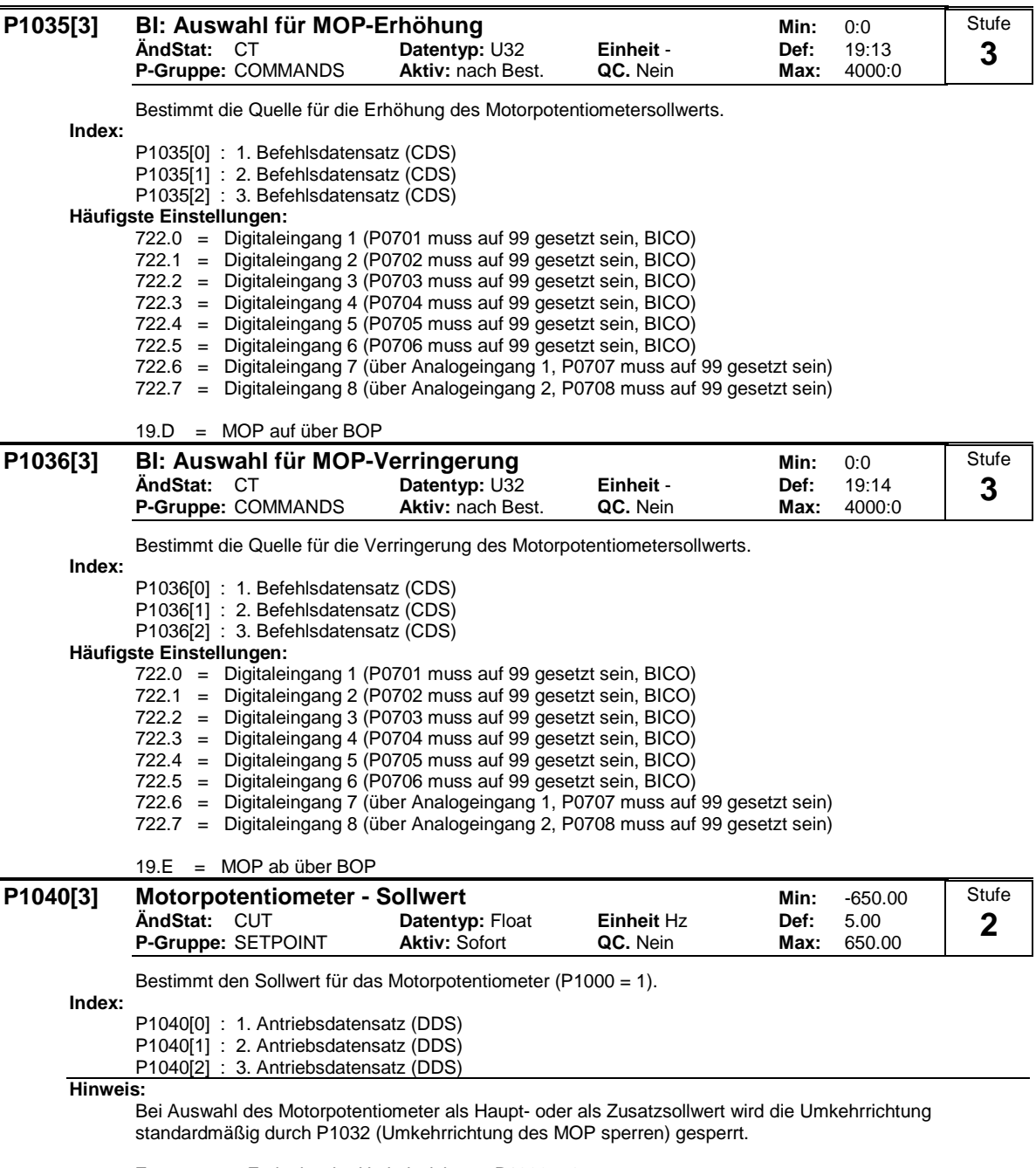

Zur erneuten Freigabe der Umkehrrichtung P1032 = 0 setzen.

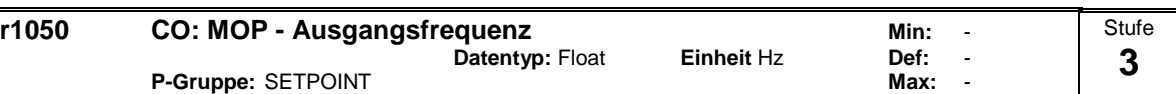

Zeigt die aktuelle Ausgangsfrequenz des Motorpotentiometersollwerts ([Hz]) an.

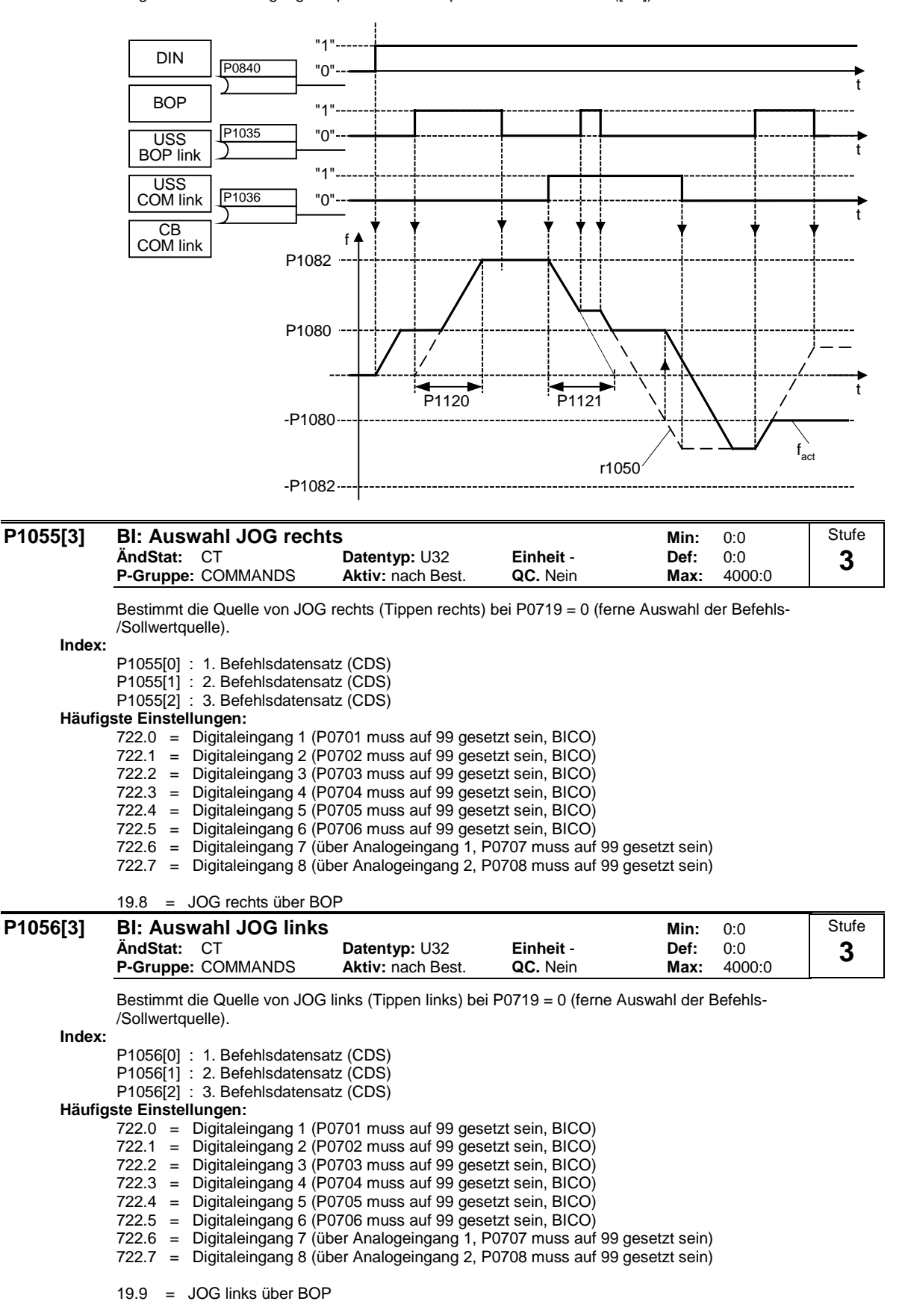

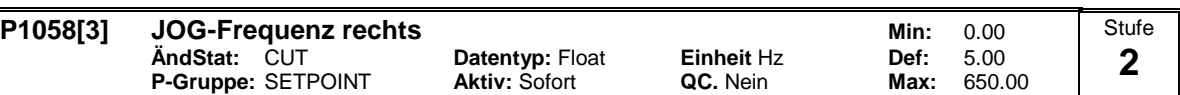

Im Tippbetrieb (JOG-Betrieb) wird der Motor mit der hier definierten Frequenz gespeist. Das Tippen (JOG) ist pegel getriggert, das ein inkrementelles Verfahren des Motors erlaubt. Die Ansteuerung erfolgt über das BOP oder über eine externe Einheit, die über Digitaleingänge, USS, etc. mit dem Umrichter verbunden ist.

Ist JOG rechts (Tippen rechts) gewählt, dann bestimmt dieser Parameter die Frequenz, mit der der Motor angesteuert wird.

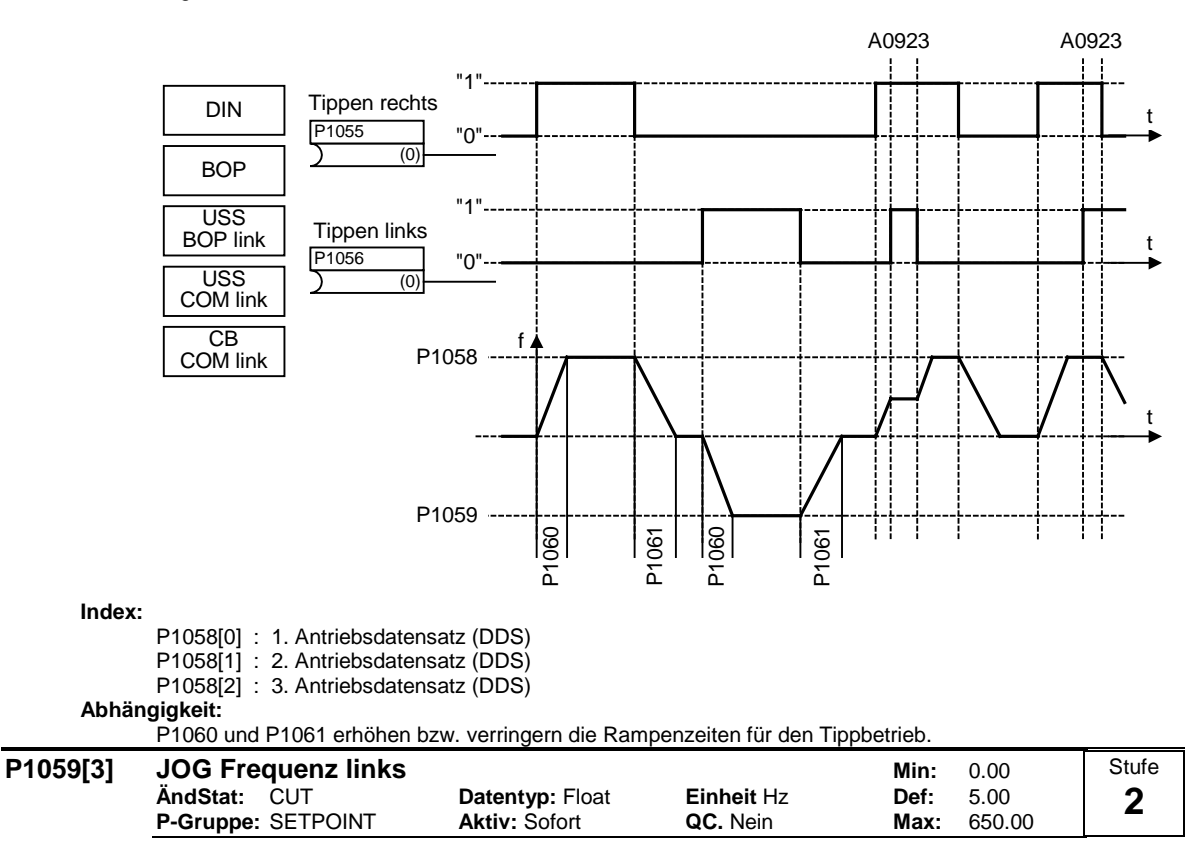

Im Tippbetrieb (JOG-Betrieb) wird der Motor mit der hier definierten Frequenz gespeist. Das Tippen (JOG) ist pegel getriggert, das ein inkrementelles Verfahren des Motors erlaubt. Die Ansteuerung erfolgt über das BOP oder über eine externe Einheit, die über Digitaleingänge, USS, etc. mit dem Umrichter verbunden ist.

Ist JOG links (Tippen links) gewählt, dann bestimmt dieser Parameter die Frequenz, mit der der Motor angesteuert wird.

**Index:**

P1059[0] : 1. Antriebsdatensatz (DDS)

P1059[1] : 2. Antriebsdatensatz (DDS)

P1059[2] : 3. Antriebsdatensatz (DDS)

#### **Abhängigkeit:**

P1060 und P1061 erhöhen bzw. verringern die Rampenzeiten für den Tippbetrieb.

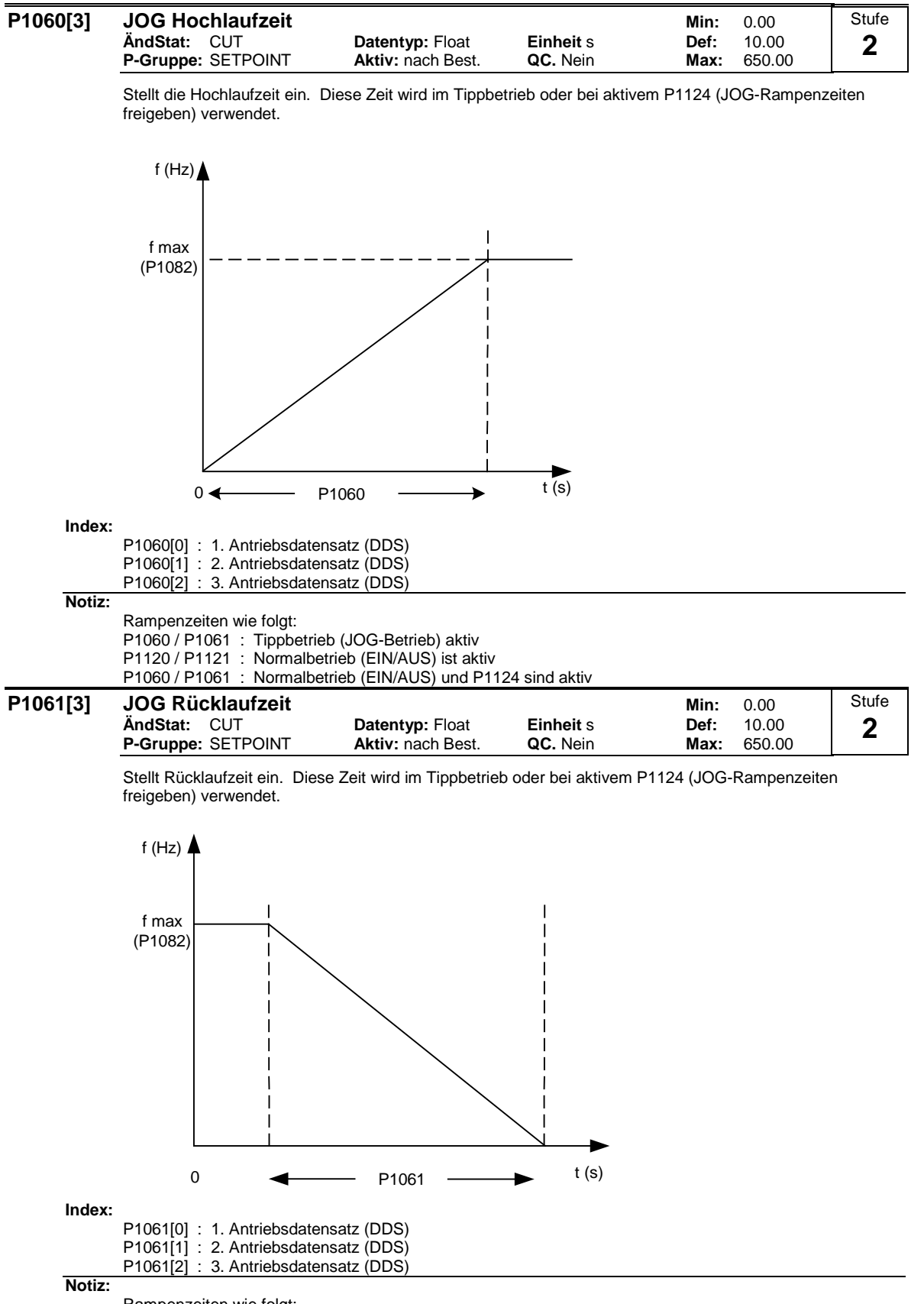

Rampenzeiten wie folgt: P1060 / P1061 : Tippbetrieb (JOG-Betrieb) aktiv P1120 / P1121 : Normalbetrieb (EIN/AUS) ist aktiv P1060 / P1061 : Normalbetrieb (EIN/AUS) und P1124 sind aktiv

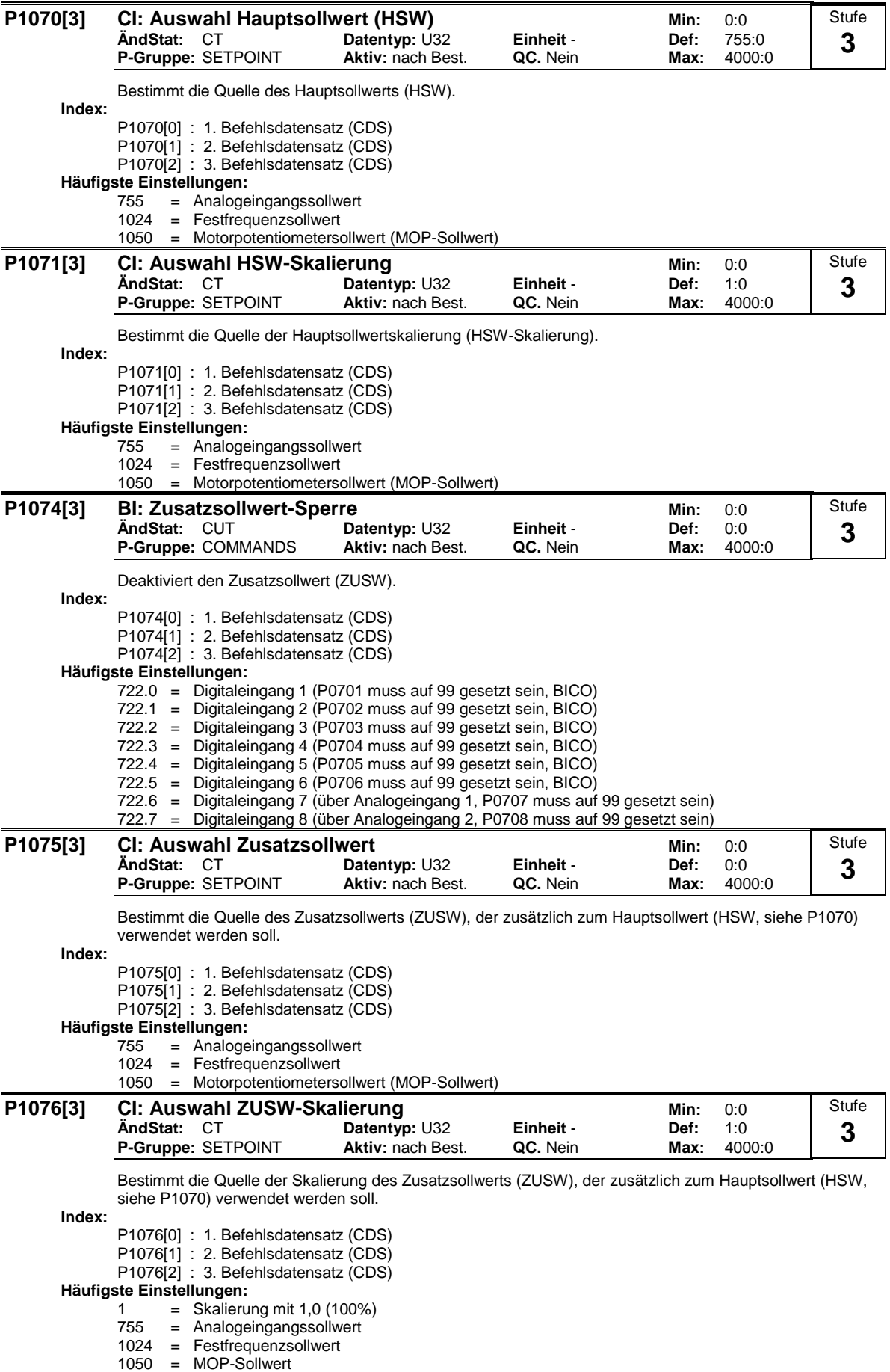

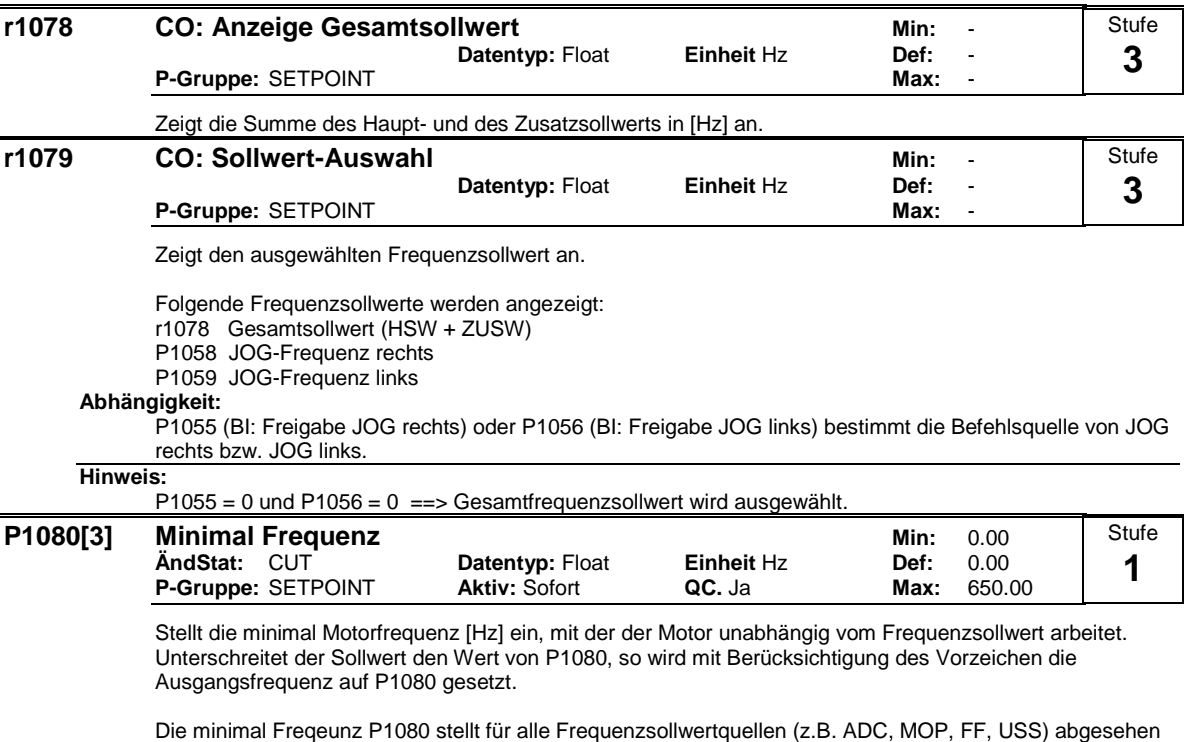

von der JOG-Sollwertquelle eine Ausblendfrequenz um 0 Hz dar (analog P1091). D.h. das Frequenzband +/- P1080 wird zeitoptimal mittels der Hoch-/ Rücklauframpen durchfahren. Ein Verweilen innerhalb des Frequenzbandes ist nicht möglich (siehe Beipiel).

Desweiteren wird über folgende Meldefunktion das Unterschreiten der Istfrequenz f\_act unter min. Frequenz P1080 ausgegeben.

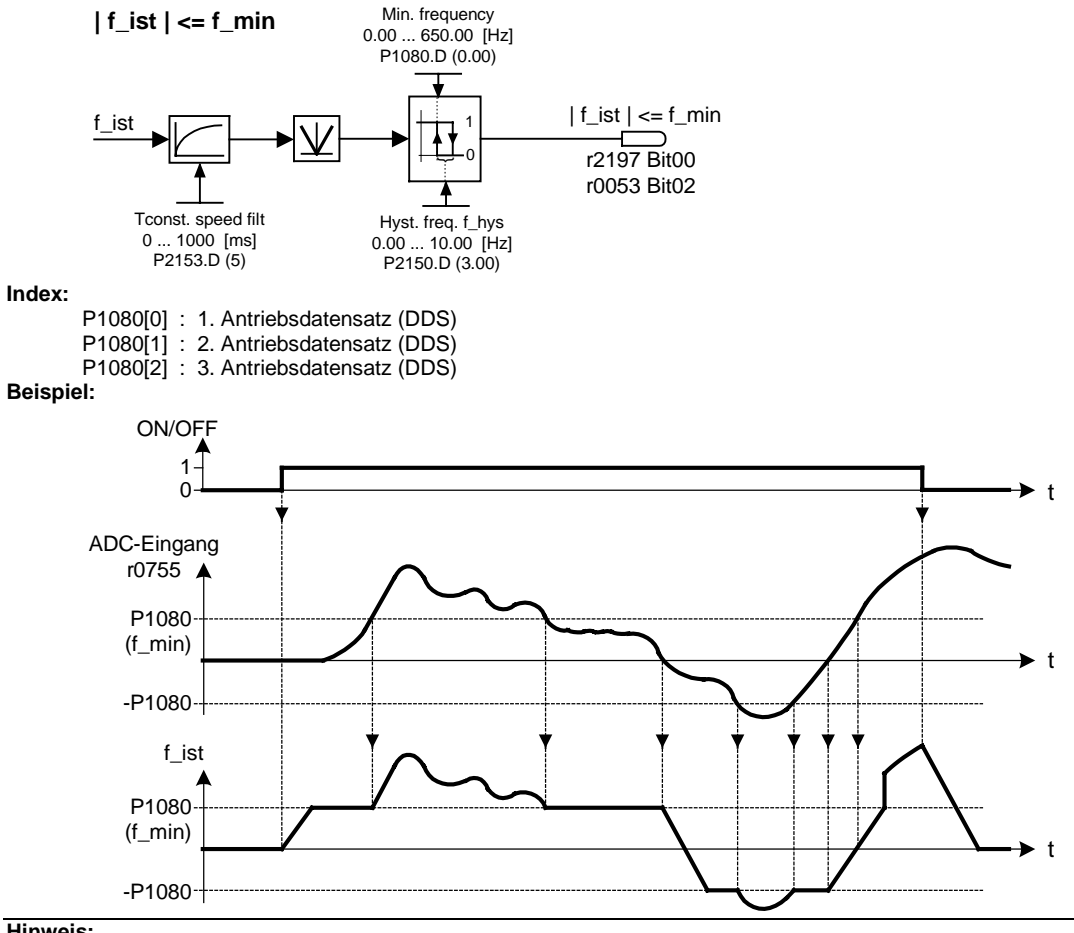

**Hinweis:**

Der hier eingestellte Wert gilt für beide Drehrichtungen.

Unter bestimmten Umständen (z. B. Hoch-/Rücklauf, Strombegrenzung) kann der Motor unter der Mindestfrequenz arbeiten.

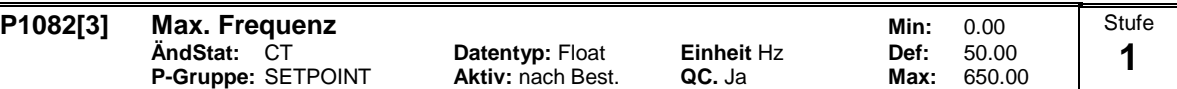

Stellt die maximal Motorfrequenz [Hz] ein, mit der Motor unabhängig vom Frequenzsollwert arbeitet. D.h. es findet eine Begrenzung der Ausgangsfrequenz statt, sofern der Sollwert den Wert P1082 überschritten wrid.

**Index:**

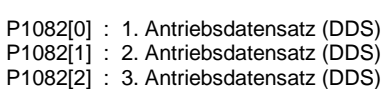

# **Abhängigkeit:**

Die max. Motorfrequenz ist durch die Pulsfrequenz P1800 durch folgende Derating-Kennlinie begrenzt:

# P1300 < 20:

Wird P1300 < 20 (Regelungsart = UF- oder FCC-Mode) gewählt, so ist die max. Ausgangsfrequenz auf den Minimalwert (650 Hz, P1800/15) begrenzt.

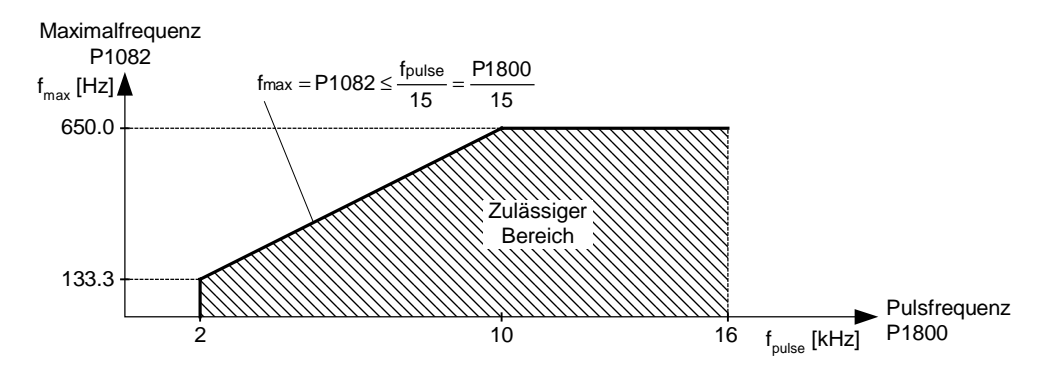

 $P1300 = 20$ :

Intern auf 200 Hz oder 5 \* Nennmotorfrequenz (P0305) begrenzt, wenn P1300 >= 20 (Regelungsmodus = Vektorregelung).

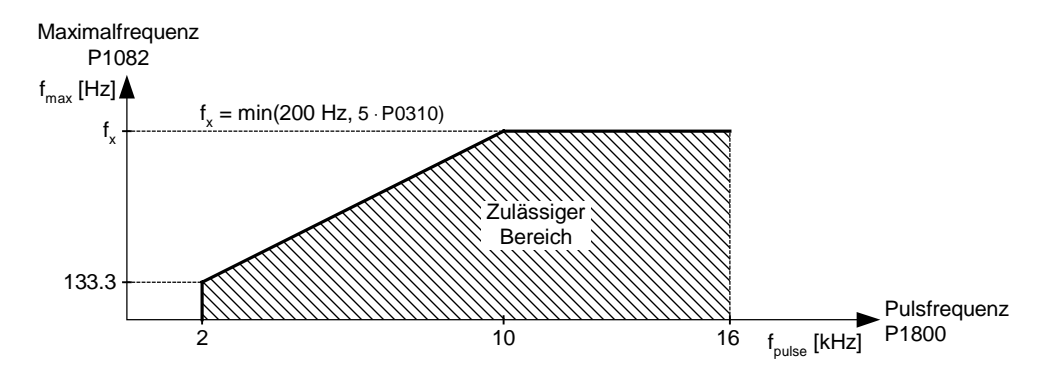

Der Wert wird in r1084 (max. Frequenzsollwert) angezeigt.

**Hinweis:**

Der hier eingestellte Wert gilt für beide Drehrichtungen.

Die maximale Ausgangsfrequenz des Umrichters kann überschritten werden, wenn Folgendes aktiv ist:

 $P1335 \neq 0$  (Schlupfkompensation aktiv)

$$
f_{max}(P1335) = f_{max} + f_{slip,max} = P1082 + \frac{P1336}{100} \cdot \frac{r0330}{100} \cdot P0310
$$

#### P1200  $\neq$  0 (Fangen aktiv)

$$
f_{max}(P1200) = f_{max} + 2 \cdot f_{slip,nom} = P1082 + 2 \cdot \frac{r0330}{100} \cdot P0310
$$

**Notiz:**

Die maximale Motordrehzahl hängt von mechanischen Begrenzungen ab.

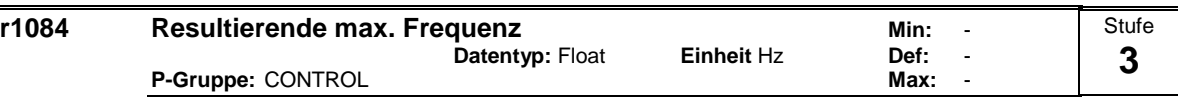

Zeigt die resultierende maximale Frequenz an.

P1300 < 20:

Die resultierende maximale Frequenz r1084 für U/f ergibt sich aus:

$$
r1084 = min (P1082, \frac{P1800}{15}, 650.00)
$$

 $P1300 = 20$ :

Die resultierende maximale Frequenz für Vektorregelung ergibt sich aus:

r1084 = min (P1082, 5 ⋅P0310, 200.00)

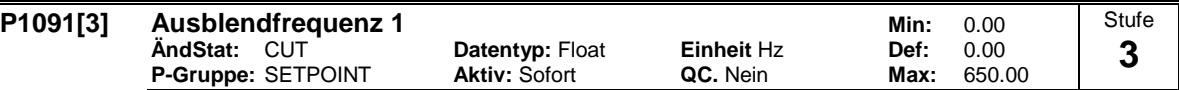

Vermeidet mechanische Resonanzeffekte und unterdrückt Frequenzen im Bereich von +/- P1101 (Ausblendbandbreite).

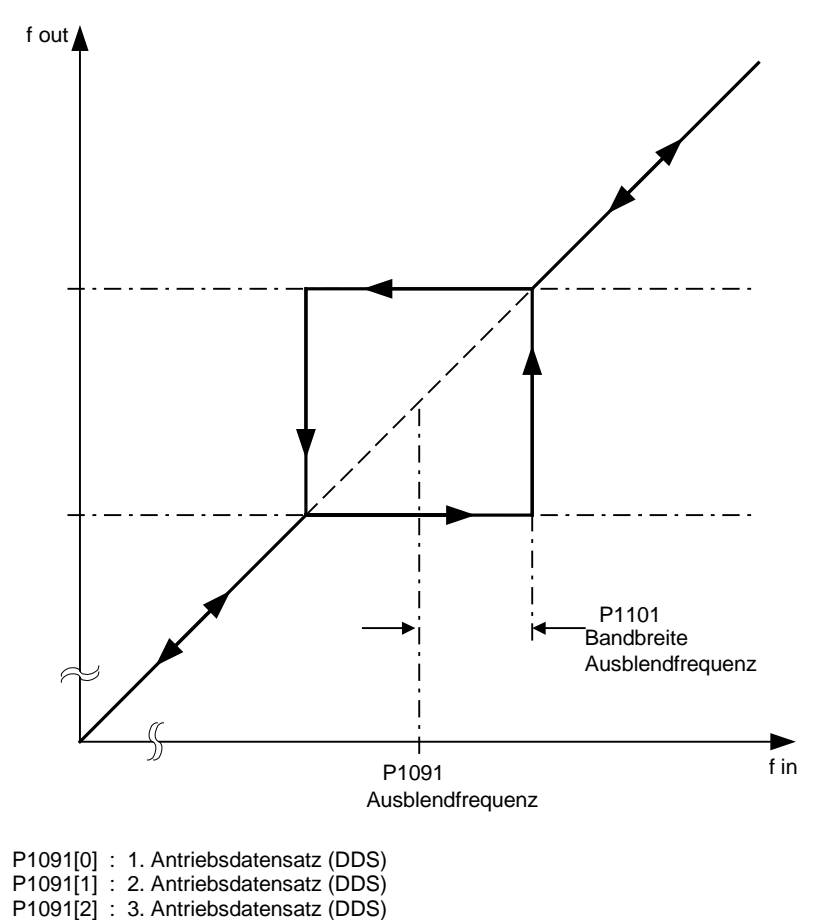

**Index:**

**Notiz:**

Stationärer Betrieb ist im unterdrückten Frequenzbereich nicht möglich; der Bereich wird einfach durchlaufen (auf der Rampe).

Wenn beispielsweise P1091 = 10 Hz und P1101 = 2 Hz, ist ein ununterbrochener Betrieb zwischen 10 Hz +/- 2 Hz (d.h. zwischen 8 und 12 Hz) nicht möglich.
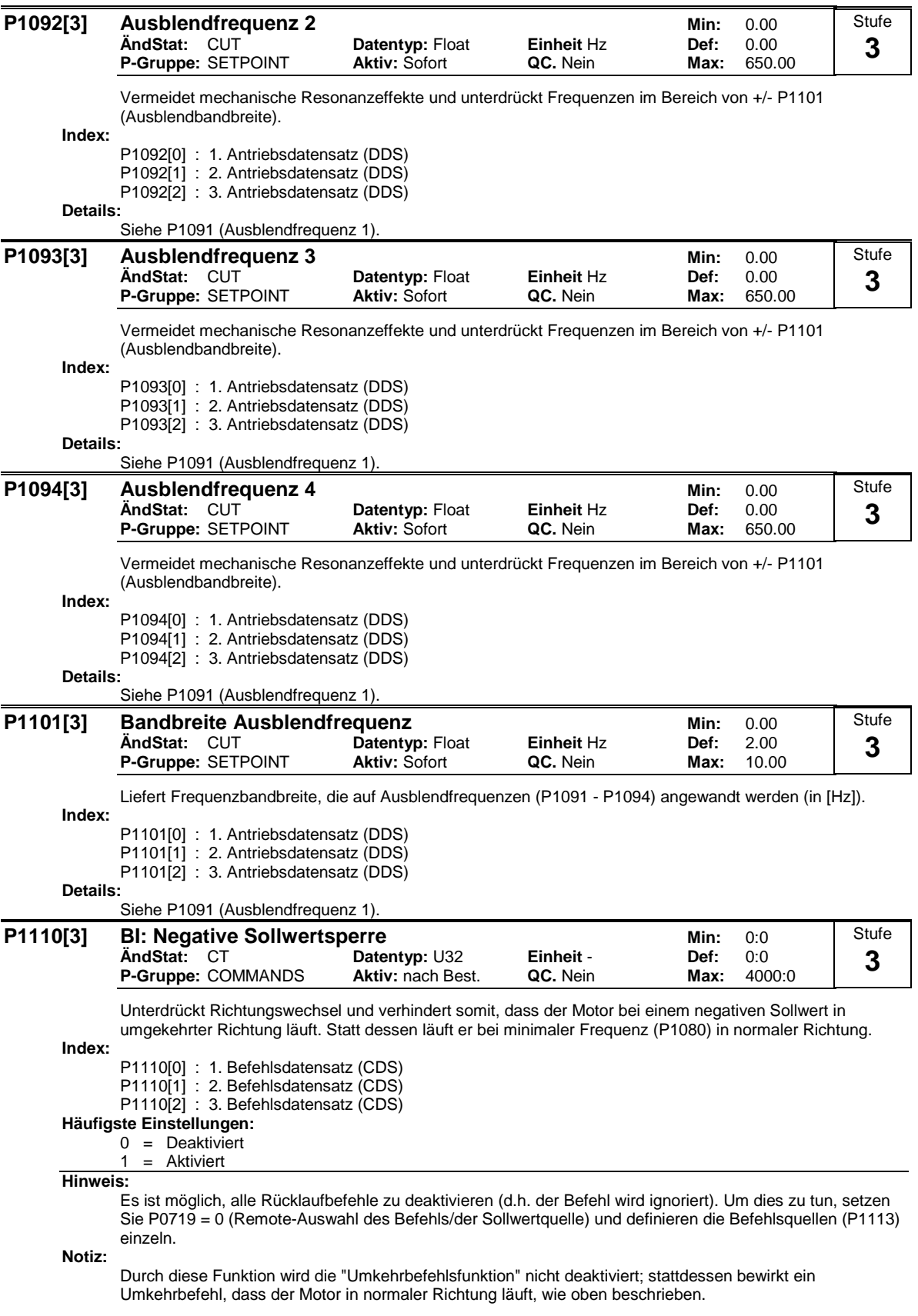

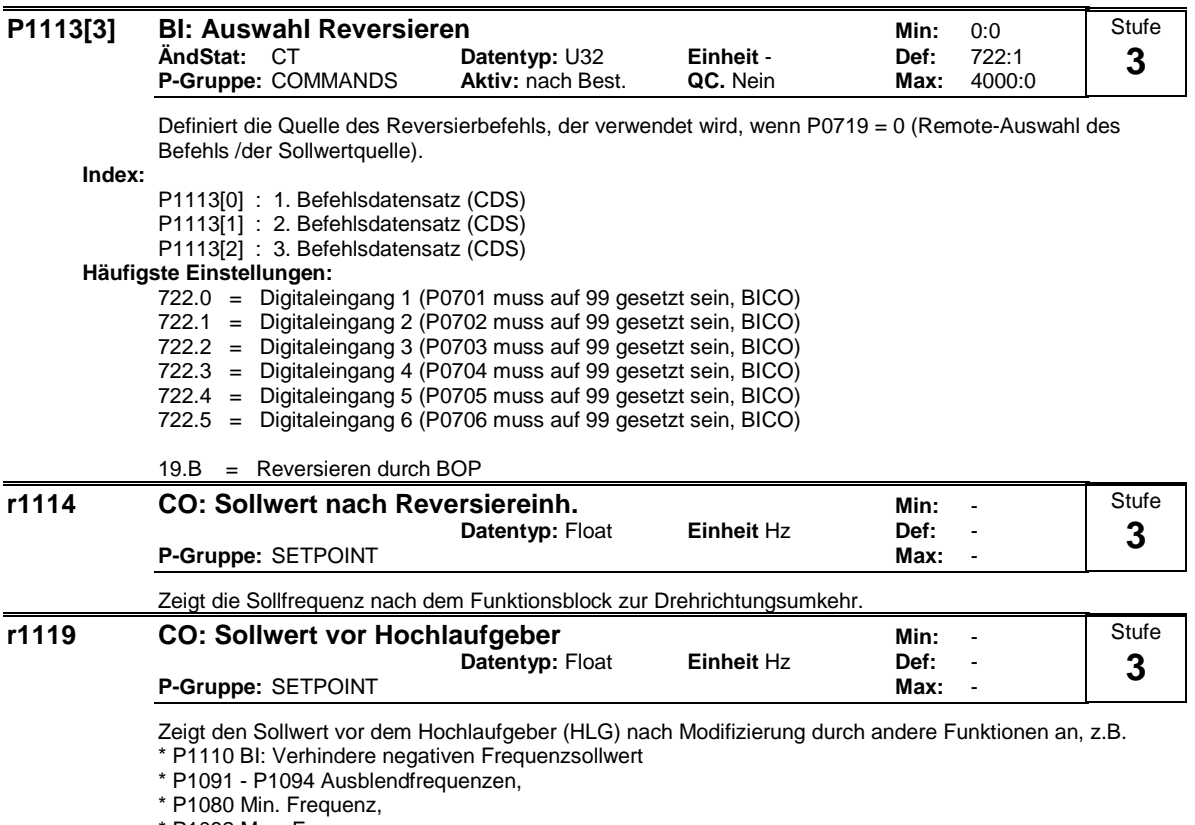

\* P1082 Max. Frequenz,

\* Begrenzungen,

\* etc.

l,

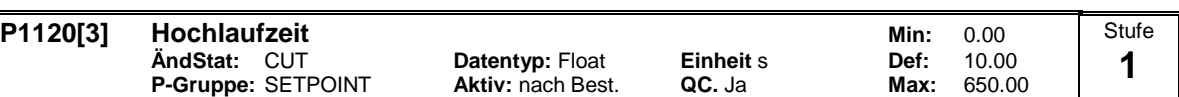

Die Zeit, die der Motor zur Beschleunigung aus dem Stillstand bis zur höchsten Motorfrequenz (P1082) benötigt, wenn keine Verrundung verwendet wird.

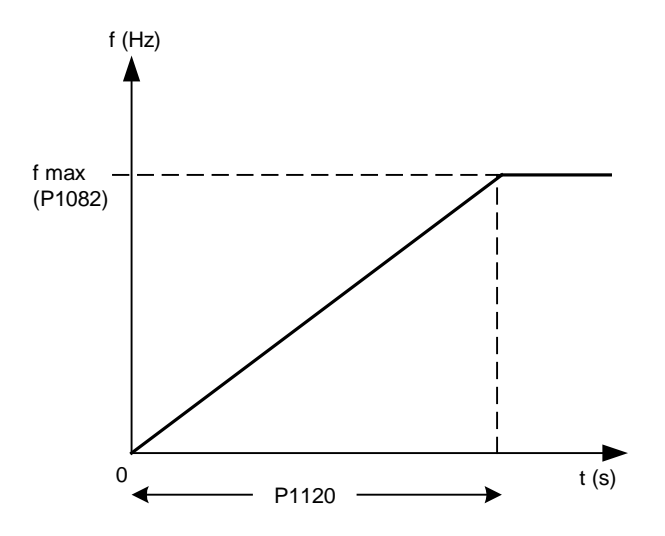

Das Einstellen einer zu kurzen Rampenhochlaufzeit kann zum Abschalten des Umrichters führen (Überstrom).

**Index:**

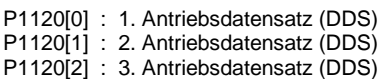

**Hinweis:**

Bei Verwendung eines externen Frequenzsollwertes, bei dem bereits Rampenzeiten eingestellt sind (z. B. von einer PLC), wird ein optimales Antriebsverhalten erzielt, wenn die Rampenzeiten in P1120 und P1121 etwas kürzer eingestellt werden, als die der PLC.

**Notiz:**

Rampenzeiten wie folgt: P1060 / P1061 : Tippbetrieb (JOG-Betrieb) aktiv P1120 / P1121 : Normalbetrieb (EIN/AUS) ist aktiv P1060 / P1061 : Normalbetrieb (EIN/AUS) und P1124 sind aktiv

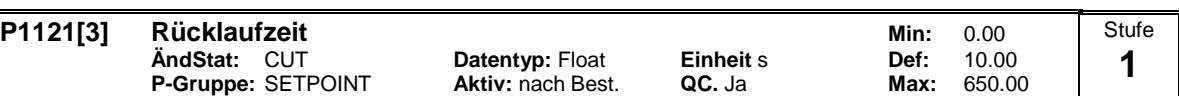

Die Zeit, die der Motor für die Verzögerung der maximalen Motorfrequenz (P1082) bis zum Stillstand benötigt, wenn keine Verrundung verwendet wird.

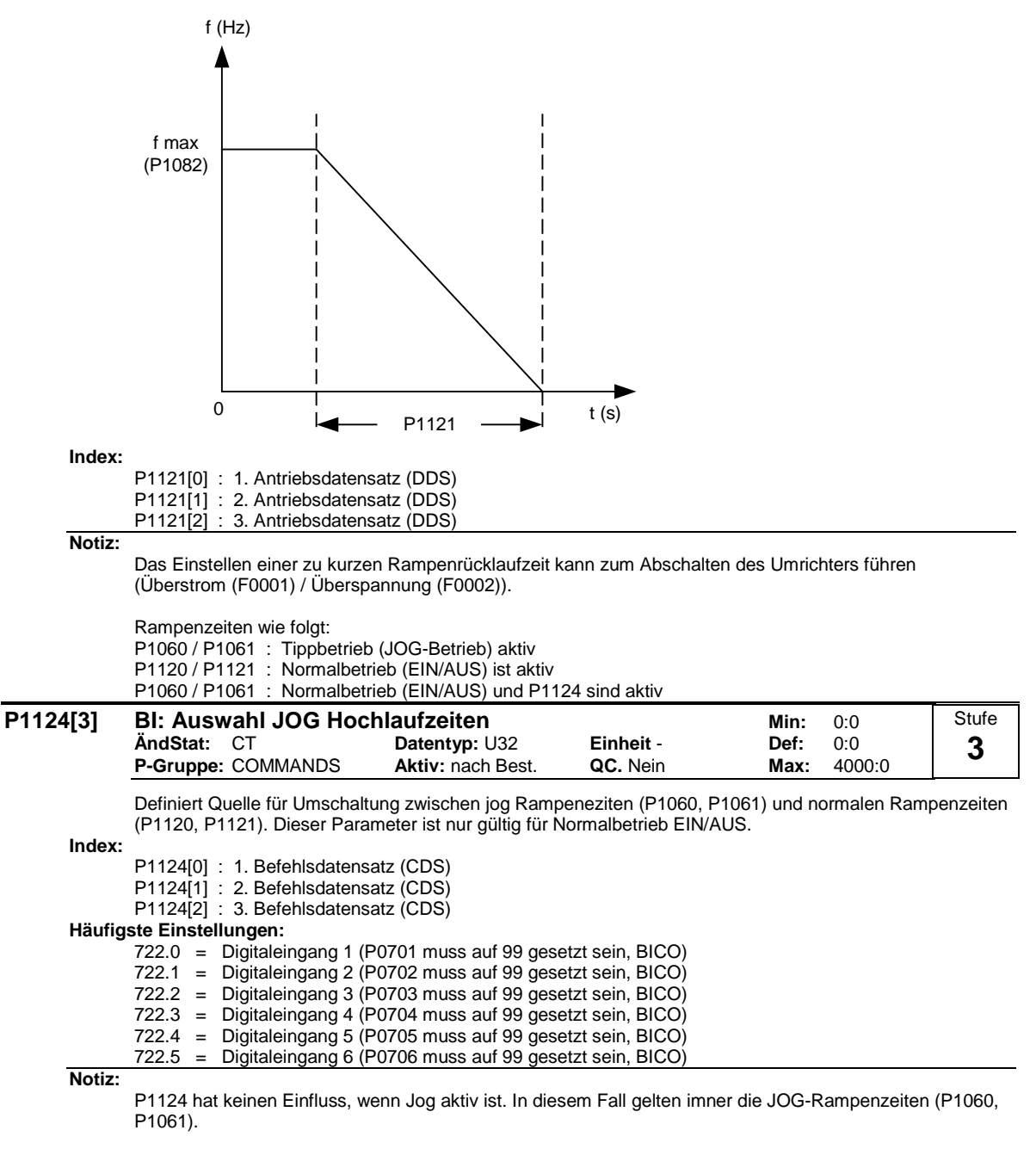

Rampenzeiten wie folgt: P1060 / P1061 : JOG aktiv P1120 / P1121 : Normalbetrieb (EIN/AUS) ist aktiv P1060 / P1061 : Normalbetrieb (EIN/AUS) und P1124 aktiv

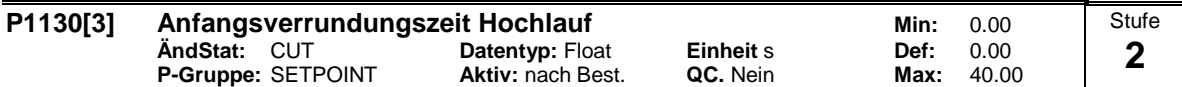

Bestimmt die Anfangsrundungszeit in Sekunden, wie im nachstehenden Diagramm gezeigt.

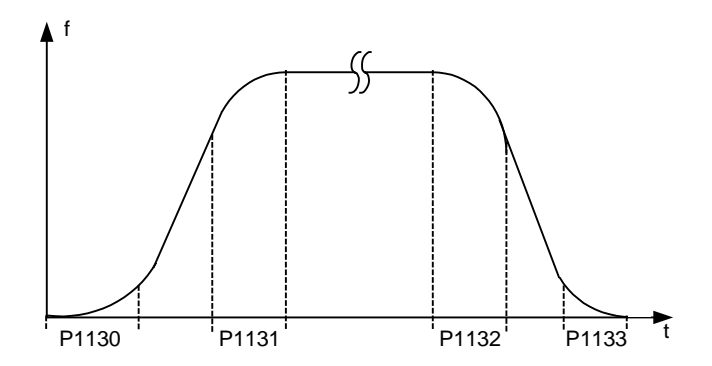

Dabei gilt folgendes:

$$
T_{up total} = \frac{1}{2}P1130 + X \cdot P1120 + \frac{1}{2}P1131
$$
  

$$
T_{down total} = \frac{1}{2}P1130 + X \cdot P1121 + \frac{1}{2}P1133
$$

X ist definiert als: X = ∆f / fmax

d.h. X ist das Verhältnis zwischen den Frequnzschritten und fmax

**Index:**

P1130[0] : 1. Antriebsdatensatz (DDS) P1130[1] : 2. Antriebsdatensatz (DDS)<br>P1130[2] : 3. Antriebsdatensatz (DDS) : 3. Antriebsdatensatz (DDS)

#### **Hinweis:**

Rundungszeiten werden empfohlen, da sie eine abrupte Reaktion vermeiden und somit schädliche Auswirkungen auf die Mechanik verhindern.

**Notiz:**

Wird der Umrichter in einem Regelkreis eingebunden, so könnte die Rampenglättung ein Überschwingen der Ausgangsfrequenz bewirken und sollte abgeschaltet werden.

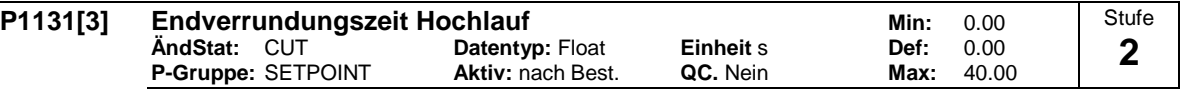

Definiert Rundungszeit am Ende des in P1130 gezeigten Rampenhochlaufs.

**Index:**

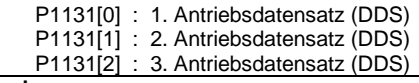

#### **Hinweis:**

Rundungszeiten werden empfohlen, da sie eine abrupte Reaktion vermeiden und somit schädliche Auswirkungen auf die Mechanik verhindern.

**Notiz:**

Wird der Umrichter in einem Regelkreis eingebunden, so könnte die Rampenglättung ein Überschwingen der Ausgangsfrequenz bewirken und sollte abgeschaltet werden.

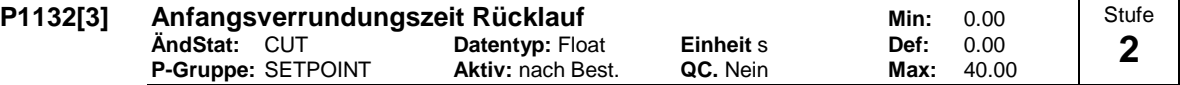

Definiert Rundungszeit am Anfang des in P1130 gezeigten Rampenrücklaufs.

**Index:**

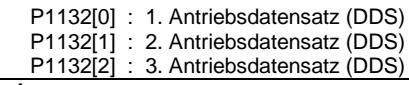

## **Hinweis:**

Rundungszeiten werden empfohlen, da sie eine abrupte Reaktion vermeiden und somit schädliche Auswirkungen auf die Mechanik verhindern.

**Notiz:**

Wird der Umrichter in einem Regelkreis eingebunden, so könnte die Rampenglättung ein Überschwingen der Ausgangsfrequenz bewirken und sollte abgeschaltet werden.

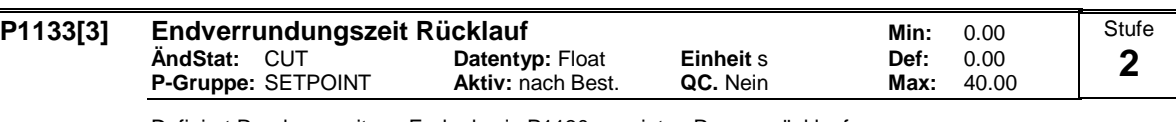

Definiert Rundungszeit am Ende des in P1130 gezeigten Rampenrücklaufs.

#### **Index:**

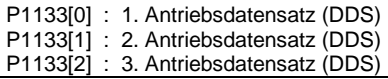

#### **Hinweis:**

Rundungszeiten werden empfohlen, da sie eine abrupte Reaktion vermeiden und somit schädliche Auswirkungen auf die Mechanik verhindern.

#### **Notiz:**

Wird der Umrichter in einem Regelkreis eingebunden, so könnte die Rampenglättung ein Überschwingen der Ausgangsfrequenz bewirken und sollte abgeschaltet werden.

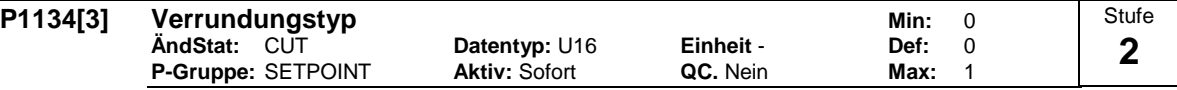

Definiert Verrundung nach einem AUS1-Befehl bzw. einer Sollwertreduktion.

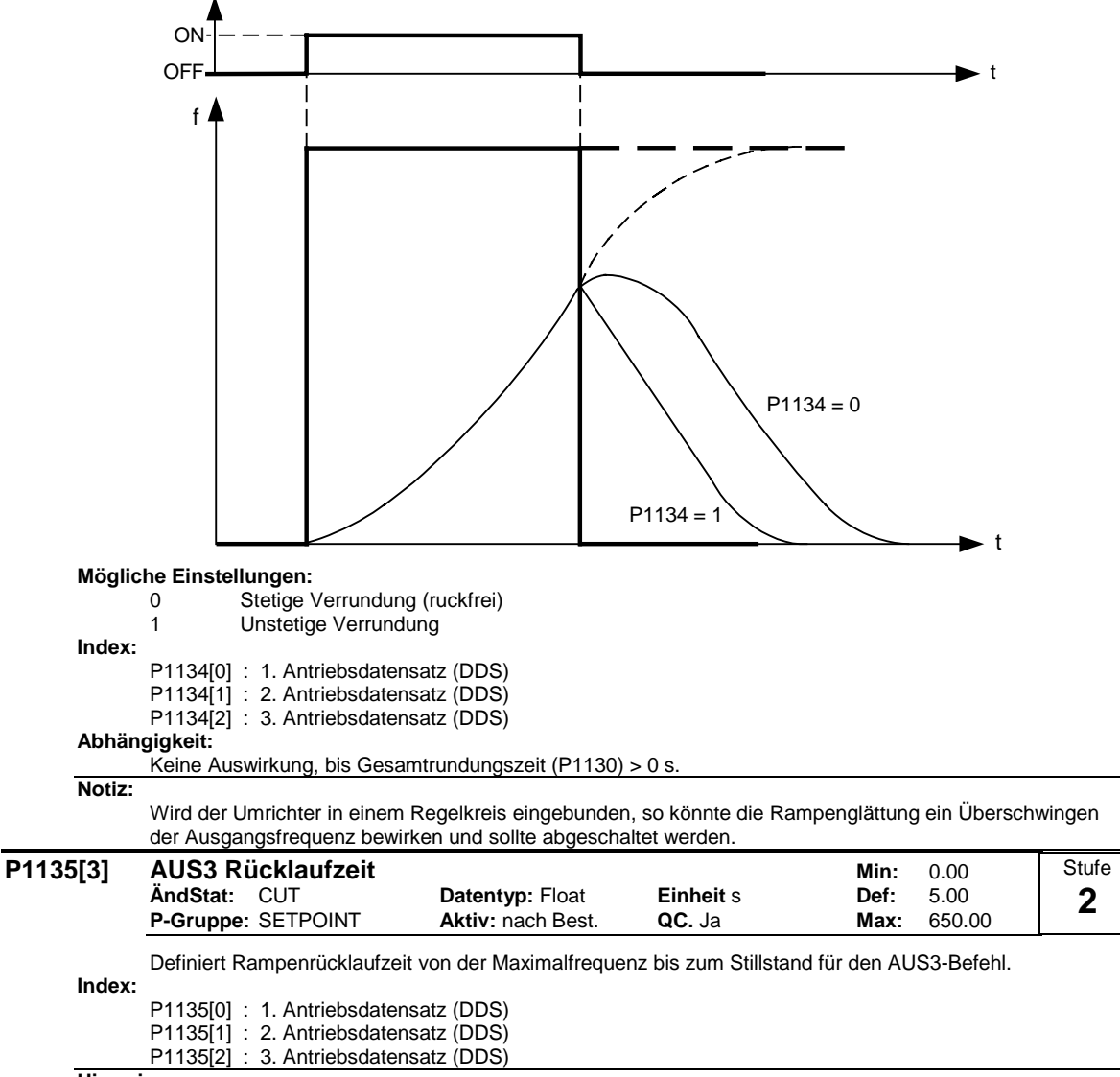

**Hinweis:**

Diese Zeit kann überschritten werden, wenn die max. Zwischenkreisspannung erreicht wird.

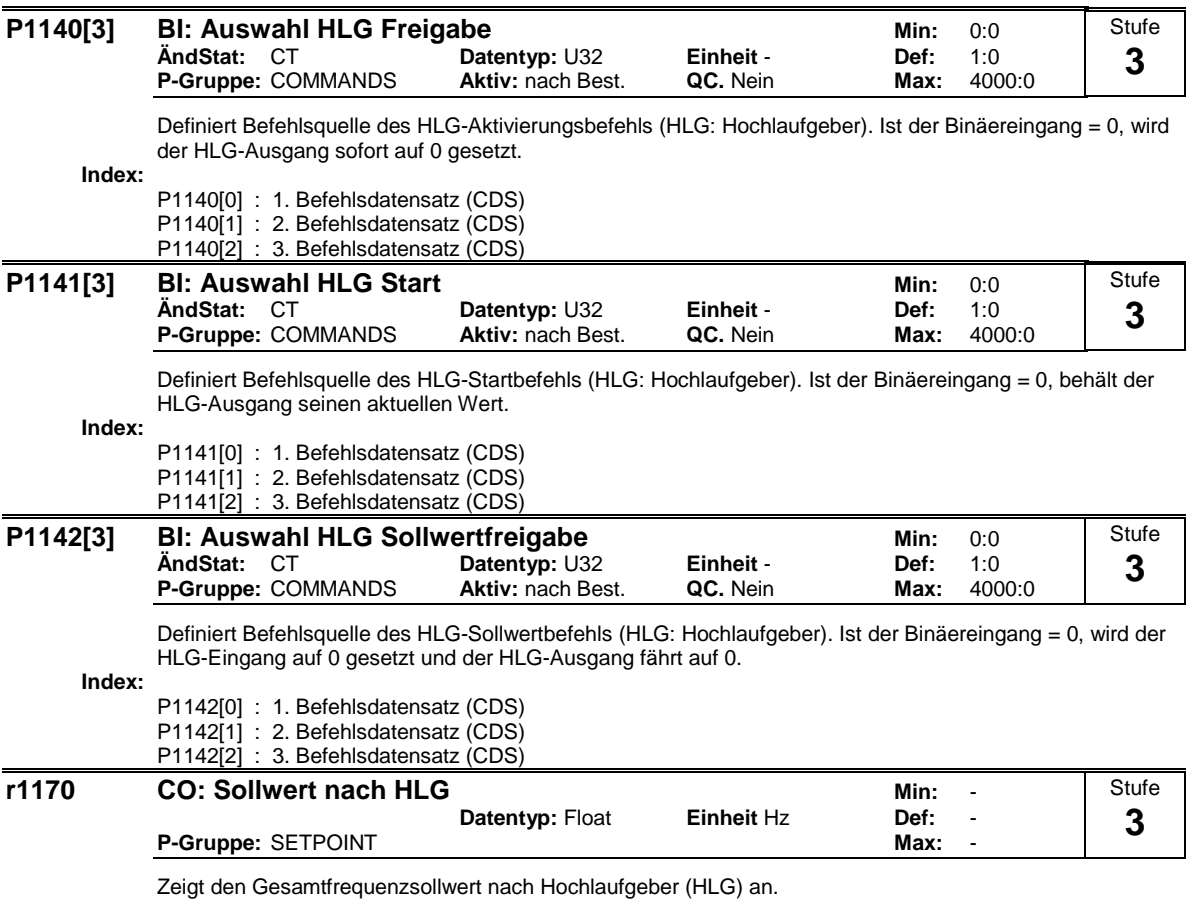

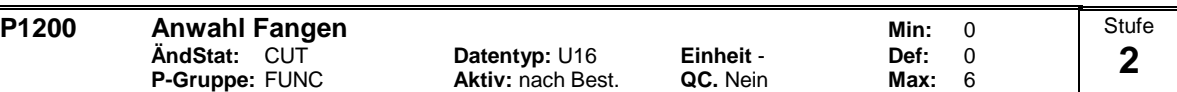

Das Fangen erlaubt das Einschalten des Umrichters auf einen laufenden Motor. Dabei wird die Ausgangsfrequenz des Umrichters solange verändert, bis die aktuelle Motorfrequenz gefunden ist. Danach läuft der Motor mit normaler Rampenzeit bis zum Sollwert hoch.

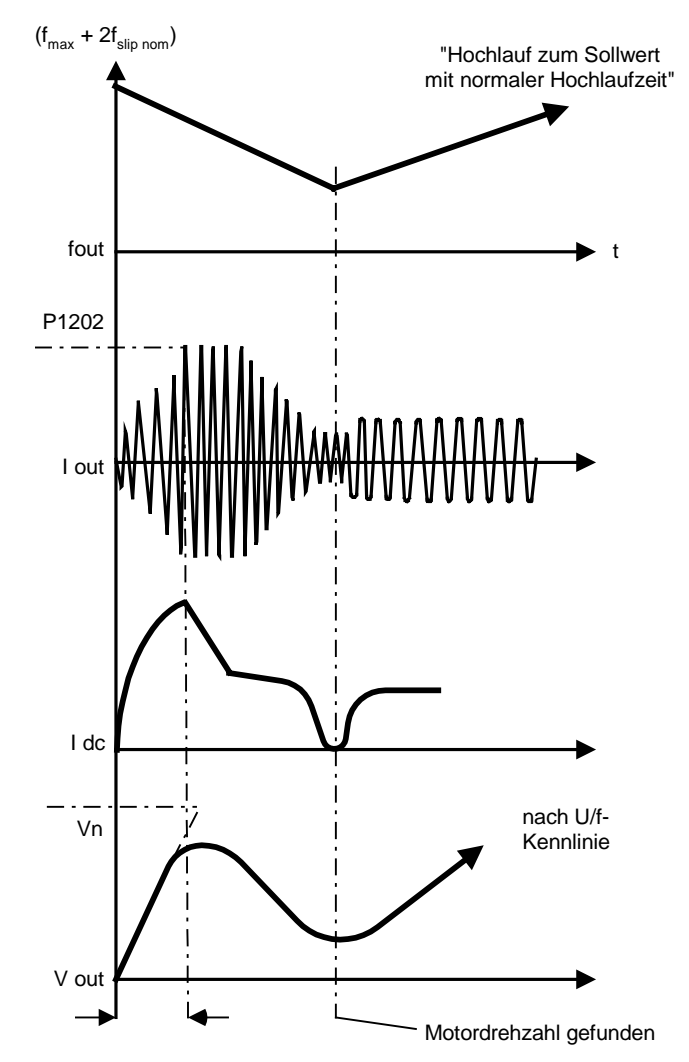

#### **Mögliche Einstellungen:**

- 0 Fangen gesperrt
- 1 Fangen immer aktiv, Start in Richtung des Sollwerts<br>2 Fangen ist aktiv, bei Netz-Fin, Febler, Start in Richtu
- 2 Fangen ist aktiv, bei Netz-Ein, Fehler, Start in Richtung des Sollwerts
- 3 Fangen ist aktiv, bei Fehler, AUS2, Start in Richtung des Sollwerts
- 
- 4 Fangen immer aktiv, nur in Richtung des Sollwerts<br>5 Fangen ist aktiv, bei Netz-Ein, Fehler, AUS2, nur in 5 Fangen ist aktiv, bei Netz-Ein, Fehler, AUS2, nur in Richtung des Sollwerts
- 6 Fangen ist aktiv, bei Fehler, AUS2, nur in Richtung des Sollwerts

#### **Hinweis:**

Zweckmäßig bei Motoren, deren Last ein hohes Trägheitsmoment aufweist.

Bei den Einstellungen 1 bis 3 erfolgt die Suche in beiden Richtungen. Einstellungen 4 bis 6 suchen nur in der Richtung des Sollwertes.

**Notiz:**

Die Funktion Fangen muss in Fällen verwendet werden, in denen der Motor möglicherweise noch läuft (z.B. nach einer kurzen Netzunterbrechung) oder durch die Last angetrieben wird. Andernfalls kommt es zu Abschaltungen wegen Überstrom.

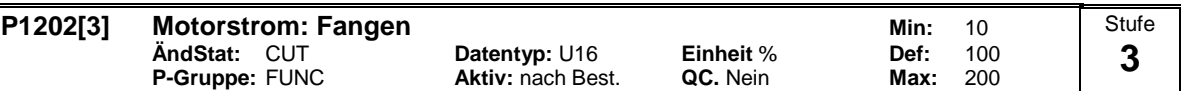

Definiert den Suchstrom, der während des Fangens verwendet wird.

Wert ist in [%] bezogen auf den Motornennstrom (P0305).

**Index:**

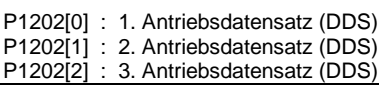

**Hinweis:**

Eine Verringerung des Suchstromes kann das Verhalten des Fangens verbessern, wenn die Systemträgheit nicht sehr hoch ist.

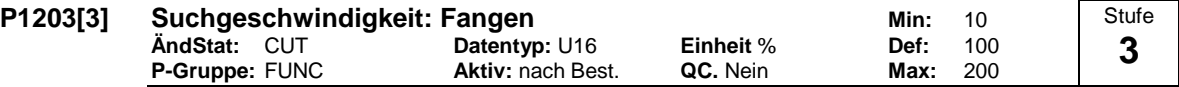

Stellt den Faktor ein, mit dem sich die Ausgangsfrequenz während des Fangens ändert, um sich auf den laufenden Motor zu synchronisieren. Dieser Wert wird in [%] eingegeben und definiert den Kehrwert der Anfangssteigung der Suchkurve (siehe Diagramm). Der Parameter P1203 beeinflusst somit die Zeit, die für die Suche der Motorfrequenz benötigt wird.

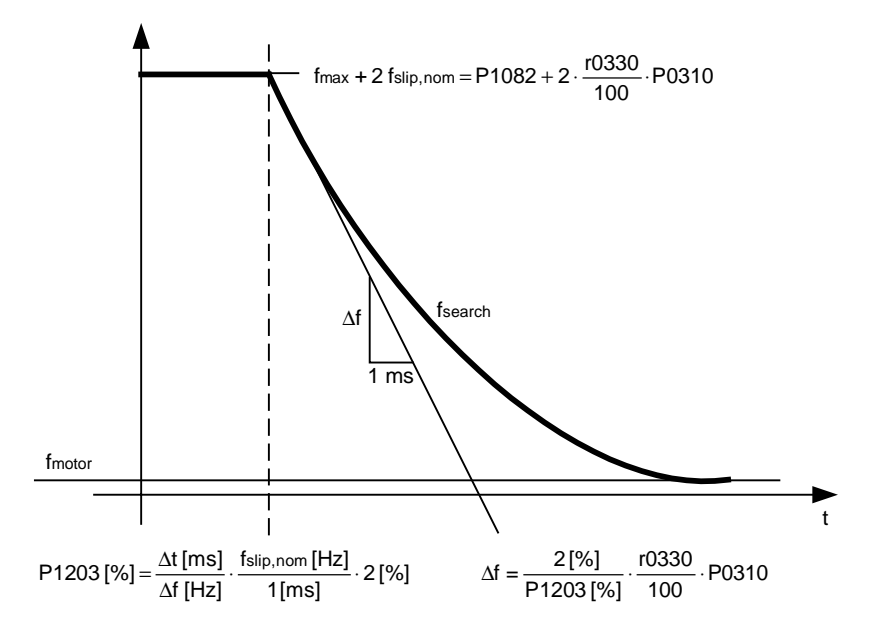

Die Suchzeit ist die für das Durchsuchen aller Frequenzen zwischen max. Frequenz P1082 + 2 x f\_slip bis 0 Hz verwendete Zeit.

P1203 = 100 % ergibt eine Änderung der Frequenz von 2 % des Nennschlupfes / [ms]. P1203 = 200 % ergibt eine Änderung der Frequenz von 1 % des Nennschlupfes / [ms].

**Index:**

P1203[0] : 1. Antriebsdatensatz (DDS) P1203[1] : 2. Antriebsdatensatz (DDS) P1203[2] : 3. Antriebsdatensatz (DDS)

**Beispiel:**

Für einen Motor mit 50 Hz, 1350 rpm, würden 100 % eine maximale Suchzeit von 600 ms ergeben. Wenn der Motor läuft, wird die Motorfrequenz in einer kürzeren Zeit gefunden.

**Hinweis:**

Ein höherer Wert der Suchgeschwindigkeit führt zu einer flacheren Suchkurve und damit zu einer längeren Suchzeit. Ein niedigerer Wert hat den gegenteiligen Effekt.

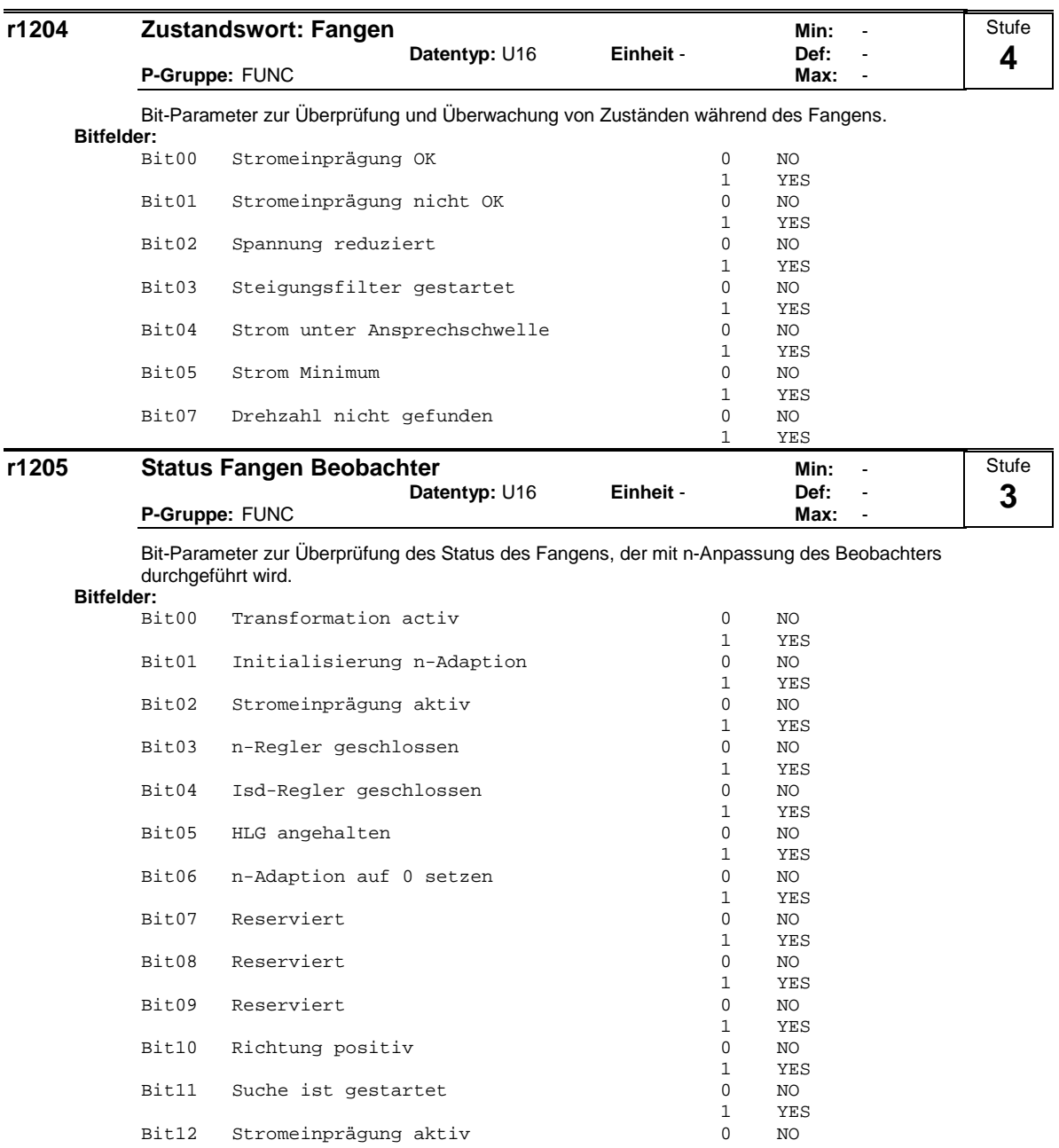

Bit12 Stromeinprägung aktiv 0<br>Bit13 Suche abgebrochen 0<br>0<br>1

Bit15 n-Regler aktiv 0 NO

Bit13 Suche abgebrochen

Bit14 Abweichung ist 0

YES<br>NO

YES<br>NO

1 YES

 $\begin{tabular}{cc} 1 & \verb|YES| \\ 0 & \verb|NO| \\ 1 & \verb|YES| \\ 0 & \verb|NO| \end{tabular}$ 

### **P1210** Automatischer Wiederanlauf **Minites Automatischer Wiederanlauf Minites Automatischer Winites Automatischer Winites Automatischer Winites Automatischer Winites Automatischer Winites Automatischer Winites Automatis ÄndStat:** CUT **Datentyp:** U16 **Einheit** - **Def:** 1 **P-Gruppe:** FUNC **Aktiv:** nach Best. **QC.** Nein **Max:** 6 Konfiguriert die Wiedereinschaltautomatik **Mögliche Einstellungen:** 0 Gesperrt 1 Fehlerquittierung nach EIN,<br>2 Wiederanlauf nach Neztausfall. P1211 gesperrt Wiederanlauf nach Neztausfall, P1211 gesperrt 3 Wiederanlauf nach Netzunterspannung oder Fehler, P1211 freigegeben 4 Wiederanlauf nach Netzunterspannung, P1211 freigegeben<br>5 Wiederanlauf nach Netzausfall und Fehler, P1211 gesperrt Wiederanlauf nach Netzausfall und Fehler, 6 Wiederanlauf nach Netzunterspannung/ -ausfall oder Fehler, P1211 gesperrt **Abhängigkeit:** Bei der Wiedereinschaltautomatik muss ein EIN-Befehl kontinuierlich über eine digitale Eingangsleitung zur Verfügung stehen. **Vorsicht:** Sofern P1210 > 2 gesetzt ist, kann ein Wiederanlauf des Motors automatisch durchgeführt werden, ohne dass der EIN-Befehl umgeschaltet wird! **Notiz:** Als "Netzunterspannung" wird eine Situation bezeichnet, in der die Stromversorgung unterbrochen und sofort wieder anliegt, bevor sich die (gegebenenfalls installierte) Anzeige am BOP verdunkelt hat (eine sehr kurze Netzunterbrechung, bei der der Zwischenkreis nicht vollständig zusammengebrochen ist). Als "Netzausfall" wird eine Situation bezeichnet, in der sich die Anzeige verdunkelt hat (eine längere Netzunterbrechung, bei der der Zwischenkreis vollständig zusammengebrochen ist), bevor die Stromversorgung wieder anliegt.  $P1210 = 0$ : Die Wiedereinschaltautomatik ist deaktiviert.  $P1210 = 1$ Der Umrichter quittiert Fehler (setzt sie zurück), d. h. ein Fehler wird vom Umrichter zurückgesetzt, sobald die Netzspannung wieder anliegt. Dies bedeutet, dass der Umrichter vollständig heruntergefahren worden sein muss. Eine Netzunterspannung reicht nicht aus. Der Umrichter arbeitet erst wieder, nachdem der EIN-Befehl geschaltet worden ist.  $P1210 = 2$ Der Umrichter quittiert den Fehler F0003 beim Einschalten nach einem Netzausfall und führt einen Wiederanlauf des Antriebs durch. Der EIN-Befehl muss über einen Digitaleingang (DIN) geschaltet sein.  $P1210 = 3$ Bei dieser Einstellung ist es wichtig, dass ein Wiederanlauf des Antriebs nur dann durchgeführt wird, wenn dieser sich zuvor im Zustand BETRIEB befand, als der Fehler (F0003) auftrat. Der Umrichter quittiert den Fehler und führt einen Wiederanlauf des Antriebs nach einem Netzausfall oder einer Netzunterspannung aus. Der EIN-Befehl muss über einen Digitaleingang (DIN) geschaltet sein.  $P1210 = 4$ Bei dieser Einstellung ist es wichtig, dass ein Wiederanlauf des Antriebs nur dann durchgeführt wird, wenn sich dieser zuvor im Zustand BETRIEB befand, als die Fehler (F0003 usw.) auftraten. Der Umrichter quittiert den Fehler und führt einen Wiederanlauf des Antriebs nach einem Netzausfall oder einer Netzunterspannung aus. Der EIN-Befehl muss über einen Digitaleingang (DIN) geschaltet sein.  $P1210 = 5$ Der Umrichter quittiert die Fehler F0003 usw. beim Anlaufen nach einem Netzausfall und führt einen Wiederanlauf des Antriebs durch. Der EIN-Befehl muss über einen Digitaleingang (DIN) geschaltet sein.  $P1210 = 6$ Der Umrichter quittiert die Fehler F0003 usw. beim Anlaufen nach einem Netzausfall oder einer Netzunterspannung und führt einen Wiederanlauf des Antriebs durch. Der EIN-Befehl muss über einen Digitaleingang (DIN) geschaltet sein. Wenn der Wert 6 gesetzt ist, wird sofort ein Wiederanlauf des Motors durchgeführt. In der folgenden Tabelle finden Sie eine Übersicht über den Parameter P1210 und die zugehörigen Funktionen. Stufe **2**

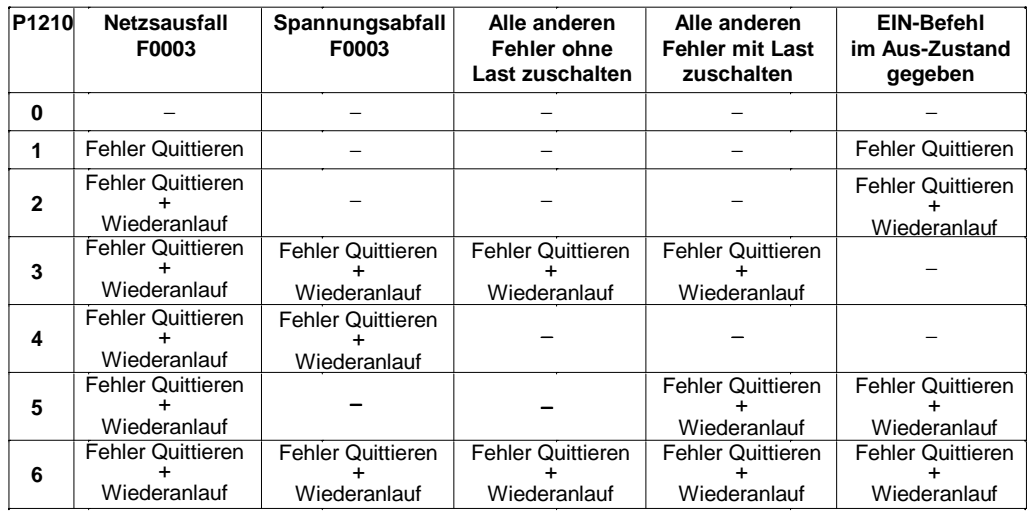

Die Funktion Fangen muss in Fällen verwendet werden, in denen der Motor noch läuft (z. B. nach einer kurzen Netzunterbrechung) oder durch die Last angetrieben wird (P1200).

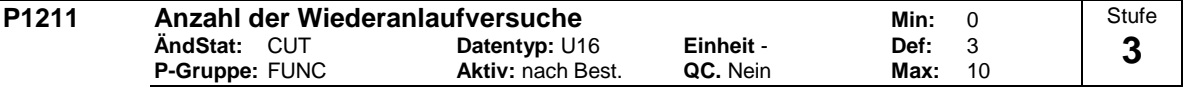

Legt fest, wie oft der Umrichter versucht, neu zu starten, wenn automatischer Wiederanlauf P1210 aktiviert ist.

#### **P1215 Freigabe Motorhaltebremse Min:** 0<br>
AndStat: T **Datentyp:** U16 Einheit **Def:** 0 **Datentyp:** U16 **Einheit · Def:** 0<br> **Aktiv:** nach Best. **QC.** Nein **Max:** 1 **P-Gruppe:** FUNC Stufe **2**

Aktiviert/deaktiviert die Motorhaltebremse (MHB). Es ist auch möglich, an den Punkten 1 und 2 ein Relais schalten zu lassen, um eine Bremse zu steuern (wenn in P0731 = 52.C programmiert ist).

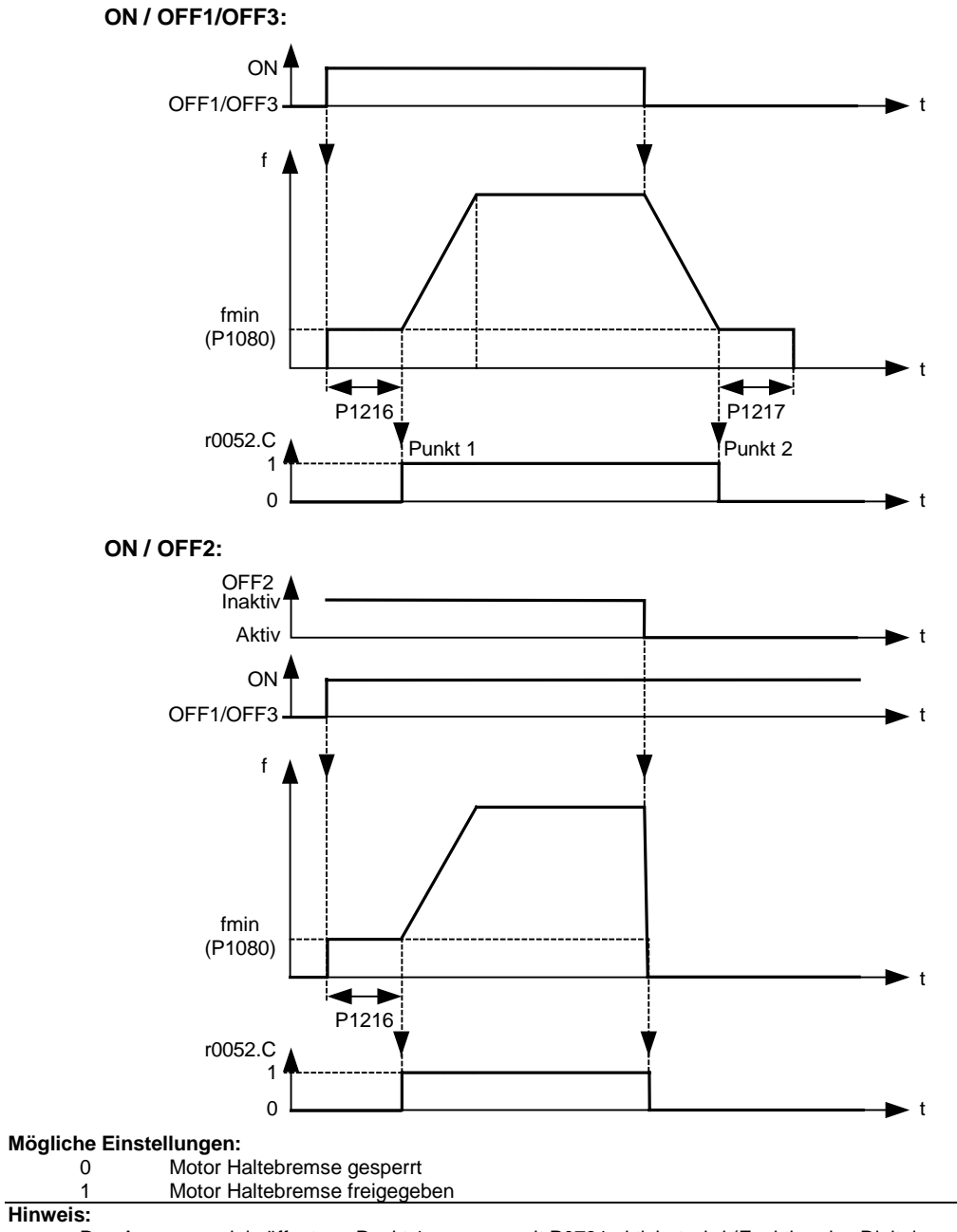

Das Ausgangsrelais öffnet am Punkt 1, wenn es mit P0731 aktiviert wird (Funktion des Digitalausgangs), und schließt am Punkt 2.

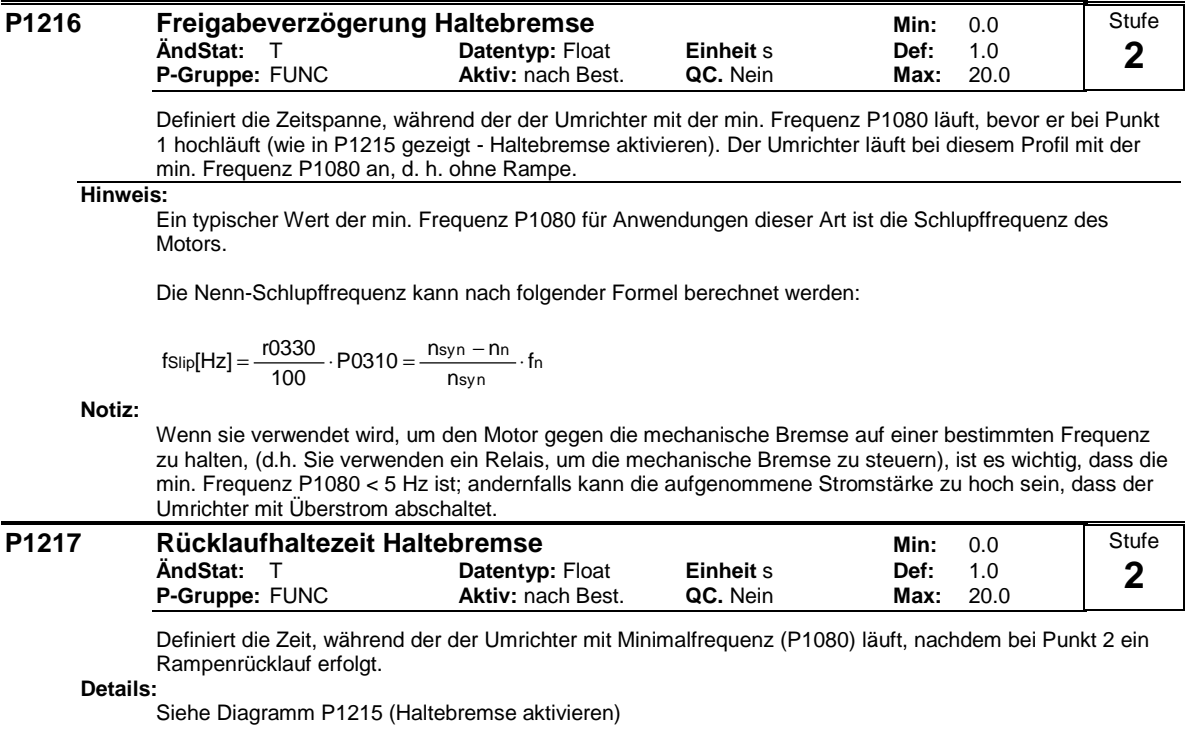

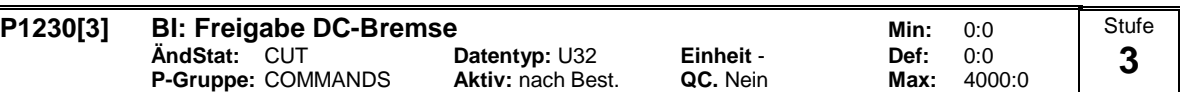

Ermöglicht Gleichstrombremsung über ein Signal, das von einer externen Quelle verwendet wurde. Funktion bleibt aktiv, solange das externe Eingangssignal aktiv ist.

Die Gleichstrombremsung bewirkt ein schnelles Stoppen des Motors durch Einspeisen eines Gleichstromes (Der eingespeiste Strom bewirkt auch ein stationäres Bremsmoment).

Wird das Gleichstrombremssignal aktiv, dann werden die Ausgangsimpulse des Umrichters gesperrt, und der Gleichstrom wird erst angelegt, nachdem der Motor ausreichend entmagnetisiert ist.

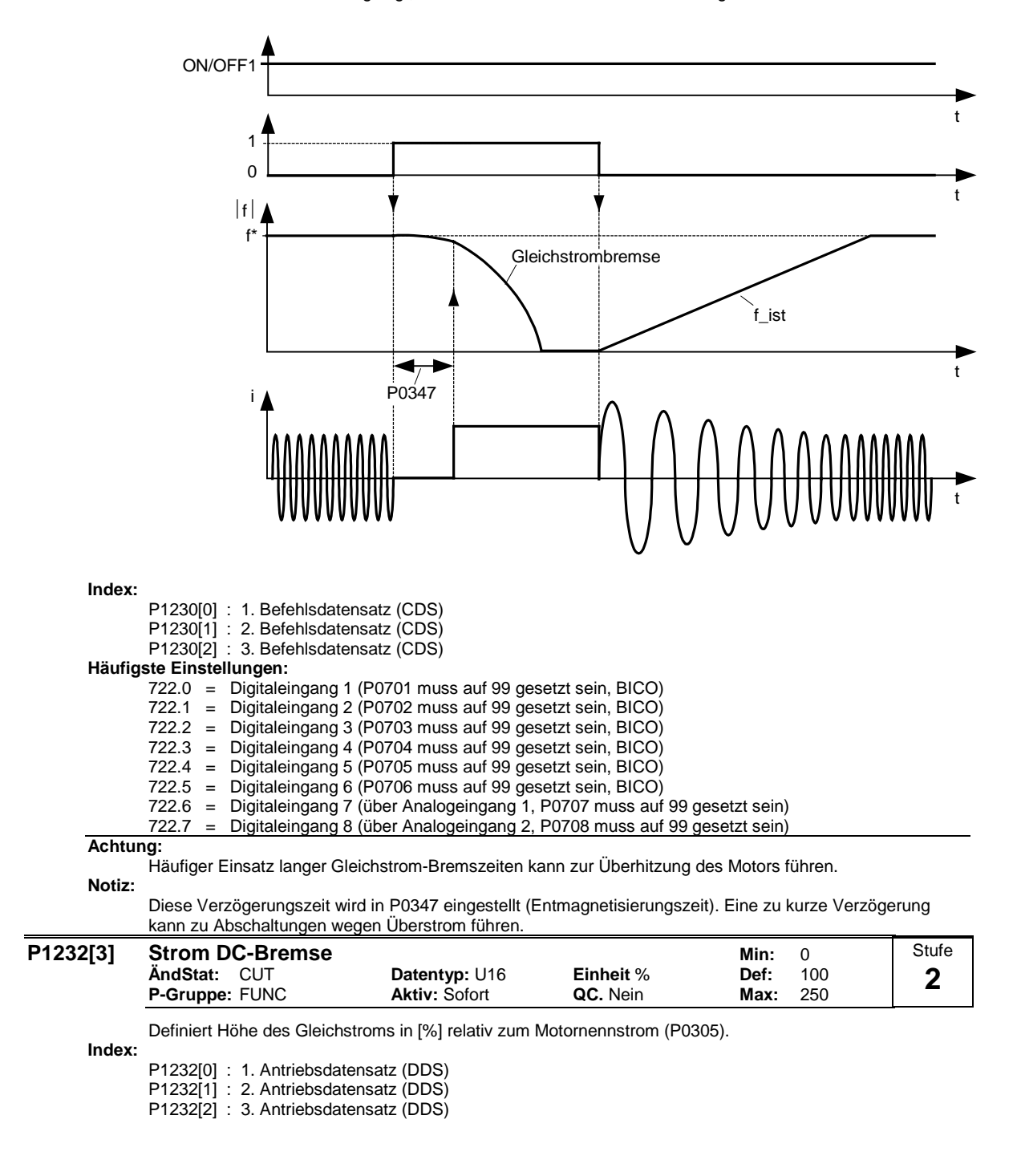

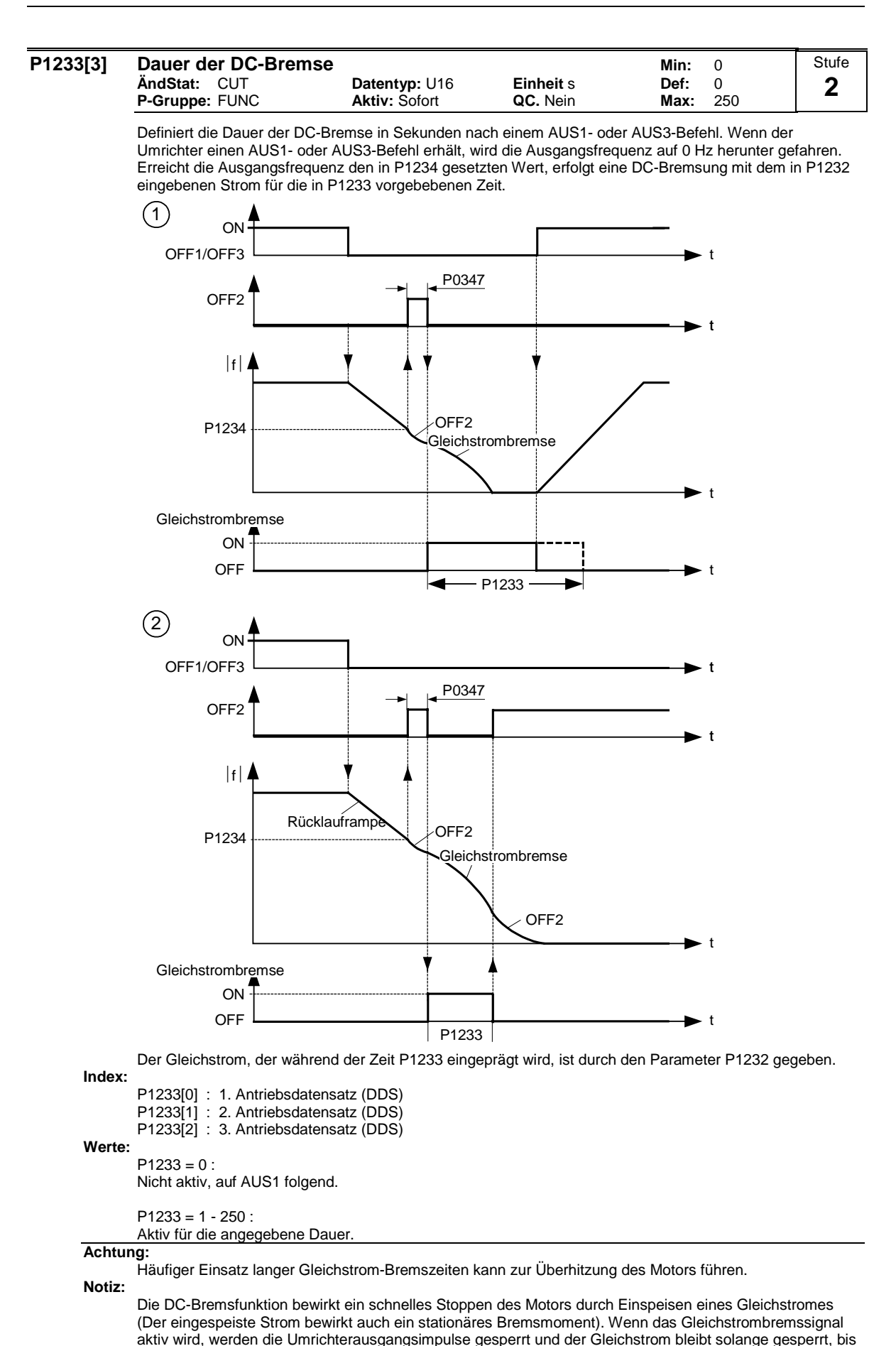

der Motor hinreichend entmagnetisiert wurde. Die Entmagnetisierungszeit wird automatisch anhand der

Motordaten berechnet.

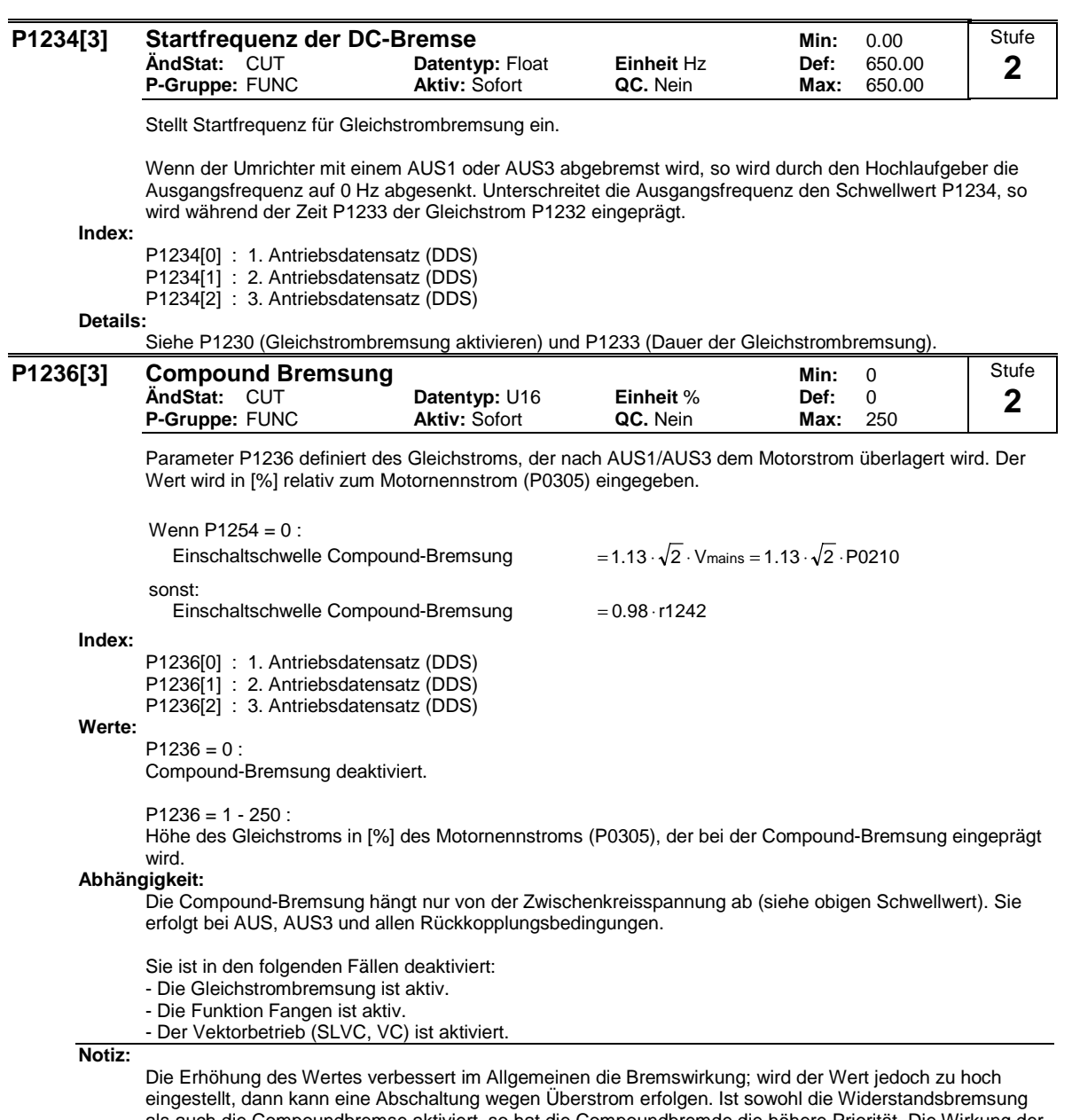

als auch die Compoundbremse aktiviert, so hat die Compoundbremde die höhere Priorität. Die Wirkung der Compoundbremse wird vermindert, wenn zeitgleich der Zwischenkreisspannungsregler (Vdc max Regler) aktiv ist.

Die Compoundbremse ist deaktiviert, wenn bei Auswahl der Vektorregelung.

## **P1237** Widerstandsbremsung Min: 0 **ÄndStat:** CUT **Datentyp:** U16 **Einheit** - **Def:** 0 **P-Gruppe:** FUNC Beim dynamischen Bremsen wird die Bremsenergie im Widerstand des Bremschoppers in Wärme umgewandelt. Dieser Parameter definiert die Nenneinschaltdauer des Bremswiderstands (Chopper-Widerstand). VDC, Chopper =  $1.13 \cdot \sqrt{2} \cdot V$ mains =  $1.13 \cdot \sqrt{2} \cdot P0210$ Wenn P1254 =  $0$  : sonst: VDC,Chopper = 0.98 ⋅r1242 Einschaltschwelle dynamisches Bremsen Bremswiderstand Chopper-**Steuerung**  $\vert f \vert$ B- =  $\leftarrow$   $\leftarrow$   $\leftarrow$   $\leftarrow$   $\leftarrow$   $\leftarrow$ B-= ~ t  $V_{DC}$ t  $V_{DC, \, \text{Choppe}}$  $\frac{V}{Z}$  DC, ist Chopper aktiv t Chopper, ON <sup>t</sup> Chopper  $=\frac{1}{7}$ Chopper 2000 Hz  $\frac{1}{2000 \text{ Hz}}$ t MM4 Stufe **2**

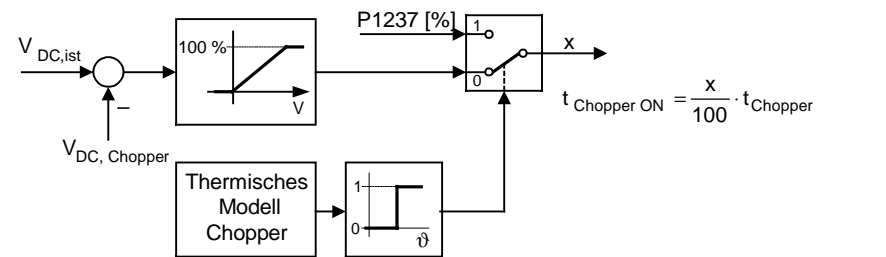

# **Mögliche Einstellungen:**

- **Gesperrt**
- 1 5 % Lastspiel<br>2 10 % Lastspie
- 2 10 % Lastspiel<br>3 20 % Lastspiel
- 20 % Lastspiel
- 4 50 % Lastspiel
- 5 100 % Lastspiel

#### **Abhängigkeit:**

Diese Funktion ist nicht bei MICROMASTER 440, 90 - 200 kW (FSFX and FSGX) verfügbar.

Wird die DC-Bremse oder die Compound-Bremse aktiviert, so besitzen diese eine höhere Priorität als die Widerstandsbremse.

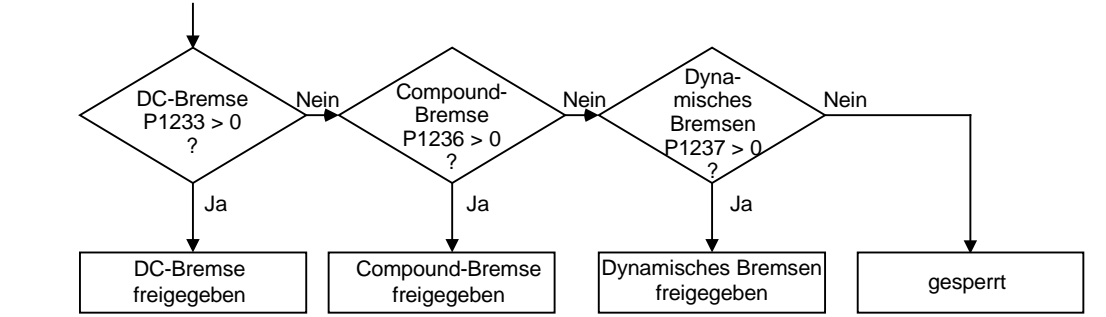

**Notiz:**

Anfangs arbeitet die Bremse in Abhängigkeit von der Zwischenkreisspannung mit einer hohen Einschaltdauer, bis die thermische Höchstlast annähernd erreicht wird. Danach wird die durch diesen Parameter angegebene Einschaltdauer erzwungen. Der Widerstand sollte mit dieser Belastung beliebig lange ohne Überhitzung arbeiten können.

Die Warnschwelle für A0535 entspricht einem Betrieb von 10 s mit 95 % Lastspiel. Das Lastspiel wird nach 12 s mit 95 % Lastspiel begrenzt.

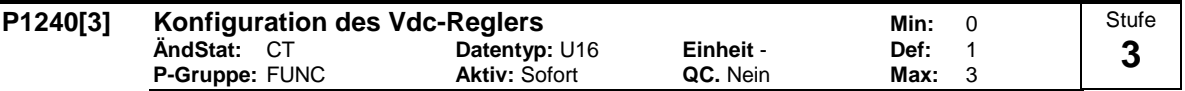

Aktiviert / deaktiviert Spannungszwischenkreis-Regler (Vdc-Regler).

Der Vdc-Regler steuert die Zwischenkreisspannung, um bei Systemen mit hoher Trägheit Abschaltungen wegen Überspannungen zu vermeiden.

## **Mögliche Einstellungen:**

- 0 Vdc-Regler gesperrt
- 1 Vdc-max Regler freigegeben
- 2 Vdc-min Regler (kinetische Pufferung) freigegeben
- 3 Vdc-max und Vdc-min Regler freigegeben

#### **Index:**

- P1240[0] : 1. Antriebsdatensatz (DDS)
- P1240[1] : 2. Antriebsdatensatz (DDS)

P1240<sup>[2]</sup> : 3. Antriebsdatensatz (DDS)

**Hinweis:**

Vdc max Regler erhöht die Rücklaufzeiten automatisch, um die Zwischenkreisspannung (r0026) in Grenzen (P2172) zu halten.

Vdc-min wird aktiviert, wenn die Zwischenkreisspannung unter den Einschaltpegel fällt (P1245). Die kinetische Energie des Motors wird verwendet, um die Zwischenkreisspannung zu puffern, so dass der Antrieb verzögert wird. Wenn der Antrieb F0003 sofort auslöst, sollte zuerst versucht werden, den Dynamikfaktor zu erhöhen (P1247). Wird F0003 immer noch ausgelöst, sollte versucht werden, den Einschaltpegel (P1245) zu erhöhen.

Warnung: Wenn P1245 zu stark erhöht wird, wirkt sich dies möglicherweise auf den Normalbetrieb des Antriebs aus.

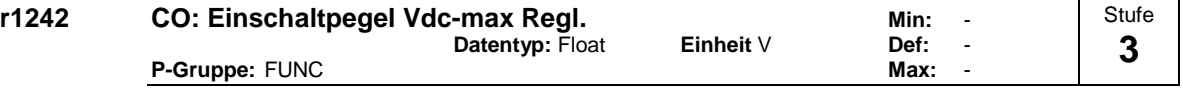

Zeigt die Einschaltstufe des Vdc-Max-Reglers an.

Folgende Gleichung ist dabei nur dann gültig, wenn die automatische Erfassung der Einschaltschwelle des Vdc-Regler deaktiviert ist (P1254 = 0).

Die folgende Gleichung gilt nur, wenn P1254 = 0:

r1242 = 1.15  $\sqrt{2} \cdot V_{\text{mains}} = 1.15 \cdot \sqrt{2} \cdot P0210$ 

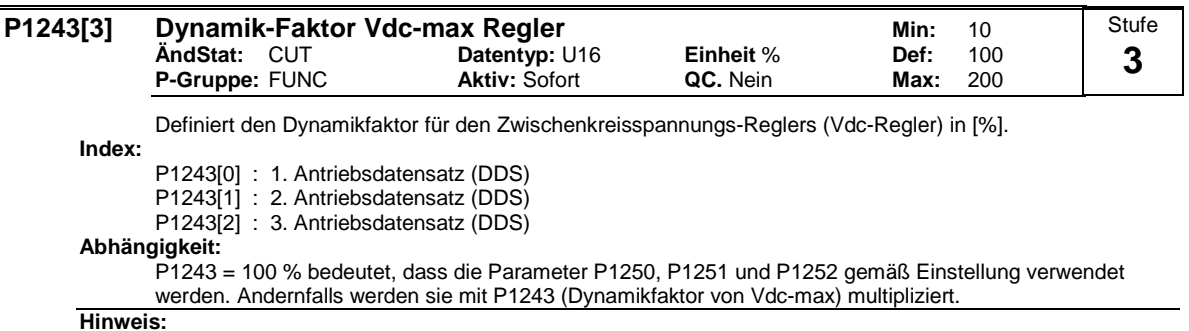

Vdc-Regleranpassung wird automatisch anhand der Motor- und Umrichterdaten berechnet.

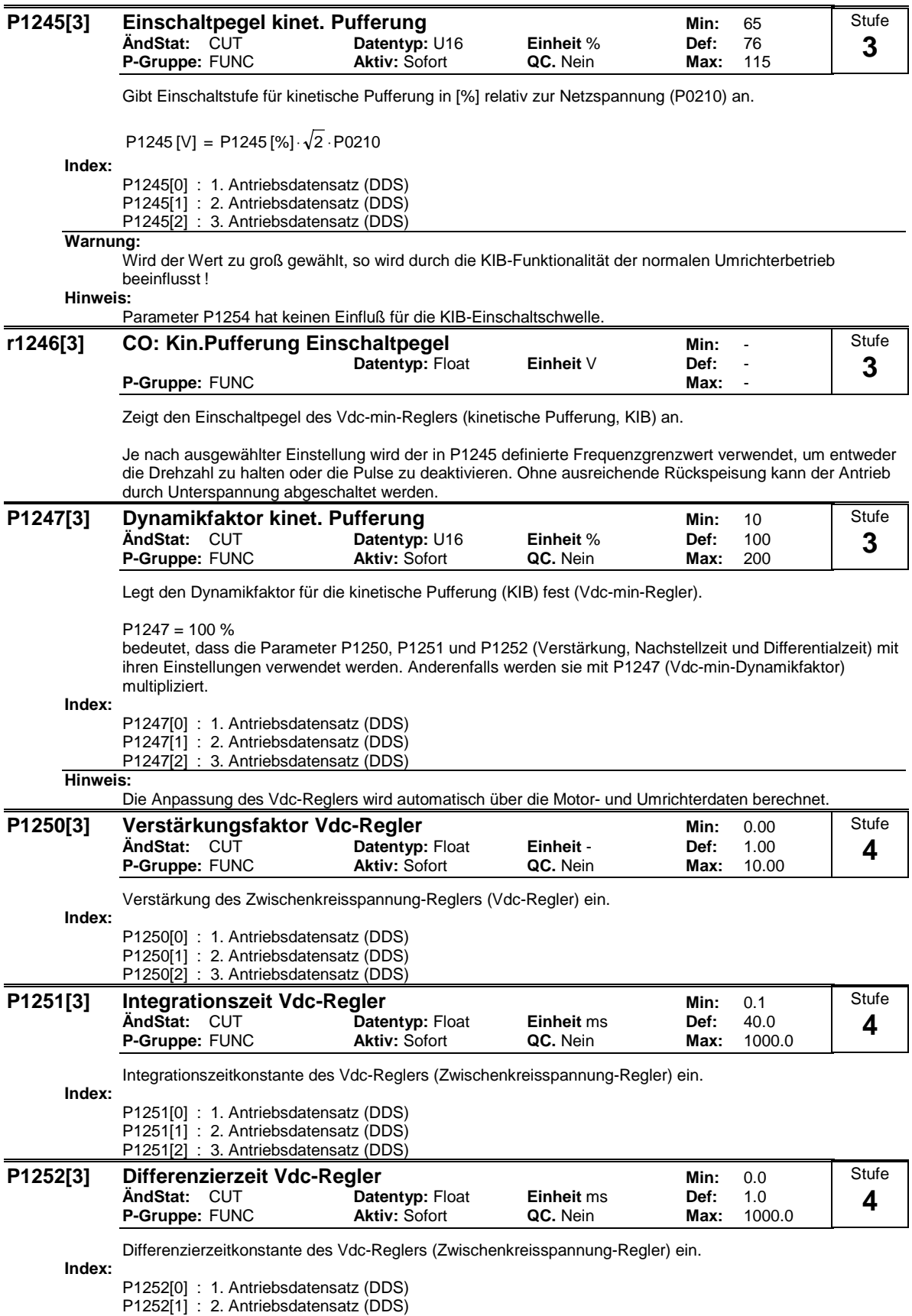

P1252[2] : 3. Antriebsdatensatz (DDS)

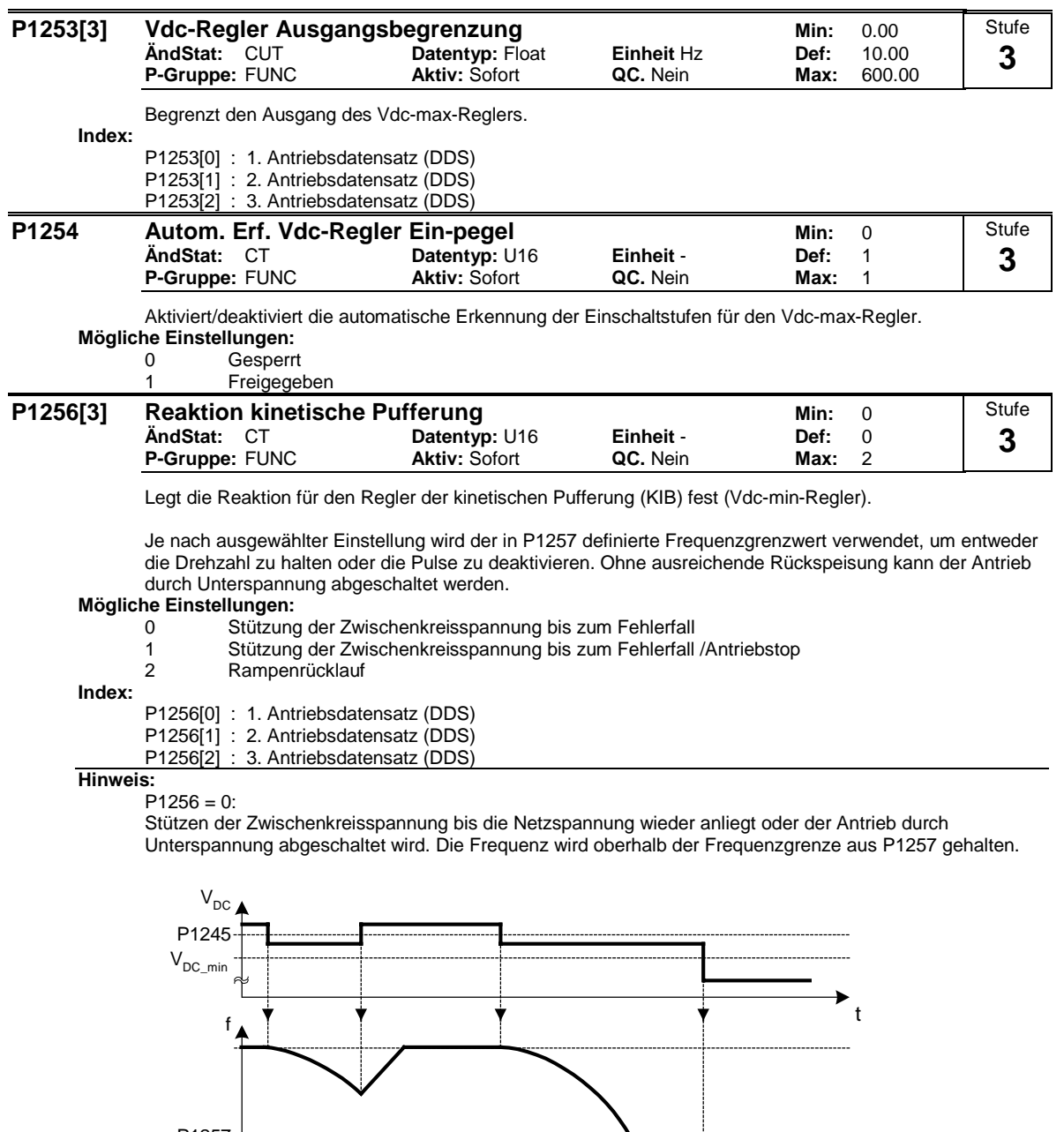

 $\mathbf{0}$ freigabe<sub>1</sub> P1257 Impuls-

 $P1256 = 1:$ 

Stützen der Zwischenkreisspannung bis die Netzspannung wieder anliegt, der Antrieb durch Unterspannung abgeschaltet oder angehalten wurde.

t

t

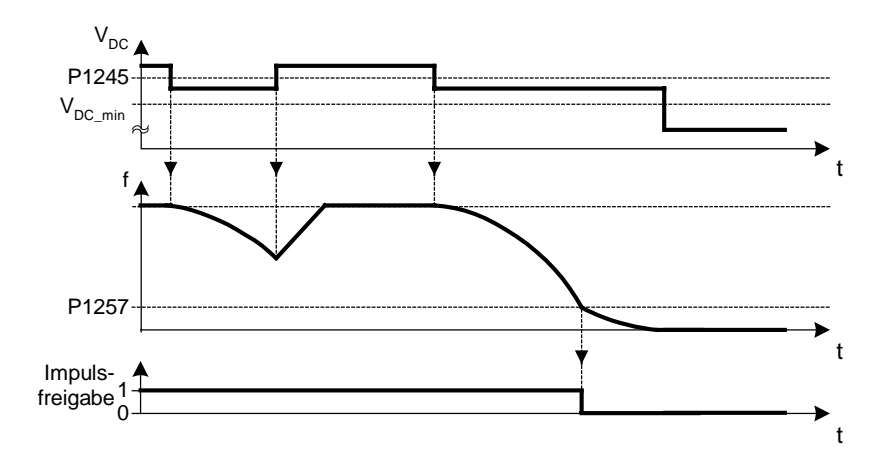

### $P1256 = 2$ :

Bei dieser Option wird der Motor bis zum Stillstand abgebremst auch wenn die Netzspannung zwischenzeitlich zurückkehrt. Kehrt die Netzspannung zurück, so wird AUS1 aktiviert (Motor wird über der Rücklauframpe abgebremst) und bei Erreichen von P1257 die Impulse gelöscöht. Falls die Netzspannung nicht zurückkehrt, so wird der Motor unter der Kontrolle des Vdc\_min-Regler bis zu der Grenzfrequenz P1257 abgebremst. Anschließend werden die Impulse gelöscht, sofern keine Unterspannung gemeldet wird.

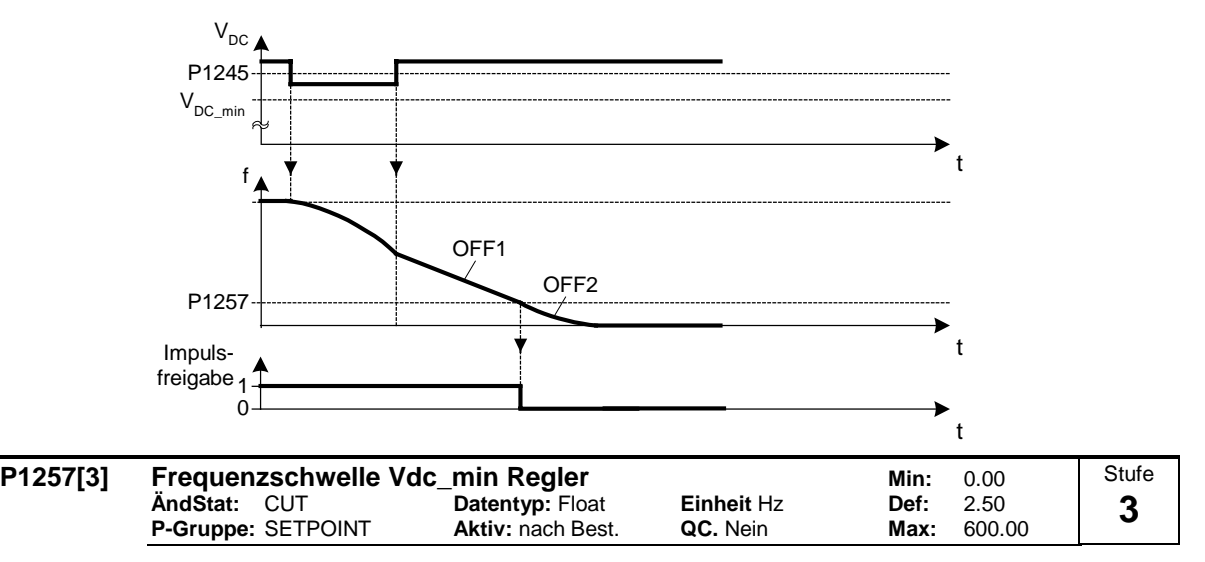

Frequenzschwelle, an der der Vdc\_min-Regler (kinetische Pufferung) entweder die Frequenz oder die Impulse löscht in Abhängigkeit von P1256.

**Index:**

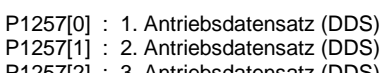

P1257[2] : 3. Antriebsdatensatz (DDS)

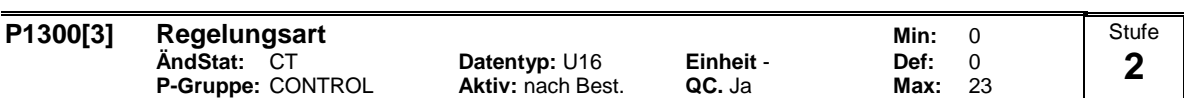

Mit diesem Parameter wird die Regelungsart ausgewählt. Bei der Regelungsart "U/f-Kennlinie" wird das Verhältnis zwischen der Umrichterausgangsspannung und der Umrichterausgangsfrequenz festgelegt (siehe Diagramm unten).

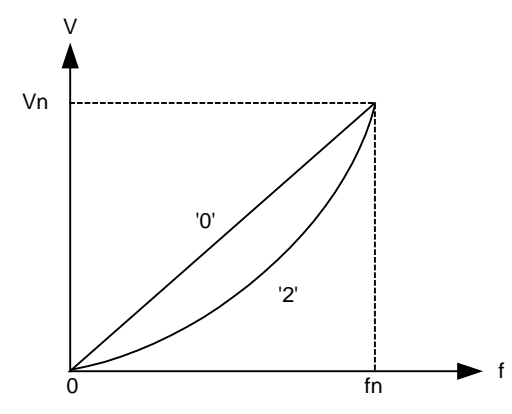

#### **Mögliche Einstellungen:**

- 0 U/f mit linearer Kennlinie<br>1 U/f mit FCC
- 1 U/f mit FCC<br>2 U/f mit quad
- U/f mit quadratischer Kennlinie
- 3 U/f mit programmierbarer Kennlinie
- 4 Reserviert<br>5 U/f für Tex
- U/f für Textilanwendungen
- 6 U/f mit FCC für Textilanwendungen<br>19 U/f-Steuerung mit unabhängigem S
- 19 U/f-Steuerung mit unabhängigem Spannungssollwert<br>20 Vektorregelung ohne Sensor
- 20 Vektorregelung ohne Sensor<br>21 Vektorregelung mit Sensor
- Vektorregelung mit Sensor
- 
- 22 Vektor-Drehmomentregelung ohne Sensor<br>23 Vektor-Drehmomentregelung mit Sensor 23 Vektor-Drehmomentregelung mit Sensor

#### **Index:**

- P1300[0] : 1. Antriebsdatensatz (DDS)
- P1300[1] : 2. Antriebsdatensatz (DDS)
- P1300[2] : 3. Antriebsdatensatz (DDS)

#### **Abhängigkeit:**

Intern auf 200 Hz oder 5 \* Nennmotorfrequenz (P0305) begrenzt, wenn P1300 >= 20 (Regelungsmodus = Vektorregelung). Der Wert wird in r1084 (max. Frequenz) angezeigt.

Siehe Parameter P0205, P0500

#### **Hinweis:**

- U/f-Modes (P1300 < 20):
- P1300 = 1 : U/f mit FCC
- \* Hält Motorfluss für verbesserte Effizienz aufrecht.
- \* Wenn FCC gewählt wird, ist lineare U/f bei niedrigen Frequenzen aktiv.

P1300 = 2 : U/f mit einer quadratischen Kennlinie

\* Passend für Ventilatoren und Pumpen

#### P1300 = 3 : U/f mit programmierbarer Kennlinie

- \* Anwenderdefinierte Kennlinie (siehe P1320)
- \* Für Synchronmotor (z.B. SIEMOSYN Motor)

P1300 = 5,6 : U/f für Textilanwendungen

- \* Schlupfkompensation gesperrt.
- \* Imax-Regler ändert nur die Ausgangsspannung.
- \* Imax-Regler hat keinen Einfluß auf die Ausgangsfrequenz.

P1300 = 19 : U/f-Steuerung mit unabhängigem Spannungssollwert

Folgende Tabelle gibt eine Überblick auf die U/f-Regelungsparameter und deren Abhängigkeit zu Parameter P1300:

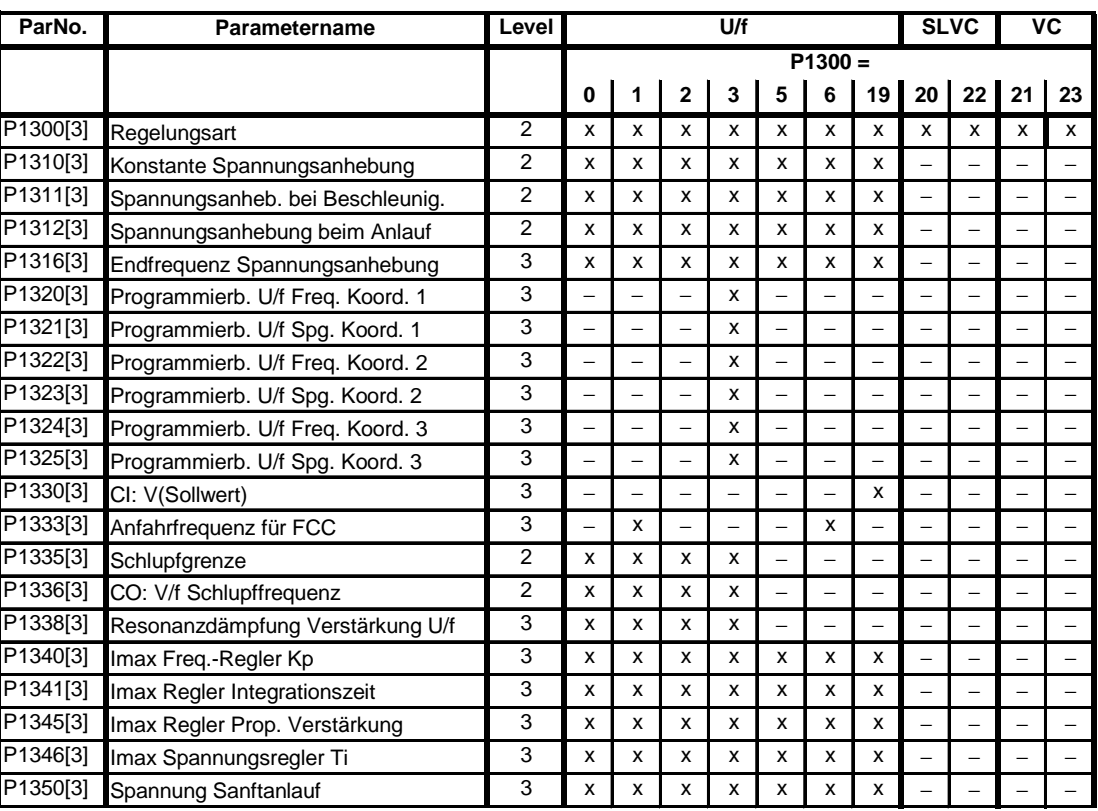

Geberlose Vektorregelung (SLVC, P1300 = 20,22) und Vektorregelung mit Geber (VC, P1300 = 21,23): Die Vektorregelung (SLVC / VC) kann für folgende Anwendungsarten eine bessere Performance bieten:

- Anwendungen, bei denen eine hohe Drehmomentenausnutzung erforderlich ist

- Anwendungen, bei denen eine schnelle Reaktion auf Stoßbelastung erforderlich ist

- Anwendungen, bei denen das Drehmoment beim Durchgang durch 0 Hz geregelt werden muss

- Anwendungen, bei denen die Drehzahl sehr genau eingehalten werden muss

- Anwendungen, bei denen ein Kippschutz des Motors erforderlich ist

Einschränkungen:

Die Vektorregelung (SLVC / VC) hängt von der Genauigkeit des verwendeten Motormodells und der vom Umrichter durchgeführten Messungen ab. Aus diesem Grund bestehen bestimmte Einschränkungen für die Verwendung der Vektorregelung (SLVC / VC):

- $f_{\text{max}} = \text{min}(200 \text{ Hz}, 5 \cdot \text{P}0310)$  (Maximalfrequenz)
- r0207 r0209 r0207 P0305 4 Verhältnis von Motor-Nennstrom zu Umrichter-Nennstrom
- kein Synchronmotor

#### Inbetriebnahmeempfehlung:

Zum ordnungsgemäßen Betrieb bei Vektorregelung müssen die Typenschilddaten des Motors (P0304 - P0310) unbedingt richtig eingegeben und die Motordaten (P1910) an einem kalten Motor erfasst werden. Darüber hinaus muss die Umgebungstemperatur des Motors ebenfalls richtig in den Parameter P0625 eingegeben werden, sofern diese Umgebungstemperatur deutlich vom Standardwert 20 °C abweicht. Dies muss nach Abschluss der Schnellinbetriebnahme (P3900), aber vor den Messungen zur Motordatenerfassung durchgeführt werden.

Optimierung:

Die folgenden Parameter können vom Benutzer zur Leistungssteigerung angepasst werden.  $-$  P0003 = 3

- P0342: Trägheitsverhältnis Gesamtsystem/Motor

Sensorlose Vektorregelung (SLVC):

- P1470: P-Verstärkung (SLVC)
- P1472: I-Anteil (SLVC)
- P1610: Konstante Drehmomentanhebung (SLVC)
- P1750: Steuerwort Motormodell

Vektorregelung (VC):

- P1460: P-Verstärkung (VC)
- P1462: I-Anteil (VC)

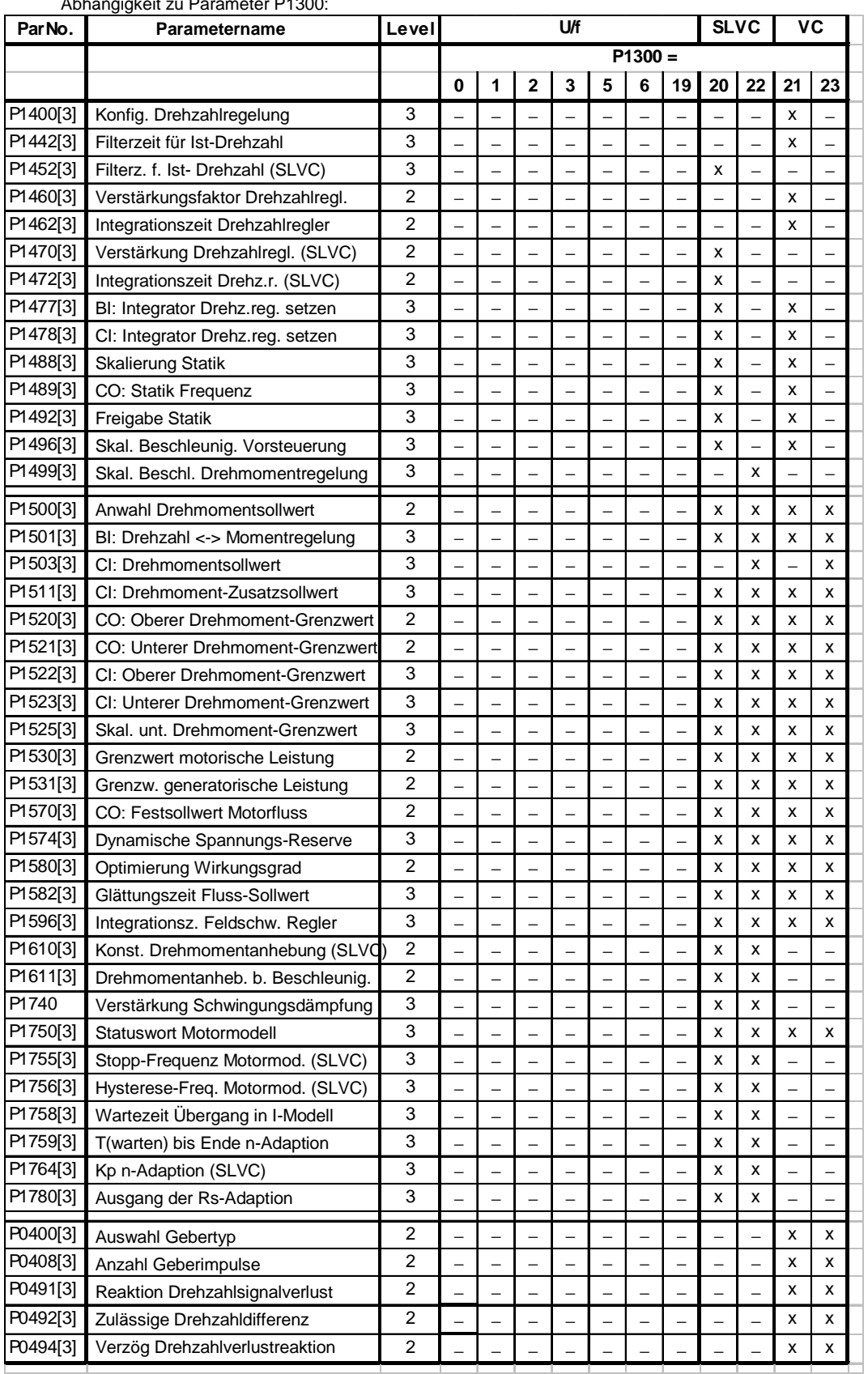

Folgende Tabelle gibt eine Überblick auf die Uektorregelungsparameter (SLVC, VC) und deren Abhängigkeit zu Parameter P1300:

1) If the speed control (main setpoint) is selected a torque setpoint is available via the additional setpoint channel.

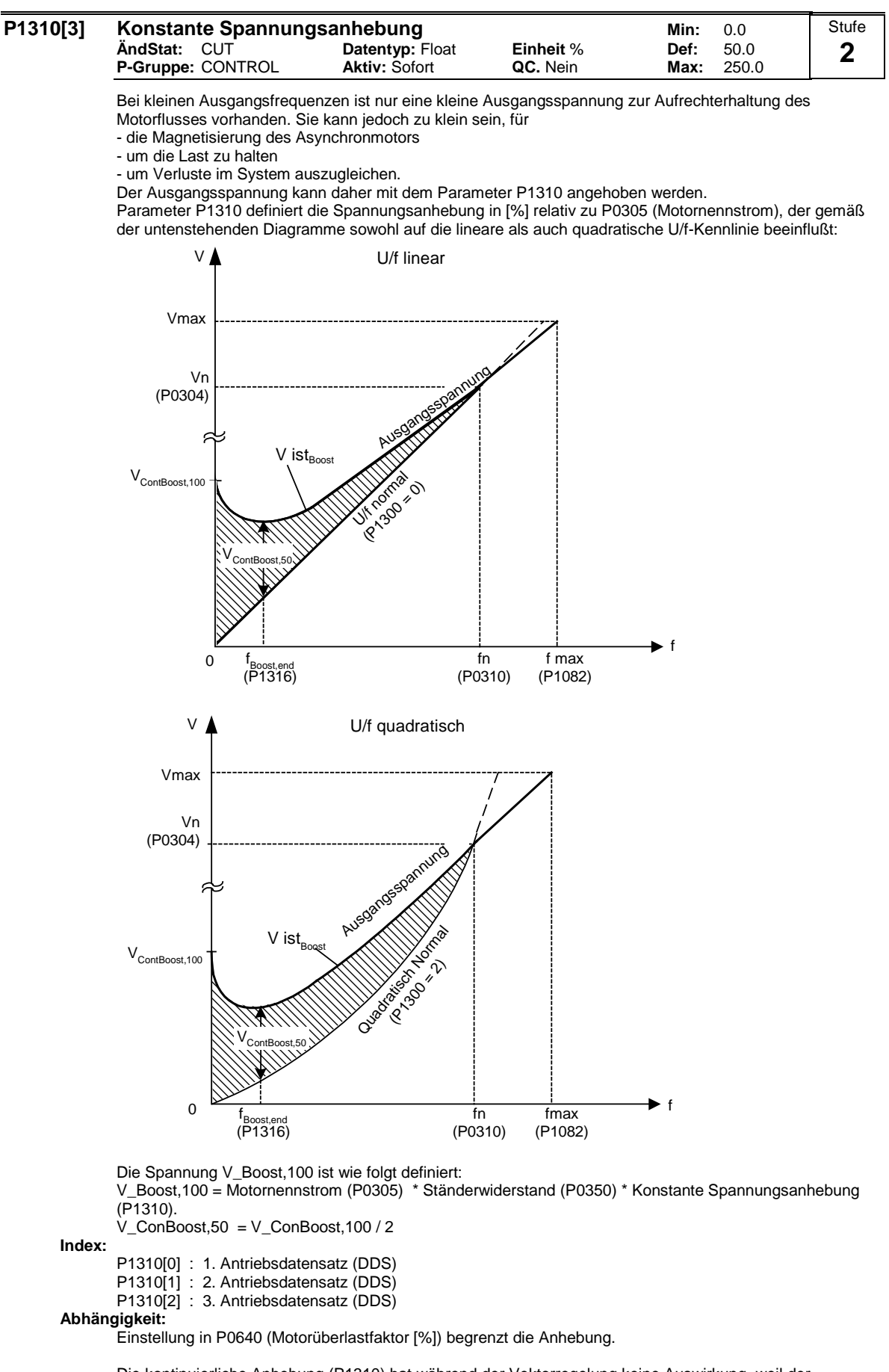

Die kontinuierliche Anhebung (P1310) hat während der Vektorregelung keine Auswirkung, weil der Umrichter die optimalen Betriebsbedingungen berechnet.

#### **Hinweis:**

Die Anhebungswerte werden miteinander kombiniert, wenn konstante Spannungsanhebung (P1310) in Verbindung mit anderen Anhebungsparameter verwendet wird (Beschleunigungsanhebung P1311 und Startanhebung P1312).

Diesen Parametern werden allerdings Prioritäten zugewiesen, wie folgt: P1310 > P1311> P1312

#### **Notiz:**

Die Spannungsanhebungen erhöhen die Motorerwärmung (insbesondere im Stillstand).

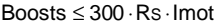

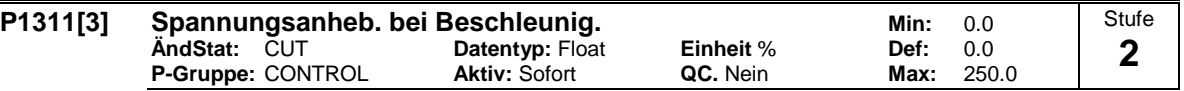

P1311 bewirkt nur eine Spannungsanhebung im Hoch-/Rücklauf und erzeugt zusätzliches Moment zum Beschleunigen/Abbremsen.

Dieser Parameter stellt die Spannungsanhebung bei Beschleunigungen ein (in [%] relativ zu P0305 (Motornennstrom)). Sie wird auf eine Sollwertänderung aktiviert und bei Erreichen des Sollwertes wieder abgebaut.

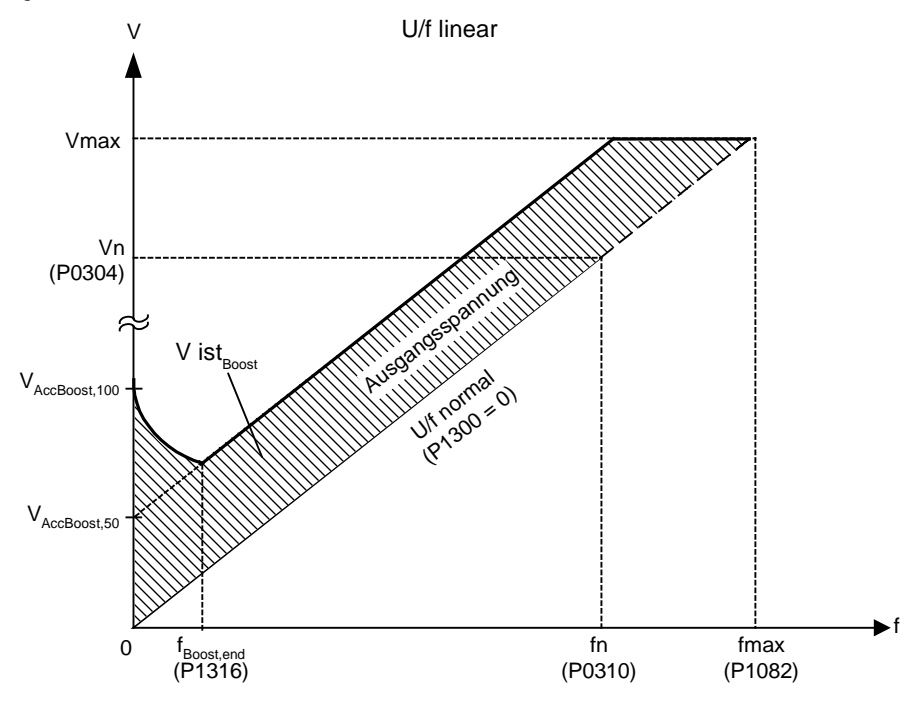

V\_AccBoost,100 = Motornennstrom (P0305) \* Statorwiderstand (P0350) \* Spannungsanhebung bei Beschleunigung (P1311)

 $V_AccBoost,50 = V_AccBoost,100 / 2$ 

V\_AccBoost,100 = Motornennstrom (P0305) \* Ständerwiderstand (P0350) \* Spannungsanhebung bei Beschleunig (P1311)

 $V_{ACC}$ Boost,50 =  $V_{ACC}$ Boost,100 / 2

**Index:**

P1311[0] : 1. Antriebsdatensatz (DDS)

- P1311[1] : 2. Antriebsdatensatz (DDS)
- P1311[2] : 3. Antriebsdatensatz (DDS)

#### **Abhängigkeit:**

Einstellung in P0640 (Motorüberlastfaktor [%]) begrenzt die Anhebung.

Die Beschleunigungsanhebung (P1311) hat während der Vektorregelung keine Auswirkung, weil der Umrichter die optimalen Betriebsbedingungen berechnet.

#### **Hinweis:**

Die Spannungsanhebung bei Beschleunigung kann zur Verbesserung der Reaktion auf kleine positive Sollwertänderungen beitragen.

Boosts ≤ 300 ⋅RS ⋅Imot

#### **Notiz:**

Die Spannungsanhebungen erhöhen die Motorerwärmung.

#### **Details:**

Siehe Anmerkung in P1310 zur Priorisierung der Spannungsanhebungen.

#### **P1312[3] Spannungsanhebung beim Anlauf metallieright and Min: 0.0 ÄndStat:** CUT **Datentyp:** Float **Einheit** % **Def:** 0.0 **P-Gruppe:** CONTROL **Aktiv:** Sofort **QC.** Nein **Max:** Stufe **2**

Versieht die eingestellte U/f-Kennlinie (linear oder quadratisch) nach einem EIN-Befehl mit einem konstanten linearen Offset (in [%] relativ zu P0305 (Motornennstrom)) und bleibt aktiv, bis 1) der Sollwert erstmalig erreicht wird bzw. 2) der Sollwert reduziert wird auf einen Wert, der kleiner ist als der augenblickliche Hochlaufgeberausgang.

Zweckmäßig für das Starten von Lasten.

Das Einstellen einer zu hohen Startanhebung (P1312) bewirkt, dass der Umrichter die Stromstärke begrenzt, wodurch wiederum die Ausgangsfrequenz auf einen Wert unterhalb der Sollfrequenz begrenzt wird.

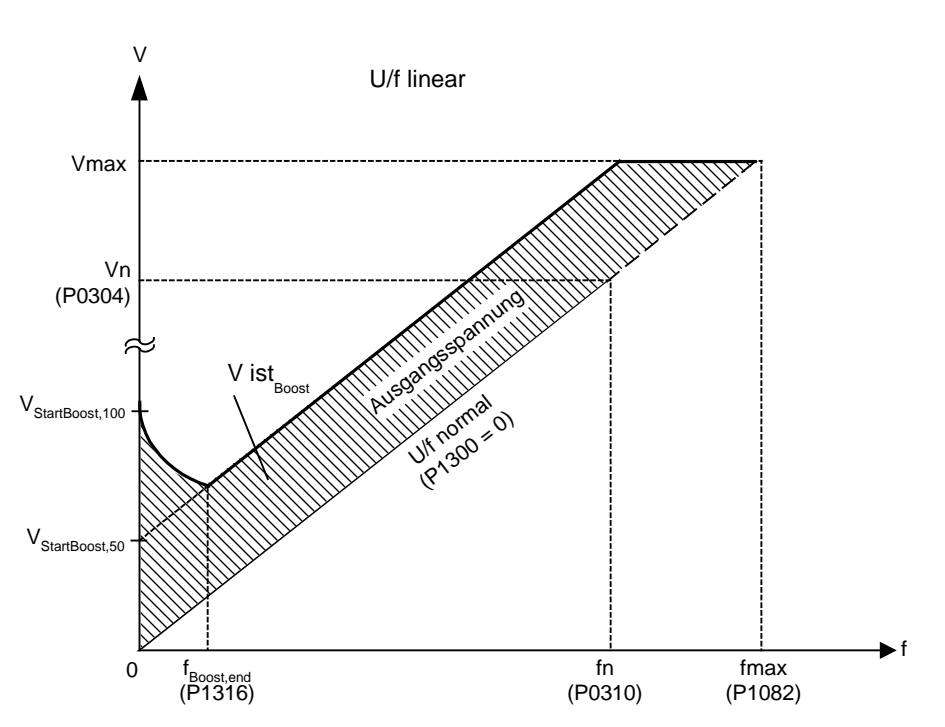

V\_StartBoost,100 = Motornennstrom (P0305) \* Statorwiderstand (P0350) \* Spannungsanhebung beim Anlauf (P1312)

V\_StartBoost,50 = V\_StartBoost,100 / 2 **Index:**

> P1312[0] : 1. Antriebsdatensatz (DDS) P1312[1] : 2. Antriebsdatensatz (DDS)

P1312[2] : 3. Antriebsdatensatz (DDS)

#### **Beispiel:**

Umrichter wird über den Hochlaufgeber auf den Sollwert = 50 Hz mit der Anlauf-Spannungsanhebung (P1312) beschleunigt. Während des Beschleunigungsvorgangs wird der Sollwert auf 20 Hz reduziert. Ist der Hochlaufgeberausgang größer als der neue Sollwert, so wird die Spannungsanhebung beim Anlauf deaktiviert.

#### **Abhängigkeit:**

Einstellung in P0640 (Motorüberlastfaktor [%]) begrenzt die Anhebung.

Die Spannungsanhebung beim Anlauf (P1312) hat während der Vektorregelung keine Auswirkung, weil der Umrichter die optimalen Betriebsbedingungen berechnet.

#### **Notiz:**

Die Spannungsanhebungen erhöhen die Motorerwärmung.

Boosts ≤ 300 ⋅RS ⋅Imot

#### **Details:**

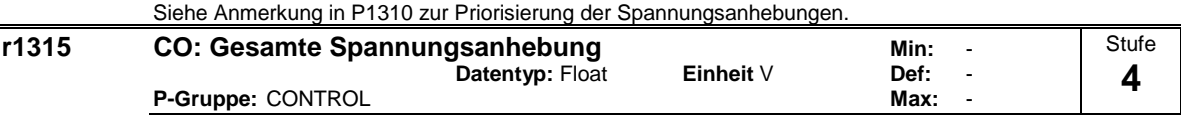

Zeigt den Gesamtwert der Spannungsanhebung (in Volt) an.

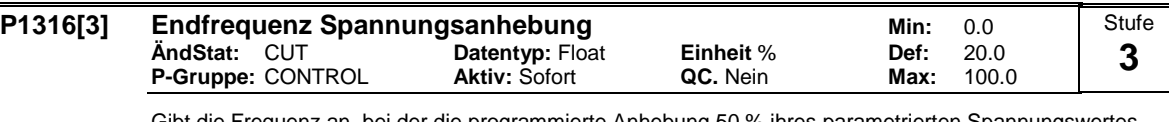

Gibt die Frequenz an, bei der die programmierte Anhebung 50 % ihres parametrierten Spannungswertes beträgt.

Dieser Wert wird in [%] relativ zu P0310 (Motornennfrequenz) angegeben.

Diese Frequenz wird folgendermaßen definiert:

$$
\text{fBoost min} = 2 \cdot \left(\frac{153}{\sqrt{\text{Pmotor}}} + 3\right)
$$

**Index:**

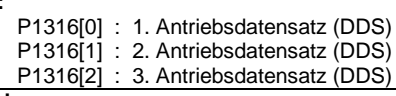

**Hinweis:**

Erfahrene Anwender können diesen Wert ändern, um die Form der Kurve zu verändern, z.B. um das Drehmoment bei einer bestimmten Frequenz zu erhöhen.

**Details:**

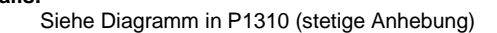

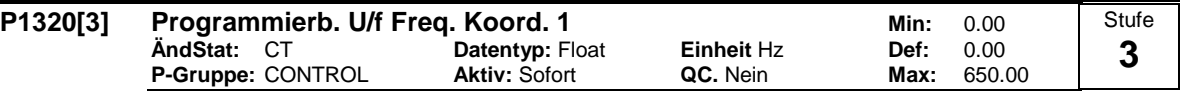

Stellt U/f-Koordinaten (P1320/1321 bis P1324/1325) ein, um die U/f-Kennlinie zu definieren.

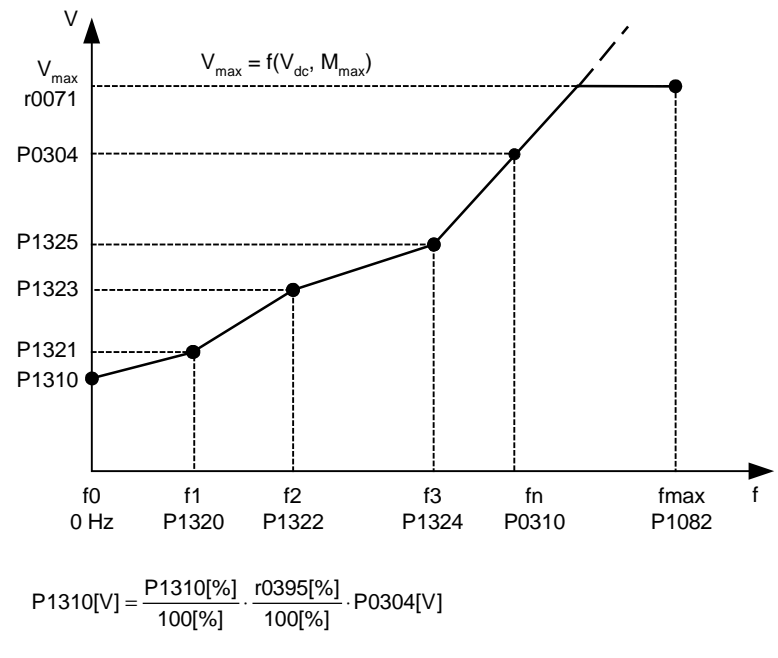

**Index:**

P1320[0] : 1. Antriebsdatensatz (DDS) P1320[1] : 2. Antriebsdatensatz (DDS)

P1320[2] : 3. Antriebsdatensatz (DDS)

```
Beispiel:
```
Mit Hilfe dieses Parameters kann die U/f-Kennlinie frei definiert werden. Ein Anwendungsfall ist der Betrieb von Synchronmotoren.

## **Abhängigkeit:**

Um diesen Parameter zu setzen, wählen Sie P1300 = 3 (U/f mit programmierbaren Eigenschaften).

#### **Hinweis:**

Zwischen den Punkten von P1320/1321 bis P1324/1325 wird linear interpoliert.

Mehrpunkt U/f-Kennlinie (P1300 = 3) besitzt 3 programmierbare Punkte. Die zwei nichtprogrammierbaren Punkte sind:

- Konstante Spannungsanhebung P1310 bei 0 Hz

- Nennspannung bei Nennfrequenz

Die Spannungsanhebung beim Beschleunigen und beim Anlauf, definiert in P1311 und P1312, werden auch auf die Mehrpunkt U/f-Kennlinie angewendet.

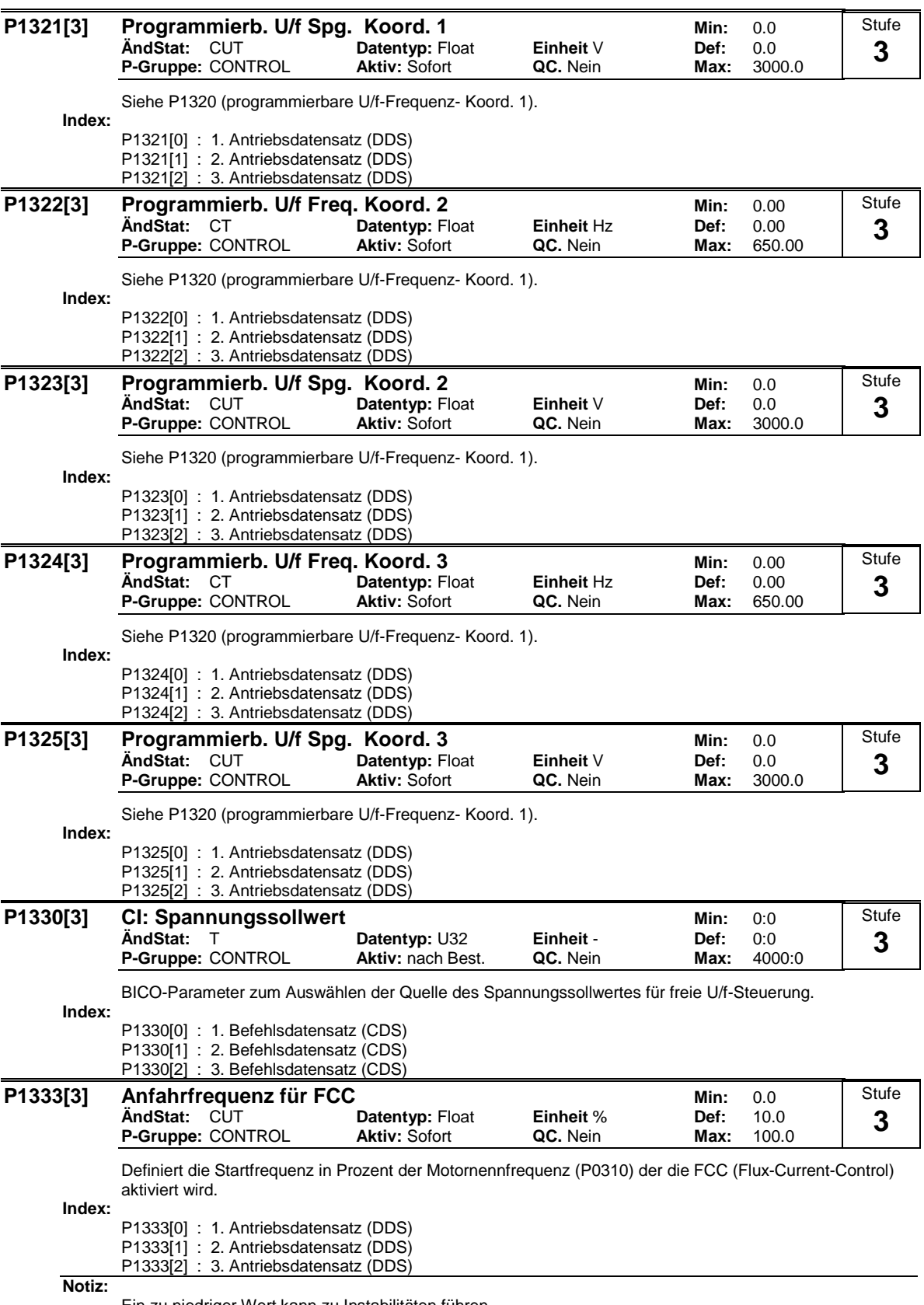

Ein zu niedriger Wert kann zu Instabilitäten führen.

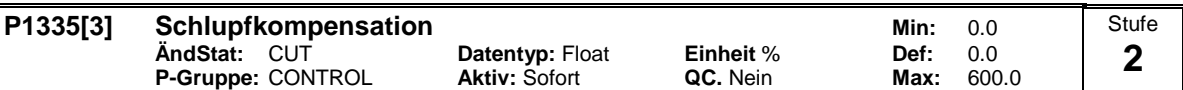

Passt die Ausgangsfrequenz des Umrichters dynamisch so an, dass die Motordrehzahl unabhängig von der Motorbelastung konstant gehalten wird.

Wird die Last von M1 auf M2 erhöht, so sinkt die Motordrehzahl wegen des Schlupfes von f1 auf f2. Der Umrichter kann dies kompensieren, indem der die Ausgangsfrequenz leicht bei steigender Last erhäht. Der Umrichter misst dazu den Strom und erhäht die Ausgangsfrequenz um den erwarteten Schlupf zu kompensieren.

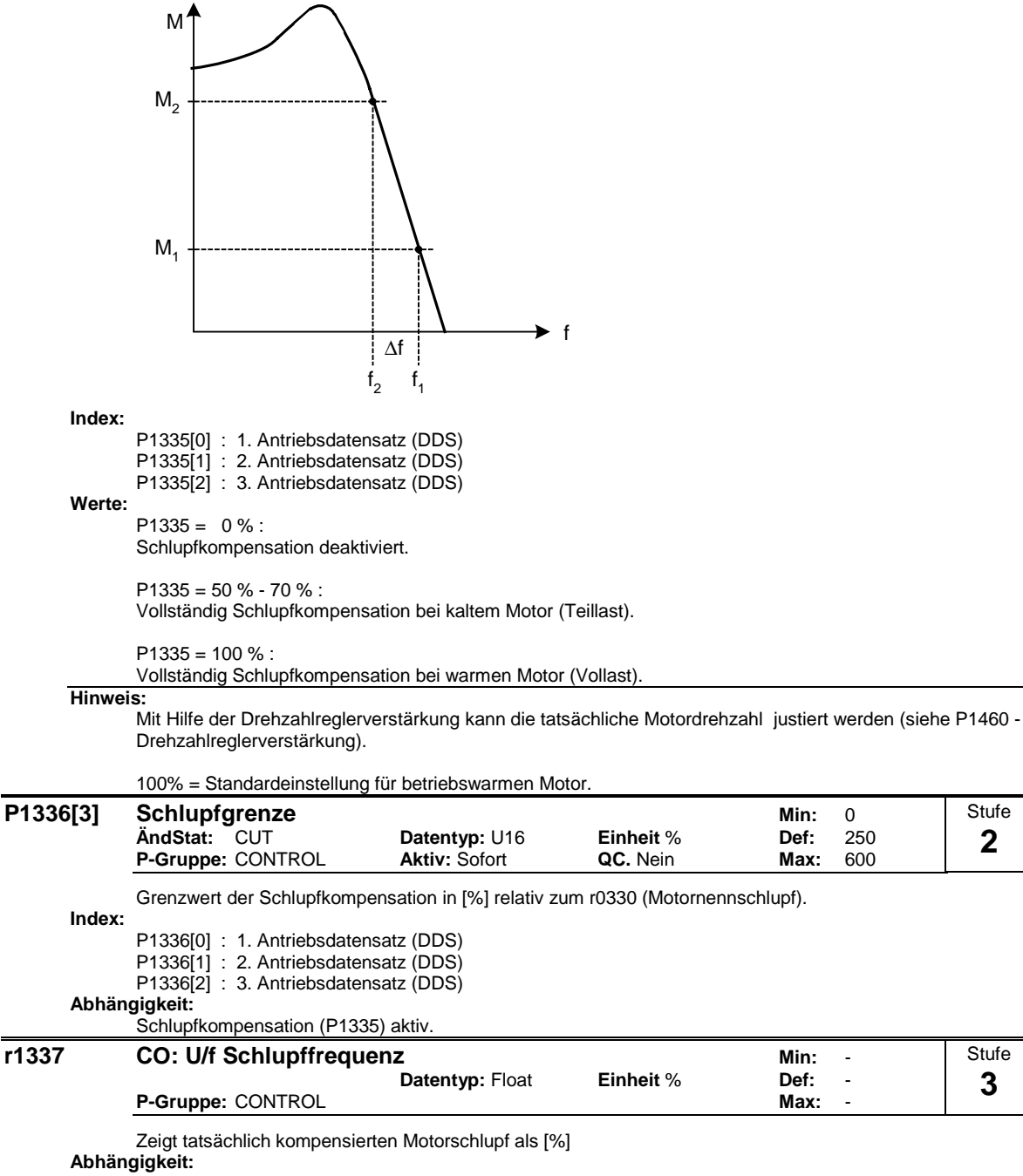

Schlupfkompensation (P1335) aktiv.

**Stufe 2**

**Stufe 3**

#### **P1338[3] Resonanzdämpfung Verstärkung U/f Min: 0.00 ÄndStat:** CUT **Datentyp:** Float **Einheit** - **Def:** 0.00 **P-Gruppe:** CONTROL **Aktiv:** Sofort **QC.** Nein **Max:** 10.00 Stufe **3**

Definiert die Verstärkung des Reglers zur Resonanzdämpfung bei Betrieb mit U/f-Kennlinie.

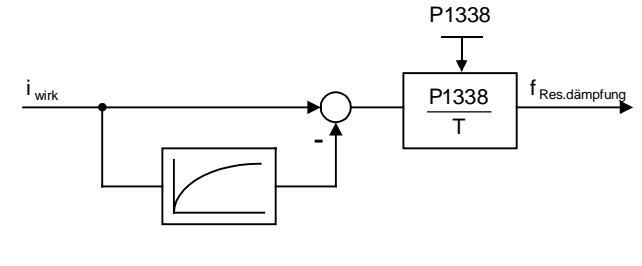

**Index:**

P1338[0] : 1. Antriebsdatensatz (DDS) P1338[1] : 2. Antriebsdatensatz (DDS) P1338[2] : 3. Antriebsdatensatz (DDS)

**Hinweis:**

Der Resonanzdämpfungsregler dämpft Schwingungen des Wirkstroms, welche sich häufig im Leerlaufs auftreten.

In den U/f-Betriebsarten (Siehe P1300) ist der Resonanzdämpfungsregler in einem Bereich von annäherend 5 % bis 70 % der Motornennfrequenz (P0310) aktiv.

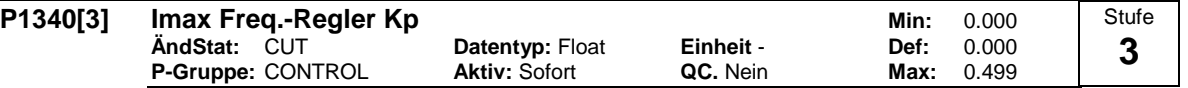

Proportionalverstärkung des Imax-Reglers

Der Imax-Regler senkt den Umrichterstrom, wenn der Ausgangsstrom den maximalen Motorstrom überschreitet (r0067).

Bei der linearen U/f-Steuerung, der parabolischen U/f-Steuerung, der Flussstromregelung und der programmierbaren U/f-Steuerung verwendet der I\_max-Regler sowohl einen Frequenzregler (siehe Parameter P1340 und P1341) als auch einen Spannungsregler (siehe Parameter P1345 und P1346). Der Frequenzregler verringert den Strom, indem er die Umrichterausgangsfrequenz (auf ein Minimum der zweifachen Nennschlupffrequenz) begrenzt. Wenn die Überstrombedingung durch diese Maßnahme nicht erfolgreich beseitigt werden kann, wird die Umrichterausgangsspannung mithilfe des I\_max-Spannungsreglers verringert. Wenn die Überstrombedingung erfolgreich beseitigt werden konnte, wird die Frequenzbegrenzung mithilfe der in P1120 festgelegten Rampenhochlaufzeit beseitigt.

Bei der linearen U/f-Steuerung für Textilien, der Flussstromregelung für Textilien oder externen U/f-Steuerung wird nur der I\_max-Spannungsregler verwendet, um den Strom zu verringern (siehe Parameter P1345 und P1346).

**Index:**

P1340[0] : 1. Antriebsdatensatz (DDS) P1340[1] : 2. Antriebsdatensatz (DDS) P1340[2] : 3. Antriebsdatensatz (DDS)

**Hinweis:**

Der I\_max-Regler kann deaktiviert werden, indem die Integrationszeit des Frequenzreglers (P1341) auf Null gesetzt wird. Hierdurch werden sowohl der Frequenz- als auch der Spannungsregler deaktiviert. Wenn der I\_max-Regler deaktiviert ist, beachten Sie, dass dieser Regler den Strom nicht verringert, aber dass dennoch Überstromwarnungen generiert werden. Der Antrieb wird unter übermäßigen Überstrom- oder Überlastbedingungen abgeschaltet.

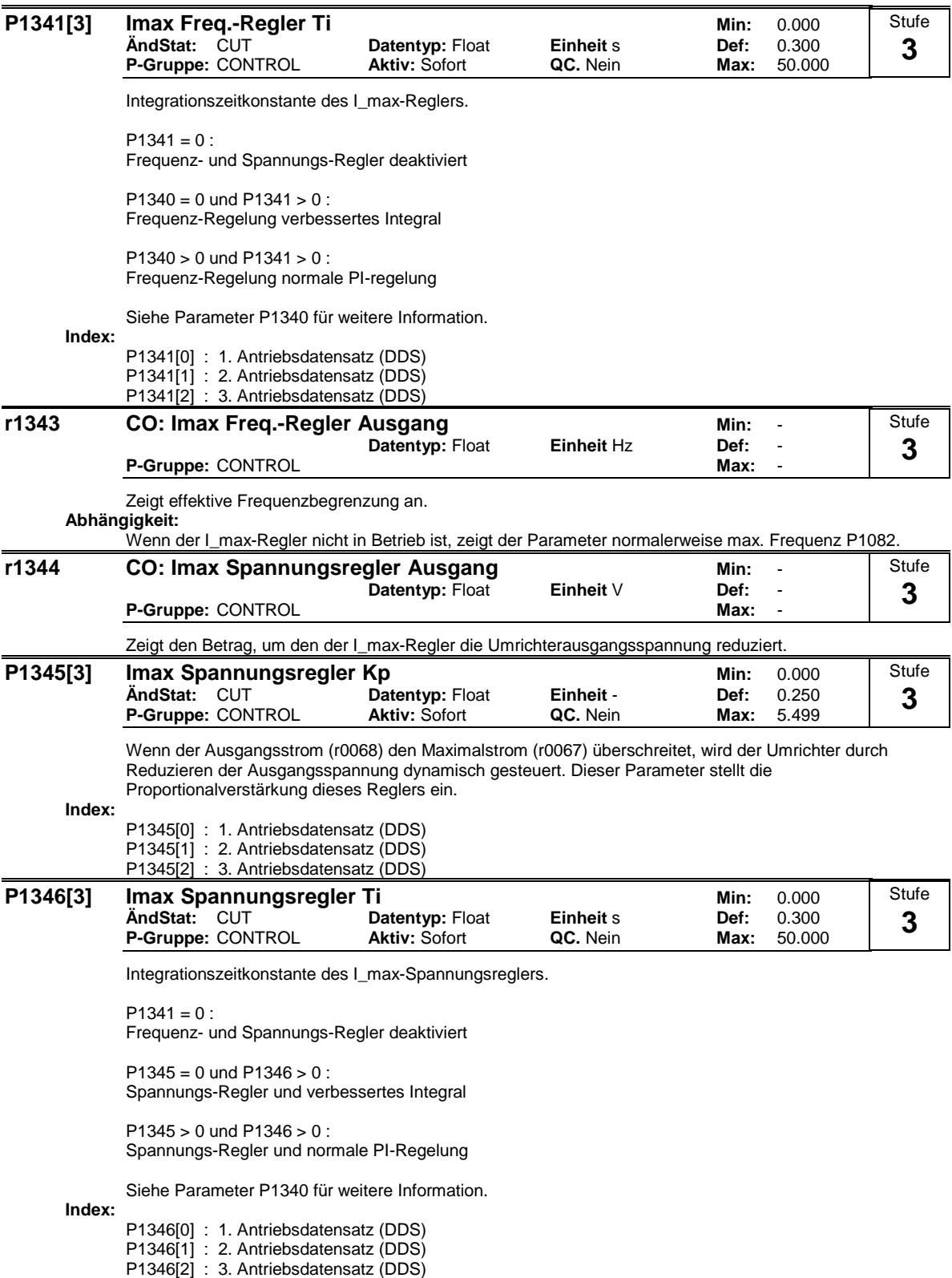

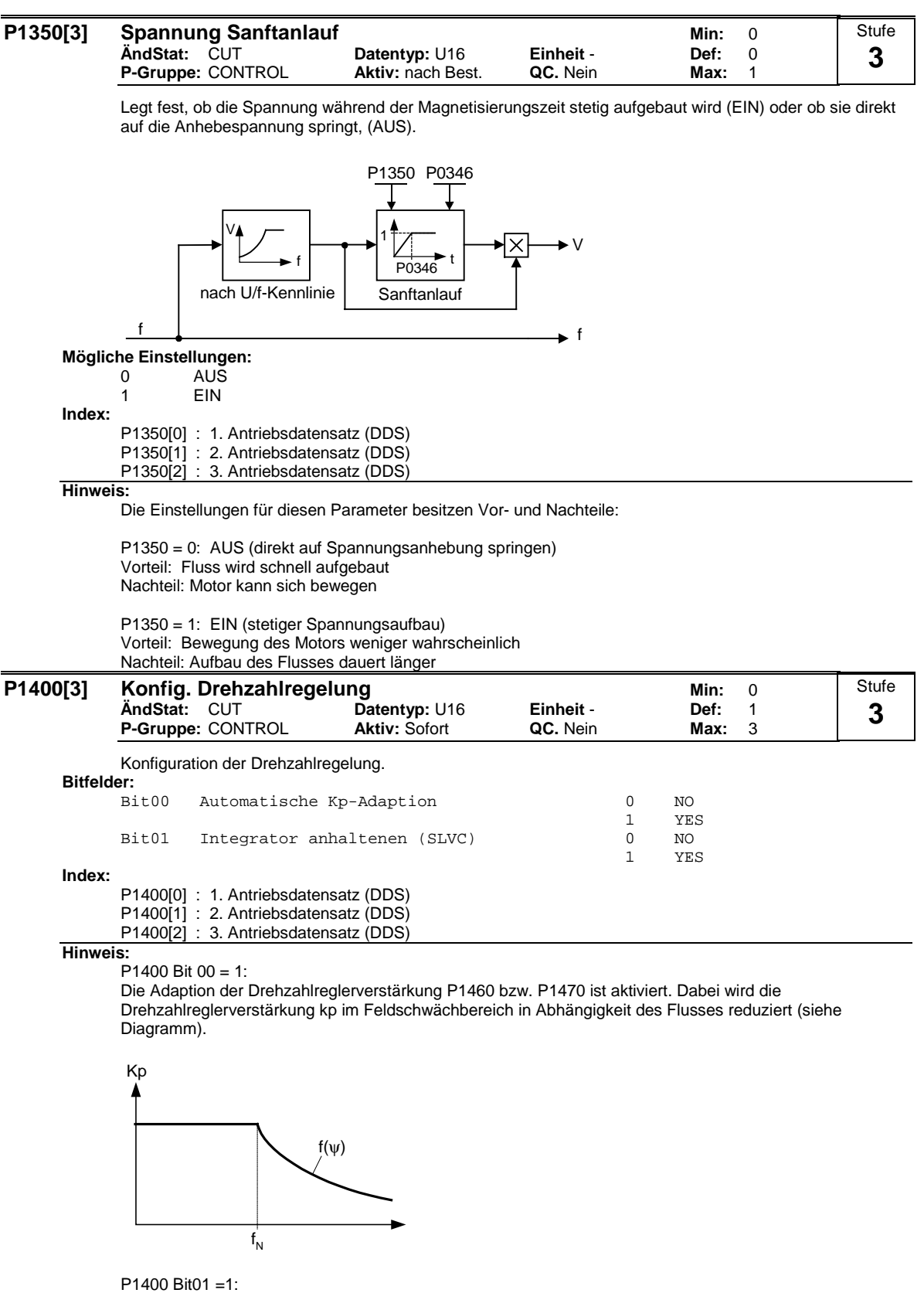

Der Integrator des Drehzahlreglers wird beim Übergang von geregelt nach gesteuert angehalten / eingefroren, wenn die sensorlose Vektorregelung (SLVC) angewählt ist. Vorteil:

Schlupf wird im gesteuerten Zustand weiterhin eingeprägt. Dies ist insbesonderevon Vorteil bei belasteten Motoren.

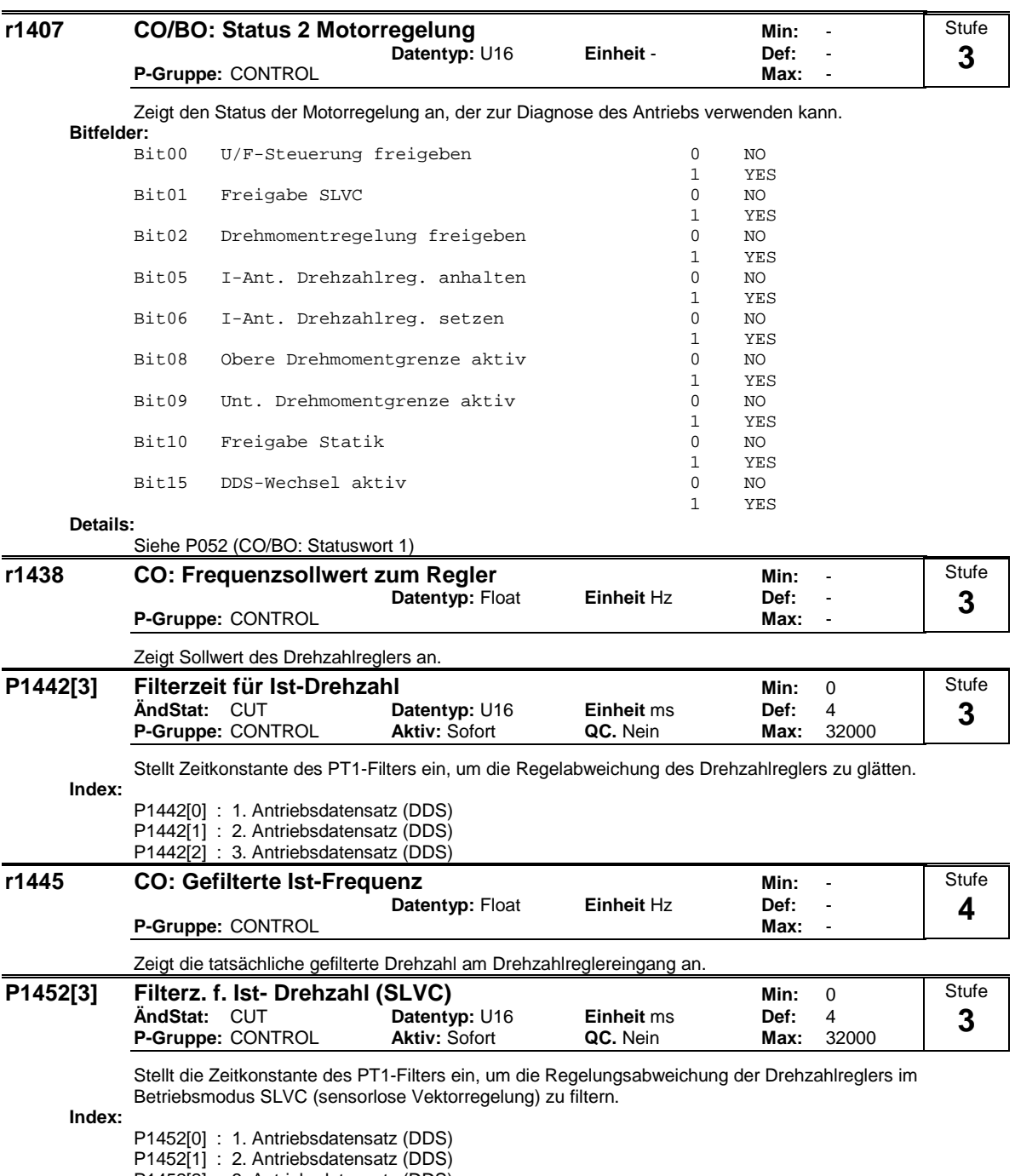

P1452[2] : 3. Antriebsdatensatz (DDS)

#### **P1460[3] Verstärkungsfaktor Drehzahlregl. Min:** 0.0 **ÄndStat:** CUT **Datentyp:** Float **Einheit** - **Def:** 3.0 **P-Gruppe:** CONTROL **Aktiv:** Sofort **QC.** Nein **Max:** 2000.0 Stufe **2**

Gibt die Verstärkung des Drehzahlreglers ein.

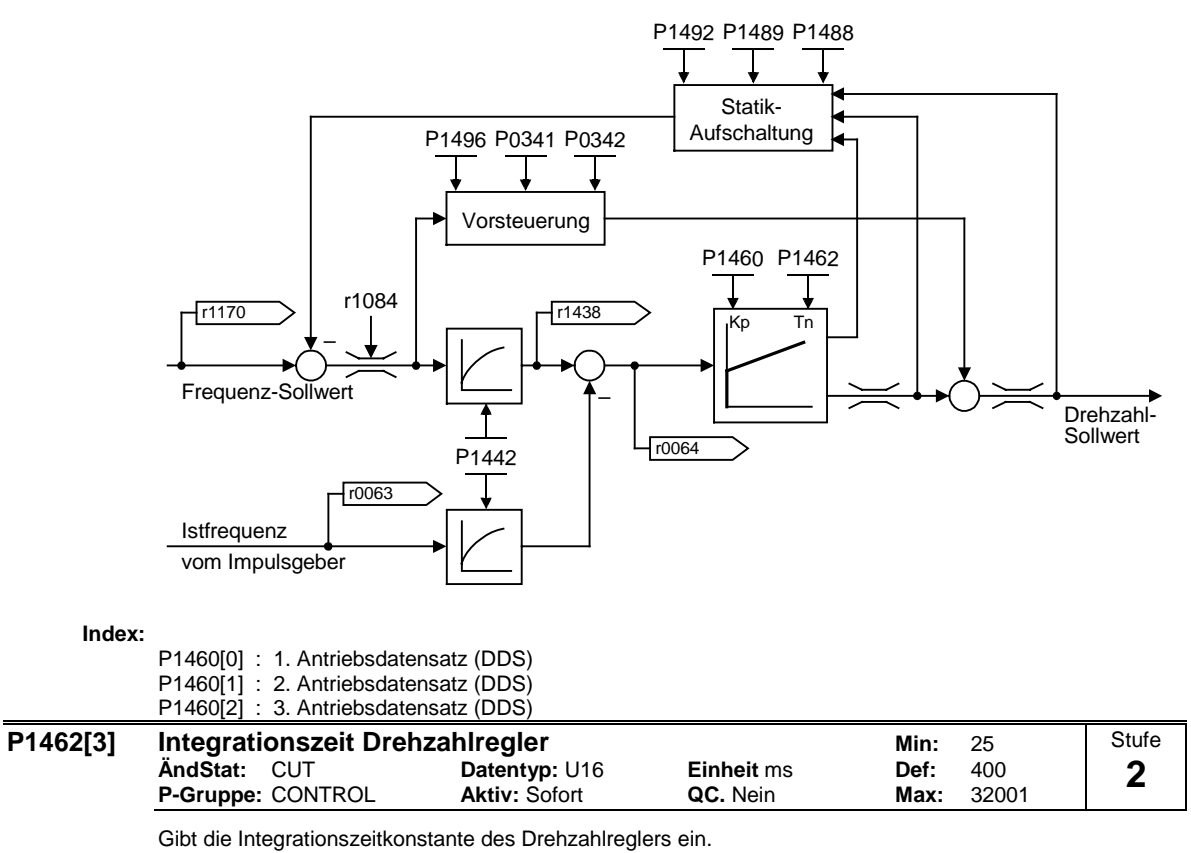

**Index:**

P1462[0] : 1. Antriebsdatensatz (DDS)

P1462[1] : 2. Antriebsdatensatz (DDS)

P1462[2] : 3. Antriebsdatensatz (DDS)
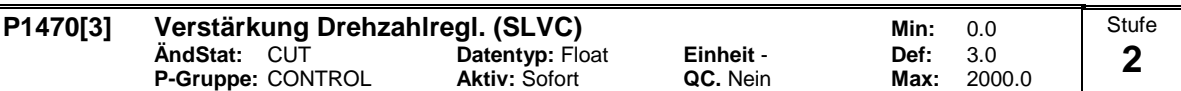

Gibt die Verstärkung des Drehzahlreglers für sensorlose Vektorregelung (SLVC) ein.

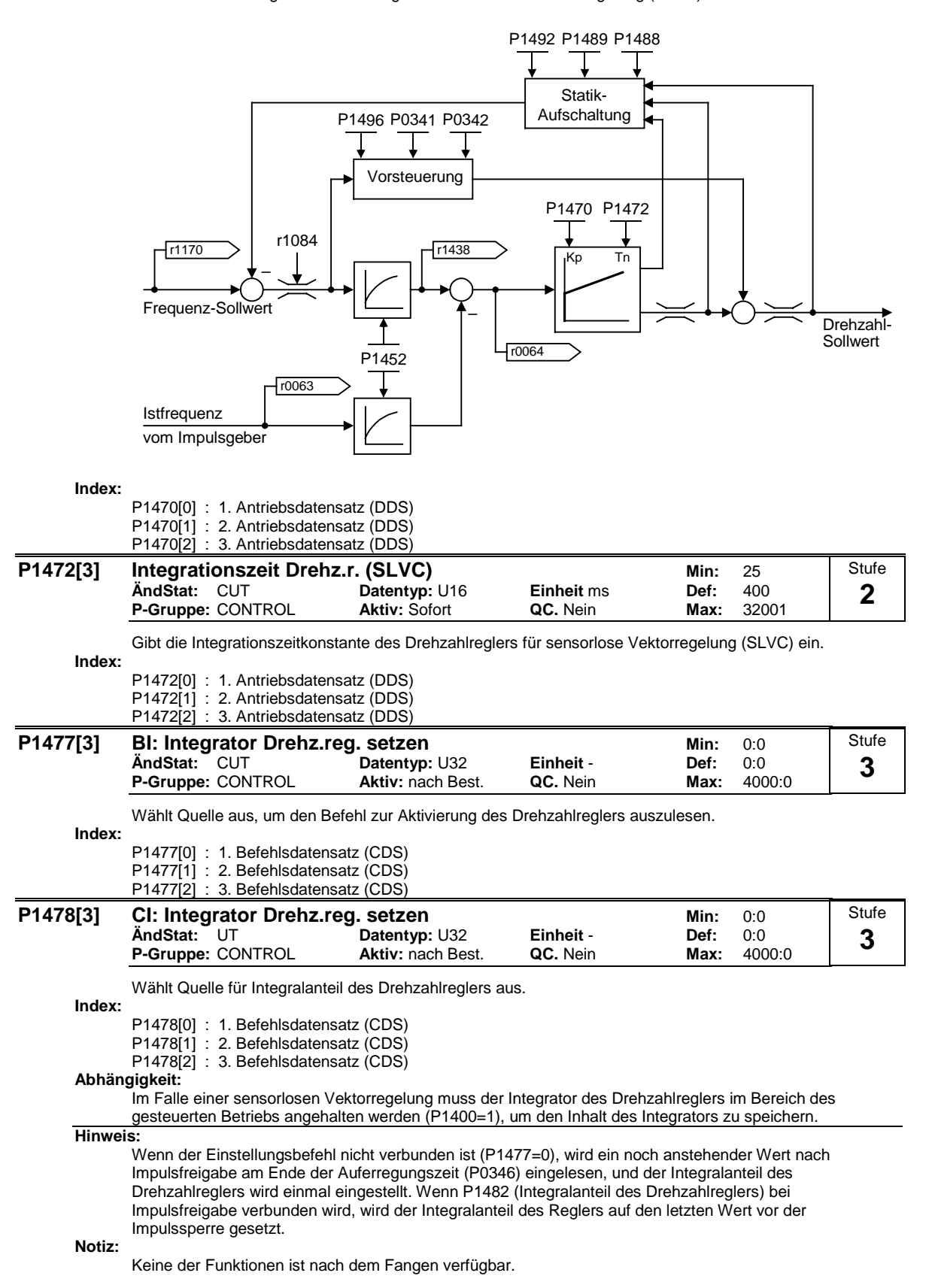

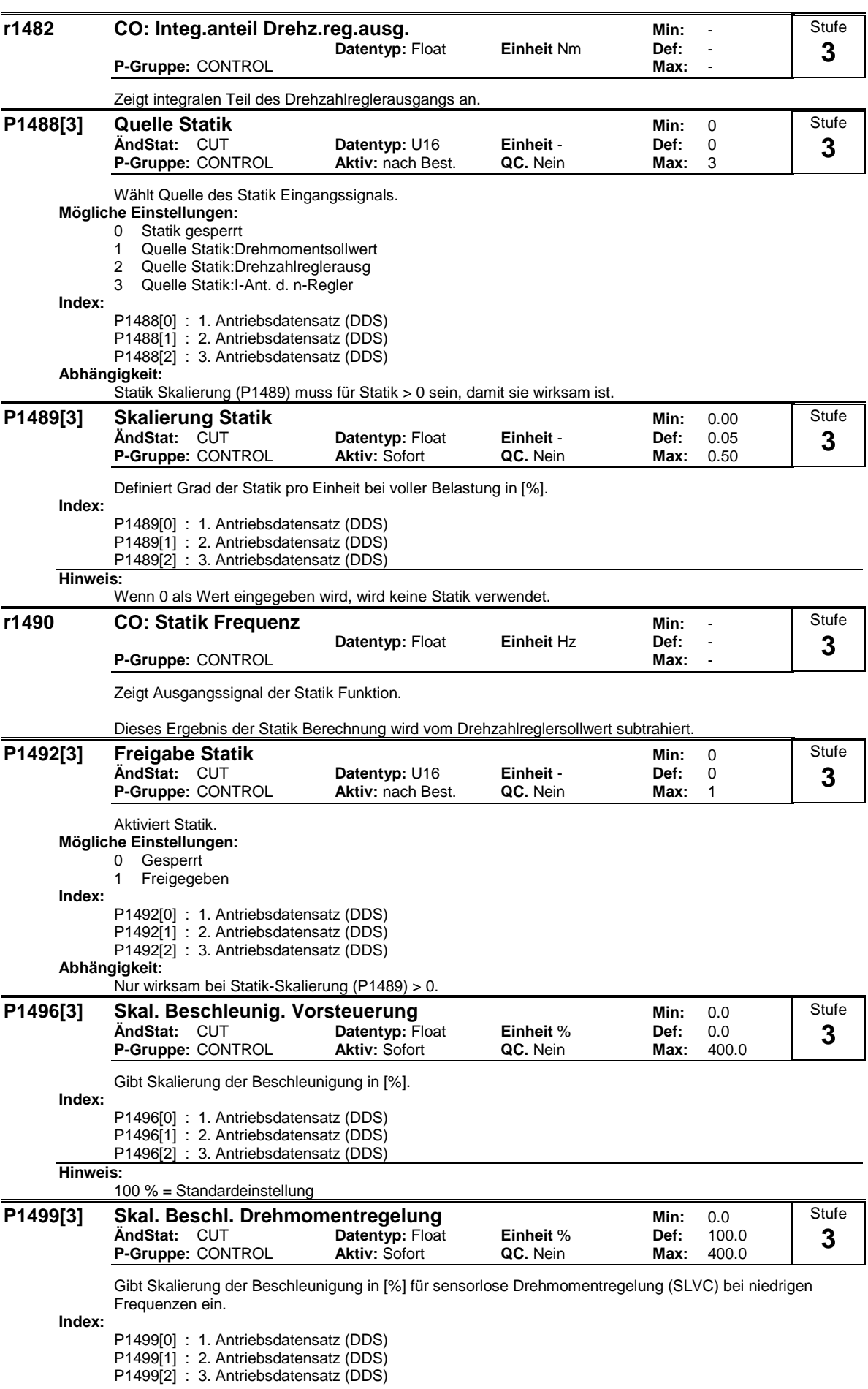

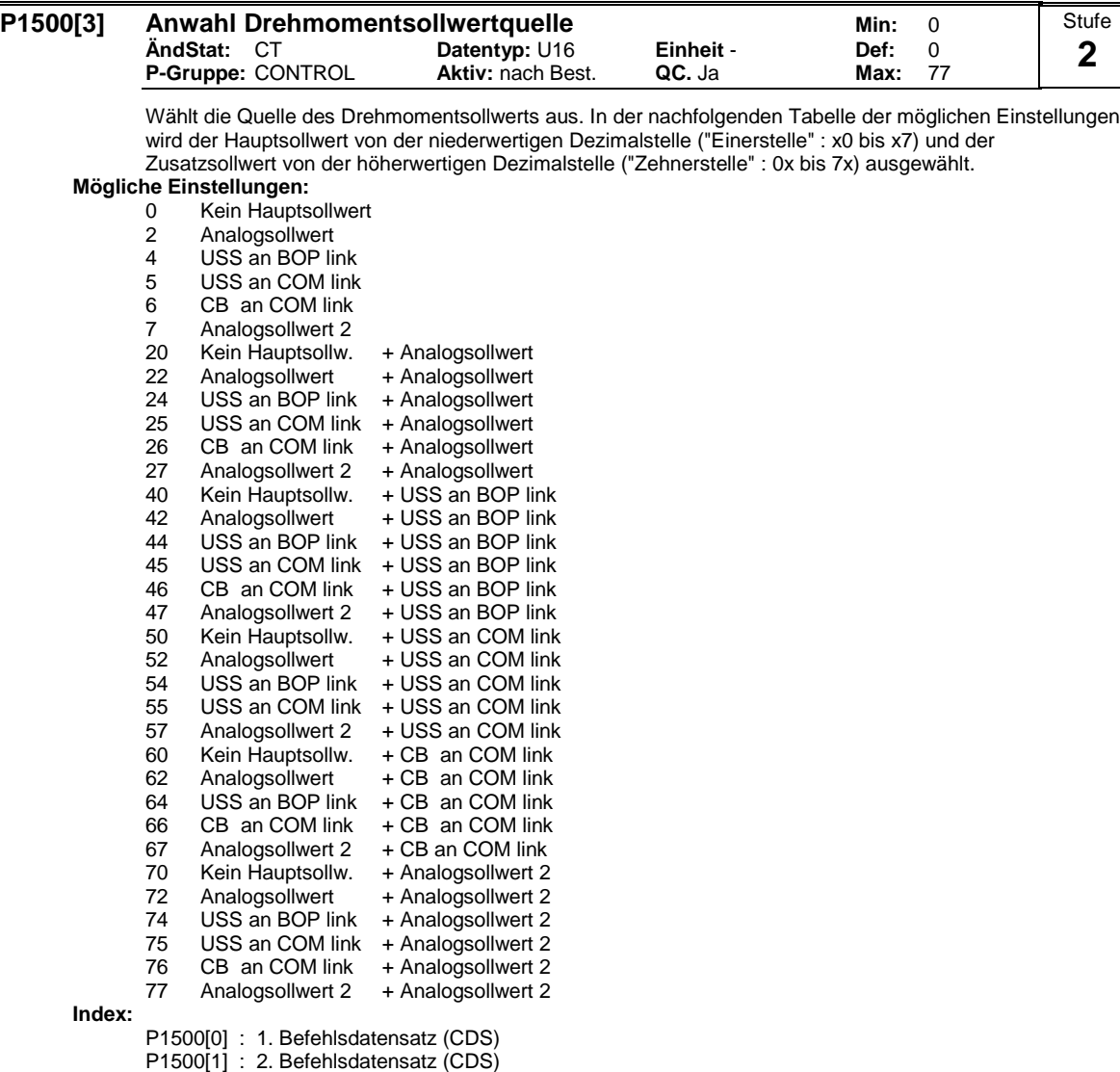

## P1500[2] : 3. Befehlsdatensatz (CDS) **Beispiel:**

Einstellung 12 wählt den Hauptsollwert (2) (-> Analogeingang) mit den Zusatzsollwert (1) (-> MOP des Bedienfeldes). Einstellige Zahlen stellen nur Hauptsollwerte ohne Zusatzsollwert dar.

```
Beispiel P1500 = 24 :
```
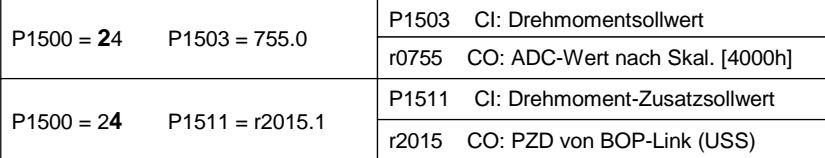

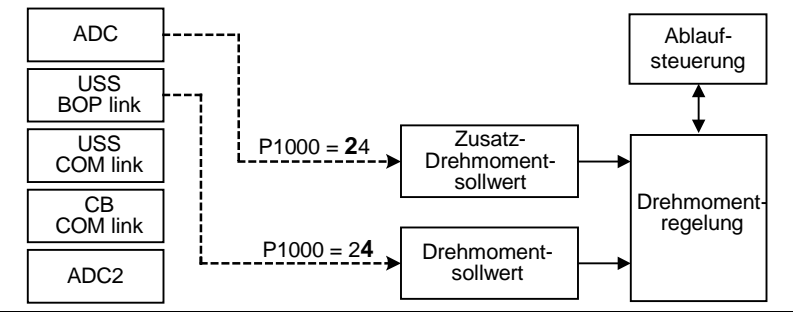

# **Hinweis:**

Wird Parameter P1500 geändert, so werden die in der folgende Tabelle aufgelisteten BiCo-Parameter wie folgt modifiziert.

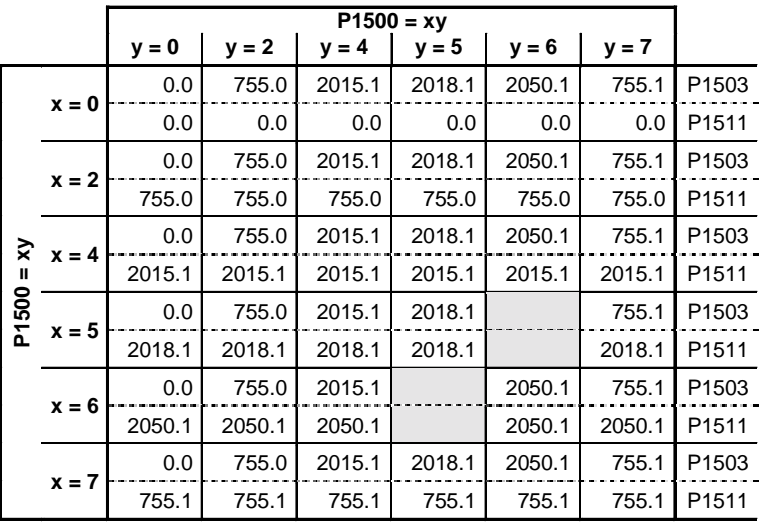

**Beispiel:**

 $P1500 = 24 \rightarrow P1503 = 2015.1$  $P1511 = 755.0$ 

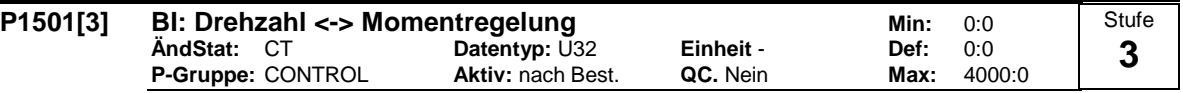

U32 0:0 0:0 4000:0</TAB>Wählt Befehlsquelle aus, von der es möglich ist, zwischen Master (Drehzahlregelung) und Slave (Drehmomentregelung) umzuschalten.

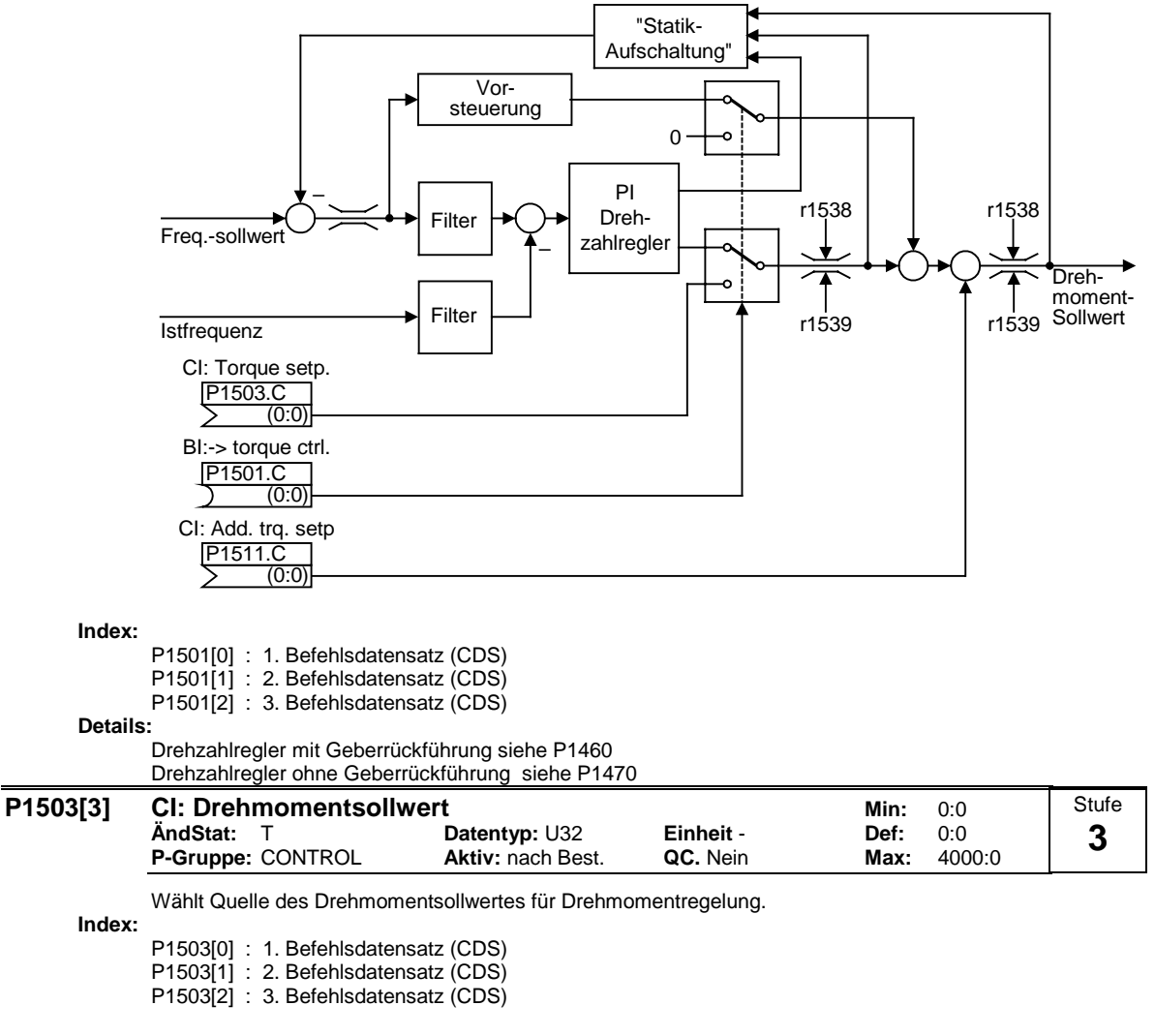

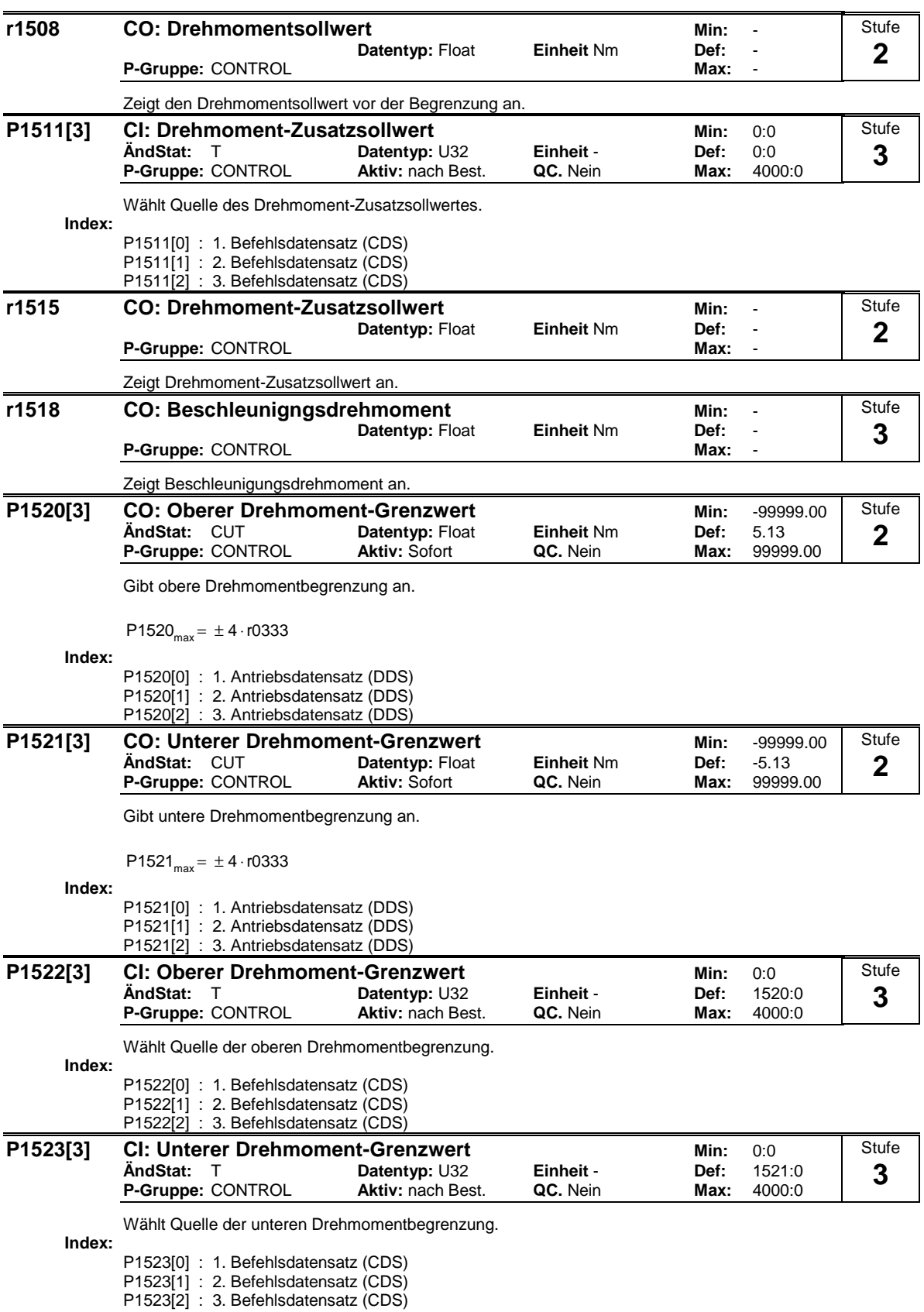

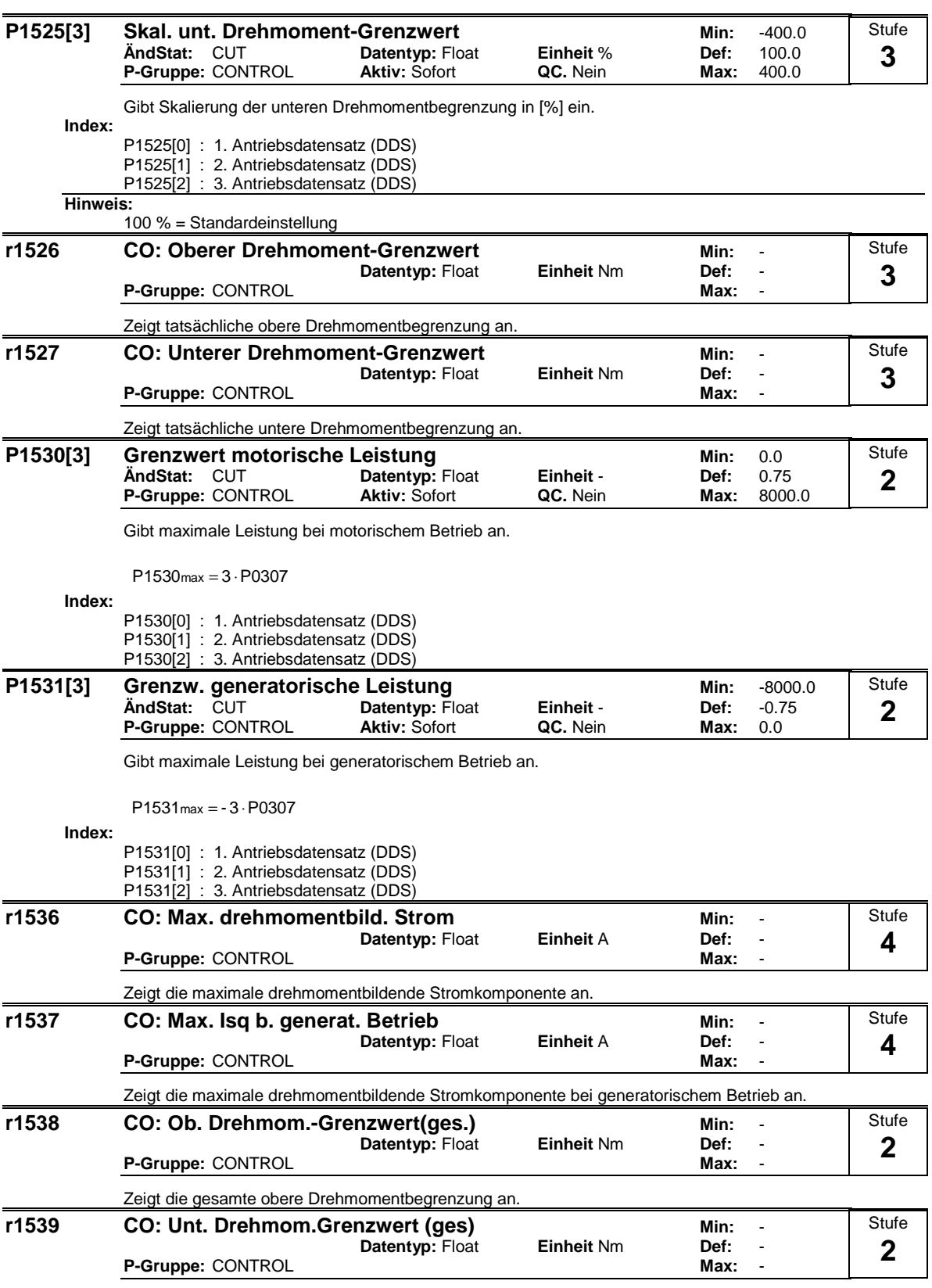

Zeigt die gesamte untere Drehmomentbegrenzung an.

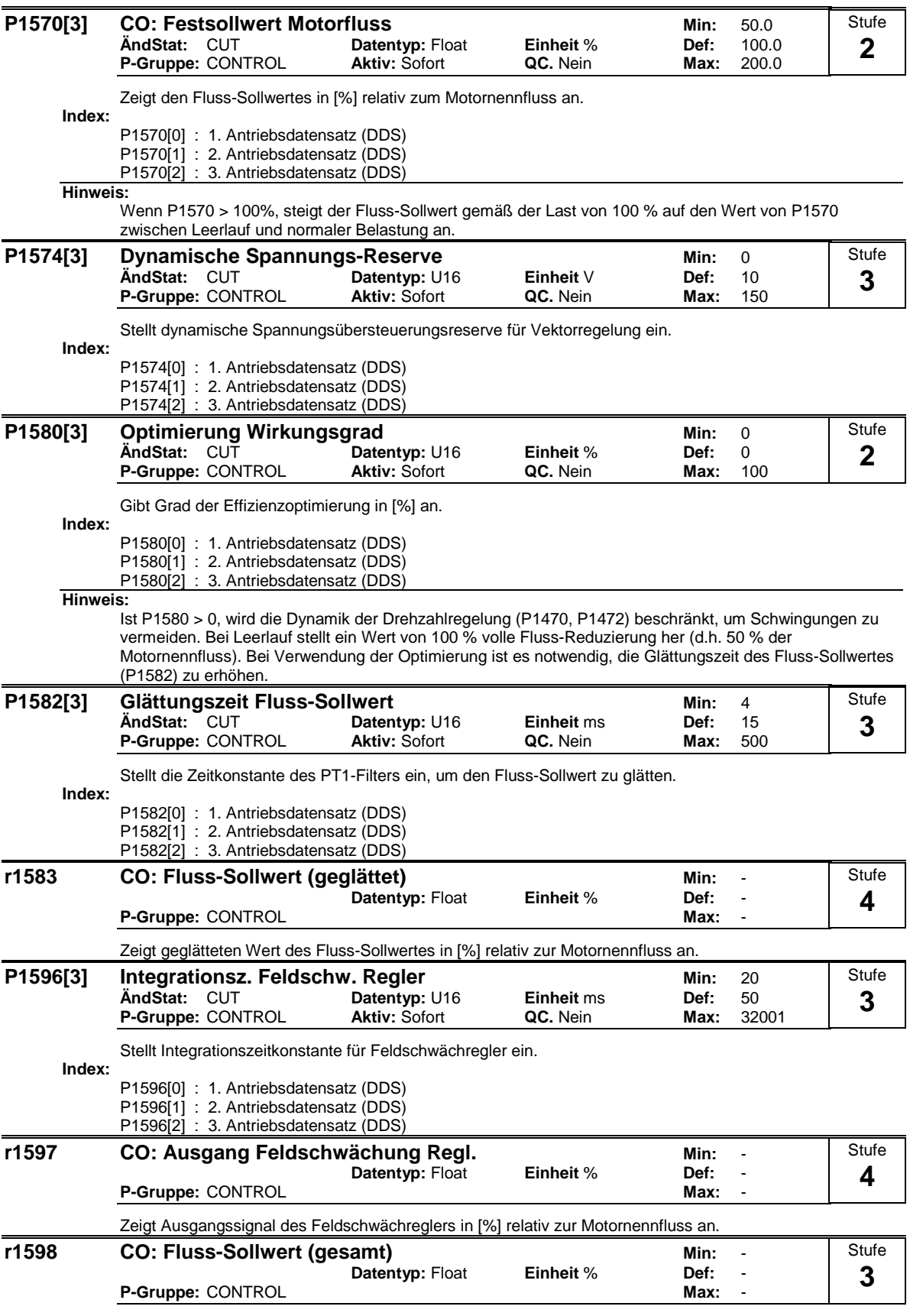

Zeigt Gesamtwert des Fluss-Sollwertes in [%] relativ zum Motornennfluss an.

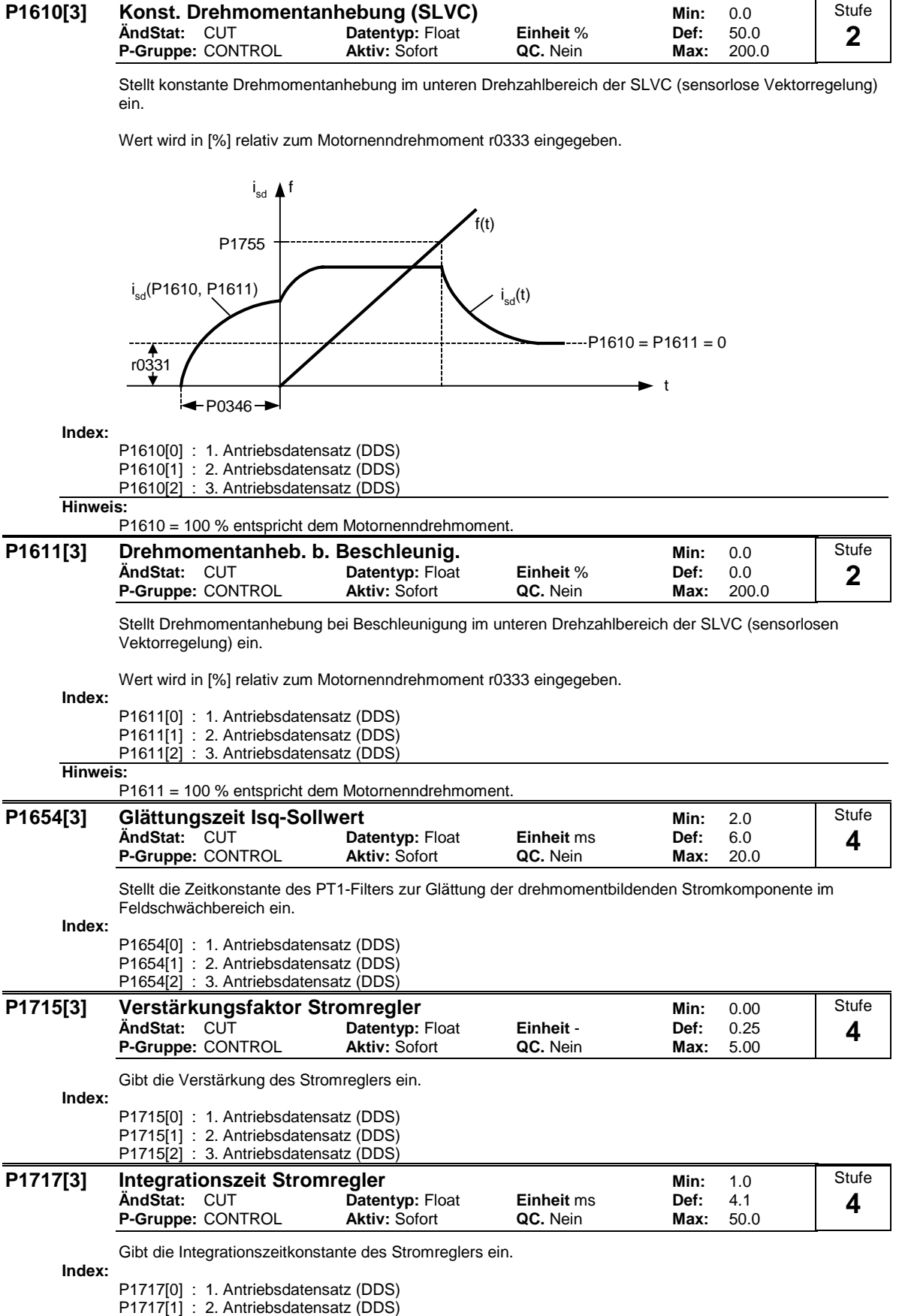

P1717[2] : 3. Antriebsdatensatz (DDS)

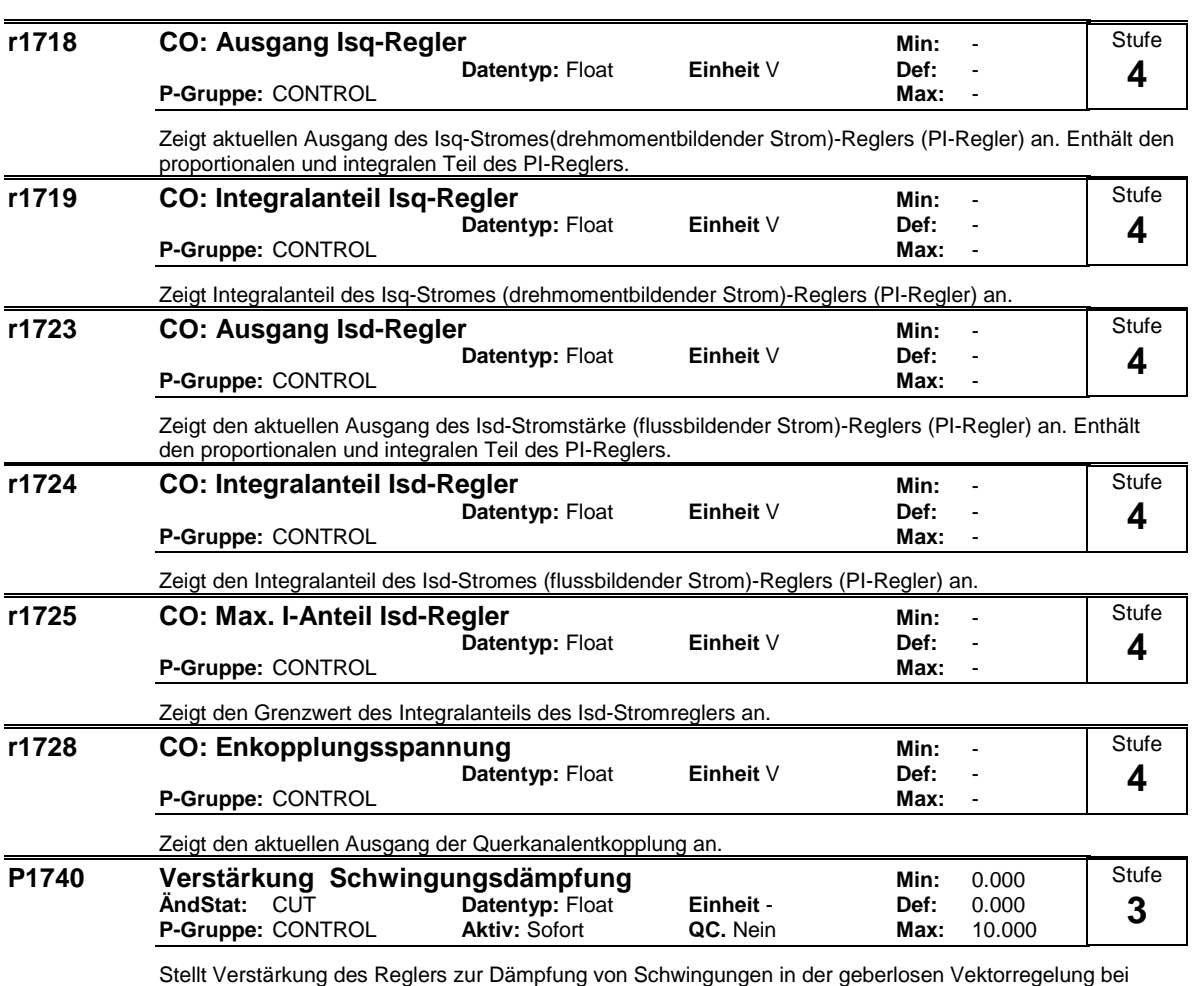

niedrigen Frequenzen ein.

t

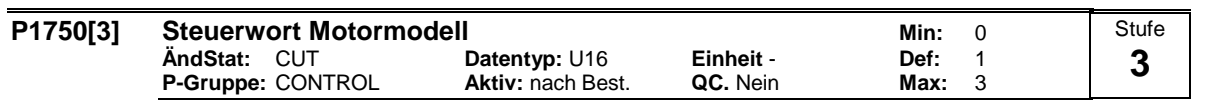

Steuerwort (STW) des Motormodells. Mit diesem Parameter wird das Verhalten der sensorlosen Vektorregelung (SLVC) bei 0 Hz festgelegt.

- 
- 

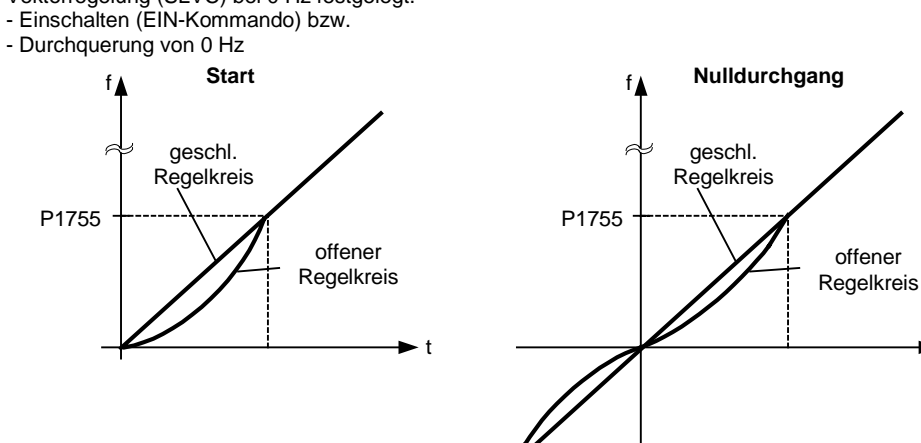

SLVC gesteuert bedeutet, daß der Observer kein Rückführsignal für den Drehzahlregler liefert (siehe folgende Skizze).

P1755

é

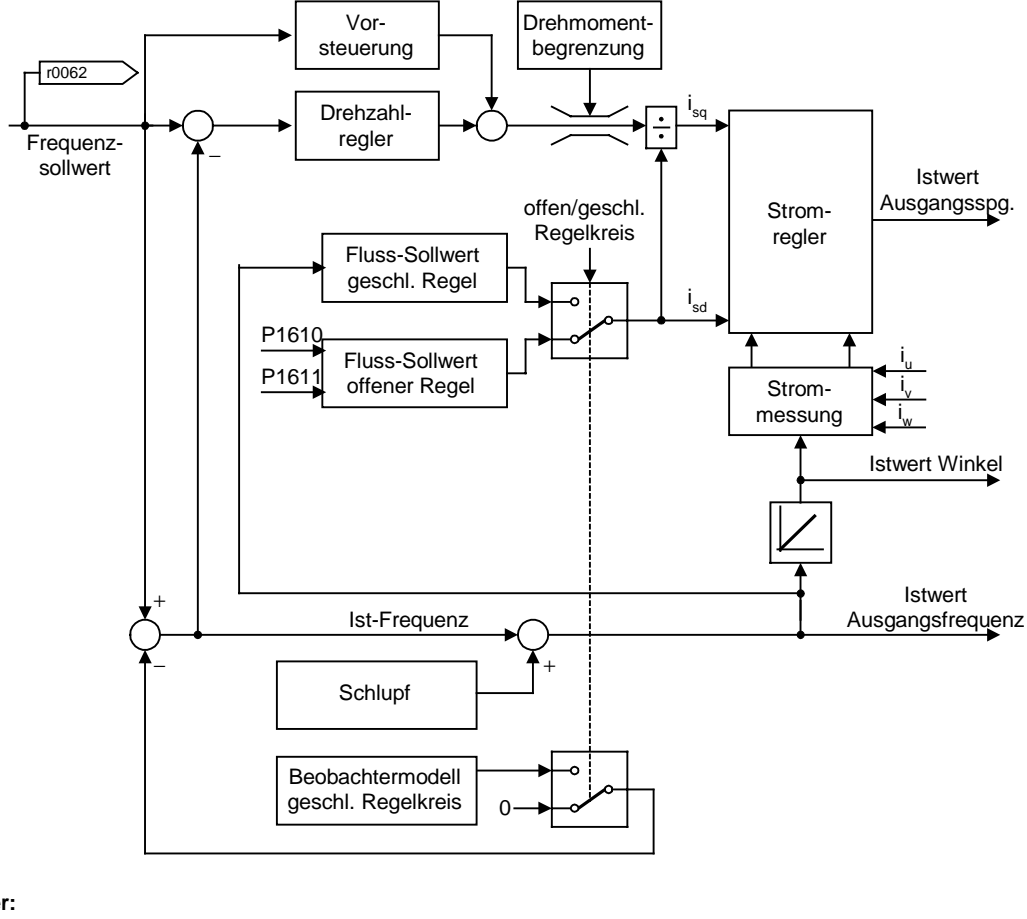

### **Bitfelder:**

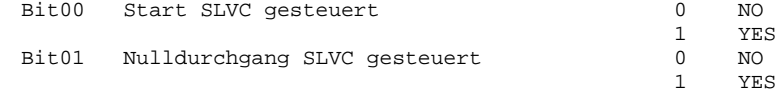

**Index:**

P1750[0] : 1. Antriebsdatensatz (DDS) P1750[1] : 2. Antriebsdatensatz (DDS)

P1750[2] : 3. Antriebsdatensatz (DDS)

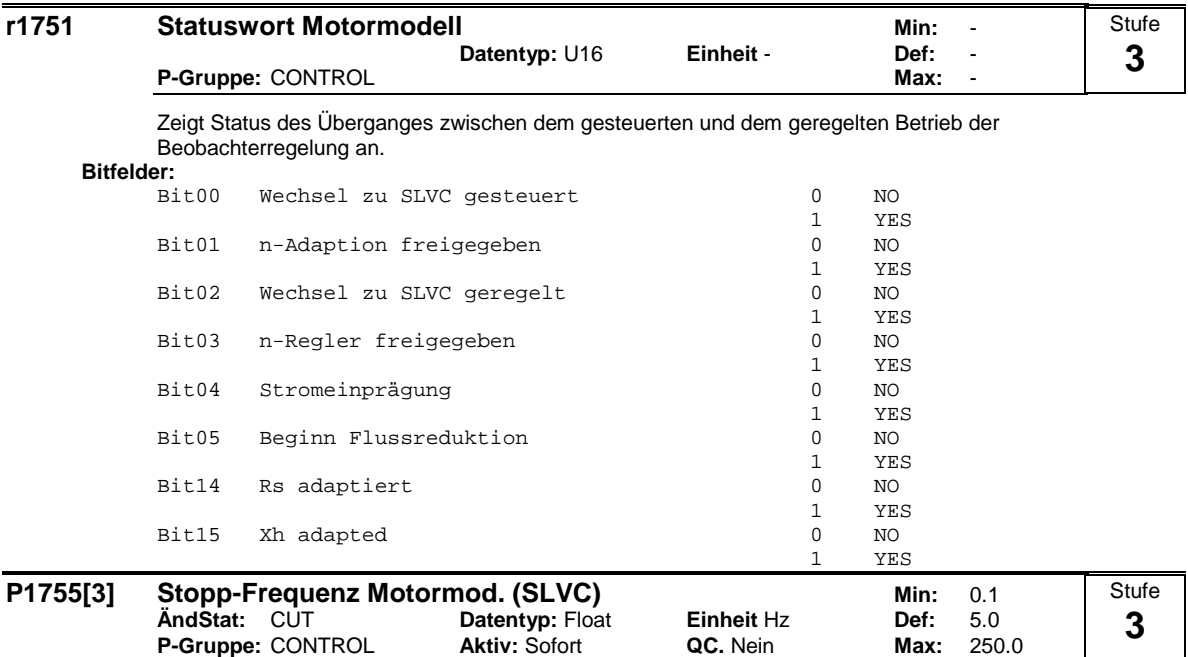

Gibt die Frequenz an, ab der die sensorlose Vektorregelung (SLVC) aktiv wird.

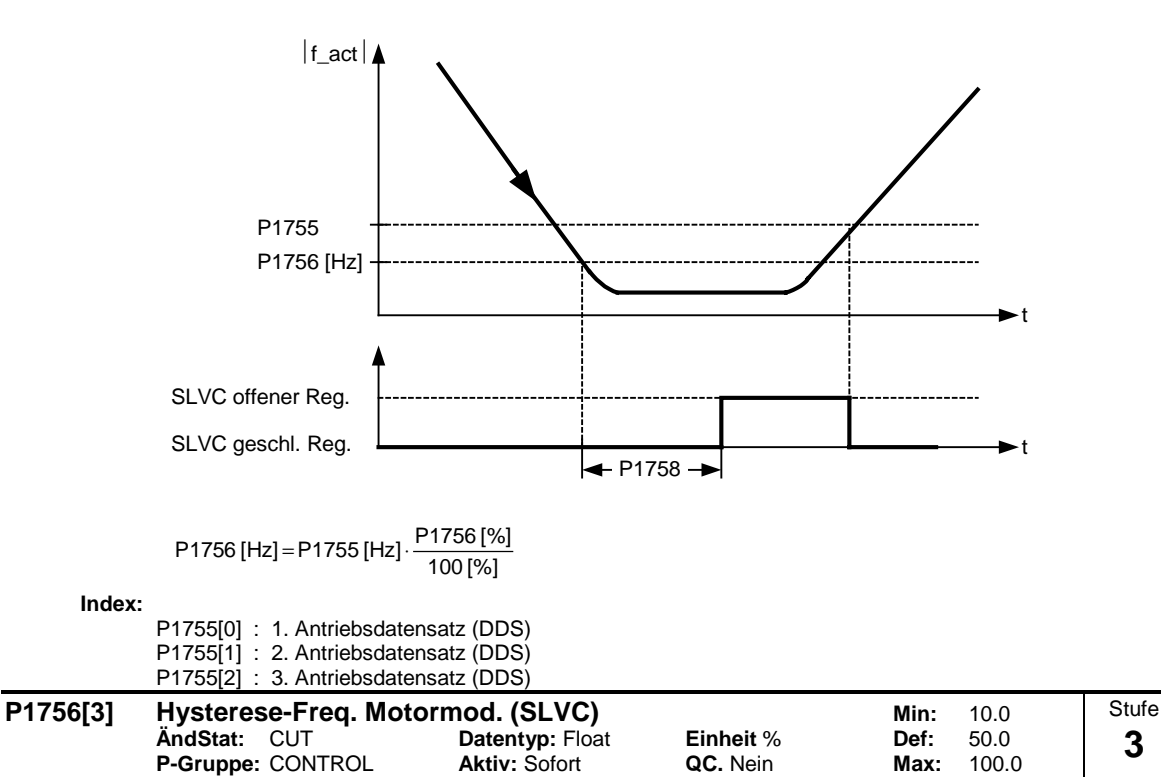

Gibt Hysterese der Umschaltfrequenz an (in Prozent der Stoppfrequenz P1755), um von der gesteuerten in die geregelte sensorlose Vektorregelung (SLVC) umzuschalten.

Wert wird in einem Bereich von 0 % bis 50 % relativ zu P1755 (SLVC-Stoppfrequenz) eingegeben.

**Index:**

P1756[0] : 1. Antriebsdatensatz (DDS) P1756[1] : 2. Antriebsdatensatz (DDS) P1756[2] : 3. Antriebsdatensatz (DDS)

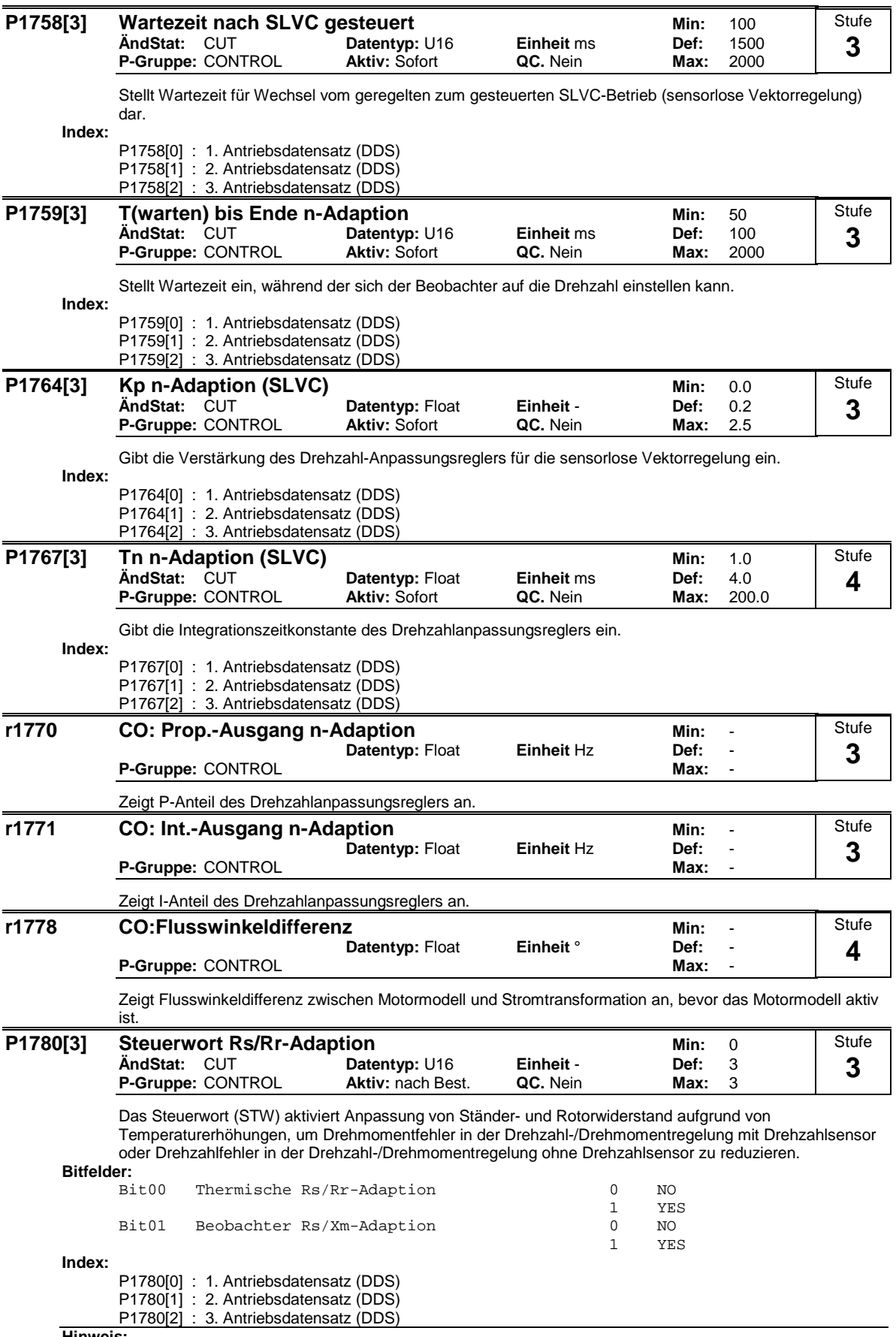

**Hinweis:**

Für Sychronmotoren wird nur der Ständerwiderstand angepasst.

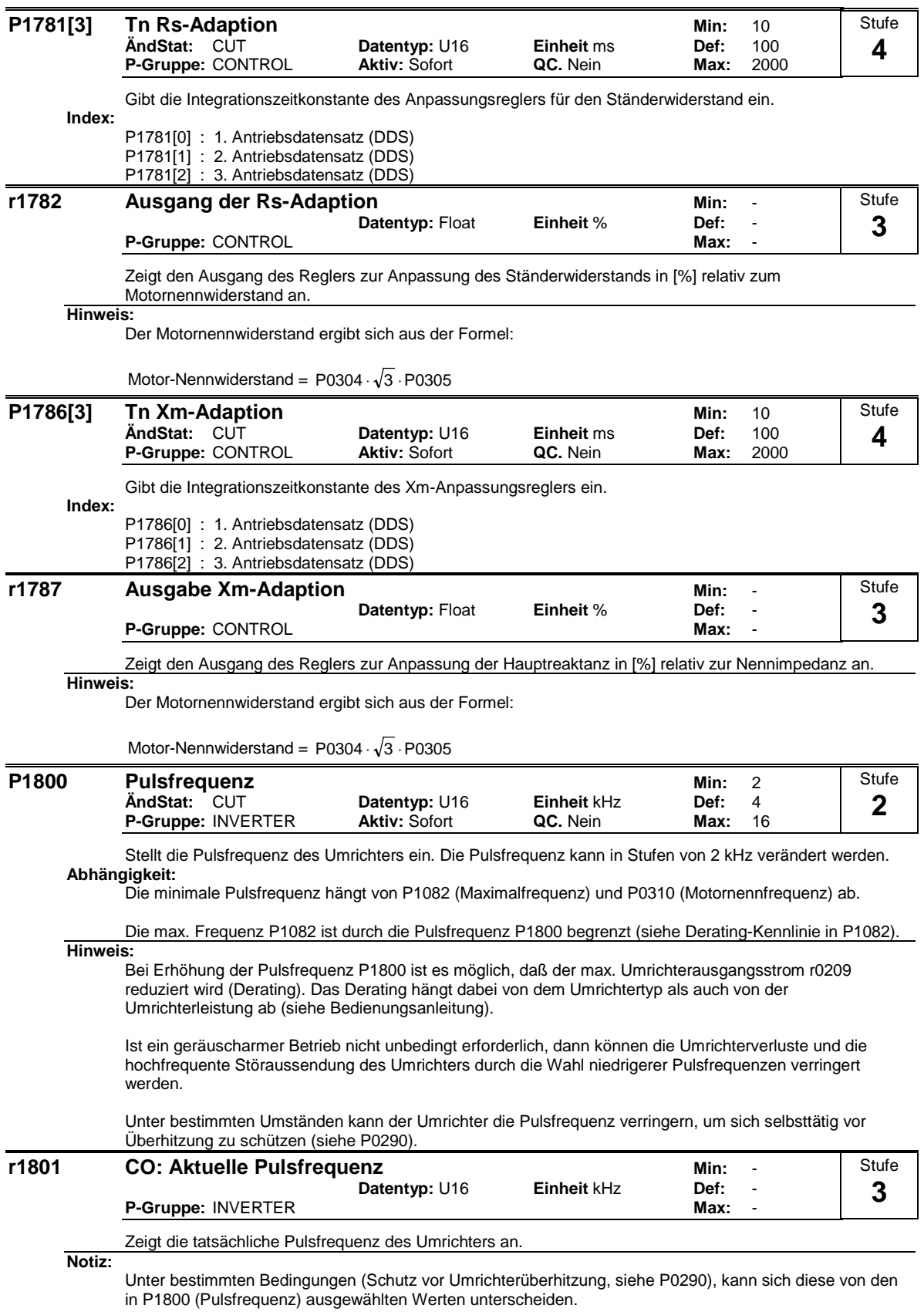

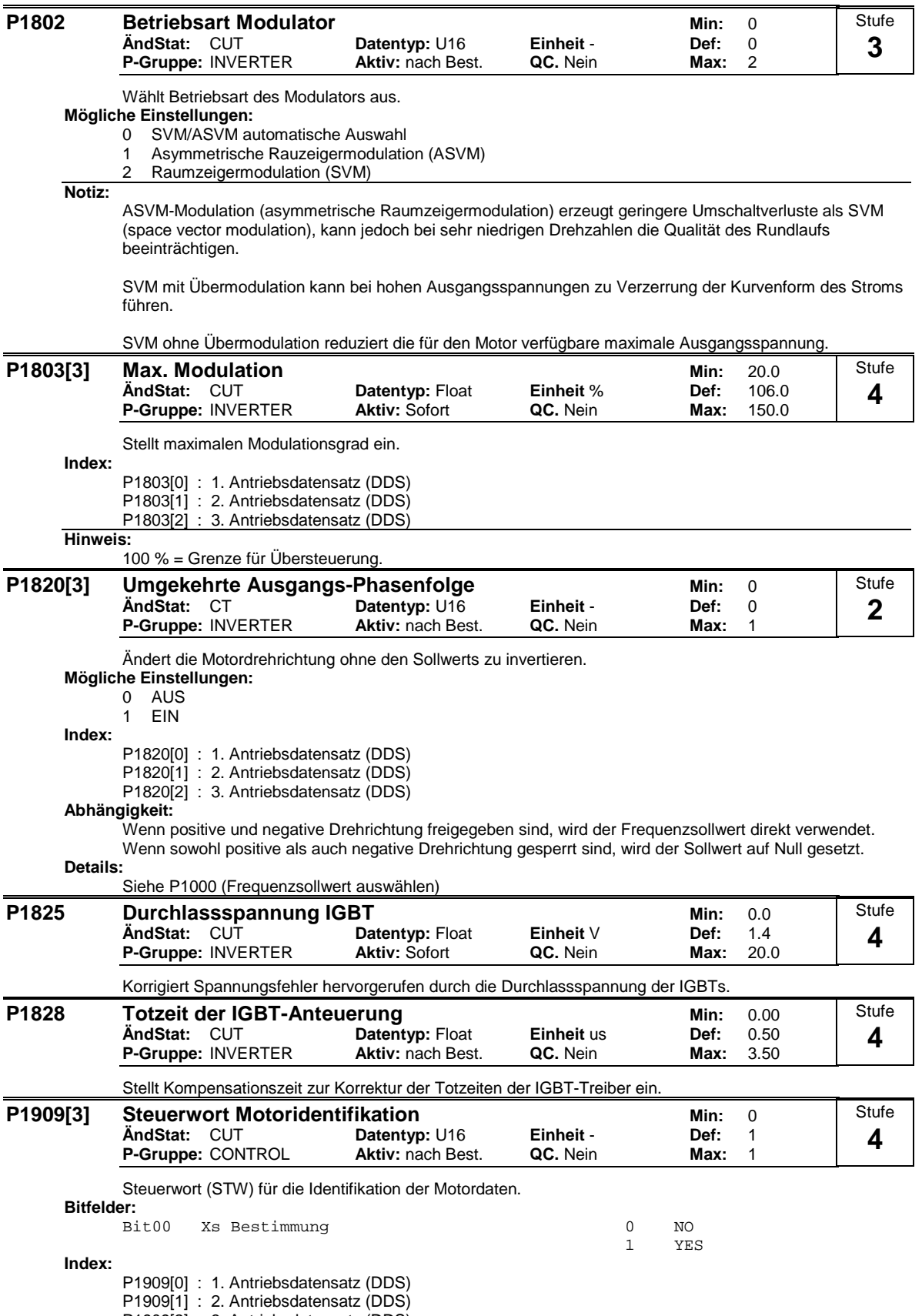

P1909[2] : 3. Antriebsdatensatz (DDS)

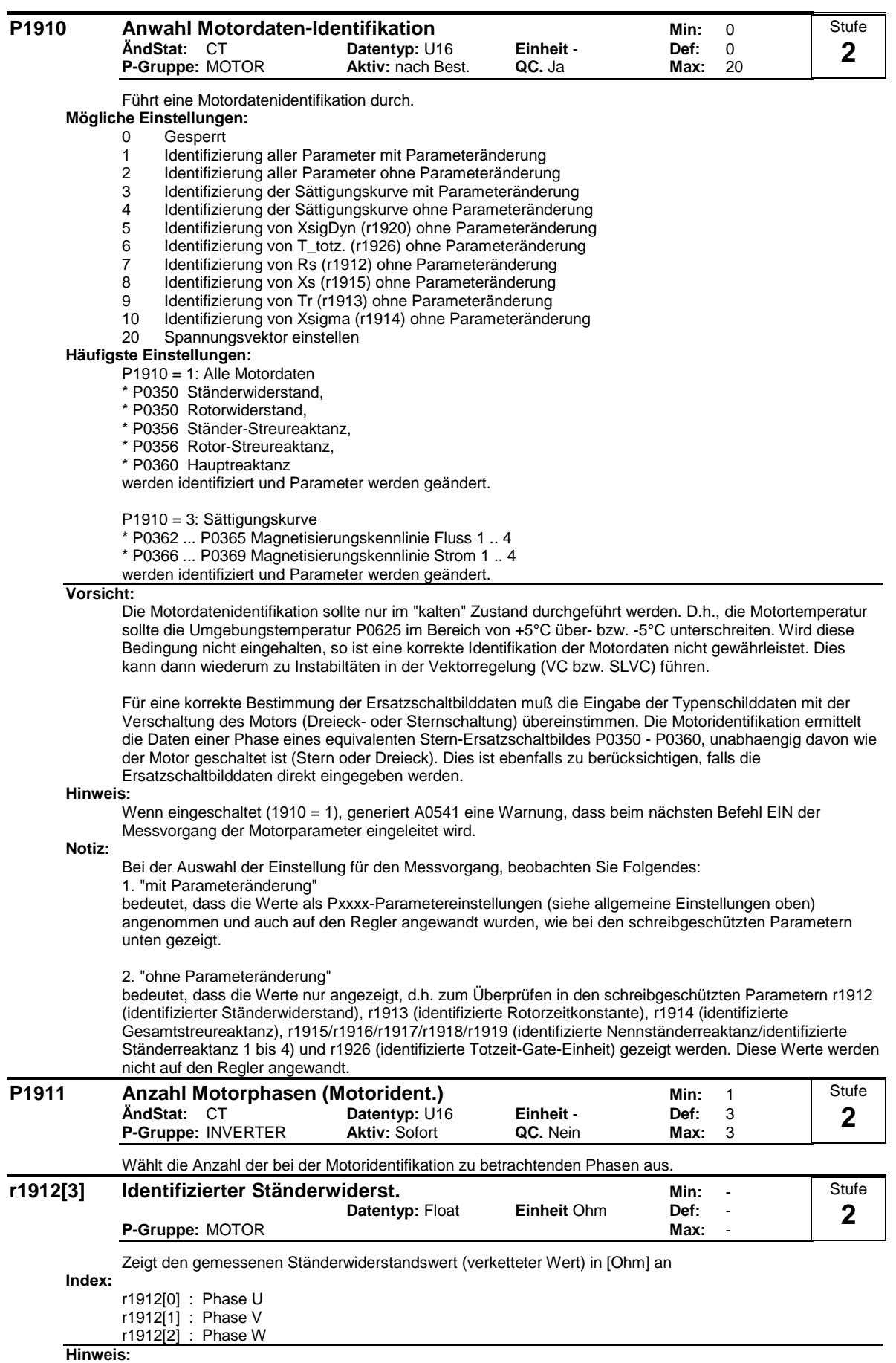

Dieser Wert wird unter Verwendung von P1910 = 1 oder 2 gemessen, d. h. Erkennung aller Parameter mit/ohne Änderung.

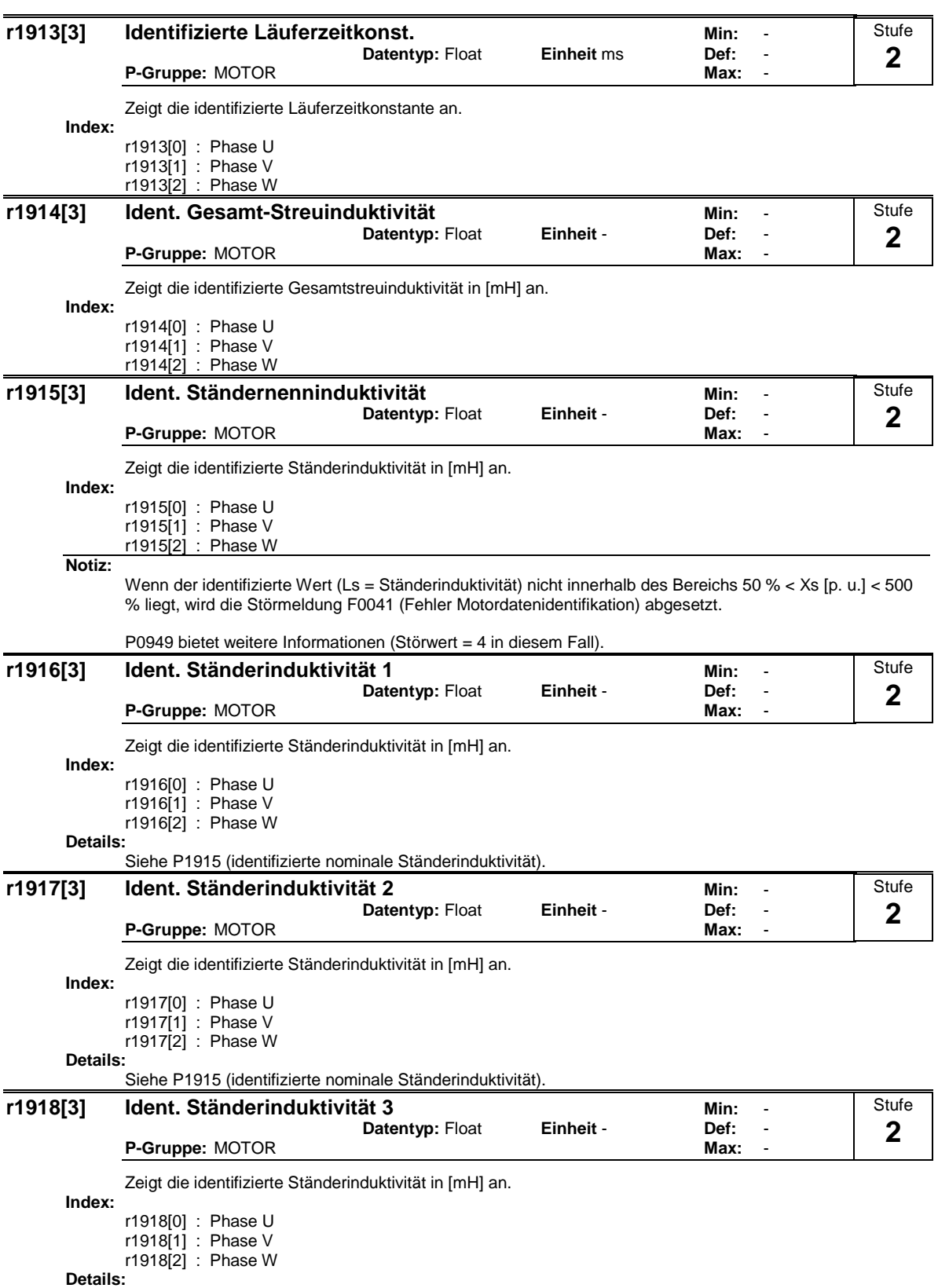

Siehe P1915 (identifizierte nominale Ständerinduktivität).

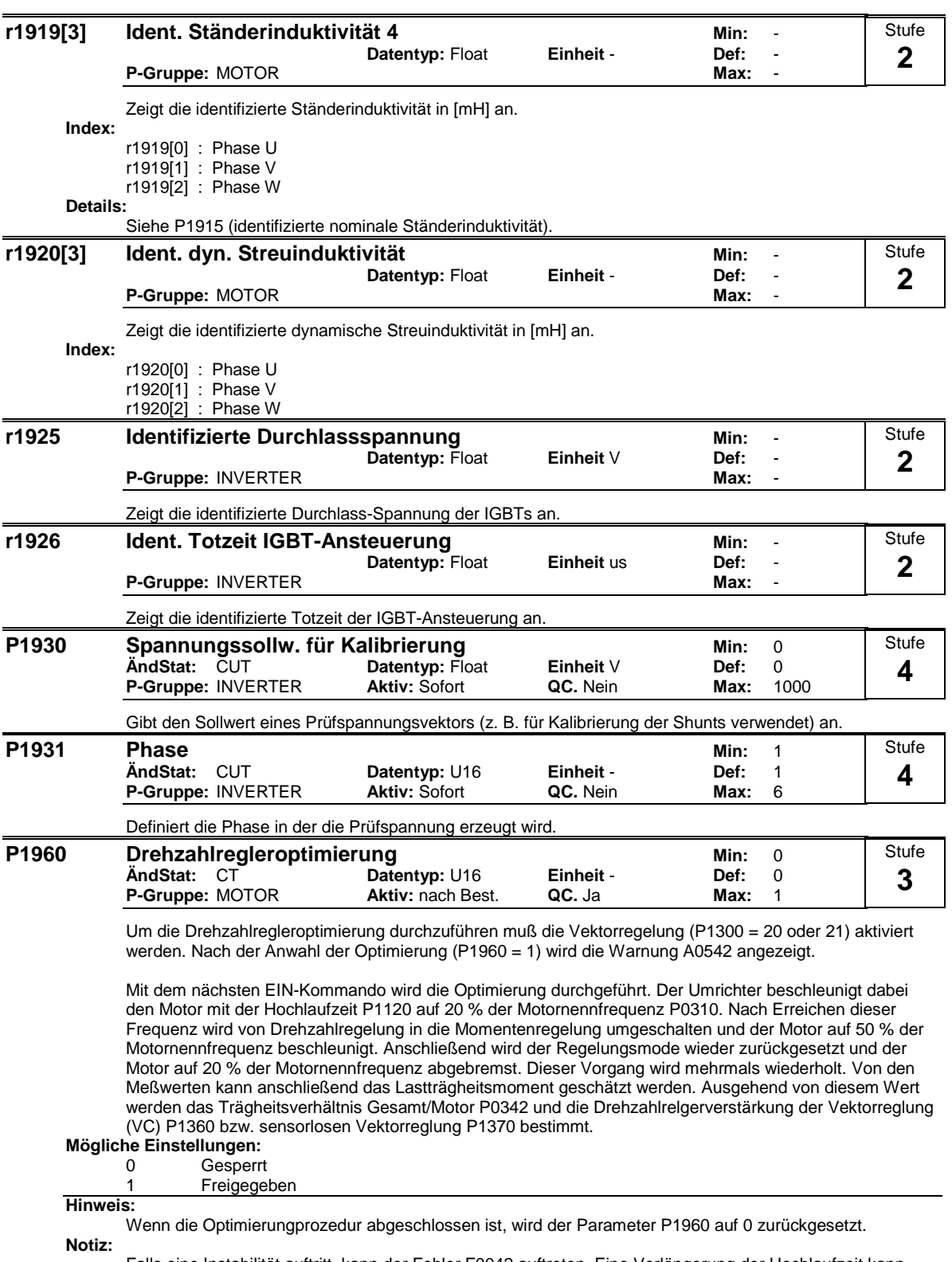

Falls eine Instabilität auftritt, kann der Fehler F0042 auftreten. Eine Verlängerung der Hochlaufzeit kann evtl. beseitigen.

Während der Optimierungsvorgangs sollte der Zwischenkreisregler eingeschaltet sein, um eine Zwischenkreiüberspannung zu vermeiden. Die generatorische Energie hängt dabei von Rücklauframpe und Systemträgheitsmoment ab.

Die Drehzahlregleroptimierung ist für Applikationen nicht geeingnet, die z.B. das Beschleuning von 20 % auf 50 % der Motornennfrequenz unter Momentenregelung nicht erlauben.

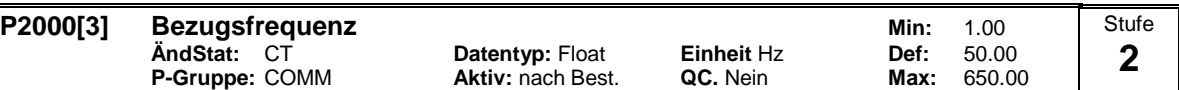

Die Bezugsfrequenz entspricht einem Sollwert von 100% in der Normierung 4000H, wie sie z.B. bei den seriellen Schnittstellen, den analogen E/A und dem PID-Regler verwendet wird.

**Index:**

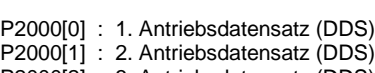

P2000[2] : 3. Antriebsdatensatz (DDS)

**Beispiel:**

Wird eine Verbindung zwischen 2 BiCo-Parametern oder über P0719 bzw. P1000 geschlossen, die eine unterschiedliche Darstellung besitzen (normierter (Hex) bzw. physikalischer Wert (d.h. Hz)), so wird implizit im MICROMASTER eine entsprechende Normierung auf den Zielwert vorgenommen.

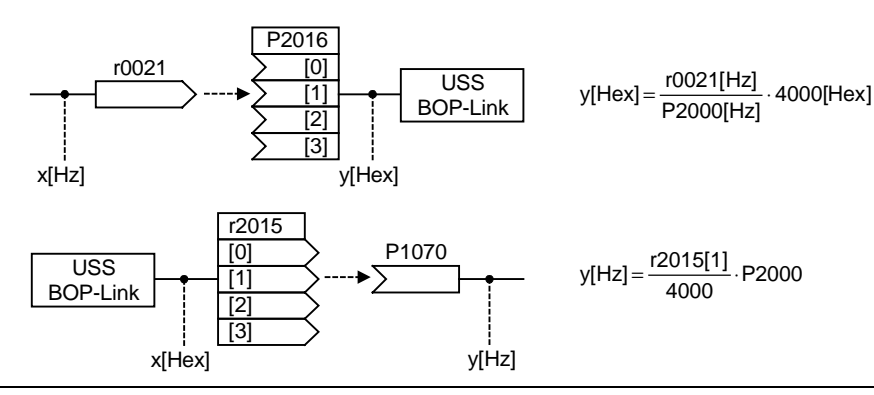

**Notiz:**

Bezugsgrößen sind dafür gedacht, Soll- und Istsignale in einheitlicher Weise darstellbar zu machen. Dies gilt ebenso für fest einstellbare Parameter, die in der Einheit % vorgegeben werden. Eine Wert von 100 % bei USS bzw. CB entspricht außerdem einem Prozeßdatenwert von 4000H bzw 4000 0000H bei Doppelworten.

Alle prozentuale Soll- / Istsignale beziehen sich auf die physikalisch zugehörige Bezugsgröße. Dafür stehen folgende Parameter zu Verfügung:

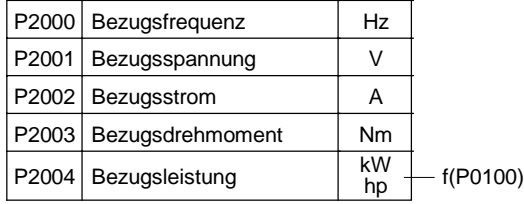

#### **P2001[3] Bezugsspannung Min:** 10 Datentyp: U16 **Einheit** V<br>**Aktiv:** nach Best. **QC.** Nein **P-Gruppe:** COMM **Aktiv:** nach Best. **QC.** Nein **Max:** 2000 **Stufe 3**

Die Bezugsspannung (Ausgangsspannung) entspricht einem Wert von 100% in der Normierung 4000H, wie sie z.B. bei den seriellen Schnittstellen verwendet wird.

**Index:**

P2001[0] : 1. Antriebsdatensatz (DDS) P2001[1] : 2. Antriebsdatensatz (DDS)

P2001[2] : 3. Antriebsdatensatz (DDS)

**Beispiel:**

P0201 = 230 gibt an, dass 4000H, über USS empfangen, 230 V bedeutet.

Wird eine Verbindung zwischen 2 BiCo-Parametern geschlossen, die eine unterschiedliche Darstellung besitzen (normierter (Hex) bzw. physikalischer Wert (d.h. V)), so wird implizit im MICROMASTER eine entsprechende Normierung auf den Zielwert vorgenommen.

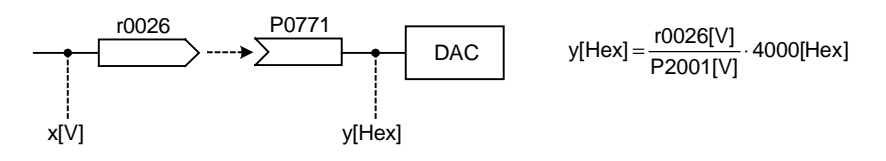

### **P2002[3] Bezugsstrom and Min:** 0.10<br>
And Stat: CT **Datentyp:** Float **Einheit A** Def: 0.10 **Datentyp: Float <b>Einheit A Def:** 0.10 **P-Gruppe:** COMM **Aktiv:** nach Best. **QC.** Nein **Max:** 10000.00 Der Bezugsstrom (Ausgangsstrom) entspricht einem Wert von 100% in der Normierung 4000H, wie sie z.B. bei den seriellen Schnittstellen verwendet wird. **Index:** P2002[0] : 1. Antriebsdatensatz (DDS) P2002[1] : 2. Antriebsdatensatz (DDS) P2002[2] : 3. Antriebsdatensatz (DDS) **Beispiel:** Wird eine Verbindung zwischen 2 BiCo-Parametern geschlossen, die eine unterschiedliche Darstellung besitzen (normierter (Hex) bzw. physikalischer Wert (d.h. A)), so wird implizit im MICROMASTER eine entsprechende Normierung auf den Zielwert vorgenommen. P2016 [0] [1] [2] [3] r0027 x[A] y[Hex] USS<br><u>)P-Link y[</u>Hex] =  $\frac{r0027[A]}{P2002[A]}$  · 4000[Hex] BOP-Link **P2003[3] Bezugsdrehmoment Min:** 0.10 **ÄndStat:** CT **Datentyp:** Float **Einheit** Nm **Def:** 0.75 **P-Gruppe:** COMM **Aktiv:** nach Best. **QC.** Nein **Max:** 99999.00 Das Bezugsdrehmoment entspricht einem Wert von 100% in der Normierung 4000H, wie sie z.B. bei den seriellen Schnittstellen verwendet wird. **Index:** P2003[0] : 1. Antriebsdatensatz (DDS) P2003[1] : 2. Antriebsdatensatz (DDS) P2003[2] : 3. Antriebsdatensatz (DDS) **Beispiel:** Wird eine Verbindung zwischen 2 BiCo-Parametern oder über P1500 geschlossen, die eine unterschiedliche Darstellung besitzen (normierter (Hex) bzw. physikalischer Wert (d.h. Nm)), so wird implizit im MICROMASTER eine entsprechende Normierung auf den Zielwert vorgenommen. P2051  $\begin{array}{|c|c|c|}\n\hline\n\text{(0)} & \text{CB}\n\end{array}$  $\begin{array}{|c|c|c|}\n\hline\n 11 & \rightarrow & CB \\
\hline\n 12 & \rightarrow & COM-Link\n\end{array}$ [2] [3] r0080 x[Nm] y[Hex] y[Hex] = <mark>r0080[Nm]</mark> · 4000[Hex]<br>P2003[Nm] **r2004[3] Bezugsleistung Min:**  $\blacksquare$ **Datentyp: Float Einheit - Def: P-Gruppe:** COMM **Max:**  $\blacksquare$ Die Bezugsleistung entspricht einem Wert von 100% in der Normierung 4000H, wie sie z.B. bei den seriellen Schnittstellen verwendet wird. **Index:** r2004[0] : 1. Antriebsdatensatz (DDS) r2004[1] : 2. Antriebsdatensatz (DDS) r2004[2] : 3. Antriebsdatensatz (DDS) **Beispiel:** Wird eine Verbindung zwischen 2 BiCo-Parametern geschlossen, die eine unterschiedliche Darstellung besitzen (normierter (Hex) bzw. physikalischer Wert (d.h. kW oder hp)), so wird implizit im MICROMASTER eine entsprechende Normierung auf den Zielwert vorgenommen. P2019 [0] USS COM-Link [2] [3] r0032 x[kW] y[Hex] y[Hex] =  $\frac{{\text{r}} 0032}{{\text{P}} 2004}$  · 4000[Hex] oder x[hp] abhänig von P0100 Stufe **3** Stufe **3** Stufe **3**

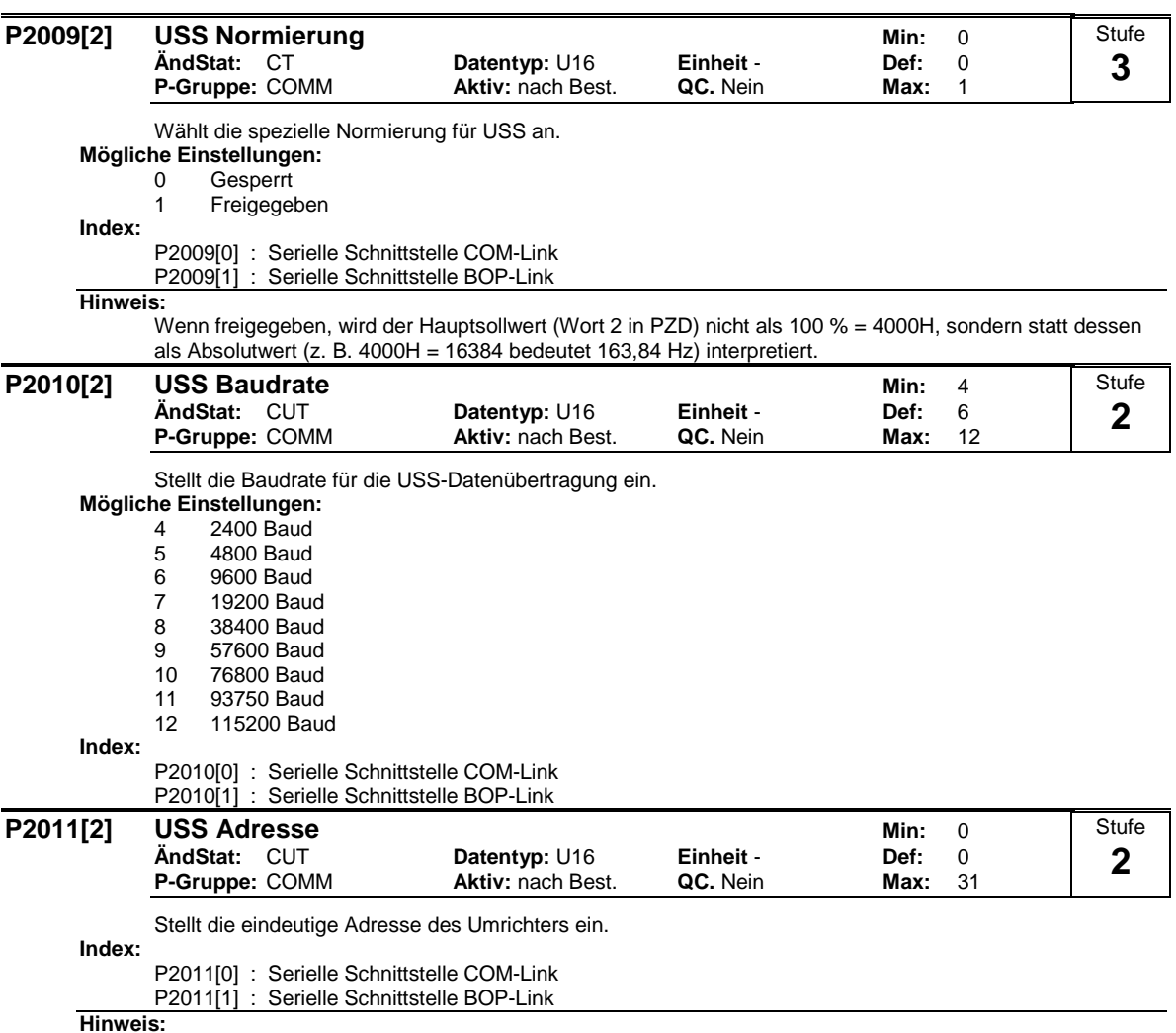

**Hinweis:**

Es ist möglich, über die serielle Leitung bis zu 30 weitere Umrichter (d. h. insgesamt 31 Umrichter) anzuschließen und sie mit dem USS-Protokoll für den seriellen Bus zu steuern.

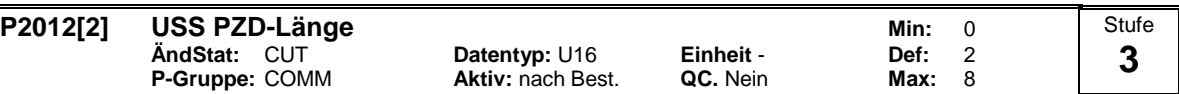

Definiert die Anzahl der 16-Bit-Wörter im PZD-Teil des USS-Telegramms.

**Index:**

P2012[0] : Serielle Schnittstelle COM-Link

P2012[1] : Serielle Schnittstelle BOP-Link

**Notiz:**

Das USS-Protokoll besteht aus den Bestandteilen PZD und PKW, die vom Anwender über die Parameter P2012 bzw. P2013 angepaßt werden können.

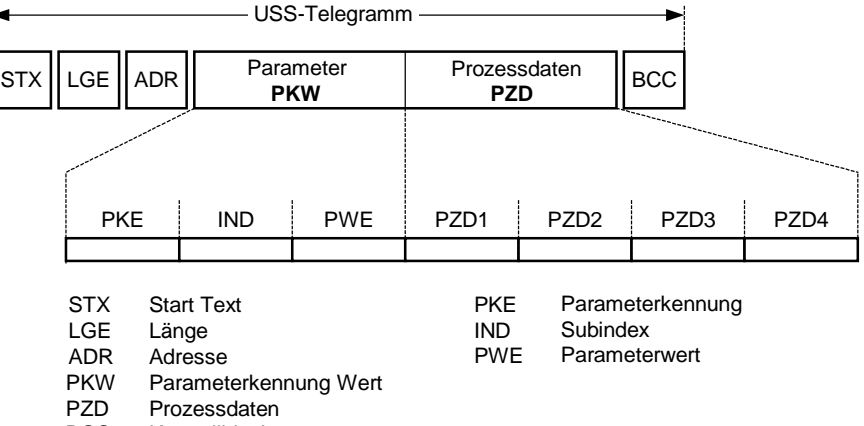

**BCC** Kontrollblock

Mit dem PZD-Teil werden die Steuerworte und Sollwerte oder Statusworte und Istwerte übertragen. Die Anzahl von PZD-Worten wird über den Paramter P2012 festgelegt, wobei die ersten beiden Worte (P2012 >= 2) entweder

a) Steuerwort und Hauptsollwert oder

b) Statuswort und Hauptistwert

sind. Mit P2012 >= 4, wird das Zusatzsteuerwort im 4. PZD-Wort übertragen (Voreinstellung).

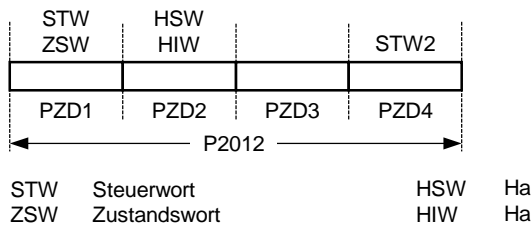

PZD Prozessdaten uptsollwert .<br>uptistwert

#### **P2013[2] USS PKW-Länge <b>Min:** 0 **ÄndStat:** CUT **Datentyp:** U16 **Einheit** - **Def:** 127 **P-Gruppe:** COMM **Aktiv:** nach Best. **QC.** Nein **Max:** 127 Stufe **3**

Definiert die Anzahl der 16-Bit-Wörter im PKW-Teil des USS-Telegramms. Der PKW-Teil besteht aus den Anteilen PKE (1. Wort), IND (2. Word) bzw. PWE (3. - n.tes Wort). Mit P2013 kann die PWE-Länge geändert werden im Gegensatz zu PKE und IND, die fest vorgegeben sind. Abhängig von der Anwendung kann die PKW-Länge von 3, 4 bzw. variable gewählt werden. Der PKW-Teil des USS-Telegramms wird zum Lesen und Schreiben einzelner Parameterwerte verwendet.

## **Mögliche Einstellungen:**

0 kein PKW<br>3 3 Worte

3 3 Worte

- 4 4 Worte
- 127 Variable

P2013[0] : Serielle Schnittstelle COM-Link

P2013<sup>[1]</sup> : Serielle Schnittstelle BOP-Link

## **Beispiel:**

**Index:**

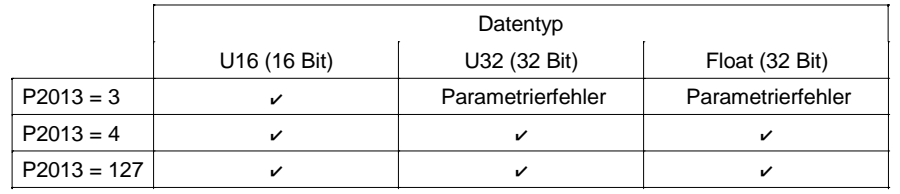

**Notiz:**

Das USS-Protokoll besteht aus den Bestandteilen PZD (siehe P2012) und PKW. Die Länge kann dabei vom Anwender individuell angepaßt werden. Der Parameter P2013 bestimmt die Anzahl der PKW-Worte im USS-Telegramm.

Die PKW-Länge kann auf eine feste Wortlänge (P2013 = 3,4) als auch auf eine variable Wortlänge (P2013 = 127) eingestellt werden.

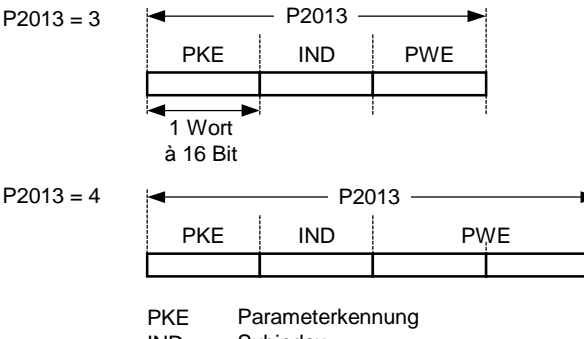

IND **Subindex** 

PWE Parameterwert

Wurde eine feste Wortlänge gewählt, so kann nur ein Wert übertragen werden. Dies ist auch bei indizierten Parametern zu berücksichtigen, im Gegensatz zu der variablen PKW-Länge wo auch der gesamte indizierte Parameter mit einem Auftrag übertragen werden kann. Bei der festen PKW-Länge muß die PKW-Länge so gewählt werden, daß der Wert auch im Telegramm aufgenommen werden kann.

P2013 = 3 (feste PKW-Wort-Länge) erlaubt nicht den Zugriff auf alle Parameterwerte. Ein Parametrierfehler (fehlerhafter Wert wird nicht übernommen, Umrichter wird nicht beeinflußt) wird generiert, wenn der Wert nicht in die PKW-Antwort aufgenommen werden kann. Parameter P2013 = 3 ist dann sinnvoll, wenn die Parameter nicht geändert werden sollen und MM3 ebenfalls in der Anlage genutzt werden. Der Boadcastmode ist nicht möglich mit dieser Einstellung.

P2013 = 4 (feste PKW-Wort-Länge) erlaubt den Zugriff auf alle Parameter. Im USS-Telegramm ist jedoch die Wortreihenfolge bei 16 Bit Werten unterschiedlich zu P2013 = 3 oder 127 (siehe Beispiel).

P2013 = 127 (variable PKW-Wort-Länge) stellt die Standardeinstellung dar. Die PKW-Länge der Rückantwort wird dabei auf den Wert angepasst. Mit dieser Einstellung können desweitern alle Werte eines indizierten Parameters mit einem Auftrag übertragen werden (z.B. Fehlerparameter P0947).

### Beispiel:

Parameter P0700 der Wert 5 zugewiesen werden (0700 = 2BC (hex))

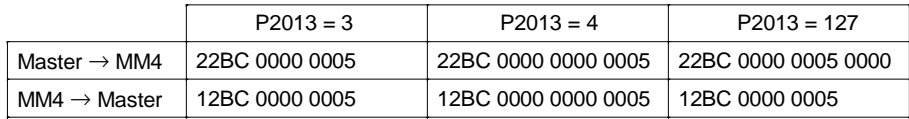

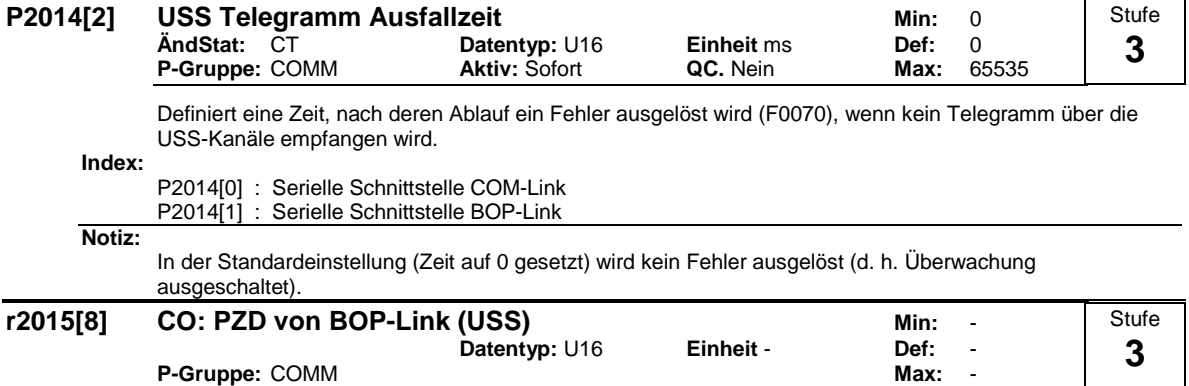

Zeigt Prozeßdaten an, die über USS auf der BOP-Schnittstelle (RS232 USS) empfangen wurden.

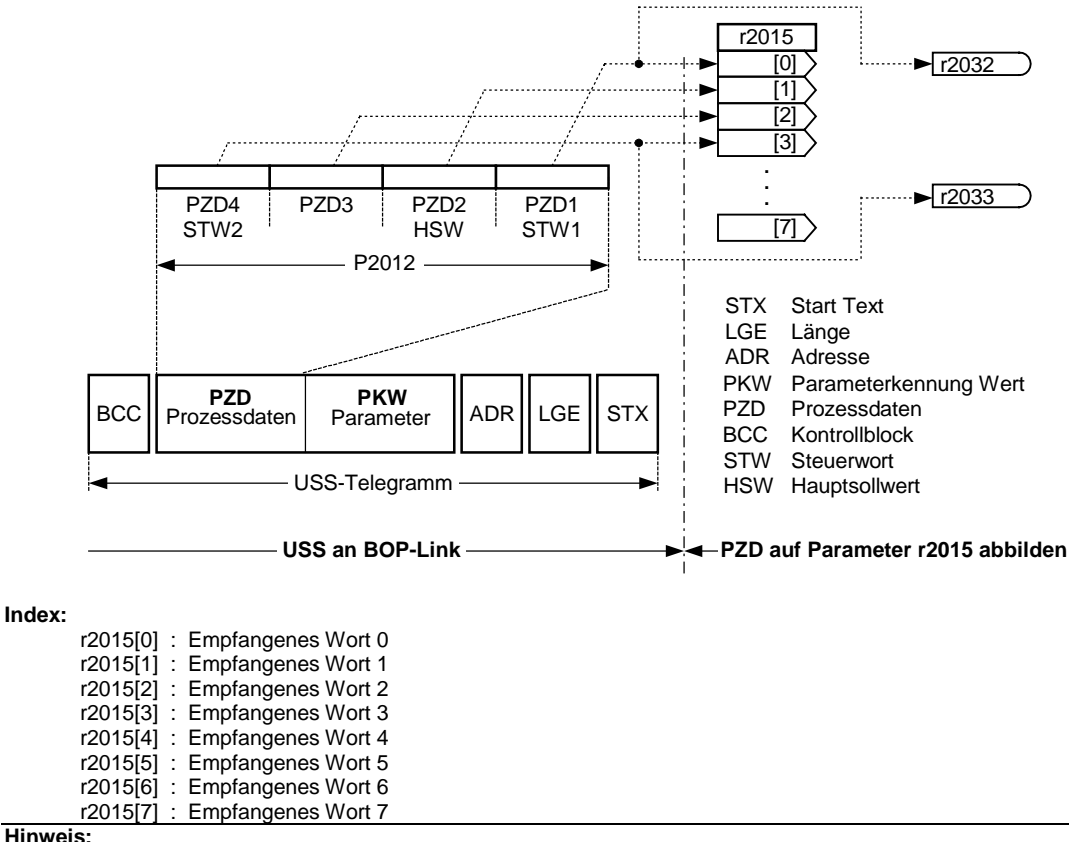

**Hinweis:**

Die Steuerwörter werden zusätzlich als Bit-Parameter in r2032 und r2033 angezeigt werden.

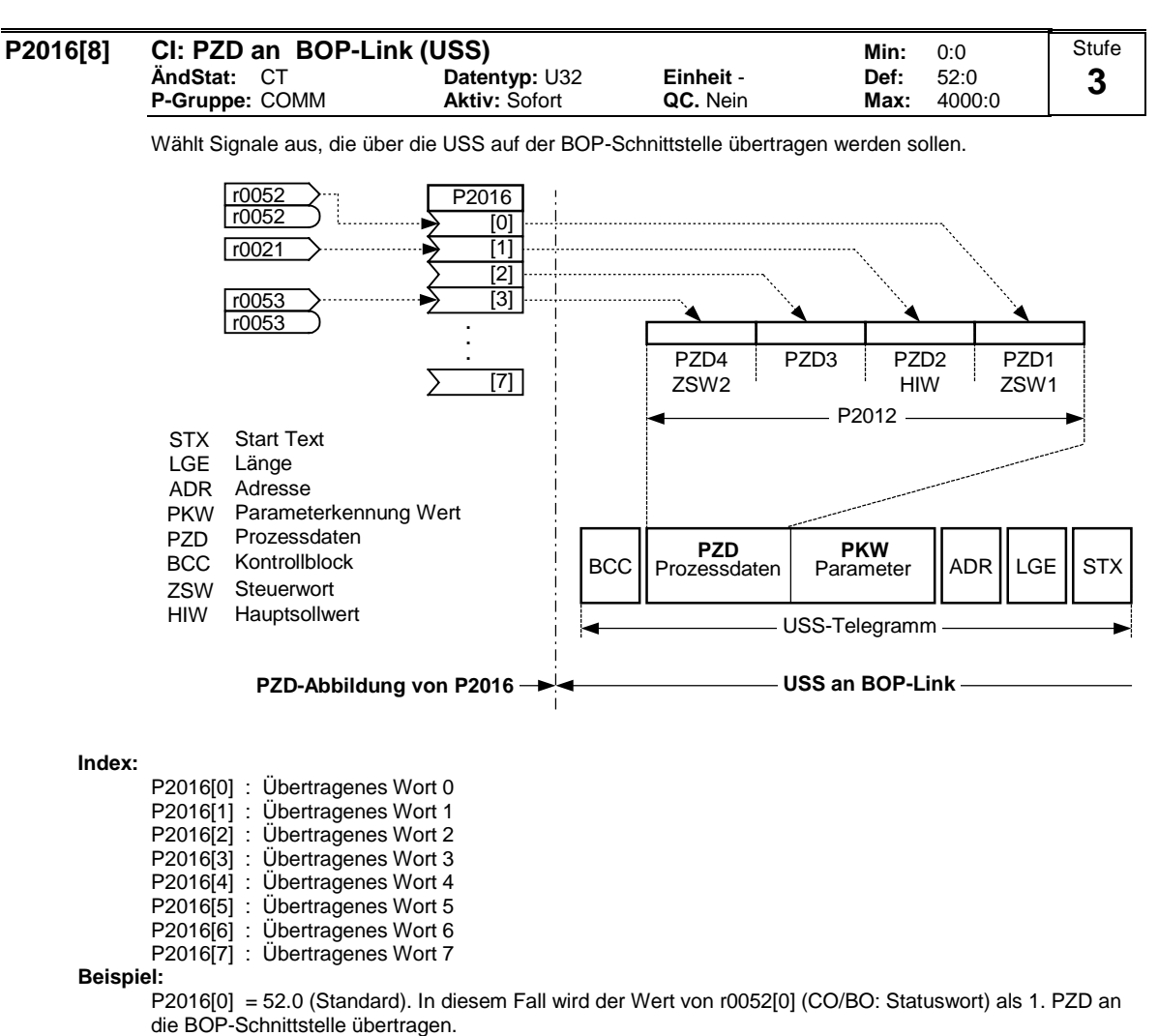

**Hinweis:**

Wenn r0052 nicht indiziert ist, zeigt die Anzeige keinen Index (".0").

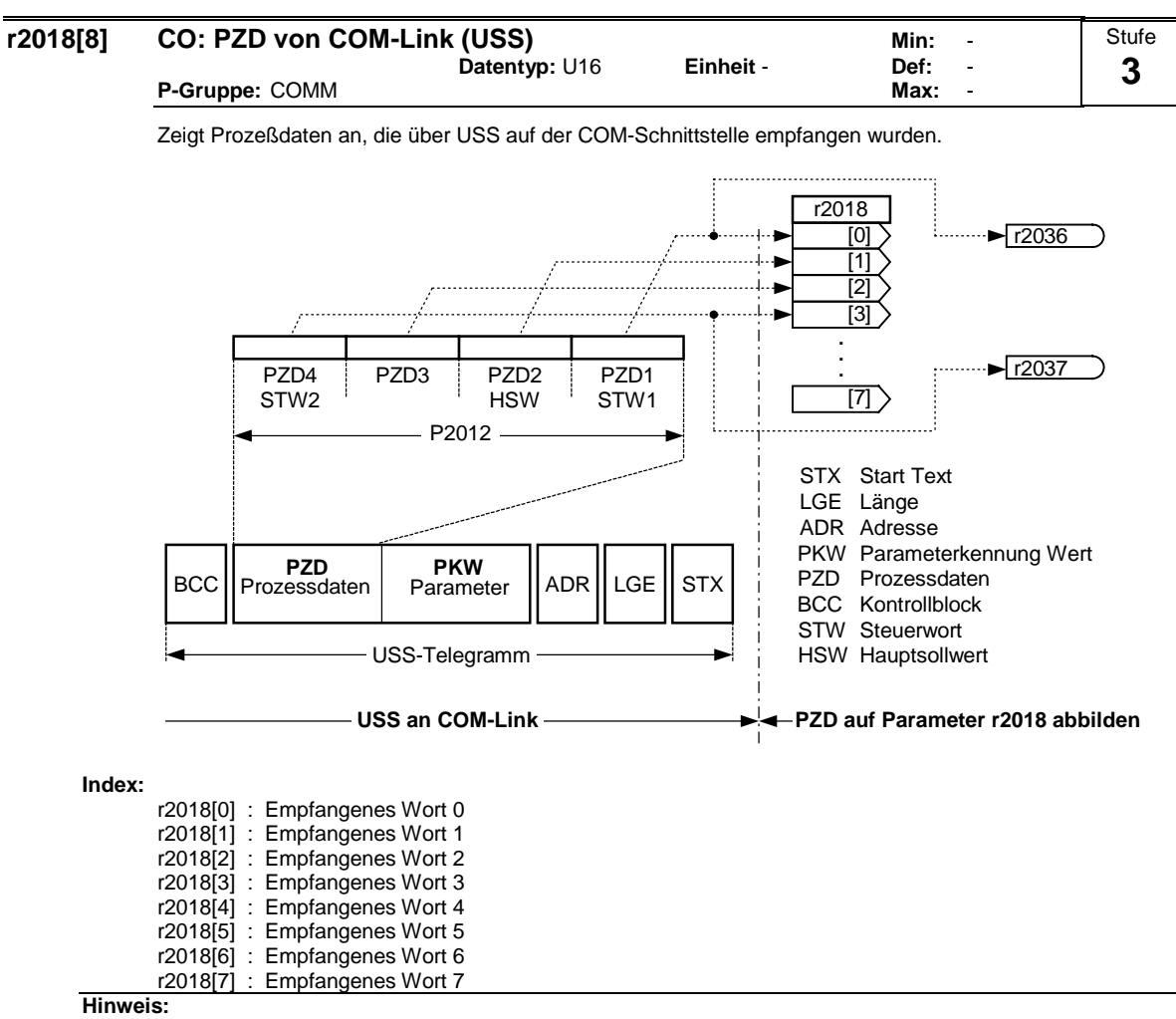

Die Steuerwörter können als Bit-Parameter r2036 und r2037 angezeigt werden.

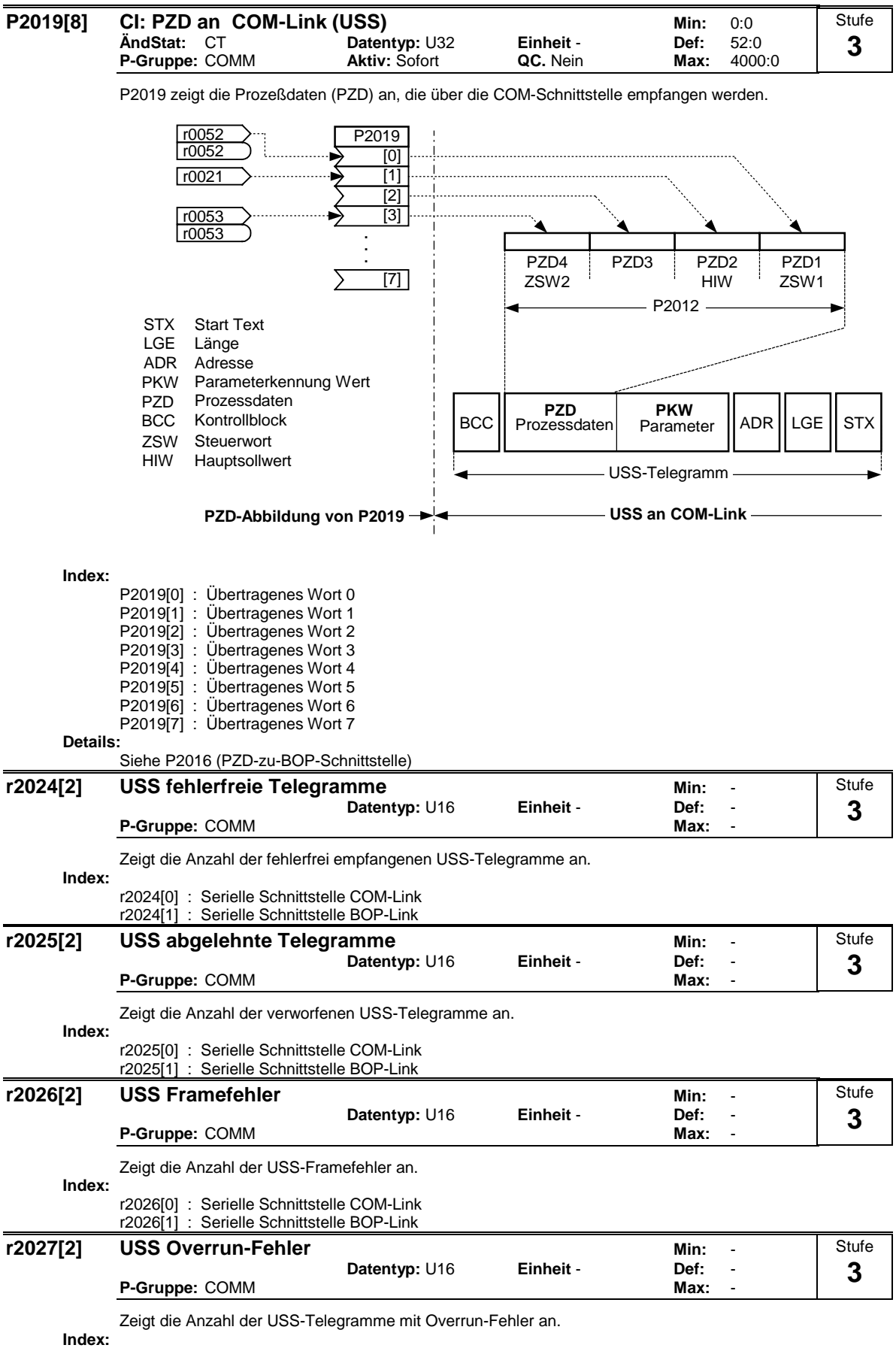

r2027[0] : Serielle Schnittstelle COM-Link r2027[1] : Serielle Schnittstelle BOP-Link

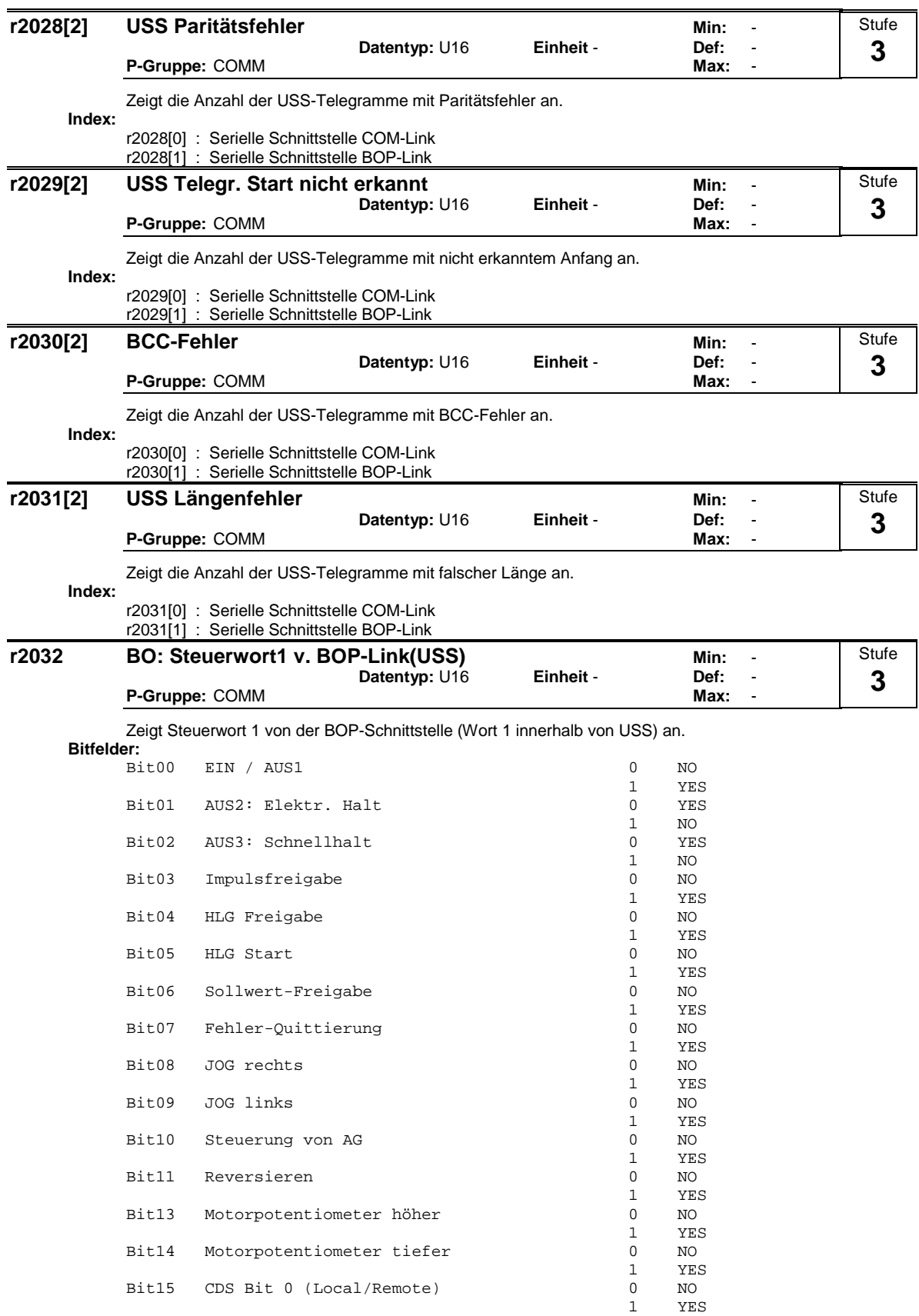

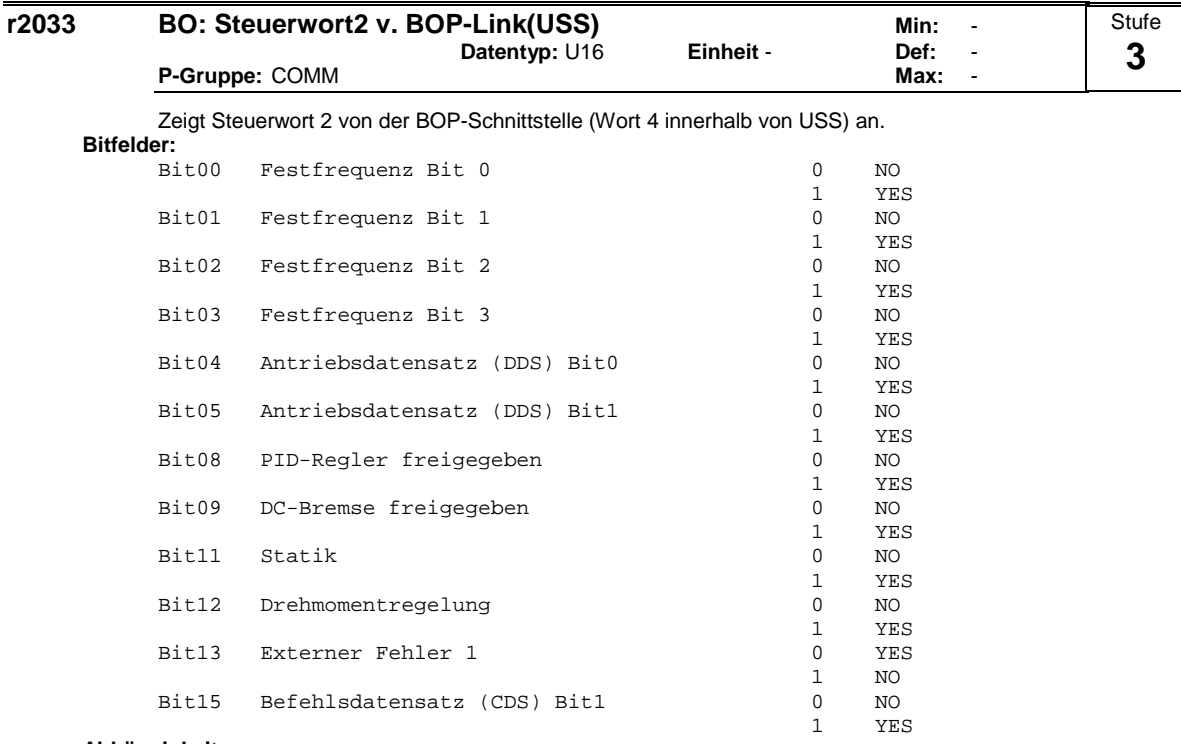

**Abhängigkeit:**

P0700 = 4 (USS an BOP-Schnittstelle) und P0719 = 0 (Befehl / Sollwert = BICO-Parameter).

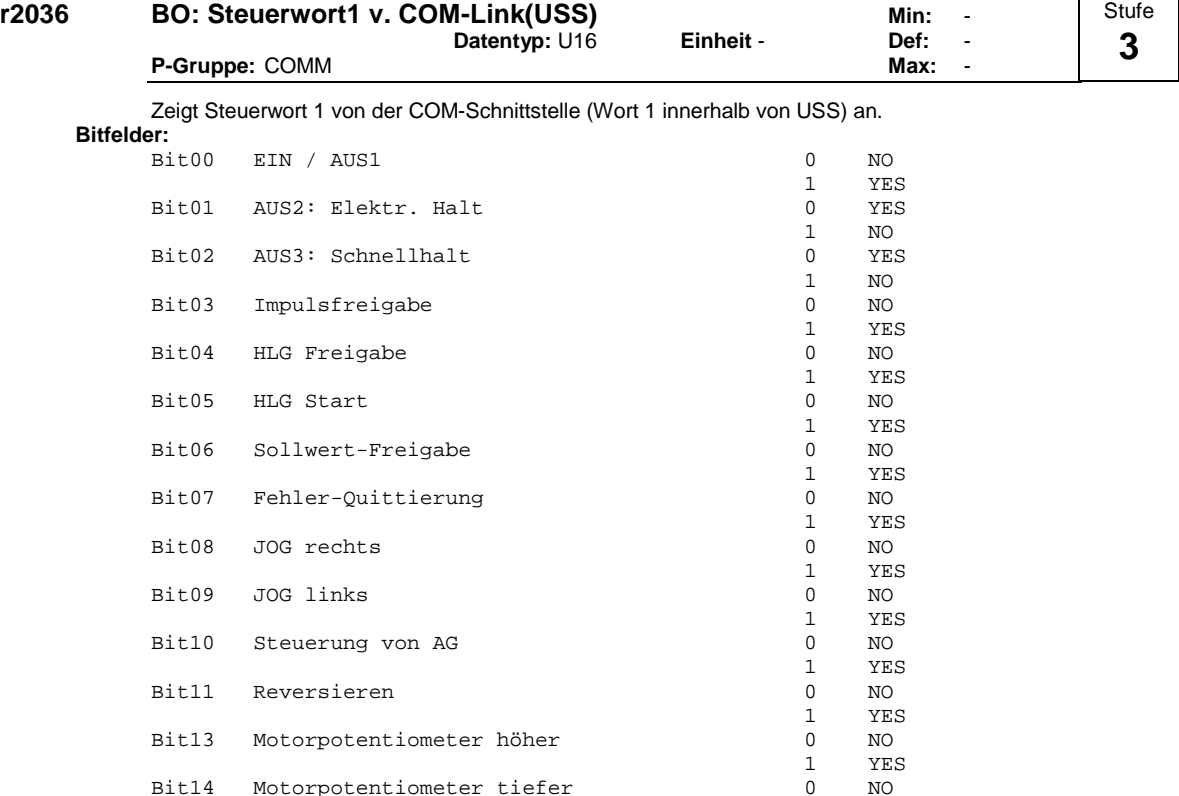

**Details:**

Siehe r2033 (Steuerwort 2 von der BOP-Schnittstelle)

Bit14 Motorpotentiometer tiefer 0<br>Bit15 CDS Bit 0 (Local/Remote) 0<br>0

Bit15 CDS Bit 0 (Local/Remote) 0 NO<br>1 YES

1 YES

1 YES

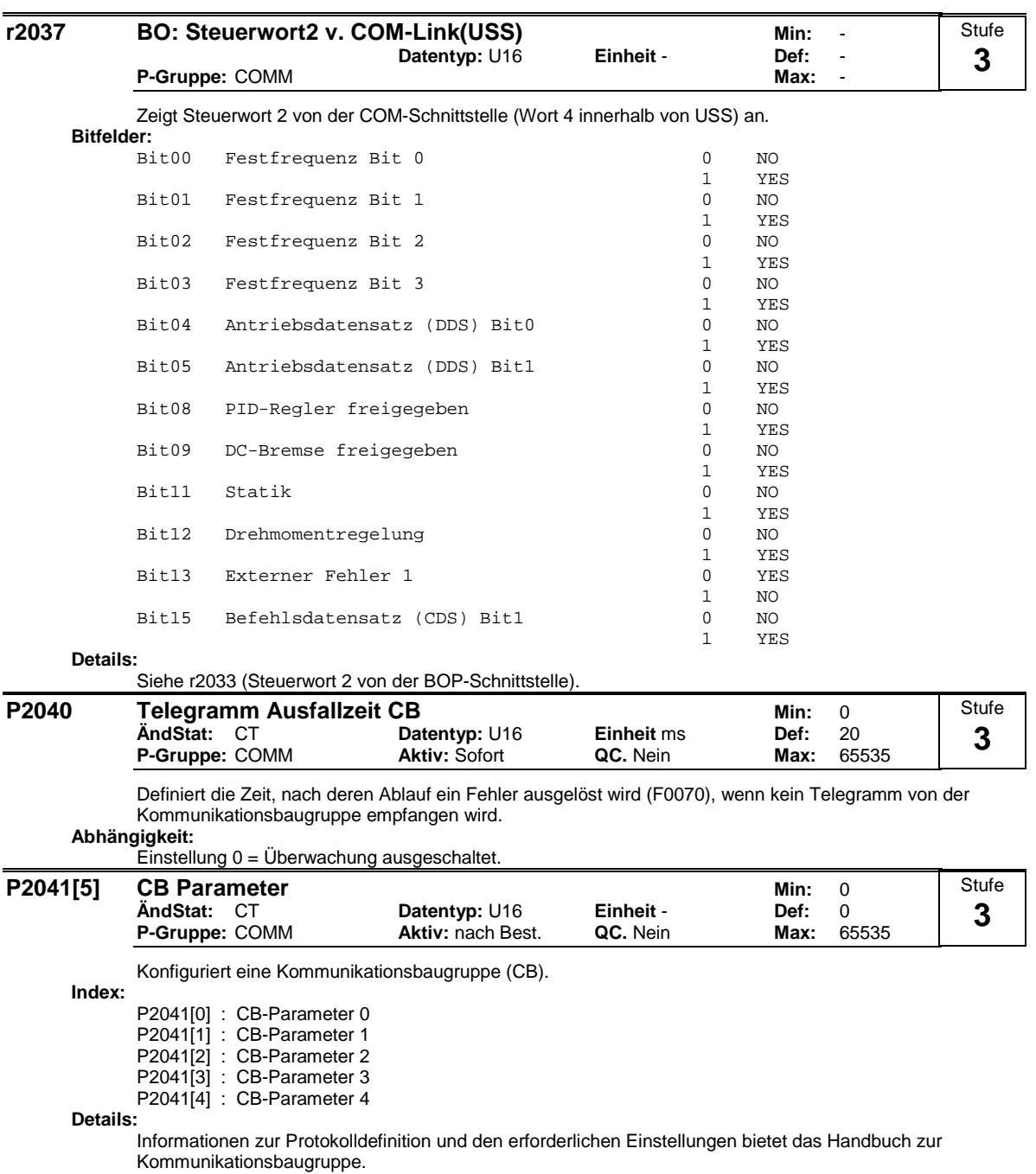

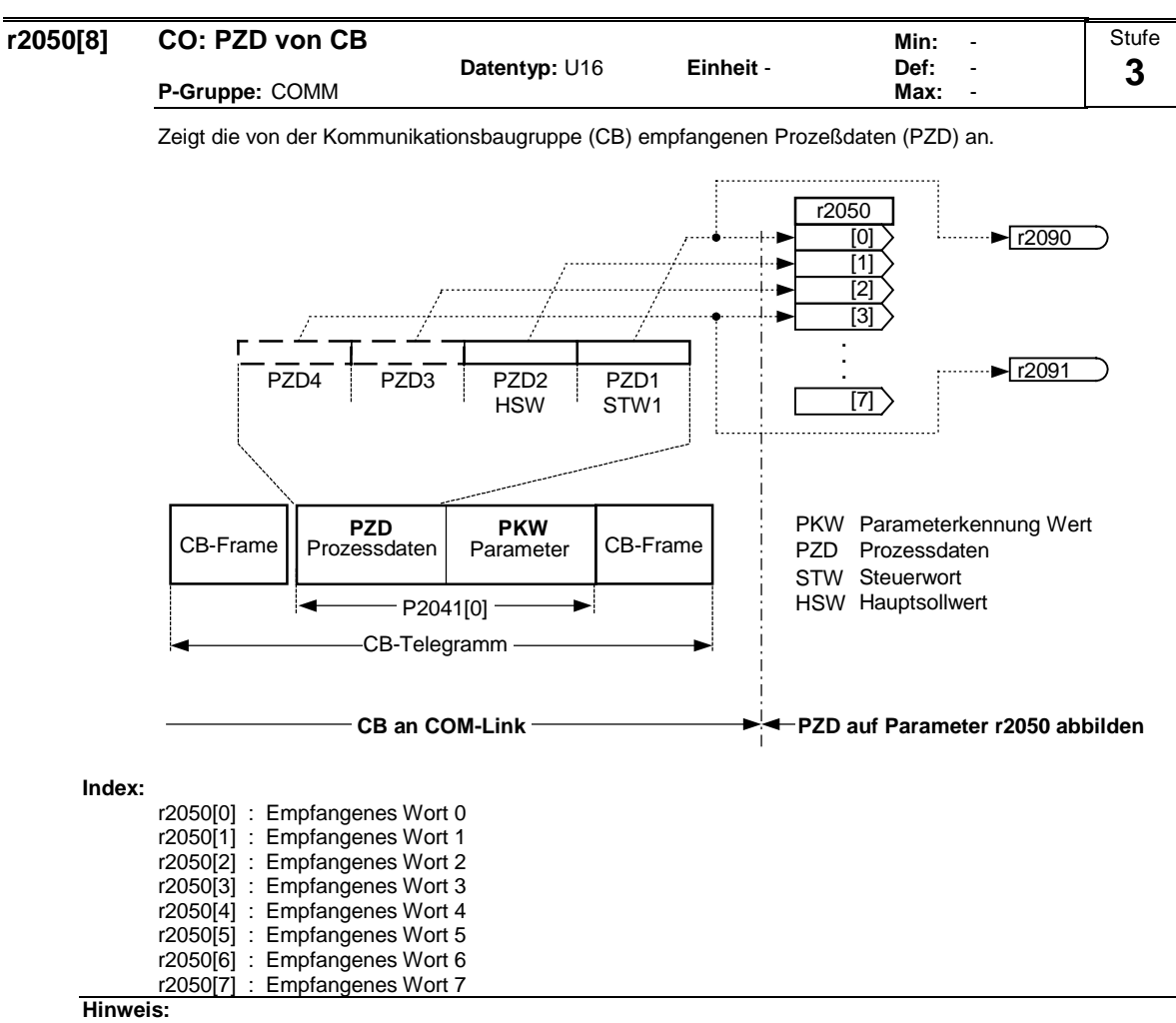

Die Steuerwörter können als Bit-Parameter r2090 und r2091 angezeigt werden.

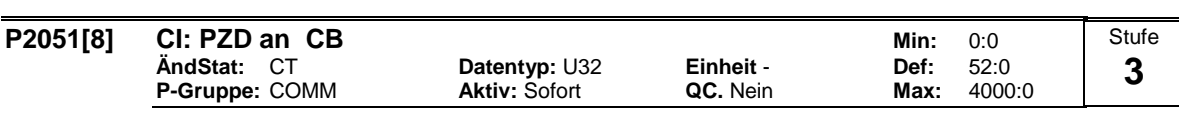

Verbindet PZD mit CB.

Dieser Parameter erlaubt dem Anwender, die Quelle der Statuswörter und die Istwerte für die Antwort-PZD zu definieren.

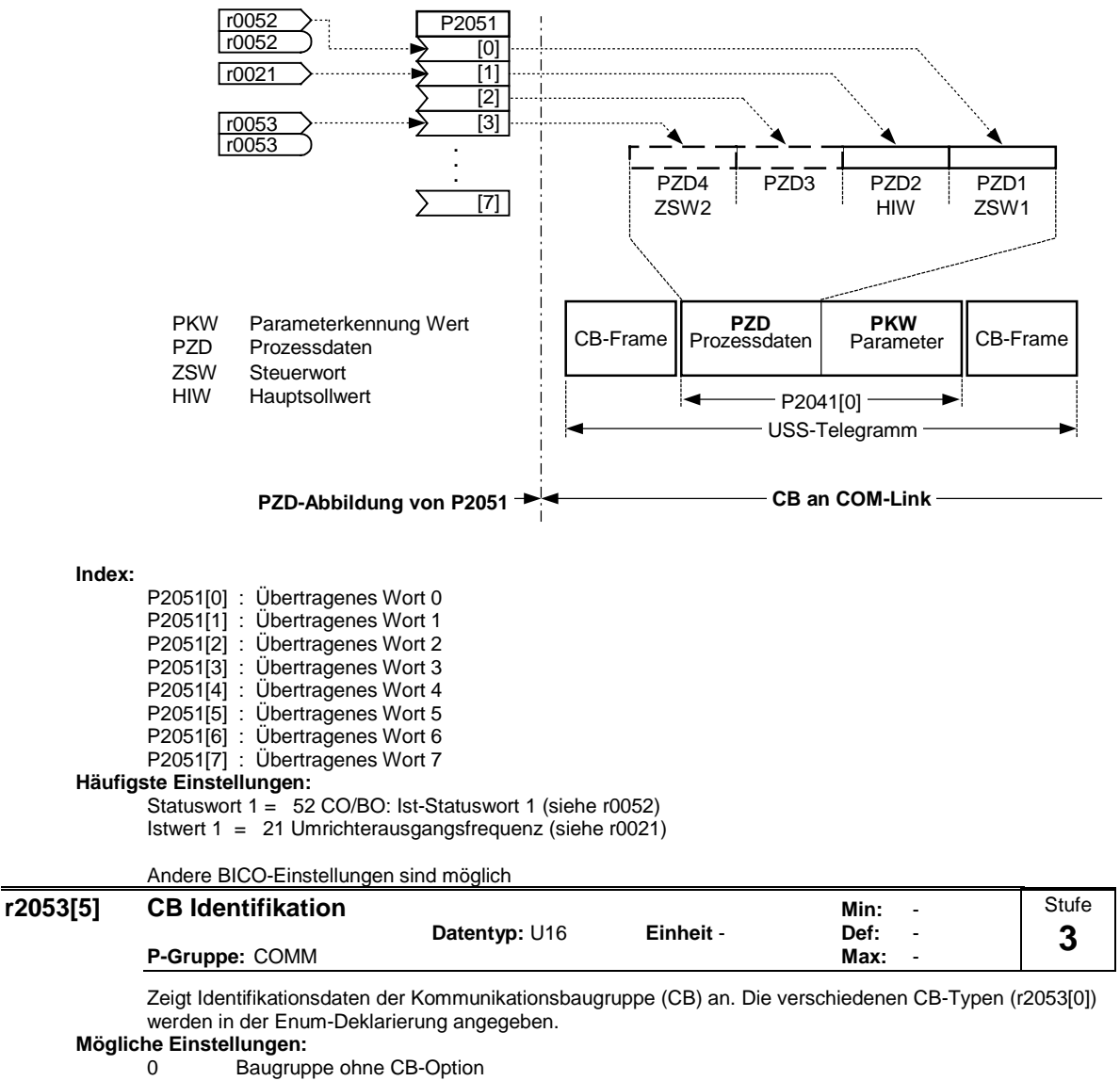

- 1 PROFIBUS DP<br>2 DeviceNet
- 2 DeviceNet<br>256 nicht defini
- 256 nicht definiert

**Index:**

r2053[0] : CB-Typ (PROFIBUS = 1)

- r2053[1] : Firmware-Version
- r2053[2] : Firmware-Version Datum
- r2053[3] : Firmware-Datum (Jahr)
- r2053[4] : Firmware-Datum (Tag/Monat)

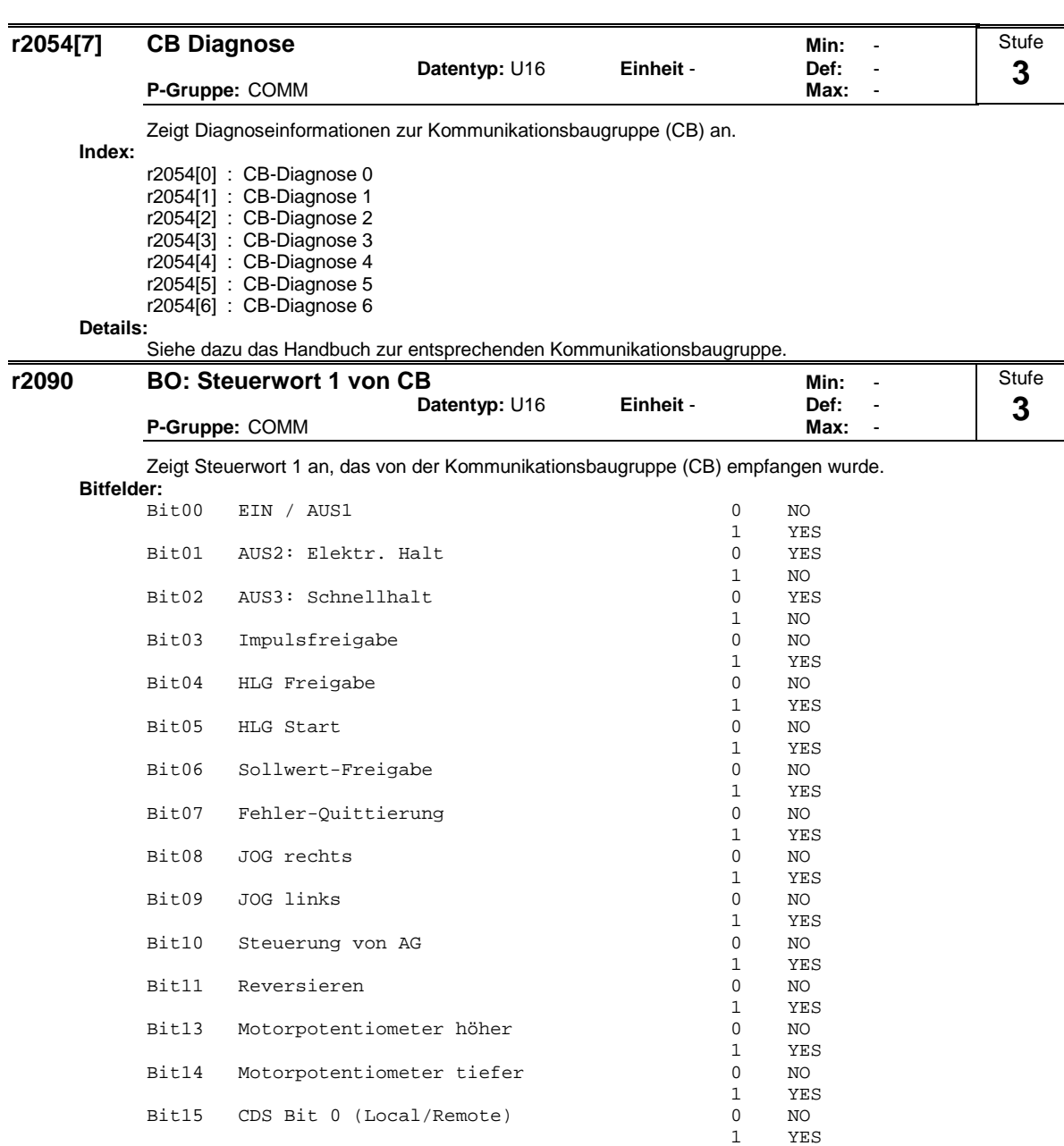

**Details:**

Informationen zur Protokolldefinition und den erforderlichen Einstellungen bietet das Handbuch zur Kommunikationsbaugruppe.

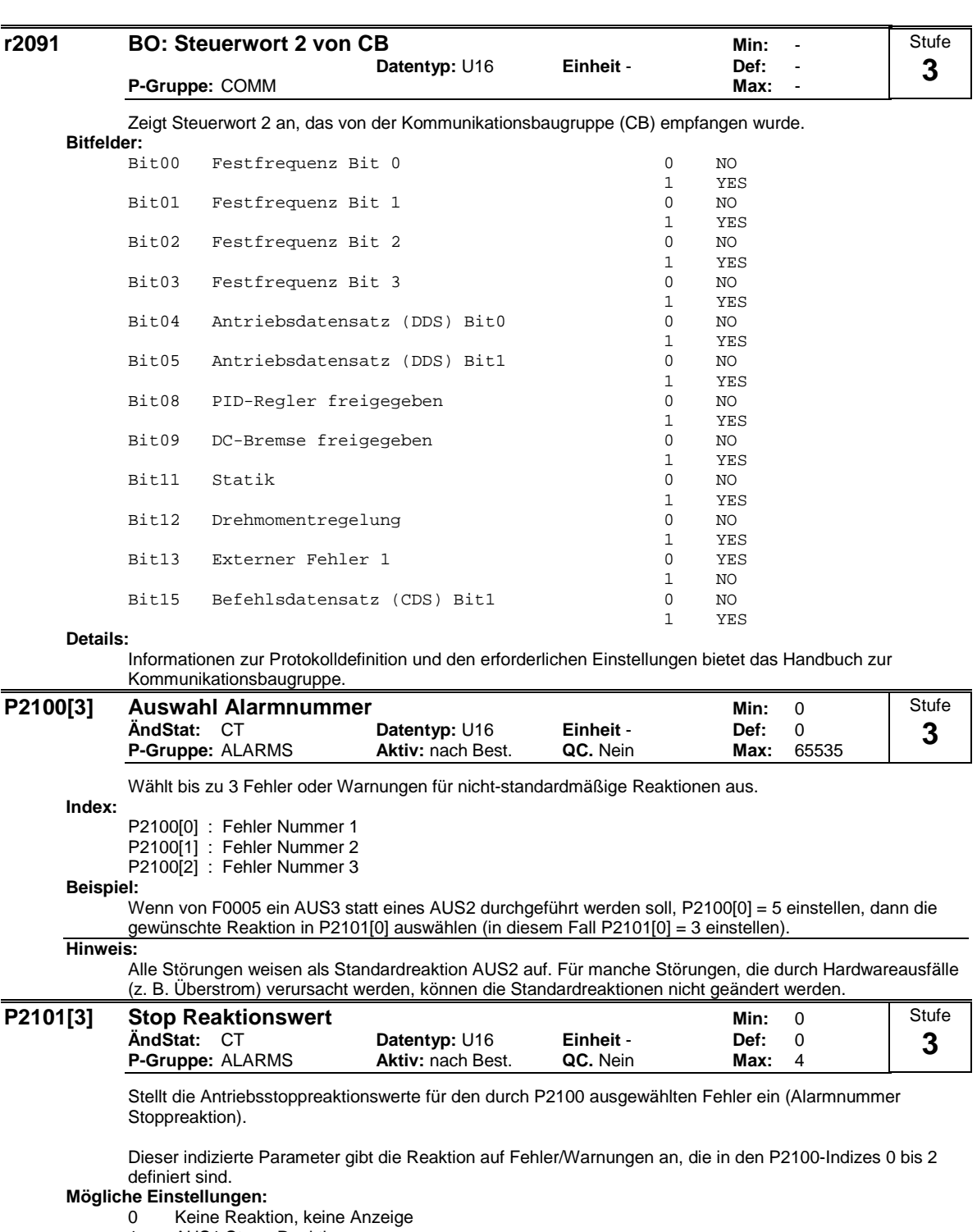

- 1 AUS1 Stopp-Reaktion
- 2 AUS2 Stopp-Reaktion
- 3 AUS3 Stopp-Reaktion
- 4 Keine Reaktion, nur Warnung

**Index:**

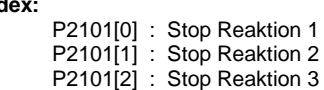

## **Hinweis:**

Die Einstellungen 0 - 3 sind nur für Störungen verfügbar.

Die Einstellungen 0 und 4 sind nur für Warnungen verfügbar.

Index 0 (P2101) bezieht sich auf Fehler/Warnung in Index 0 (P2100).

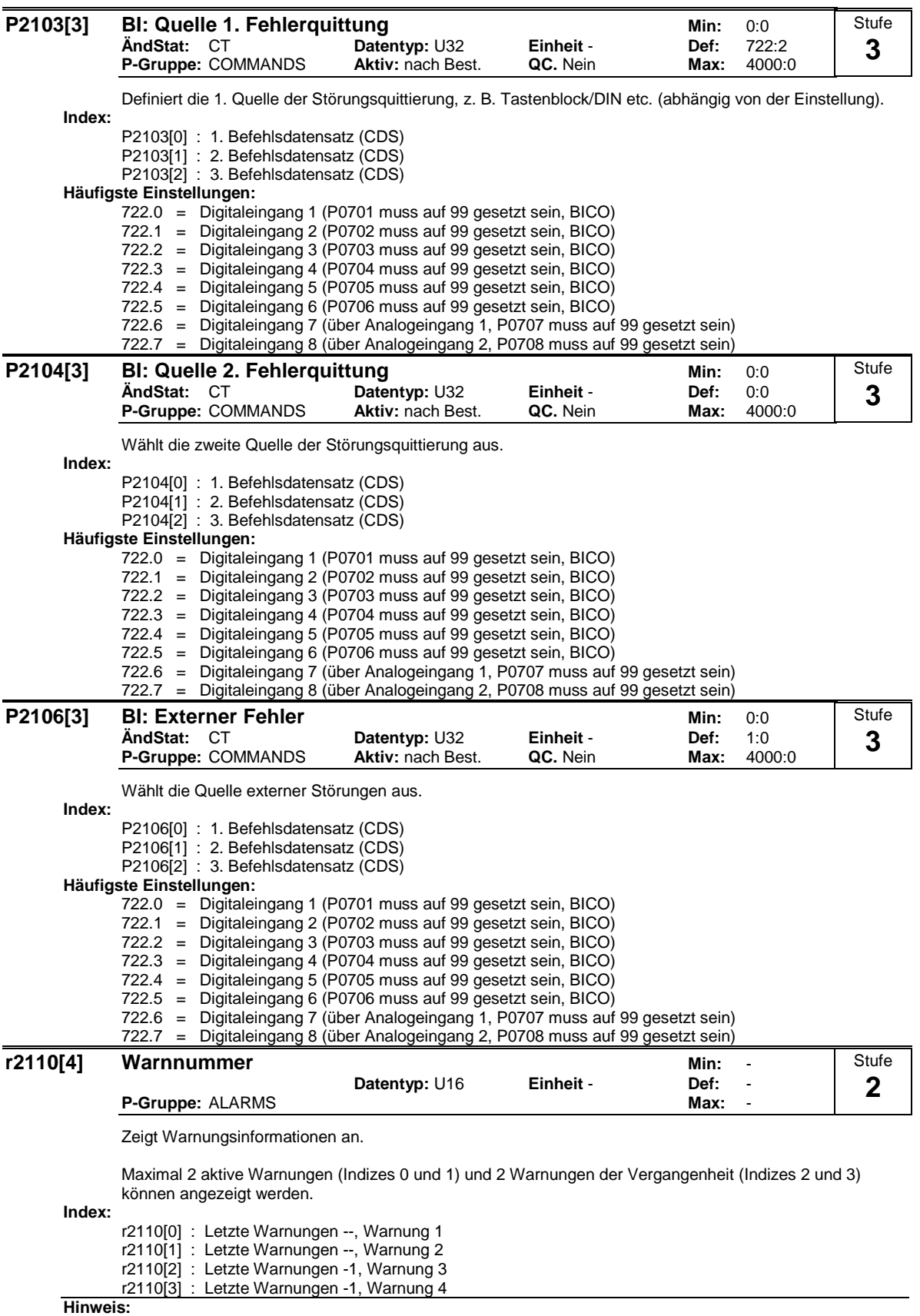

Die Bedienfeldanzeige blinkt, wenn eine Warnung aktiv ist. In diesem Fall geben die LED-Anzeigen den Warnungsstatus an.

Wenn ein AOP verwendet wird, zeigt das Display Nummer und Text der aktiven Warnung.

**Notiz:**

Die Indizes 0 und 1 werden nicht gespeichert.

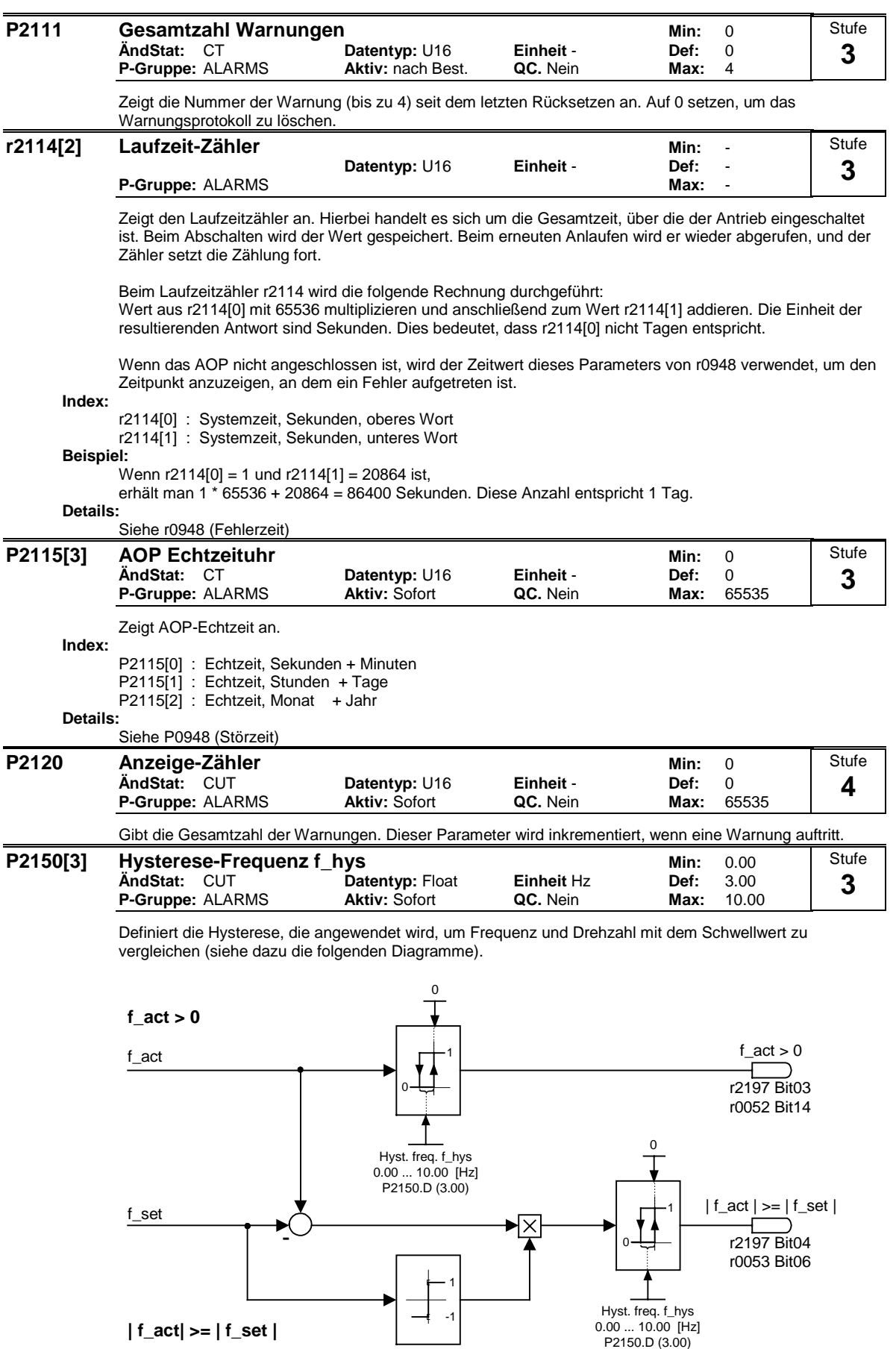

**Index:**

P2150[0] : 1. Antriebsdatensatz (DDS) P2150[1] : 2. Antriebsdatensatz (DDS) P2150[2] : 3. Antriebsdatensatz (DDS)

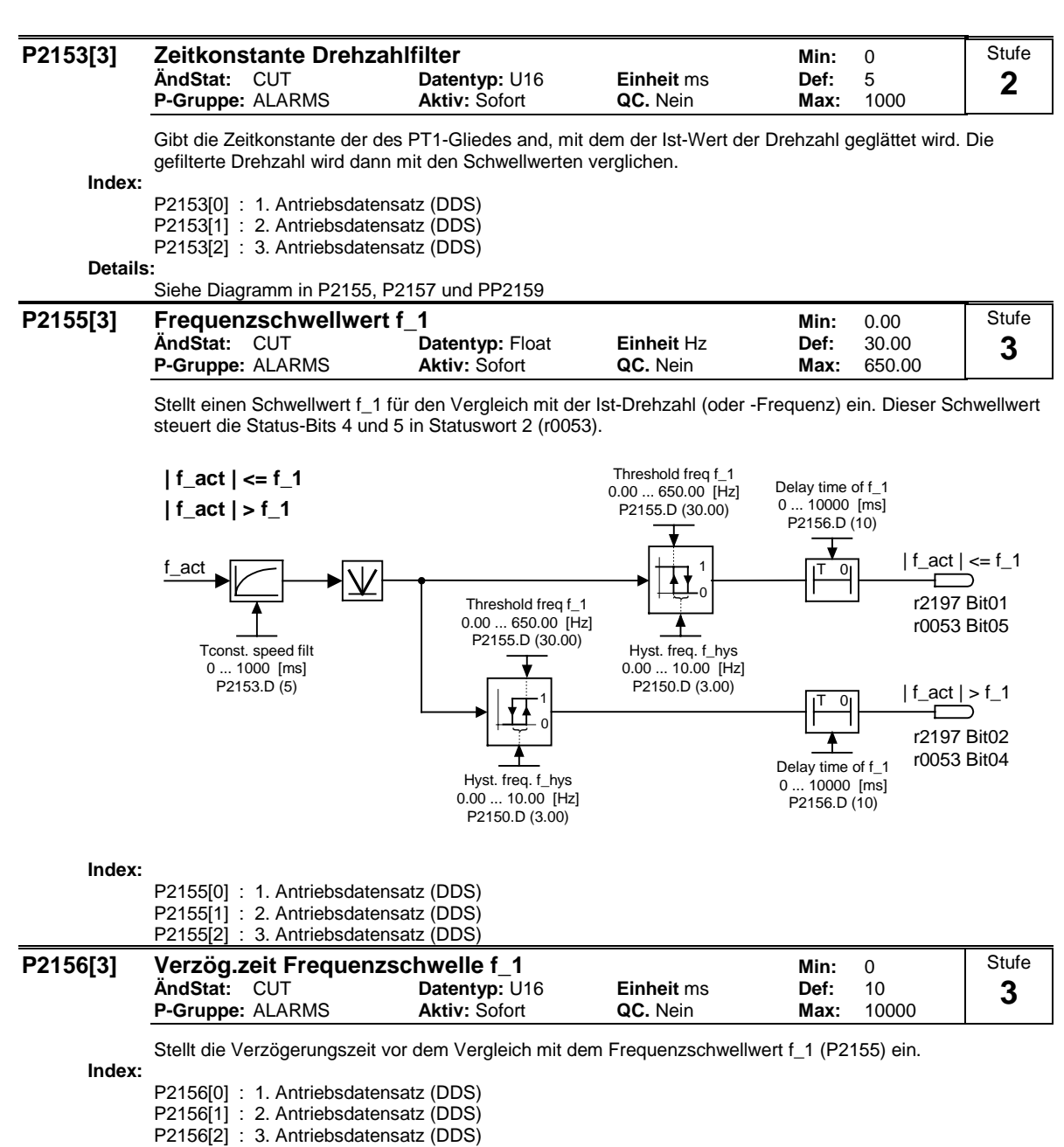

**Details:**

Siehe das Diagramm in P2155 (Frequenzschwellwert f\_1).
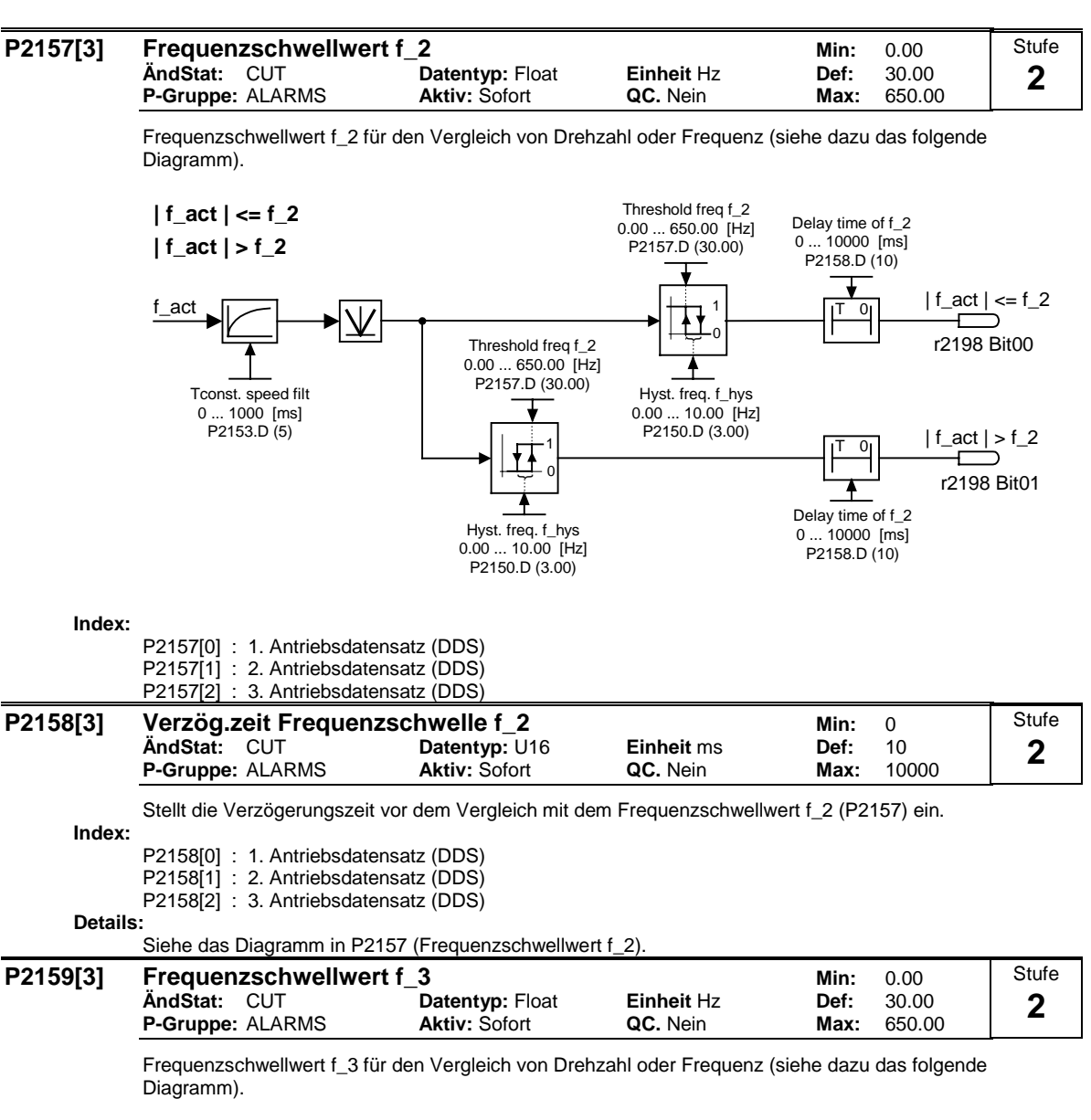

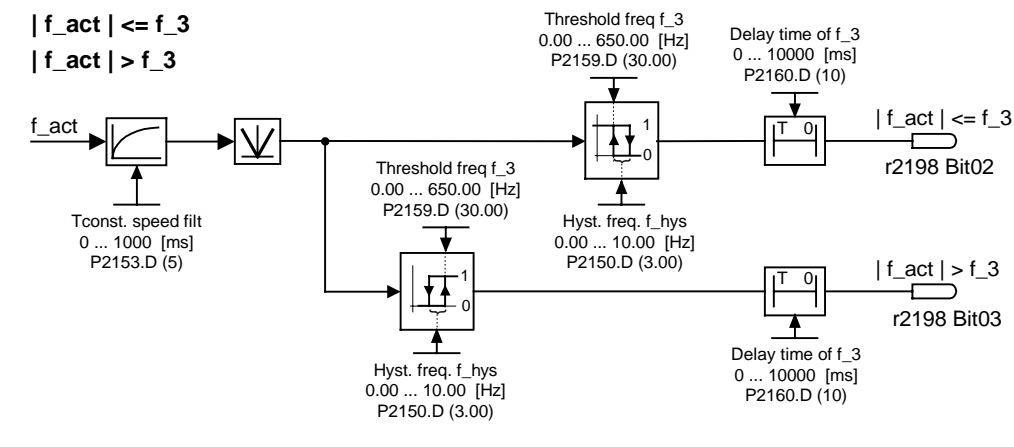

**Index:**

P2159[0] : 1. Antriebsdatensatz (DDS) P2159[1] : 2. Antriebsdatensatz (DDS) P2159[2] : 3. Antriebsdatensatz (DDS)

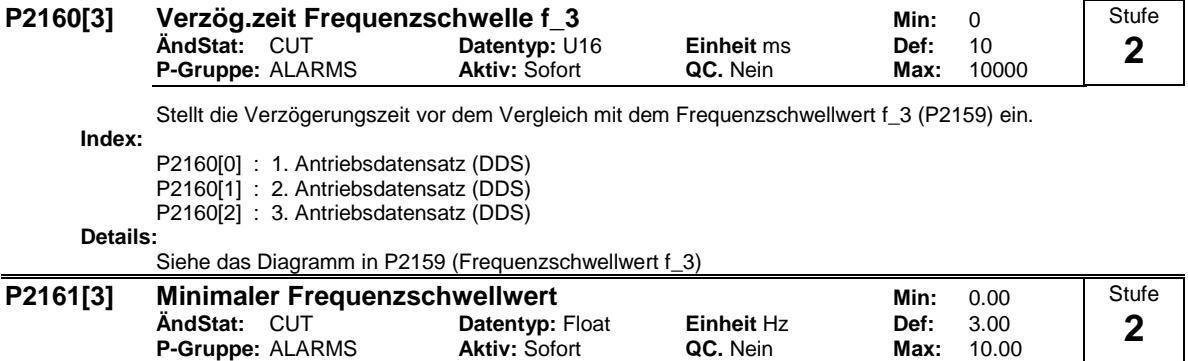

Kleinster Schwellwert für den Vergleich mit Drehzahl- oder Frequenzsollwert.

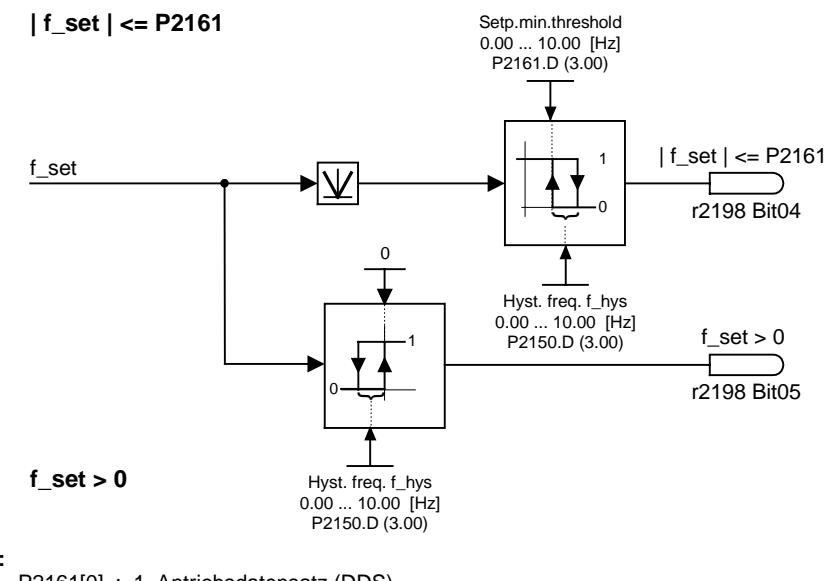

**Index:**

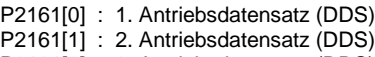

**P-Gruppe:** ALARMS

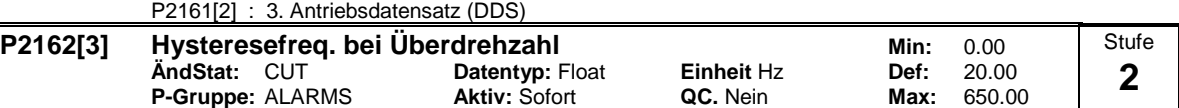

Hysteresedrehzahl (oder Frequenz) der Überdrehzahlerkennung (siehe dazu das folgende Diagramm).

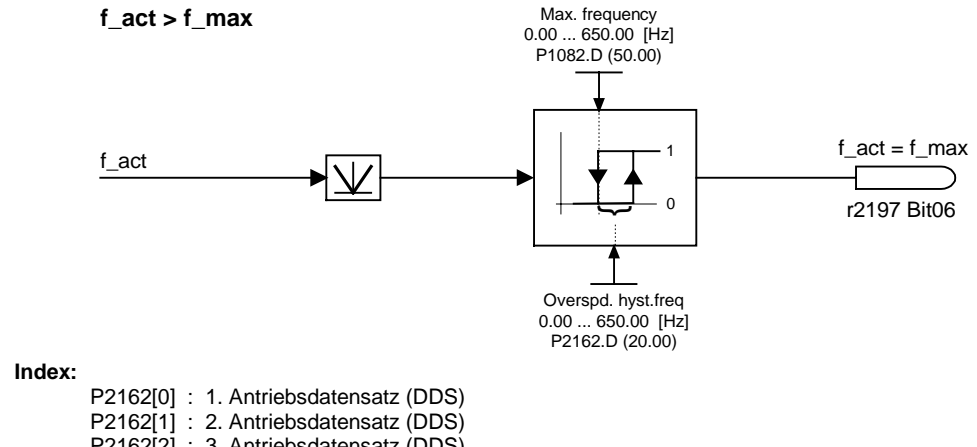

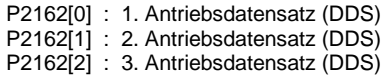

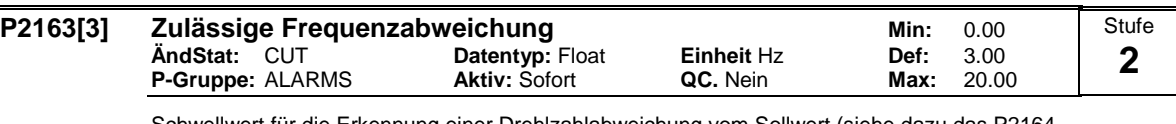

Schwellwert für die Erkennung einer Drehlzahlabweichung vom Sollwert (siehe dazu das P2164- Diagramm).

### **Index:**

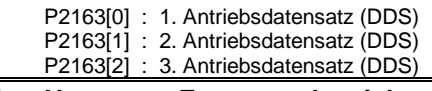

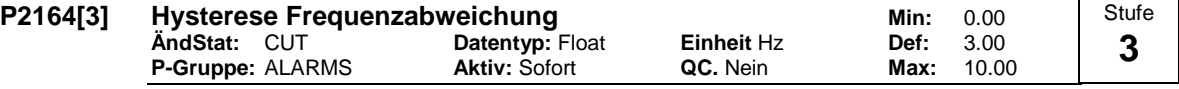

Hysterese der Erkennung der zulässigen Abweichung (voll Sollwert) oder Frequenz oder Drehzahl. Diese Frequenz steuert Bit 8 in Statuswort 1 (r0052) und Bit 6 in Statuswort 2 (r0053).

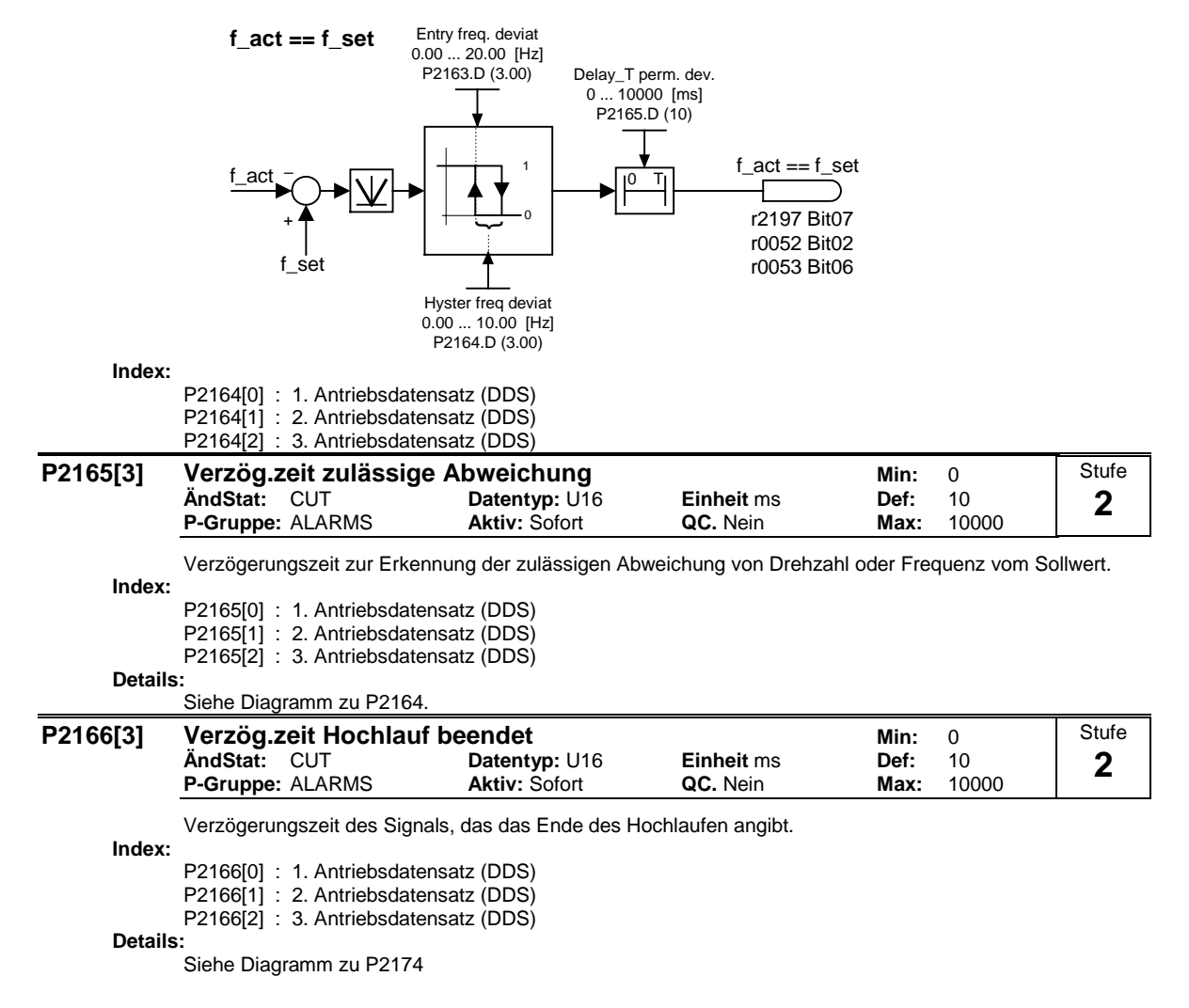

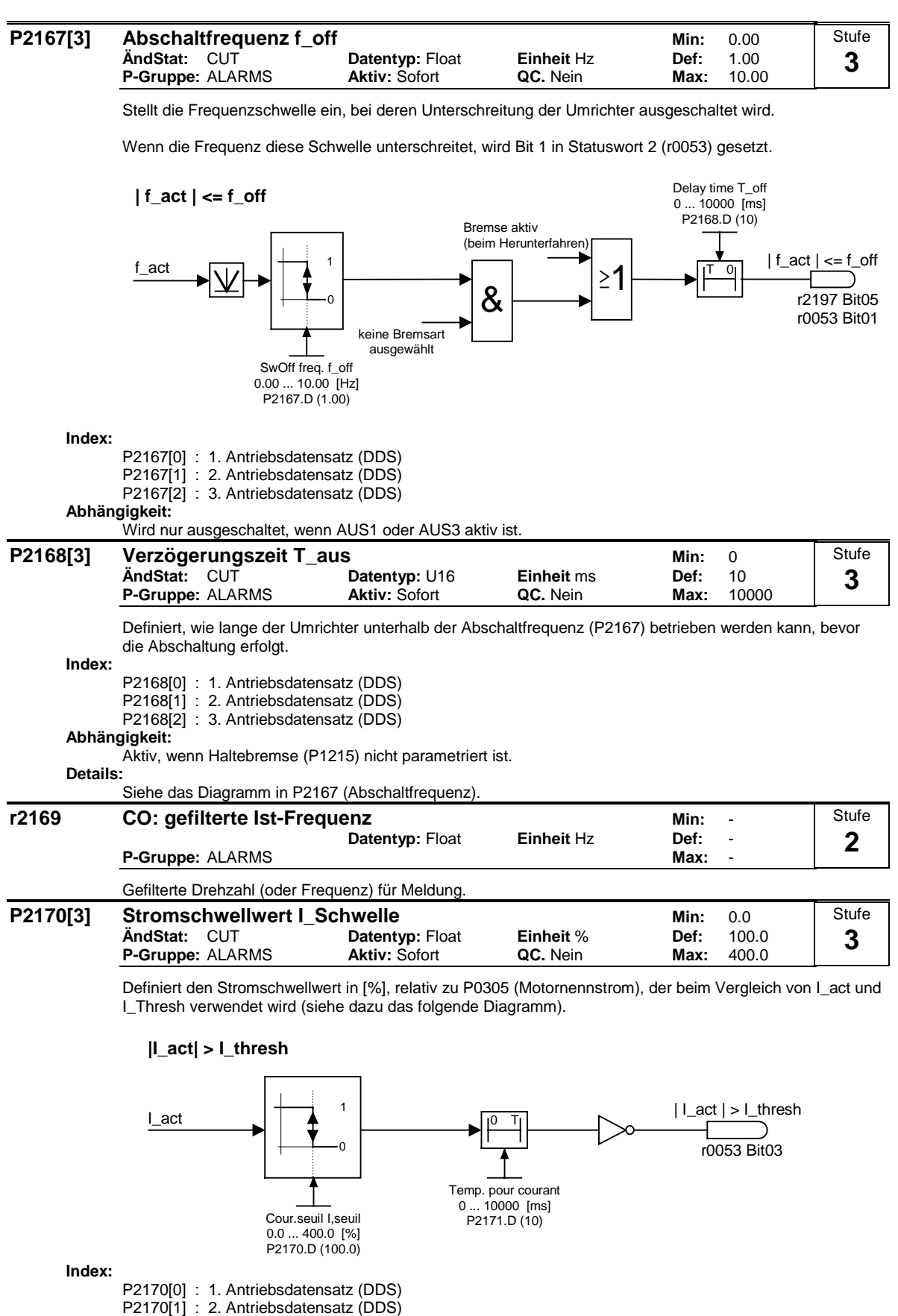

**Hinweis:**

Dieser Schwellwert steuert Bit 3 in Statuswort 3 (r0053).

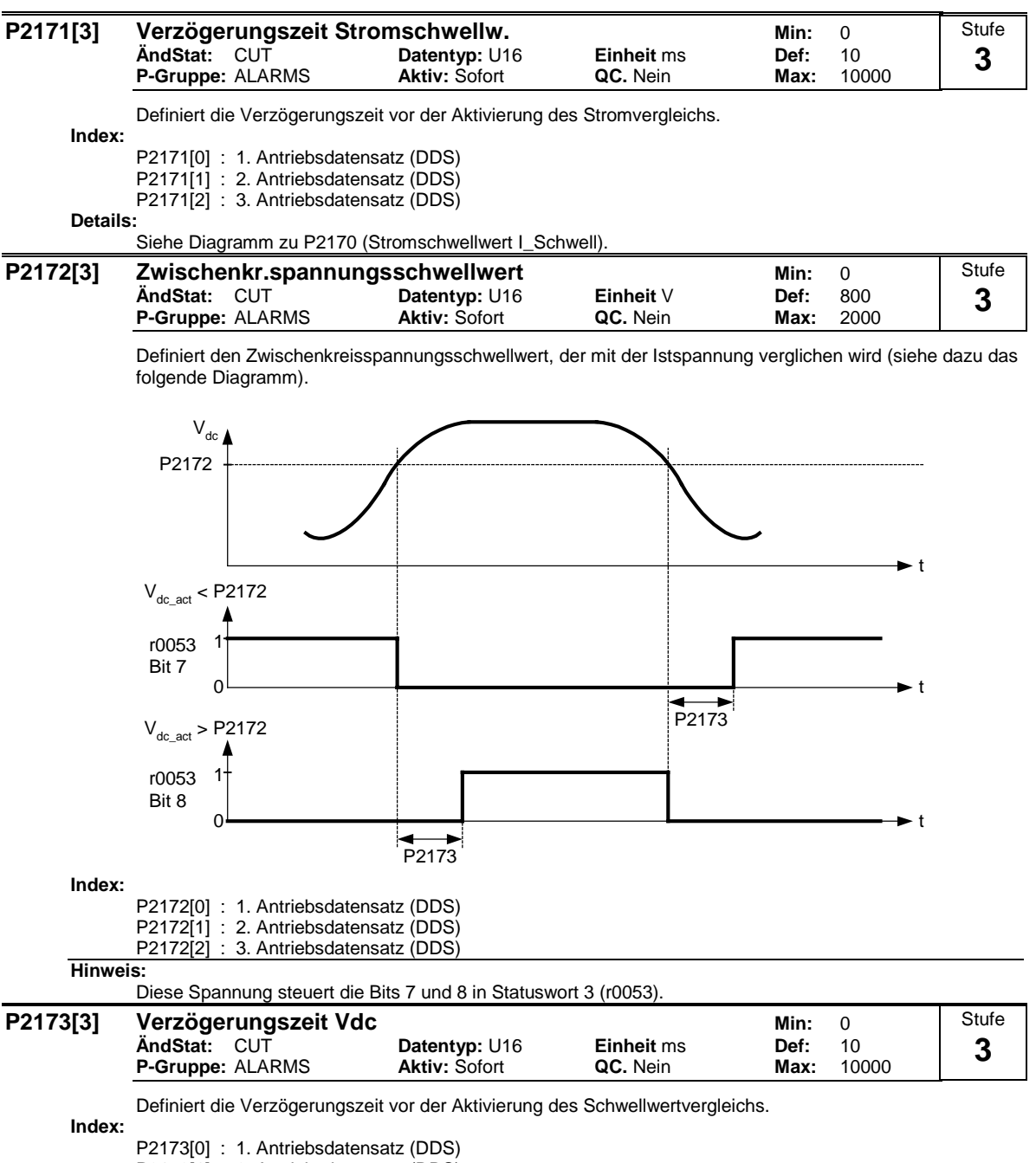

P2173[1] : 2. Antriebsdatensatz (DDS)

P2173[2] : 3. Antriebsdatensatz (DDS)

**Details:**

Siehe Diagramm zu P2172 (Zwischenkreisspannungsschwellwert).

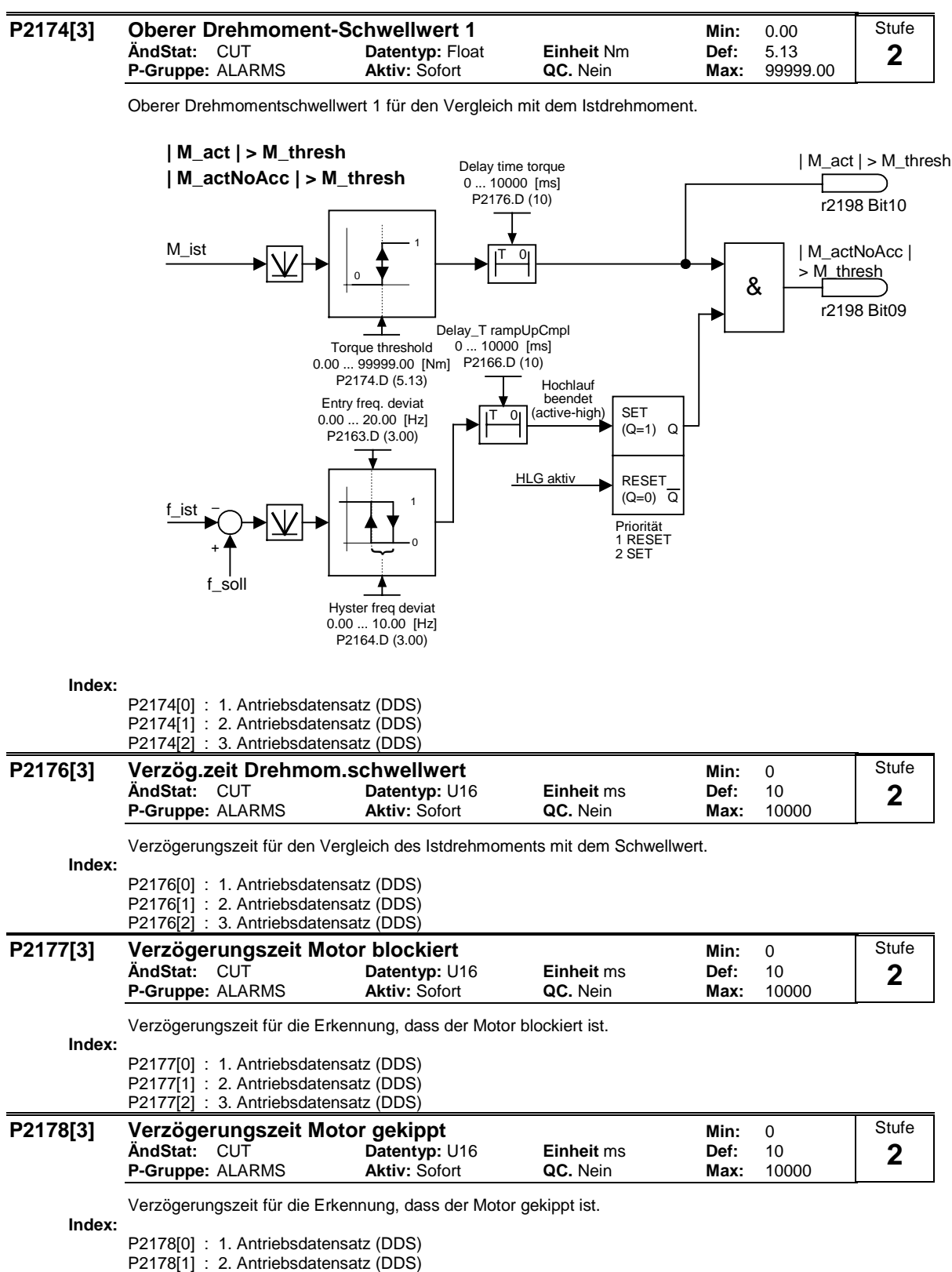

P2178[2] : 3. Antriebsdatensatz (DDS)

# **P2179 Stromschwelle Leerlauferkennung min: 0.0 Min: 0.0 Min: 0.0 Min: 0.0 Min: 0.0 Min: 0.0 Min: 0.0 Min: 0.0 Min: 0.0 Min: 0.0 Min: 0.0 Min: 0.0 Min: 0.0 Min: 0.0 Min: 0.0 Min: 0.0 Min: 0.0 Min: 0.0 Min: 0.0 Min: 0.0 Min ÄndStat:** CUT **Datentyp:** Float **Einheit** % **Def:** 3.0 **P-Gruppe:** ALARMS **Aktiv:** Sofort **QC.** Nein **Max:** 10.0 Stromschwellwert für A0922 (fehlende Last) in [%], relativ zu P0305 (Motornennstrom), wie im folgenden Diagramm dargestellt. 0 1 r2197 Bit11 0 1 0 & Cur.lim:no-load ID 0.0 ... 10.0 [%] P2179 (3.0) Load missing delay 0 ... 10000 [ms] P2180 (2000) | V\_ist | Impulsfreigabe | I\_act | **Keine Last** Keine Last T 0 **Hinweis:** Möglicherweise ist der Motor nicht angeschlossen (fehlende Last), oder es fehlt eine Phase. **Notiz:** Wenn kein Motorsollwert eingegeben werden kann und die aktuelle Grenze (P2179) nicht überschritten ist, wird Alarm A0922 (keine Last angewendet) abgesetzt, nachdem die Verzögerungszeit (P2180) verstrichen ist. **P2180 Verzög.zeit Leerlauferkennung and a min:** 0 **ÄndStat:** CUT **Datentyp:** U16 **Einheit** ms **Def:** 2000 **P-Gruppe:** ALARMS **Aktiv:** Sofort **QC.** Nein **Max:** 10000 Verzögerungszeit der Erkennung, dass der Strom kleiner als die in P2179 definierte Schwelle ist. **Hinweis:** Möglicherweise ist der Motor nicht angeschlossen (fehlende Last), oder es fehlt eine Phase. **Notiz:** Wenn kein Motorsollwert eingegeben werden kann und die aktuelle Grenze (P2179) nicht überschritten ist, wird Alarm A0922 (keine Last angewendet) abgesetzt, wenn die Verzögerungszeit (P2180) verstrichen ist. **Details:** Siehe das Diagramm in P2179 (aktuelle Grenze für Leerlauf-Identifikation) **P2181[3] Lastmomentüberwachung min:** 0 **ÄndStat:** CT **Datentyp:** U16 **Einheit** - **Def:** 0 **P-Gruppe:** ALARMS **Aktiv:** nach Best. **QC.** Nein **Max:** 6 Legt die Lastmomentüberwachung fest. Mit dieser Funktion kann ein mechanischer Ausfall des Triebstrangs erkannt werden, z. B. ein defekter Antriebsriemen. Es können auch Bedingungen erkannt werden, aus denen eine Überlastung entsteht, z. B. eine Blockierung. Bei diesem Verfahren wird die Istfrequenz-/-drehmomentkurve mit einer programmierten Hüllkurve verglichen (siehe P2182 - P2190). Wenn die Kurve außerhalb der Hüllkurve liegt, wird eine Warnung generiert oder eine Abschaltung durchgeführt. **Mögliche Einstellungen:** 0 Ausfallüberwachung deaktiviert 1 Warnung:Drehmoment/Drehzahl tief 2 Warnung:Drehmoment/Drehzahl hoch 3 Warnung:Drehmoment/Drehzahl außerhalb der Toleranz 4 Fehler: Drehmoment/Drehzahl tief<br>5 Fehler: Drehmoment/Drehzahl hoo 5 Fehler: Drehmoment/Drehzahl hoch<br>6 Fehler: Drehmoment/Drehzahl auße Fehler: Drehmoment/Drehzahl außerhalb der Toleranz **Index:** P2181[0] : 1. Befehlsdatensatz (CDS) P218111 : 2. Befehlsdatensatz (CDS) P2181[2] : 3. Befehlsdatensatz (CDS) Stufe **3** Stufe **3** Stufe **2**

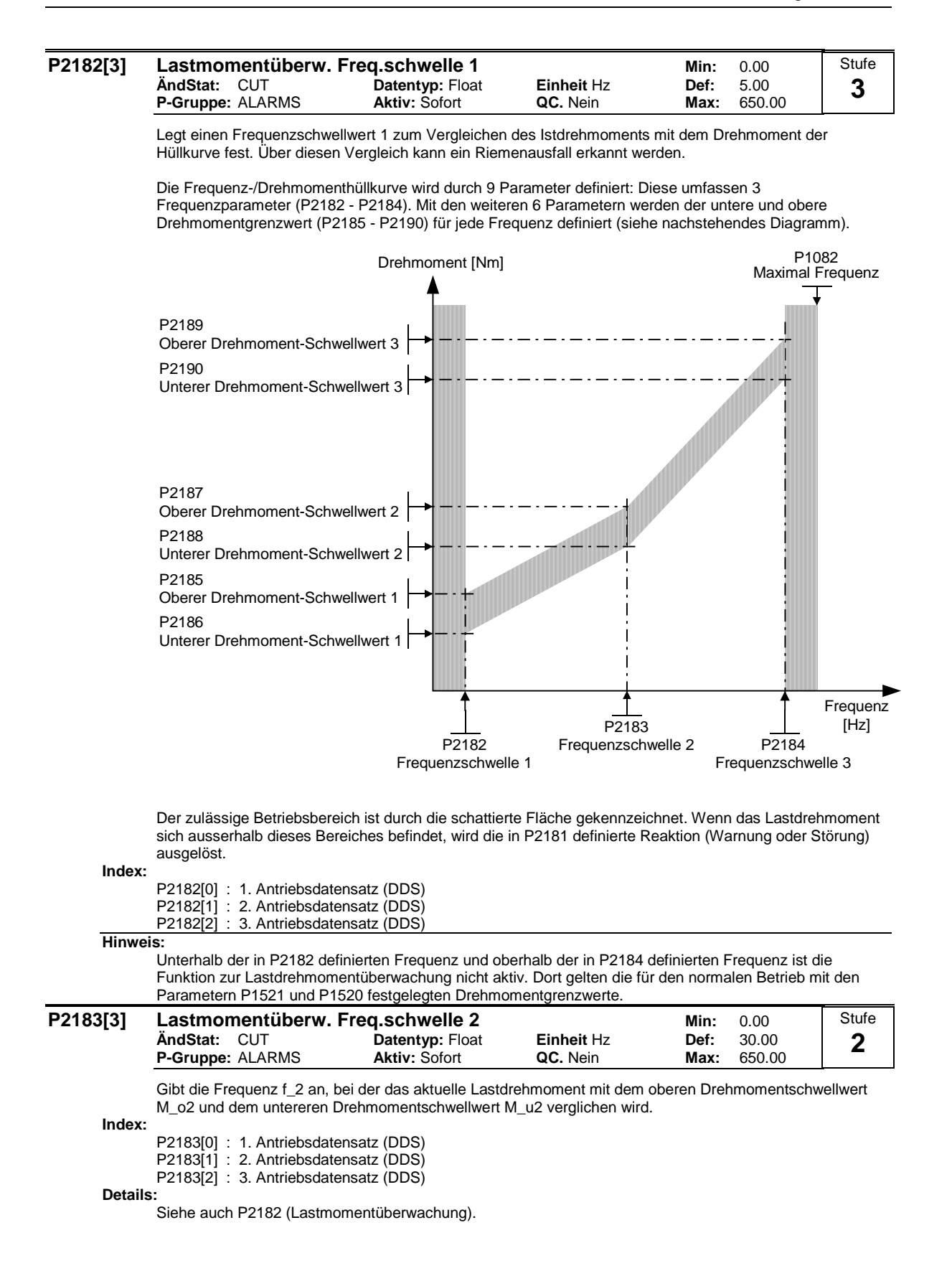

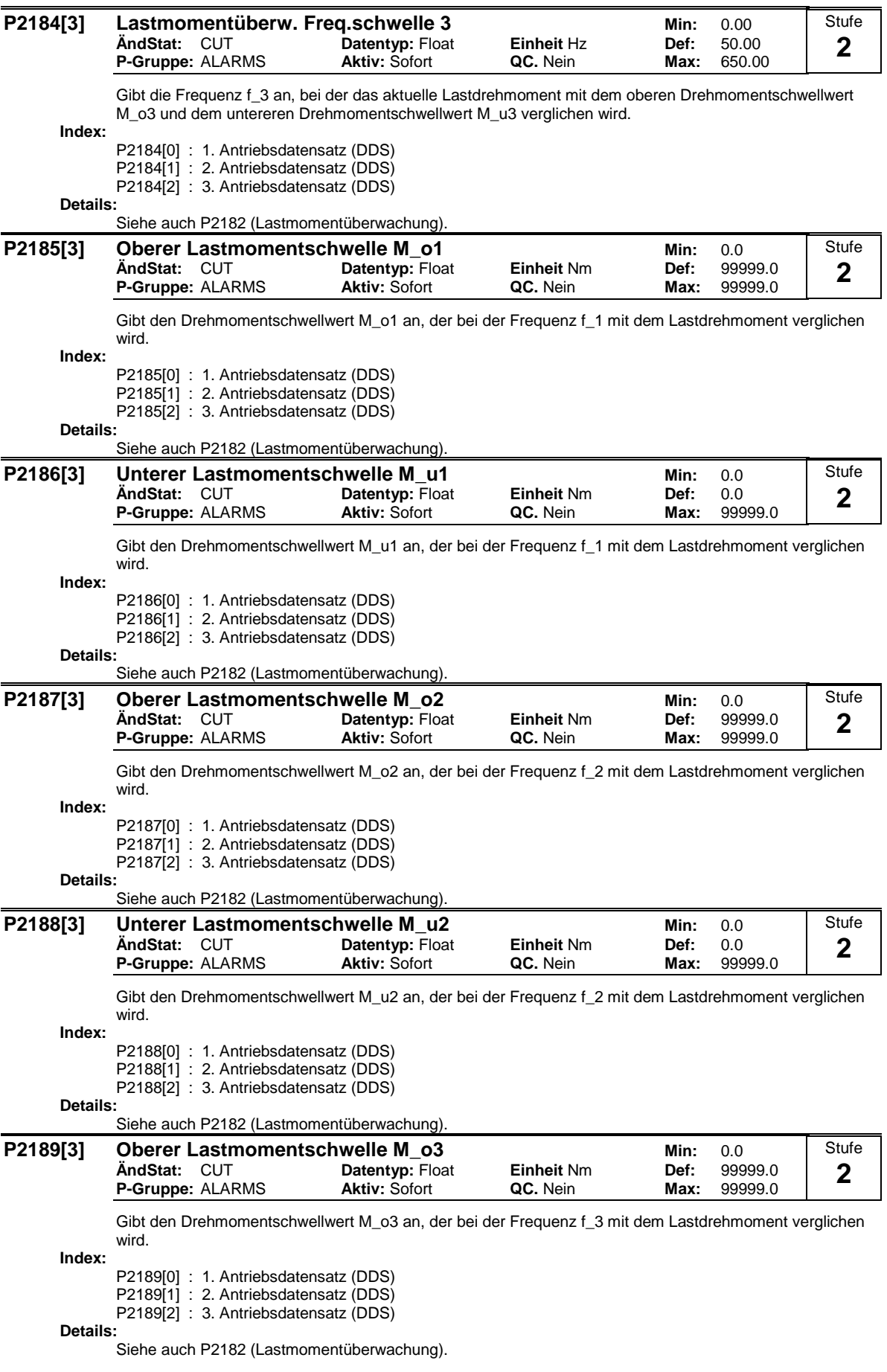

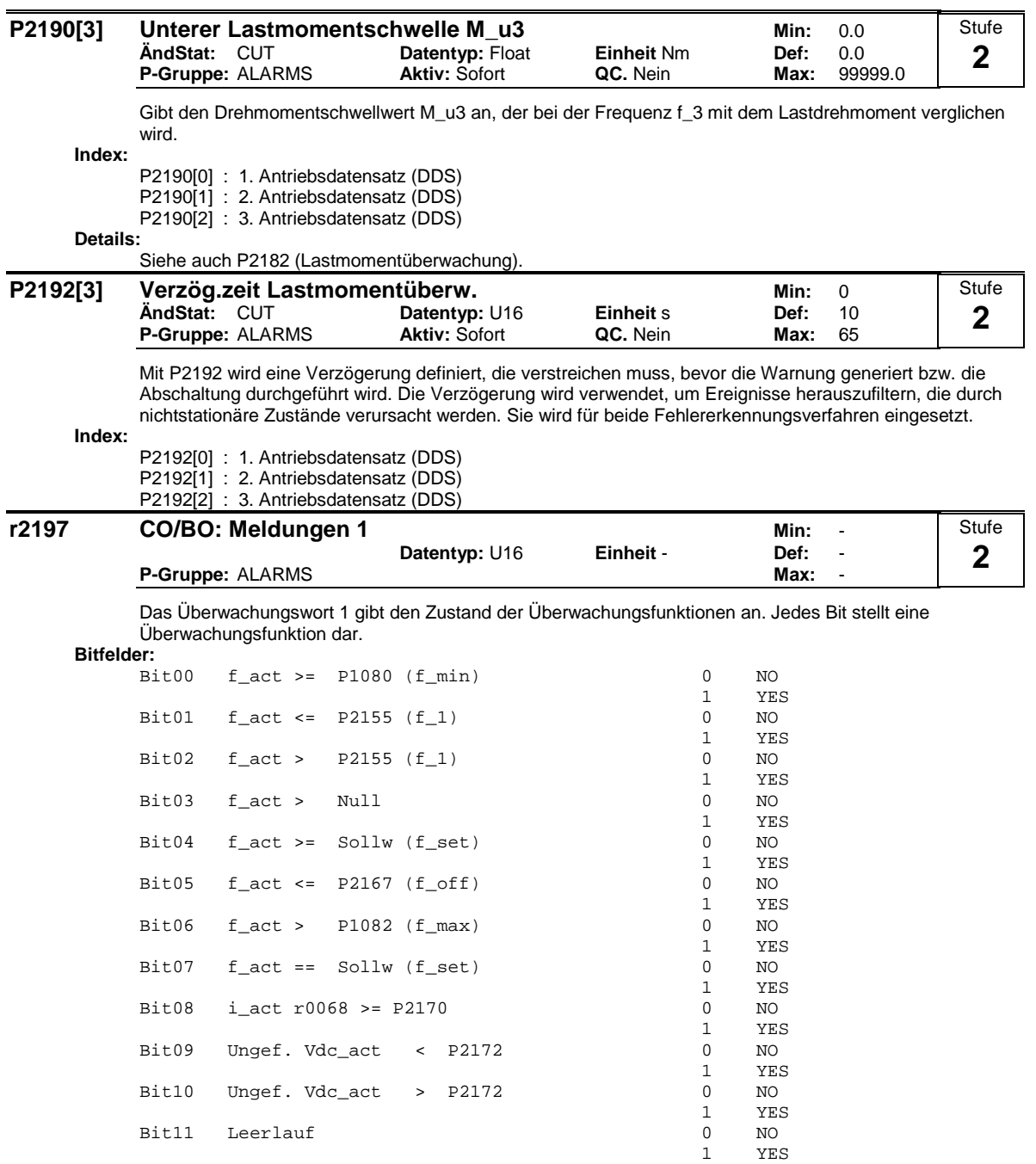

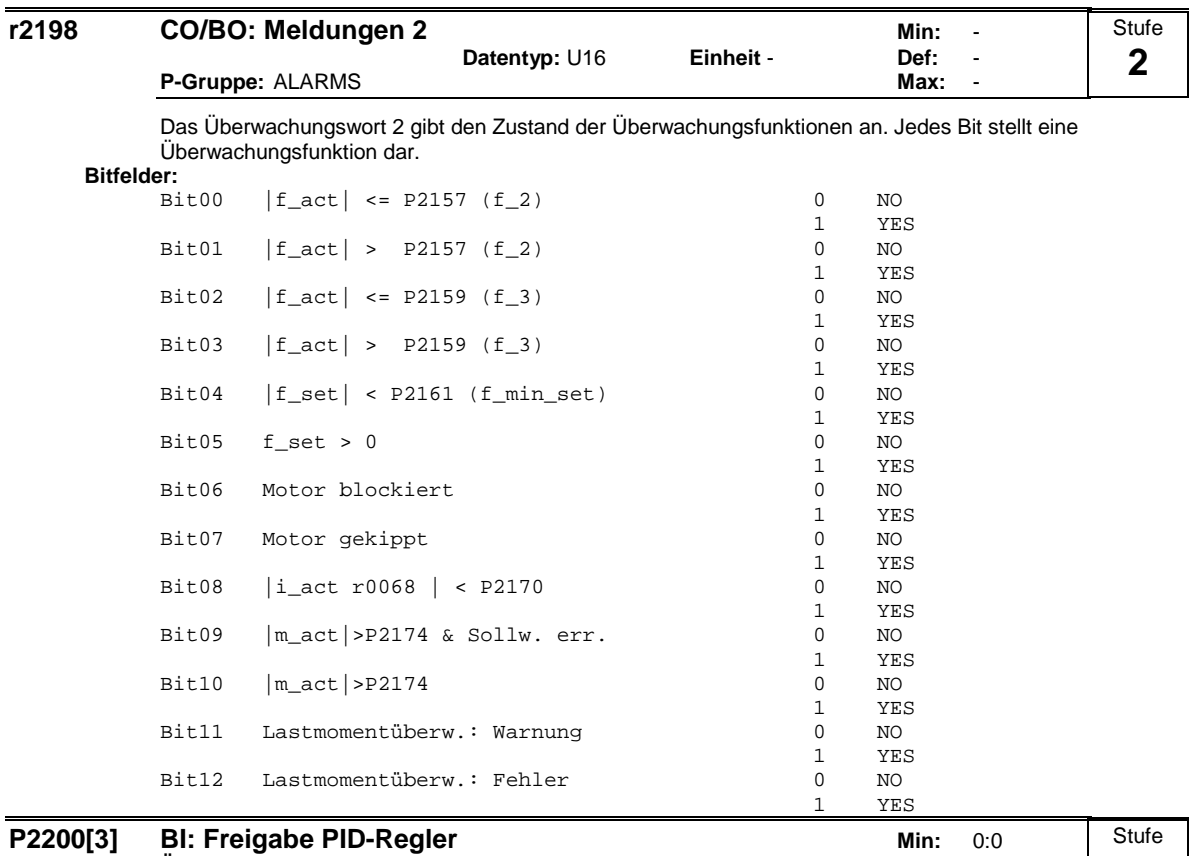

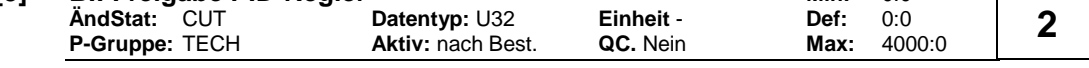

PID-Modus Ermöglicht dem Anwender das Freigeben/Sperren des PID-Reglers. Mit der Einstellung 1 wird der PID-Regler freigegeben.

# **Index:**

P2200[0] : 1. Befehlsdatensatz (CDS)

P2200[1] : 2. Befehlsdatensatz (CDS)

P2200[2] : 3. Befehlsdatensatz (CDS)

# **Abhängigkeit:**

Mit der Einstellung 1 werden automatisch die normalen Rampenzeiten, die in P1120 und P1121 eingestellt sind, und die normalen Frequenzsollwerte ausgeschaltet.

Nach einem Befehl AUS1 oder AUS3 wird jedoch die Umrichterfrequenz unter Verwendung der in P1121 eingestellten Rampenzeit (bei AUS3: P1135) auf Null heruntergefahren.

# **Hinweis:**

Die PID-Sollwertquelle wird mittels P2253 ausgewählt. Der PID-Sollwert und das PID-Rückführungssignal werden als Prozentwerte (nicht [Hz]) interpretiert. Die Ausgabe des PID-Reglers wird als Prozentwert angezeigt und anschließend durch P2000 in Hz normiert, wenn PID freigegeben ist.

In Level 3 kann die Quellenfreigabe für den PID-Regler auch von den Digitaleingängen in den Einstellungen 722.0 bis 722.5 für DIN1 bis DIN6 oder von einer sonstigen BICO-Quelle kommen.

**Notiz:**

Die tiefste und die höchste Motorfrequenz (P1080 und P1082) sowie die ausblendbaren Frequenzen (P1091 bis P1094) sind an dem Umrichterausgang nach wie vor aktiv. Das Aktivieren von ausblendbaren Frequenzen bei PID-Regelung kann allerdings zu Instabilitäten führen.

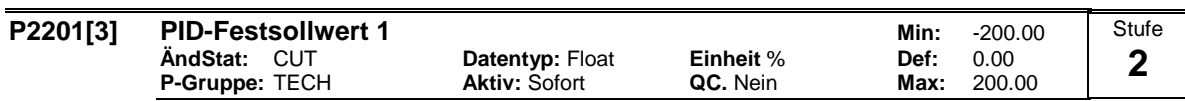

Definiert den PID-Festsollwert 1

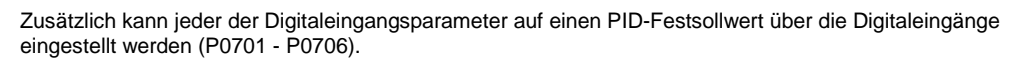

Für die Wahl des festen PID-Sollwerts gibt es drei Möglichkeiten: 1 Direkte Wahl (P0701 = 15 oder P0702 = 15 etc.): In dieser Betriebsart wählt 1 Digitaleingang einen PID-Festsollwert.

2 Direkte Wahl mit Befehl EIN (P0701 = 16 oder P0702 = 16 etc.): Beschreibung wie bei 1), jedoch wird bei dieser Art von Wahl gleichzeitig mit der Wahl eines Sollwertes ein EIN-Befehl ausgegeben.

3 BCD-Wahl (P0701 - P0706 = 17):

Die Verwendung dieser Methode zur Wahl des PID-Festsollwertes ermöglicht es, bis zu 16 verschiedene PID-Sollwerte zu wählen.

Die Sollwerte werden entsprechend nachstehender Tabelle ausgewählt:

**Index:**

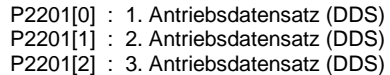

# **Beispiel:**

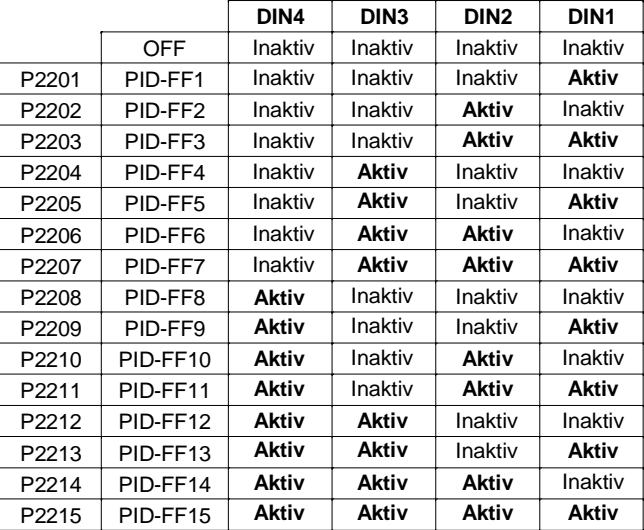

Direktauswahl von PID-FF1 P2201 über DIN 1:

# $P0701 = 15$ oder P0701 = 99, P1020 = 722.0, P1016 = 1

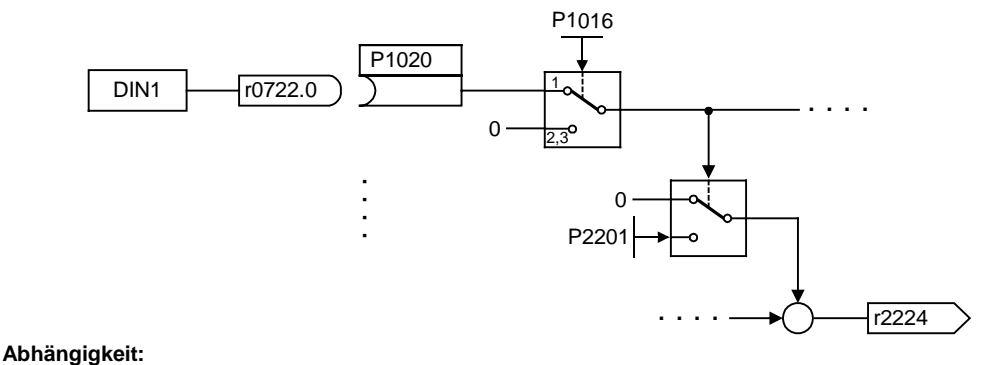

P2200 = 1 erforderlich in Anwenderzugriffsstufe 2 zur Freigabe der Sollwertquelle.

# **Hinweis:**

Es können verschiedene Arten von Frequenzen ausgewählt werden; sie werden bei gleichzeitiger Anwahl addiert.

P2201 = 100 % entspricht 4000 Hex.

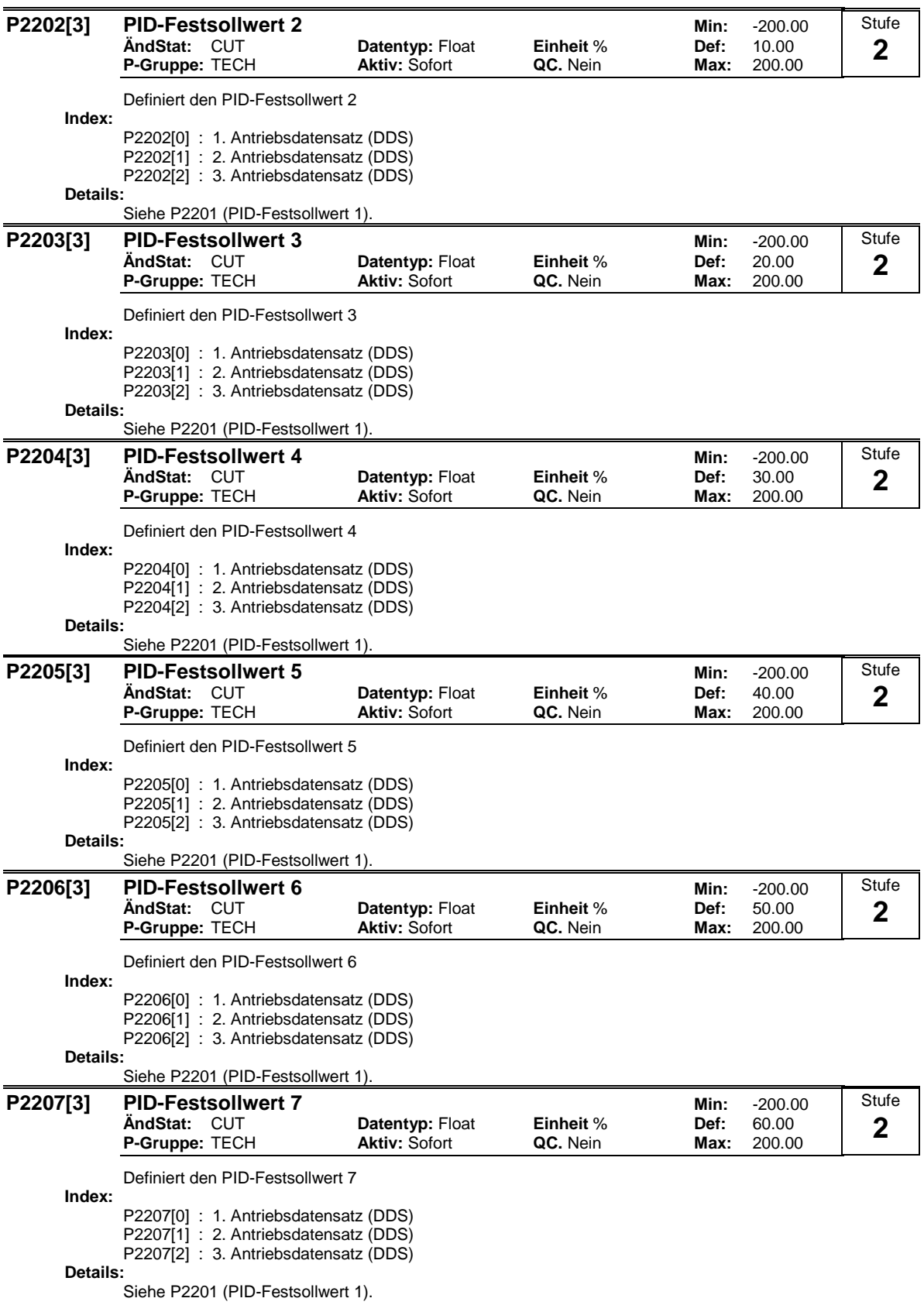

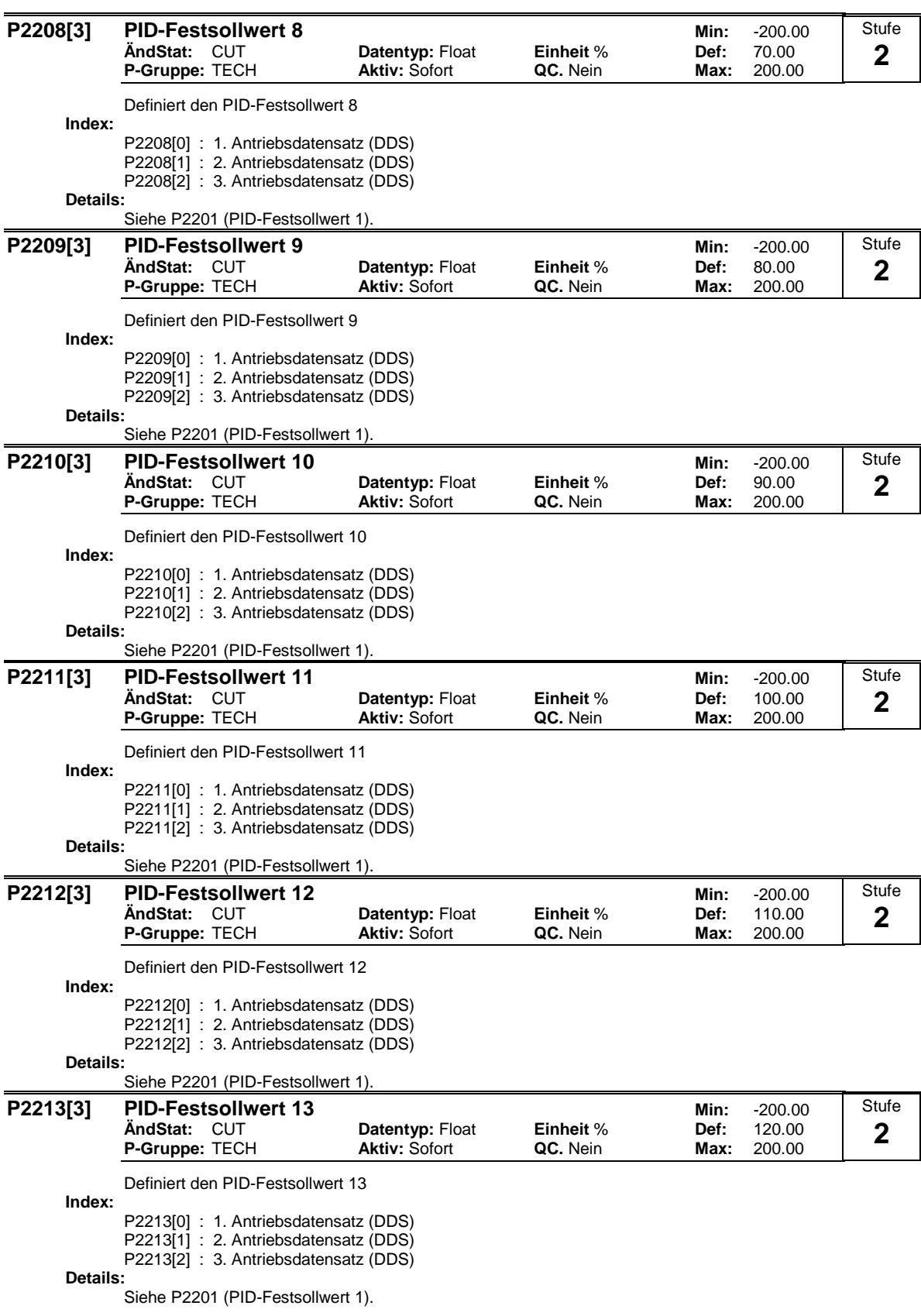

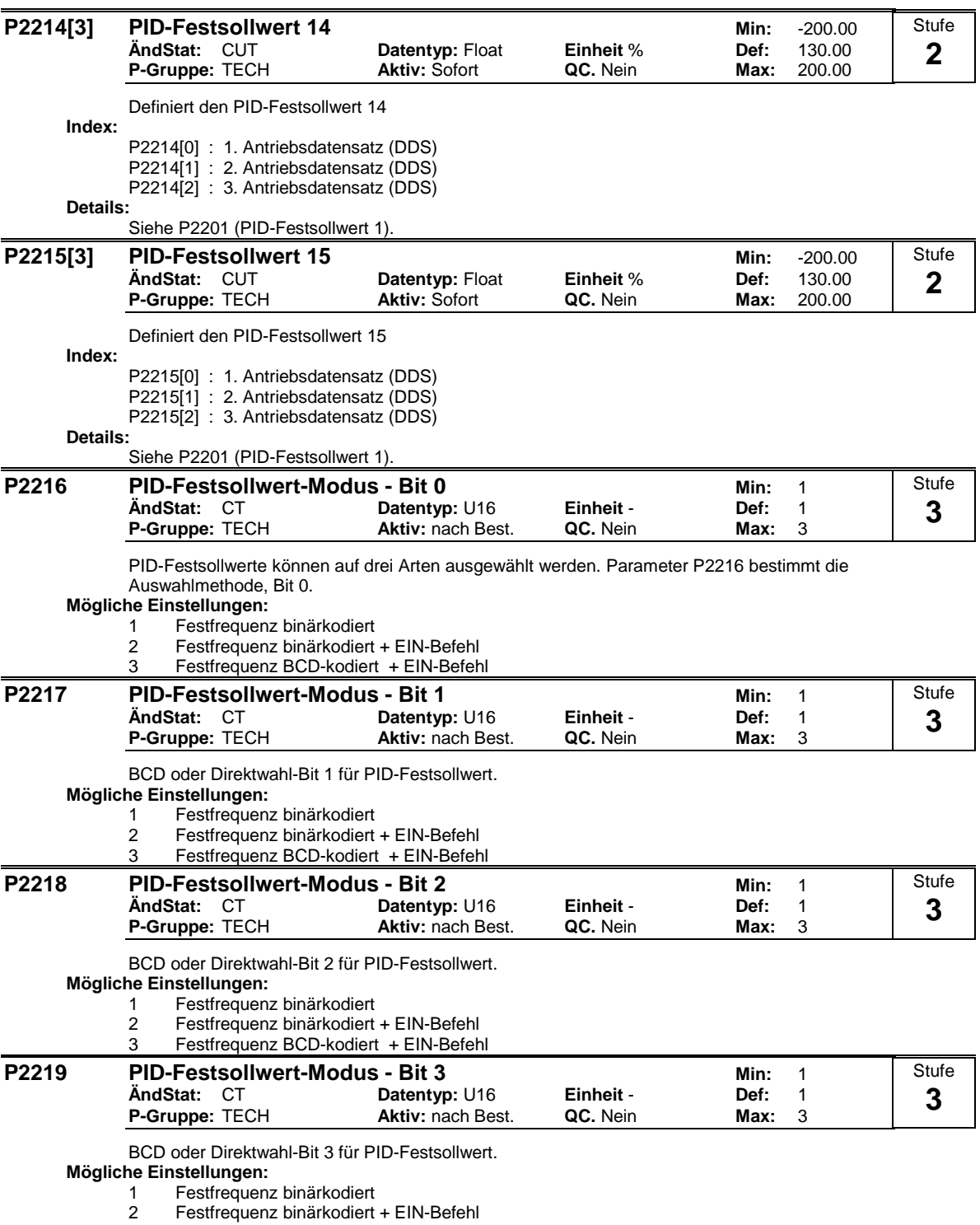

3 Festfrequenz BCD-kodiert + EIN-Befehl

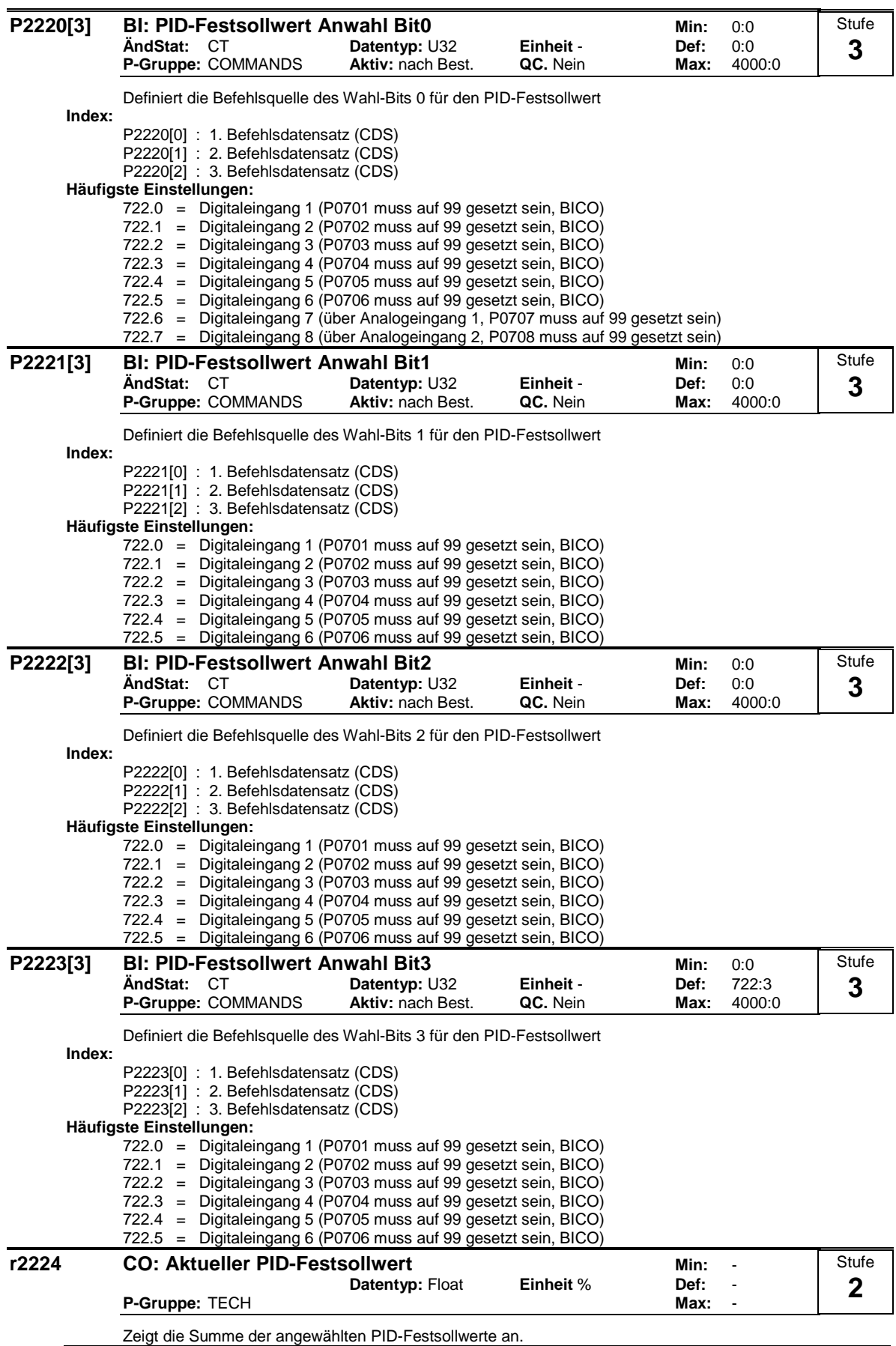

**Hinweis:**

100 % = 4000 Hex

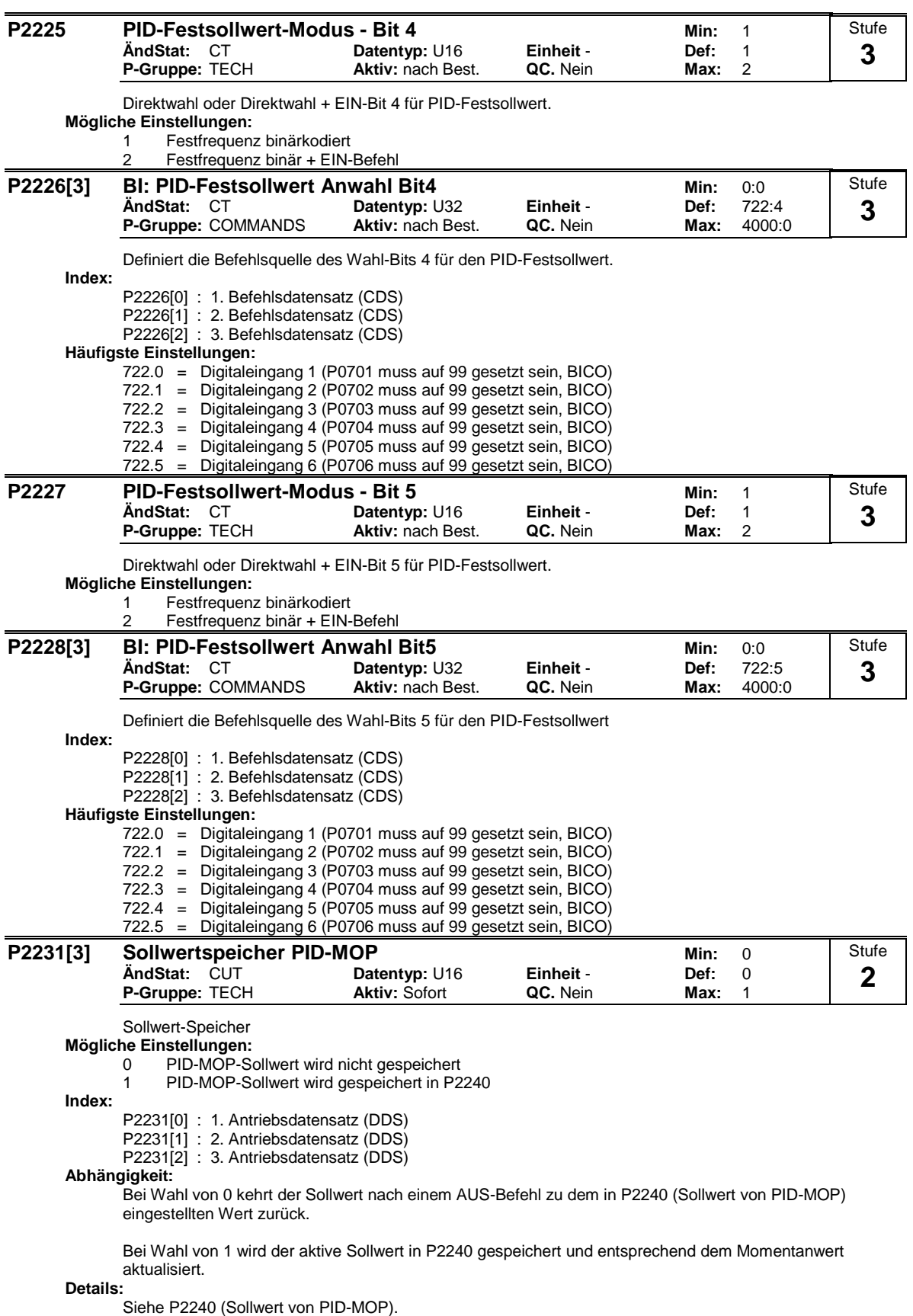

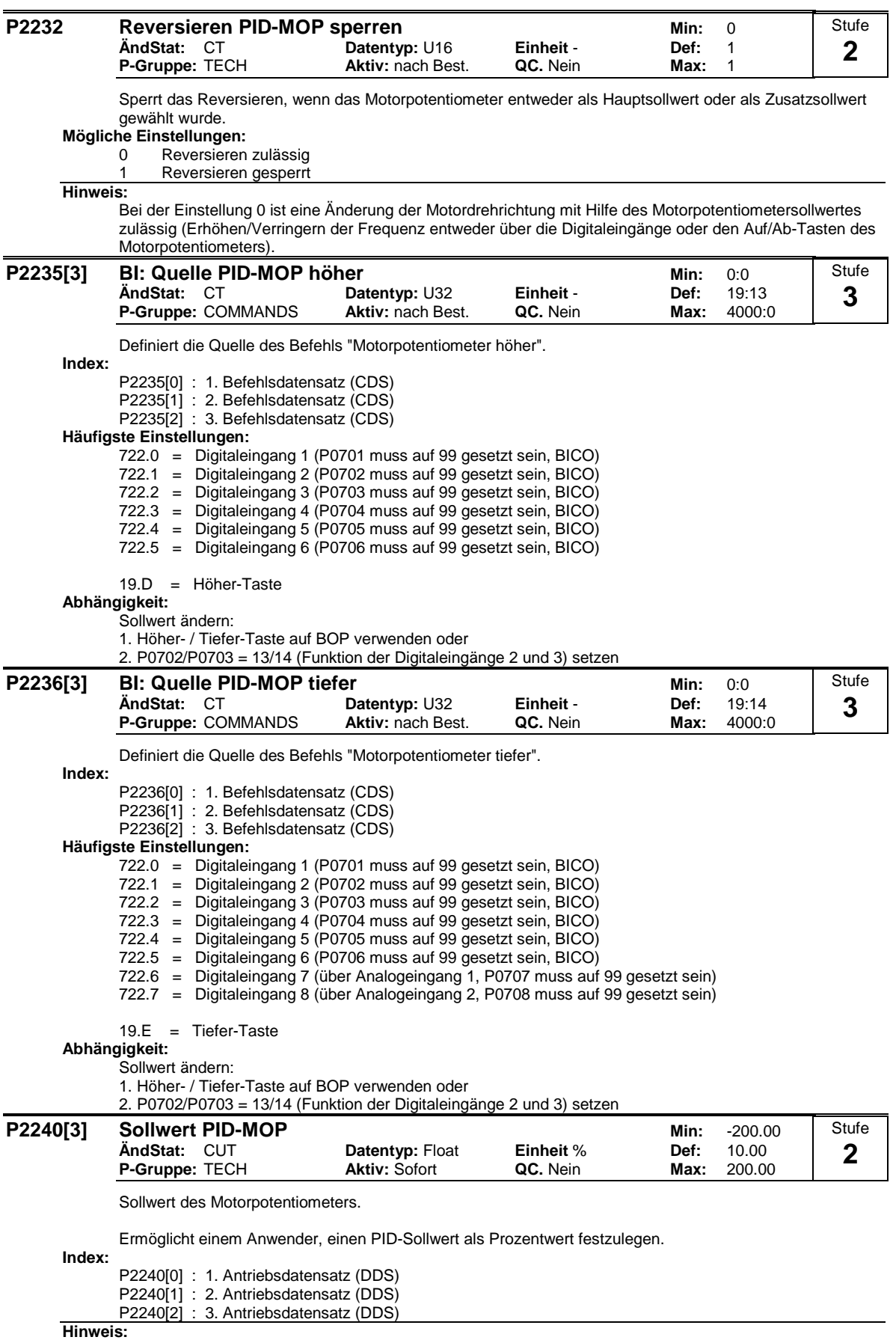

 $100 \% = 4000$  Hex

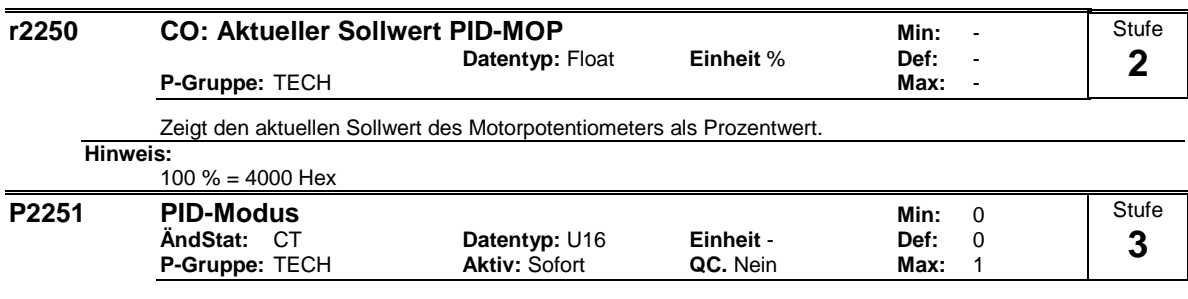

Konfiguriert den PID-Regler entweder als Hauptsollwert oder als Zusatzsollwert. **Mögliche Einstellungen:**

0 PID als Hauptsollwert

1 PID als Zusatzsollwert

**Abhängigkeit:**

Aktiv, wenn der PID-Regler freigegeben ist (siehe P2200).

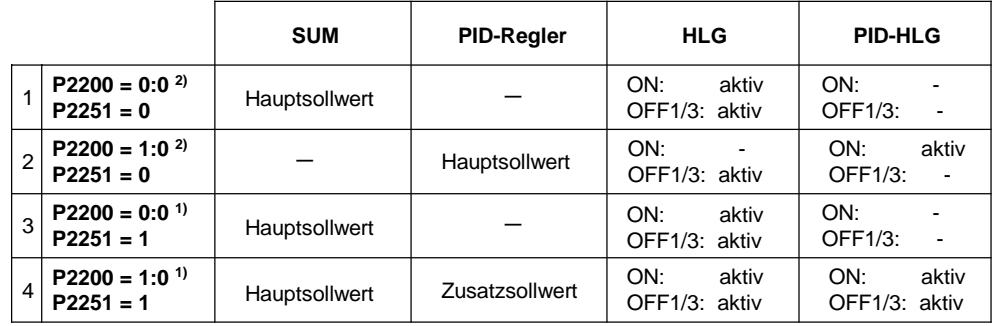

1) Änderung während Betrieb

2) Änderung nur bei Stopp

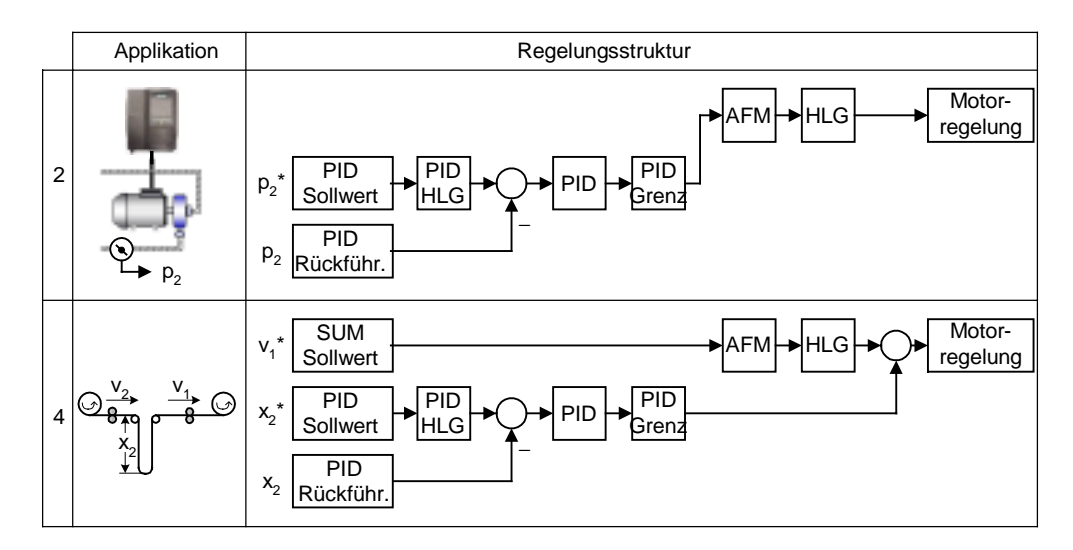

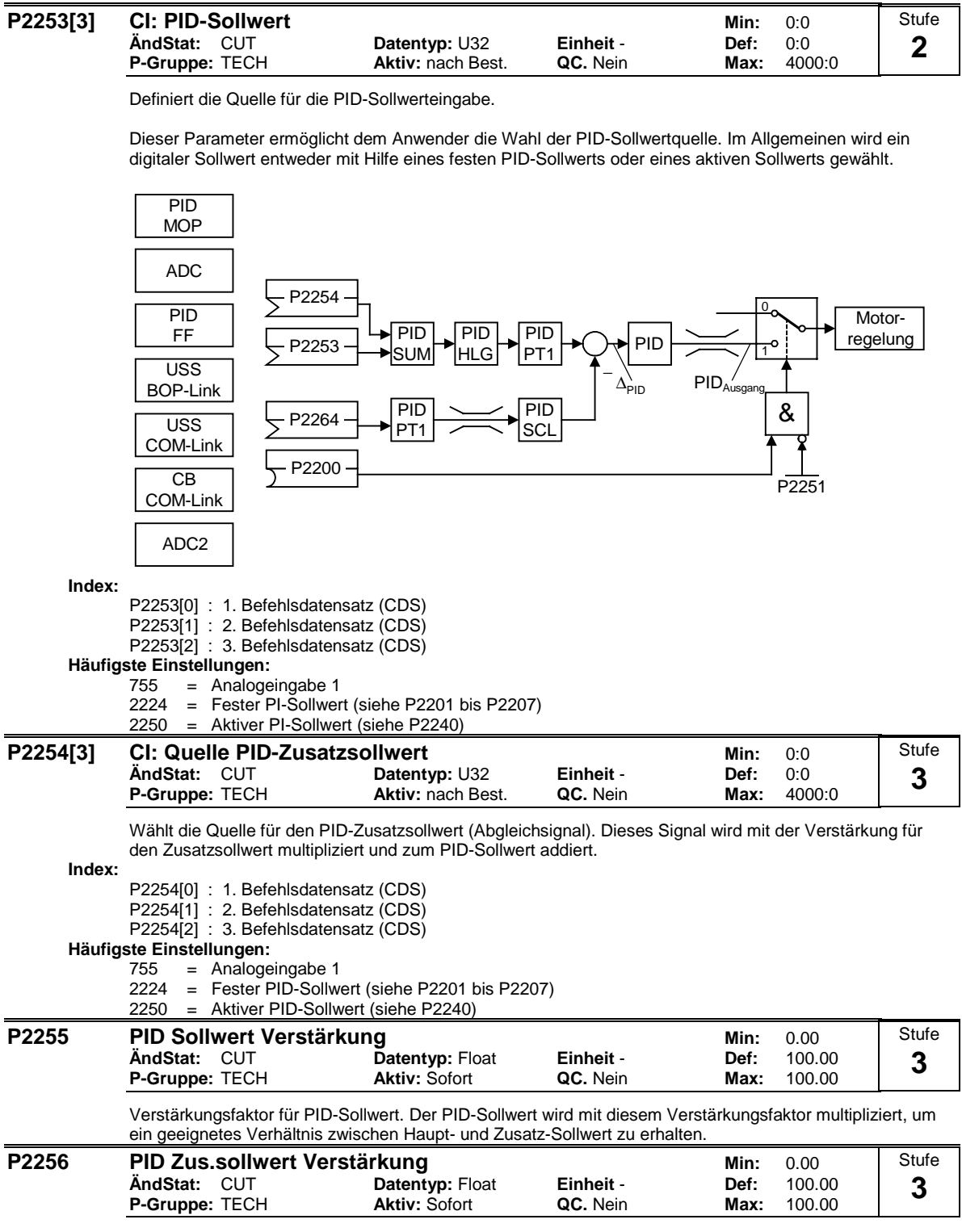

Verstärkungsfaktor für den PID-Zusatzsollwert. Dieser Verstärkungsfaktor skaliert den Zusatzsollwert, das zum PID-Hauptsollwert addiert wird.

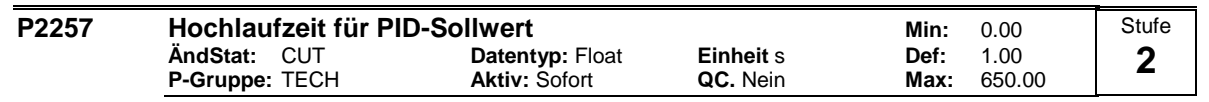

Stellt die Hochlaufzeit für den PID-Sollwert ein.

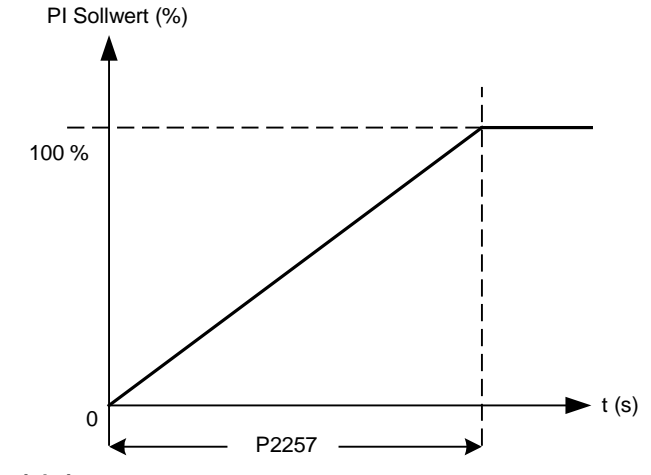

# **Abhängigkeit:**

P2200 = 1 (PID-Regler ist freigegeben) wählt die normale Hochlaufzeit aus (P1120).

PID-Hochlaufzeit nur aktiv für PID-Sollwert und nur aktiv, wenn PID-Sollwert geändert oder ein EIN-Befehl gegeben wird (wenn PID-Sollwert diese Rampe verwendet, um den zugehörigen Wert von 0% aus zu erreichen).

#### **Notiz:**

Das Einstellen einer zu kurzen Hochlaufzeit kann zum Abschalten des Umrichters führen, z. B. wegen Überstrom.

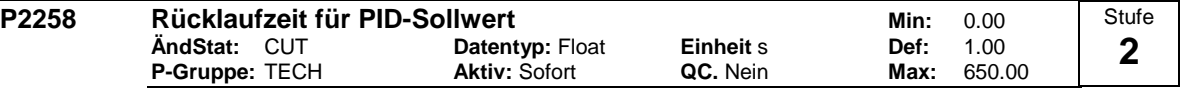

Stellt die Rücklaufzeit für den PID-Sollwert ein.

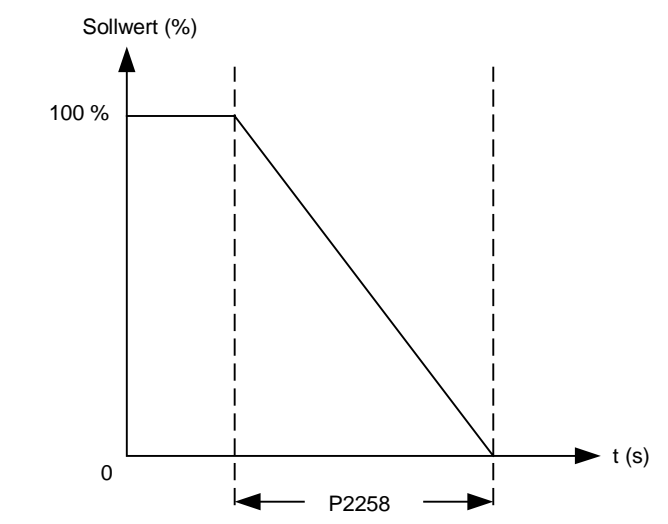

# **Abhängigkeit:**

P2200 = 1 (PID-Regler ist freigegeben) wählt die normale Hochlaufzeit aus (P1120).

PID-Sollwertrampe nur aktiv bei PID-Sollwertänderungen.

P1121 (Rücklaufzeit) und P1135 (AUS3 Rücklaufzeit) definieren die Rampenzeiten, die nach AUS1 bzw. AUS3 verwendet werden.

**Notiz:**

Das Einstellen einer zu kurzen Rücklaufzeit kann wegen Überspannung (F0002) / Überstrom (F0001) zum Abschalten des Umrichters führen.

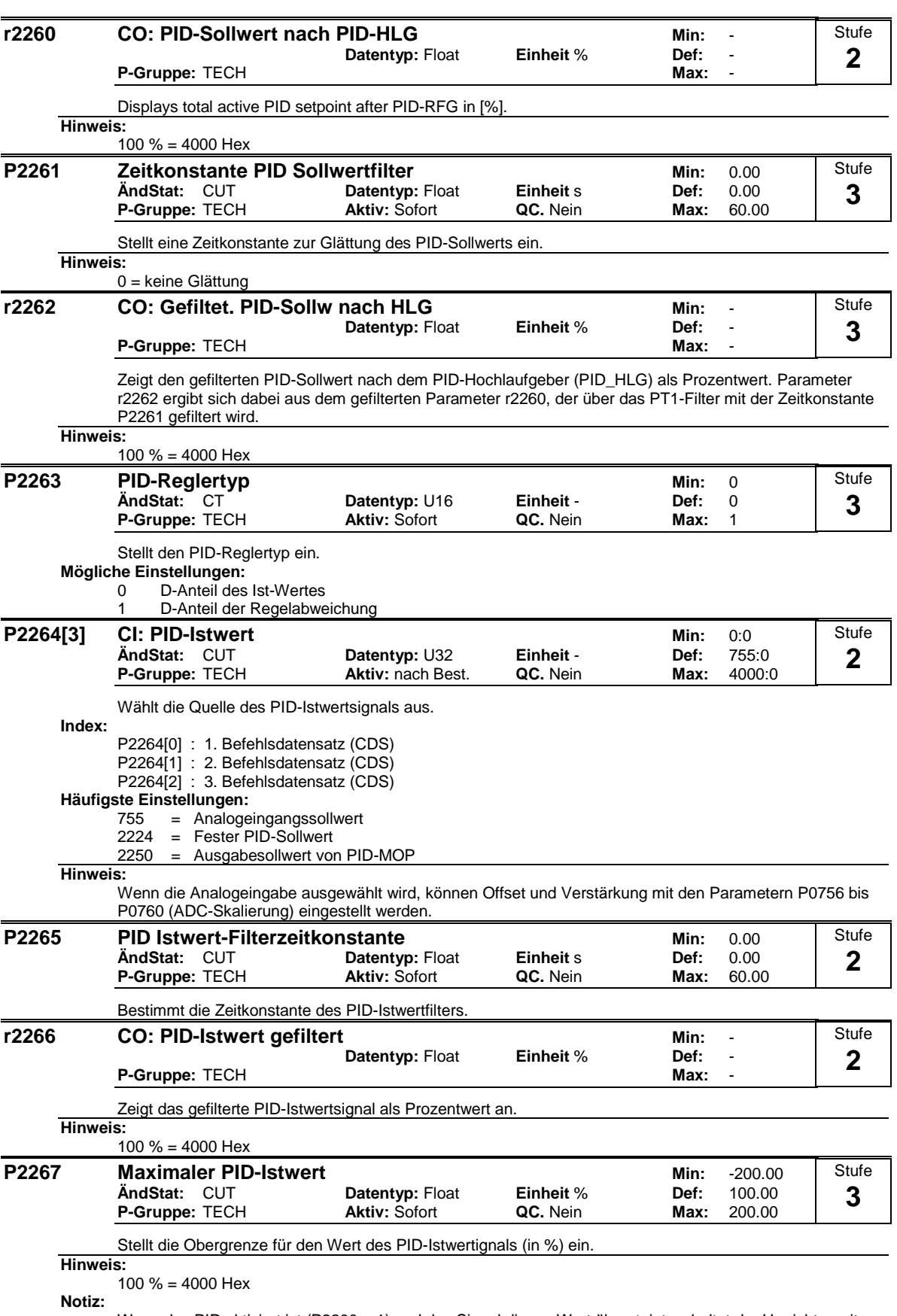

Wenn das PID aktiviert ist (P2200 = 1) und das Signal diesen Wert übersteigt, schaltet der Umrichter mit F0222 aus.

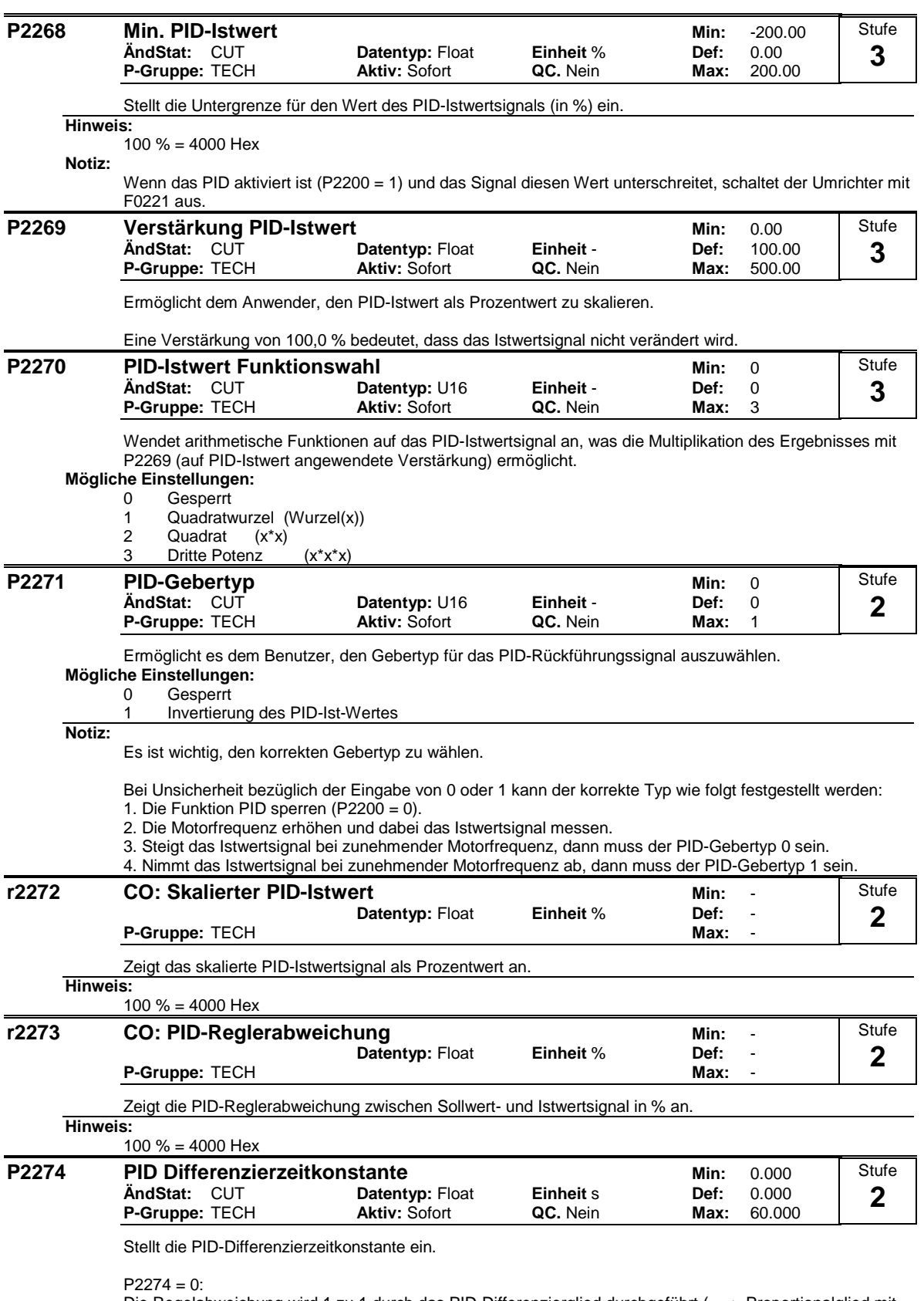

Die Regelabweichung wird 1 zu 1 durch das PID-Differenzierglied durchgeführt ( ==> Proportionalglied mit Faktor 1).

#### **P2280 PID Proportionalverstärkung Min: 0.000 Min: 0.000 ÄndStat:** CUT **Datentyp:** Float **Einheit** - **Def:** 3.000 **P-Gruppe: TECH** Stufe **2**

Ermöglicht dem Anwender, die Proportionalverstärkung für den PID-Regler einzustellen.

Der PID-Regler ist unter Verwendung des Standardmodells ausgeführt.

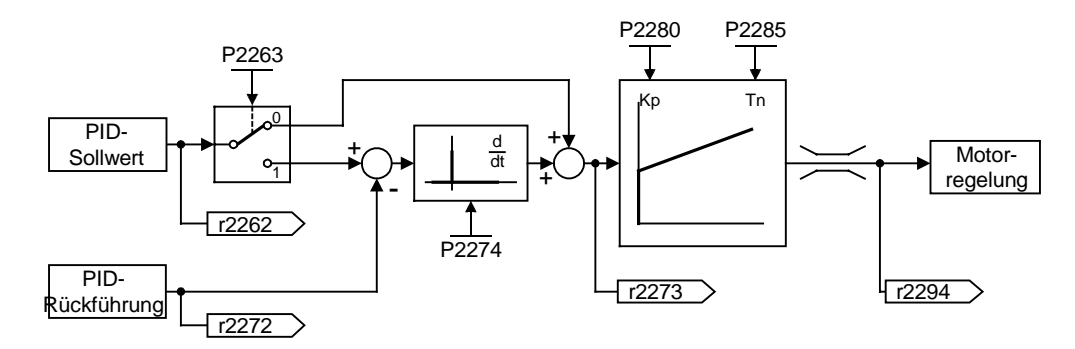

Zur Erzielung der bestmöglichen Ergebnisse sind sowohl der P- als auch der I-Anteil zu aktivieren. **Abhängigkeit:**

 $P2280 = 0$  (PID-Proportionalverstärkung = 0):

Wird der P-Anteil auf 0 eingestellt, dann wird dem I-Anteil des PID-Reglers das Quadrat der Regelabweichung zugeführt.

 $P2285 = 0$  (PID-Integrationszeit = 0):

PID controller acts as a P or PD controller respectively.

# **Hinweis:**

Treten im System plötzliche, sprungförmige Änderungen des Istwertsignals auf, dann muss der P-Anteil gewöhnlich auf einen kleinen Wert eingestellt werden (0,5) und gleichzeitig der I-Anteil verkleinert werden.

# **Notiz:**

Der D-Anteil (P2274) multipliziert die Differenz zwischen dem aktuellen und dem vorherigen Istwertsignal und beschleunigt dadurch die Reaktion des Reglers auf eine plötzliche Reglerabweichung.

Der D-Anteil sollte vorsichtig eingestellt werden, da er zu Schwankungen der Reglerausgabe führen kann. Jede Änderung des Istwertsignals wird durch die Differenzierung verstärkt.

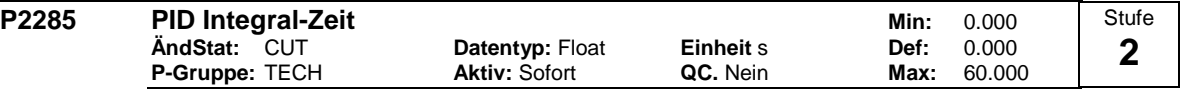

Stellt die Integrationszeitkonstante für den PID-Regler ein.

# **Details:**

Siehe P2280 (PID-Proportionalverstärkung).

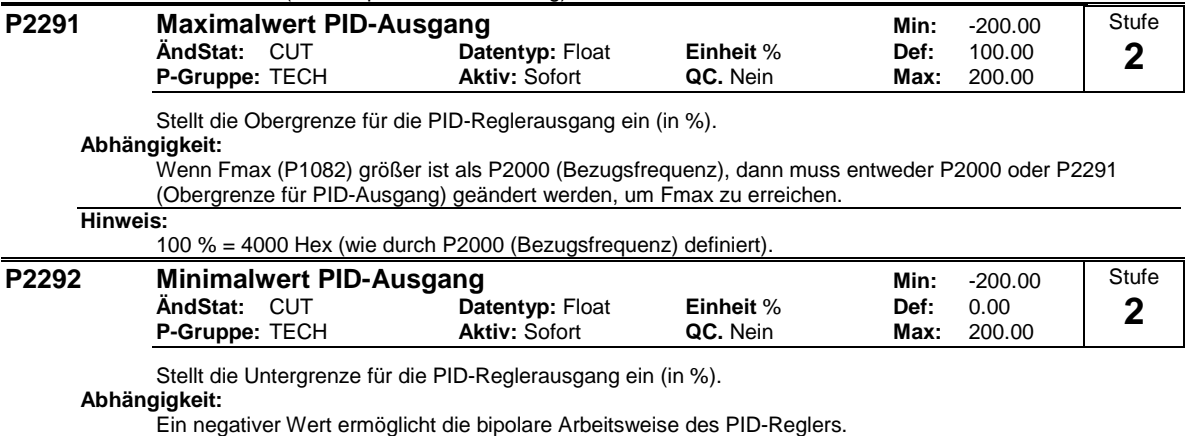

# **Hinweis:**

100 % = 4000 Hex

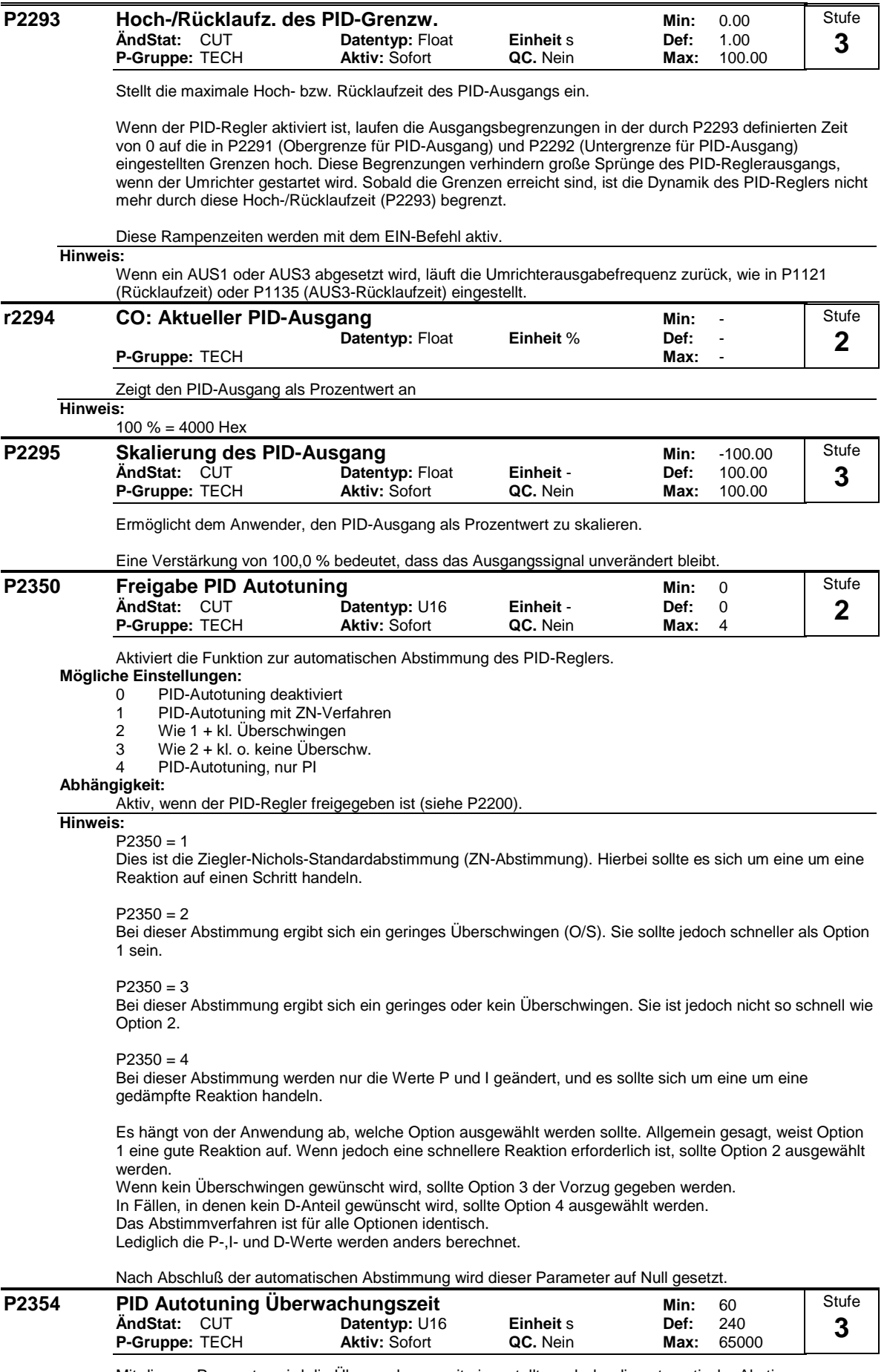

Mit diesem Parameter wird die Überwachungszeit eingestellt, nach der die automatische Abstimmung abgebrochen wird, wenn keine Anregung des Regelkreises erfolgt ist.

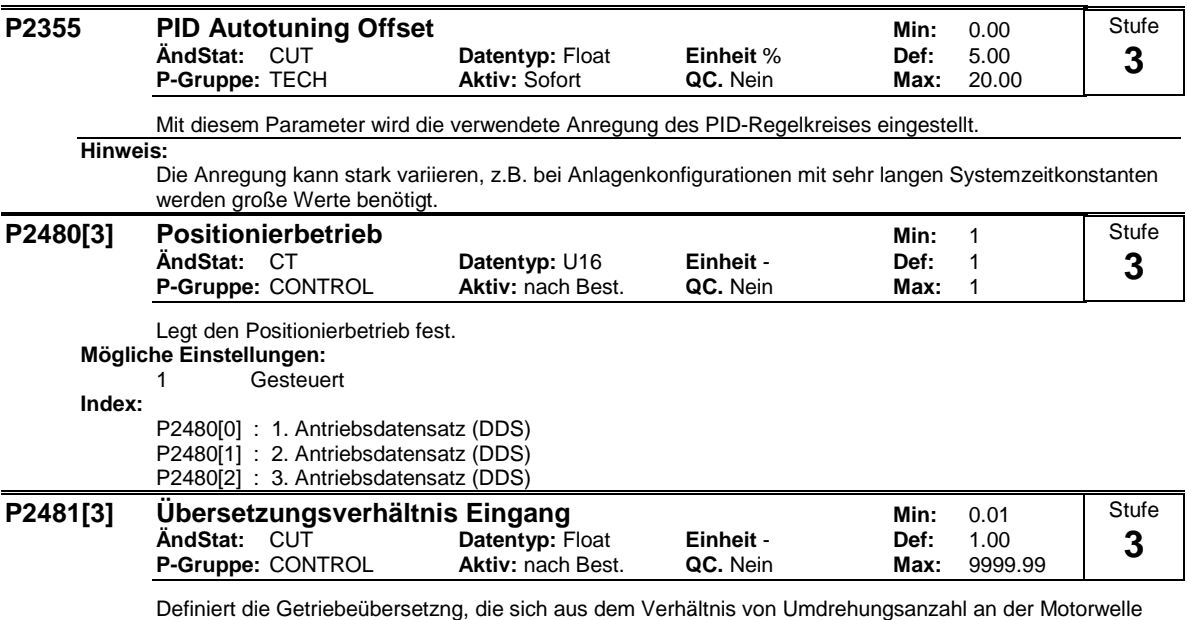

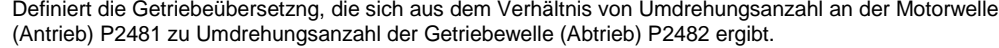

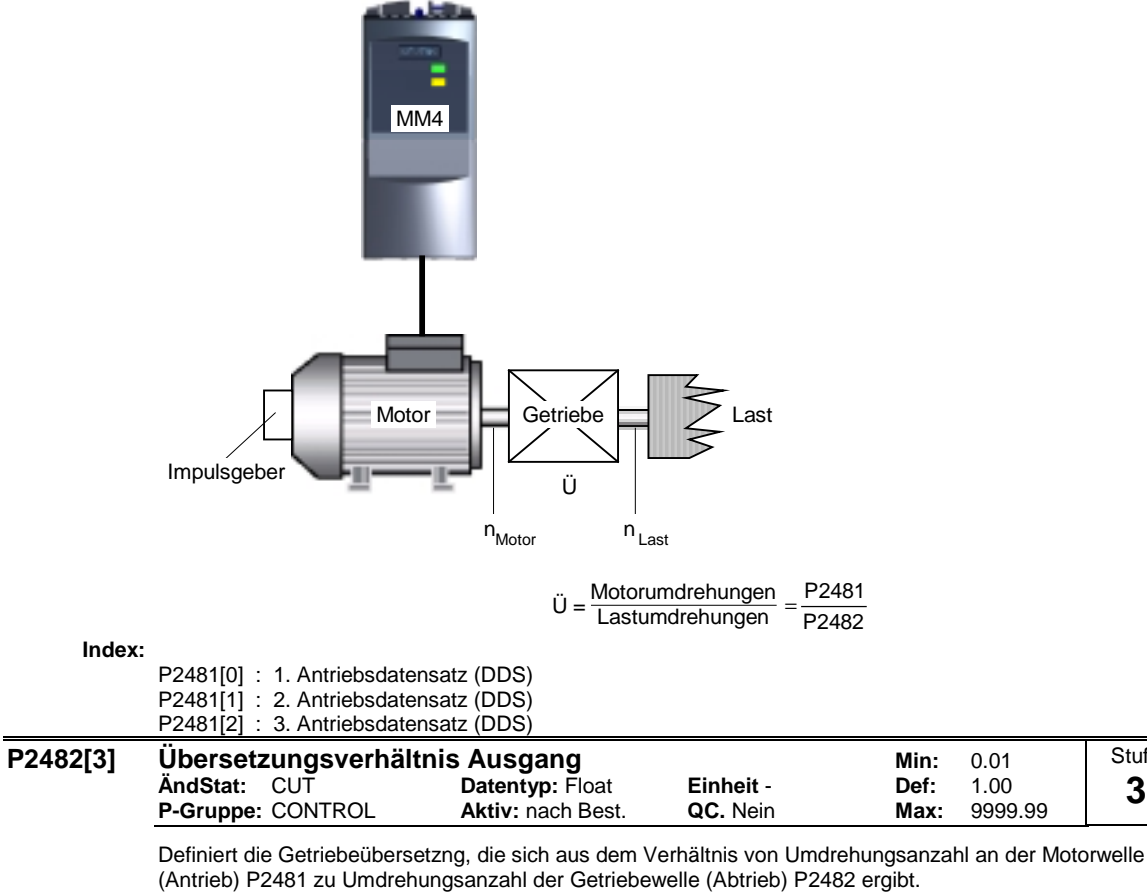

**Index:**

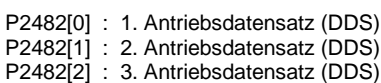

**Stufe 3**

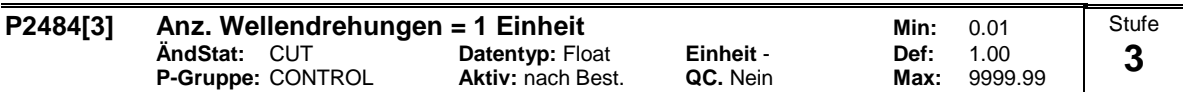

Legt die Anzahl der Umdrehungen fest, die erforderlich sind, um eine benutzerdefinierte Einheit darzustellen.

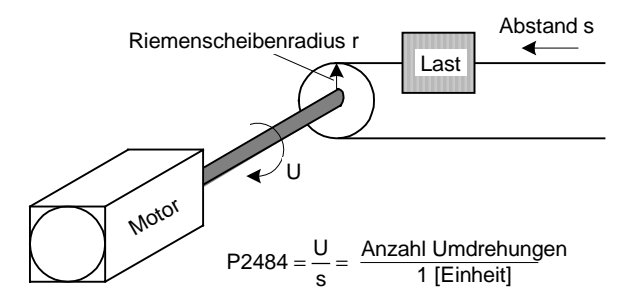

Die folgende Gleichung bestimmt die Anzahl der Umdrehungen um den Motor abzubremsen:

Umdrehungen <sub>Motor</sub> = P2488 ⋅ P2484 ⋅ P2481<br>P2482

**Index:**

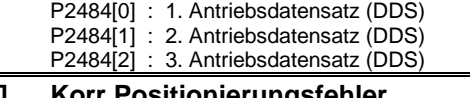

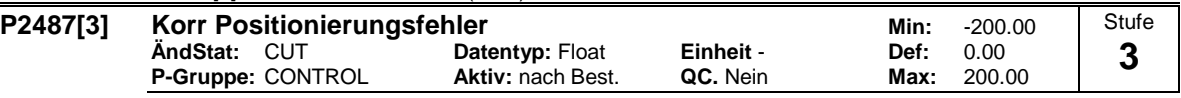

Korrektur von Offset-Fehlern aufgrund mechanischer Fehler. Es wird ein negativer Wert eingegeben, wenn sich die Endposition vor dem erforderlichen Endpunkt befindet. Es wird ein positiver Wert eingegeben, wenn sich die Endposition hinter dem erforderlichen Endpunkt befindet.

**Index:**

P2487[0] : 1. Antriebsdatensatz (DDS) P2487[1] : 2. Antriebsdatensatz (DDS) P2487[2] : 3. Antriebsdatensatz (DDS)

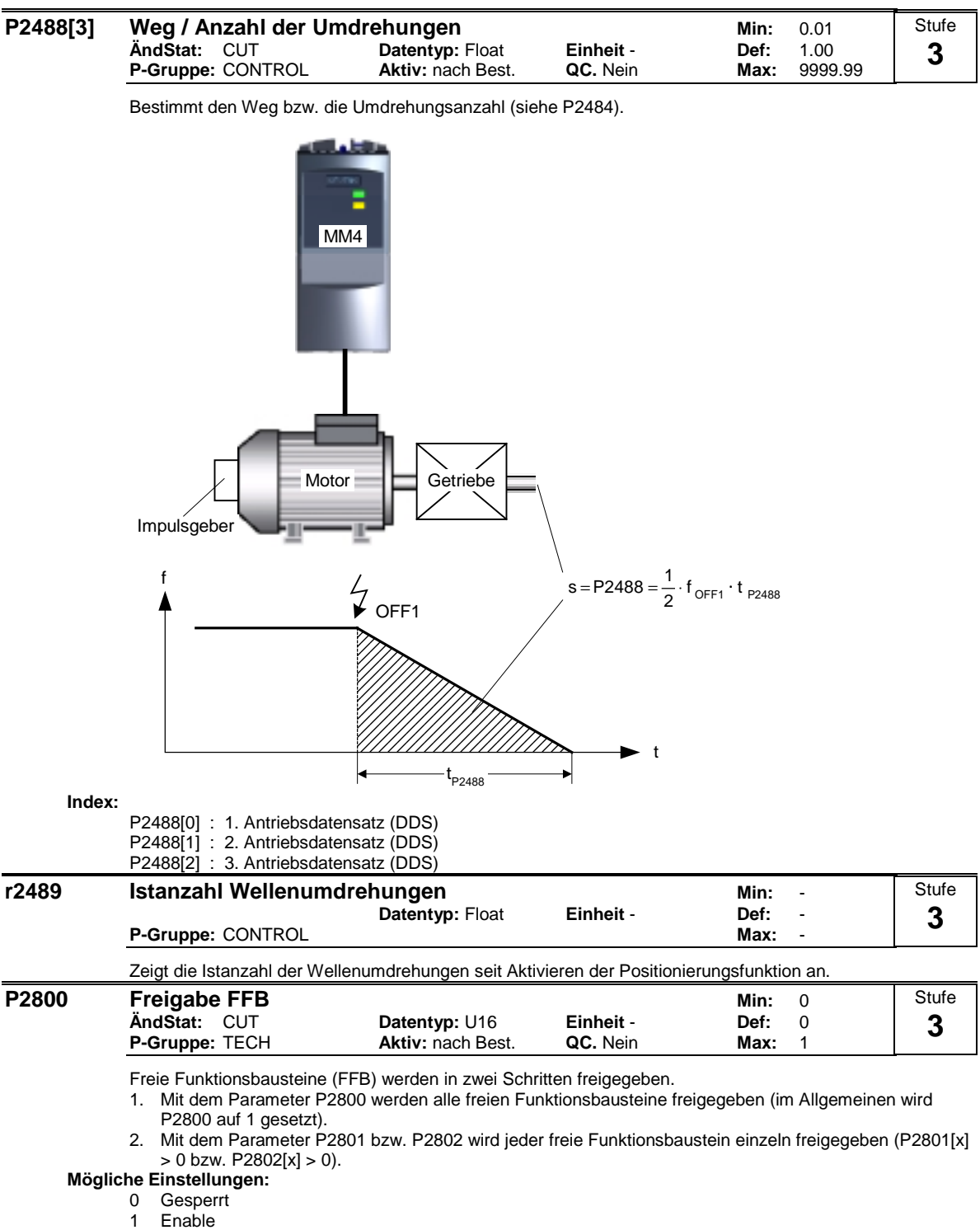

**Abhängigkeit:**

Alle aktiven Funktionsbausteine werden alle 132 ms berechnet.

l,

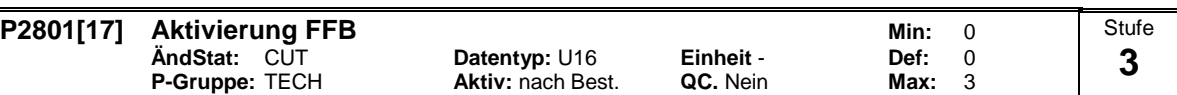

Freie Funktionsbausteine (FFB) werden in zwei Schritten freigegeben.

1. Mit dem Parameter P2800 werden alle freien Funktionsbausteine freigegeben (im Allgemeinen wird P2800 auf 1 gesetzt).<br>2. Mit dem Parame

2. Mit dem Parameter P2801 bzw. P2802 wird jeder freie Funktionsbaustein einzeln freigegeben (P2801[x] > 0 bzw. P2802[x] > 0).

Darüber hinaus wird mit Parameter P2801 und P2802 die chronologische Reihenfolge aller Funktionsbausteine festgelegt. Die folgende Tabelle zeigt, dass die Priorität von links nach rechts und von unten nach oben zunimmt.

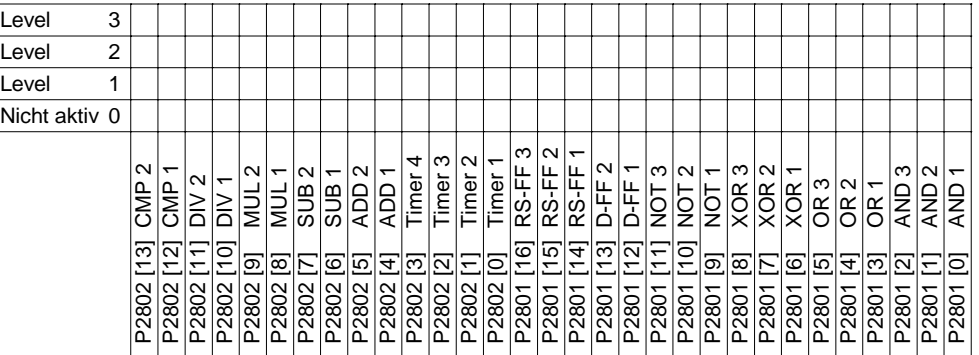

**Mögliche Einstellungen:**

- 0 Inaktiv
- 1 Level 1
- 2 Level 2

3 Level 3

**Index:**

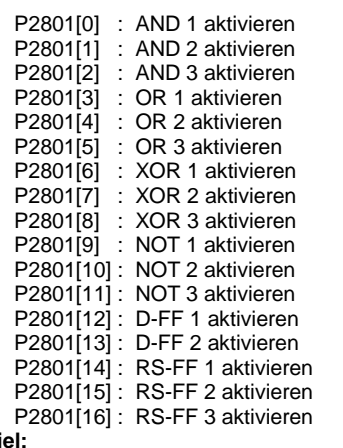

**Beispi** 

 $P2801[3] = 2$ ,  $P2801[4] = 2$ ,  $P2802[3] = 3$ ,  $P2802[4] = 2$ Die FFB werden in der folgenden Reihenfolge berechnet: P2802[3], P2801[3] , P2801[4], P2802[4]

**Abhängigkeit:**

P2800 muss auf 1 gesetzt werden, um Funktionsbausteine zu aktivieren.

Alle aktiven Funktionsbausteine werden alle 132 ms berechnet.

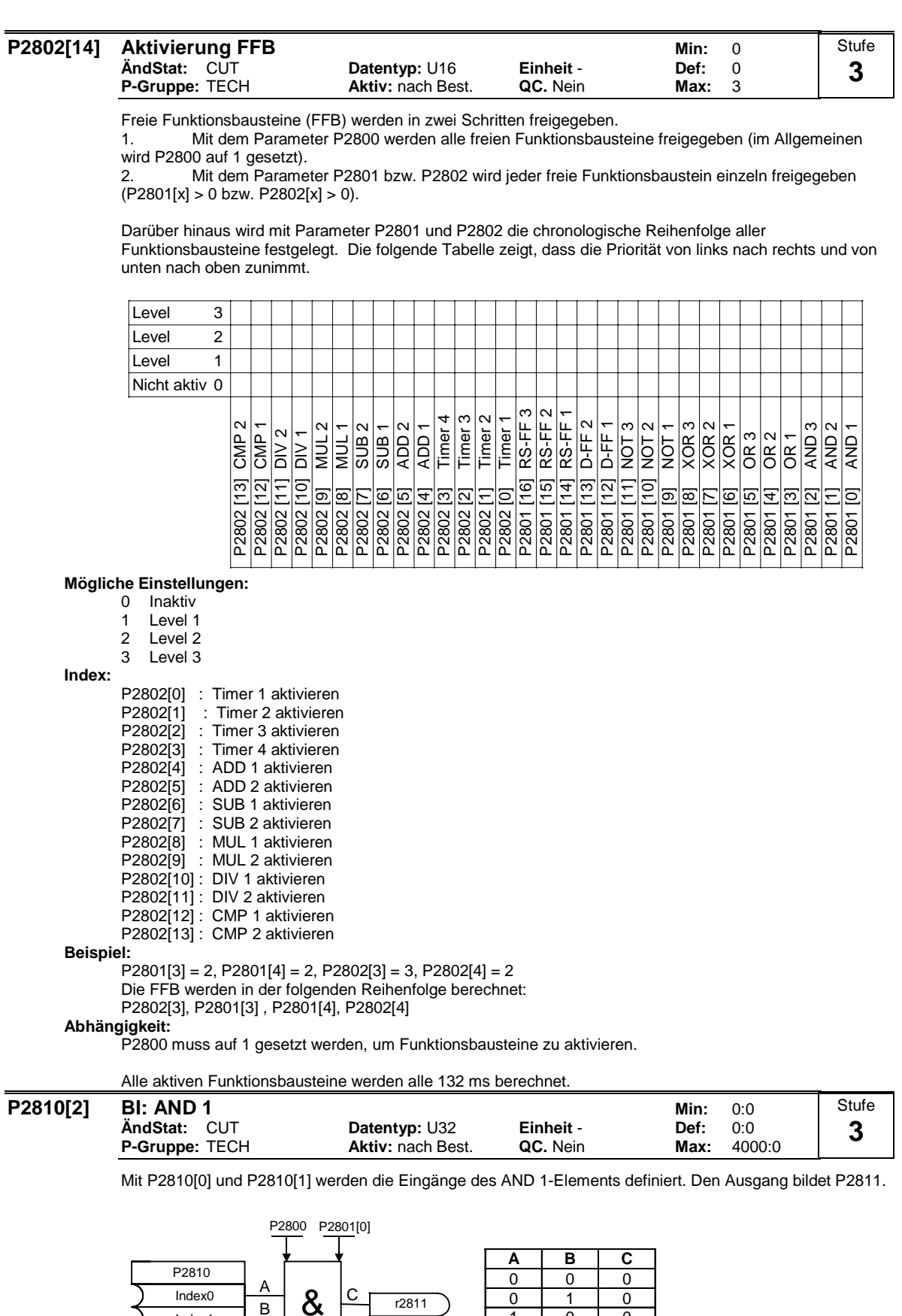

**Index:**

P2810[0] : Binector-Eingang 0 (BI 0) P2810[1] : Binector-Eingang 1 (BI 1)

Index1

**Abhängigkeit:**

P2801[0] enthält den aktiven Wert des AND-Elements.

1 0 0 111

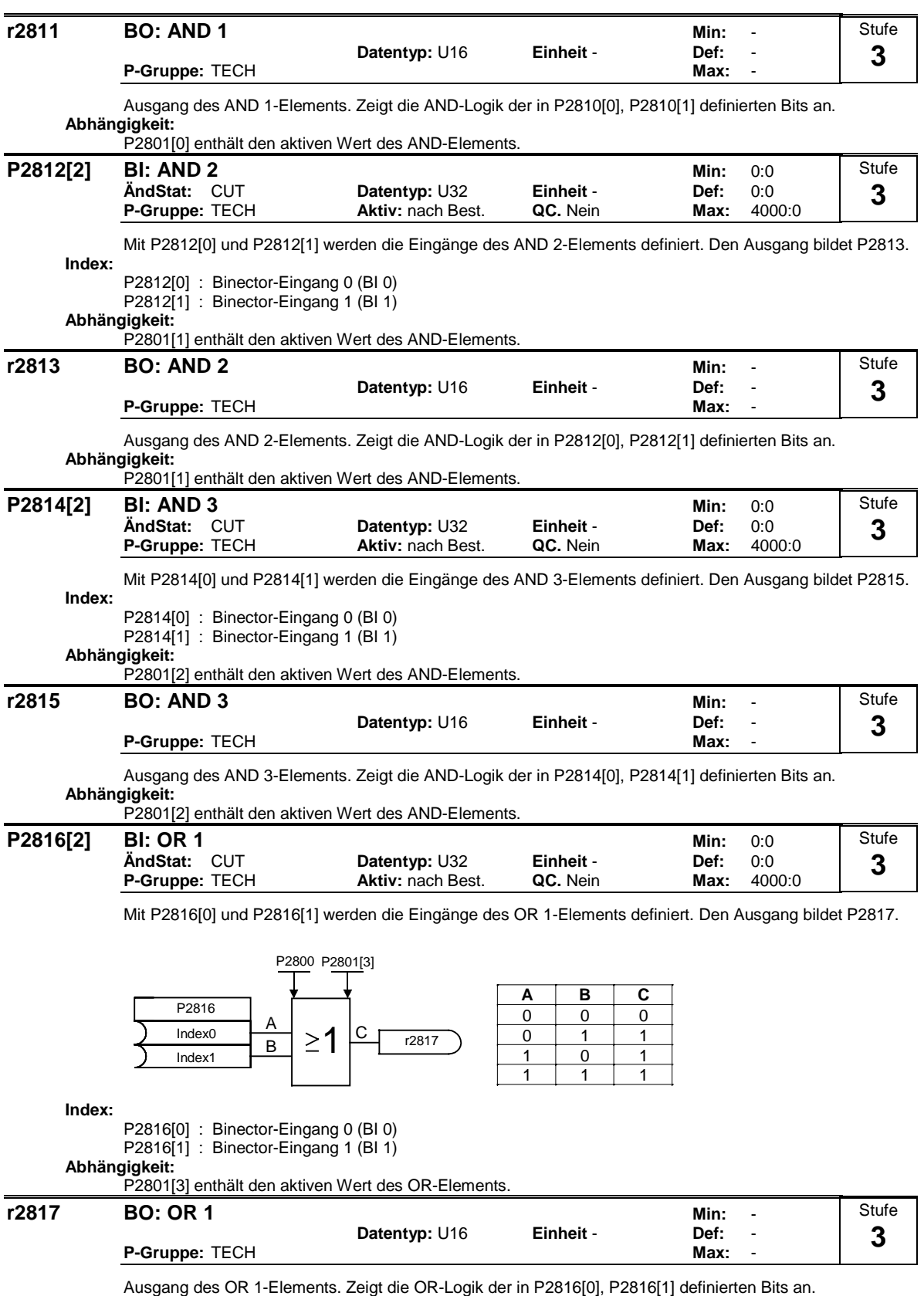

**Abhängigkeit:**

P2801[3] enthält den aktiven Wert des OR-Elements.

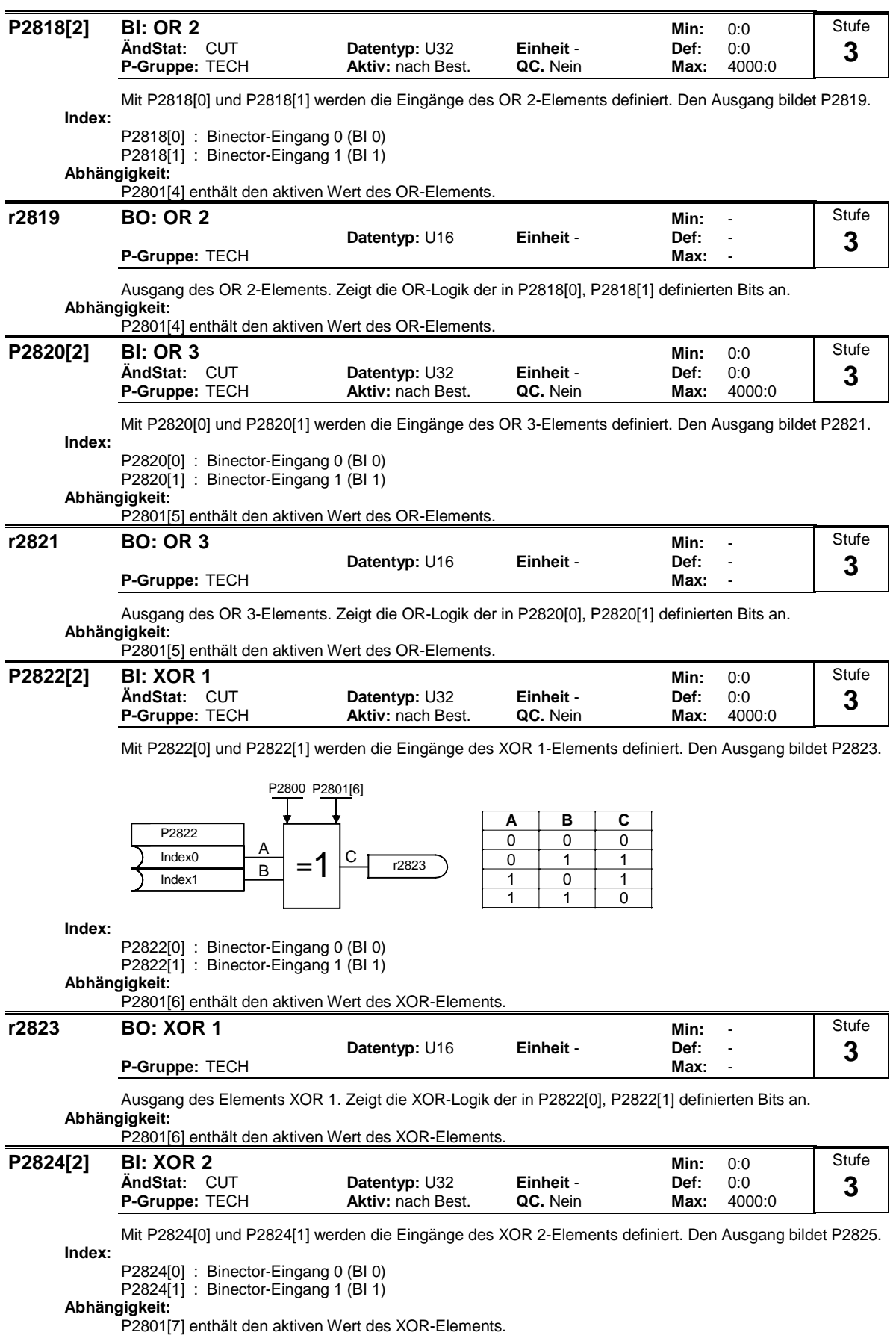

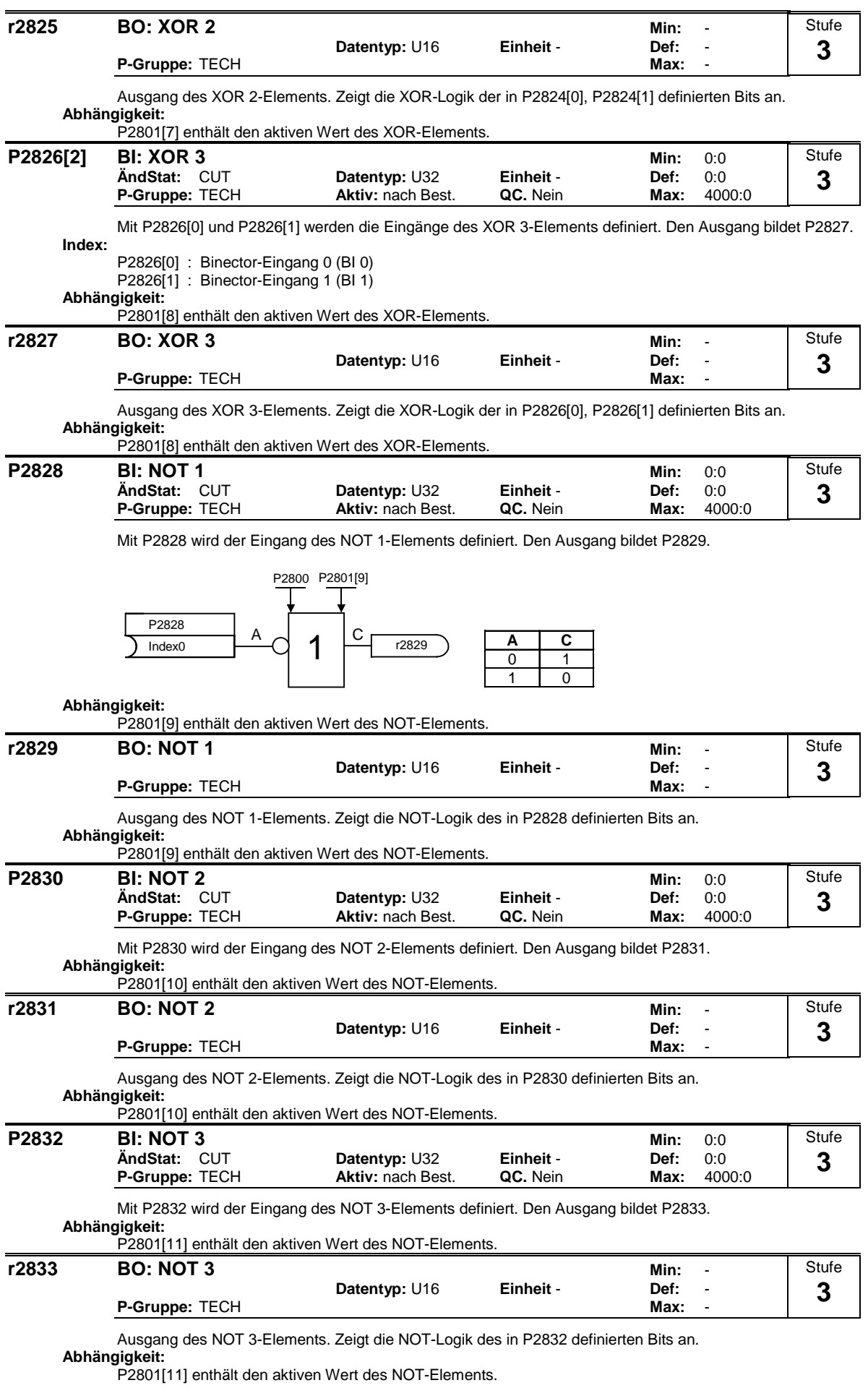

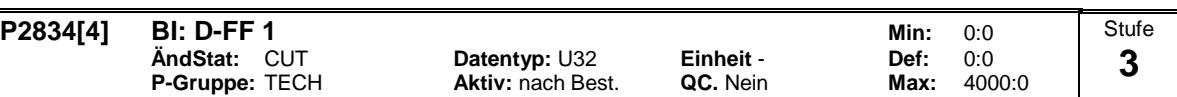

Mit P2834[0], P2834[1], P2834[2], P2834[3] werden die Eingänge des D-Speichergliedes 1 definiert. Die Ausgänge bilden P2835, P2836.

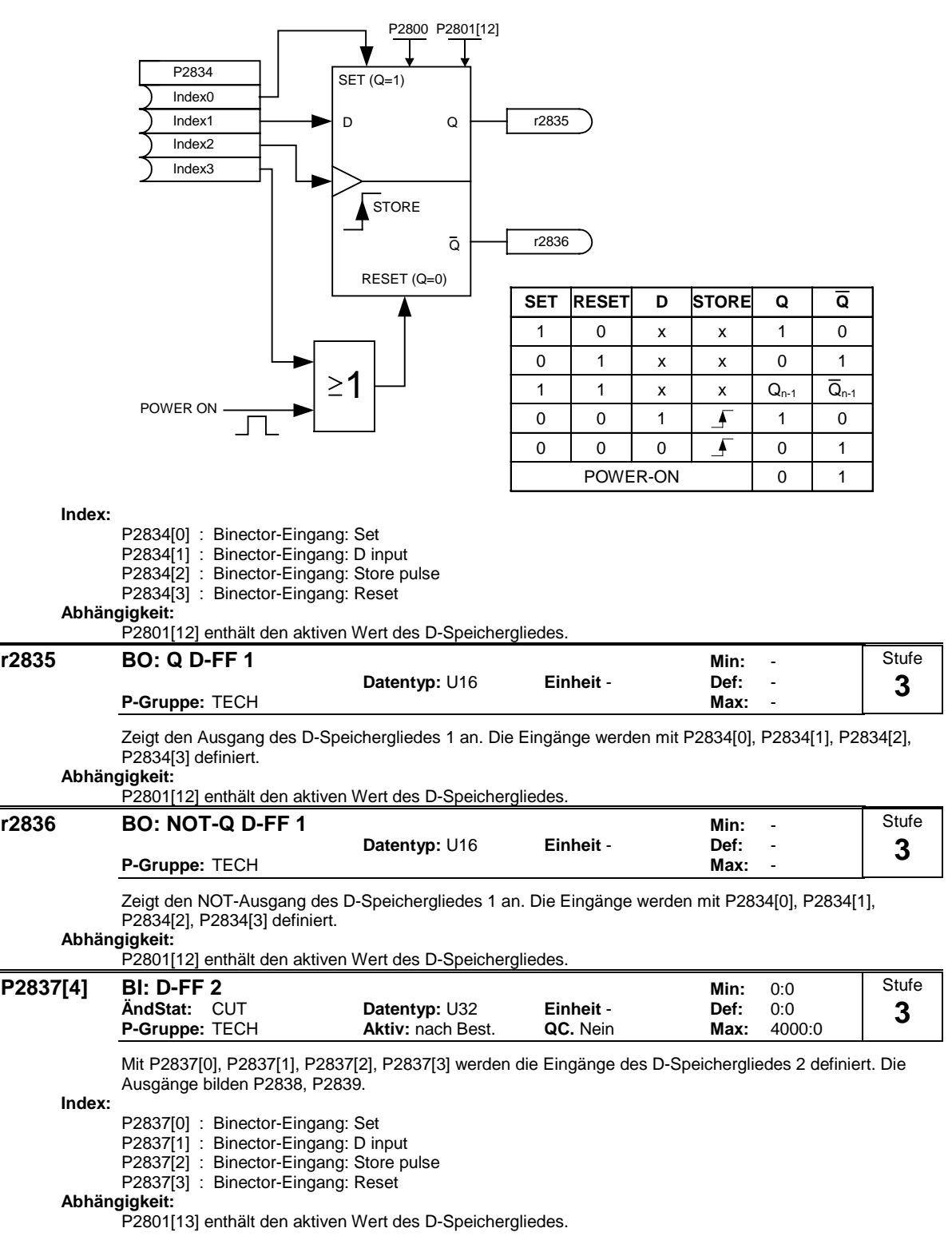

l,

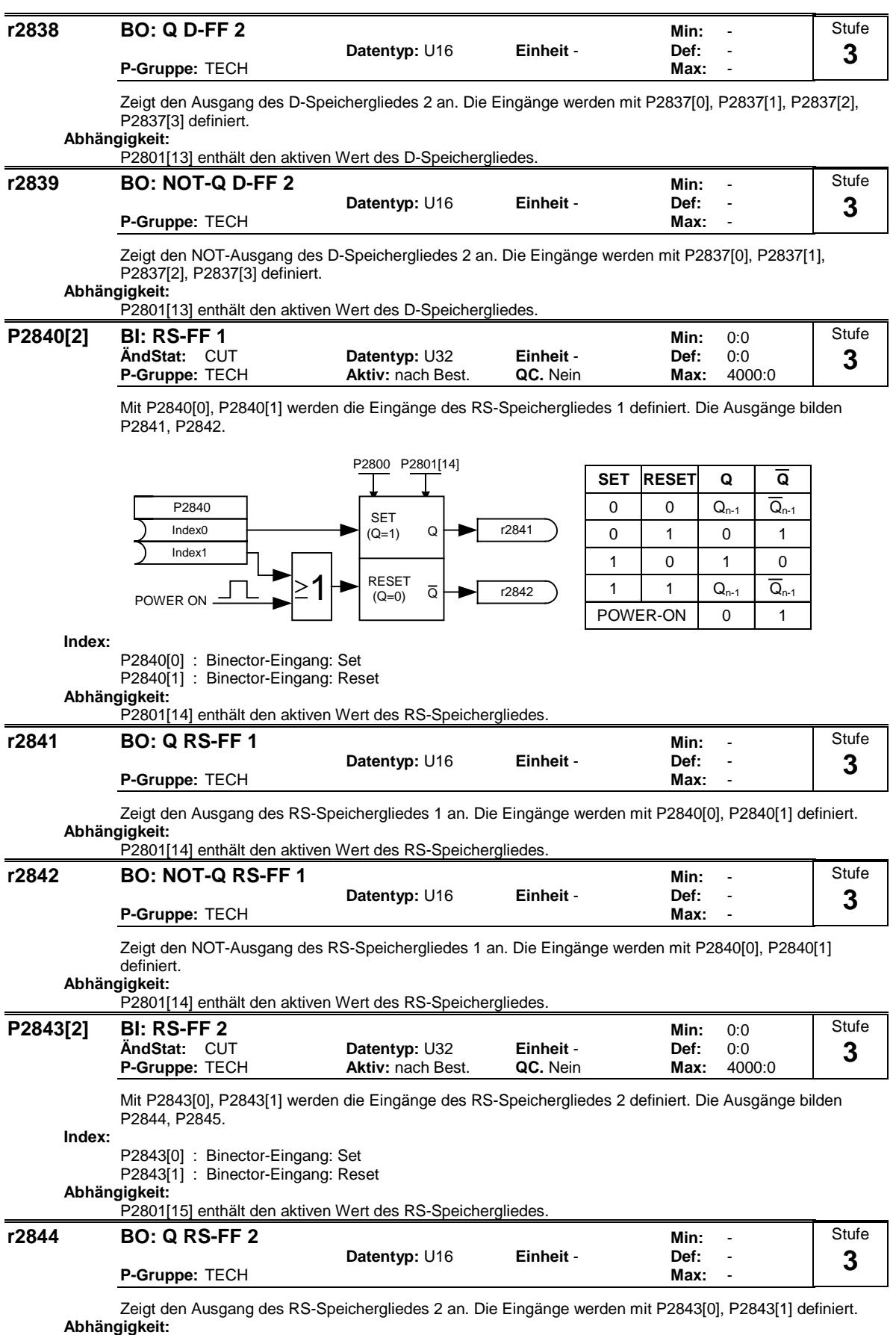

P2801[15] enthält den aktiven Wert des RS-Speichergliedes.

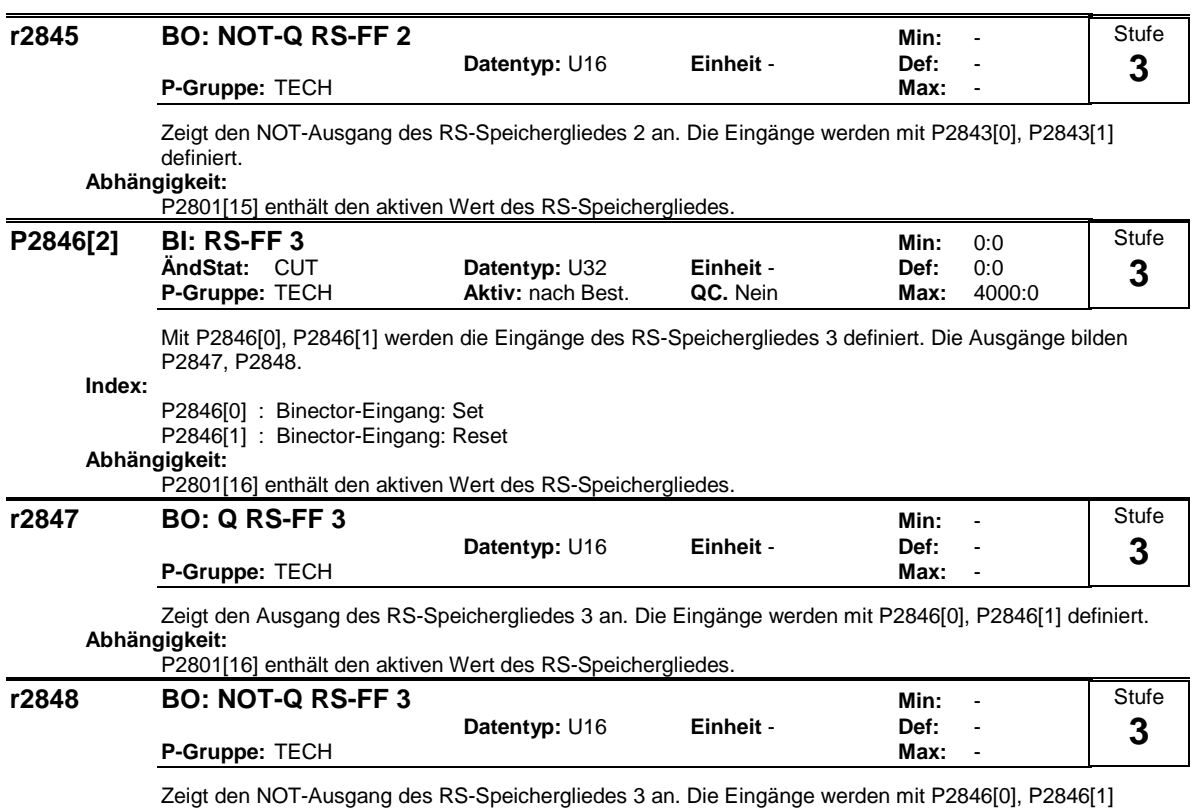

#### definiert. **Abhängigkeit:**

P2801[16] enthält den aktiven Wert des RS-Speichergliedes.
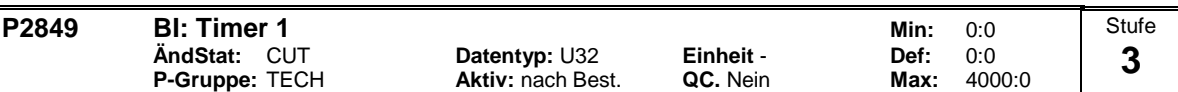

Definiert das Eingangssignal des Timers 1. P2849, P2850, P2851 sind die Eingänge des Timers. Die Ausgänge bilden P2852, P2853.

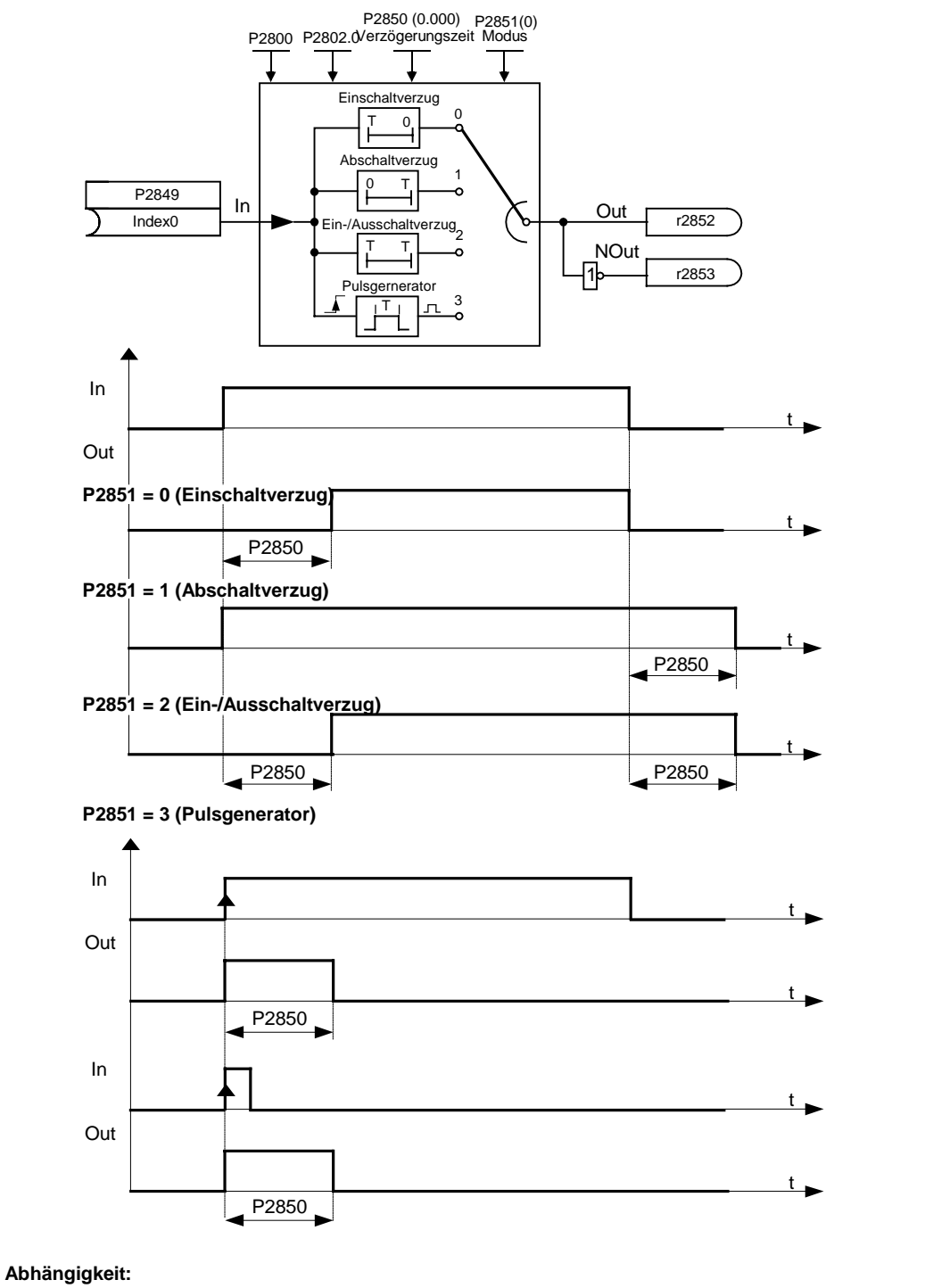

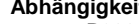

P2802[0] enthält den aktiven Wert des Timers.

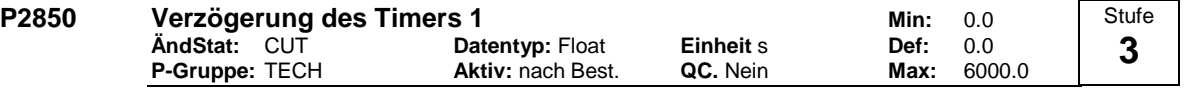

Definiert die Verzögerung des Timers 1. P2849, P2850, P2851 sind die Eingänge des Timers. Die Ausgänge bilden P2852, P2853.

## **Abhängigkeit:**

P2802[0] enthält den aktiven Wert des Timers.

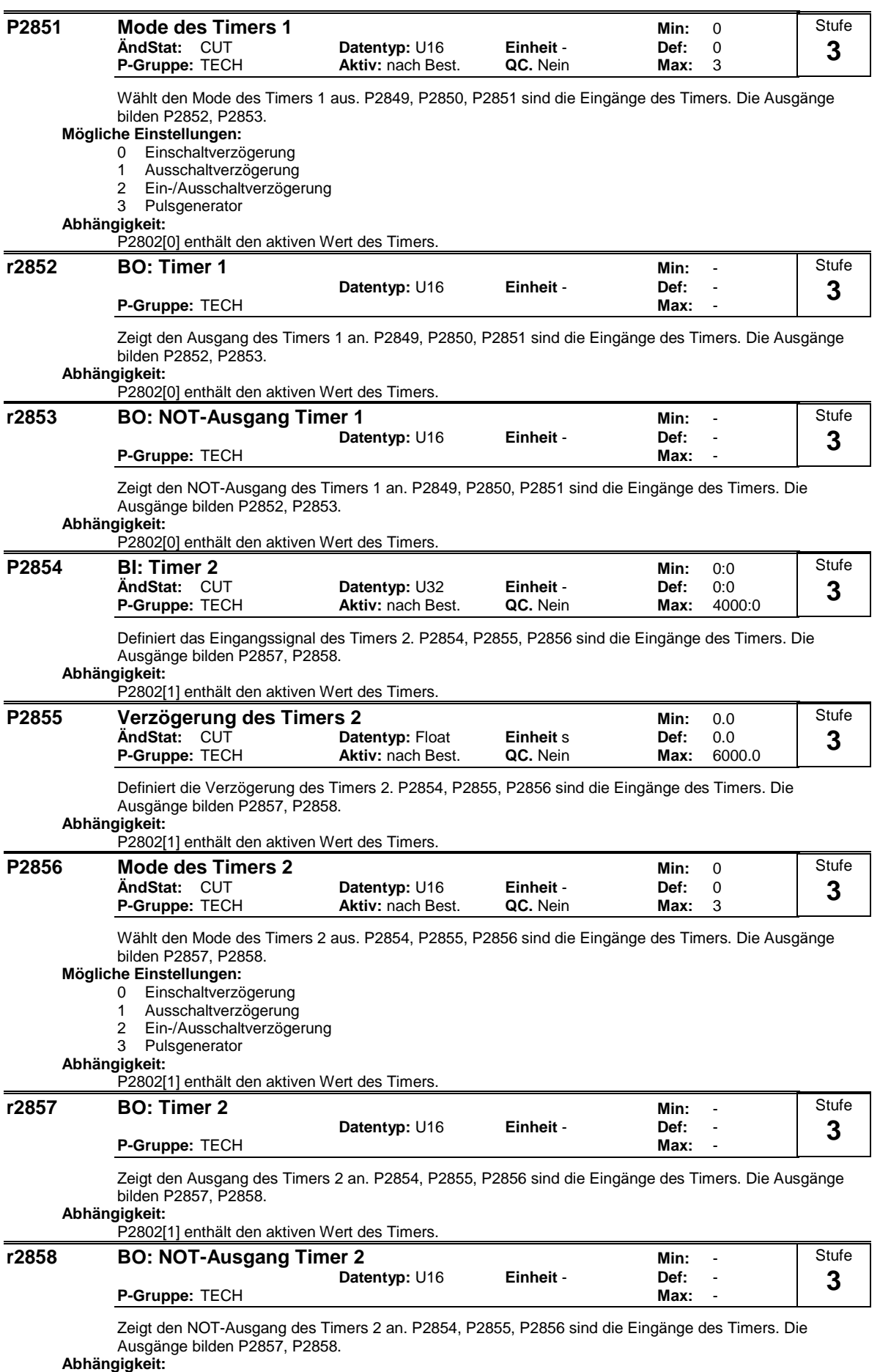

P2802[1] enthält den aktiven Wert des Timers.

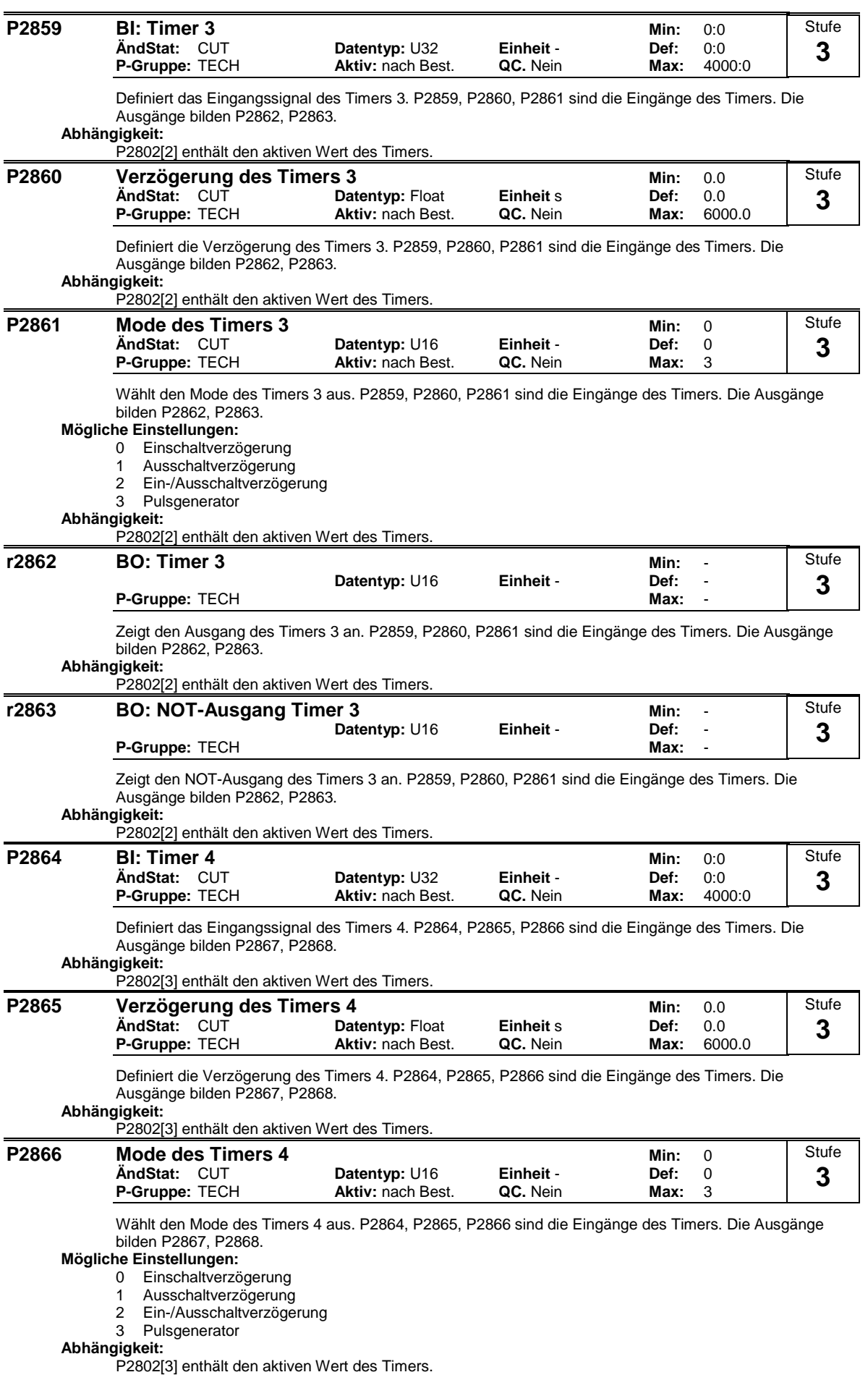

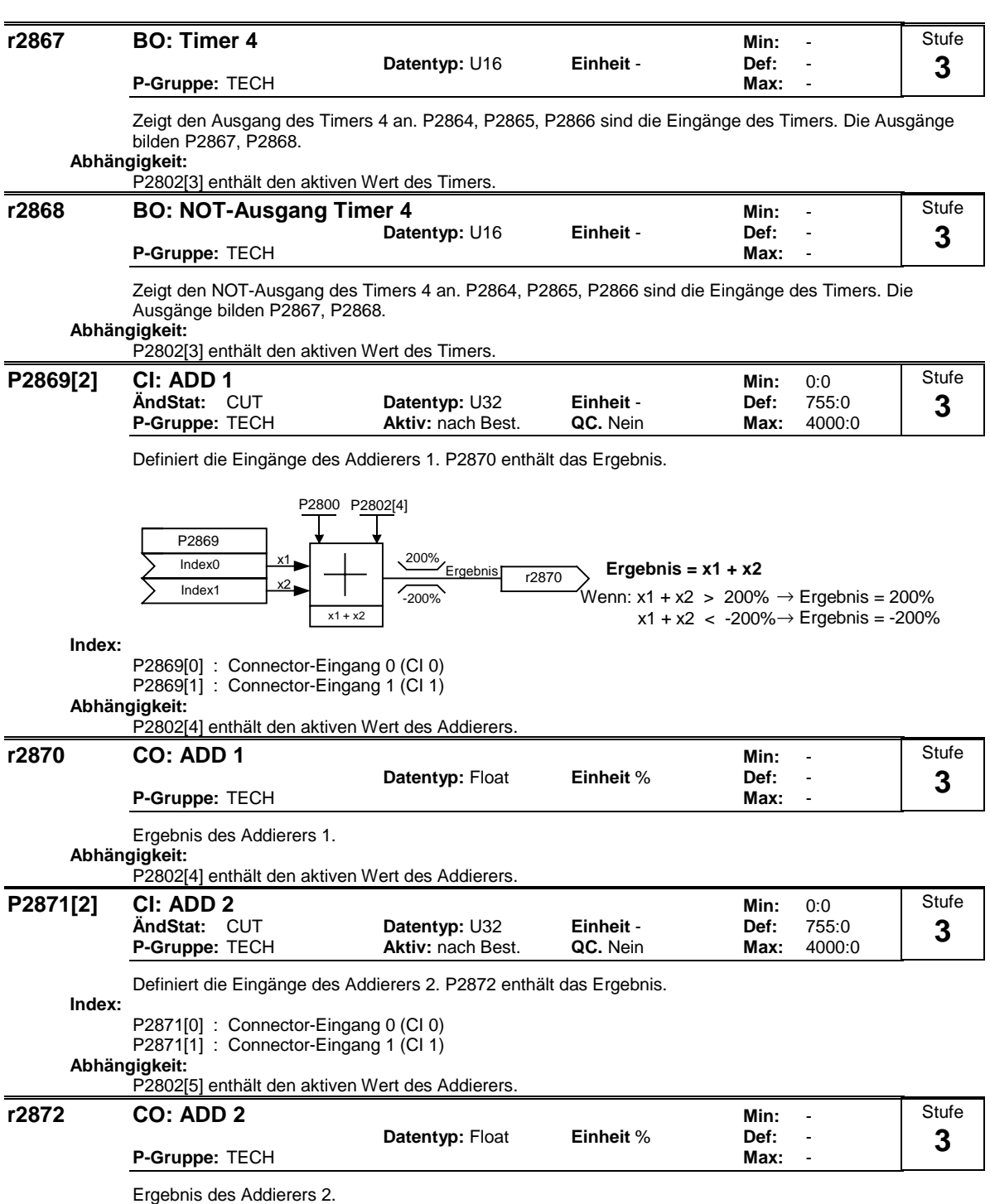

**Abhängigkeit:**

P2802[5] enthält den aktiven Wert des Addierers.

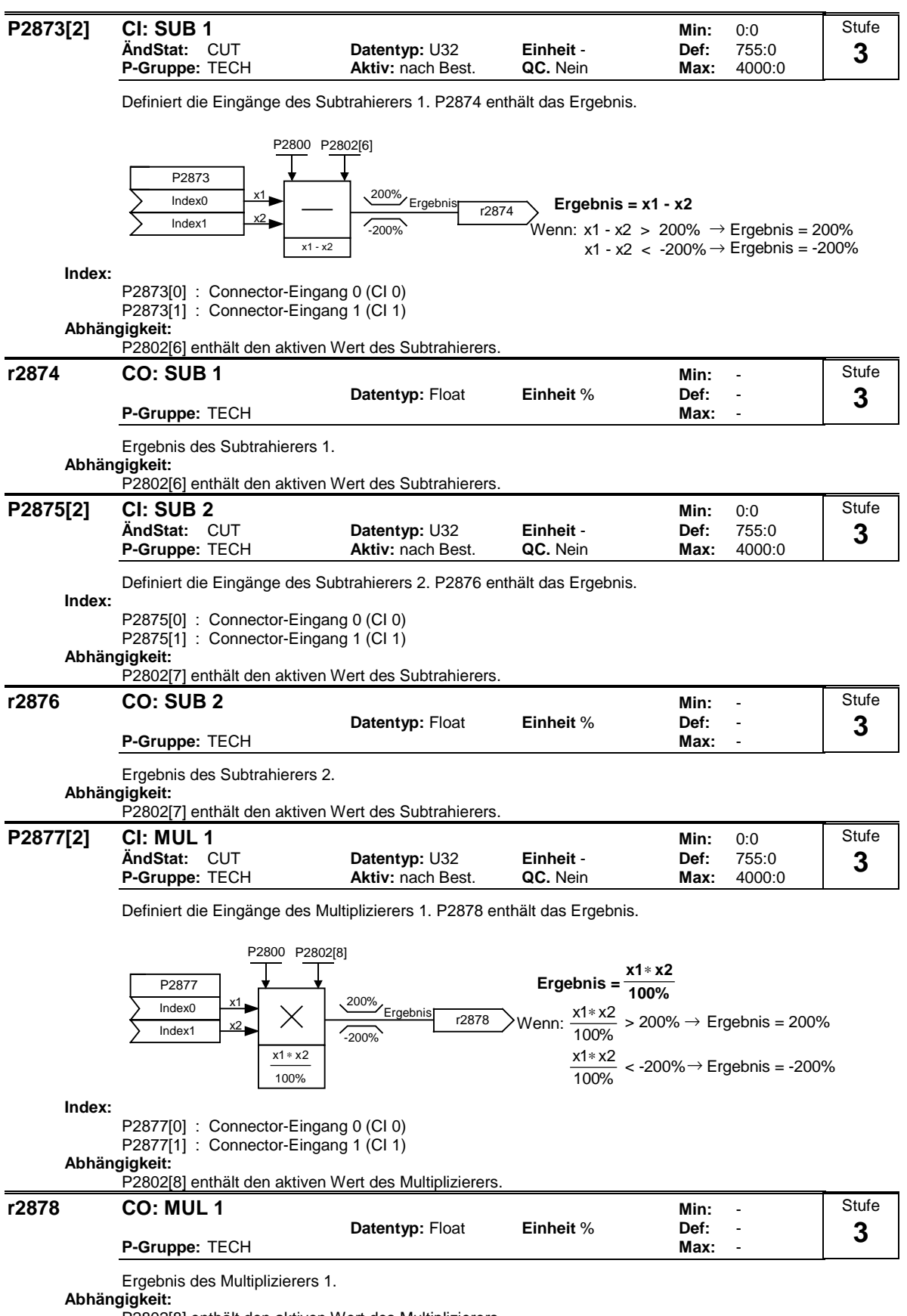

P2802[8] enthält den aktiven Wert des Multiplizierers.

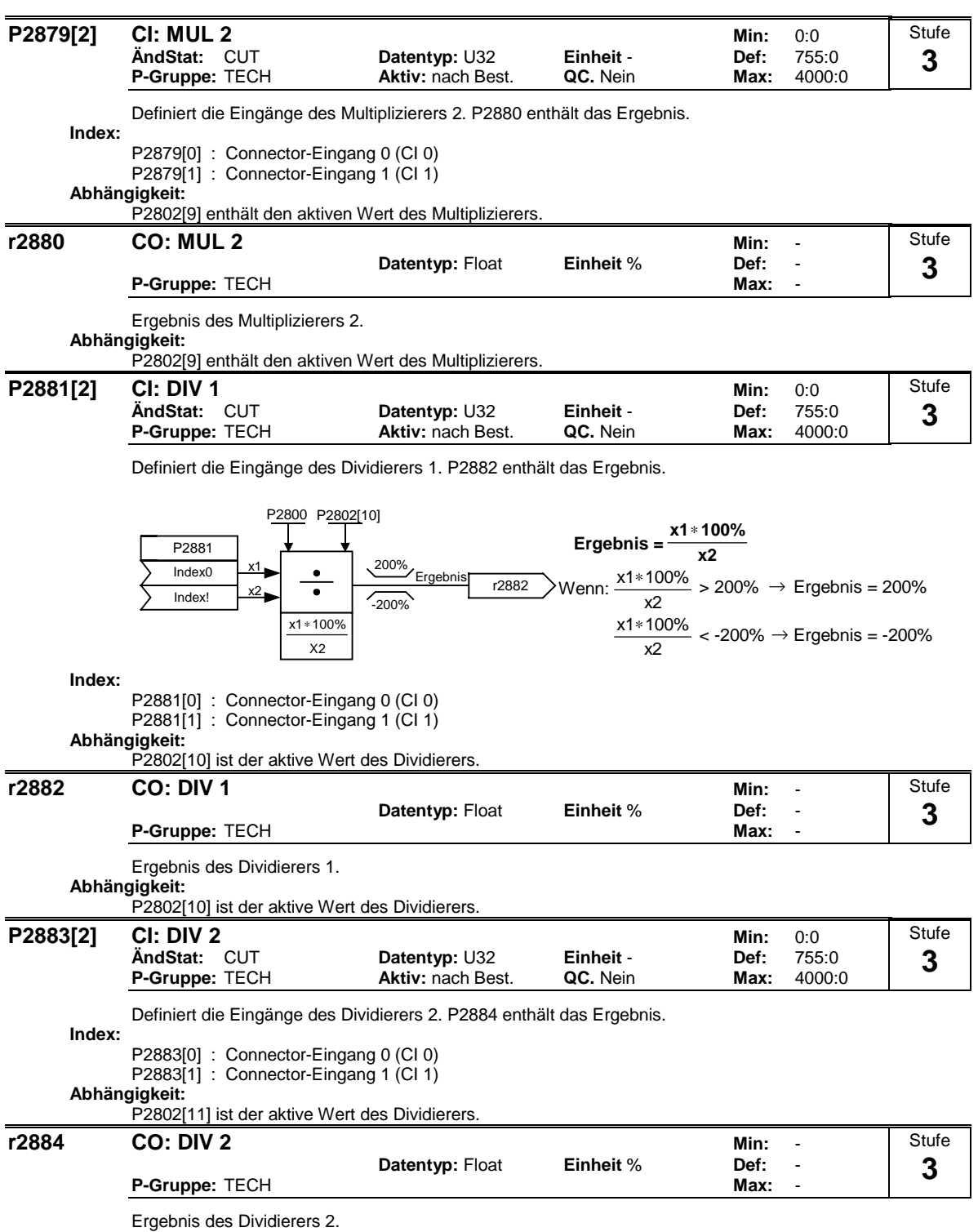

**Abhängigkeit:**

P2802[11] ist der aktive Wert des Dividierers.

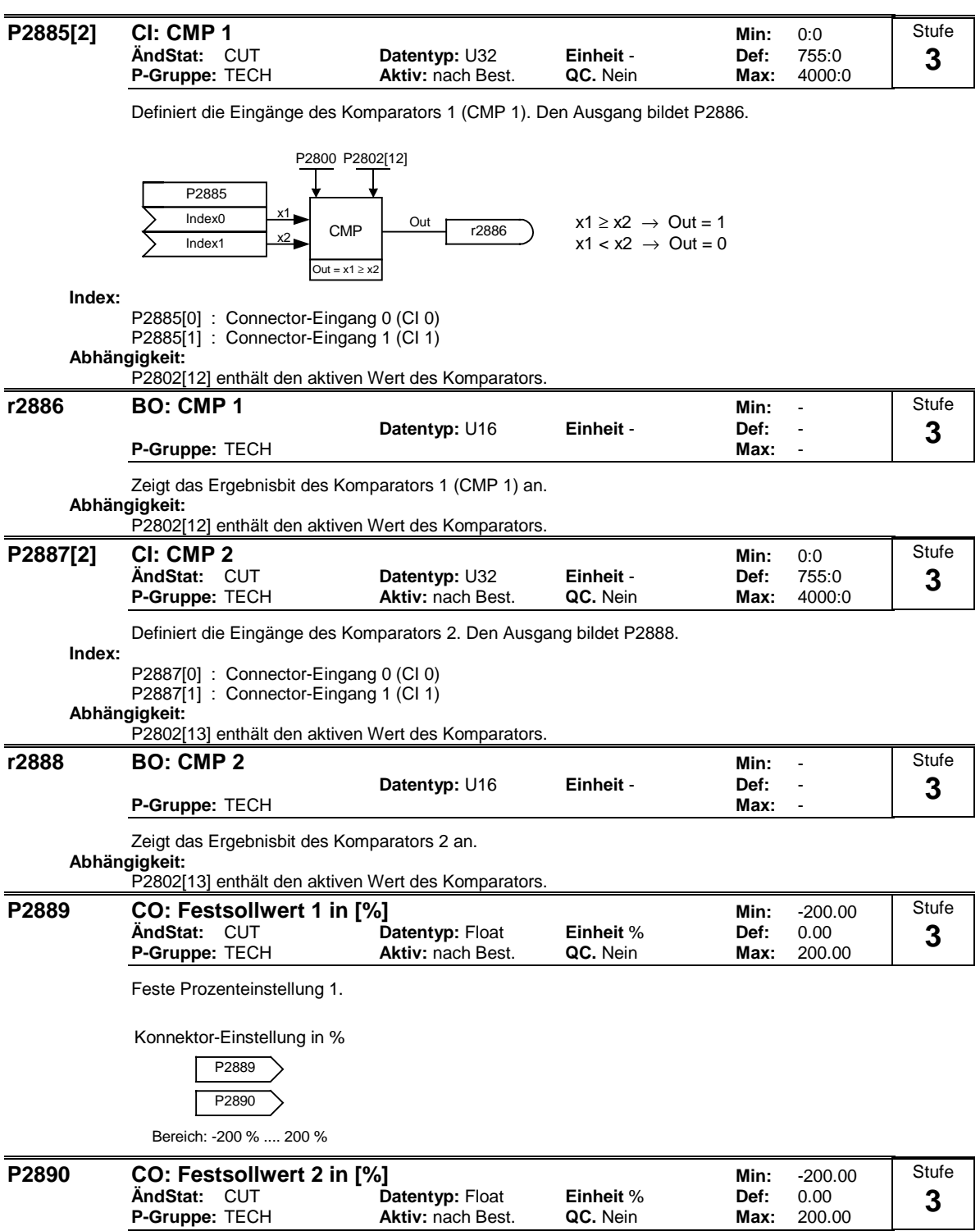

Feste Prozenteinstellung 2.

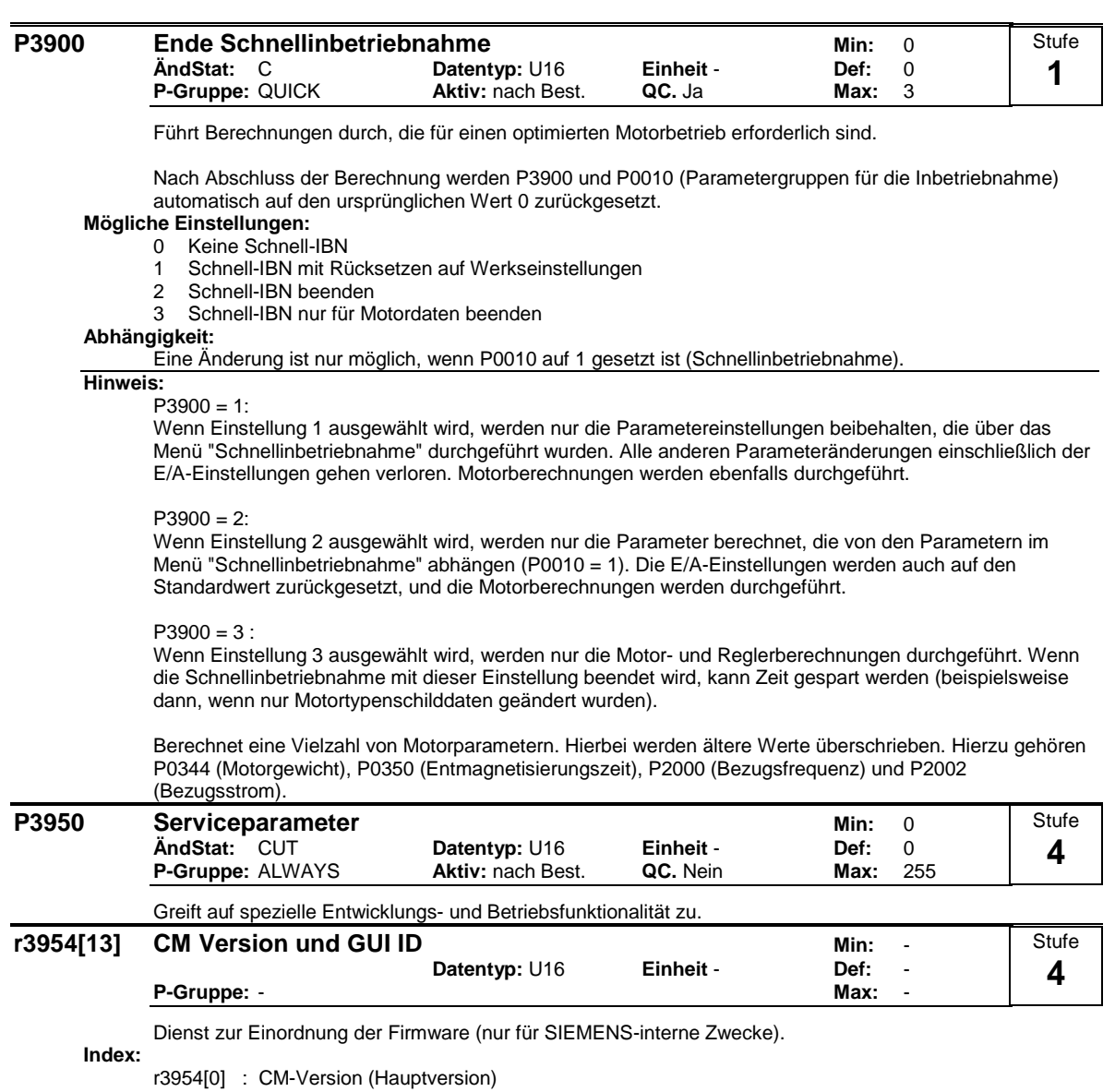

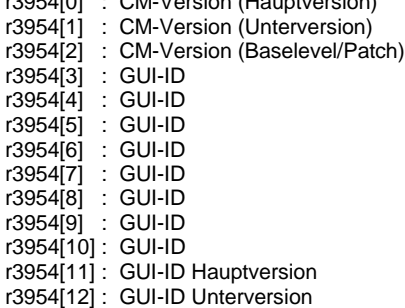

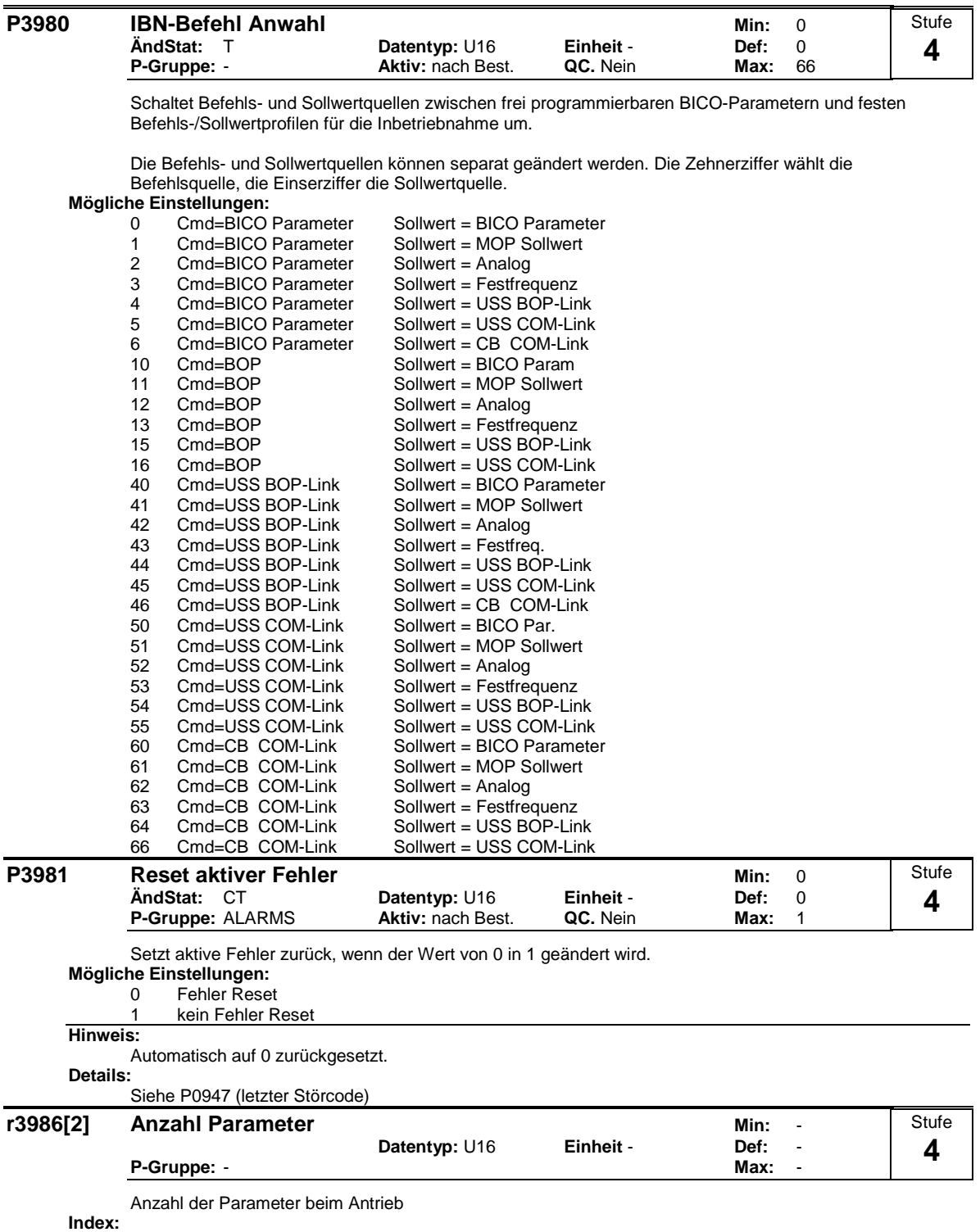

r3986[0] : Nur Lesen r3986[1] : Lesen & Schreiben

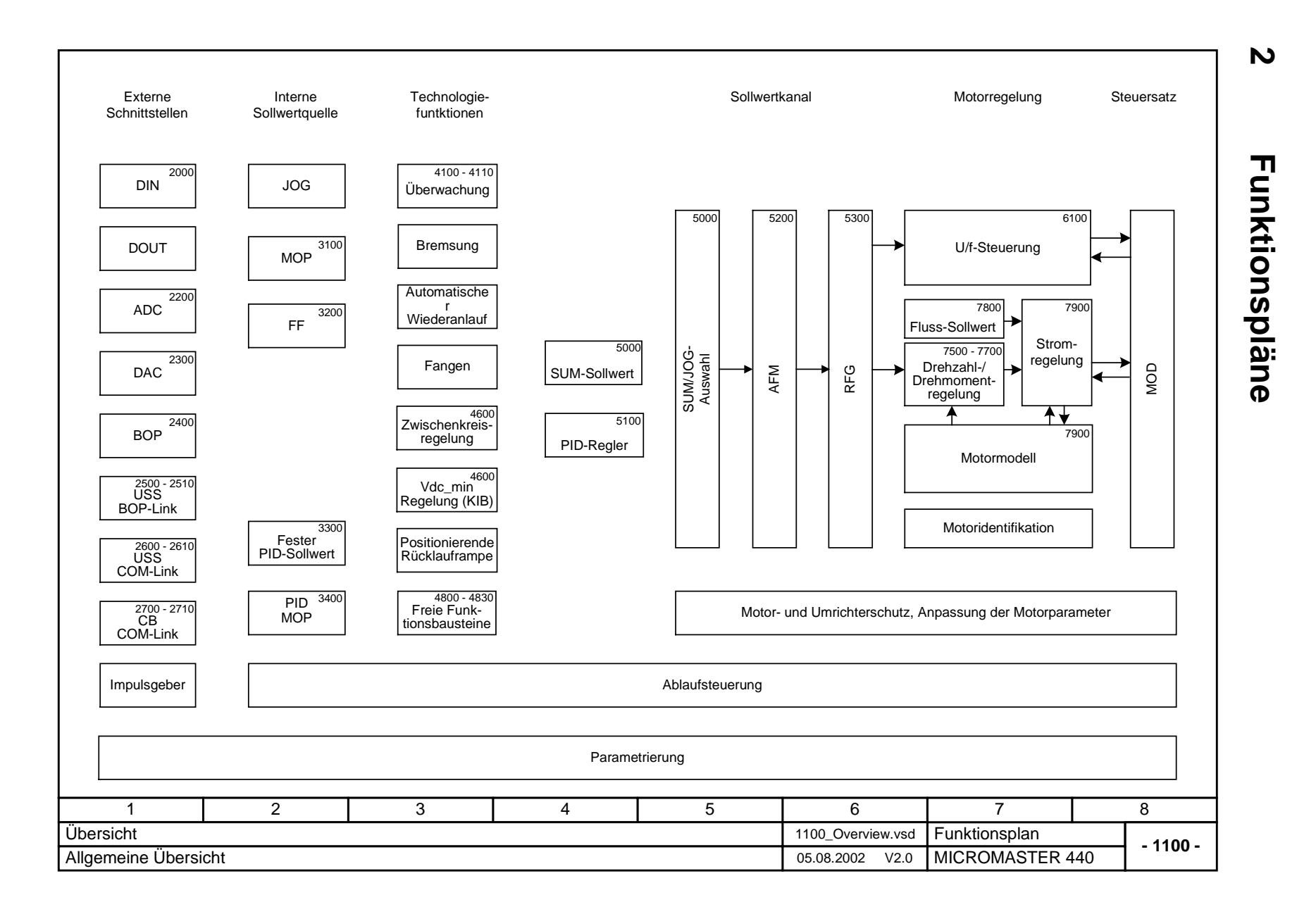

*Ausgabe 08/02 Funktionspläne* Funktionspläne

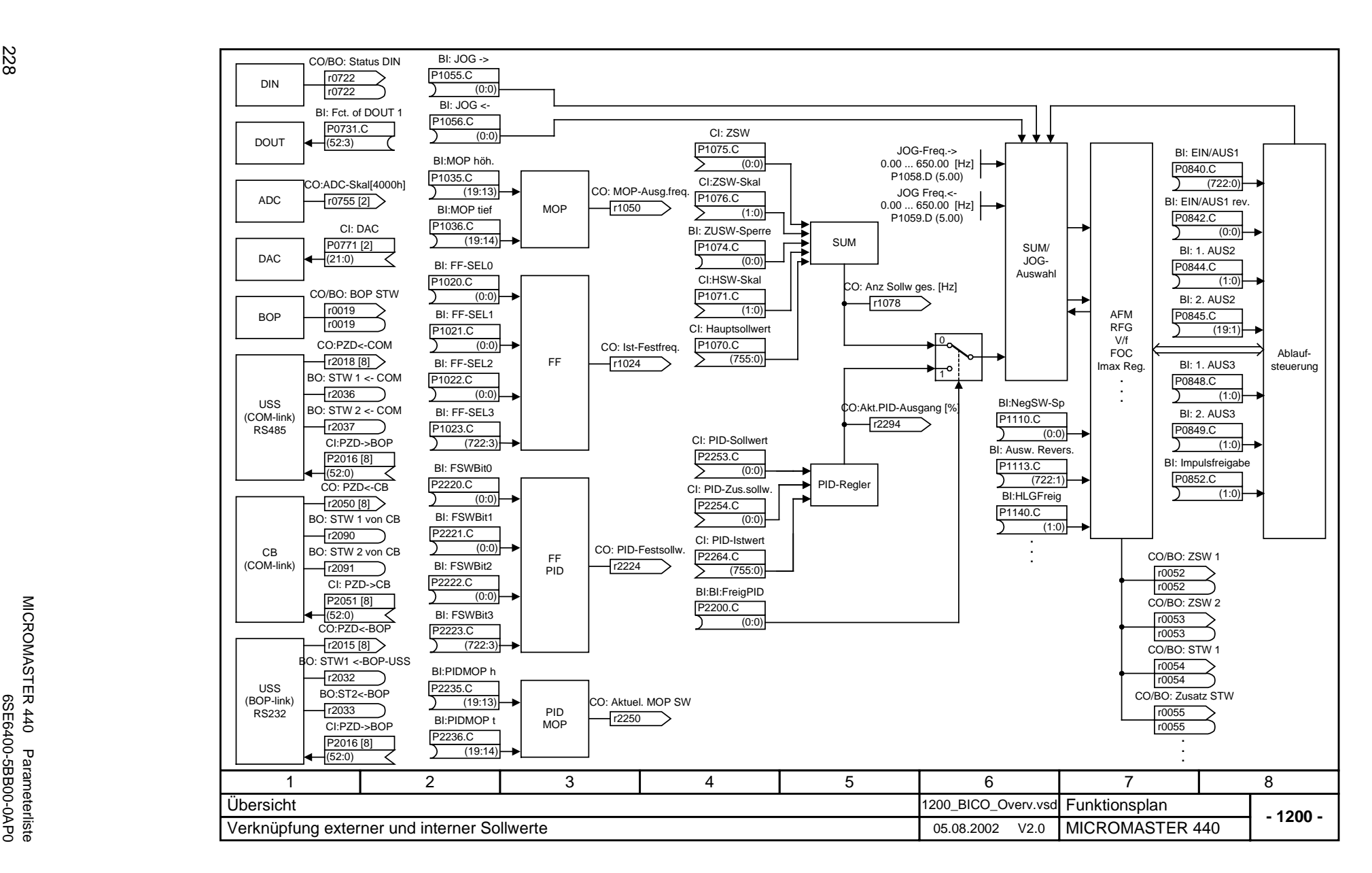

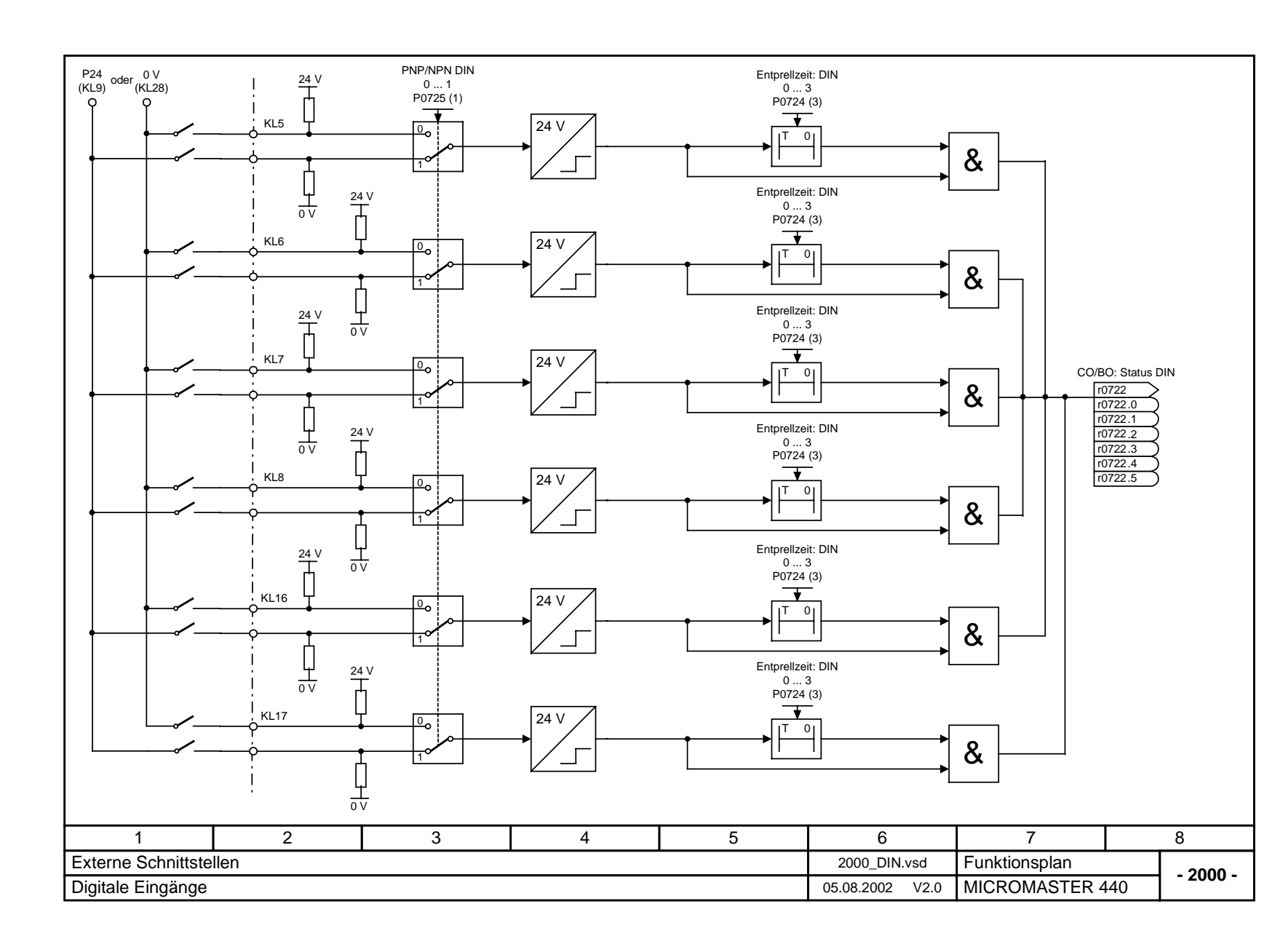

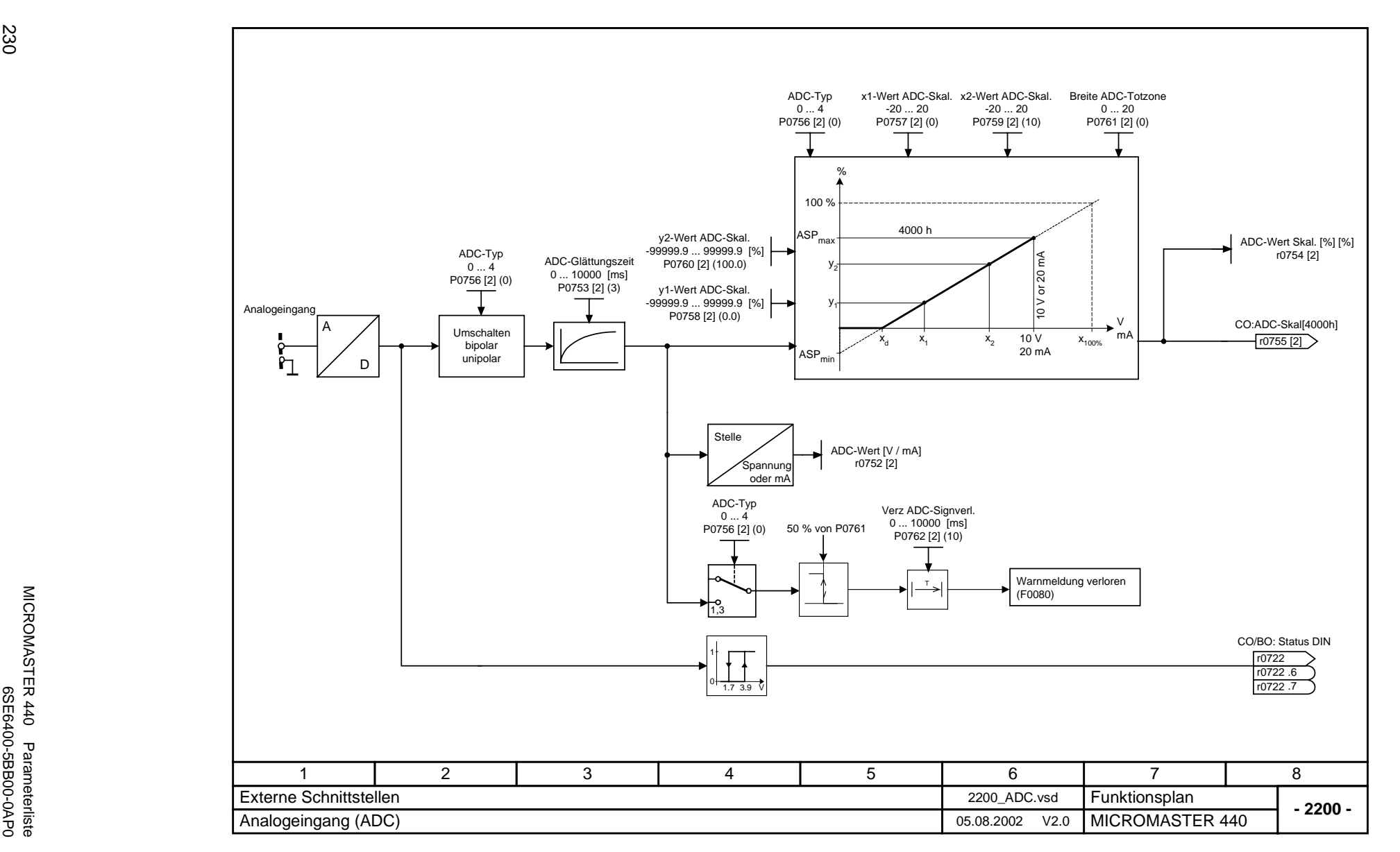

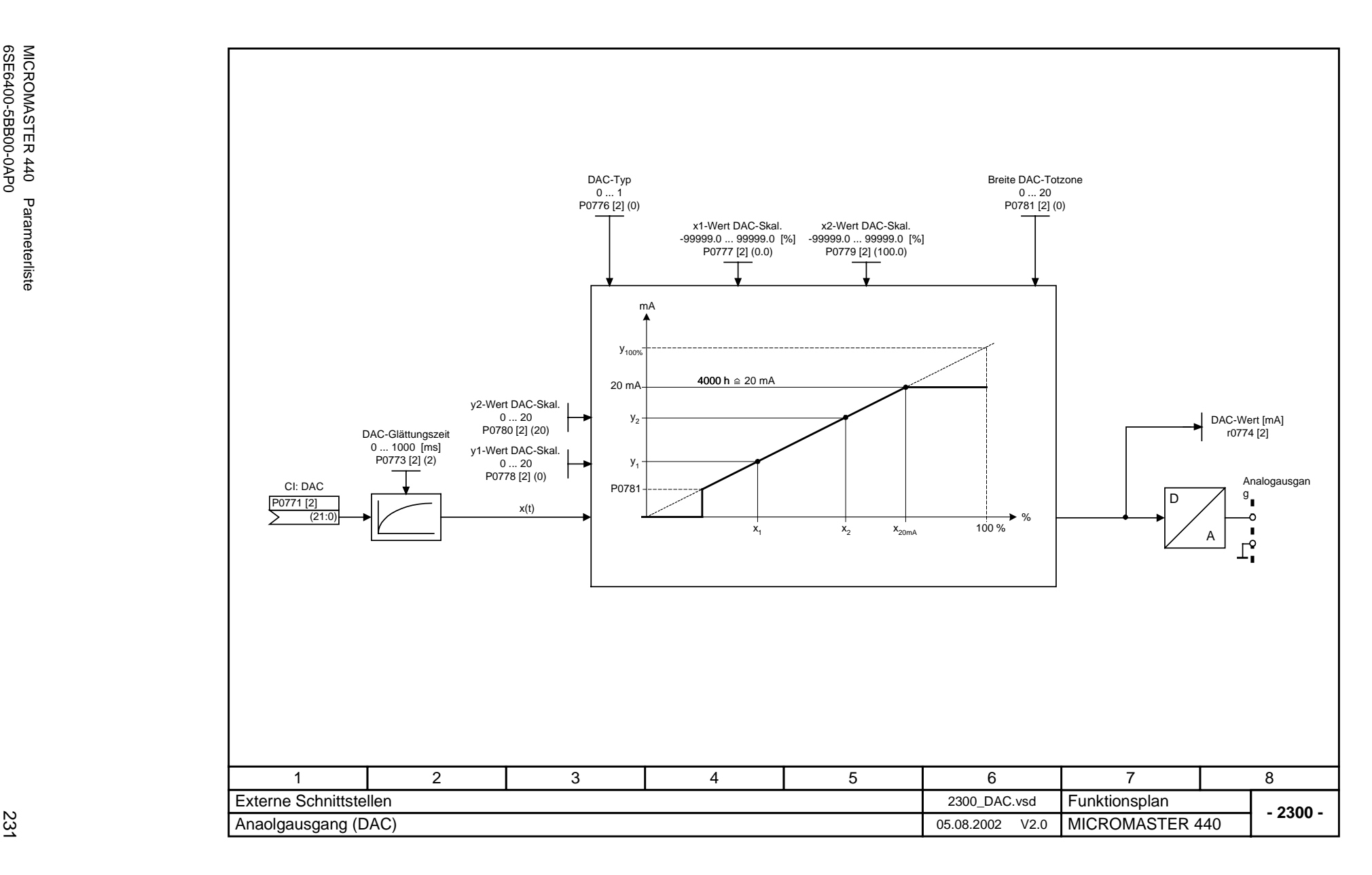

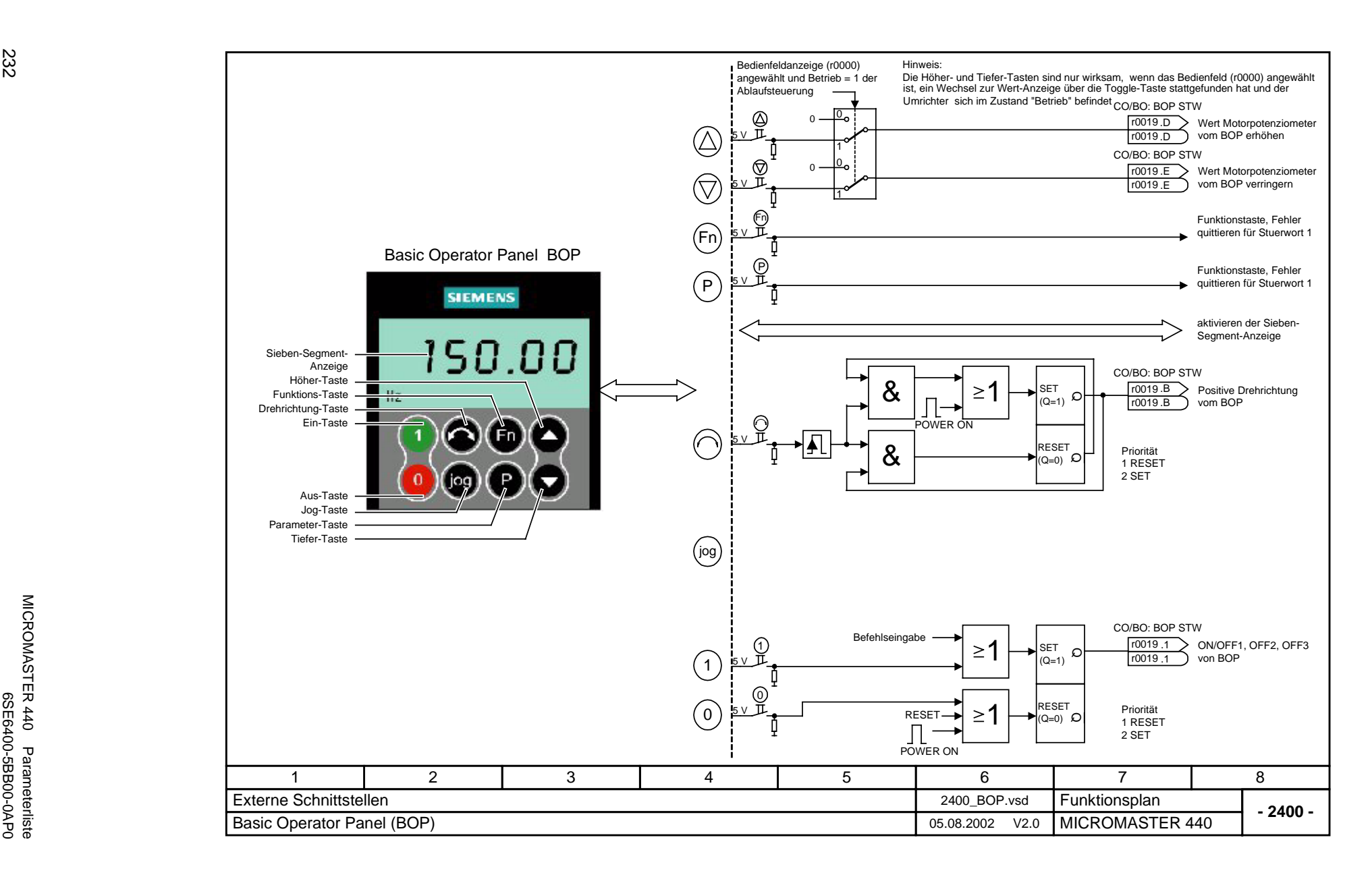

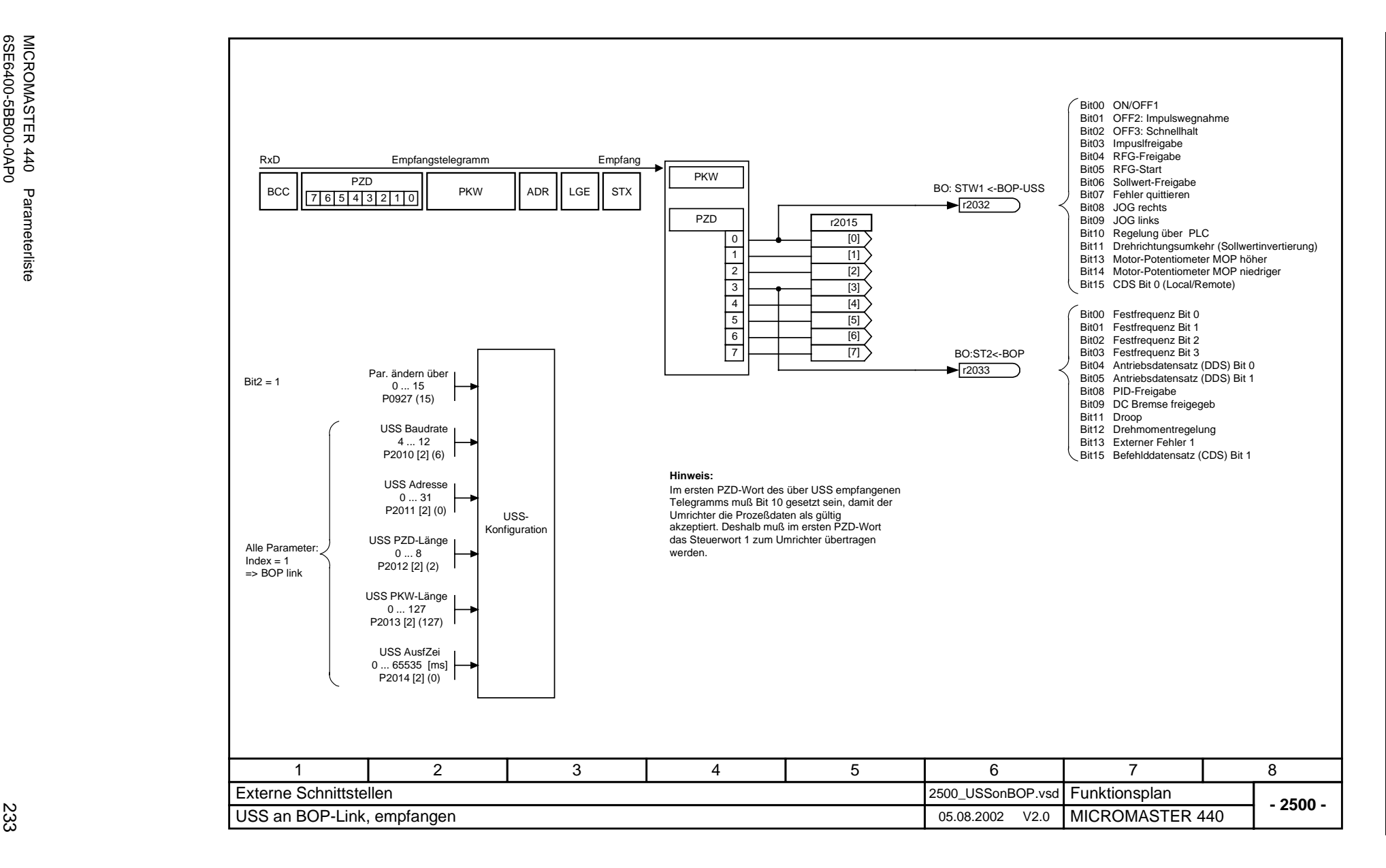

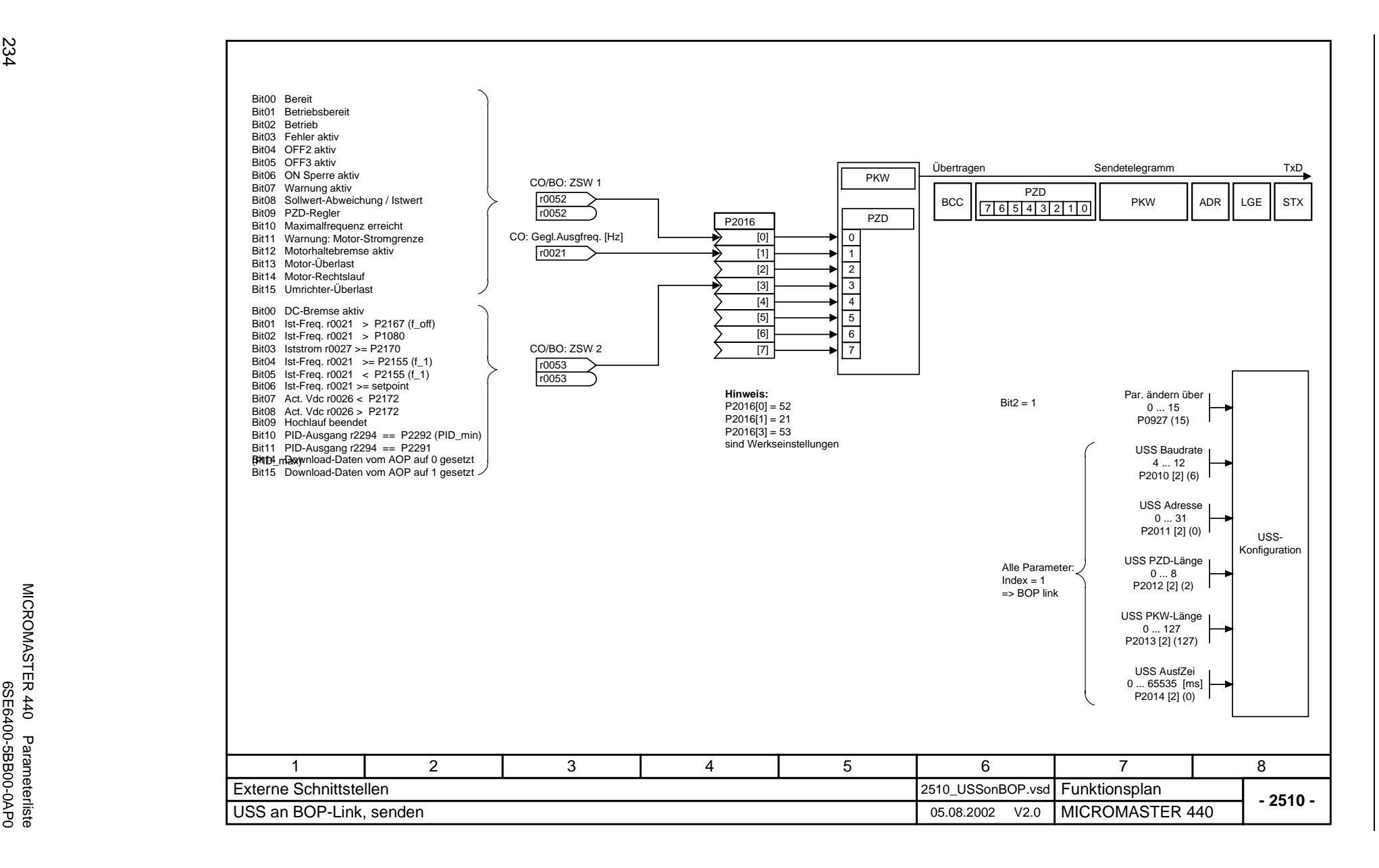

MICROMASTER 440 Parameterliste

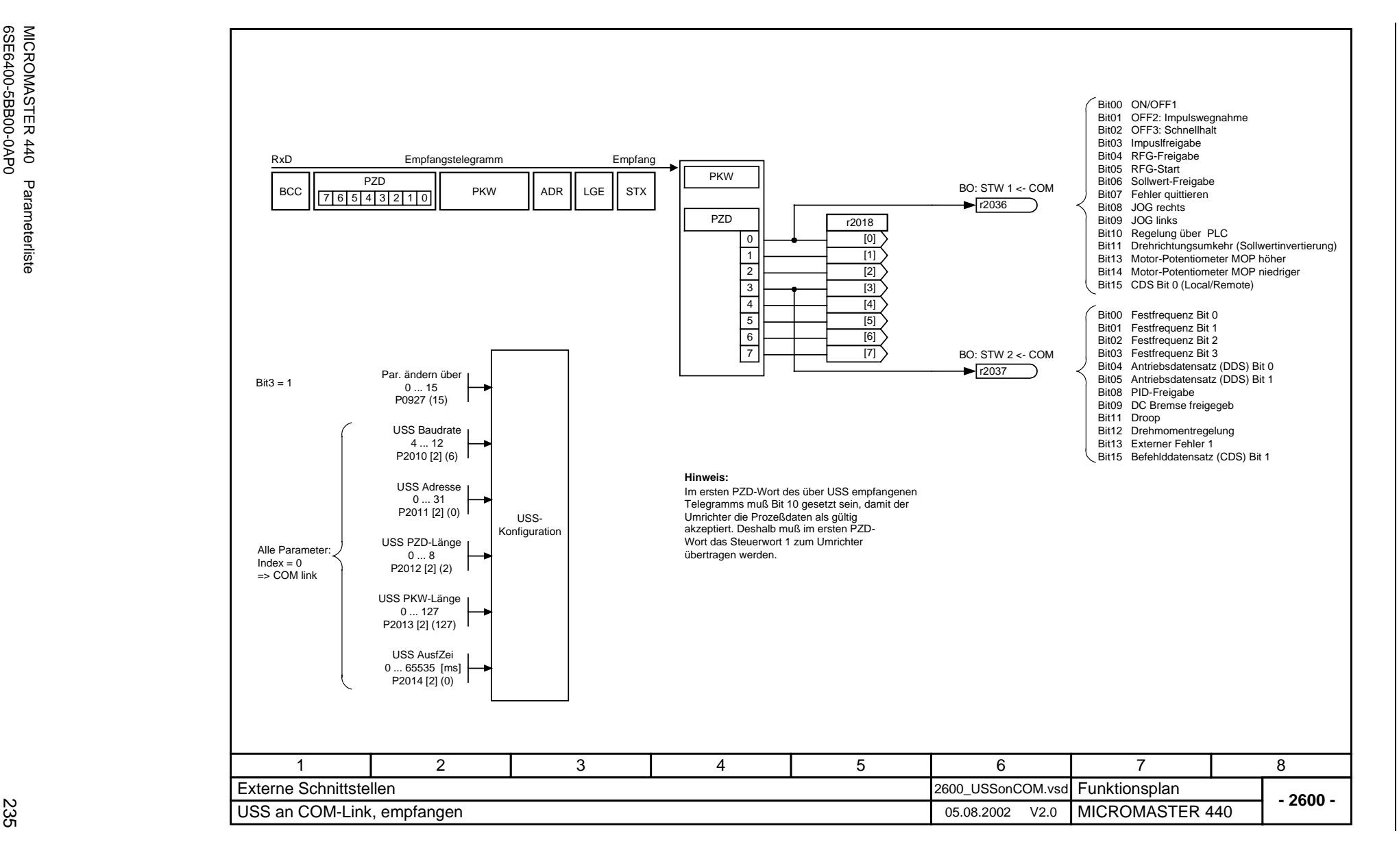

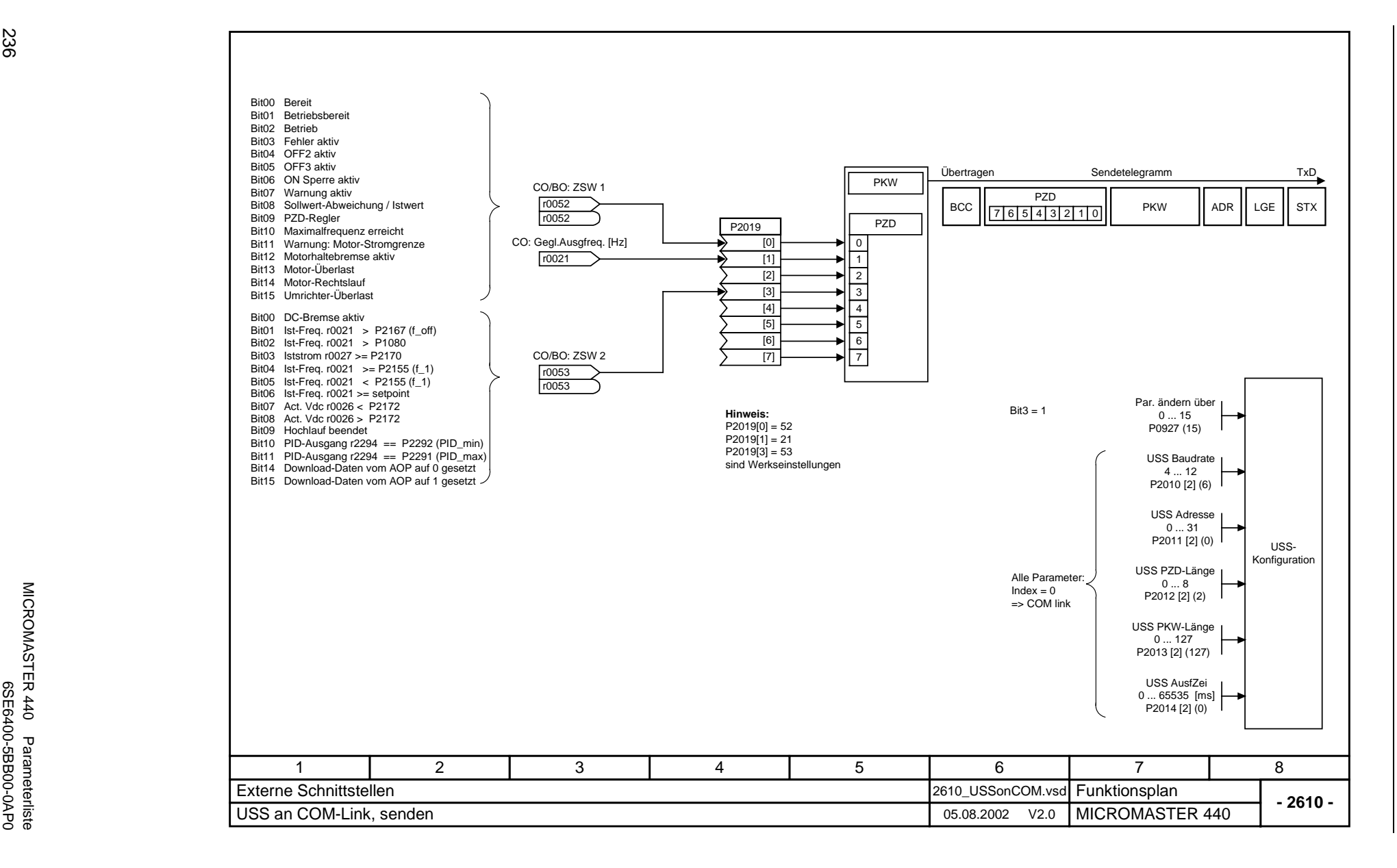

MICROMASTER 440 Parameterliste

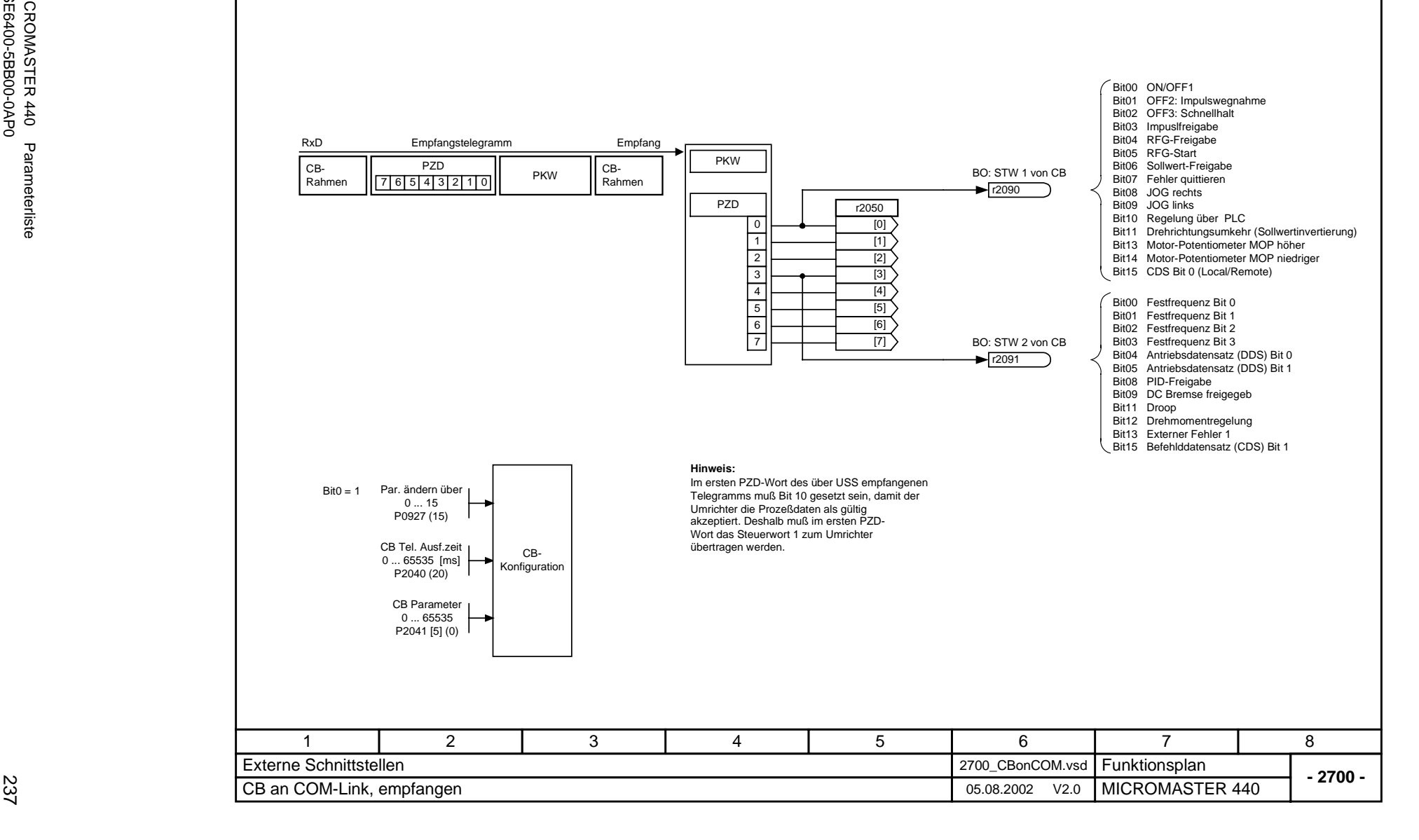

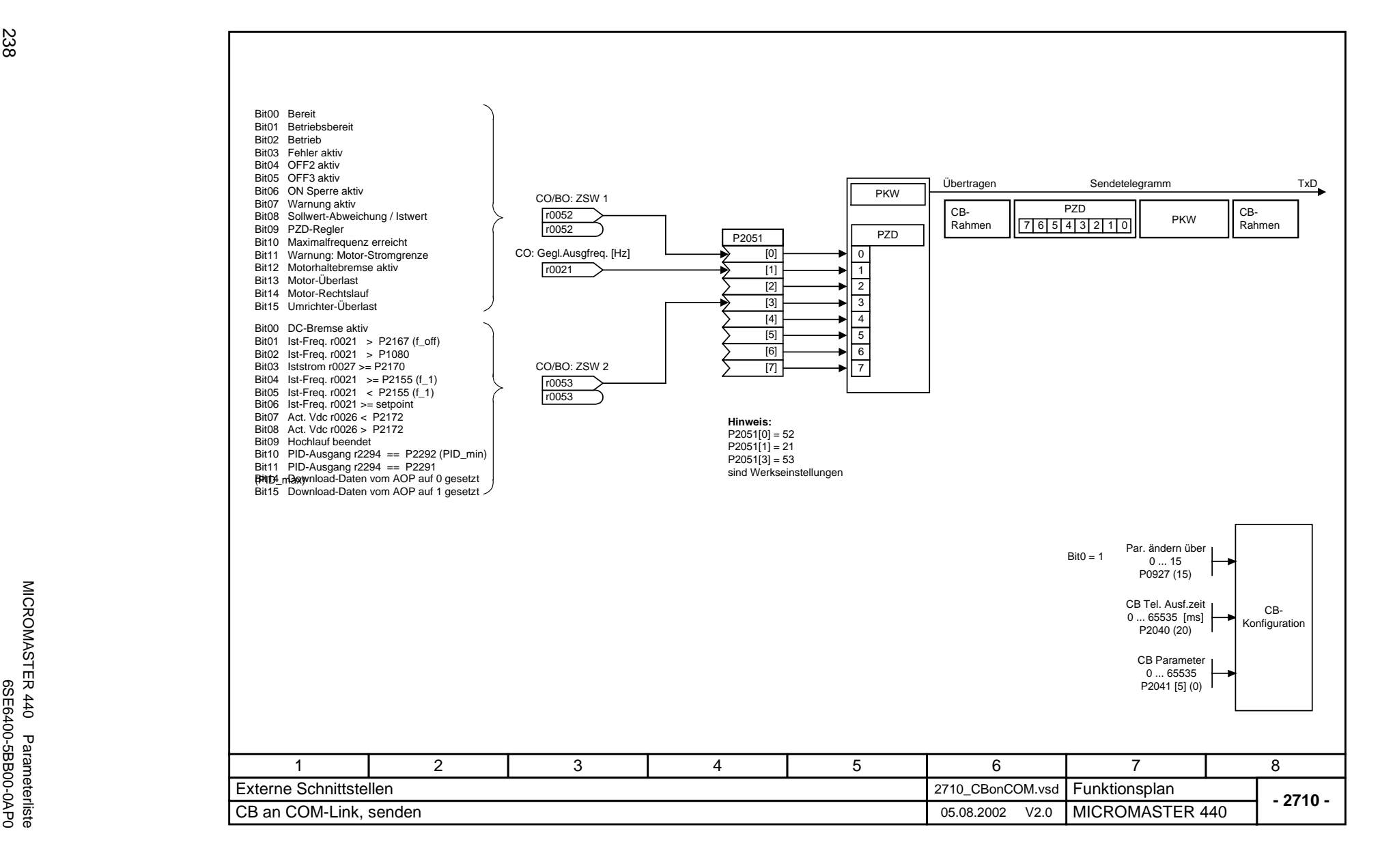

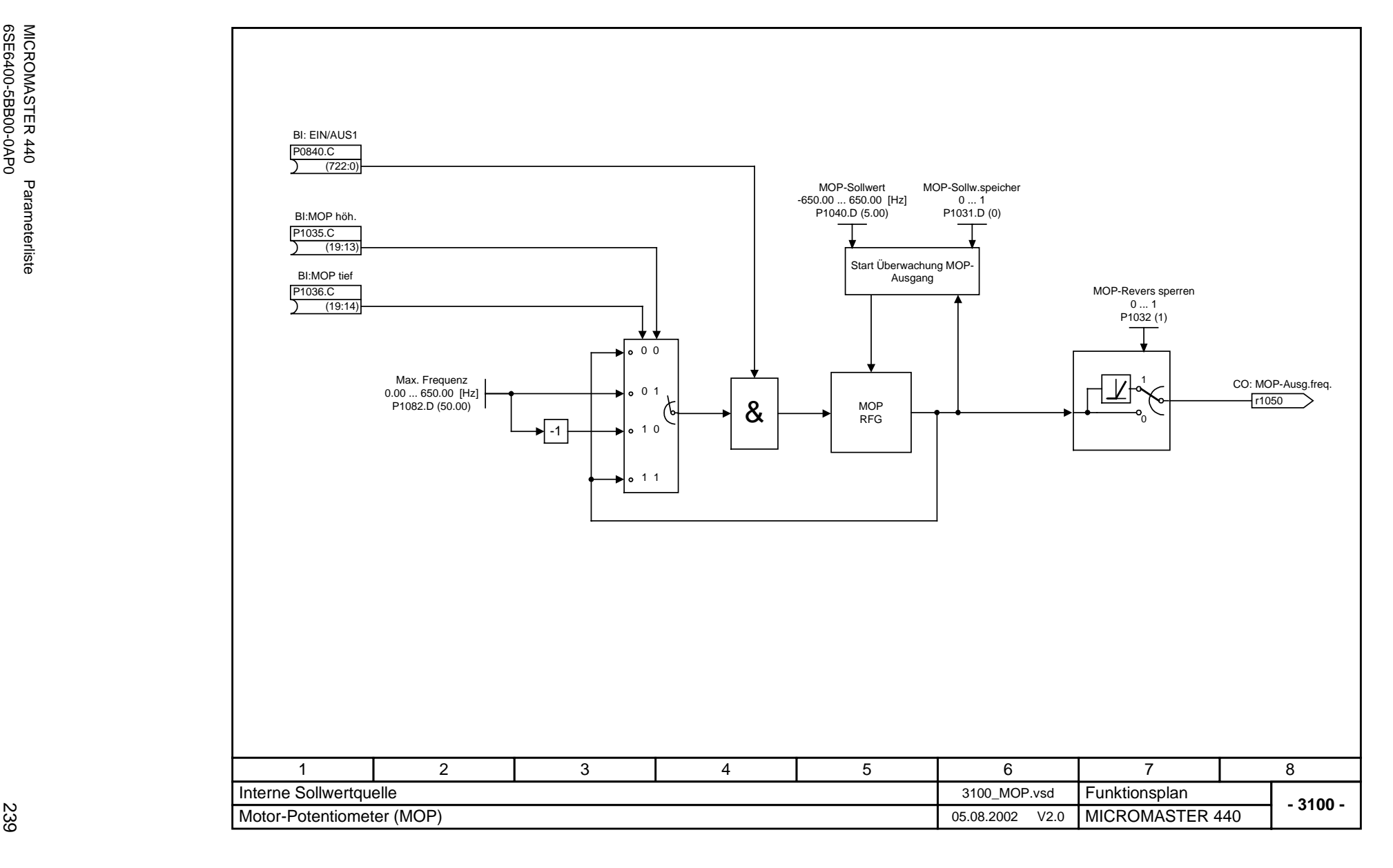

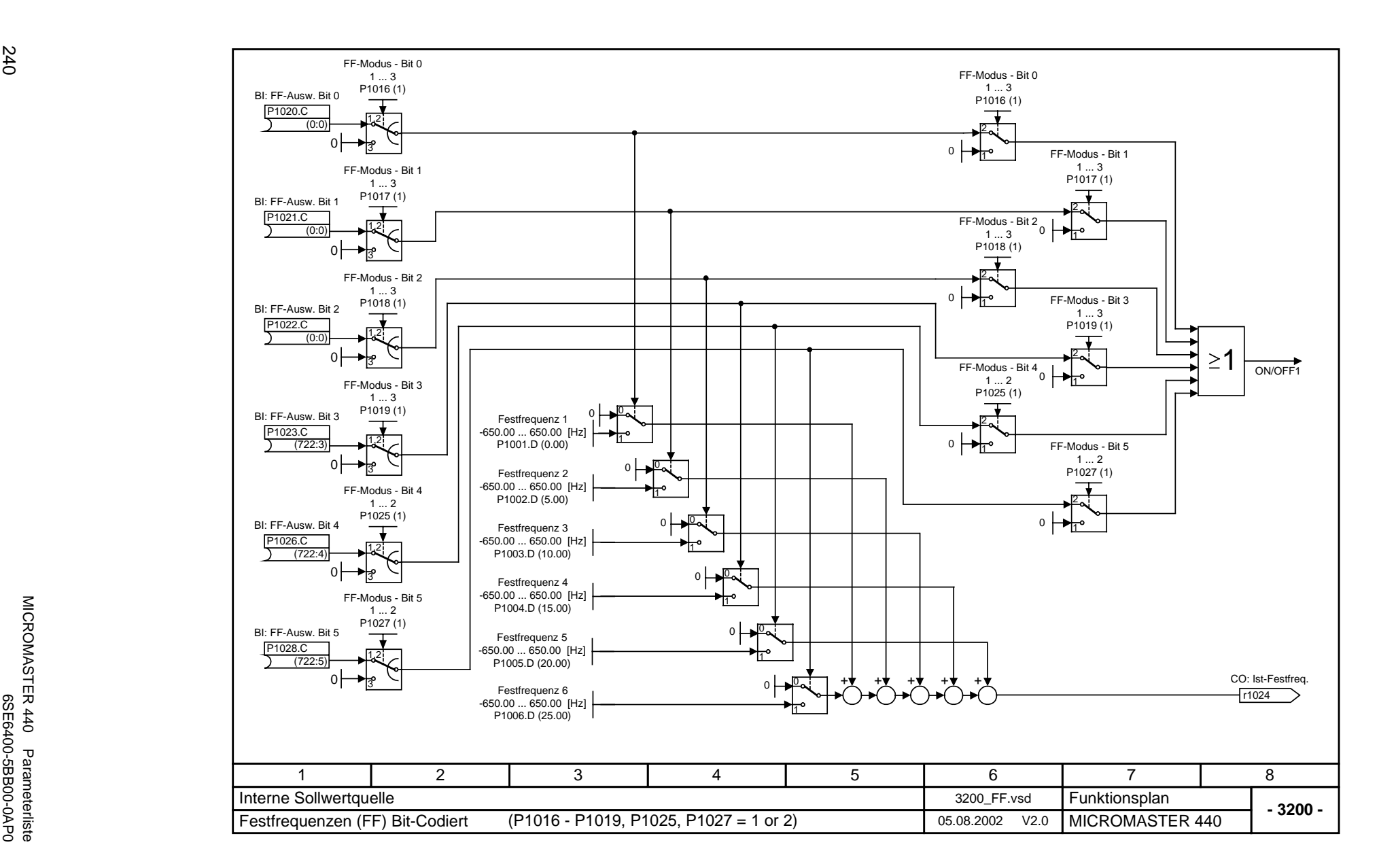

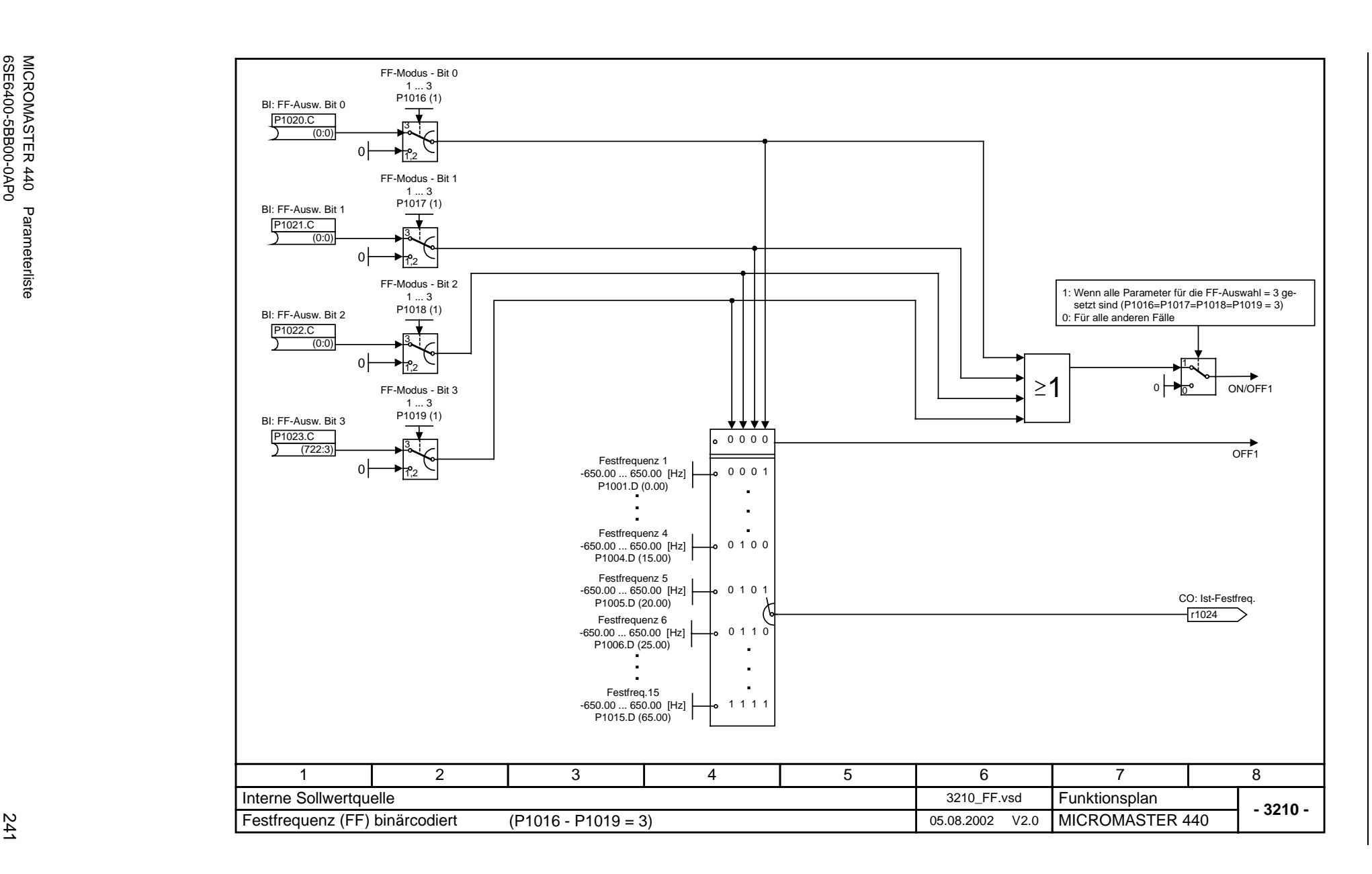

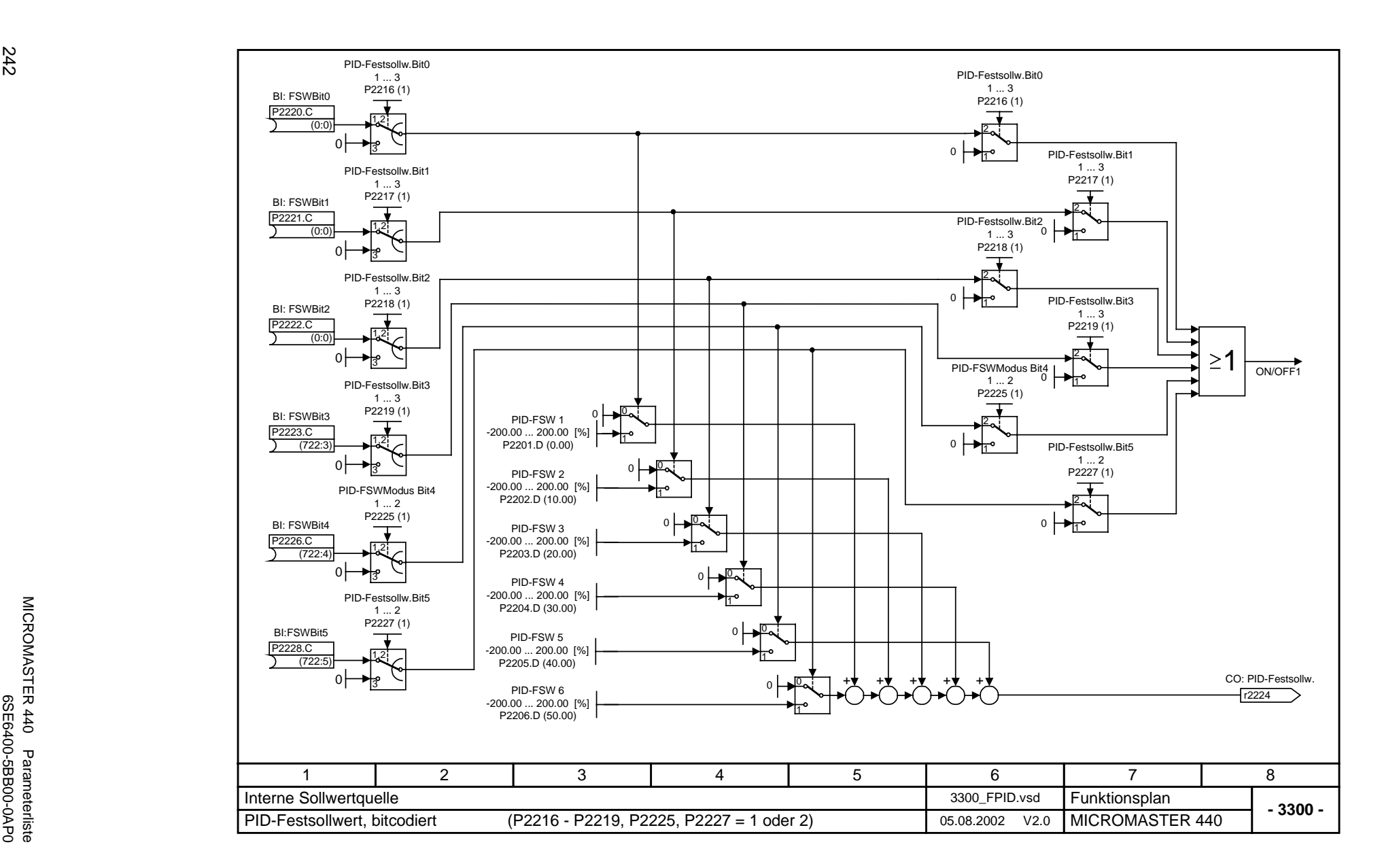

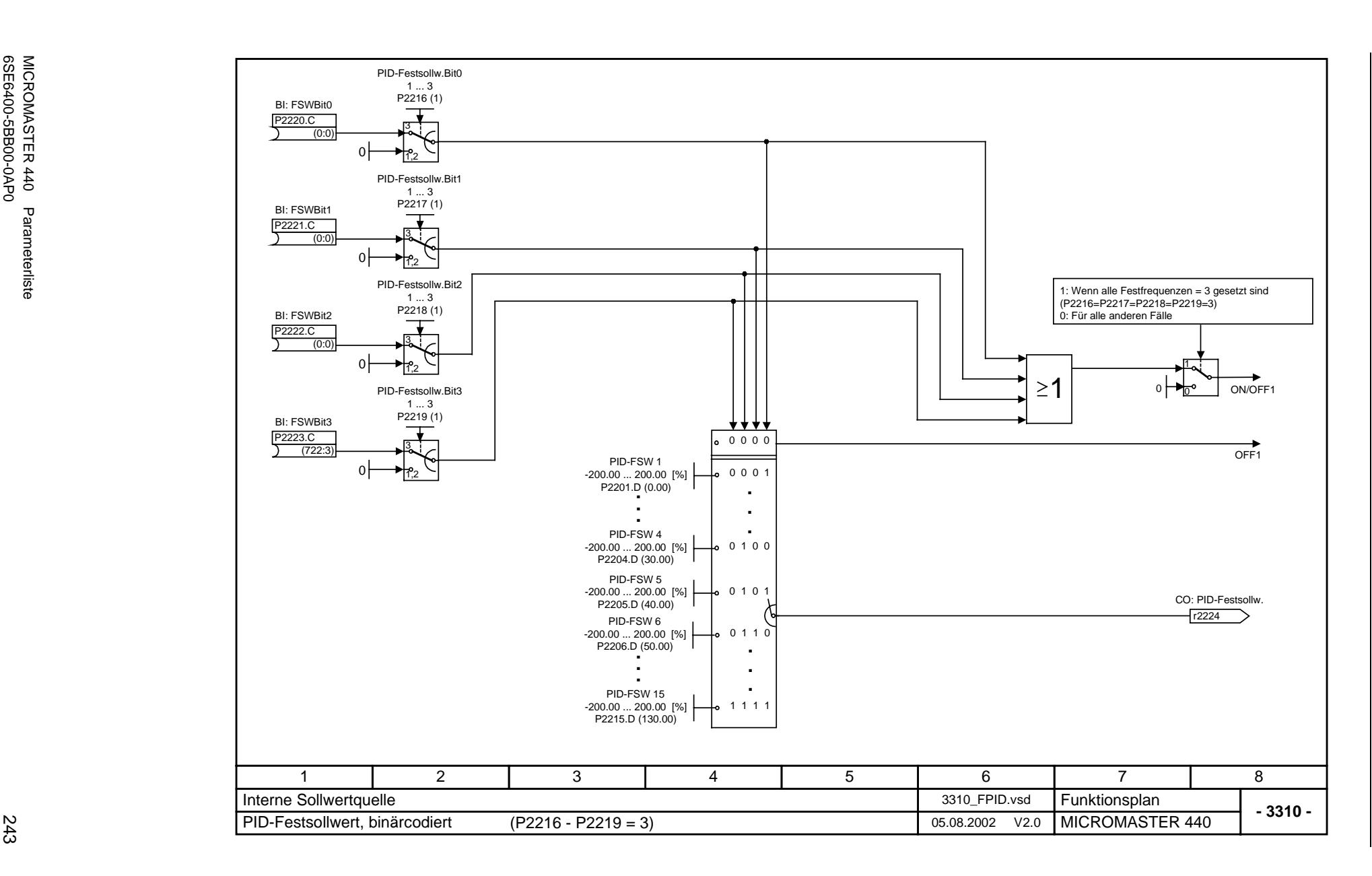

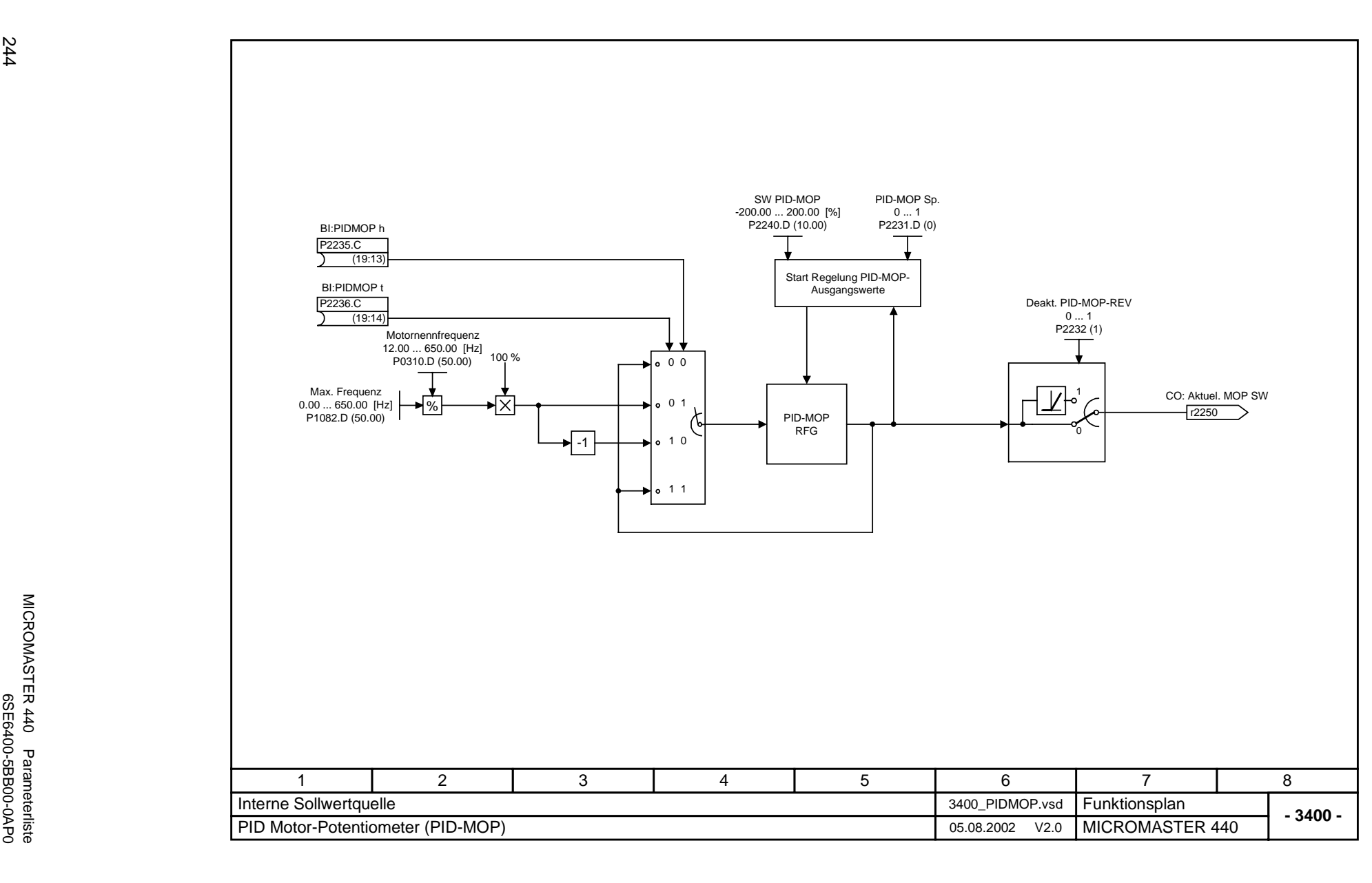

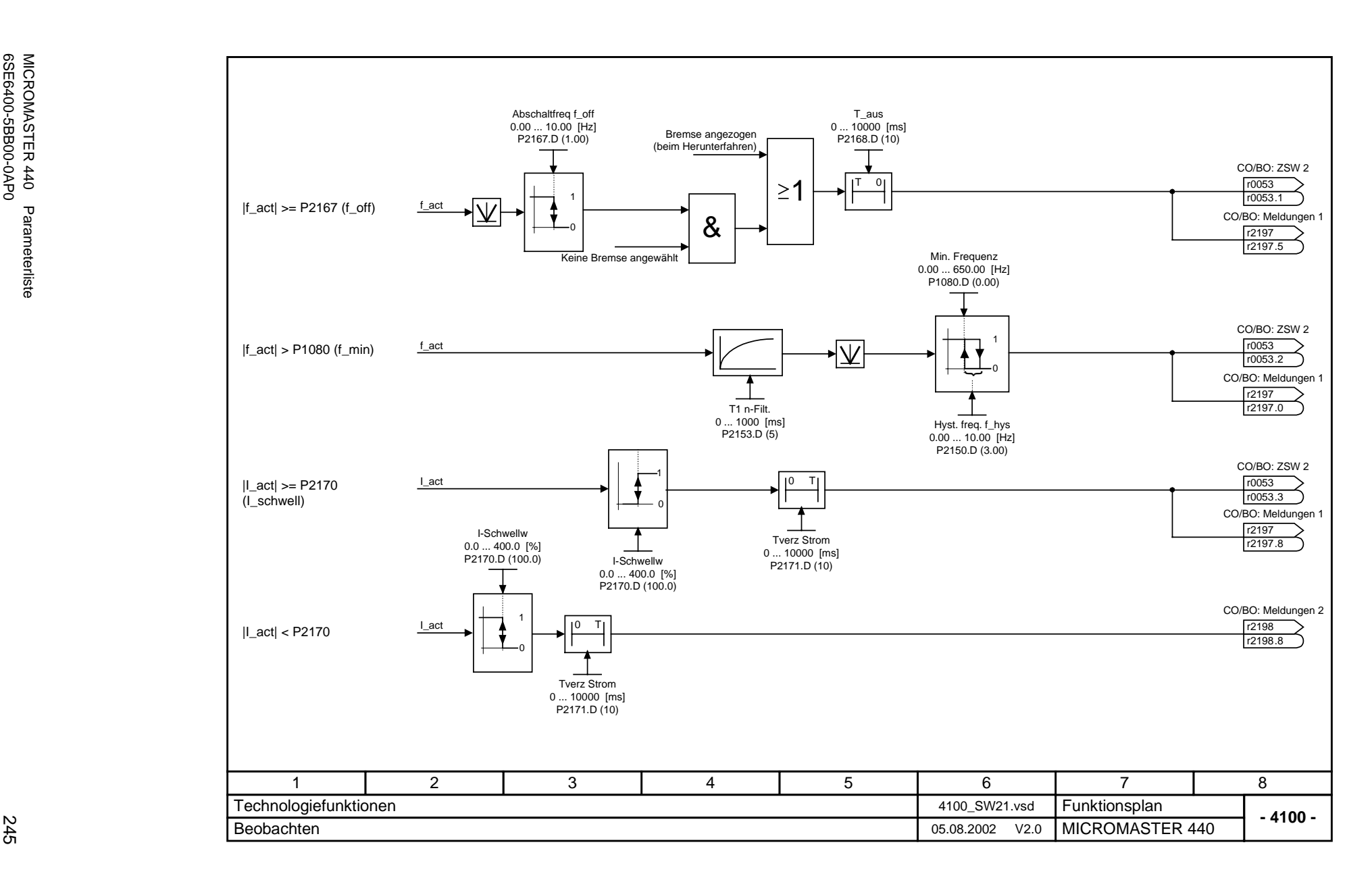

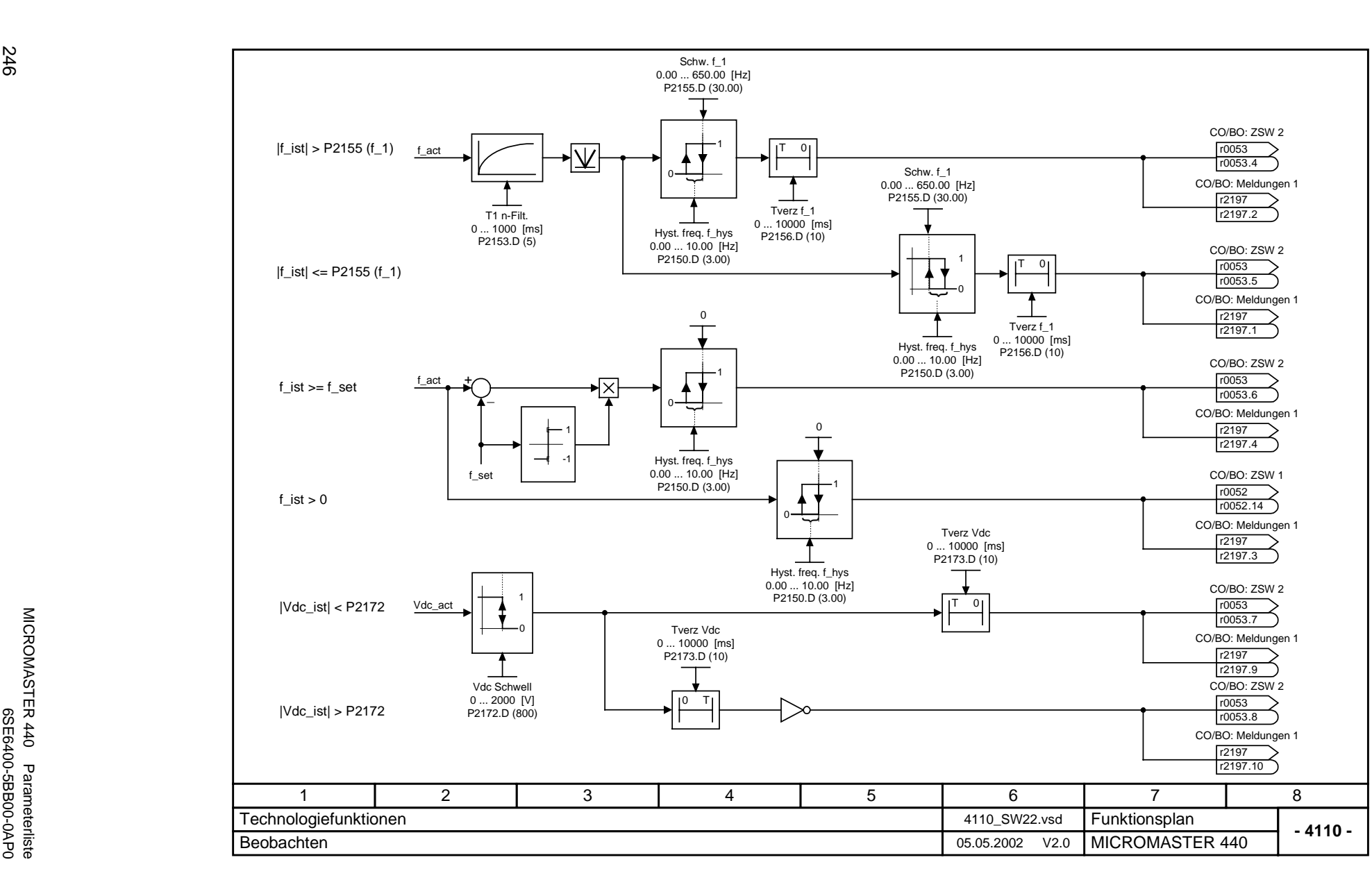

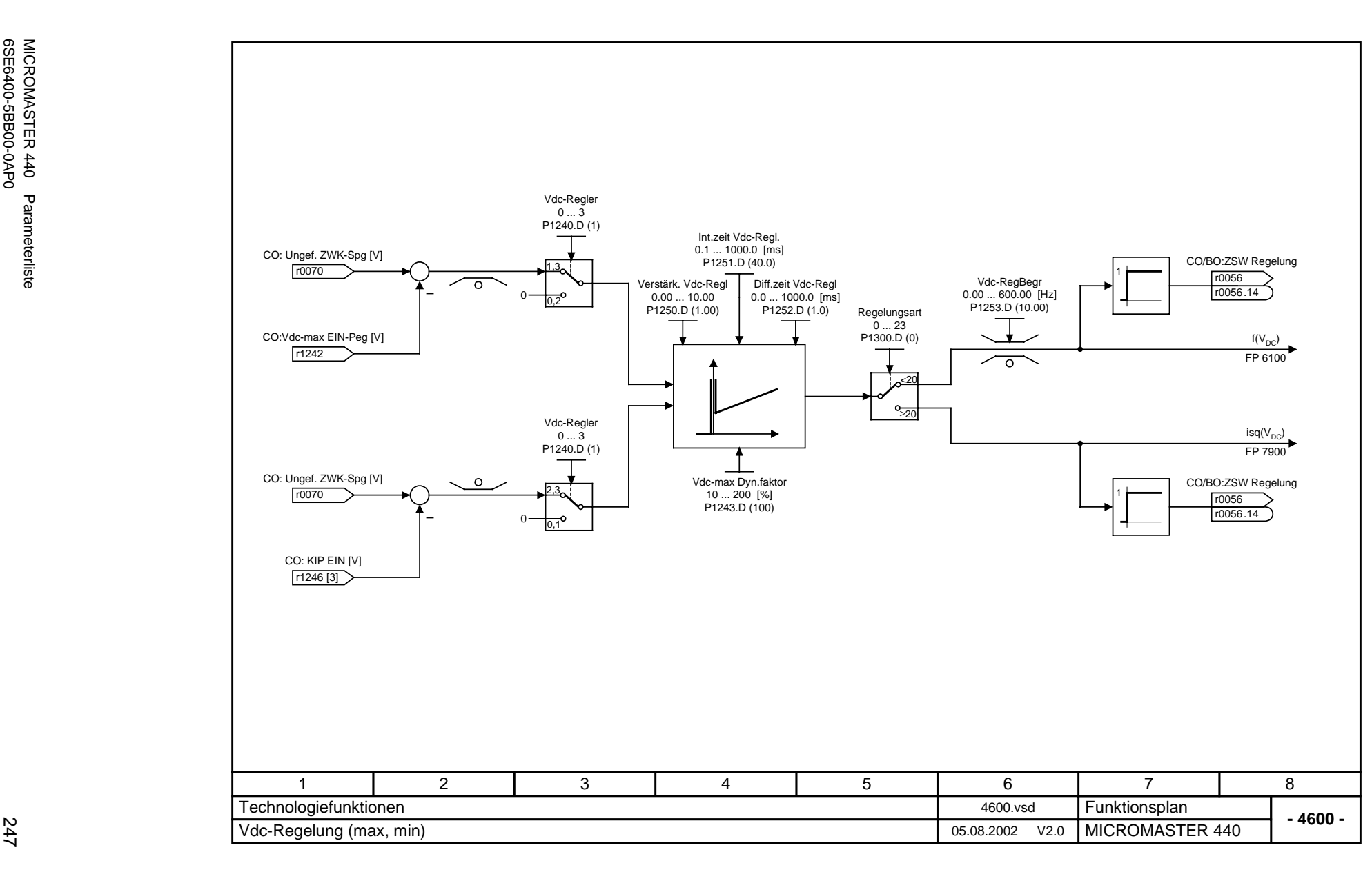

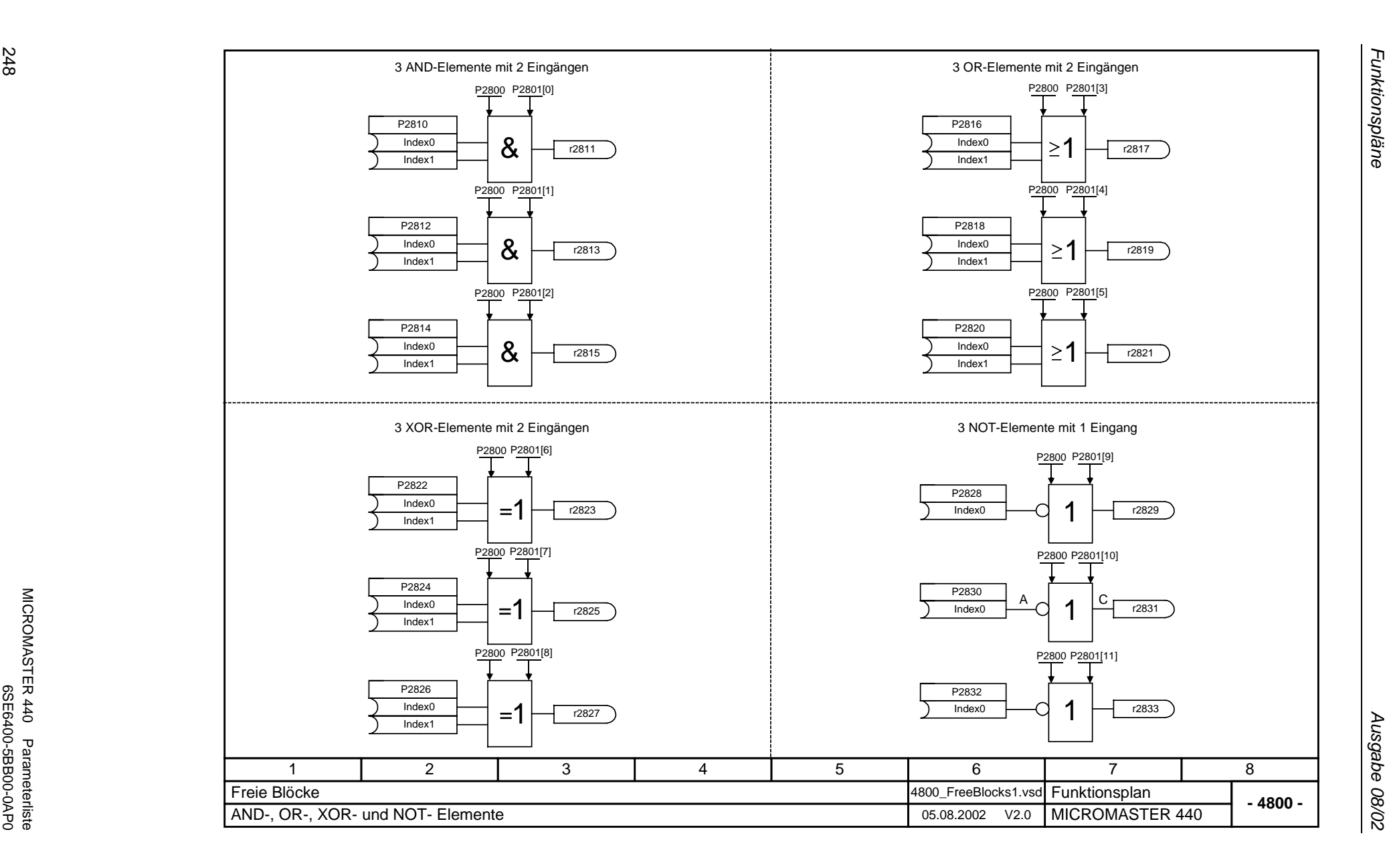

*Funktionspläne Ausgabe 08/02* Ausgabe 08/02

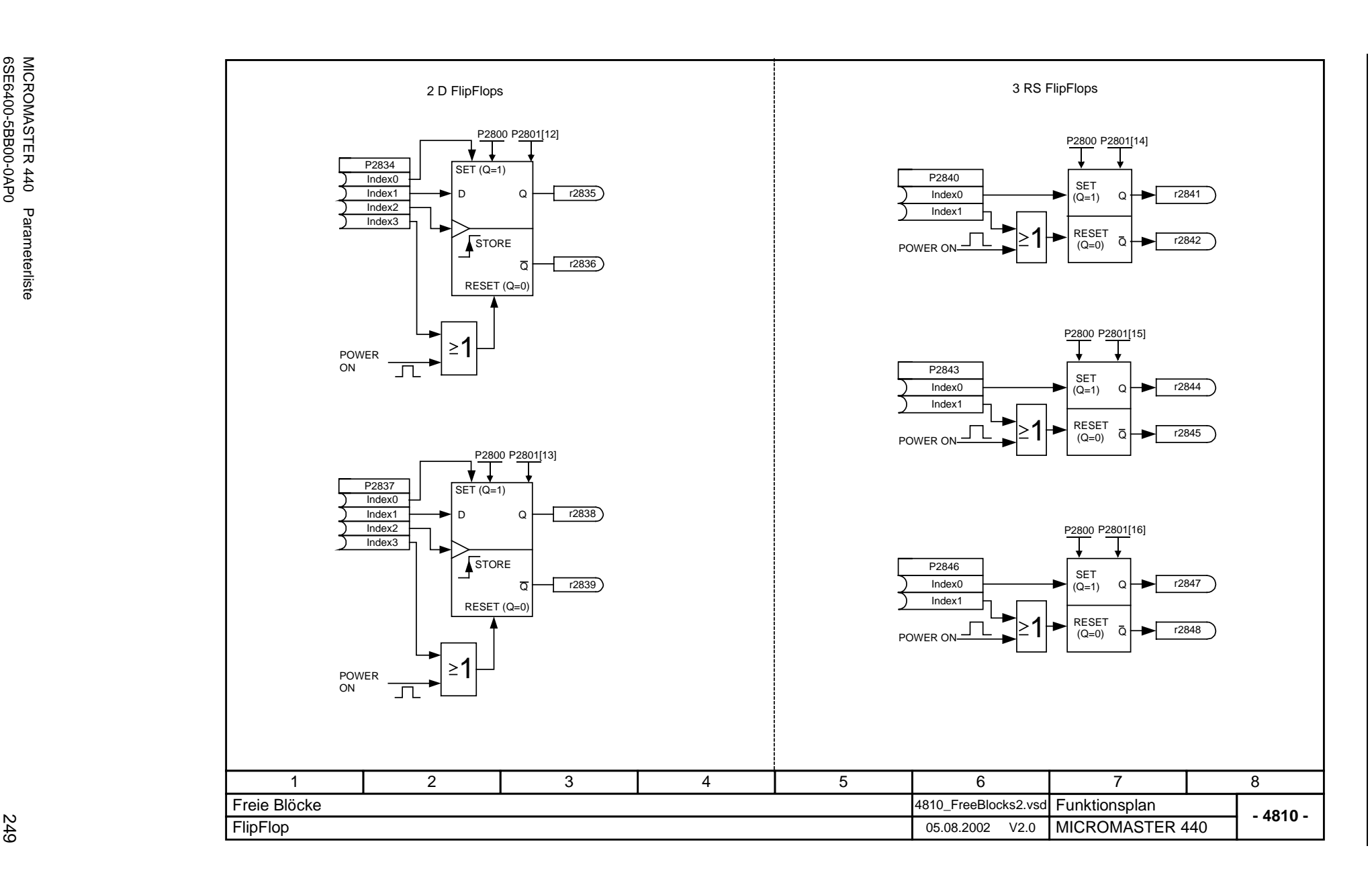

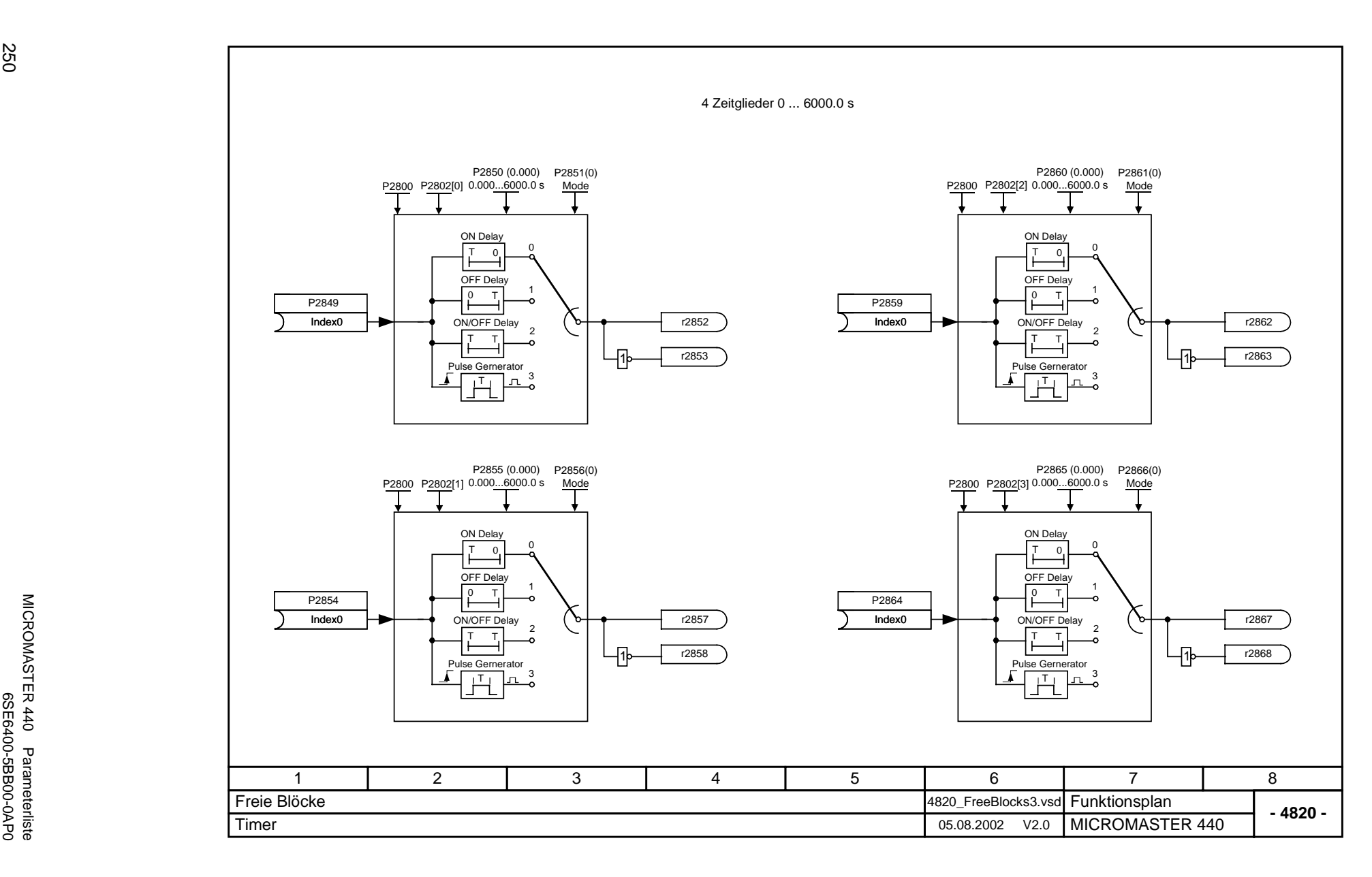

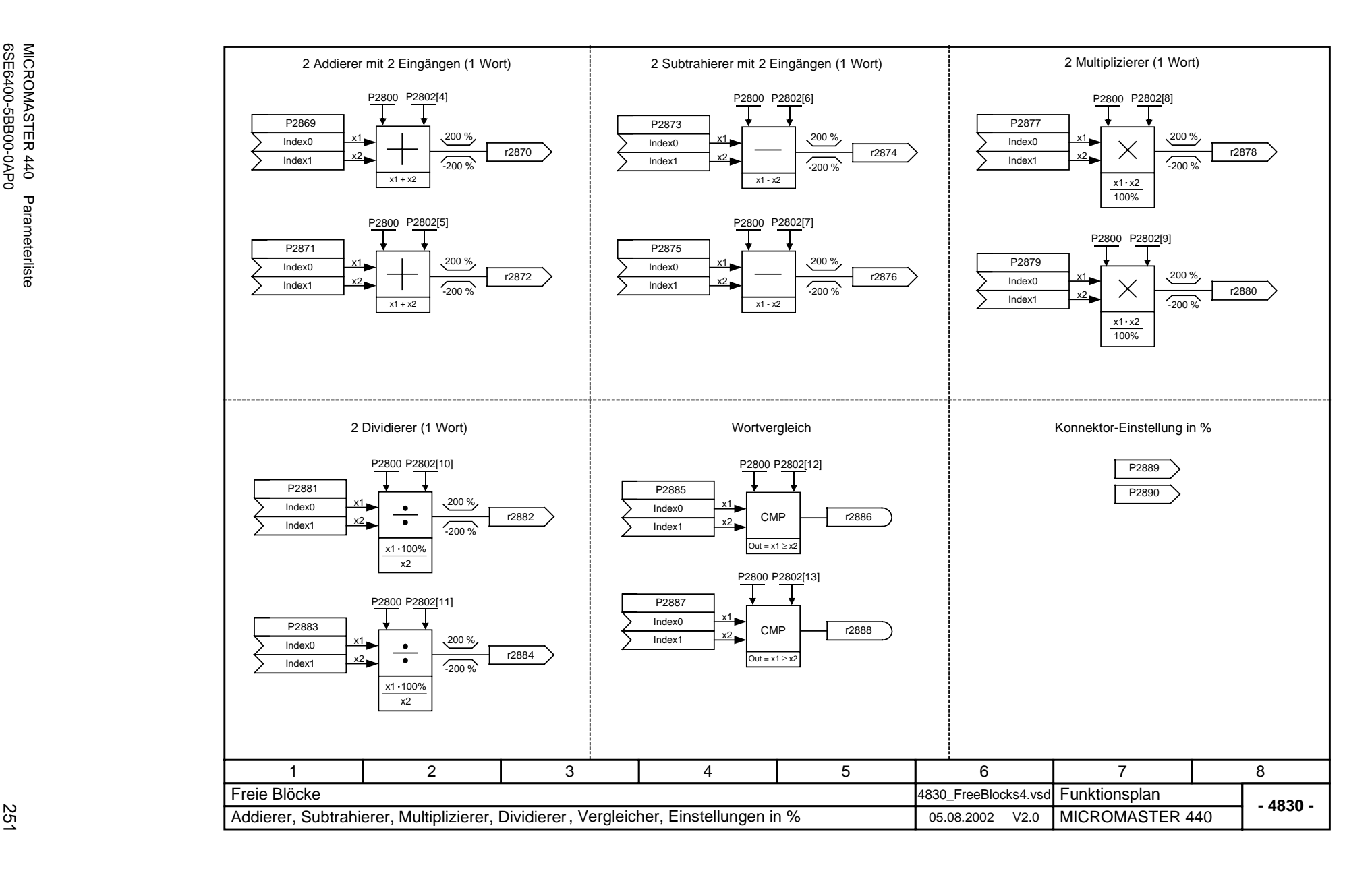

Funktionspläne

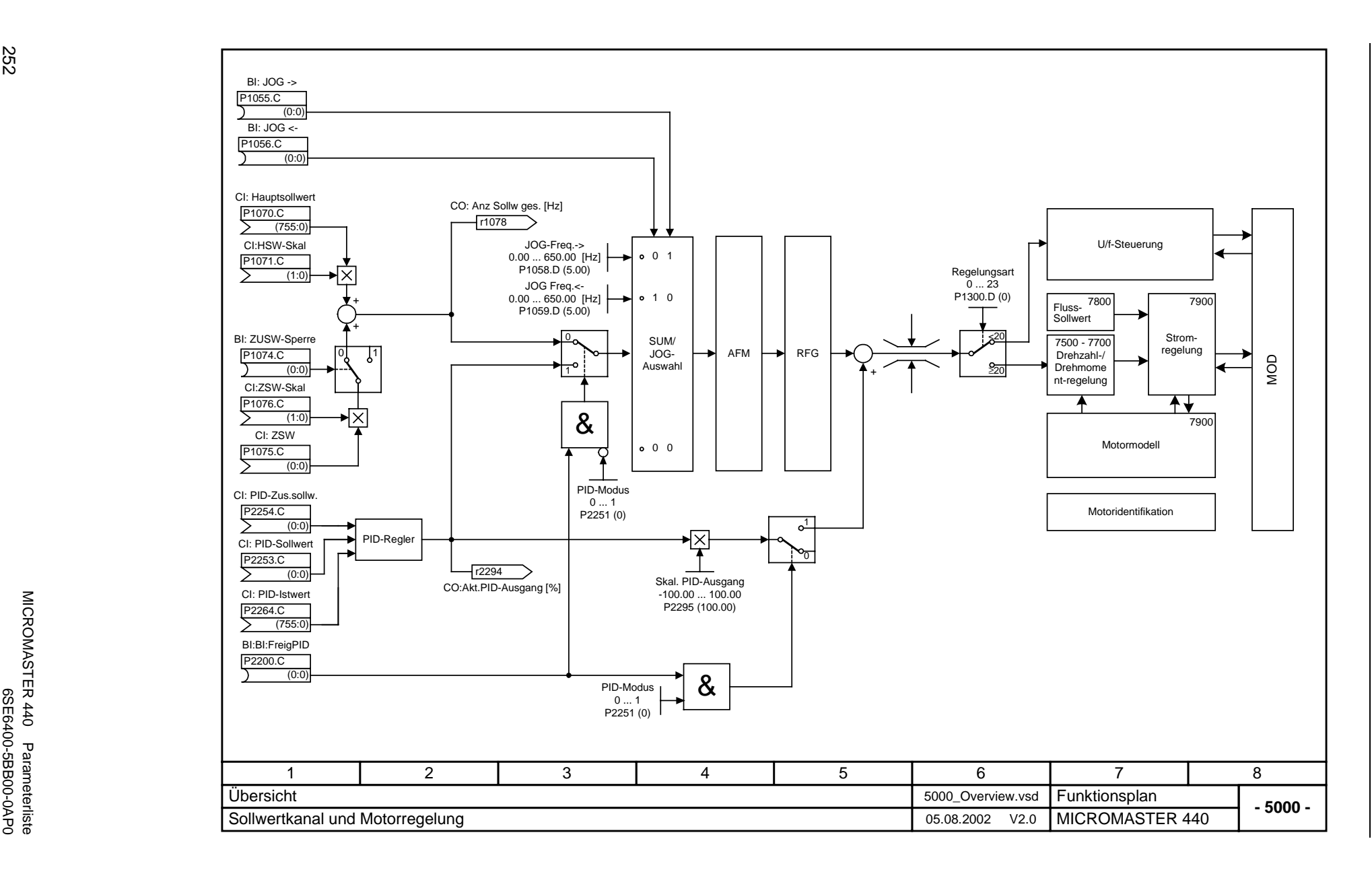
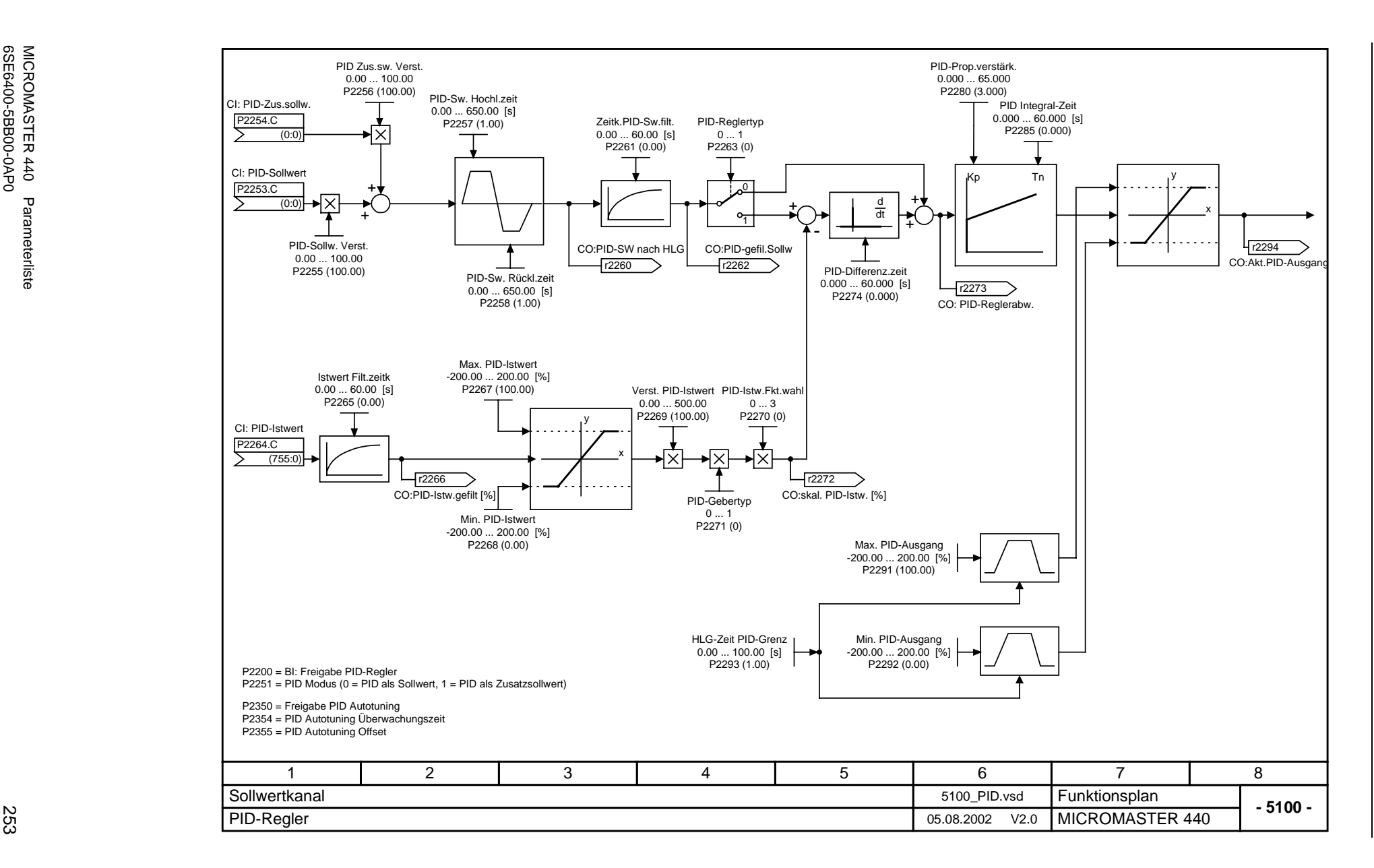

*Ausgabe 08/02 Funktionspläne* Funktionspläne

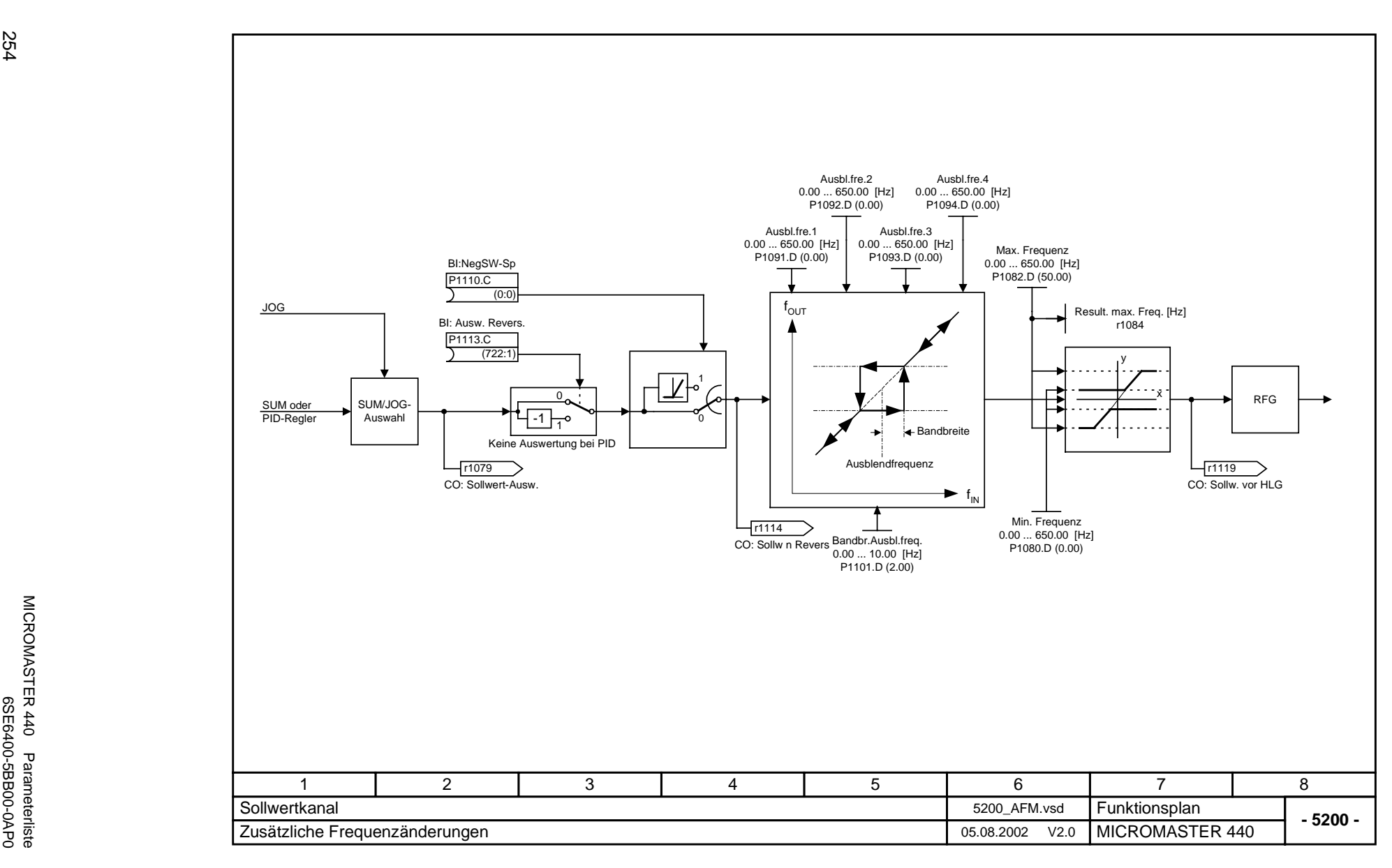

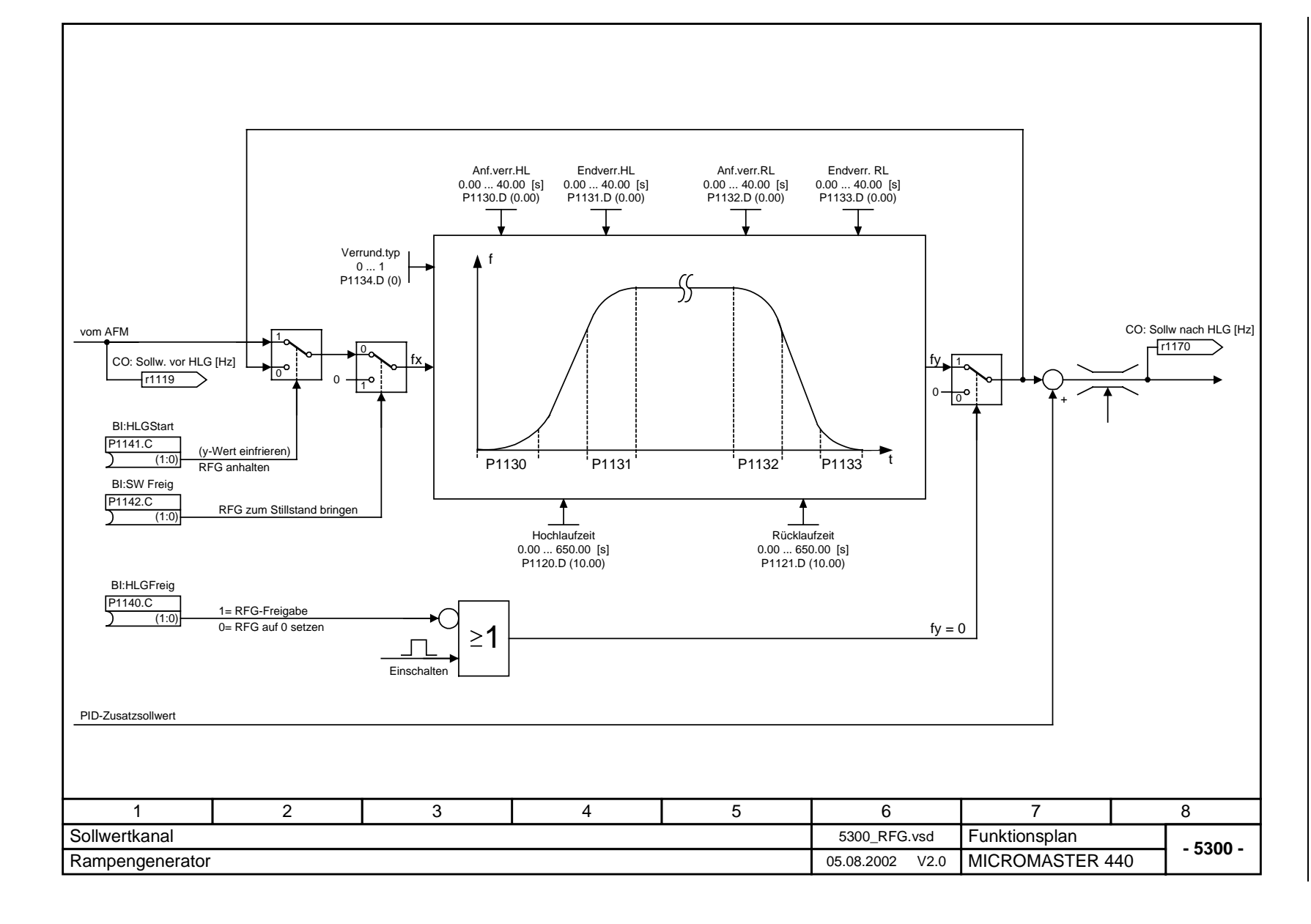

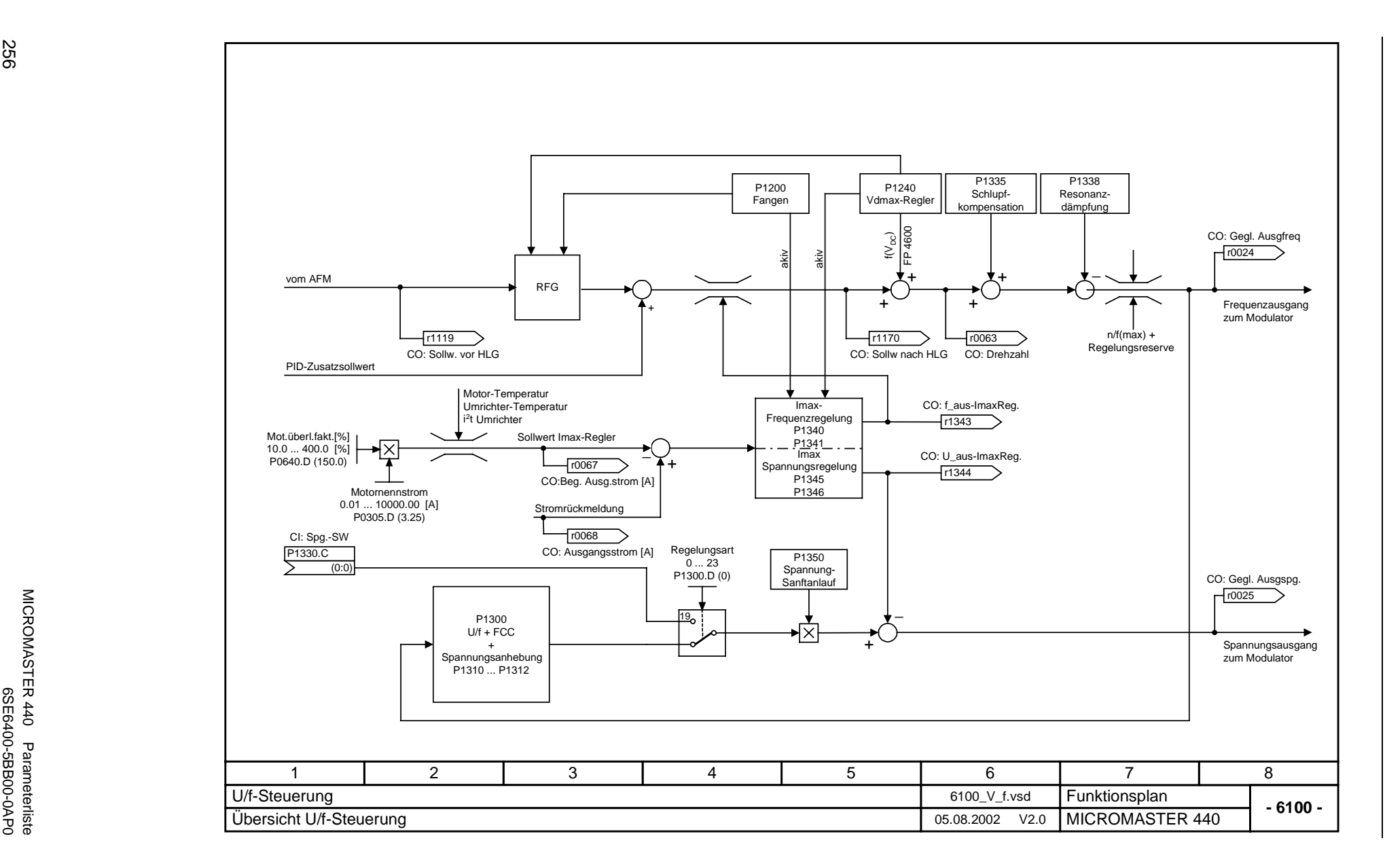

MICROMASTER 440 Parameterliste

256

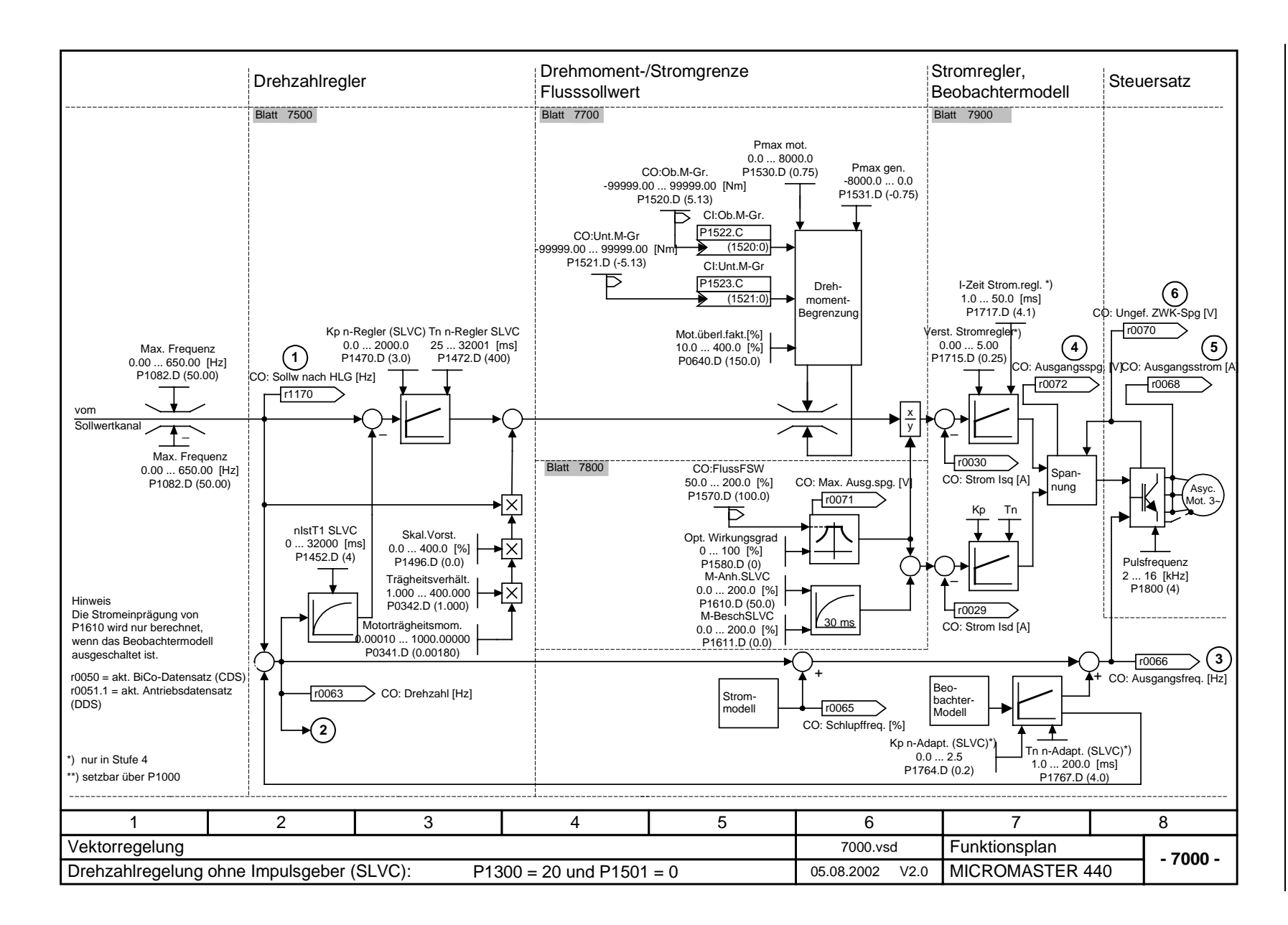

*Ausgabe 08/02 Funktionspläne* Funktionspläne

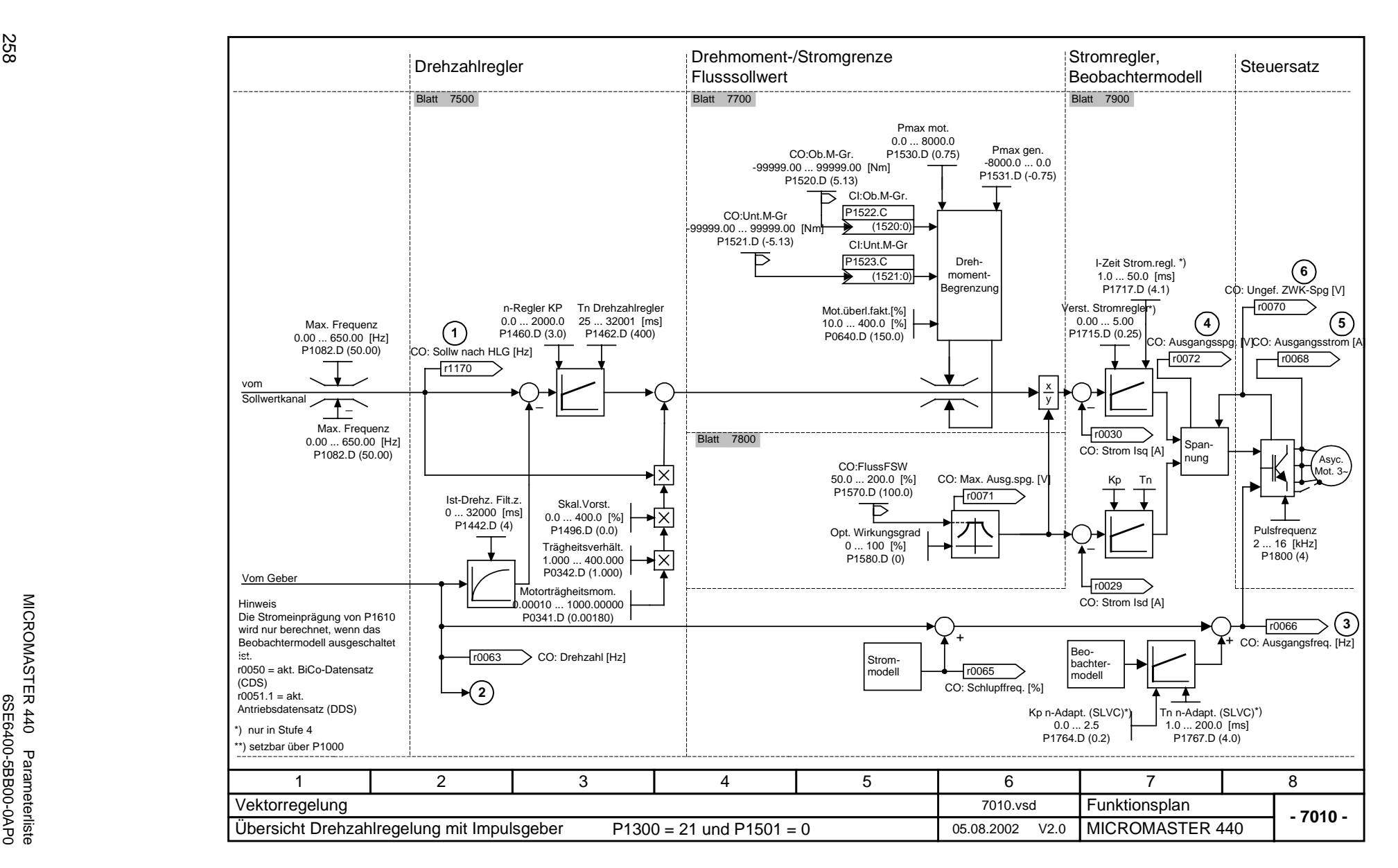

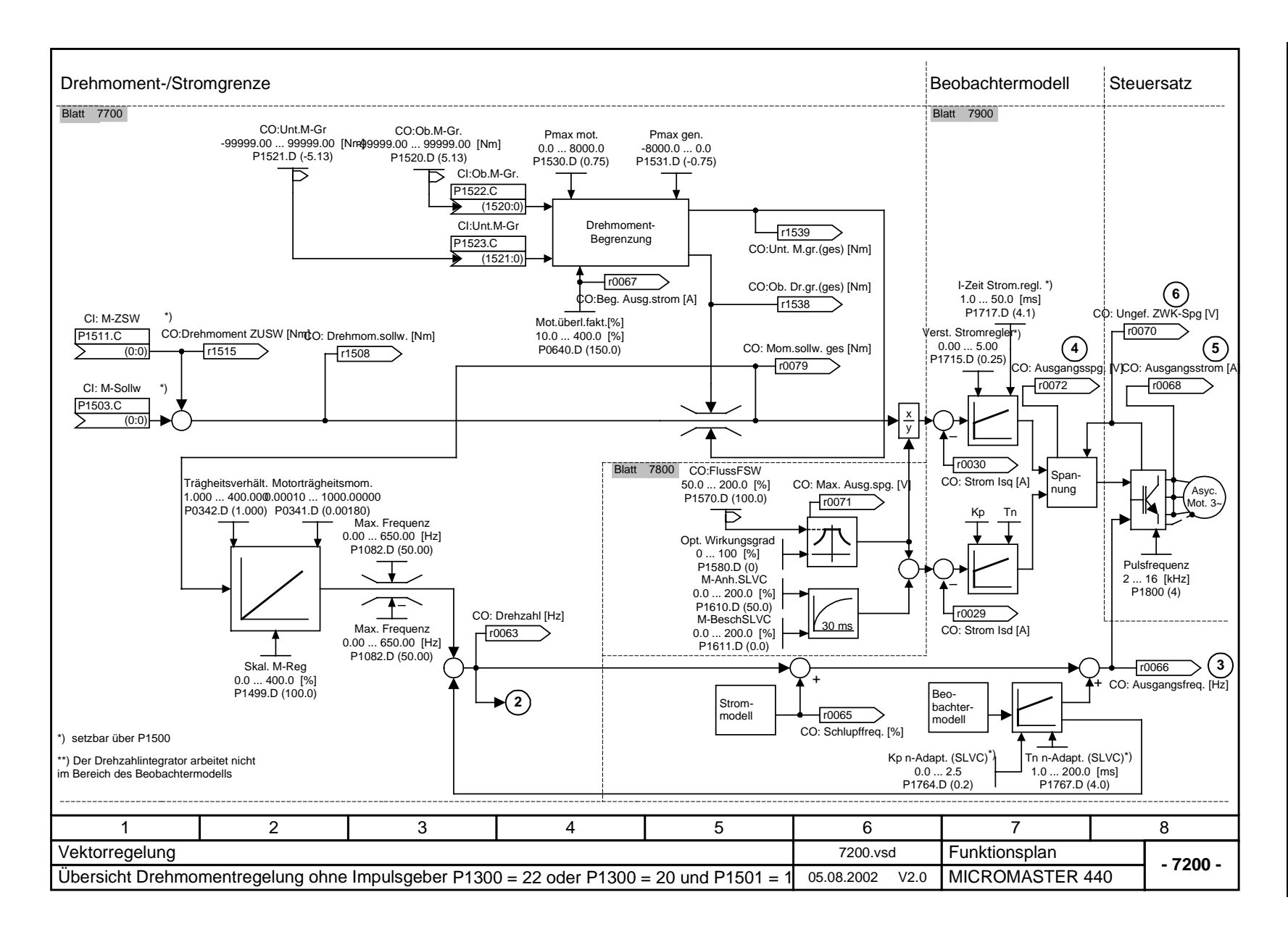

Ausgabe 08/02

*Ausgabe 08/02 Funktionspläne* Funktionspläne

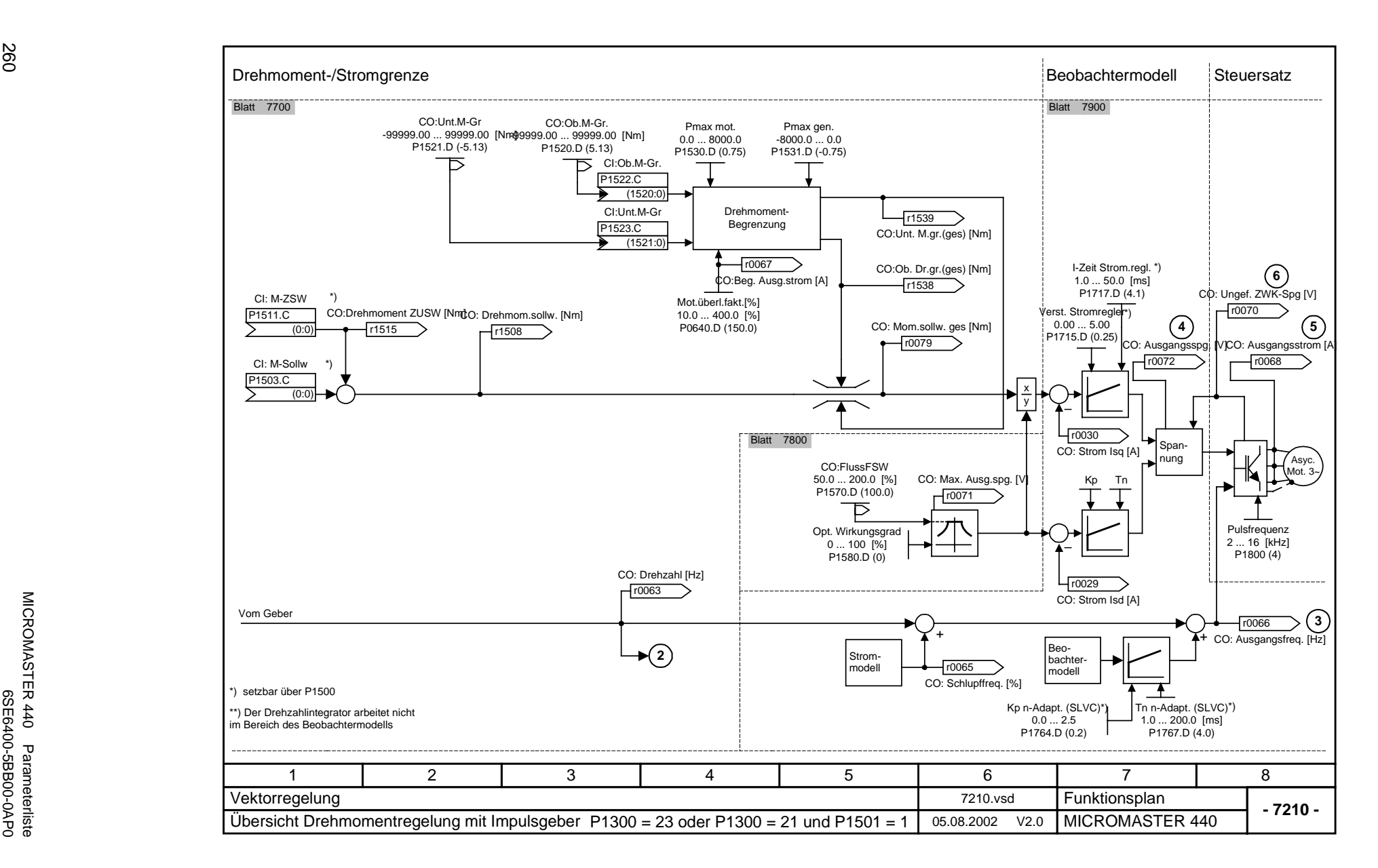

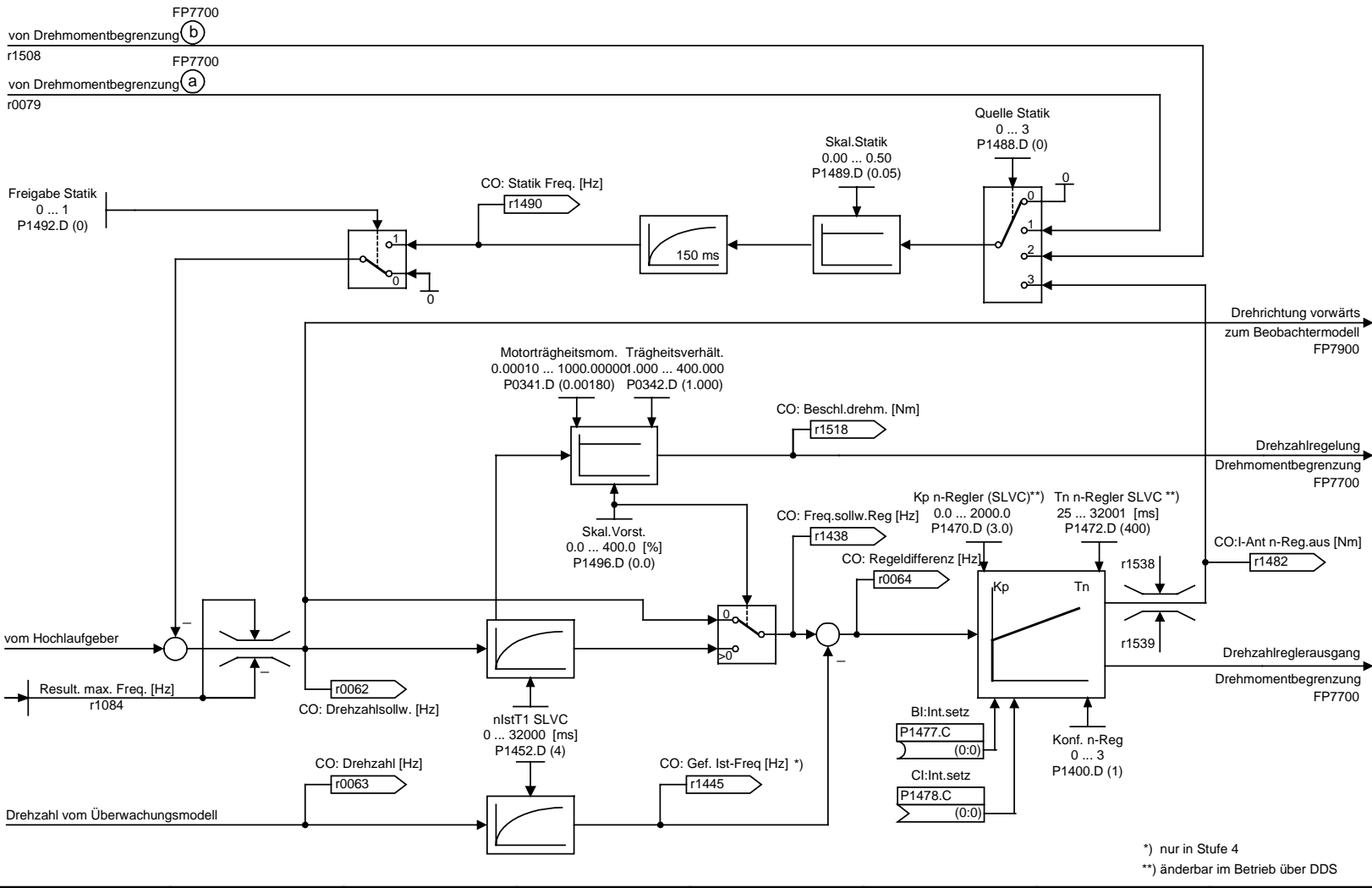

**- 7500 -Funktionsplan<br>MICROMASTER 440** 11 2 3 4 5 6 7 7 Vektorregelung 7500\_SLVC.vsd Drehzahlregelung ohne Impulsgeber (SLVC)  $P1300 = 20$  und  $P1501 = 0$  05.08.2002 V2.0 P1300 = 20 und P1501 = 0

 $0...1$ P1492.D (0)

r0079

r1508

261

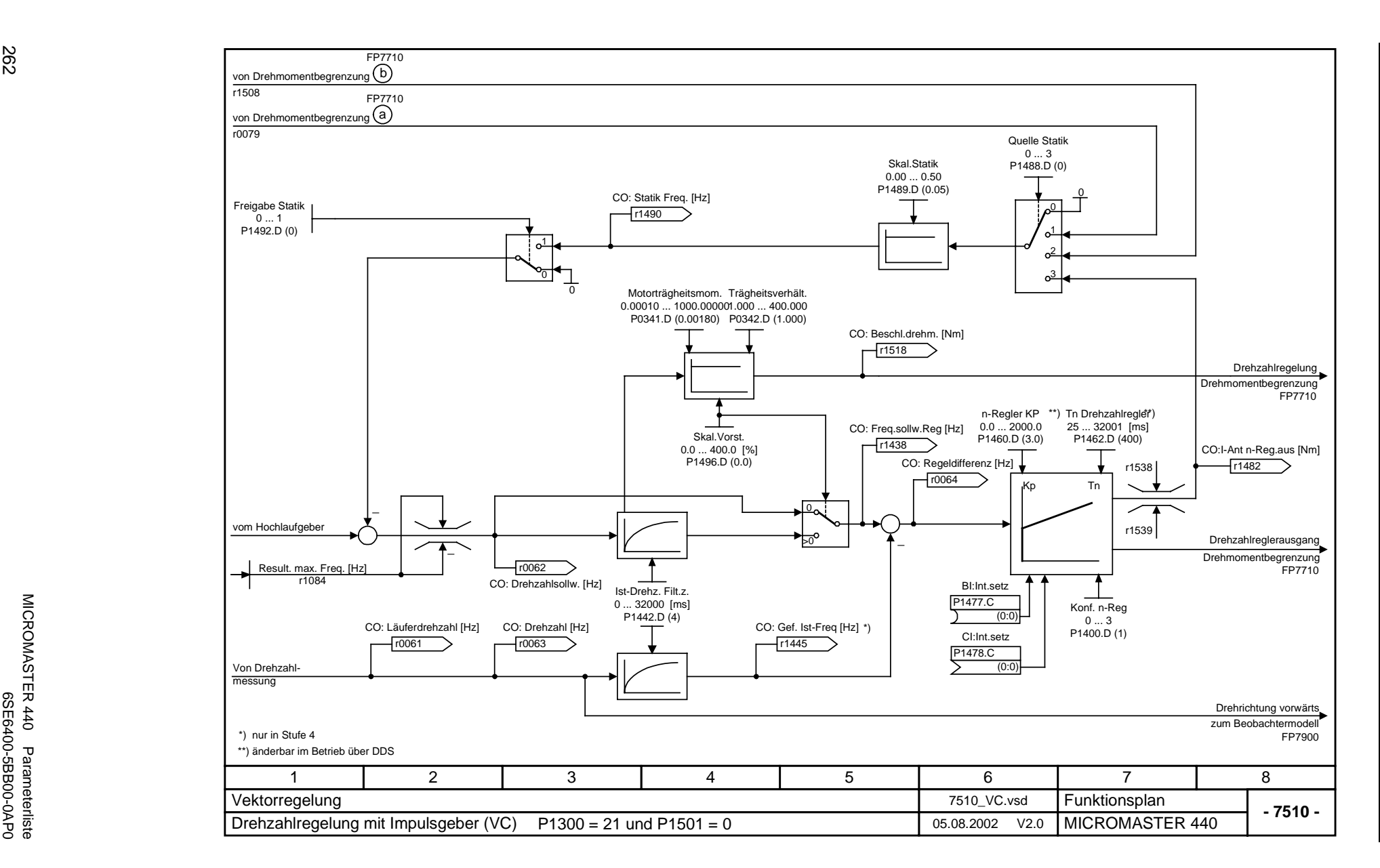

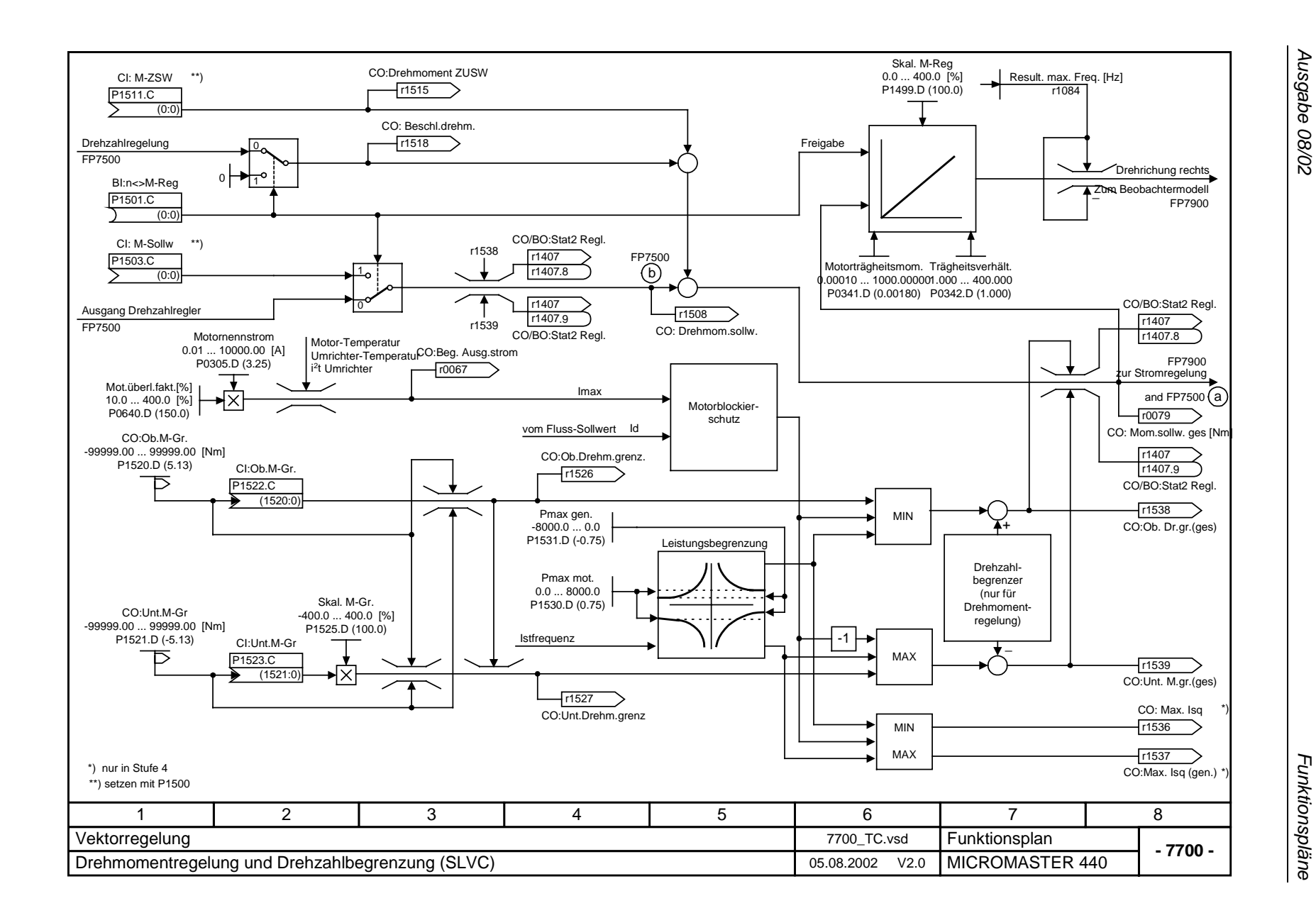

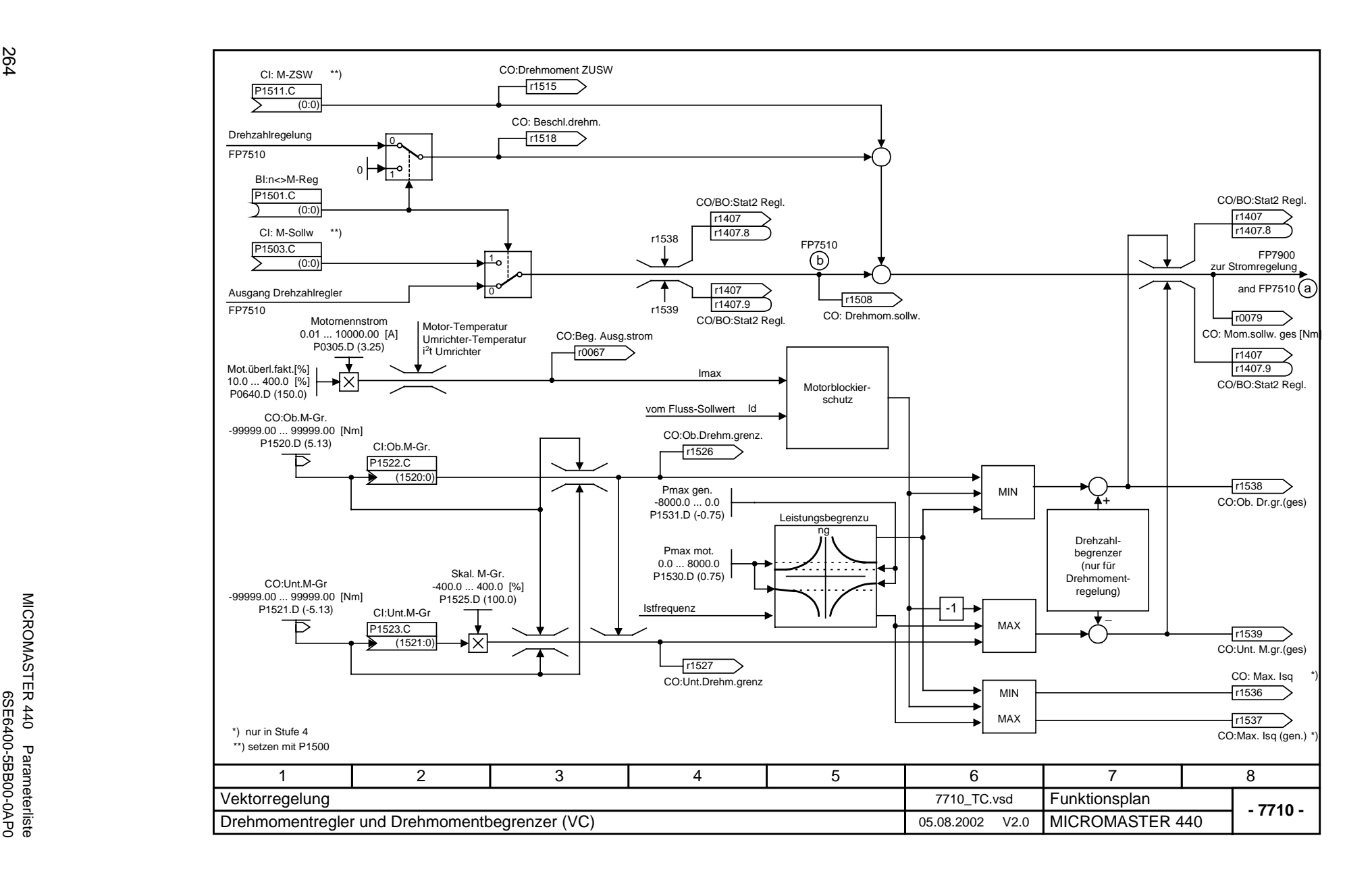

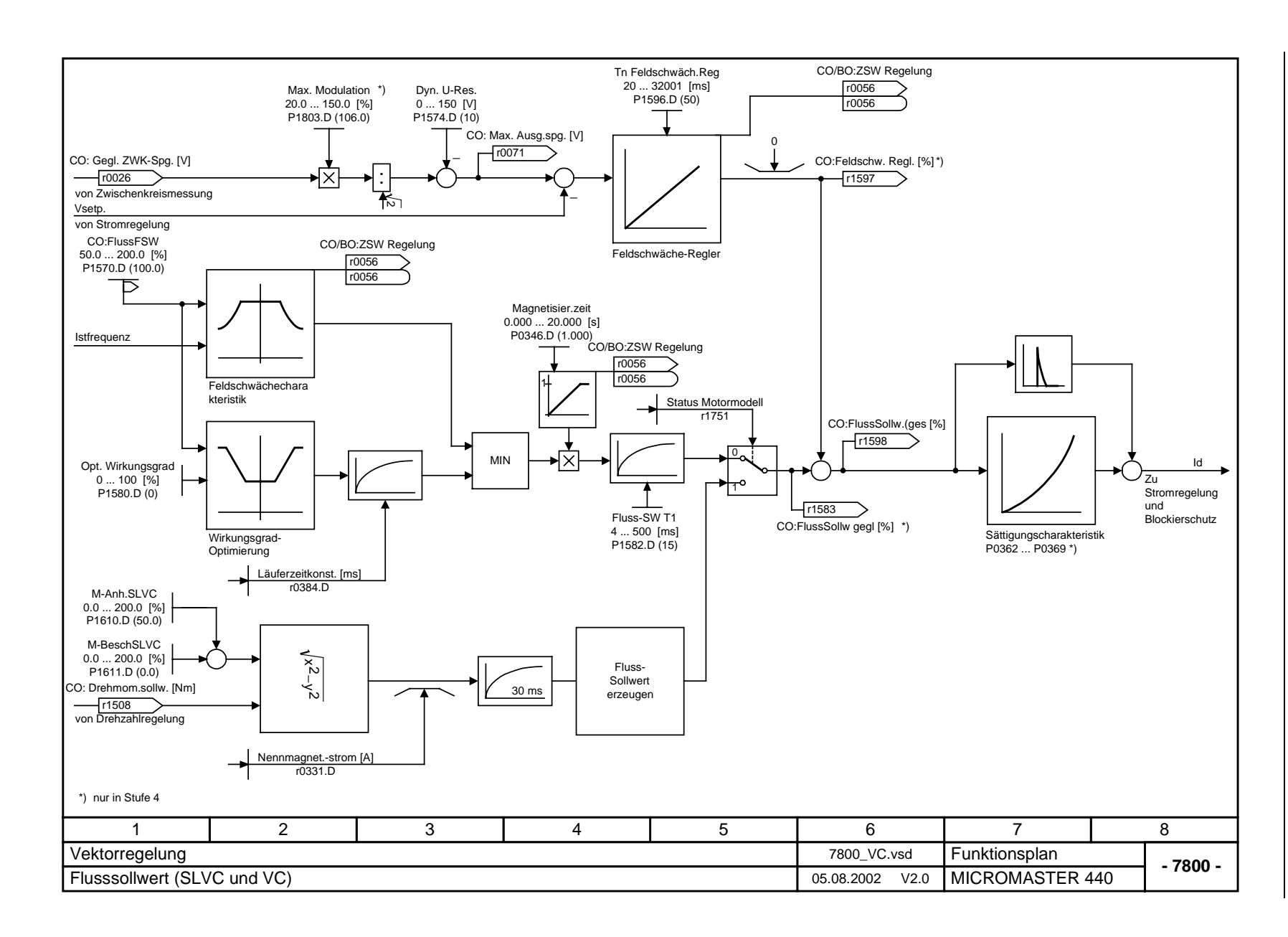

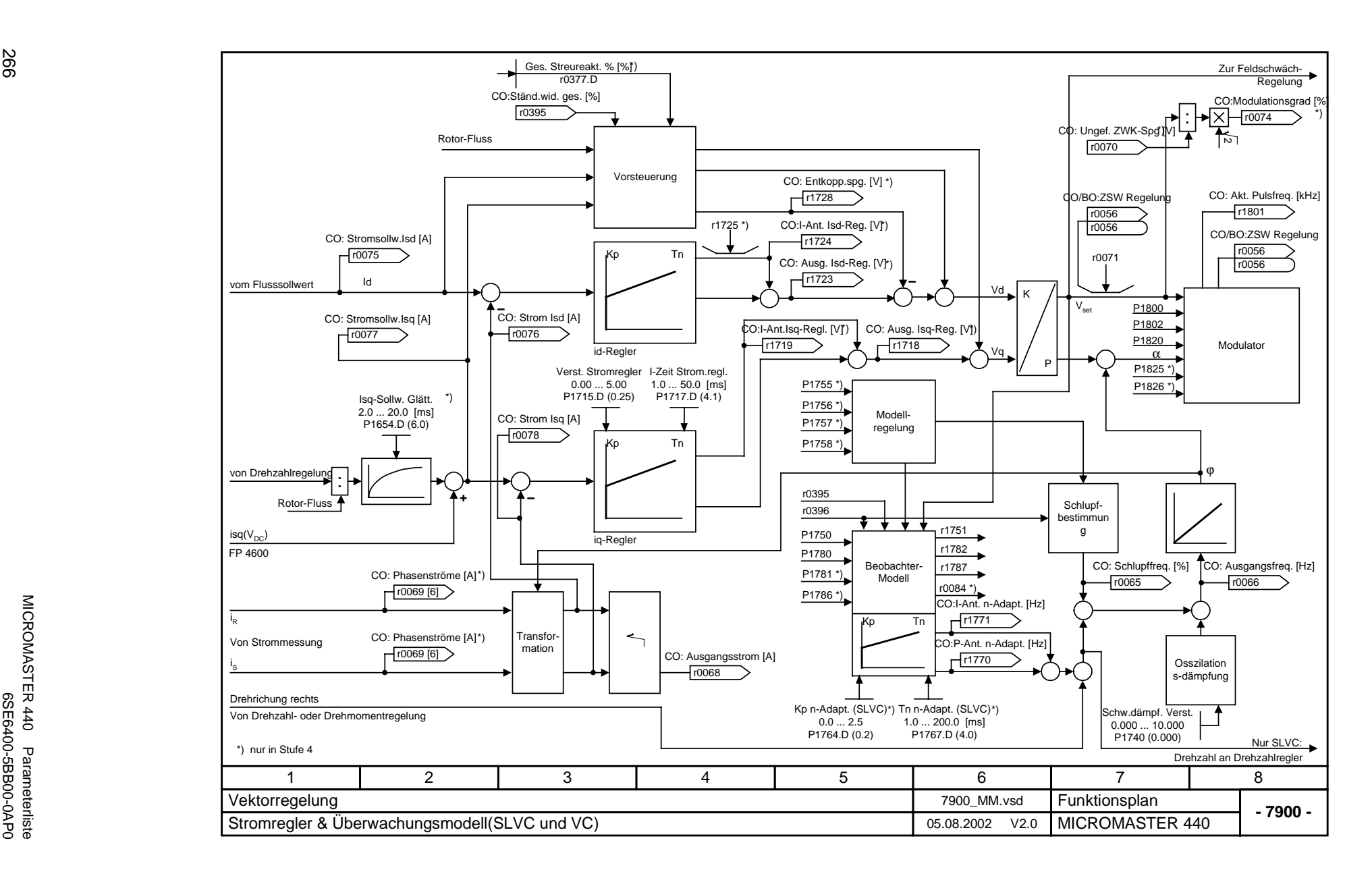

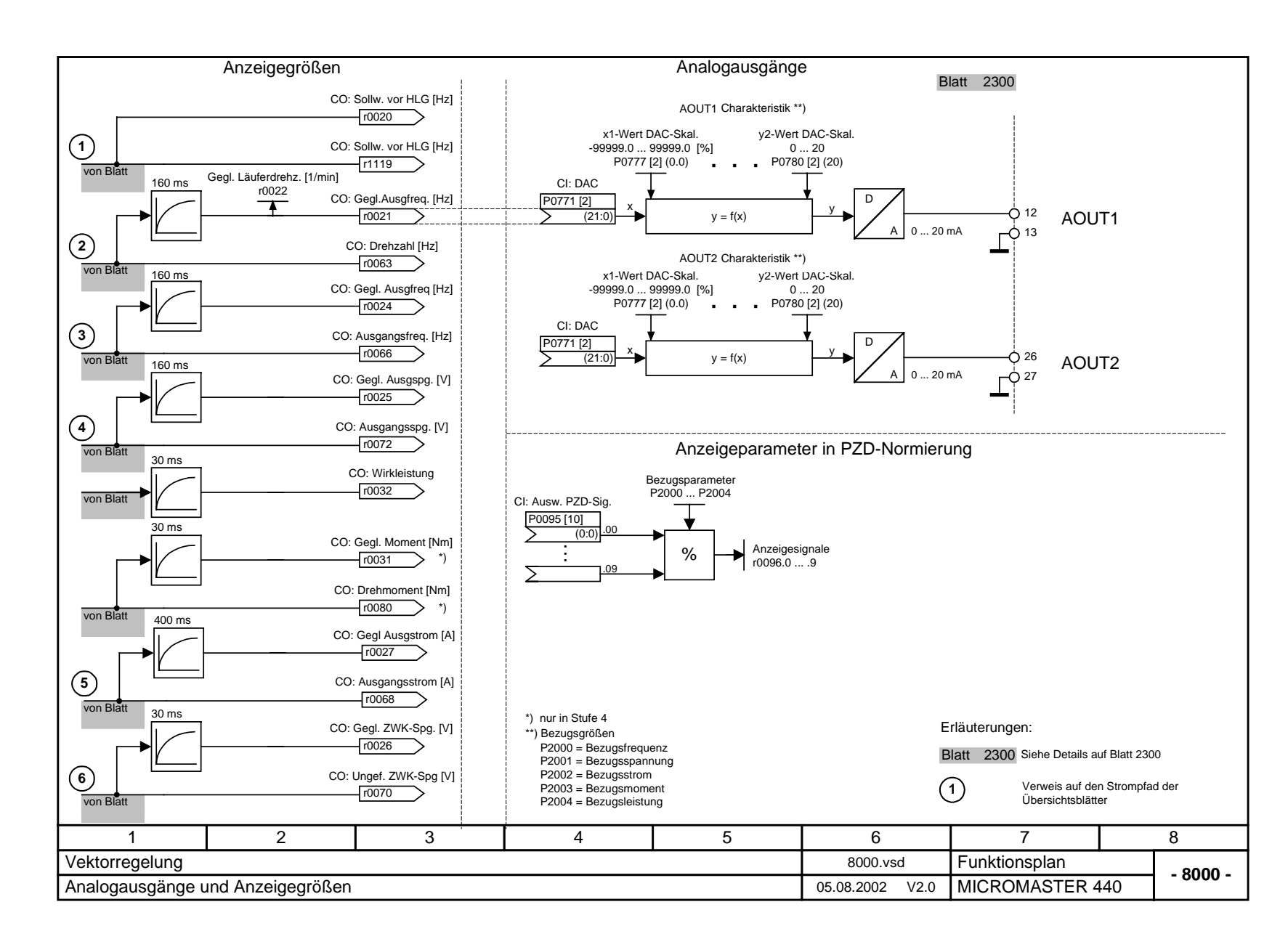

# **3 Fehler- und Alarmmeldungen**

## **3.1 Fehlermeldungen**

Bei Auftreten eines Fehlers schaltet der Umrichter ab, und auf der Anzeige erscheint ein Fehlerschlüssel.

### **HINWEIS**

Fehlermedlungen können wie folgt quittiert werden:

Möglichkeit 1: Umrichter vom Netz trennen und wieder zuschalten

Möglichkeit 2:  $\blacksquare$ -Button auf AOP oder BOP drücken

Möglichkeit 3: Über Digital-Eingang 3

Fehlermeldungen werden im Parameter r0947 unter ihrer Codenummer (z. B. F0003 = 3) gespeichert. Der zugehörige Fehlerwert ist in Parameter r0949 zu finden. Besitzt ein Fehler keinen Fehlerwert, so wird der Wert 0 eingetragen. Weiterhin können der Zeitpunkt des Auftretens eines Fehlers (r0948) und die Anzahl der in Parameter r0947 gespeicherten Fehlermeldungen (P0952) ausgelesen werden.

### **F0001 Überstrom AUS2**

## Ursache<br>A<br>A

- $\triangleright$  Motorleistung (P0307) entspricht nicht Umrichterleistung (P0206)<br> $\triangleright$  Motorkabel sind zu lang
- Motorkabel sind zu lang
- $\triangleright$  Kurzschluss in Motorleitung
- > Erdschluss

#### **Diagnose & Beseitigung** Bitte überprüfen Sie:

- 1. Entspricht die Motorleistung (P0307) der Leistung des Umrichters (P0206)?
- 2. Sind die Grenzwerte für die Kabellängen eingehalten?
- 3. Liegt ein Kurz- bzw. Erdschluss bei Motorkabel oder Motor vor?
- 4. Entsprechen die Motorparameter denen des eingesetzten Motors?
- 5. Ständerwiderstandswert (P0350) korrekt?
- 6. Ist der Motor überlastet oder die Rotation behindert?
- $\triangleright$  Hochlaufzeit erhöhen<br> $\triangleright$  Verstärkung reduziere
- Verstärkung reduzieren (U/f-Steuerung: P1311 & P1312, Vektorregelung: P1610 & P1611)

### **F0002 Überspannung AUS2**

#### **Ursache**

- Gleichstrom-Zwischenkreisüberwachung gesperrt (P1240 = 0)
- Zwischenkreisspannung (r0026) höher als Auslösewert (P2172)
- Überspannung kann entweder durch zu hohe Netzspannung hervorgerufen werden oder dadurch, dass sich der Motor im Generatorbetrieb befindet. Generatorbetrieb kann durch schnelles Herunterfahren hervorgerufen werden oder dadurch, dass der Motor durch eine aktive Last angetrieben wird

### **Diagnose & Beseitigung**

Bitte überprüfen Sie:

- 1. Liegt die Netzspannung (P0210) im zulässigen Bereich?
- 2. Ist die Gleichstrom-Zwischenkreisüberwachung freigeschaltet (P1240) und korrekt parametriert?
- 3. Entspricht die Rücklaufzeit (P1121) dem Lastmoment?
- 4. Liegt die erforderliche Bremsleistung innerhalb der zulässigen Grenzen?

**HINWEIS** 

Eine höhere Trägheit erfordert längere Rücklaufzeiten; gegebenenfalls Bremswiderstand anwenden.

### **F0003 Unterspannung AUS2 Ursache** Netzversorgung ausgefallen > Schockbeanspruchung außerhalb der zulässigen Grenzen **Diagnose & Beseitigung** Bitte überprüfen Sie: 1. Liegt die Netzspannung (P0210) im zulässigen Bereich? 2. Ist die Netzspannung stabil gegen zwischenzeitliche Ausfälle bzw. Spannungsabfälle?  $\triangleright$  Kinetische Pufferung freigeben (P1240 = 2) **F0004 Umrichter-Übertemperatur AUS2 Ursache** Unzureichende Belüftung > Umgebungstemperatur ist zu hoch **Diagnose & Beseitigung** Bitte überprüfen Sie: 1. Liegt die Last und das Lastspiel innerhalb der zulässigen Grenzen? 2. Dreht sich der Ventilator, wenn der Umrichter in Betrieb ist? 3. Pulsfrequenz (P1800) auf Werkseinstellung? Gegebenenfalls zurücksetzen 4. Liegt die Umgebungstemperatur innerhalb der zulässigen Grenzen? Zusätzliche Bedeutung für MM440 Bauform FX & GX: Fehlerwert = 1: Gleichrichter-Übertemperatur = 2: Zulässige Umgebungstemperatur = 3: Übertemperatur Elektronik-Box **F0005 Umrichter I<sup>2</sup> t AUS2 Ursache** Umrichter überlastet > Lastspiel zu hoch Die Motorleistung (P0307) ist größer als die des Umrichters (P0206) **Diagnose & Beseitigung** Bitte überprüfen Sie: 1. Liegt das Lastspiel innerhalb der zulässigen Grenzen? 2. Entspricht die Motorleistung (P0307) der Leistung des Umrichters (P0206)? **F0011 Motor-Übertemperatur AUS1 Ursache** Motor überlastet **Diagnose & Beseitigung** Bitte überprüfen Sie: 1. Lastzyklus korrekt? 2. Nenn-Motor-Übertemperaturen (P0626 - P0628) korrekt? 3. Stimmt Alarmschwelle für Motortemperatur (P0604)? Wenn P0601 = 0 oder 1, überprüfen Sie bitte: 1. Sind die Motordaten korrekt (Typenschild)?, wenn nicht Schnellinbetriebnahme durchführen<br>2. Exakte Temperaturwerte durch Motor-Identifikation (P1910=1) 2. Exakte Temperaturwerte durch Motor-Identifikation (P1910=1) 3. Stimmt das Motorgewicht (P0344)? 4. Über P0626, P0627, P0628 kann die zulässige Übertemperatur geändert werden, falls der Motor kein Siemens Standard-Motor ist Wenn P0601 = 2, überprüfen Sie bitte: 1. Ist die in r0035 angezeigte Temperatur plausibel? 2. Ist ein KTY84 Temperaturfühler eingesetzt? (andere werden nicht unterstützt) **F0012 Kein Umrichter-Temperatursignal AUS2 Ursache** Drahtbruch des Umrichter-Temperatur-Sensors (Kühlkörper) **F0015 Kein Motor-Temperatursignal AUS2 Ursache** Kurzschluss oder offener Stromkreis des Motortemperaturfühlers. Wird Signalverlust festgestellt, schaltet die Temperaturüberwachung um, auf Überwachung mit thermischem Motormodell.

### **F0020** Netzphase fehlt **AUS2 Ursache** Fehler erscheint, wenn eine der drei Eingangsphasen fehlt während die Pulse freigegeben werden und Last ansteht **Diagnose & Beseitigung** Überprüfen Sie die Leistungsanschlüsse **F0021 Erdschluss AUS2 Ursache** Fehler tritt auf, wenn die Summe der Phasenströme größer als 5 % des Umrichternennstroms ist. **HINWEIS** Dieser Fehler tritt nur bei Wechselrichtern mit 3 Stromgebern auf (Bauformen D bis F & FX, GX) **F0022 Powerstack-Fehler AUS2 Ursache** Dieser Fehler (r0947 = 22 und r0949 = 1) tritt auf bei: (1) Überstrom im Zwischenkreis = Kurzschluß im IGBT (2) Kurzschluß des Bremschoppers (3) Erdschluss (4) I/O-Board nicht korrekt gesteckt  $\overleftrightarrow{B}$  Bauformen A bis C (1),(2),(3),(4)  $\triangleright$  Bauformen D bis E (1), (2), (4) Bauformen F $(2)$ , $(4)$ Da alle diese Fehler einem Signal im Leistungsteil zugeordnet werden, ist es nicht möglich zu bestimmen, welcher Fehler tatsächlich aufgetreten ist. MM440 Bauform FX & GX:<br>► UCE-Febler wurde erka UCE-Fehler wurde erkannt (r0947 = 22 **und** Fehlerwert r0949 = 12, 13 oder 14, abhängig von UCE). I2C-Bus Lesefehler (r0947 = 22 **und** Fehlerwert r0949 = 21). Das Netz muss AUS/EIN geschaltet werden. **Diagnose & Beseitigung** Prüfen Sie, ob das I/O Board richtig gesteckt ist **F0023** Ausgangsfehler **AUS2 Ursache** Eine Motorphase ist nicht angeschlossen **F0030 Lüfter ausgefallen** AUS2 **Ursache** Lüfter funktioniert nicht mehr **Diagnose & Beseitigung** 1. Fehler kann nicht ausgeblendet werden wenn AOP oder BOP angeschlossen ist 2. Neuer Lüfter erforderlich **F0035 Wiederanlauf nach n AUS2 Ursache**

Anzahl der Wiederanläufe überschreitet den Wert von Parameter P1211

### **F0041 Ausfall Motordaten-Identifizierung AUS2**

#### **Ursache**

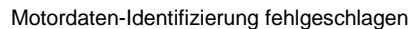

Fehlerwert =  $0$ : Last fehlt

- 1: Stromgrenzwert während der Identifizierung erreicht
- 2: Identifizierter Ständerwiderstand kleiner als 0.1 % oder größer als 100 %
- 3: Identifizierter Läuferwiderstand kleiner als 0.1 % oder größer als 100 %
- 4: Identifizierte Ständerreaktanz kleiner als 50 % oder größer als 500 %
- 5: Identifizierte Hauptreaktanz kleiner als 50 % oder größer als 500 %
- 6: Identifizierte Läufer-Zeitkonstante kleiner als 10 ms oder größer als 5 s
- 7: Identifizierte Gesamt-Streureaktanz kleiner als 5 % oder größer als 50 %
- 8: Identifizierte Ständer-Streureaktanz kleiner als 25 % oder größer als 250 %
- 9: Identifizierte Läufer-Streureaktanz kleiner als 25 % oder größer als 250 %
- 20: Identifizierte IGBT Ansprechspannung kleiner als 0.5 V oder größer als 10 V
- 30: Stromregler bei Spannungsgrenzwert
- 40: Identifizierter Datensatz inkonsistent; mindestens eine Identifizierung fehlgeschlagen

Prozentwerte basieren auf der Impedanz Zb = Vmot,nenn / sqrt(3) / Imot,nenn

- **Diagnose & Beseitigung**
	- Bitte überprüfen Sie:
	- Fehlerwert = 0: Ist der Motor am Umrichter angeschlossen?
	- Fehlerwert = 1-40: Sind die Motordaten in P0304 bis P0311 korrekt?

Wie muss der Motor angeschlossen werden (Stern, Dreieck)?

### **F0042 Fehler bei Optimierung des Drehzahlreglers AUS2**

#### **Ursache**

- Fehler bei der Optimierung des Drehzahlreglers (P1960)
- Fehlerwert = 0: Zeitscheibenüberlauf beim Warten auf stabile Drehzahl
	- = 1: Keine passenden Werte beim Lesen

### **F0051 Parameter EEPROM-Fehler AUS2**

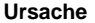

Lese- oder Schreibvorgang während des Speicherns von Parametern ins EEPROM fehlgeschlagen.

- **Diagnose & Beseitigung**
	- 1. Rücksetzen auf Werkseinstellung und danach neu parametrieren

2. Rufen Sie den Customer Support / Kundendienst an

### **F0052 Powerstack-Fehler AUS2**

#### **Ursache**

Lesefehler bei den Leistungsdaten oder ungültige Leistungsteildaten **Diagnose & Beseitigung** Hardware-Fehler, rufen Sie Customer Support / Kundendienst an

### **F0053** E/A EEPROM-Fehler **AUS2**

#### **Ursache**

Fehler bei E/A EEPROM-Lesevorgang oder ungültige Daten **Diagnose & Beseitigung**

#### 1. Daten überprüfen

2. I/O Board austauschen

### **F0054 Falsches I/O Board AUS2**

#### **Ursache**

- Falsches I/O Board gesteckt
- > Keine ID des I/O Board gefunden, keine Daten
- **Diagnose & Beseitigung**
	- 1. Daten überprüfen
	- 2. I/O Board austauschen
- 
- 

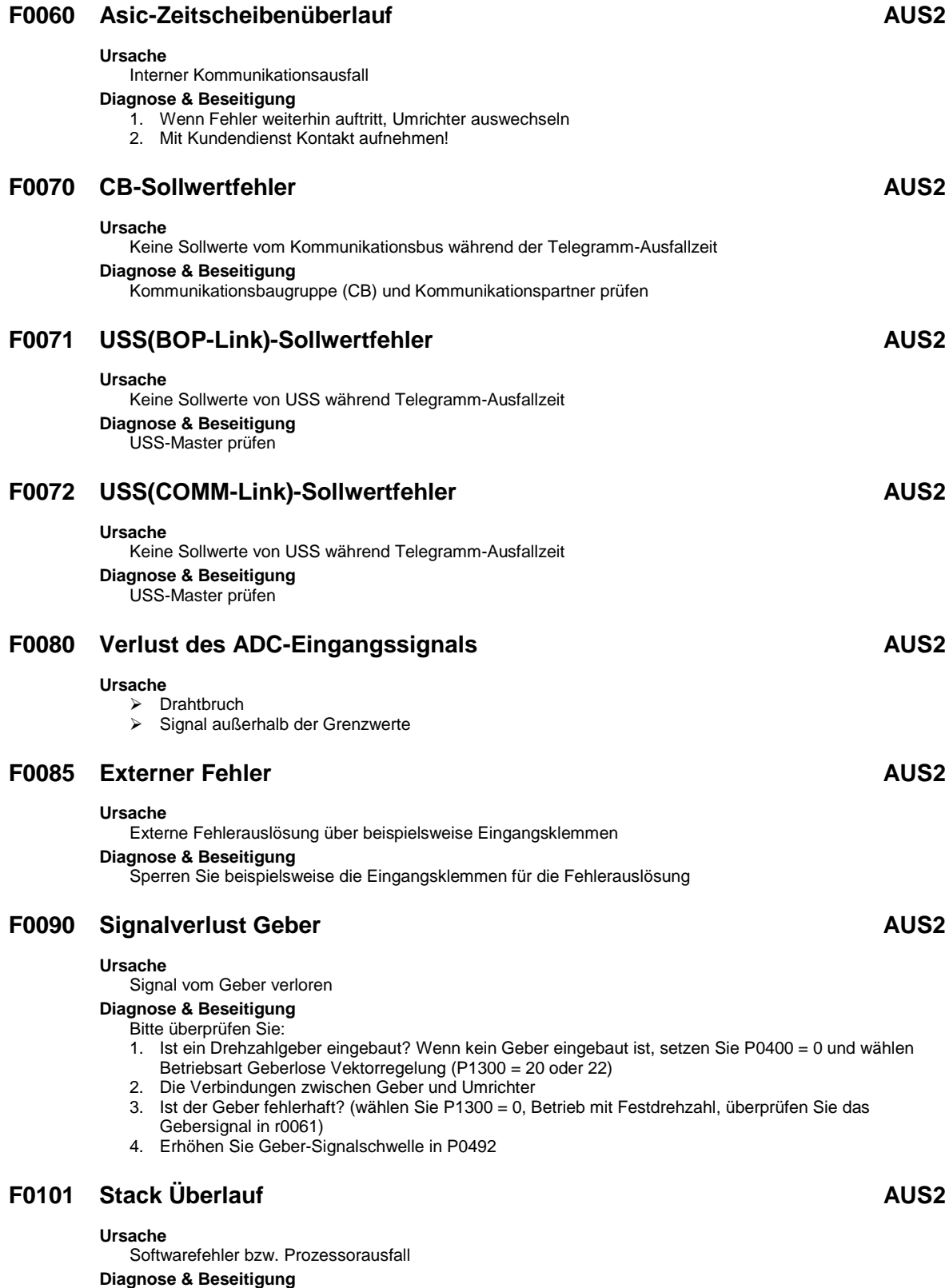

Selbsttestroutinen durchführen

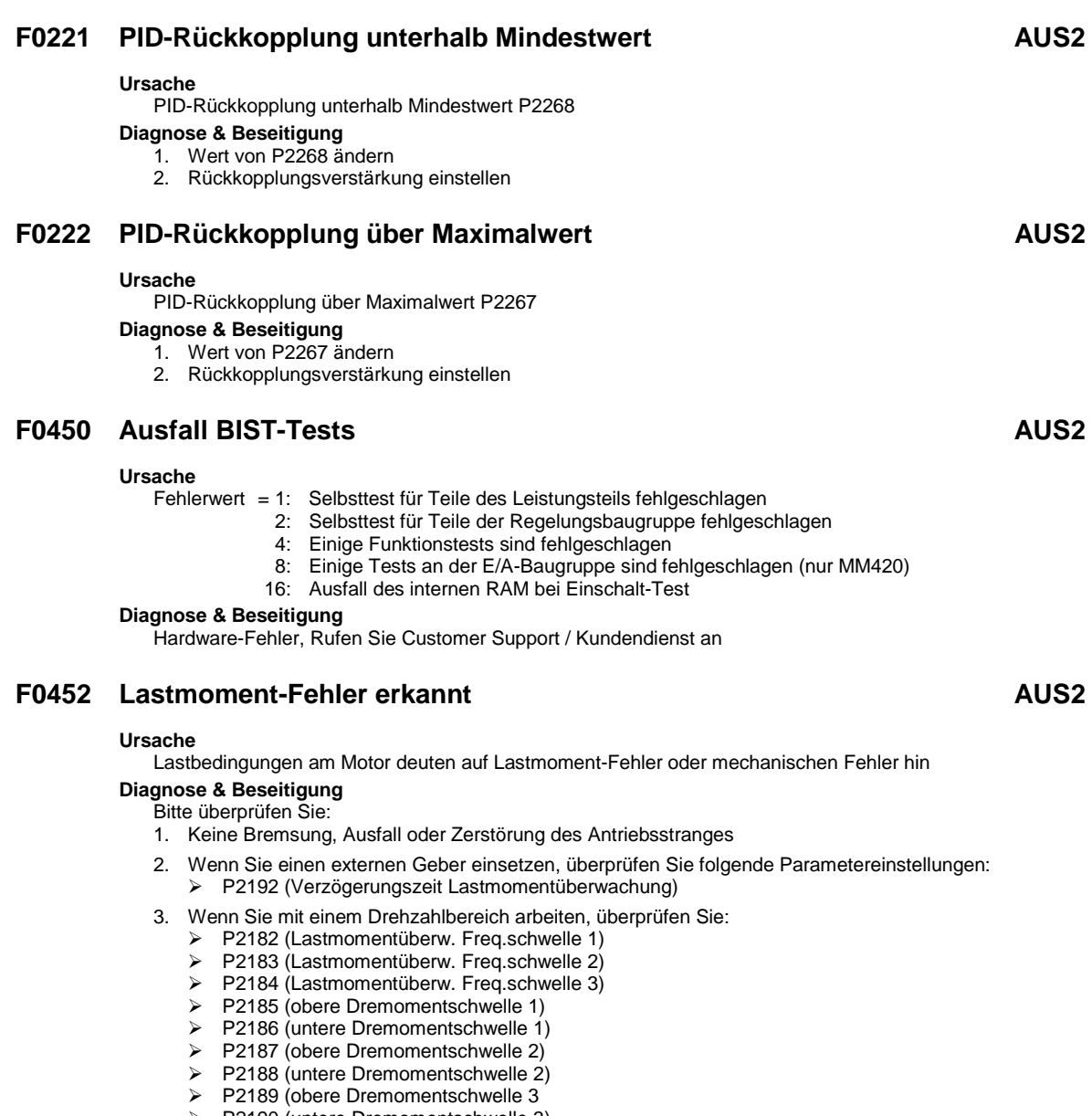

- P2190 (untere Dremomentschwelle 3)
- P2192 (Verzögerungszeit Lastmomentüberwachung)

## **3.2 Alarmmeldungen**

Die Alarmmeldungen werden im Parameter r2110 unter ihrer Codenummer (z. B. A0503 = 503) gespeichert und können von dort ausgelesen werden.

### **A0501 Stromgrenzwert**

#### **Ursache**

- Motorleistung (P0307) entspricht nicht Umrichterleistung (P0206)
- Motorkabel sind zu lang
- Erdschluss

#### **Diagnose & Beseitigung**

- Bitte überprüfen Sie:
- 1. Entspricht die Motorleistung (P0307) der Leistung des Umrichters (P0206)?
- 2. Sind die Grenzwerte für die Kabellängen eingehalten?
- 3. Liegt ein Kurz- bzw. Erdschluss bei Motorkabel oder Motor vor?
- 4. Entsprechen die Motorparameter denen des eingesetzten Motors?<br>5. Ständerwiderstandswert (P0350) korrekt?
- 5. Ständerwiderstandswert (P0350) korrekt?
- 6. Ist der Motor überlastet oder die Rotation behindert?
- Hochlaufzeit erhöhen
- Verstärkung reduzieren (U/f-Steuerung: P1311 & P1312, Vektorregelung: P1610 & P1611)

### **A0502 Überspannungsgrenzwert**

#### **Ursache**

- Der Überspannungsgrenzwert ist erreicht
- Dieser Alarm kann während des Herunterfahrens erscheinen, wenn der Gleichstromzwischenkreis deaktiviert ist  $(P1240 = 0)$

### **Diagnose & Beseitigung**

- Bitte überprüfen Sie:
- 1. Liegt die Netzspannung (P0210) im zulässigen Bereich?
- 2. Ist die Gleichstrom-Zwischenkreisüberwachung freigeschaltet (P1240) und korrekt parametriert?<br>3. Entspricht die Rücklaufzeit (P1121) dem Lastmoment?
- Entspricht die Rücklaufzeit (P1121) dem Lastmoment?
- 4. Liegt die erforderliche Bremsleistung innerhalb der zulässigen Grenzen?

### **A0503 Unterspannungsgrenzwert**

#### **Ursache**

- Netzversorgung ausgefallen
- Stromversorgung (P0210) und folglich auch die Zwischenkreisspannung (r0026) unterhalb des definierten Grenzwertes (P2172)

#### **Diagnose & Beseitigung**

- Bitte überprüfen Sie:
- 1. Liegt die Netzspannung (P0210) im zulässigen Bereich?
- 2. Ist die Netzspannung stabil gegen zwischenzeitliche Ausfälle bzw. Spannungsabfälle?
- $\triangleright$  Kinetische Pufferung freigeben (P1240 = 2)

### **A0504 Umrichter-Übertemperatur**

#### **Ursache**

Alarmschwelle der Umrichter-Kühlkörper-Temperatur (P0614) wurde überschritten; dies führt zur Reduzierung der Pulsfrequenz und/oder der Ausgangsfrequenz (abhängig von Parametrierung in (P0610).

#### **Diagnose & Beseitigung**

#### Bitte überprüfen Sie:

- 1. Liegt die Last und das Lastspiel innerhalb der zulässigen Grenzen?
- 2. Dreht sich der Ventilator, wenn der Umrichter in Betrieb ist?<br>3. Pulsfrequenz (P1800) auf Werkseinstellung? Gegebenenfal
- 3. Pulsfrequenz (P1800) auf Werkseinstellung? Gegebenenfalls zurücksetzen
- 4. Liegt die Umgebungstemperatur innerhalb der zulässigen Grenzen?

### **A0505 Umrichter I<sup>2</sup> t**

#### **Ursache**

Alarmgrenze (P0294) überschritten, Ausgangsfrequenz und/oder Pulsfrequenz werden reduziert falls parametriert (P0610 = 1).

### **Diagnose & Beseitigung**

- Bitte überprüfen Sie:
- 1. Liegt das Lastspiel innerhalb der zulässigen Grenzen?
- 2. Entspricht die Motorleistung (P0307) der Leistung des Umrichters (P0206)?

### **A0511 Motor-Übertemperatur I<sup>2</sup> t**

#### **Ursache**

- Motor überlastet
- > Lastspiel zu hoch

#### **Diagnose & Beseitigung**

- Überprüfen Sie unabhängig von der Art der Temperaturüberwachung:
- 1. Lastzyklus korrekt?
- 2. Nenn-Motor-Übertemperaturen (P0626 P0628) korrekt?
- 3. Stimmt Alarmschwelle für Motortemperatur (P0604)?
- Wenn P0601 = 0 oder 1, überprüfen Sie bitte:
- 1. Sind die Motordaten korrekt (Typenschild)?, wenn nicht Schnellinbetriebnahme durchführen
- 2. Exakte Temperaturwerte durch Motor-Identifikation (P1910=1)
- 3. Stimmt das Motorgewicht (P0344)?
- 4. Über P0626, P0627, P0628 kann die zulässige Übertemperatur geändert werden, falls der Motor kein Siemens Standard-Motor ist
- Wenn P0601 = 2, überprüfen Sie bitte:
- 1. Ist die in r0035 angezeigte Temperatur plausibel?
- 2. Ist ein KTY84 Temperaturfühler eingesetzt? (andere werden nicht unterstützt)

### **A0522 I2C lesen Zeitüberschreitung**

#### **Ursache**

Der zyklische Zugriff auf UCE-Werte und Leistungsteil-Daten über I2C-Bus (MM440 Bauform FX & GX) ist gestört.

### **A0523 Ausgangsfehler**

#### **Ursache**

Eine Motorleitung ist nicht angeschlossen

### **A0535 Bremswiderstand heiß**

#### **Diagnose & Beseitigung**

- 1. Increase duty cycle P1237
- 2. Increase ramp down time P1121

#### **A0541 Motordaten-Identifizierung aktiv**

#### **Ursache**

Motordaten-Identifizierung (P1910) ausgewählt bzw. läuft

### **A0542 Optimierung Drehzahlregler läuft**

#### **Ursache**

Optimierung Drehzahlregler (P1960) ist angewählt oder gerade aktiv

### **A0590 Warnung Keine Signale vom Drehzahlgeber**

#### **Ursache**

Keine Drehzahlgebersignale; Umrichter hat auf geberlose Vektorregelung umgeschaltet.

#### **Diagnose & Beseitigung**

#### Stoppen Sie den Umrichter und

- 1. überprüfen Sie den Drehzahlgeber, ist kein Geber eingesetzt, setzen Sie P0400 = 0 und wählen Betriebsart geberlose Vektorregelung (P1300 = 20 oder 22)
- 2. überprüfen Sie die Geberanschlüsse
- 3. überprüfen Sie ob der Geber korrekt arbeitet (setzen Sie P1300 = 0 und fahren mit Festdrehzahl,
	- überprüfen Sie das Gebersignal in r0061
- 4. erhöhen Sie zulässige Drehzahlabweichung in P0492

### **A0600 RTOS-Datenverlustwarnung**

## **A0700 CB-Warnung 1**

#### **Ursache**

CB-(Kommunikationsbaugruppe)-spezifisch **Diagnose & Beseitigung**

Siehe CB-Benutzerhandbuch

### **A0701 CB-Warnung 2**

#### **Ursache**

CB-(Kommunikationsbaugruppe)-spezifisch **Diagnose & Beseitigung**

Siehe CB-Benutzerhandbuch

### **A0702 CB-Warnung 3**

#### **Ursache**

CB-(Kommunikationsbaugruppe)-spezifisch **Diagnose & Beseitigung** Siehe CB-Benutzerhandbuch

### **A0703 CB-Warnung 4**

#### **Ursache**

CB-(Kommunikationsbaugruppe)-spezifisch **Diagnose & Beseitigung** Siehe CB-Benutzerhandbuch

### **A0704 CB-Warnung 5**

#### **Ursache**

CB-(Kommunikationsbaugruppe)-spezifisch **Diagnose & Beseitigung** Siehe CB-Benutzerhandbuch

### **A0705 CB-Warnung 6**

**Ursache**

CB-(Kommunikationsbaugruppe)-spezifisch **Diagnose & Beseitigung** Siehe CB-Benutzerhandbuch

### **A0706 CB-Warnung 7**

#### **Ursache**

CB-(Kommunikationsbaugruppe)-spezifisch **Diagnose & Beseitigung** Siehe CB-Benutzerhandbuch

### **A0707 CB-Warnung 8**

#### **Ursache**

CB-(Kommunikationsbaugruppe)-spezifisch **Diagnose & Beseitigung** Siehe CB-Benutzerhandbuch

### **A0708 CB-Warnung 9**

**Ursache**

CB-(Kommunikationsbaugruppe)-spezifisch **Diagnose & Beseitigung** Siehe CB-Benutzerhandbuch

### **A0709 CB-Warnung 10**

**Ursache**

CB-(Kommunikationsbaugruppe)-spezifisch **Diagnose & Beseitigung** Siehe CB-Benutzerhandbuch

### **A0710 CB-Kommunikationsfehler**

#### **Ursache**

Verlust der Kommunikation mit der CB (Kommunikationsbaugruppe) **Diagnose & Beseitigung** Überprüfen Sie die CB-Hardware

### **A0711 CB-Konfigurationsfehler**

#### **Ursache**

CB (Kommunikationsbaugruppe) meldet einen Konfigurationsfehler

**Diagnose & Beseitigung**

Überprüfen Sie die CB-Parameter

### **A0910 Vdc-max-Regler abgeschaltet**

#### **Ursache**

Vdc max Regler wurde deaktiviert, da er nicht in der Lage ist, die Zwischenkreisspannung (r0026) innerhalb der Grenzwerte zu halten (P2172)

- wenn die Netzspannung (P0210) permanent zu hoch ist
- wenn der Motor von einer Wirklast angetrieben wird, die dazu führt, dass der Motor in den Rückspeisebetrieb übergeht
- während des Herunterfahrens bei sehr hohen Lastmomenten

### **Diagnose & Beseitigung**

- Bitte überprüfen Sie:
- Liegt die Eingangsspannung (P0756) innerhalb des zulässigen Bereich?
- 2. Liegen Lastspiel und Lastgrenzen innerhalb der zulässigen Grenzen?

### **A0911 Vdc-max-Regler aktiv**

#### **Ursache**

Vdc max Regler ist aktiv; die Rücklaufzeiten werden so automatisch erhöht, um die Zwischenkreisspannung (r0026) innerhalb der Grenzwerte zu halten (P2172).

### **A0912 Vdc-min-Regler aktiv**

#### **Ursache**

Vdc min Regler wird aktiviert, wenn Zwischenkreisspannung (r0026) unter den Mindestwert fällt (P2172). Die kinetische Energie des Motors wird dazu verwendet, die Zwischenkreisspannung zu puffern und somit den Antrieb zu verlangsamen. Kurzfristige Netzausfälle führen daher nicht mehr automatisch zu einer Unterspannungsabschaltung.

### **A0920 ADC-Parameter nicht richtig gesetzt**

#### **Ursache**

ADC-Parameter sollten nicht auf identische Werte gesetzt werden, da dies zu unlogischen Resultaten führen würde.

Fehlerwert = 0: Parametereinstellungen für Ausgang identisch

- 1: Parametereinstellungen für Eingang identisch
	- 2: Parametereinstellungen für Ausgang entsprechen nicht ADC-Typ

### **A0921 DAC-Parameter nicht richtig gesetzt**

#### **Ursache**

DAC-Parameter sollten nicht auf identische Werte gesetzt werden, da dies zu unlogischen Resultaten führen würde.

Fehlerwert = 0: Parametereinstellungen für Ausgang identisch

- 1: Parametereinstellungen für Eingang identisch
	- 2: Parametereinstellungen für Ausgang entsprechen nicht DAC-Typ

### **A0922 Keine Last am Umrichter**

#### **Ursache**

Am Umrichter liegt keine Last an.

Einige Funktionen könnten daher anders ablaufen als unter normalen Lastbedingungen.

### **A0923 Sowohl JOG links als auch JOG rechts sind angefordert**

#### **Ursache**

Sowohl JOG rechts und JOG links (P1055/P1056) sind angefordert worden. Damit wird die HLG-Ausgangsfrequenz auf dem aktuellen Wert eingefroren.

### **A0936 PID Autotuning aktiv**

#### **Ursache**

PID Autotuning (P2350) ist angewählt oder läuft gerade.

### **A0952 Warnung Lastfehler**

#### **Ursache**

Lastbedingungen am Motor deuten auf Lastmoment-Fehler oder mechanischen Fehler hin

#### **Diagnose & Beseitigung** Bitte überprüfen Sie:

- 1. Keine Bremsung, Ausfall oder Zerstörung des Antriebsstranges
- 2. Wenn Sie einen externen Geber einsetzen, überprüfen Sie folgende Parametereinstellungen: P2192 (Verzögerungszeit Lastmomentüberwachung)
- 3. Wenn Sie mit einem Drehzahlbereich arbeiten, überprüfen Sie:
	- P2182 (Lastmomentüberw. Freq.schwelle 1)
	- P2183 (Lastmomentüberw. Freq.schwelle 2)
	- P2184 (Lastmomentüberw. Freq.schwelle 3)
	- $\triangleright$  P2185 (obere Dremomentschwelle 1)
	- > P2186 (untere Dremomentschwelle 1)
	- $\triangleright$  P2187 (obere Dremomentschwelle 2)
	- $\triangleright$  P2188 (untere Dremomentschwelle 2)
	- P2189 (obere Dremomentschwelle 3
	- P2190 (untere Dremomentschwelle 3)
	- P2192 (Verzögerungszeit Lastmomentüberwachung)

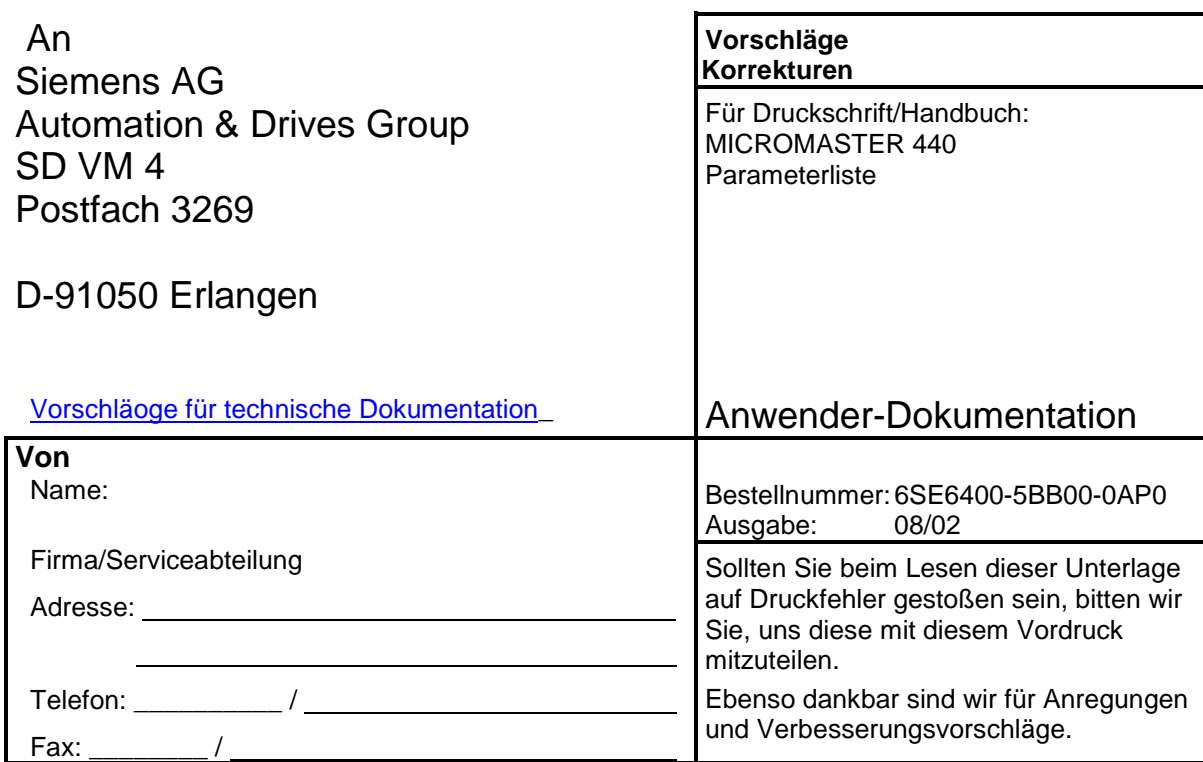

**Vorschläge und/oder Korrekturen**

Siemens AG Automation and Drives Group (A&D) Standard Drives (SD) Division Postfach 3269, D-91050 Erlangen Bundesrepublik Deutsch\\FuPlland

Siemens Aktiengesellschaft Bestellnummer.: 6SE6400-5BB00-0AP0

© Siemens AG, 2001, 2002 Änderungen vorbehalten

Excellence in<br>Automation & Drives:<br>Siemens